# Using Technician Interface Scripts

Router Software Version 11.0 Site Manager Software Version 5.0

Part No. 114087 Rev. A August 1996

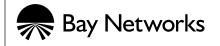

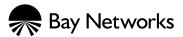

4401 Great America Parkway Santa Clara, CA 95054 8 Federal Street Billerica, MA 01821

### Copyright © 1988–1996 Bay Networks, Inc.

All rights reserved. Printed in the USA. August 1996.

The information in this document is subject to change without notice. The statements, configurations, technical data, and recommendations in this document are believed to be accurate and reliable, but are presented without express or implied warranty. Users must take full responsibility for their applications of any products specified in this document. The information in this document is proprietary to Bay Networks, Inc.

The software described in this document is furnished under a license agreement and may only be used in accordance with the terms of that license. A summary of the Software License is included in this document.

#### **Restricted Rights Legend**

Use, duplication, or disclosure by the United States Government is subject to restrictions as set forth in subparagraph (c)(1)(ii) of the Rights in Technical Data and Computer Software clause at DFARS 252.227-7013.

#### Notice for All Other Executive Agencies

Notwithstanding any other license agreement that may pertain to, or accompany the delivery of, this computer software, the rights of the United States Government regarding its use, reproduction, and disclosure are as set forth in the Commercial Computer Software-Restricted Rights clause at FAR 52.227-19.

#### Trademarks of Bay Networks, Inc.

ACE, AFN, AN, BCN, BLN, BN, BNX, CN, FN, FRE, GAME, LN, Optivity, PPX, SynOptics, SynOptics Communications, Wellfleet and the Wellfleet logo are registered trademarks and ANH, ASN, Bay•SIS, BCNX, BLNX, EZ Install, EZ Internetwork, EZ LAN, PathMan, PhonePlus, Quick2Config, RouterMan, SPEX, Bay Networks, Bay Networks Press, the Bay Networks logo and the SynOptics logo are trademarks of Bay Networks, Inc.

#### **Third-Party Trademarks**

All other trademarks and registered trademarks are the property of their respective owners.

#### **Statement of Conditions**

In the interest of improving internal design, operational function, and/or reliability, Bay Networks, Inc. reserves the right to make changes to the products described in this document without notice.

Bay Networks, Inc. does not assume any liability that may occur due to the use or application of the product(s) or circuit layout(s) described herein.

Portions of the code in this software product are Copyright © 1988, Regents of the University of California. All rights reserved. Redistribution and use in source and binary forms of such portions are permitted, provided that the above copyright notice and this paragraph are duplicated in all such forms and that any documentation, advertising materials, and other materials related to such distribution and use acknowledge that such portions of the software were developed by the University of California, Berkeley. The name of the University may not be used to endorse or promote products derived from such portions of the software without specific prior written permission.

SUCH PORTIONS OF THE SOFTWARE ARE PROVIDED "AS IS" AND WITHOUT ANY EXPRESS OR IMPLIED WARRANTIES, INCLUDING, WITHOUT LIMITATION, THE IMPLIED WARRANTIES OF MERCHANTABILITY AND FITNESS FOR A PARTICULAR PURPOSE.

In addition, the program and information contained herein are licensed only pursuant to a license agreement that contains restrictions on use and disclosure (that may incorporate by reference certain limitations and notices imposed by third parties).

### **Bay Networks Software License**

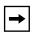

**Note:** This is Bay Networks basic license document. In the absence of a software license agreement specifying varying terms, this license -- or the license included with the particular product -- shall govern licensee's use of Bay Networks software.

This Software License shall govern the licensing of all software provided to licensee by Bay Networks ("Software"). Bay Networks will provide licensee with Software in machine-readable form and related documentation ("Documentation"). The Software provided under this license is proprietary to Bay Networks and to third parties from whom Bay Networks has acquired license rights. Bay Networks will not grant any Software license whatsoever, either explicitly or implicitly, except by acceptance of an order for either Software or for a Bay Networks product ("Equipment") that is packaged with Software. Each such license is subject to the following restrictions:

- 1. Upon delivery of the Software, Bay Networks grants to licensee a personal, nontransferable, nonexclusive license to use the Software with the Equipment with which or for which it was originally acquired, including use at any of licensee's facilities to which the Equipment may be transferred, for the useful life of the Equipment unless earlier terminated by default or cancellation. Use of the Software shall be limited to such Equipment and to such facility. Software which is licensed for use on hardware not offered by Bay Networks is not subject to restricted use on any Equipment, however, unless otherwise specified on the Documentation, each licensed copy of such Software may only be installed on one hardware item at any time.
- 2. Licensee may use the Software with backup Equipment only if the Equipment with which or for which it was acquired is inoperative.
- 3. Licensee may make a single copy of the Software (but not firmware) for safekeeping (archives) or backup purposes.
- 4. Licensee may modify Software (but not firmware), or combine it with other software, subject to the provision that those portions of the resulting software which incorporate Software are subject to the restrictions of this license. Licensee shall not make the resulting software available for use by any third party.
- 5. Neither title nor ownership to Software passes to licensee.
- 6. Licensee shall not provide, or otherwise make available, any Software, in whole or in part, in any form, to any third party. Third parties do not include consultants, subcontractors, or agents of licensee who have licensee's permission to use the Software at licensee's facility, and who have agreed in writing to use the Software only in accordance with the restrictions of this license.
- 7. Third-party owners from whom Bay Networks has acquired license rights to software that is incorporated into Bay Networks products shall have the right to enforce the provisions of this license against licensee.
- 8. Licensee shall not remove or obscure any copyright, patent, trademark, trade secret, or similar intellectual property or restricted rights notice within or affixed to any Software and shall reproduce and affix such notice on any backup copy of Software or copies of software resulting from modification or combination performed by licensee as permitted by this license.

### Bay Networks Software License (continued)

- 9. Licensee shall not reverse assemble, reverse compile, or in any way reverse engineer the Software. [Note: For licensees in the European Community, the Software Directive dated 14 May 1991 (as may be amended from time to time) shall apply for interoperability purposes. Licensee must notify Bay Networks in writing of any such intended examination of the Software and Bay Networks may provide review and assistance.]
- 10. Notwithstanding any foregoing terms to the contrary, if licensee licenses the Bay Networks product "Site Manager," licensee may duplicate and install the Site Manager product as specified in the Documentation. This right is granted solely as necessary for use of Site Manager on hardware installed with licensee's network.
- 11. This license will automatically terminate upon improper handling of Software, such as by disclosure, or Bay Networks may terminate this license by written notice to licensee if licensee fails to comply with any of the material provisions of this license and fails to cure such failure within thirty (30) days after the receipt of written notice from Bay Networks. Upon termination of this license, licensee shall discontinue all use of the Software and return the Software and Documentation, including all copies, to Bay Networks.
- 12. Licensee's obligations under this license shall survive expiration or termination of this license.

# Contents

### **About This Guide**

| Audience                           | xi   |
|------------------------------------|------|
| Before You Begin                   | xii  |
| Conventions                        | xiii |
| Acronyms                           | xiv  |
| Ordering Bay Networks Publications | xvii |

### **Technical Support and Online Services**

| Bay Networks Customer Service     | xx    |
|-----------------------------------|-------|
| Bay Networks Information Services | xxi   |
| World Wide Web                    | xxi   |
| Customer Service FTP              | xxi   |
| Support Source CD                 | xxii  |
| CompuServe                        | xxii  |
| InfoFACTS                         | xxiii |
| How to Get Help                   | xxiii |

### Chapter 1

### Introducing Technician Interface Scripts

| What Are Technician Interface Scripts? | 1-2  |
|----------------------------------------|------|
| Script Types                           | 1-2  |
| Script Command Categories              | 1-3  |
| Installing .bat and .mnu Files         | 1-5  |
| Setting Up Scripts                     | 1-6  |
| Using Script Commands                  | 1-8  |
| Using the show Command                 | 1-8  |
| Using the enable and disable Commands  | 1-14 |

| Using the Menu Utility            | 1-16 |
|-----------------------------------|------|
| Displaying Menus                  | 1-16 |
| Configuring Menus                 | 1-19 |
| Adding a Command                  | 1-20 |
| Deleting a Command                | 1-20 |
| Clearing All Commands             | 1-20 |
| Editing a Command                 | 1-21 |
| Editing a Menu Title              | 1-21 |
| Loading a New Menu                | 1-21 |
| Toggling Menu Titles and Commands | 1-22 |
| Saving Changes Made to Menus      | 1-24 |

### Chapter 2 Using the show Command

| show appn     | 2-2   |
|---------------|-------|
| show at       | 2-43  |
| show atm      | 2-59  |
| show atmarp   | 2-69  |
| show atmdxi   | 2-76  |
| show atmsig   | 2-85  |
| show atm line | 2-90  |
| show aurp     | 2-102 |
| show autoneg  | 2-112 |
| show bgp      | 2-117 |
| show bisync   | 2-126 |
| show bootp    | 2-136 |
| show bot      | 2-141 |
| show bridge   | 2-148 |
| show circuits | 2-154 |
| show console  | 2-165 |
| show csmacd   | 2-172 |
| show dcmmw    | 2-185 |
| show decnet   | 2-188 |
| show dls      | 2-202 |
| show ds1e1    | 2-213 |
| show dsx3     | 2-238 |

| show dvmrp2-2    | 251 |
|------------------|-----|
| show e1          |     |
| show egp2-2      |     |
| show fddi        |     |
| show fr          |     |
| show ftp2-2      |     |
| show hardware    |     |
| show hssi2-3     | 305 |
| show igmp2-3     | 314 |
| show ip          | 318 |
| show ipx2-3      | 342 |
| show iredund     | 376 |
| show isdn2-3     | 379 |
| show isdn bri2-3 | 388 |
| show lane2-3     | 395 |
| show lapb2-4     | 105 |
| show Inm2-4      | 10  |
| show nbip2-4     | 20  |
| show nml2-4      | 23  |
| show ntp2-4      | 27  |
| show osi2-4      | 31  |
| show ospf2-4     | 39  |
| show packet2-4   | 47  |
| show ping2-4     | 56  |
| show ppp2-4      | 61  |
| show process2-4  | 88  |
| show protopri2-4 | 93  |
| show rarp2-4     | 97  |
| show rptr2-5     | 500 |
| show rredund2-5  | 600 |
| show rsc2-5      | 517 |
| show sdlc2-5     | 521 |
| show smds2-5     | 525 |
| show snmp2-5     | 530 |
| show span2-5     | 538 |

| show sr     | 2-545 |
|-------------|-------|
| show srspan | 2-557 |
| show st2    | 2-564 |
| show sta    | 2-568 |
| show state  | 2-571 |
| show sws    | 2-574 |
| show sync   | 2-592 |
| show system | 2-602 |
| show t1     | 2-607 |
| show tcp    | 2-615 |
| show telnet | 2-618 |
| show tftp   | 2-620 |
| show token  | 2-621 |
| show vines  | 2-633 |
| show wcp    | 2-644 |
| show x25    | 2-651 |
| show xb     | 2-660 |
| show xns    | 2-670 |
|             |       |

### Chapter 3 Using enable/disable Commands

| enable/disable at3-5enable/disable atm3-6enable/disable atmdxi3-8enable/disable aurp3-9enable/disable autoneg3-10enable/disable bootp3-11enable/disable bridge3-12enable/disable circuits3-13enable/disable circuits3-14enable/disable dcmmw3-15enable/disable dcnet3-16enable/disable dls3-17enable/disable dls3-17enable/disable dls3-17enable/disable dls3-18enable/disable dvmrp3-19 | enable/disable appn   |     |
|----------------------------------------------------------------------------------------------------|-----------------------|-----|
| enable/disable atmdxi3-8enable/disable aurp3-9enable/disable autoneg3-10enable/disable bootp3-11enable/disable bridge3-12enable/disable circuits3-13enable/disable circuits3-13enable/disable commw3-15enable/disable decnet3-16enable/disable ds1e13-18                                                                                                    | enable/disable at     | 3-5 |
| enable/disable aurp3-9enable/disable autoneg3-10enable/disable bootp3-11enable/disable bridge3-12enable/disable circuits3-13enable/disable circuits3-13enable/disable commw3-15enable/disable decnet3-16enable/disable dls3-17enable/disable ds1e13-18                                                                                                    | enable/disable atm    | 3-6 |
| enable/disable autoneg3-10enable/disable bootp3-11enable/disable bridge3-12enable/disable circuits3-13enable/disable csmacd3-14enable/disable dcmmw3-15enable/disable decnet3-16enable/disable ds1e13-18                                                                                                    | enable/disable atmdxi |     |
| enable/disable autoneg3-10enable/disable bootp3-11enable/disable bridge3-12enable/disable circuits3-13enable/disable csmacd3-14enable/disable dcmmw3-15enable/disable decnet3-16enable/disable ds1e13-18                                                                                                    | enable/disable aurp   | 3-9 |
| enable/disable bootp3-11enable/disable bridge3-12enable/disable circuits3-13enable/disable csmacd3-14enable/disable dcmmw3-15enable/disable decnet3-16enable/disable dls3-17enable/disable ds1e13-18                                                                                                    |                       |     |
| enable/disable bridge3-12enable/disable circuits3-13enable/disable csmacd3-14enable/disable dcmmw3-15enable/disable decnet3-16enable/disable dls3-17enable/disable ds1e13-18                                                                                                    |                       |     |
| enable/disable circuits3-13enable/disable csmacd3-14enable/disable dcmmw3-15enable/disable decnet3-16enable/disable dls3-17enable/disable ds1e13-18                                                                                                    |                       |     |
| enable/disable csmacd3-14enable/disable dcmmw3-15enable/disable decnet3-16enable/disable dls3-17enable/disable ds1e13-18                                                                                                    | -                     |     |
| enable/disable dcmmw3-15enable/disable decnet3-16enable/disable dls3-17enable/disable ds1e13-18                                                                                                    |                       |     |
| enable/disable decnet                                                                                                    |                       |     |
| enable/disable dls                                                                                                    |                       |     |
| enable/disable ds1e13-18                                                                                                    |                       |     |
|                                                                                                    |                       |     |
|                                                                                                    |                       |     |

| enable/disable e1       | 3-20 |
|-------------------------|------|
| enable/disable fddi     | 3-21 |
| enable/disable fr       | 3-22 |
| enable/disable ftp      | 3-23 |
| enable/disable hssi     | 3-24 |
| enable/disable igmp     | 3-25 |
| enable/disable ip       | 3-26 |
| enable/disable ipx      | 3-27 |
| enable/disable iredund  | 3-28 |
| enable/disable isdn     | 3-29 |
| enable/disable isdn bri | 3-31 |
| enable/disable lapb     | 3-32 |
| enable/disable Inm      |      |
| enable/disable nbip     | 3-34 |
| enable/disable nml      | 3-35 |
| enable/disable osi      | 3-36 |
| enable/disable ospf     | 3-37 |
| enable/disable packet   | 3-38 |
| enable/disable ppp      | 3-39 |
| enable/disable rarp     | 3-40 |
| enable/disable rptr     | 3-41 |
| enable/disable rredund  | 3-42 |
| enable/disable sdlc     | 3-43 |
| disable/enable snmp     | 3-44 |
| enable/disable span     | 3-45 |
| enable/disable sr       | 3-46 |
| enable/disable srspan   | 3-47 |
| enable/disable sta      | 3-48 |
| enable/disable sws      | 3-49 |
| enable/disable sync     | 3-50 |
| enable/disable t1       | 3-51 |
| enable/disable tcp      | 3-52 |
| enable/disable telnet   | 3-53 |
| enable/disable tftp     | 3-54 |
| enable/disable token    | 3-55 |
| enable/disable vines    | 3-56 |

| enable/disable wcp |      |
|--------------------|------|
| enable/disable x25 | 3-58 |
| enable/disable xb  | 3-59 |
| enable/disable xns | 3-60 |

### Index

# **About This Guide**

Use this guide if you are responsible for monitoring and maintaining the performance of Bay Networks<sup>TM</sup> routers and BNX<sup>®</sup> platforms using the Bay Networks Technician Interface. Refer to this guide for

- An overview of Technician Interface scripts
- Instructions on how to
  - -- Load scripts
  - -- Set up scripts
  - -- Use script commands
  - -- Use the menu utility
- Instructions on how to display (**show** a snapshot, or **monitor** via periodic polling) statistical and configuration information about router services
- Instructions on how to enable or disable router or BNX services
- Instructions on how to configure the Packet Capture utility on the router or BNX platform

## Audience

Written for network managers and router technicians, this guide assumes that you have a working knowledge of TCP/IP networking, and have some familiarity with network management principles concerning the MIB, SNMP, configuration and statistics management.

## **Before You Begin**

Before using this guide to run Technician Interface commands on a router or BNX platform, you must

- Install the router or BNX platform
- Use one of the following methods to establish a connection to the router or BNX platform:
  - -- Connect the serial port of an ASCII terminal device (for example, a DEC VT100) directly to the console port of the router or BNX platform
  - -- Connect the serial port of a workstation or PC directly to the console port of the router or BNX platform. (Run ASCII terminal emulation software on the workstation or PC.)
  - -- Dial in to the console port of the router or BNX platform from a workstation or PC running ASCII terminal emulation software. (This alternative requires one modem locally attached to your workstation or PC, and another modem locally attached to the console port of the router or BNX platform you want to access.)
  - -- Establish a Telnet (in-band) connection to the router or BNX platform

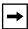

**Note:** Before you can access the Technician Interface using Telnet, the router or BNX platform must have at least one assigned IP address. Although there is no limit to the number of Telnet connections that you can make to the Technician Interface, we recommend that you establish no more than one Telnet session per router or BNX platform.

# Conventions

| angle brackets (<>)  | Indicate that you choose the text to enter based on the description inside the brackets. Do not type the brackets when entering the command.<br>Example: if command syntax is <b>ping</b> <i><ip_address></ip_address></i> , you enter <b>ping 192.32.10.12</b> |
|----------------------|----------------------------------------------------------------------------------------------------|
| bold text            | Indicates text that you need to enter, command names,<br>and buttons in menu paths.<br>Example: Enter <b>wfsm &amp;</b>                                                                                                    |
|                      | Example: Use the <b>dinfo</b> command.                                                                                                    |
|                      | Example: ATM DXI > Interfaces > <b>PVCs</b> identifies the PVCs button in the window that appears when you select the Interfaces option from the ATM DXI menu.                                                                                                  |
| brackets ([])        | Indicate optional elements. You can choose none, one, or all of the options.                                                                                                    |
| ellipsis points      | Horizontal $(\ldots)$ and vertical $(:)$ ellipsis points indicate omitted information.                                                                                                    |
| italic text          | Indicates variable values in command syntax descriptions, new terms, file and directory names, and book titles.                                                                                                    |
| quotation marks ("") | Indicate the title of a chapter or section within a book.                                                                                                    |
| screen text          | Indicates data that appears on the screen.<br>Example: Set Bay Networks Trap Monitor Filters                                                                                                    |
| separator ( > )      | Separates menu and option names in instructions and<br>internal pin-to-pin wire connections.<br>Example: Protocols > AppleTalk identifies the<br>AppleTalk option in the Protocols menu.                                                                        |
|                      | Example: Pin 7 > 19 > 20                                                                                                    |
| vertical line ( )    | Indicates that you enter only one of the parts of the<br>command. The vertical line separates choices. Do not<br>type the vertical line when entering the command.<br>Example: If the command syntax is                                                         |
|                      | show at routes   nets, you enter either show at routes or show at nets, but not both.                                                                                                    |

# Acronyms

| ACE     | Advanced Communications Engine                         |
|---------|--------------------------------------------------------|
| AFN     | Access Feeder Node                                     |
| ALN     | Access Link Node                                       |
| AN      | Access Node                                            |
| ANH     | Access Node Hub                                        |
| APING   | APPN Ping                                              |
| APPN    | Advanced Peer-to-Peer Routing                          |
| ARP     | Address Resolution Protocol                            |
| ASCII   | American Standard Code for Information Interchange     |
| ASN     | Access Stack Node                                      |
| ASN.1   | Abstract Syntax Notation                               |
| AT      | AppleTalk Protocol                                     |
| ATM     | Asynchronous Transfer Mode                             |
| AURP    | Appletalk Update-based Routing Protocol                |
| BCN     | Backbone Concentrator Node                             |
| BGP     | Border Gateway Protocol                                |
| BLN     | Backbone Link Node                                     |
| BLN-2   | Backbone Link Node (2 power supplies)                  |
| BOOTP   | Bootstrap Protocol                                     |
| CLNP    | Connectionless Network Protocol                        |
| CN      | Concentrator Node                                      |
| CPU     | Central Processing Unit                                |
| CRC     | Cyclic Redundancy Check                                |
| CSMA/CD | Carrier Sense Multiple Access with Collision Detection |
| DCM     | Data Collection Module                                 |
| DLCMI   | Data Link Control Management Interface                 |
| DLSw    | Data Link Switch                                       |
| DOS     | Disk Operating System                                  |
| DRAM    | Dynamic RAM                                            |
| DSAP    | Destination Service Access Point                       |
| DVMRP   | Distance Vector Multicast Routing Protocol             |
|         |                                                        |

| EOF  | End of File                         |
|------|-------------------------------------|
| EGP  | Exterior Gateway Protocol           |
| FAT  | File Allocation Table               |
| FDDI | Fiber Distributed Data Interface    |
| FIFO | First In First Out                  |
| FRSW | Frame Relay Switch                  |
| FTP  | File Transfer Protocol              |
| FN   | Feeder Node                         |
| FR   | Frame Relay                         |
| FRE  | Fast Routing Engine                 |
| GAME | Gate Access Management Entity       |
| GMT  | Greenwich Mean Time                 |
| HDLC | High-level Data Link Control        |
| HSSI | High Speed Serial Interface         |
| ICMP | Internet Control Message Protocol   |
| IGMP | Internet Group Membership Protocol  |
| IN   | Integrated Node                     |
| IP   | Internet Protocol                   |
| IPX  | Internet Packet Exchange            |
| ISDN | Integrated Services Digital Network |
| LAN  | Local Area Network                  |
| LAPB | Link Access Procedure Balanced      |
| LED  | Light Emitting Diode                |
| LLC  | Logical Link Control                |
| LMI  | Local Management Interface          |
| LN   | Link Node                           |
| LNM  | LAN Network Manager                 |
| LSP  | Link State Packet                   |
| MAC  | Media Access Control                |
| MCT1 | Multichannel T1                     |
| MIB  | Management Information Base         |
| MOSY | Managed Object Syntax               |
| NML  | Native Mode LAN                     |
|      |                                     |

| NSAP   | Network Service Access Point                            |
|--------|---------------------------------------------------------|
| NVFS   | Non-Volatile File System                                |
| OSI    | Open Systems Interconnection                            |
| OSPF   | Open Shortest Path First                                |
| PCMCIA | Personal Computer Memory Card International Association |
| PPP    | Point-to-Point Protocol                                 |
| PPX    | Parallel Packet Express                                 |
| PROM   | Programmable Read-Only Memory                           |
| QENET  | Quad Ethernet                                           |
| RAM    | Random Access Memory                                    |
| RARP   | Reverse Address Resolution Protocol                     |
| RIF    | Routing Information Field                               |
| RFC    | Request for Comment                                     |
| SAP    | Service Access Point                                    |
| SDLC   | Synchronous Data Link Control                           |
| SIMM   | Single In-line Memory Module                            |
| SMDS   | Switched Multimegabit Data Services                     |
| SNAP   | SubNetwork Access Protocol                              |
| SNMP   | Simple Network Management Protocol                      |
| SR     | Source Routing                                          |
| SRM-L  | System Resources Link Module                            |
| STA    | Statistics, Thresholds, and Alarms                      |
| SYSCON | System Controller board                                 |
| SWS    | Switched Services                                       |
| TCP    | Transport Control Protocol                              |
| TFTP   | Trivial File Transfer Protocol                          |
| TIP    | Terminal Interface Program                              |
| TP     | Transaction Program                                     |
| VC     | Virtual Circuit                                         |
| VINES  | Virtual Networking System                               |
| WAN    | Wide Area Network                                       |
| XB     | Translation Bridge                                      |
| XNS    | Xerox Networking Systems                                |
|        |                                                         |

# **Ordering Bay Networks Publications**

To purchase additional copies of this document or other Bay Networks publications, order by part number from the Bay Networks Press<sup>™</sup> at the following telephone or fax numbers:

| • Telephone - U.S./Canada | 1-888-4BAYPRESS |
|---------------------------|-----------------|
| Telephone - International | 1-510-490-4752  |

• Fax

1-510-498-2609

You can also use these numbers to request a free catalog of Bay Networks Press product publications.

# **Technical Support and Online Services**

To ensure comprehensive network support to our customers and partners worldwide, Bay Networks Customer Service has Technical Response Centers in key locations around the globe:

- Billerica, Massachusetts
- Santa Clara, California
- Sydney, Australia
- Tokyo, Japan
- Valbonne, France

The Technical Response Centers are connected via a redundant Frame Relay Network to a Common Problem Resolution system, enabling them to transmit and share information, and to provide live, around-the-clock support 365 days a year.

Bay Networks Information Services complement the Bay Networks Service program portfolio by giving customers and partners access to the most current technical and support information through a choice of access/retrieval means. These include the World Wide Web, CompuServe, Support Source CD, Customer Support FTP, and InfoFACTS document fax service.

## **Bay Networks Customer Service**

If you purchased your Bay Networks product from a distributor or authorized reseller, contact that distributor's or reseller's technical support staff for assistance with installation, configuration, troubleshooting, or integration issues.

Customers can also purchase direct support from Bay Networks through a variety of service programs. As part of our PhonePlus<sup>TM</sup> program, Bay Networks Service sets the industry standard, with 24-hour, 7-days-a-week telephone support available worldwide at no extra cost. Our complete range of contract and noncontract services also includes equipment staging and integration, installation support, on-site services, and replacement parts delivery -- within approximately 4 hours.

To purchase any of the Bay Networks support programs, or if you have questions on program features, use the following numbers:

| Region                   | Telephone Number                                                     | Fax Number      |
|--------------------------|----------------------------------------------------------------------|-----------------|
| United States and Canada | 1-800-2LANWAN; enter Express Routing<br>Code (ERC) 290 when prompted | (508) 670-8766  |
|                          | (508) 436-8880 (direct)                                              |                 |
| Europe                   | (33) 92-968-300                                                      | (33) 92-968-301 |
| Asia/Pacific Region      | (612) 9927-8800                                                      | (612) 9927-8811 |
| Latin America            | (407) 997-1713                                                       | (407) 997-1714  |

In addition, you can receive information on support programs from your local Bay Networks field sales office, or purchase Bay Networks support directly from your authorized partner.

# **Bay Networks Information Services**

Bay Networks Information Services provide up-to-date support information as a first-line resource for network administration, expansion, and maintenance. This information is available from a variety of sources.

### World Wide Web

The Bay Networks Customer Support Web Server offers a diverse library of technical documents, software agents, and other important technical information to Bay Networks customers and partners.

A special benefit for contracted customers and resellers is the ability to access the Web Server to perform Case Management. This feature enables your support staff to interact directly with the network experts in our worldwide Technical Response Centers. A registered contact with a valid Site ID can

- View a listing of support cases and determine the current status of any open case. Case history data includes severity designation, and telephone, e-mail, or other logs associated with the case.
- Customize the listing of cases according to a variety of criteria, including date, severity, status, and case ID.
- Log notes to existing open cases.
- Create new cases for rapid, efficient handling of noncritical network situations.
- Communicate directly via e-mail with the specific technical resources assigned to your case.

The Bay Networks URL is *http://www.baynetworks.com*. Customer Service is a menu item on that home page.

### **Customer Service FTP**

Accessible via URL *ftp://support.baynetworks.com* (134.177.3.26), this site combines and organizes support files and documentation from across the Bay Networks product suite, including switching products from our Centillion<sup>TM</sup> and Xylogics<sup>®</sup> business units. Central management and sponsorship of this FTP site lets you quickly locate information on any of your Bay Networks products.

### **Support Source CD**

This CD-ROM -- sent quarterly to all contracted customers -- is a complete Bay Networks Service troubleshooting knowledge database with an intelligent text search engine.

The Support Source CD contains extracts from our problem-tracking database; information from the Bay Networks Forum on CompuServe; comprehensive technical documentation, such as Customer Support Bulletins, Release Notes, software patches and fixes; and complete information on all Bay Networks Service programs.

You can run a single version on Macintosh Windows 3.1, Windows 95, Windows NT, DOS, or UNIX computing platforms. A Web links feature enables you to go directly from the CD to various Bay Networks Web pages.

### CompuServe

For assistance with noncritical network support issues, Bay Networks Information Services maintain an active forum on CompuServe, a global bulletin-board system. This forum provides file services, technology conferences, and a message section to get assistance from other users.

The message section is monitored by Bay Networks engineers, who provide assistance wherever possible. Customers and resellers holding Bay Networks service contracts also have access to special libraries for advanced levels of support documentation and software. To take advantage of CompuServe's recently enhanced menu options, the Bay Networks Forum has been re-engineered to allow links to our Web sites and FTP sites.

We recommend the use of CompuServe Information Manager software to access these Bay Networks Information Services resources. To open an account and receive a local dial-up number in the United States, call CompuServe at 1-800-524-3388. Outside the United States, call 1-614-529-1349, or your nearest CompuServe office. Ask for Representative No. 591. When you are on line with your CompuServe account, you can reach us with the command **GO BAYNET**.

## InfoFACTS

InfoFACTS is the Bay Networks free 24-hour fax-on-demand service. This automated system has libraries of technical and product documents designed to help you manage and troubleshoot your Bay Networks products. The system responds to a fax from the caller or to a third party within minutes of being accessed.

To use InfoFACTS in the United States or Canada, call toll-free 1-800-786-3228. Outside North America, toll calls can be made to 1-408-764-1002. In Europe, toll-free numbers are also available for contacting both InfoFACTS and CompuServe. Please check our Web page for the listing in your country.

## How to Get Help

Use the following numbers to reach your Bay Networks Technical Response Center:

| Technical Response Center | Telephone Number | Fax Number       |
|---------------------------|------------------|------------------|
| Billerica, MA             | 1-800-2LANWAN    | (508) 670-8765   |
| Santa Clara, CA           | 1-800-2LANWAN    | (408) 764-1188   |
| Valbonne, France          | (33) 92-968-968  | (33) 92-966-998  |
| Sydney, Australia         | (612) 9927-8800  | (612) 9927-8811  |
| Tokyo, Japan              | (81) 3-5402-0180 | (81) 3-5402-0173 |

# Chapter 1 Introducing Technician Interface Scripts

This chapter provides an overview of the Technician Interface scripts and explains how to run them. It also describes how to

- Load scripts
- Set up scripts
- Use script commands
- Use the menu utility

This manual assumes that you have a working knowledge of the Bay Networks Technician Interface. For complete information about this router management tool, refer to *Using Technician Interface Software*. For information on how to write your own Technician Interface scripts, refer to *Writing Technician Interface Scripts*.

# What Are Technician Interface Scripts?

The Technician Interface **show/monitor** and **enable/disable** scripts are programs that enable you to view and use information stored in the Bay Networks Management Information Base (MIB). You use scripts to display statistical and configuration information about various router services, and to enable or disable those services.

### **Script Types**

Most Technician Interface scripts run from a *<protocol\_name>.bat* (batch) file. The system loads a specific *.bat* file into active memory when you enter a scripts command such as **show appn directory statistics**. The system software supports one *.bat* file for each router protocol or service. Each *.bat* file contains the routines for all script subcommand options for a protocol or service. The routine called by each subcommand generates and prints (to the router console) statistics that reveal a particular view of that protocol or service.

As an alternative to entering **show/enable/disable** commands at the Technician Interface prompt, you can also access protocol-specific menus from the scripts *main menu*. You enter (choose by number) a protocol/service *submenu* from the scripts main menu. From a submenu, you can access all scripts options for a protocol or service without entering commands. All scripts menus exist as \*.*mnu* files you install during initial configuration of each router. To save file space, install only the *.bat* and *.mnu* files that pertain to the protocols or services you want to support on each router.

Other Technician Interface scripts are programs embedded within the router software image. The router software currently includes *embedded scripts* for the following services:

- CSMACD
- IP
- FR
- FTP
- ТСР

- TFTP
- SNMP
- SYNC
- TELNET

These scripts run more efficiently than their batch file counterparts. You enter at the Technician Interface prompt the command for any script, regardless of type (batch or embedded) in the same way, as follows:

{show|enable|disable} {<protocol\_name>} {<subcommand\_option>}

### **Script Command Categories**

The system software supports scripts in the following command categories:

| show           | Displays configuration, state, and statistical information<br>about a router service. This command helps you isolate<br>problems such as circuits that are not working, packets that<br>are not being forwarded, and so on. It uses the <i>show.bat</i> file.                                                                     |
|----------------|----------------------------------------------------------------------------------------------------|
| monitor        | Displays the same information as the <b>show</b> command but<br>refreshes the display periodically so you can observe trends<br>and changes. Since you can use <b>monitor</b> in place of <b>show</b> ,<br>this manual does not describe syntax for the <b>monitor</b><br>command. This command uses the <i>monitor.bat</i> file. |
| enable/disable | Enables or disables system features, protocols, drivers, or individual circuits. These commands use the <i>enable.bat</i> and <i>disable.bat</i> files.                                                                                                    |
| menu           | Provides a menu interface to the scripts. Also provides a menu-building feature that enables you to create custom menus. This command uses <i>menu.bat</i> and various <i>.mnu</i> files.                                                                                                    |

Each **show** command supports a subset of commands that display statistical and configuration information about a particular service or driver running on the router.

Some **show** commands present a broad or collective view of router status and resources. For example,

| show circuits  | Displays information about all drivers running on the<br>router. You can use this command to display information<br>about all circuits without needing to know the driver that<br>runs on each circuit. |
|----------------|----------------------------------------------------------------------------------------------------|
| show drivers   | Displays information about the configuration of all link modules in the router.                                                                                                    |
| show hardware  | Displays backplane, configuration file, image, memory, PROM, and slot information about the router's hardware.                                                                                          |
| show protocols | Displays information about the protocols configured on every slot in the router.                                                                                                    |
| show state     | Displays information about the current state of services running on the router.                                                                                                    |
| show system    | Displays information about router memory, buffers, drivers, and configured protocols.                                                                                                    |
|                |                                                                                                    |

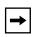

**Note:** You can abbreviate command names, using the first three characters of the command name, as long as the abbreviation uniquely identifies the command.

To establish the search path used to find the script files, use the **run setpath** command. It defines the aliases that integrate scripts into the Technician Interface command set. The section "Setting Up Scripts" explains the **run setpath** command, which uses the *setpath.bat* script.

## Installing .bat and .mnu Files

You can use the Bay Networks implementation of File Transfer Protocol (FTP) to install *.bat* version scripts and *.mnu* script menu files on a memory card in the router. FTP enables you to install more than one script at a time.

Before installing any scripts on a router:

- Log in to the router. (Refer to Chapter 1 of *Using Technician Interface Software* if you need more information on login procedures.)
- Enable the FTP service on the router.
- Run the **dir** command to verify that you have sufficient contiguous freespace on the NVFS volume reserved for scripts and their associated menu files. (Refer to Chapter 4 of *Using Technician Interface Software* if you need more information on how to run the **dir** command.)
- Run the **compact** command on the NVFS volume reserved for scripts and their associated menu files. (Refer to Chapter 8 of *Using Technician Interface Software* if you need more information on how to run the **compact** command.)

To install all the *.bat* scripts and *.mnu* menu files located in a directory on a UNIX workstation, change to that directory using the **cd** command. Then enter the following commands at the UNIX command line prompt:

\$: ftp <router IP address>

Name: Manager

Password: <Technician\_Interface\_password>

ftp> cd <router volume>:

ftp> **bin** 

ftp> prompt

ftp> mput \*.bat

ftp> mput \*.mnu

The **prompt** command disables the prompt that asks whether you want to transfer each file.

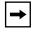

**Note:** You must have Manager access to write to an NVFS volume using the Bay Networks implementation of FTP.

This procedure installs all of the *.bat* and *.mnu* files on a file system volume in the router. To conserve space on a router's local file system, load only scripts for the protocols and drivers you need to run on that router.

If you want to use the Trivial File Transfer Protocol (TFTP) to install *.bat* and *.mnu* files one at a time, refer to Chapters 4 and 5 of *Using Technician Interface Software*.

## **Setting Up Scripts**

Once you log in to a Technician Interface session on a router, you can enter any *embedded* script commands at the command line prompt without any additional preparations. However, before you run any *.bat* version scripts, designate a default file system volume, as shown in the following example:

dir 2:

Next, define the search path and alias definitions for your *.bat* and *.mnu* version script files by using the **run setpath** command. The search path is a list of volume IDs you want the system to search for any script file. There are two ways to specify a search path, as shown in the following examples.

Example 1 -- Entering the volume IDs on the command line

run setpath "2:;3:;4:"

### Example 2 -- Letting the setpath command prompt you for input

#### run setpath

NVFS File System:

| VOL      | STATE                  | TOTAL SIZE                    | FREE SPACE        | CONTIG FREE SPACE |
|----------|------------------------|-------------------------------|-------------------|-------------------|
| 3:<br>2: | FORMATTED<br>FORMATTED | 2097152<br>2097152<br>2097152 | 1218683<br>431128 | 1017067<br>431128 |

Please enter the volume ID that contains the script files. More than one volume may be entered; each separated by a semi-colon.

```
Format: <vol>:[;<vol>: ...]
Example: 2:;3:;4:
Enter volume(s)[2:]: 3:
```

You can also use the Manager or User autoscript features to automatically run the *setpath.bat* script (the **run setpath** command). Specify a file system search path, Manager or User script file, and logout mechanism using following wfSerialPortEntry (router serial port) attributes:

- Login Script Search Path
- Manager's Login Script
- User's Login Script
- Force User Logout

You can set up separate Manager and User autoscript files for login. The User autoscript contains a switch that enables you to lock the user into the script. With the switch enabled, the autoscript automatically logs out a user that tries to break out of the script. For more information on the autoscript feature, see Chapter 2 of *Using Technician Interface Software*.

# **Using Script Commands**

This section provides an overview of the **show/monitor** and **enable/disable** commands.

### Using the show Command

After you set up scripts with the **run setpath** command, you can use the **show** *<subcommand> <option>* command to obtain a snapshot view of various data stored in the router. For continuously updated (polled) views of system statistical and configuration data, use the **monitor** command in place of the **show** command. For all protocols, you can view circuit alerts, the base record, disabled or enabled circuits, and statistics.

<u>Table 1-1</u> lists the **show/monitor** subcommands for a specific service or software entity. Alternatively, obtain an active list of **show/monitor** subcommands directly from the router by entering at the Technician Interface prompt

show <entity\_name> ?

or:

show <entity\_name> help

For example, to list the AppleTalk subcommands, enter **show at** or **show at** ?. For a detailed description of all **show** commands and samples of the information they generate, refer to Chapter 2.

| To Display Information about This Service                                                                                                    | Use This Command                | (runs f | and Type<br>rom a batch<br>bedded file) |
|----------------------------------------------------------------------------------------------------|---------------------------------|---------|-----------------------------------------|
|                                                                                                    |                                 | batch   | embedded                                |
| Advanced Peer-to-Peer Networking service<br>(adjacencies, class of service, directories, DLC, DLUR,<br>endpoints, ISR, memory, mode, ports, topology, tunnels,<br>VRN)      | show appn <option></option>     | •       |                                         |
| AppleTalk service (AARP, circuits, configuration, routes, statistics, zones, zone filters)                                                                                  | show at <option></option>       | r       |                                         |
| Asynchronous Transfer Mode service (interfaces, lines, PVCs, statistics)                                                                                                    | show atm <option></option>      | ~       |                                         |
| ATM Address Resolution Protocol service (ATMARP client/server mode identification, ATM addresses, interface statistics)                                                     | show atmarp <option></option>   | ~       |                                         |
| Asynchronous Transfer Mode DXI service (lines, PVCs, statistics)                                                                                                    | show atmdxi <option></option>   | ~       |                                         |
| Asynchronous Transfer Mode (ATM) Adaption Layer<br>Controller (ALC) link module service (circuits, phy,<br>transmit and receive errors, transmit and receive<br>statistics) | show atm line <option></option> | •       |                                         |
| ATM line signaling service (ATM ILMI and SAAL statistics)                                                                                                    | show atmsig <option></option>   | r       |                                         |
| AppleTalk Update-based Routing Protocol service (connection, statistics, zone filters)                                                                                      | show aurp <option></option>     | r       |                                         |
| Automatic line speed negotiation on 100Base-T Ethernet interfaces (alerts, circuits enabled/disabled)                                                                       | show autoneg <option></option>  | r       |                                         |
| Border Gateway Protocol service (errors, peers, routes, timers, statistics, weights)                                                                                        | show bgp <option></option>      | r       |                                         |
| Binary Synchronous service (errors, sample periods, circuit statistics)                                                                                                    | show bisync <option></option>   | ~       |                                         |
| Bootstrap Protocol service (clients, relay agents, statistics)                                                                                                    | show bootp <option></option>    | ~       |                                         |
| Binary Synchronous Communication (BSC) over TCP service (circuit, port, peer, and control unit connection statistics)                                                       | show bot <option></option>      | ~       |                                         |

| Table 1-1. | Displaying Service Information |
|------------|--------------------------------|
|------------|--------------------------------|

| To Display Information about This Service                                                                                                    | Use This Command                | (runs f | and Type<br>rom a batch<br>bedded file) |
|----------------------------------------------------------------------------------------------------|---------------------------------|---------|-----------------------------------------|
|                                                                                                    |                                 | batch   | embedded                                |
| Bridge service (circuits, forwarding tables, statistics)                                                                                                    | show bridge <option></option>   | ~       |                                         |
| Circuits for all drivers (configuration; hardware filters; receive, transmit, and system errors; statistics)                                                    | show circuits <option></option> | ~       |                                         |
| Console (configuration, statistics)                                                                                                    | show console <option></option>  | ~       |                                         |
| CSMA/CD service (hardware filters; receive, transmit and system errors; statistics; sample data)                                                                | show csmacd <option></option>   |         | ~                                       |
| N11 Data Collection Module (DCM) information for the 8-Port Access Node Hub (ANH)                                                                               | show dcmmw <option></option>    | ~       |                                         |
| DECnet service (adjacency, circuits, designated router, routes, statistics, traffic filters)                                                                    | show decnet <option></option>   | ~       |                                         |
| Data Link Switching service (circuits, configuration, connections, MAC, NETBIOS, peer, SAPs, slot numbers)                                                      | show dls <option></option>      | ~       |                                         |
| DS1/E1 lines (clock, E1 framer and E1 port, FDL;<br>receive, transmit, and system errors; sample data;<br>statistics; T1 framer and T1 port; timeslots)         | show ds1e1 <option></option>    | ~       |                                         |
| DS3/E3 lines (circuit stats for ATM interfaces)                                                                                                    | show dsx3 <option></option>     | ~       |                                         |
| Distance Vector Multicast Routing Protocol service (circuits, neighbors, routes, statistics, tunnels)                                                           | show dvmrp <option></option>    | ~       |                                         |
| E1 lines (frame and line errors)                                                                                                    | show e1 <option></option>       | ~       |                                         |
| Exterior Gateway Protocol service (neighbors, statistics)                                                                                                    | show egp <option></option>      | ~       |                                         |
| Fiber Distributed Data Interface service (hardware filters;<br>MAC, port, and SMT parameters; receive, transmit, and<br>system errors; sample data; statistics) | show fddi <option></option>     | ~       |                                         |
| Frame Relay service (lines, PVCs, statistics)                                                                                                    | show fr <option></option>       |         | ~                                       |
| File Transfer Protocol service (login, error, and transfer rate statistics)                                                                                     | show ftp <option></option>      |         | ~                                       |
| Hardware options (backplane, configuration and router software image files, memory, PROMs, slots)                                                               | show hardware <option></option> | ~       |                                         |
| High Speed Serial Interface service (receive, transmit, and system errors; sample data; statistics)                                                             | show hssi <option></option>     | ~       |                                         |

| Table 1-1. | <b>Displaying Service Information</b> | (continued) |
|------------|---------------------------------------|-------------|

| To Display Information about This Service                                                                                                    | Use This Command                | Command Type<br>(runs from a batch<br>or embedded file) |          |
|----------------------------------------------------------------------------------------------------|---------------------------------|---------------------------------------------------------|----------|
|                                                                                                    |                                 | batch                                                   | embedded |
| Internet Gateway Management Protocol service (circuits, groups, statistics)                                                                            | show igmp <option></option>     | ~                                                       |          |
| Internet Protocol service (ARP table, circuits, forwarding table, route filters, RIP interfaces, routes, traffic filters)                              | show ip <option></option>       |                                                         | ~        |
| Internet Packet Exchange service (adjacent hosts, circuits, ping, RIP, routes, service filters, server filters, services, statistics, traffic filters) | show ipx <option></option>      | ~                                                       |          |
| Circuit and state information for all interface redundancy<br>ports (enabled and disabled circuits configured with<br>interface redundancy)            | show iredund <option></option>  | ~                                                       |          |
| Integrated Services Digital Network service<br>(B Channel, BRI, calls, inphone, messages, switch)                                                      | show isdn <option></option>     | ~                                                       |          |
| Integrated Services Digital Network BRI service (receive, transmit, and system errors; sample data; statistics)                                        | show isdn bri <option></option> | ~                                                       |          |
| LAN Emulation (ATM) service (clients, servers, config, learp, mac addresses, statistics)                                                               | show lane <option></option>     | ~                                                       |          |
| Link Access Procedure-Balanced service (lines, statistics)                                                                                             | show lapb <option></option>     | ~                                                       |          |
| LAN Network Manager server agent information (for all servers, or for servers on specific circuits)                                                    | show Inm <option></option>      | ~                                                       |          |
| NetBIOS over IP service (interfaces, names)                                                                                                    | show nbip <option></option>     | ~                                                       |          |
| Native Mode LAN service (circuits, security lists, bridge statistics)                                                                                  | show nml <option></option>      | ~                                                       |          |
| Open Systems Interconnection service (adjacency, circuits, routes)                                                                                     | show osi <option></option>      | ~                                                       |          |
| Open Shortest Path First Protocol service (area, AS external routes, interfaces, LSDB, neighbors, statistics)                                          | show ospf <option></option>     | ~                                                       |          |
| Packet Capture service (captured packets, configuration, line numbers, loaded slots, status)                                                           | show packet <option></option>   | ~                                                       |          |
| Ping MIB service (configuration, history, source and trace routes)                                                                                     | show ping <option></option>     | ~                                                       |          |

 Table 1-1.
 Displaying Service Information (continued)

| To Display Information about This Service                                                                                                    | Use This Command                        | Command Type<br>(runs from a batch<br>or embedded file) |          |
|----------------------------------------------------------------------------------------------------|-----------------------------------------|---------------------------------------------------------|----------|
|                                                                                                    |                                         | batch                                                   | embedded |
| Point-to-Point Protocol service (AppleTalk, bad packets,<br>Bridge, CHAP, circuits, DECnet, IP, IPX, line, LQR, OSI,<br>PAP, protocol, VINES, XNS) | show ppp <option></option>              | ~                                                       |          |
| Process statistics (buffers, cpu cycles, and memory resources allocated to router processes)                                                       | show process <option></option>          | ~                                                       |          |
| DLSw protocol prioritization queues (cc_stats, filters, qstats)                                                                                    | show protopri <option></option>         | ~                                                       |          |
| Reverse Address Resolution Protocol service (circuits)                                                                                             | show rarp <option></option>             | ~                                                       |          |
| Repeater service (last address, sample data, port status, statistics)                                                                              | show rptr <option></option>             | ~                                                       |          |
| Router redundancy (circuits, groups, resources, remote routers in a redundancy group, member IDs)                                                  | show rredund <option></option>          | ~                                                       |          |
| Resources (bandwidth) reserved for lines configured with the ST2 protocol                                                                          | show rsc <option></option>              | ~                                                       |          |
| Synchronous Data Link Control service (circuits, statistics)                                                                                       | show sdlc <option></option>             | ~                                                       |          |
| Switched Multi-Megabit Data Service service (addresses, circuits, statistics)                                                                      | show smds <option></option>             | ~                                                       |          |
| Simple Network Management Protocol service (communities, events, traps)                                                                            | show snmp <option></option>             |                                                         | ~        |
| Sonet service                                                                                                    | <pre>show sonet <option></option></pre> | ~                                                       |          |
| Spanning Tree service (configuration, circuits)                                                                                                    | show span <option></option>             | ~                                                       |          |
| Source Routing service (bridges, circuits, configuration, IP information, statistics)                                                              | show sr <option></option>               | ~                                                       |          |
| Source Route Spanning Tree service (configuration, statistics)                                                                                     | show srspan <option></option>           | •                                                       |          |
| ST2 service information (circuits, statistics, streams)                                                                                            | <pre>show st2 <option></option></pre>   | ~                                                       |          |
| Statistical Thresholds and Alarms service (configuration, statistics)                                                                              | show sta <option></option>              | ~                                                       |          |
| State (overview of all protocols or one circuit)                                                                                                   | show state <option></option>            | ~                                                       |          |

### Table 1-1. Displaying Service Information (continued)

| To Display Information about This Service                                                                                                    | Use This Command              | Command Type<br>(runs from a batch<br>or embedded file) |                      |  |
|----------------------------------------------------------------------------------------------------|-------------------------------|---------------------------------------------------------|----------------------|--|
|                                                                                                    |                               | batch                                                   | embedded             |  |
| Switch service (back-up dialing, on-demand-dialing)                                                                                                    | show sws <option></option>    | ~                                                       |                      |  |
| Synchronous Interface service (receive, transmit, and system errors; sample data; statistics)                                                                  | show sync <option></option>   |                                                         | V                    |  |
| System (buffers, drivers, memory, protocols, system information, tasks)                                                                                        | show system <option></option> | ~                                                       |                      |  |
| T1 lines (frame and line errors)                                                                                                    | show t1 <option></option>     | ~                                                       |                      |  |
| Transport Control Protocol service (configuration, connections, statistics)                                                                                    | show tcp <option></option>    |                                                         | ~                    |  |
| TELNET service (configuration, sessions, statistics)                                                                                                    | show telnet <option></option> |                                                         | <ul> <li></li> </ul> |  |
| Trivial File Transfer Protocol service (status)                                                                                                    | show tftp <option></option>   |                                                         | ~                    |  |
| Token Ring lines (receive, transmit, and system errors; sample data; statistics)                                                                               | show token <option></option>  | V                                                       |                      |  |
| VINES service (circuits, configuration, neighbors, routes, statistics, traffic filters)                                                                        | show vines <option></option>  | ~                                                       |                      |  |
| Bay Networks Compression Protocol service (circuits, lines, virtual circuits, statistics)                                                                      | show wcp <option></option>    | ~                                                       |                      |  |
| X.25 service (configuration, connections, lines, services, statistics, virtual circuits)                                                                       | show x25 <option></option>    | ~                                                       |                      |  |
| Translation Bridge service (configuration, RIFs, SAPs,<br>Source Routing interfaces and statistics, stations,<br>Transparent Bridge interfaces and statistics) | show xb <option></option>     | ~                                                       |                      |  |
| Xerox Networking Systems Protocol service (adjacent<br>hosts, configuration, RIP, routes, statistics, traffic filters,<br>virtual circuits)                    | show xns <option></option>    | ~                                                       |                      |  |

 Table 1-1.
 Displaying Service Information (continued)

# Using the enable and disable Commands

After you set up scripts with the **run setpath** command, you can enable or disable specific protocols or services with the **enable** and **disable** script commands. <u>Table 1-2</u> lists the protocols or services you can enable or disable in this way. For a detailed description of **enable/disable** command options, refer to Chapter 3.

| To Enable or Disable This Service                                                 | Use This Command                          |
|-----------------------------------------------------------------------------------|-------------------------------------------|
| Advanced Peer-to-Peer Networking Protocol (directory, DLC, LS, port, tunnel, VRN) | enable/disable appn <option></option>     |
| AppleTalk (base, circuit)                                                         | enable/disable at <option></option>       |
| Asynchronous Transfer Mode (line)                                                 | enable/disable atm <option></option>      |
| Asynchronous Transfer Mode (ATM) Address Resolution Protocol (ARP)                | enable/disable atmarp <option></option>   |
| Asynchronous Transfer Mode DXI (line)                                             | enable/disable atmdxi <option></option>   |
| AppleTalk Update-based Routing Protocol (connection)                              | enable/disable aurp <option></option>     |
| Automatic line speed negotiation on 100Base-T Ethernet interfaces                 | enable/disable autoneg <option></option>  |
| Border Gateway Protocol                                                           | enable/disable bgp <option></option>      |
| Binary Synchronous protocol                                                       | enable/disable bisync <option></option>   |
| Bootstrap protocol                                                                | enable/disable bootp <option></option>    |
| Bridge (base, circuit)                                                            | enable/disable bridge <option></option>   |
| Circuits for all drivers                                                          | enable/disable circuits <option></option> |
| Console                                                                           | enable/disable console <option></option>  |
| CSMA/CD (circuit, connector)                                                      | enable/disable csmacd <option></option>   |
| N11 Data Collection Module (DCM) for the 8-Port Access Node Hub (ANH)             | enable/disable dcmmw <option></option>    |
| DECnet (base, circuit)                                                            | enable/disable decnet <option></option>   |
| Data Link (base, circuit)                                                         | enable/disable dls <option></option>      |
| DS1E1 lines                                                                       | enable/disable ds1e1 <option></option>    |
| Distance Vector Multicast Routing Protocol (base, circuit)                        | enable/disable dvmrp <option></option>    |
| E1 line (circuit, connector)                                                      | enable/disable e1 <option></option>       |
| Exterior Gateway Protocol                                                         | enable/disable egp <option></option>      |
| FDDI (circuit, connector)                                                         | enable/disable fddi <option></option>     |

 Table 1-2.
 Enabling and Disabling Services

| To Enable or Disable This Service                               | Use This Command                         |
|-----------------------------------------------------------------|------------------------------------------|
| Frame Relay (line)                                              | enable/disable fr <option></option>      |
| Frame Relay Switch                                              | enable/disable frsw <option></option>    |
| File Transfer Protocol (base)                                   | enable/disable ftp <option></option>     |
| HSSI (circuit, connector)                                       | enable/disable hssi <option></option>    |
| Internet Gateway Management Protocol (base, circuit)            | enable/disable igmp <option></option>    |
| Internet Protocol (base, circuit, RIP)                          | enable/disable ip <option></option>      |
| Internet Packet Exchange Protocol (base, circuit)               | enable/disable ipx <option></option>     |
| Interface redundancy ports                                      | enable/disable iredund <option></option> |
| Integrated Services Digital Network (B Channel, Bri, Filter)    | enable/disable isdn <option></option>    |
| Integrated Services Digital Network BRI (circuit, connector)    | enable/disable isdnbri <option></option> |
| Link Access Procedure-Balanced (line.llindex)                   | enable/disable lapb <option></option>    |
| LAN Network Manager (base, circuit)                             | enable/disable Inm <option></option>     |
| Multichannel T1                                                 | enable/disable mct1 <option></option>    |
| NetBIOS over IP (base, interface)                               | enable/disable nbip <option></option>    |
| Native Mode LAN (circuit, security list)                        | enable/disable nml <option></option>     |
| Open Systems Interconnect (base)                                | enable/disable osi <option></option>     |
| OSPF (area, base, interface)                                    | enable/disable ospf <option></option>    |
| Packet Capture (capture, line)                                  | enable/disable packet <option></option>  |
| Ping                                                            | enable/disable ping <option></option>    |
| Point-to-Point Protocol (line)                                  | enable/disable ppp <option></option>     |
| Reverse Address Resolution Protocol (base)                      | enable/disable rarp <option></option>    |
| Repeater (port, reset, test)                                    | enable/disable rptr <option></option>    |
| Router redundancy                                               | enable/disable rredund <option></option> |
| Synchronous Data Link Control (base, circuit)                   | enable/disable sdlc <option></option>    |
| Switched Multimegabit Data Service                              | enable/disable smds <option></option>    |
| Simple Network Management Protocol (communities, events, traps) | enable/disable snmp <option></option>    |
| Spanning Tree (base, circuit)                                   | enable/disable span <option></option>    |
| Source Routing (base, circuit)                                  | enable/disable sr <option></option>      |
| Source Route Spanning Tree (base, circuit)                      | enable/disable srspan <option></option>  |
| ST2                                                             | enable/disable st2 <option></option>     |

 Table 1-2.
 Enabling and Disabling Services (continued)

| To Enable or Disable This Service                 | Use This Command                        |
|---------------------------------------------------|-----------------------------------------|
| Statistical Thresholds and Alarm (base, object)   | enable/disable sta <option></option>    |
| Switched Service                                  | enable/disable sws <option></option>    |
| Synchronous line (circuit, connector)             | enable/disable sync <option></option>   |
| T1 line (circuit, connector)                      | enable/disable t1 <option></option>     |
| Transport Control Protocol (base)                 | enable/disable tcp <option></option>    |
| TELNET (base)                                     | enable/disable telnet <option></option> |
| Trivial File Transfer Protocol (base)             | enable/disable tftp <option></option>   |
| Token Ring line (circuit, connector)              | enable/disable token <option></option>  |
| VINES (base, circuit)                             | enable/disable vines <option></option>  |
| Bay Networks Compression Protocol (circuit, line) | enable/disable wcp <option></option>    |
| X.25 (base, line, service)                        | enable/disable x25 <option></option>    |
| Translation Bridge (base, circuit)                | enable/disable xb <option></option>     |
| Xerox Networking Systems Protocol (base, circuit) | enable/disable xns <option></option>    |

 Table 1-2.
 Enabling and Disabling Services (continued)

# **Using the Menu Utility**

You can run scripts from Technician Interface menus as an alternative to entering commands at the Technician Interface prompt. You can also create or customize scripts menus. Use scripts menus to access the full set of Technician Interface scripts, including those embedded within the router software.

# **Displaying Menus**

After you configure the **run setpath** command, you can display the scripts main menu by entering the **menu** command at the Technician Interface prompt. The main menu contains a numbered list of system protocols and services, as shown in the following example. Main Menu

| 1. APPN         | 24. Frame Relay Switch   | 47. SDLC |
|-----------------|--------------------------|----------|
| 2. AT           | 25. FTP                  | 48. SMDS |
| 3. ATM          | 26. Hardware             | 49. SNMP |
|                 |                          |          |
|                 |                          |          |
|                 |                          |          |
| 22. FDDI        | 45. Router Redundancy    | 68. X25  |
| 23. Frame Relay | 46. Reservable Resources |          |

To display a scripts submenu for a particular protocol, enter its sequence number from the main menu. For example, to display the IP scripts submenu, enter **28** at the prompt under the main menu.

Enter menu number or TI command: 28

The IP menu appears:

IP Menu

| 1. Adjacent Hosts                | 13. IP Cache Hits Stats            |  |  |  |  |
|----------------------------------|------------------------------------|--|--|--|--|
| 2. Alerts                        | 14. IP Datagram Stats              |  |  |  |  |
| 3. ARP Table                     | 15. IP Fragmentation Stats         |  |  |  |  |
| 4. Base Info.                    | 16. IP RIP Filters                 |  |  |  |  |
| 5. Circuits                      | 17. IP Stats                       |  |  |  |  |
| 6. Disabled Circuits             | 18. IP.bat version                 |  |  |  |  |
| 7. Enabled Circuits              | 19. RIP                            |  |  |  |  |
| 8. ICMP Client Stats             | 20. Routing Table                  |  |  |  |  |
| 9. ICMP In Stats                 | 21. Security In Stats              |  |  |  |  |
| 10. ICMP Miscellaneous Stats     | 22. Security Out Stats             |  |  |  |  |
| 11. ICMP Out Stats               | 23. Static Routes Table            |  |  |  |  |
| 12. ICMP Server Stats            | 24. Traffic Filters                |  |  |  |  |
|                                  |                                    |  |  |  |  |
| D. Disable MORE. M.              | Menu control on. Q. Quit or Return |  |  |  |  |
|                                  |                                    |  |  |  |  |
| Enter menu number or TI command: |                                    |  |  |  |  |

All of the choices shown in the second-level menu display information.

Next, enter the number that corresponds to the table you want to display. For example, to display IP statistics, enter **17**. This action runs the script that displays the IP Statistics table shown in the following example.

Enter menu number or TI command: 17 IP Statistics In Out In Out Requests Forwards Discards Discards Circuit IP Address Receives \_\_\_\_\_ \_\_\_\_\_ 0 E33 6.6.6.6 15642 0 0 0 15642 E34 75.1.1.2 14976 0 0 0 192.168.130.165 46218 18459 0 E31 0 0 3 Entries

3 Entries

Press Enter to continue.

When you press Enter, the menu utility returns to the submenu. In this example, pressing Enter displays the IP menu again. Then you can perform any of the following actions:

- Enter another option
- Return to the main menu
- Enter **q** for Quit
- Press RETURN

You can also display a submenu by entering the name of the protocol on the command line as an option to the menu command. For example, to display the IP submenu directly, enter the following command at the Technician Interface prompt:

#### \$ menu ip

# **Configuring Menus**

You can change any menu that the menu utility displays. You can keep your changes for the current session only, or you can save them permanently. Using the menu control feature, you can

- Change the contents of a menu (add, delete, and edit commands; edit the menu title; show commands instead of command titles).
- Load a new menu into the menu structure.
- Enter a Technician Interface command while using the menu utility.

To use the menu control feature, enter **m** at the Enter menu number or TI command: prompt. The menu utility displays a list of options below the main menu, as shown in the following example:

Main Menu

| 1. APPN               | 24. Frame Relay Switch   | 47. SDLC               |
|-----------------------|--------------------------|------------------------|
| 2. AT                 | 25. FTP                  | 48. SMDS               |
| 3. ATM                | 26. Hardware             | 49. SNMP               |
|                       |                          |                        |
|                       |                          |                        |
| •                     |                          | •                      |
| 22. FDDI              | 45. Router Redundancy    | 68. X25                |
| 23. Frame Relay       | 46. Reservable Resources |                        |
|                       |                          |                        |
| A. Add a command      | H. Change menu title     | Q. Quit                |
| C. Clear all commands | L. Load new menu         | S. Save menu commands  |
| D. Delete command     | M. Menu control off      | T. Toggle cmd. display |
| E. Edit command       |                          |                        |

Enter menu number or TI command:

To turn menu control off, just enter **m** again at the prompt. You can add and delete commands, edit a command, change a menu's title, and switch the display between menu titles and commands.

# Adding a Command

With menu control on, add a command by entering **a** at the Enter menu number or TI command: prompt. Then enter the command number, name, and title, as shown in the example:

```
Enter menu number or TI command: a Command: 69
```

```
Enter new command: date
Enter new title: Date and Time
Setting command 69 to date
Setting title 69 to Date and Time
```

The main menu automatically refreshes and displays the new option (69. Date and Time).

# **Deleting a Command**

With menu control on, delete a command by entering **d** at the Enter menu number or TI command: prompt. Then enter the number of the command to be deleted, as shown in the example:

Enter menu number or TI command: **d** Enter command number (r to Return): **69** 

The main menu automatically refreshes and displays a new list of options, without command number **69**.

# **Clearing All Commands**

With menu control on, clear all commands by entering **c** at the Enter menu number or TI command: prompt. The menu utility responds by showing only the menu title and control options, as follows:

```
Main Menu
```

| Α. | Add a command      | н. | Change menu title. | Q. | Quit                |
|----|--------------------|----|--------------------|----|---------------------|
| c. | Clear all commands | L. | Load new menu      | s. | Save menu commands  |
| D. | Delete command     | Μ. | Menu control off   | т. | Toggle cmd. display |
| Ε. | Edit command       |    |                    |    |                     |
|    |                    |    |                    |    |                     |

Enter menu number or TI command:

### **Editing a Command**

With menu control on, edit a command by entering **e** at the Enter menu number or TI command: prompt. Then enter the command number, name, and title, as shown in the following example:

```
Enter menu number or TI command: e
Enter Command number (r to Return): 2
2 menu at.mnu
AT
Type <return> to leave unchanged.
Enter new command: show at base
Enter new title: AT Base
Setting command 2 to show at base
Setting title AT to AT Base
```

The main menu automatically refreshes and displays the new title for the **show at base** command.

# **Editing a Menu Title**

With menu control on, edit the title for an entire menu by entering **h** at the Enter menu number or TI command: prompt. The following example changes the name of the main menu to Protocol Statistics:

Enter menu number or TI command: **h** Enter new menu title: **Protocol Statistics** 

The main menu automatically refreshes and displays the new menu title:

### Loading a New Menu

With menu control on, load a new menu by entering I at the Enter menu number or TI command: prompt. Then enter the name of the new menu:

```
Enter menu number or TI command:
```

```
Please enter menu setup file.
Type <Enter> to use default menu
```

```
[vol:filename]> newmain.mnu
```

If you do not enter a volume number or letter, the system saves the file (in this case, *newmain.mnu*) to the default volume.

# **Toggling Menu Titles and Commands**

With menu control on, toggle between displaying menu titles and displaying commands by entering **t** at the Enter menu number or TI command: prompt, as shown in the example:

```
Enter menu number or TI command: t
```

At the main menu, the screen displays the menu commands (you do not need to enter **.mnu** when executing a **menu** command):

```
Main Menu
```

|                                                                                   | 24. menu frsw.mnu<br>25. menu ftp.mnu<br>26. menu hardware.mnu   | 48. menu smds.mnu     |
|-----------------------------------------------------------------------------------|------------------------------------------------------------------|-----------------------|
| 22. menu fddi.mnu                                                                 | 44. menu rptr.mnu<br>45. menu rredund.mnu<br>46. menu rsc.mnu    |                       |
| A. Add a command<br>C. Clear all commands<br>D. Delete command<br>E. Edit command | H. Change menu title.<br>L. Load new menu<br>M. Menu control off | S. Save menu commands |

Enter menu number or TI command:

With menu control on at the submenu level, entering **t** at the prompt invokes the list of Technician Interface commands equivalent to the subcommand menu entries.

The following example sequence of three screens shows what happens when you enable menu control from a submenu, then toggle the submenu to display Technician Interface commands instead of menu titles.

### PPP subcommand menu with menu control OFF/disabled:

PPP Menu

| 1.  | Alerts                | 16.   | Line Conf                  |
|-----|-----------------------|-------|----------------------------|
| 2.  | AppleTalk Conf.       | 17.   | Line Parameters            |
| 3.  | AppleTalk Neg.        | 18.   | LQR Conf.                  |
| 4.  | Bad Packets           | 19.   | LQR Stats                  |
| 5.  | Bridge Conf.          | 20.   | OSI                        |
| б.  | Bridge Neg.           | 21.   | PAP Local                  |
| 7.  | Circuits              | 22.   | PAP Remote                 |
| 8.  | DECnet                | 23.   | CHAP Local                 |
| 9.  | Disabled Circuits     | 24.   | CHAP Remote                |
| 10. | Enabled Circuits      | 25.   | PPP.bat version            |
| 11. | IP                    | 26.   | Vines                      |
| 12. | IPX Config.           | 27.   | XNS                        |
| 13. | IPX Neg.              | 28.   | Multilink Circuits         |
| 14. | IPX Name Local        | 29.   | Multilink Information      |
| 15. | IPX Name Remote       | 30.   | WCP                        |
|     |                       |       |                            |
| D.  | Disable MORE. M. Menu | l con | trol on. Q. Quit or Return |

Enter menu number or TI command: **M** 

#### PPP subcommand menu with menu control ON/enabled:

PPP Menu

| 1. Alerts             | 16. Line Conf                              |  |  |  |  |  |  |  |
|-----------------------|--------------------------------------------|--|--|--|--|--|--|--|
| 2. AppleTalk Conf.    | 17. Line Parameters                        |  |  |  |  |  |  |  |
| 3. AppleTalk Neg.     | 18. LQR Conf.                              |  |  |  |  |  |  |  |
| 4. Bad Packets        | 19. LQR Stats                              |  |  |  |  |  |  |  |
| 5. Bridge Conf.       | 20. OSI                                    |  |  |  |  |  |  |  |
| 6. Bridge Neg.        | 21. PAP Local                              |  |  |  |  |  |  |  |
| 7. Circuits           |                                            |  |  |  |  |  |  |  |
| 8. DECnet             | 23. CHAP Local                             |  |  |  |  |  |  |  |
| 9. Disabled Circuits  | 24. CHAP Remote                            |  |  |  |  |  |  |  |
| 10. Enabled Circuits  | 25. PPP.bat version                        |  |  |  |  |  |  |  |
| 11. IP                | 26. Vines                                  |  |  |  |  |  |  |  |
| 12. IPX Config.       | 27. XNS                                    |  |  |  |  |  |  |  |
| 13. IPX Neg.          | 28. Multilink Circuits                     |  |  |  |  |  |  |  |
| 14. IPX Name Local    | 29. Multilink Information                  |  |  |  |  |  |  |  |
| 15. IPX Name Remote   | 30. WCP                                    |  |  |  |  |  |  |  |
|                       |                                            |  |  |  |  |  |  |  |
| A. Add a command      | H. Change menu title. Q. Quit              |  |  |  |  |  |  |  |
| C. Clear all commands | L. Load new menu S. Save menu commands     |  |  |  |  |  |  |  |
| D. Delete command     | M. Menu control off T. Toggle cmd. display |  |  |  |  |  |  |  |
| E. Edit command       |                                            |  |  |  |  |  |  |  |
|                       |                                            |  |  |  |  |  |  |  |

Enter menu number or TI command:  ${f t}$ 

#### PPP subcommand menu toggled to display only show commands:

PPP Menu

| 1.          | show                              | ppp   | alerts      |      |           | 16.   | show  | ppp | line | co    | nfigurati | on     |
|-------------|-----------------------------------|-------|-------------|------|-----------|-------|-------|-----|------|-------|-----------|--------|
| 2.          | show                              | ppp   | appletalk d | conf | igured    | 17.   | show  | ppp | line | e pa  | rameters  |        |
| 3.          | show                              | ppp   | appletalk n | nego | tiated    | 18.   | show  | ppp | lqr  | conf  | iguration | L      |
| 4.          | show                              | ppp   | bad packets | S    |           | 19.   | show  | ppp | lqr  | stat  | S         |        |
| 5.          | show                              | ppp   | bridge cont | figu | red       | 20.   | show  | ppp | osi  |       |           |        |
| б.          | show                              | ppp   | bridge nego | otia | ted       | 21.   | show  | ppp | pap  | loca  | 1         |        |
| 7.          | show                              | ppp   | circuit     |      |           | 22.   | show  | ppp | pap  | remo  | te        |        |
| 8.          | show                              | ppp   | decnet      |      |           | 23.   | show  | ppp | chap | loc   | al        |        |
| 9.          | show                              | ppp   | disabled    |      |           | 24.   | show  | ppp | chap | rem   | ote       |        |
| 10.         | show                              | ppp   | enabled     |      |           | 25.   | show  | ppp | vers | ion   |           |        |
| 11.         | show                              | ppp   | ip          |      |           | 26.   | show  | ppp | vine | s     |           |        |
| 12.         | show                              | ppp   | ipx configu | ured |           | 27.   | show  | ppp | xns  |       |           |        |
| 13.         | show                              | ppp   | ipx negotia | ated |           | 28.   | show  | ppp | mult | ilin  | k circuit | .s     |
| 14.         | show                              | ppp   | ipx name lo | ocal |           | 29.   | show  | ppp | mult | ilin  | k informa | tion   |
| 15.         | show                              | ppp   | ipx name re | emot | е         | 30.   | show  | ppp | wcp  |       |           |        |
|             |                                   |       |             |      |           |       |       |     |      |       |           |        |
| A. <i>i</i> | Add a                             | com   | nand        | н.   | Change me | enu t | title | •   | Q. Q | uit   |           |        |
| C. (        | C. Clear all commands L. Load new |       |             |      | Load new  | menu  | ı     |     | s. s | ave   | menu comm | lands  |
| D. I        | D. Delete command M. Menu cont    |       |             |      |           | rol   | off   |     | т. т | 'oggl | e title d | isplay |
| E. 1        | Edit c                            | comma | and         |      |           |       |       |     |      |       |           |        |
|             |                                   |       |             |      |           |       |       |     |      |       |           |        |

Enter menu number or TI command:

#### Saving Changes Made to Menus

With menu control on, save your changes for future sessions by entering **s** at the Enter menu number or TI command: prompt, add a filename, then press the Return key. Refer to the following example:

Enter menu number or TI command: **S** Enter file name [main.mnu]: **testing.mnu** Saving commands to testing.mnu.

The Technician Interface saves the file to the default volume. The current menu session now uses the file you specified. If you do not specify a filename at the Enter file name [main.mnu]: prompt, the Technician Interface overwrites the *main.mnu* file stored on the router's file system once you press the Return key. If you mistakenly type **s**, type **q** and press the Return key to quit.

Chapter 2 provides a complete reference for all **show** (and **monitor**) scripts in the system. Refer to it for more information, sample displays, and references to other manuals that describe each protocol in detail.

# Chapter 2 Using the show Command

Use the **show** command to display routing, configuration, interface, and statistical data from the Management Information Base (MIB). The type and amount of data displayed depends on the specific protocol or network service you want to view.

In the command syntax, items in square brackets ([]) indicate optional information. Items in curly braces ({}) indicate choices that complete a command, and you must enter one of the choices offered. Text in angle brackets (<>) indicates the type of information to enter as an optional part of the command syntax; for example <*circuit name*>. Use lowercase for all commands; they are case sensitive.

**Note:** For on-line help - After loading the scripts you need on a given router, you can display a list of available script subcommands by entering **show** *<option>* without additional options or with a question mark as an option. For example, after you load *at.bat* and associated baseline script files on a router, entering **show at** or **show at** ? at the Technician Interface prompt invokes the list of all **show at** subcommand options.

In command syntax, *<pattern>* means that you can use wildcard searching with the \* and ? characters. Use \* to find a string of any characters and any length. Use ? to designate any character in a specific position of the search string. For example, to locate all networks whose addresses begin with 29, enter the search string **29**\*. This pattern will locate the addresses 2901456 and 2967. Or if you have a set of names that begin and end with the same characters but have different characters in the middle, such as xxx1.yy, xxx2.yy and so on, you can enter the search pattern **xxx?.yy** to locate them.

# show appn

The **show appn** *<option>* commands display configuration, state, and statistical information about the Advanced Peer-to-Peer Networking (APPN) service. For detailed information about the Bay Networks implementation of APPN, refer to *Configuring APPN Services*.

The **show appn** command supports the following subcommand options:

| adjacencies [ <node name="">]</node> | <u>ls definition [<ls name="">]</ls></u> |
|--------------------------------------|------------------------------------------|
| base                                 | ls hpr                                   |
| cos node [ <cos name="">]</cos>      | <u>ls status [<ls name="">]</ls></u>     |
| cos priority [ <cos name="">]</cos>  | memory                                   |
| cos tg [ <cos name="">]</cos>        | mode [ <mode name="">]</mode>            |
| directory entry [ <lu name="">]</lu> | port definition [ <port name="">]</port> |
| directory statistics                 | <u>port hpr</u>                          |
| dlc [ <dlc name="">]</dlc>           | port status [ <port name="">]</port>     |
| <u>dlur lu [<lu name="">]</lu></u>   | rtp connection                           |
| <u>dlur pu [<lu name="">]</lu></u>   | rtp route                                |

| dlus [ <dlus name="">]</dlus>              | rtp statistics                                    |
|--------------------------------------------|---------------------------------------------------|
| endpoint address [ <plu name="">]</plu>    | switch <rtp connection="" name=""></rtp>          |
| endpoint route [ <plu name="">]</plu>      | topology node [ <cp name="">]</cp>                |
| endpoint statistics [ <plu name="">]</plu> | topology statistics                               |
| isr address [ <fqcp name="">]</fqcp>       | topology tg definition [ <owner name="">]</owner> |
| isr parameters                             | topology tg status [ <owner name="">]</owner>     |
| isr route [ <fqcp name="">]</fqcp>         | tunnel [ <circuit>]</circuit>                     |
| isr statistics [ <fqcp name="">]</fqcp>    | version                                           |
| ls anr                                     | vrn [ <vrn name="">]</vrn>                        |

# adjacencies [<node name>]

Displays the following information for all APPN nodes or for a specific APPN node:

| Node               | Administratively assigned name for a specific node in the format < <i>network_ID&gt;.<cp_name></cp_name></i> .                                                                                                    |
|--------------------|----------------------------------------------------------------------------------------------------|
| CP-CP Status       | Status of the Control Point to Control Point session between this<br>node and an adjacent node. Inactive indicates that no CP-CP<br>sessions exist between the network node and adjacent node. Active<br>indicates that CP-CP sessions are active. |
| Out-of-Seq TDUs    | Number of out-of-sequence Topology Database Updates. In a quiesced state, this value is zero. In normal operation, the value varies depending on the network environment.                                                                          |
| Last FRSN Sent     | Last Flow Reduction Sequence Number sent in a topology update to an adjacent network node.                                                                                                    |
| Last FRSN Received | Last Flow Reduction Sequence Number received in a topology update from an adjacent network node.                                                                                                    |

# Sample Display - show appn adjacencies

| APPN Adjacent Nodes |          |            |           |           |  |  |  |  |  |  |  |  |
|---------------------|----------|------------|-----------|-----------|--|--|--|--|--|--|--|--|
|                     |          |            |           |           |  |  |  |  |  |  |  |  |
|                     | CP-CP    | Out-of-Seq | Last FRSN | Last FRSN |  |  |  |  |  |  |  |  |
| Node                | Status   | TDUs       | Received  |           |  |  |  |  |  |  |  |  |
|                     |          |            |           |           |  |  |  |  |  |  |  |  |
| USWFLT01.AFN        | ACTIVE   | 0          | 3561      | 207       |  |  |  |  |  |  |  |  |
| USWFLT01.SNEEZY     | INACTIVE | 0          | 3554      | 853       |  |  |  |  |  |  |  |  |
| USWFLT01.WF3174A    | ACTIVE   | 0          | 3561      | 687       |  |  |  |  |  |  |  |  |

3 Entries.

# base

Displays base record information for APPN. The table displays the following information: Capabilities:

| Negotiated LS Support     | Indicates that the APPN node supports negotiable link stations.                                                              |
|---------------------------|----------------------------------------------------------------------------------------------------|
| Segment Reassembly        | Indicates that the APPN node supports segment reassembly.                                                                    |
| BIND Reassembly           | Indicates that the APPN node supports BIND reassembly.                                                                       |
| Parallel TG Support       | Indicates that the APPN node supports the ability to establish multiple transmission groups.                                 |
| Dynamic LS Support        | Indicates that the APPN node supports the ability to accept connections (that have not been predefined) from adjacent nodes. |
| Adaptive BIND Pacing      | Indicates whether the APPN node supports the ability to control the flow of BINDs.                                           |
| Receive Registered Chars  | Indicates whether the APPN node supports resource registration.                                                              |
| Border Node Support       | Indicates whether the APPN node supports border nodes.                                                                       |
| Central Directory Support | Indicates whether the APPN node is a central directory server.                                                               |
| Route Tree Caching        | Indicates that the APPN node supports route tree caching.                                                                    |
| Incremental Tree Updates  | Indicates that the APPN node supports incremental updates to the route-selection tree cache.                                 |
| Mode-to-COS Mapping       | Indicates that the APPN node supports mapping of mode name and COS and transmission priority.                                |
| Multi-Domain Support      | Indicates whether the APPN node supports multi-domain traffic flows.                                                         |
| Endpoint RSCV Storage     | Indicates whether the APPN node supports Route Selection Control Vectors (RSCVs) storage during ISR sessions.                |
| Capacity:                 |                                                                                                    |
| Alert Queue Size          | Maximum number of alerts that are held while waiting for the establishment of a link to a reporting point.                   |
| COS Cache Size            | Size of the COS database weight cache.                                                                                       |
| Directory Cache Size      | Maximum number of entries that can be stored in the directory                                                                |

database at the network node.

| Max Directory Entries | Maximum number of cached directory entries that can be stored in the local directory database at any one time.                   |
|-----------------------|----------------------------------------------------------------------------------------------------|
| Route Tree Cache Size | Size of the topology and routing services tree database.                                                                         |
| Route Tree Use Limit  | Maximum number of Route Selection Trees (RSTs) cached.                                                                           |
| Max Nodes in Topology | Maximum number of times an RST will be used before Route Selection<br>Services (RSS) calculates a new route tree for that route. |
| Max TGs in Topology   | Maximum number of transmission groups in the local topology database.                                                            |

### Sample Display - show appn base

| APPN Base Information                       |           |
|---------------------------------------------|-----------|
| Node Name: USWFLT01.DURHAM<br>State: Active |           |
| Capabilities:                               |           |
| Negotiated LS Support:                      | Yes       |
| Segment Reassembly:                         | Yes       |
| BIND Reassembly:                            | Yes       |
| Parallel TG Support:                        | Yes       |
| Dynamic LS Support:                         | Yes       |
| Adaptive BIND Pacing:                       | Yes       |
| Receive Registered Chars:                   | Yes       |
| Border Node Support:                        | No        |
| Central Directory Support:                  | No        |
| 5                                           | Yes       |
| Incremental Tree Updates:                   | Yes       |
| JULY STATES                                 | Yes       |
| Multi-Domain Support:                       |           |
| Endpoint RSCV Storage:                      | Yes       |
| Capacity:                                   |           |
| Alert Queue Size:                           | 10        |
| COS Cache Size:                             | 8         |
| Directory Cache Size:                       | 100       |
| Max Directory Entries:                      | Unlimited |
| Route Tree Cache Size:                      | 8         |
| Route Tree Use Limit:                       | 8         |
| Max Nodes in Topology:                      |           |
| Max TGs in Topology:                        | Unlimited |

# cos node [<COS name>]

Displays resistance and congestion information for all COS types or for a specific COS type.

| COS         | COS Name: #BATCH, #INTER, #INTERSC, #BATCHSC,<br>CPSVCMG or SNASVCMG. #BATCH refers to jobs which are<br>batch-like in nature (i.e., where there is a lot of data is involved and<br>response time is not very important). #INTER refers to interactive<br>jobs (i.e., where there is not much data involved and response time<br>is very important). #INTERSC and #BATCHSC are secure<br>versions of #INTER and #BATCH. CPSVCMG and SNASVCMG<br>are used for APPN control data. |
|-------------|----------------------------------------------------------------------------------------------------|
| Weight      | Size of the COS database weight cache assigned to a particular node given its resistance and congestion characteristics.                                                                                                    |
| Resist Min  | Minimum route addition resistance allowed. Route addition resistance indicates the relative desirability of using this node for intermediate session traffic. The value, which can be an integer from 0 to 255, is used in route computation. The lower the value, the more desirable the node is for intermediate routing.                                                                                                    |
| Resist Max  | Maximum route addition resistance allowed.                                                                                                    |
| Congest Min | Minimum congestion allowed.                                                                                                    |
| Congest Max | Maximum congestion allowed.                                                                                                    |

## Sample Display - show appn cos node

APPN COS Nodes

-----

| COS     | Weight | Resist<br>Min | Resist<br>Max | Congest<br>Min | Congest<br>Max |
|---------|--------|---------------|---------------|----------------|----------------|
|         |        |               |               |                |                |
| #BATCH  | 5      | 0             | 31            | 0              | 0              |
| #BATCH  | 10     | 0             | 63            | 0              | 0              |
| #BATCH  | 20     | 0             | 95            | 0              | 0              |
| #BATCH  | 40     | 0             | 127           | 0              | 0              |
| #BATCH  | 60     | 0             | 159           | 0              | 0              |
| #BATCH  | 80     | 0             | 191           | 0              | 0              |
| #BATCH  | 120    | 0             | 223           | 0              | 1              |
| #BATCH  | 160    | 0             | 255           | 0              | 1              |
| #INTER  | 5      | 0             | 31            | 0              | 0              |
| #INTER  | 10     | 0             | 63            | 0              | 0              |
| #INTER  | 20     | 0             | 95            | 0              | 0              |
| #INTER  | 40     | 0             | 127           | 0              | 0              |
| #INTER  | 60     | 0             | 159           | 0              | 0              |
| #INTER  | 80     | 0             | 191           | 0              | 0              |
| #INTER  | 120    | 0             | 223           | 0              | 1              |
| #INTER  | 160    | 0             | 255           | 0              | 1              |
| CPSVCMG | 5      | 0             | 31            | 0              | 0              |

17 Entries.

# cos priority [<COS name>]

Displays the transmission priority for all COS types or for a specific COS type. For more information about COS types, see the **cos node** command. The priority can be Low, Medium, High, or Network.

#### Sample Display - show appn cos priority

APPN COS Priorities COS Priority #BATCH Low #INTER High CPSVCMG Network #BATCHSC Low #CONNECT Medium #INTERSC High SNASVCMG Network

7 Entries.

# cos tg [<COS name>]

Displays Transmission Group (TG) information for all COS types or for a specific COS type.

| Eff-Cap Min  | Minimum effective capacity. Effective capacity is the bit-transmission rate of the transmission group. It is derived from the link bandwidth and maximum load factor with the range of 0 through 255. |
|--------------|----------------------------------------------------------------------------------------------------|
| Eff-Cap Max  | Maximum effective capacity.                                                                                                    |
| Connect Min  | Minimum cost per connection time. This value represents the relative cost per unit of time to use the transmission group. Range is from 0, which means no cost, to 255, which indicates maximum cost. |
| Connect Max  | Maximum cost per connection time.                                                                                                    |
| Byte Cst Min | Minimum cost of transmitting a byte over this connection. Range is from 0 (lowest cost) to 255.                                                                                                    |
| Byte Cst Max | Maximum cost of transmitting a byte over this connection. Range is from 0 (lowest cost) to 255.                                                                                                    |

| Security Min | Minimum security, with security represented as an integer with a range of 1 through 255: 1 (nonsecure), 32 (public switched), 64 (underground), 128 (conduit), 160 (encrypted), 192 (guarded radiation), 255 (maximum). |
|--------------|----------------------------------------------------------------------------------------------------|
| Security Max | Maximum security, with security represented as an integer with a range of 1 through 255: 1 (nonsecure), 32 (public switched), 64 (underground), 128 (conduit), 160 (encrypted), 192 (guarded radiation), 255 (maximum). |
| Delay Min    | Minimum amount of time that it takes for a signal to travel the length of the logical link, with a range of from 0 to 255: 76 (negligible), 113 (terrestrial), 145 (packet), 153 (long), 255 (maximum).                 |
| Delay Max    | Maximum amount of time that it takes for a signal to travel the length of the logical link, with a range of from 0 to 255: 76 (negligible), 113 (terrestrial), 145 (packet), 153 (long), 255 (maximum).                 |
| User-1 Min   | First minimum user-defined transmission group characteristic for this transmission group with a range of from 0 to 255.                                                                                                 |
| User-1 Max   | First maximum user-defined transmission group characteristic for this transmission group with a range of from 0 to 255.                                                                                                 |
| User-2 Min   | Second minimum user-defined transmission group characteristic for this transmission group with a range of from 0 to 255.                                                                                                |
| User-2 Max   | Second maximum user-defined transmission group characteristic for this transmission group with a range of from 0 to 255.                                                                                                |
| User-3 Min   | Third minimum user-defined transmission group characteristic for this transmission group with a range of from 0 to 255.                                                                                                 |
| User-3 Max   | Third maximum user-defined transmission group characteristic for this transmission group with a range of from 0 to 255.                                                                                                 |

For more information about COS types and weight, see the **cos node** command.

### Sample Display - show appn cos tg

APPN COS TGs

-----

|         |     | Eff | -Cap | Conr | nect | Byte | eCst | Secu | ırty | De  | lay | Useı | c-1 | Useı | c-2 | Usei | <u>c</u> -3 |
|---------|-----|-----|------|------|------|------|------|------|------|-----|-----|------|-----|------|-----|------|-------------|
| COS     | Wgt | Min | Max  | Min  | Max  | Min  | Max  | Min  | Max  | Min | Max | Min  | Max | Min  | Max | Min  | Max         |
|         |     |     |      |      |      |      |      |      |      |     |     |      |     |      |     |      |             |
| #BATCH  | 30  | 68  | 255  | 0    | 0    | 0    | 0    | 1    | 255  | 0   | 255 | 0    | 255 | 0    | 255 | 0    | 255         |
| #BATCH  | 60  | 56  | 255  | 0    | 0    | 0    | 0    | 1    | 255  | 0   | 255 | 0    | 255 | 0    | 255 | 0    | 255         |
| #BATCH  | 90  | 56  | 255  | 0    | 128  | 0    | 128  | 1    | 255  | 0   | 255 | 0    | 255 | 0    | 255 | 0    | 255         |
| #BATCH  | 120 | 48  | 255  | 0    | 0    | 0    | 0    | 1    | 255  | 0   | 255 | 0    | 255 | 0    | 255 | 0    | 255         |
| #BATCH  | 150 | 48  | 255  | 0    | 128  | 0    | 128  | 1    | 255  | 0   | 255 | 0    | 255 | 0    | 255 | 0    | 255         |
| #BATCH  | 180 | 48  | 255  | 0    | 196  | 0    | 196  | 1    | 255  | 0   | 255 | 0    | 255 | 0    | 255 | 0    | 255         |
| #BATCH  | 210 | 40  | 255  | 0    | 196  | 0    | 196  | 1    | 255  | 0   | 255 | 0    | 255 | 0    | 255 | 0    | 255         |
| #BATCH  | 240 | 0   | 255  | 0    | 255  | 0    | 255  | 1    | 255  | 0   | 255 | 0    | 255 | 0    | 255 | 0    | 255         |
| #INTER  | 30  | 118 | 255  | 0    | 0    | 0    | 0    | 1    | 255  | 0   | 76  | 0    | 255 | 0    | 255 | 0    | 255         |
| #INTER  | 60  | 68  | 255  | 0    | 0    | 0    | 0    | 1    | 255  | 0   | 113 | 0    | 255 | 0    | 255 | 0    | 255         |
| #INTER  | 90  | 68  | 255  | 0    | 128  | 0    | 128  | 1    | 255  | 0   | 113 | 0    | 255 | 0    | 255 | 0    | 255         |
| #INTER  | 120 | 56  | 255  | 0    | 0    | 0    | 0    | 1    | 255  | 0   | 113 | 0    | 255 | 0    | 255 | 0    | 255         |
| #INTER  | 150 | 56  | 255  | 0    | 128  | 0    | 128  | 1    | 255  | 0   | 145 | 0    | 255 | 0    | 255 | 0    | 255         |
| #INTER  | 180 | 48  | 255  | 0    | 0    | 0    | 0    | 1    | 255  | 0   | 145 | 0    | 255 | 0    | 255 | 0    | 255         |
| #INTER  | 210 | 48  | 255  | 0    | 196  | 0    | 196  | 1    | 255  | 0   | 255 | 0    | 255 | 0    | 255 | 0    | 255         |
| #INTER  | 240 | 0   | 255  | 0    | 255  | 0    | 255  | 1    | 255  | 0   | 255 | 0    | 255 | 0    | 255 | 0    | 255         |
| CPSVCMG | 30  | 118 | 255  | 0    | 0    | 0    | 0    | 1    | 255  | 0   | 76  | 0    | 255 | 0    | 255 | 0    | 255         |

17 Entries.

# directory entry [<LU name>]

Displays directory information for all Logical Units (LUs) or for a specific LU.

| LU        | Logical Unit name.                                                      |
|-----------|-------------------------------------------------------------------------|
| NN Server | Network Node server name.                                               |
| LU Owner  | Logical Unit owner name.                                                |
| Location  | Location of the Logical Unit: Local, Domain, or XDomain (cross-domain). |

| Туре     | Directory type: Home, Cache, or Registered. Home means that the LU is in the domain of the local network node and that the LU information has been configured at the local node. Cache means that the LU has previously been located by a broadcast search and that the location information has been saved. Register means that the LU is at an end node that is in the domain of the local network node. Registered entries are registered by the served end node. |
|----------|----------------------------------------------------------------------------------------------------|
| Wildcard | Type of wildcard: Explicit, Partial, or Full. Explicit means the full LU name has been specified. Partial means the entry is a partial wildcard. Full means the entry is a full wildcard, and all searches for unknown LUs will be directed to this node.                                                                                                    |

### Sample Display - show appn directory entry

APPN Directory Entries

\_\_\_\_\_

| LU               | NN Server        | LU Owner                                               | Location | Туре | Woodard                          |
|------------------|------------------|--------------------------------------------------------|----------|------|----------------------------------|
| USWFLT01.RALEIGH | USWFLT01.RALEIGH | USWFLT01.TESTEN<br>USWFLT01.RALEIGH<br>USWFLT01.TESTEN | Local    | Home | Explicit<br>Explicit<br>Explicit |

3 Entries.

# directory statistics

Displays information concerning the performance of the directory services function.

| Maximum Cached Entries     | Maximum number of cache entries allowed. |
|----------------------------|------------------------------------------|
| Current Cached Entries     | Current number of cache entries.         |
| Current Home Entries       | Current number of home entries.          |
| Current Registered Entries | Current number of registered entries.    |
| Directed Locates Received  | Number of directed locates received.     |
| Broadcast Locates Received | Number of broadcast locates received.    |
| Directed Locates Sent      | Number of directed locates sent.         |
|                            |                                          |

| Broadcast Locates Sent      | Number of broadcast locates sent.                                                                                                    |
|-----------------------------|----------------------------------------------------------------------------------------------------|
| Directed Locates Not Found  | Number of directed locates returned with a "not found."                                                                                                |
| Broadcast Locates Not Found | Number of broadcast locates returned with a "not found."                                                                                               |
| Outstanding Locates         | Current number of outstanding locates, both directed and<br>broadcast. This value varies. A value of zero indicates that no<br>locates are unanswered. |

# Sample Display - show appn stats directory

APPN Directory Statistics

| Maximum Cached Entries:      | 100 |
|------------------------------|-----|
| Current Cached Entries:      | 0   |
| Current Home Entries:        | 2   |
| Current Registered Entries:  | 3   |
| Directed Locates Received:   | 0   |
| Broadcast Locates Received:  | 0   |
| Directed Locates Sent:       | 0   |
| Broadcast Locates Sent:      | 0   |
| Directed Locates Not Found:  | 0   |
| Broadcast Locates Not Found: | 0   |
| Outstanding Locates:         | 0   |

# dlc [<DLC name>]

Displays information for all Data Link Controls (DLCs) or for a specific DLC.

| DLC                   | Eight-character name given to this DLC.                                           |
|-----------------------|-----------------------------------------------------------------------------------|
| Circuit Name          | Name of the circuit used by this DLC.                                             |
| State                 | Current state of this DLC: Inactive, Pending Active, Active, or Pending Inactive. |
| CCT                   | Circuit number.                                                                   |
| DLC Type              | Type of DLC: SDLC, LLC SRB, LLC TB, or DLS.                                       |
| Negotiated LS Support | Indicates whether Link Station roles can be negotiated on this DLC.               |

### Sample Display - show appn dlc

```
APPN DLCs
```

\_\_\_\_\_

|            |              |        |     | DLC     | Negotiated |
|------------|--------------|--------|-----|---------|------------|
| DLC        | Circuit Name | State  | CCT | Туре    | LS Support |
|            |              |        |     |         |            |
| DLC00001   | S51          | Active | 1   | SDLC    | Yes        |
| DLC00002   | S52          | Active | 2   | SDLC    | Yes        |
| DLC00003   | S53          | Active | 3   | SDLC    | Yes        |
| DLC00004   | S54          | Active | 4   | SDLC    | Yes        |
| DLC00006   | E23.11c2     | Active | б   | LLC-TB  | Yes        |
| DLC00008   | E24.11c2     | Active | 8   | LLC-TB  | Yes        |
| DLC00010   | 031.llc2     | Active | 10  | LLC-SRB | Yes        |
|            |              |        |     |         |            |
| 7 Entries. |              |        |     |         |            |

# dlur lu [<LU name>]

Displays the status of all the DLUR LUs or a specific DLUR LU.

| LU          | Logical Unit name.                                                      |
|-------------|-------------------------------------------------------------------------|
| PU          | Physical Unit name with up to 8 characters.                             |
| DLUS        | Fully qualified Dependent LU Server name containing 3 to 17 characters. |
| NAU Address | Network Addressable Unit address.                                       |
| PLU         | Primary LU name.                                                        |

#### Sample Display - show appn dlur lu

# dlur pu [<LU name>]

Displays the status of all the DLUR PUs or a specific DLUR PU.

| PU           | Physical Unit name with up to 8 characters.                                                                            |
|--------------|----------------------------------------------------------------------------------------------------|
| Active DLUS  | Displays the fully qualified name of the active DLUS. The name can contain from 3 to 17 characters.                    |
| Primary DLUS | Displays the fully qualified primary Dependent Logical Unit Server name. The name can contain from 3 to 17 characters. |
| Backup DLUS  | Displays the fully qualified backup Dependent Logical Unit Server name. The name can contain from 3 to 17 characters.  |

#### Sample Display - show appn dlur pu

| APPN DLUR  | PUs<br>            |                      |                  |
|------------|--------------------|----------------------|------------------|
|            |                    |                      |                  |
| PU         | Active DLUS        | Primary DLUS         | Backup DLUS      |
| PU188004 U | SWFLT01.S156CDRM U | JSWFLT01.S156CDRM US | SWFLT01.S157CDRM |
| 1 Entry.   |                    |                      |                  |

# dlus [<DLUS name>]

Displays the status of all the DLUSs or a specific DLUS.

| DLUS            | Displays the fully qualified name of the active DLUS. The name can contain from 3 to 17 characters. |
|-----------------|----------------------------------------------------------------------------------------------------|
| Pipe State      | State of the CP-SVR pipe between the DLUR and DLUS: Active, Inactive, PendingActive, PendingInact.  |
| Active PUs      | Number of active PUs to the DLUS.                                                                   |
| SSCP-PU MU Rcvd | Number of Message Units Received on the SSCP-PU session.                                            |
| SSCP-PU MU Sent | Number of Message Units Sent on the SSCP-PU session.                                                |
| SSCP-LU MU Rcvd | Number of Message Units Received on the SSCP-LU session.                                            |
| SSCP-LU MU Sent | Number of Message Units Sent on the SSCP-LU session.                                                |

### Sample Display - show appn dlus

APPN DLUS Nodes

-----

|                   |            | Active | SSC | CP-PU | SSCP-PU | SSCP-LU | SSCP-LU |
|-------------------|------------|--------|-----|-------|---------|---------|---------|
| DLUS              | Pipe State | PUs    | MU  | Sent  | MU Rcvd | MU Sent | MU Rcvd |
|                   |            |        |     |       |         |         |         |
| USWFLT01.S156CDRM | Active     | 1      |     | 0     | 0       | 5       | 4       |
|                   |            |        |     |       |         |         |         |

1 Entry.

# endpoint address [<PLU name>]

Displays address information for all endpoint sessions or for sessions to a specific LU.

| Partner LU | Name of the Partner Logical Unit being used by this session.                                    |
|------------|-------------------------------------------------------------------------------------------------|
| PCID       | Procedure Correlation Identifier of this session.                                               |
| Priority   | Transmission priority being used by this session: Low, Medium, High, or Network level priority. |
| COS        | Class-of-Service being used by this session.                                                    |
| LS         | Adjacent Link Station used by this session.                                                     |

| SIDH | Session Identifier High value used by this session.    |
|------|--------------------------------------------------------|
| SIDL | Session Identifier Low value used by this session.     |
| ODAI | OAF-DAF Assignor Indicator value used by this session. |

#### Sample Display - show appn endpoint address

APPN Endpoint Session Addressing Info

-----

| Partner LU       | PCID             | Priority | COS     | LS       | SIDH | SIDL | ODAI |
|------------------|------------------|----------|---------|----------|------|------|------|
|                  |                  |          |         |          |      |      |      |
| USWFLT01.WF3174A | dbf36f442150b151 | Network  | CPSVCMG | @I000004 | 2    | 0    | 1    |
| USWFLT01.WF3174A | fbbf52e94a9b96c9 | Network  | CPSVCMG | @I000004 | 2    | 0    | 0    |
| USWFLT01.AFN     | ccebbc6be89f3909 | Network  | CPSVCMG | @I00003  | 2    | 0    | 0    |
| USWFLT01.AFN     | fbbf52e94a9b96c8 | Network  | CPSVCMG | @I00003  | 2    | 0    | 1    |
| USWFLT01.TESTEN  | fbbf52e94a9b96c7 | Network  | CPSVCMG | @I00002  | 2    | 0    | 0    |
| USWFLT01.TESTEN  | eebbbebc4474cd92 | Network  | CPSVCMG | @I00002  | 2    | 1    | 1    |
|                  |                  |          |         |          |      |      |      |

```
6 Entries.
```

# endpoint route [<PLU name>]

Displays routing information for all endpoint sessions or for sessions to a specific LU. The Route column indicates the route used by the endpoint sessions. CP sessions (between adjacent nodes) do not show routes. For more information about column definitions, see the **endpoint address** command.

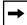

**Note:** Routing information is only available if the endpoint session RSCV storage option is enabled.

#### Sample Display - show appn endpoint route

```
APPN Endpoint Session Routing Info
_____
   Partner LU
                    PCID
                             Route
 ----- -----
USWFLT01.WFAS400 fbbf52e94a9b96cc
USWFLT01.RALEIGH->TG:1->USWFLT01.AFN->TG:21-
                              >USWFLT01.WFAS400
USWFLT01.WFAS400 fbbf52e94a9b96cb
USWFLT01.RALEIGH->TG:1->USWFLT01.AFN->TG:21-
                              >USWFLT01.WFAS400
USWFLT01.WF3174A dbf36f442150b151
USWFLT01.WF3174A fbbf52e94a9b96c9
USWFLT01.AFN
              ccebbc6be89f3909
              fbbf52e94a9b96c8
USWFLT01.AFN
USWFLT01.TESTEN fbbf52e94a9b96c7
USWFLT01.TESTEN eebbbebc4474cd92
8 Entries.
```

# endpoint statistics [<PLU name>]

Displays statistics for all endpoint sessions or for sessions to a specific LU.

| Dir        | Indicates the direction: Rx (receive) or Tx (transmit).                |
|------------|------------------------------------------------------------------------|
| BTU Size   | Maximum send Basic Transmission Unit size on each hop of this session. |
| Pacing Max | Maximum send pacing on each hop of this session.                       |
| Pacing Cur | Current send pacing on each hop of this session.                       |
| Frames     | Number of normal-flow frames sent on each hop of this session.         |
| Bytes      | Number of bytes sent on each hop of this session.                      |

### Sample Display - show appn stats endpoint

APPN Endpoint Session Statistics

|                  |                  |     | BTU  | Pac | cing |        |       |
|------------------|------------------|-----|------|-----|------|--------|-------|
| Partner LU       | PCID             | Dir | Size | Max | Cur  | Frames | Bytes |
|                  |                  |     |      |     |      |        |       |
| USWFLT01.WFAS400 | fbbf52e94a9b96cc | Rx  | 2048 | 3   | 3    | 1      | 40    |
|                  |                  | Tx  | 2048 | 1   | 1    | 1      | 62    |
| USWFLT01.WFAS400 | fbbf52e94a9b96cb | Rx  | 2048 | 3   | 3    | 1      | 28    |
|                  |                  | Tx  | 2048 | 1   | 1    | 1      | 76    |
| USWFLT01.WF3174A | dbf36f442150b151 | Rx  | 2048 | 11  | 7    | 11     | 4K    |
|                  |                  | Tx  | 2048 | 1   | 1    | 1      | 15    |
| USWFLT01.WF3174A | fbbf52e94a9b96c9 | Rx  | 2048 | 1   | 1    | 1      | 15    |
|                  |                  | Tx  | 2048 | 4   | 3    | 14     | 351K  |
| USWFLT01.AFN     | ccebbc6be89f3909 | Rx  | 2048 | 11  | 7    | 11     | 4K    |
|                  |                  | Tx  | 2048 | 1   | 1    | 1      | 15    |
| USWFLT01.AFN     | fbbf52e94a9b96c8 | Rx  | 2048 | 1   | 1    | 1      | 15    |
|                  |                  | Tx  | 2048 | 13  | 13   | 19     | 136K  |
| USWFLT01.TESTEN  | fbbf52e94a9b96c7 | Rx  | 1929 | 1   | 1    | 1      | 15    |
|                  |                  | Tx  | 1929 | 1   | 1    | 194    | 23K   |
| USWFLT01.TESTEN  | eebbbebc4474cd92 | Rx  | 1929 | 1   | 1    | 195    | 53K   |
|                  |                  | Tx  | 1929 | 1   | 1    | 1      | 15    |
| 8 Entries.       |                  |     |      |     |      |        |       |

# isr address [<FQCP name>]

Displays address information for all Intermediate Session Routing (ISR) sessions or for sessions from a particular node.

| FQ CP Name | Fully Qualified Control Point name of the node assigning the PCID for this session.               |
|------------|---------------------------------------------------------------------------------------------------|
| PCID       | Procedure Correlation Identifier of this session.                                                 |
| Priority   | Transmission priority used by this session: Low, Medium, High, or Network.                        |
| COS        | Class-of-Service being used by this session.                                                      |
| Нор        | Indicates whether the local LU was the BIND sender (Primary) or<br>the BIND receiver (Secondary). |
| LS         | Adjacent Link Station used by this session.                                                       |
| SIDH       | Session Identifier High value used by this session.                                               |

| SIDL | Session Identifier Low value used by this session.     |
|------|--------------------------------------------------------|
| ODAI | OAF-DAF Assignor Indicator value used by this session. |

### Sample Display - show appn isr address

### isr parameters

Displays parameter information about the Intermediate Session Routing (ISR) function.

| ISR State                  | Indicates whether ISR is enabled. The default is enabled.                                                           |
|----------------------------|----------------------------------------------------------------------------------------------------|
| Maximum RU Size            | Maximum Request Unit size for intermediate sessions.                                                                |
| Receive Pacing Window      | Maximum number of messages that the network node can receive<br>in one pacing window during an ISR session.         |
| Maximum ISR Sessions       | Maximum number of ISR sessions that the local network node will process concurrently.                               |
| Congestion Upper Threshold | Maximum number of ISR sessions that can take place before new sessions are directed away from the network node.     |
| Congestion Lower Threshold | Number of active ISR sessions that the local network node must drop to before it is no longer considered congested. |
| ISR RSCV Storage           | Indicates whether Route Selection Control Vectors are stored during ISR sessions (see <b>isr route</b> command).    |

#### Sample Display - show appn isr parameters

APPN ISR Parameters ------ISR State: Enabled Maximum RU Size: 1024 Receive Pacing Window: 7 Maximum ISR Sessions: 1000 Congestion Upper Threshold: 900 Congestion Lower Threshold: 800 ISR RSCV Storage: Yes

# isr route [<FQCP name>]

Displays routing information for all ISR sessions or for ISR sessions from a specific node. For more information about column definitions, see the **isr address** command.

Note: ISR RSCV storage must be enabled in order to display the route.

#### Sample Display - show appn isr route

APPN ISR Session Routing Info

FQ CP Name PCID Route

USWFLT01.TESTEN eebbbebc4774cd92 USWFLT01.TESTEN->TG:21->USWFLT01.RALEIGH->TG:1->USWFLT01.AFN->TG:21->USWFLT0 1.WFAS400

1 Entry.

# isr statistics [<FQCP name>]

Displays session statistics for all ISR sessions or for ISR sessions from a specific node. For more information about column definitions, see the **endpoint statistics** and **isr address** commands.

### Sample Display - show appn stats isr

| APPN | ISF | 2 Se | essi | on | Sta | tis | ti | CS |
|------|-----|------|------|----|-----|-----|----|----|
|      |     |      |      |    |     |     |    |    |

| FQ CP Name      | PCID             | Нор  |      | Paci<br>Max | 0 | Frames | Bytes |
|-----------------|------------------|------|------|-------------|---|--------|-------|
|                 |                  |      |      |             |   |        |       |
| USWFLT01.TESTEN | eebbbebc4774cd92 | P-Rx | 1929 | 1           | 1 | 388    | 29K   |
|                 |                  | P-Tx | 1929 | 3           | 3 | 388    | 10K   |
|                 |                  | S-Rx | 2048 | 5           | 3 | 388    | 10K   |
|                 |                  | S-Tx | 2048 | 5           | 3 | 388    | 29K   |
| 1 Entry.        |                  |      |      |             |   |        |       |

### Is anr

Displays automatic network routing labels for a single link station or multiple link stations.

| LS        | Administratively assigned name for the link station. The name can be from one to eight characters.                                                                            |
|-----------|----------------------------------------------------------------------------------------------------|
| CP Name   | Fully qualified name of the adjacent node for this link station. The name can be from three to 17 characters. Format is <i><network_id>.<cp_name>.</cp_name></network_id></i> |
| State     | The current state of the link station, active or inactive.                                                                                                    |
| ANR Label | The Automatic Network Routing label assigned during RTP route setup.                                                                                                    |

#### Sample Display - show appn Is anr

APPN Link Station ANR Info ANR LS CP Name State Label RALEIGH USBNET01.RALEIGH Active 91 VEGAS USBNET01.VEGAS Active 90 2 Entries.

# Is definition [<LS name>]

Displays Link Station (LS) information for all defined link stations or for a specific link station.

| LS           | Administratively assigned name for the link station. The name can be from one to eight characters.                                                                                                    |
|--------------|----------------------------------------------------------------------------------------------------|
| CP Name      | Fully qualified name of the adjacent node for this link station. The name can be from three to 17 characters. Format is <i><network_id>.<cp_name>.</cp_name></network_id></i>                                    |
| Port         | Administratively assigned name for the port. The name can be from one to eight characters.                                                                                                    |
| TG Num       | Number associated with the transmission group for this link station.                                                                                                    |
| CP-CP Sessn  | Indicates whether CP-CP sessions are supported by this link station.                                                                                                    |
| Max BTU      | Numeric value between 256 and 4105 inclusive, indicating the maximum number of bytes in a Basic Transmission Unit (BTU) that can be sent on this transmission group. This is an administratively assigned value. |
| Link Address | Link address using MAC address and SAP, or SDLC address.                                                                                                    |

## Sample Display - show appn Is definition

```
APPN Link Station Definition
```

-----

TG CP-CP Max LS CP Name Num Sessn BTU Link Address Port DURHAM USWFLT01.DURHAM PORT22 0 Yes 1417 00004500e476:04 WFAS400 USWFLT01.WFAS400 PORT22 0 Yes 1476 40000104877a:04 2 Entries.

# Is hpr

Displays High Performance Routing capabilities for a single link station or multiple link stations.

| LS                        | Administratively assigned name for the link station. The name can be from one to eight characters.                                                                            |
|---------------------------|----------------------------------------------------------------------------------------------------|
| CP Name                   | Fully qualified name of the adjacent node for this link station. The name can be from three to 17 characters. Format is <i><network_id>.<cp_name>.</cp_name></network_id></i> |
| HPR Enabled               | Specifies whether HPR support has been enabled for this link station.                                                                                                    |
| Link Level Error Recovery | Specifies whether link level error recovery support has been selected for this link station.                                                                                  |

#### Sample Display - show appn Is hpr

APPN Link Station HPR info

-----

HPR Link Level LS CP Name Enabled Error Recovery RALEIGH USWFLT01.RALEIGH Yes No VEGAS USWFLT01.VEGAS Yes Yes 2 Entries.

# Is status [<LS name>]

Displays the status of all link stations or a specific link station.

| LS          | Administratively assigned name for the link station. The name can be from one to eight characters. Names that begin with an "@" symbol indicate dynamic link stations.        |
|-------------|----------------------------------------------------------------------------------------------------|
| CP Name     | Fully qualified name of the adjacent node for this link station. The name can be from three to 17 characters. Format is <i><network_id>.<cp_name>.</cp_name></network_id></i> |
| State       | State of this link station: Inactive, Pending Active, Active, PendingInactive.                                                                                                |
| TG Num      | Number of the transmission group for this link station.                                                                                                    |
| Cur Sessn   | Number of active sessions on this link.                                                                                                    |
| Frames Rcvd | Number of message frames received.                                                                                                    |
| Bytes Rcvd  | Number of message bytes received.                                                                                                    |
| Frames Sent | Number of message frames sent.                                                                                                    |
| Bytes Sent  | Number of message bytes sent.                                                                                                    |

#### Sample Display - show appn Is status

APPN Link Station Status

-----

TG Cur Frames Bytes Frames Bytes LS CP Name State Num Sessn Rcvd Rcvd Sent Sent \_\_\_\_\_ \_ \_\_\_\_ \_\_\_\_ \_\_\_\_\_ PLUTO USWFLT01.PLUTO Active 21 4 56 10K 57 9K ANAHEIM USWFLT01.ANAHEIM Pend Active 3 0 0 0 0 0 WF3174AUSWFLT01.WF3174AActive2125110K41ANAHEIM2USWFLT01.ANAHEIMActive26814K68 5K 3K 4 Entries.

#### memory

Displays information about CP memory usage.

| Available Memory   | Total memory available to the APPN service (0 means unlimited). |
|--------------------|-----------------------------------------------------------------|
| Memory in Use      | Memory in use by the APPN service.                              |
| Warning Threshold  | Warning memory threshold (0 means no threshold).                |
| Critical Threshold | Critical memory threshold (0 means no threshold).               |

#### Sample Display - show appn memory

APPN Memory Utilization

-----

Available Memory: 0 Memory in Use: 147915 Warning Threshold: 0 Critical Threshold: 0

## mode [<mode name>]

Displays mode-to-COS mappings for all modes or for a specific mode. For information on the columns, see the **cos node** and **cos priority** commands.

#### Sample Display - show appn mode

APPN Mode to COS Mappings Mode COS #BATCH #BATCH #INTER #INTER CPSVCMG CPSVCMG #BATCHSC #BATCHSC #INTERSC #INTERSC SNASVCMG SNASVCMG 6 Entries.

## port definition [<port name>]

Displays port definition information for all ports or for a specific port.

| Port             | Administratively assigned name for this APPN port. The name can be from one to eight characters.                                   |
|------------------|----------------------------------------------------------------------------------------------------|
| Number           | Port number associated with the port name.                                                                                         |
| DLC              | Indicates the name of the DLC supporting this port.                                                                                |
| Receive BTU Size | Maximum Basic Transmission Unit (BTU) size that a link station on this port can receive.                                           |
| Send BTU Size    | Maximum BTU size that a link station on this port can send.                                                                        |
| Max Window       | Maximum number of I-frames that can be received by the Exchange Identification (XID) sender before an acknowledgement is received. |
| Port Type        | Identifies the type of line used by this port: Leased, Switched, or Shared Access Transport Facility (SATF).                       |
| Link Address     | Link address using MAC address and SAP.                                                                                            |

## Sample Display - show appn port definition

```
APPN Port Definitions
```

```
-----
```

|          |        |          | Receive Send |      | Max | Port |        |        |                 |
|----------|--------|----------|--------------|------|-----|------|--------|--------|-----------------|
| Port     | Number | DLC      | BTU          | Size | BTU | Size | Window | Туре   | Link Address    |
|          |        |          |              |      |     |      |        |        |                 |
| PORT0001 | 0      | DLC00001 |              | 2048 |     | 2048 | 7      | Leased | :01             |
| PORT0002 | 0      | DLC00002 |              | 2048 |     | 2048 | 7      | Leased | :03             |
| PORT0003 | 0      | DLC00003 |              | 2048 |     | 2048 | 7      | Leased | :05             |
| PORT0004 | 0      | DLC00004 |              | 2048 |     | 2048 | 7      | Leased | :07             |
| PORT0008 | 0      | DLC00008 |              | 2057 |     | 2057 | 7      | SATF   | 000045222224:04 |
| PORT0010 | 0      | DLC00010 |              | 2057 |     | 2057 | 7      | SATF   | 000045C0E4B6:04 |
|          |        |          |              |      |     |      |        |        |                 |

6 Entries.

## port hpr

Displays High Performance Routing capabilities for a single port or multiple ports.

| Port                                  | Administratively assigned name for this APPN port. The name can be from one to eight characters.              |
|---------------------------------------|----------------------------------------------------------------------------------------------------|
| Implicit HPR Enabled                  | Specifies whether HPR support has been enabled for dynamic link stations on this port.                        |
| Implicit Link Level Error<br>Recovery | Specifies whether link level error recovery support has been selected for dynamic link stations on this port. |
| Implicit Link Deactivation Time       | Specifies the link deactivation time (in seconds) for dynamic link stations on this port.                     |
| HPR SAP                               | Defines the chosen SAP for HPR traffic on this port.                                                          |

#### Sample Display - show appn port hpr

```
APPN Port Defined HPR info

Implicit Implicit Implicit

HPR Link Level Link Deact HPR

Port Enabled Error Recovery Time sap

PORT0003 Yes No 120 C8

PORT0005 No No 5 none

2 Entries.
```

## port status [<port name>]

Displays port status information regarding the Exchange Identification (XID) and link role for all ports or for a specific port.

| Port      | Administratively assigned name for this APPN port. The name can be from one to eight characters.                                             |
|-----------|----------------------------------------------------------------------------------------------------|
| Number    | Port number associated with the port name.                                                                                                   |
| State     | State of this port: Inactive, Pending Active, Active, PendingInactive.                                                                       |
| Link Role | Initial role for the link stations activated through this port: Primary,<br>Secondary, Negotiable, or ABM (Asynchronous Balance Mode).       |
| Good XIDs | Number of successful XID sequences that have occurred on all defined link stations on this port since the last time this port was started.   |
| Bad XIDs  | Number of unsuccessful XID sequences that have occurred on all defined link stations on this port since the last time this port was started. |

## Sample Display - show appn port status

| APPN Port | Status |        |            |           |          |
|-----------|--------|--------|------------|-----------|----------|
|           |        |        |            |           |          |
| Port      | Number | State  | Link Role  | Good XIDs | Bad XIDs |
| PORT0001  | 0      | Active | Negotiable | 1         | 0        |
| PORT0002  | 0      | Active | Negotiable | 0         | 0        |
| PORT0003  | 0      | Active | Primary    | 1         | 0        |
| PORT0004  | 0      | Active | Primary    | 1         | 0        |
| 4 Entries |        |        |            |           |          |

## rtp connection

Displays information about all RTP connections or a specific RTP connection.

| RTP Conn Name       | Name of the RTP connection.                                                                                                    |
|---------------------|----------------------------------------------------------------------------------------------------|
| Destination CP Name | Fully qualified name of the destination network node. The name can be from three to 17 characters. Format is <network_id>.<cp_name>.</cp_name></network_id> |
| 1st Hop Ls Name     | Name of the link station which supports the RTP connection.                                                                                                 |
| COS                 | Class of service for the RTP connection.                                                                                                    |
| Local TCID          | Local Transport Connection Identifier of the RTP connection.                                                                                                |
| Remote TCID         | Remote Transport Connection Identifier of the RTP connection.                                                                                               |

#### Sample Display - show appn rtp connection

```
APPN RTP Connections
```

```
-----
```

| RTP      |                 | lst Hop |          |                 |                   |
|----------|-----------------|---------|----------|-----------------|-------------------|
| Conn     | Destination     | Ls      | COS      | Local           | Remote            |
| Name     | CP Name         | Name    |          | TCID            | TCID              |
|          |                 |         |          |                 |                   |
| @R000001 | USWFLT01.DURHAM | RALEIGH | SNASVCMG | 000000001000000 | 0000000005000000  |
| @R000002 | USWFLT01.DURHAM | RALEIGH | #CONNECT | 000000002000000 | 0000000006000000  |
| @R000003 | USWFLT01.DURHAM | RALEIGH | #INTER   | 000000003000000 | 000000007000000   |
| @R000004 | USWFLT01.DURHAM | RALEIGH | #BATCH   | 000000004000000 | 0000000008000000  |
| @R000005 | USWFLT01.VEGAS  | BOSTON  | SNASVCMG | 000000005000000 | 000000009000000   |
| @R000006 | USWFLT01.VEGAS  | BOSTON  | #CONNECT | 000000006000000 | 00000000000000000 |
|          |                 |         |          |                 |                   |

4 Entries.

#### rtp route

Displays the RTP route selection control vector for all RTP connections or a specific RTP connection.

| RTP Conn Name | Name of the RTP connection.                                  |
|---------------|--------------------------------------------------------------|
| Route         | Route selection control vector (RSCV) of the RTP connection. |

#### Sample Display - show appn rtp route

APPN RTP Connection Routing Info

```
RTP
Conn
Name Route
----- -----
@R000001 USWFLT01.VEGAS->TG:21->USWFLT01.RALEIGH
@R000002 USWFLT01.VEGAS->TG:21->USWFLT01.RALEIGH
@R000003 USWFLT01.VEGAS->TG:21->USWFLT01.RALEIGH
@R000004 USWFLT01.VEGAS->TG:21->USWFLT01.RALEIGH
```

4 Entries.

## rtp statistics

Displays statistics for all RTP connections or a specific RTP connection.

| RTP Connection Name | Name of the RTP connection.                                                        |
|---------------------|------------------------------------------------------------------------------------|
| Cur Session         | Number of currently active sessions on this RTP connection.                        |
| Dir                 | Direction (Rx/Tx) of the specified statistic.                                      |
| Bytes               | Number of bytes received/transmitted on the RTP connection.                        |
| Pkts                | Number of packets received/transmitted on the RTP connection.                      |
| SessCtl Frames      | Number of session control frames sent on the RTP connection.                       |
| Rate                | Current receive/transmit rate (in Kbits/sec) of the RTP connection.                |
| Discarded Bytes     | Total number of bytes sent by the remote node that were discarded as duplicates.   |
| Discarded Pkts      | Total number of packets sent by the remote node that were discarded as duplicates. |
| Resent Bytes        | Total number of bytes resent by the local node that were lost in transit.          |
| Resent Pkts         | Total number of packets resent by the local node that were lost in transit.        |

#### Sample Display - show appn rtp statistics

APPN RTP Connection Statistics

| RTP      |       |     |       |      |         |      |         |      |       |      |
|----------|-------|-----|-------|------|---------|------|---------|------|-------|------|
| Conn     | Cur   |     |       |      | SessCtl |      | Discard | led  | Reser | nt   |
| Name     | Sessn | Dir | Bytes | Pkts | Frames  | Rate | Bytes   | Pkts | Bytes | Pkts |
|          |       |     |       |      |         |      |         |      |       |      |
| @R000001 | 1     | Rx  | 196   | 7    | 1       | 1K   | 0       | 0    | -     | -    |
|          |       | Tx  | 285   | 7    | 1       | 1K   | -       | -    | 0     | 0    |
| @R000002 | 1     | Rx  | 344   | 14   | 1       | 1K   | 0       | 0    | -     | -    |
|          |       | Tx  | 354   | 15   | 1       | 1K   | -       | -    | 0     | 0    |
| @R000003 | 1     | Rx  | 352   | 218  | 1       | 1K   | 0       | 0    | -     | -    |
|          |       | Tx  | 420   | 215  | 1       | 1K   | -       | -    | 0     | 0    |
| @R000004 | 1     | Rx  | 352   | 195  | 1       | 1K   | 0       | 0    | -     | -    |
|          |       | Tx  | 420   | 199  | 1       | 1K   | -       | -    | 0     | 0    |
|          |       |     |       |      |         |      |         |      |       |      |

4 Entries.

### switch <rtp connection name>

Requests the APPN node to perform a path switch with a currently active RTP connection. If a better path is not found, the connection remains unchanged. The *<rtp\_connection\_name>* is the name of the RTP connection that displays with the **show appn rtp connection** command.

#### Sample Display - show appn switch

path switching RTP connection @R000001

## topology node [<CP name>]

Displays node information on the topology database for all control points or for a specific control point.

| Node      | Administratively assigned name for a specific node in the format < <i>network_ID&gt;.<cp_name></cp_name></i> .                                                                                                    |
|-----------|----------------------------------------------------------------------------------------------------|
| Туре      | Type of APPN node: NN (network node) or VRN (virtual node).                                                                                                    |
| FRSN      | Flow Reduction Sequence Numbers are associated with Topology<br>Database Updates (TDUs) and are unique only within each APPN network<br>node. A TDU can be associated with multiple APPN resources. This FRSN<br>indicates the last time this resource was updated at this node.                           |
| RSN       | Resource Sequence Number that is assigned and controlled by the network node that owns this resource. This is always an even 32-bit number unless an error has occurred.                                                                                                    |
| RAR       | Route Addition Resistance indicates the relative desirability of using this node for intermediate session traffic. The value, which can be any integer from 0 to 255, is used in route computation. The lower the value, the more desirable the node is for intermediate routing.                          |
| Congested | Indicates whether this node is congested. This is set or reset by a node<br>based upon one or both of the following congestion measures: cycle<br>utilization of the hardware and total buffer utilization. When this<br>congestion exists this node is not included in route selection by other<br>nodes. |

| Depleted  | Indicates whether Intermediate Session Routing resources are depleted.<br>This node is not included in intermediate route selection by other nodes<br>when resources are depleted. |
|-----------|----------------------------------------------------------------------------------------------------|
| Quiescing | Indicates whether the node is quiescing. This node is not included in route selection by other nodes when the node is quiescing.                                                   |
| GW        | Indicates whether the node provide gateway functions.                                                                                                    |
| CDS       | Indicates whether the node provides Central Directory Support.                                                                                                    |

## Sample Display - show appn topology node

APPN Topology Nodes

-----

| Node              | Туре | FRSN | RSN | RAR | Congested | Depleted | Quiescing | GW | CDS |
|-------------------|------|------|-----|-----|-----------|----------|-----------|----|-----|
|                   |      |      |     |     |           |          |           |    |     |
| USWFLT01.AN       | NN   | 3547 | 2   | 128 | No        | No       | No        | No | No  |
| USWFLT01.AFN      | NN   | 3547 | 4   | 128 | No        | No       | No        | No | No  |
| USWFLT01.ASN      | NN   | 3547 | 2   | 128 | No        | No       | No        | No | No  |
| USWFLT01.BCN      | NN   | 3547 | 2   | 128 | No        | No       | No        | No | No  |
| USWFLT01.BUD      | NN   | 3547 | 2   | 128 | No        | No       | No        | No | No  |
| USWFLT01.CN1      | VRN  | 0    | 0   | 128 | No        | No       | No        | No | No  |
| USWFLT01.PCX      | NN   | 3547 | 2   | 128 | No        | No       | No        | No | No  |
| USWFLT01.PLUTO    | NN   | 3547 | б   | 128 | No        | No       | No        | No | No  |
| USWFLT01.VEGAS    | NN   | 3548 | 2   | 128 | No        | No       | No        | No | No  |
| USWFLT01.DURHAM   | NN   | 3548 | 2   | 128 | No        | No       | No        | No | No  |
| USWFLT01.SNEEZY   | NN   | 3548 | 2   | 128 | No        | No       | No        | No | No  |
| USWFLT01.ANAHEIM  | NN   | 3548 | 2   | 128 | No        | No       | No        | No | No  |
| USWFLT01.MERCURY  | NN   | 3549 | 14  | 0   | No        | No       | No        | No | No  |
| USWFLT01.RALEIGH  | NN   | 3549 | 2   | 128 | No        | No       | No        | No | No  |
| USWFLT01.WF3174A  | NN   | 3551 | 64  | 128 | No        | No       | No        | No | No  |
| USWFLT01.WFAS400  | NN   | 3550 | 88  | 128 | No        | No       | No        | No | No  |
| USWFLT01.BROOKLYN | NN   | 3550 | 2   | 128 | No        | No       | No        | No | No  |

17 Entries.

## topology statistics

Displays APPN topology statistics.

Node Record Statistics:

| Max Nodes           | Maximum number of nodes allowed in the APPN topology<br>database. This administratively assigned value must be equal to or<br>greater than the maximum total number of end nodes and network<br>nodes. If the number of nodes exceeds this value, APPN will issue<br>an alert and the node can no longer participate as a network node. |
|---------------------|----------------------------------------------------------------------------------------------------|
| Current Nodes       | Current number of nodes in this node's topology database. If this value exceeds the maximum number of nodes allowed, an APPN alert is issued.                                                                                                    |
| Received TDUs       | Number of TDUs received from all adjacent network nodes since last initialization.                                                                                                    |
| Sent TDUs           | Number of TDUs built by this node to be sent to all adjacent network nodes since last initialization.                                                                                                    |
| Received Low RSNs   | Number of topology node updates received by this node with a RSN less than the current RSN. Both even and odd RSNs are included in this count.                                                                                                    |
| Received Equal RSNs | Number of topology node updates received by this node with a RSN equal to the current RSN. Both even and odd RSNs are included in this count.                                                                                                    |
| Received High RSNs  | Number of topology node updates received by this node with an RSN greater than the current RSN.                                                                                                    |
| Received Bad RSNs   | Number of topology node updates received by this node with an odd RSN greater than the current RSN.                                                                                                    |
| State Updates       | Number of topology node records built as a result of internally detected node state changes that affect APPN topology and routing.                                                                                                    |
| Errors              | Number of topology node record inconsistencies detected by this node.                                                                                                    |
| Timer Updates       | Number of topology node records built for this node's resource due to timer updates.                                                                                                    |
| Records Purged      | Number of topology node records purged from this node's topology database.                                                                                                    |

| TG Record Statistics: |                                                                                                    |
|-----------------------|----------------------------------------------------------------------------------------------------|
| Received Low RSNs     | Number of topology transmission group updates received by this node with an RSN less than the current RSN. Both even and odd RSNs are included in this count. |
| Received Equal RSNs   | Number of topology transmission group updates received by this node with an RSN equal to the current RSN. Both even and odd RSNs are included in this count.  |
| Received High RSNs    | Number of topology transmission group updates received by this node with an RSN greater than the current RSN.                                                 |
| Received Bad RSNs     | Number of topology transmission group updates received by this node with an odd RSN greater than the current RSN.                                             |
| State Updates         | Number of topology transmission group records built as a result of<br>internally detected node state changes that affect APPN topology<br>and routing.        |
| Errors                | Number of topology transmission group records inconsistencies detected by this node.                                                                          |
| Timer Updates         | Number of topology transmission group records built for this node's resource due to timer updates.                                                            |
| Records Purged        | Number of topology transmission group records purged from this node's topology database.                                                                      |
| Routes Calculated     | Number of routes calculated for all class of services since the last initialization.                                                                          |

#### Sample Display - show appn topology statistics

APPN Topology Statistics \_\_\_\_\_ Node Record Statistics \_\_\_\_\_ Max Nodes: 0 Current Nodes: 38 Received TDUs: 45 Sent TDUs: 50 Received Low RSNs: 3 Received Equal RSNs: 39 Received High RSNs: 19 Received Bad RSNs: 10 State Updates: 0 Errors: 0 Timer Updates: 0 Records Purged: 0 TG record Statistics \_\_\_\_\_ Received Low RSNs: 18 Received Equal RSNs: 210 Received High RSNs: 125 Received Bad RSNs: 43 State Updates: 5 Errors: 1 Timer Updates: 0 Records Purged: 0 Routes Calculated: 0

## topology tg definition [<owner name>]

Displays transmission group information for all transmission group owners or for a specific transmission group owner.

| TG Owner       | Fully qualified name for the originating node for this transmission group. The format is <i><network_id>.<cp_name></cp_name></network_id></i> .                                                                                                    |
|----------------|----------------------------------------------------------------------------------------------------|
| TG Destination | Fully qualified network name for the destination node for this transmission group.                                                                                                    |
| TG Num         | Number associated with this transmission group. Range is 0 to 255.                                                                                                    |
| Eff Cap        | Indicates the effective capacity of this transmission group. It is derived from the link bandwidth and maximum load factor with the range of 0 through 255. This is an administratively assigned value for this transmission group.                                                                                         |
| Conn Cost      | Cost per connection time. This value represents the relative cost per unit of time to use the transmission group. Range is from 0, which means no cost, to 255, which indicates maximum cost. This is an administratively assigned value associated with this transmission group.                                           |
| Byte Cost      | Relative cost of transmitting a byte over this link. Range is from 0 (lowest cost) to 255. This is an administratively assigned value associated with this transmission group.                                                                                                    |
| Security       | Security is represented as an integer with a range of 1 to 255. This is an administratively assigned value associated with this transmission group. The most common values are 1 (nonsecure), 32 (public-switched), 64 (underground), 128 (conduit), 160 (encrypted), 192 (guarded radiation), and 255 (maximum).           |
| Delay          | Relative amount of time that it takes for a signal to travel the length of the logical link, with a range of 0 through 255. This is an administratively assigned value associated with this transmission group. The most common values are 76 (negligible), 113 (terrestrial), 145 (packet), 153 (long), and 255 (maximum). |
| User 1         | First user-defined transmission group characteristic for this transmission group, with a range of 0 to 255. This is an administratively assigned value associated with this transmission group.                                                                                                    |
| User 2         | Second user-defined transmission group characteristic for this transmission group, with a range of 0 to 255. This is an administratively assigned value associated with this transmission group.                                                                                                    |
| User 3         | Third user-defined transmission group characteristic for this transmission group, with a range of 0 to 255. This is an administratively assigned value associated with this transmission group.                                                                                                    |

#### Sample Display - show appn tg definition

APPN Topology TG Definition

|                  |                  | TG  | Eff | Conn | Byte | Secu | De- | User | User | User |
|------------------|------------------|-----|-----|------|------|------|-----|------|------|------|
| TG Owner         | TG Destination   | Num | Cap | Cost | Cost | rity | lay | 1    | 2    | 3    |
|                  |                  |     |     |      |      |      |     |      |      |      |
| USWFLT01.PLUTO   | USWFLT01.DURHAM  | 21  | 48  | 0    | 0    | 1    | 113 | 128  | 128  | 128  |
| USWFLT01.DURHAM  | USWFLT01.PLUTO   | 21  | 133 | 128  | 128  | 1    | 0   | 128  | 128  | 128  |
| USWFLT01.DURHAM  | USWFLT01.ANAHEIM | 1   | 133 | 128  | 128  | 1    | 0   | 128  | 128  | 128  |
| USWFLT01.DURHAM  | USWFLT01.ANAHEIM | 2   | 133 | 128  | 128  | 1    | 0   | 128  | 128  | 128  |
| USWFLT01.DURHAM  | USWFLT01.ANAHEIM | 3   | 0   | 0    | 0    | 1    | 0   | 0    | 0    | 0    |
| USWFLT01.DURHAM  | USWFLT01.ANAHEIM | 4   | 0   | 0    | 0    | 1    | 0   | 0    | 0    | 0    |
| USWFLT01.DURHAM  | USWFLT01.WF3174A | 21  | 133 | 128  | 128  | 1    | 0   | 128  | 128  | 128  |
| USWFLT01.ANAHEIM | USWFLT01.DURHAM  | 1   | 133 | 128  | 128  | 1    | 0   | 128  | 128  | 128  |
| USWFLT01.ANAHEIM | USWFLT01.DURHAM  | 2   | 133 | 128  | 128  | 1    | 0   | 128  | 128  | 128  |
| USWFLT01.ANAHEIM | USWFLT01.DURHAM  | 3   | 0   | 0    | 0    | 1    | 0   | 0    | 0    | 0    |
| USWFLT01.ANAHEIM | USWFLT01.WFAS400 | 21  | 0   | 0    | 0    | 1    | 0   | 0    | 0    | 0    |
| USWFLT01.WF3174A | USWFLT01.DURHAM  | 21  | 68  | 0    | 0    | 32   | 113 | 0    | 0    | 0    |
|                  |                  |     |     |      |      |      |     |      |      |      |

12 Entries.

## topology tg status [<owner name>]

Displays transmission group topology information for all transmission group owners or for a specific transmission group owner.

| TG Owner       | Fully qualified name for the originating node for this transmission group. The format is <i><network_id>.<cp_name></cp_name></network_id></i> .                                                                            |
|----------------|----------------------------------------------------------------------------------------------------|
| TG Destination | Fully qualified network name for the destination node for this transmission group.                                                                                                    |
| TG Num         | Number associated with this transmission group. Range is 0 to 255.                                                                                                    |
| FRSN           | Flow Reduction Sequence Numbers are associated with Topology<br>Database Updates (TDUs) and are unique only within each APPN<br>network node. This FRSN indicates the last time this resource was<br>updated at this node. |
| RSN            | Current owning node's Resource Sequence Number for this resource.                                                                                                    |

| Up?         | Indicates whether the transmission group is operational.                   |
|-------------|----------------------------------------------------------------------------|
| Quiescing   | Indicates whether the transmission group is quiescing.                     |
| CP-CP Sessn | Indicates whether CP-CP sessions are supported on this transmission group. |

#### Sample Display - show appn tg status

APPN Topology TG Status \_\_\_\_\_

|                 |                    | TG  |      |     |     | Quie- | CP-CP |
|-----------------|--------------------|-----|------|-----|-----|-------|-------|
| TG Owner        | TG Destination     | Num | FRSN | RSN | Up? | scing | Sessn |
|                 |                    |     |      |     |     |       |       |
| USWFLT01.PLUTO  | USWFLT01.DURHAM    | 21  | 2512 | 522 | Yes | No    | Yes   |
| USWFLT01.DURHAM | USWFLT01.PLUTO     | 21  | 2538 | 272 | Yes | No    | Yes   |
| USWFLT01.DURHAM | USWFLT01.ANAHEIM   | 1   | 2551 | 264 | No  | No    | Yes   |
| USWFLT01.DURHAM | USWFLT01.ANAHEIM   | 2   | 2546 | 170 | Yes | No    | Yes   |
| USWFLT01.DURHAM | USWFLT01.ANAHEIM   | 3   | 2504 | 142 | No  | No    | Yes   |
| USWFLT01.DURHAM | USWFLT01.ANAHEIM   | 4   | 2504 | 22  | No  | No    | Yes   |
| USWFLT01.DURHAM | USWFLT01.WF3174A   | 21  | 2538 | 166 | Yes | No    | Yes   |
| USWFLT01.ANAHEI | I USWFLT01.DURHAM  | 1   | 2553 | 86  | No  | No    | Yes   |
| USWFLT01.ANAHEI | I USWFLT01.DURHAM  | 2   | 2532 | 82  | Yes | No    | Yes   |
| USWFLT01.ANAHEI | I USWFLT01.DURHAM  | 3   | 2532 | 60  | No  | No    | Yes   |
| USWFLT01.ANAHEI | / USWFLT01.WFAS400 | 21  | 2532 | 38  | No  | No    | Yes   |
| USWFLT01.WF3174 | A USWFLT01.DURHAM  | 21  | 2537 | 168 | Yes | No    | Yes   |
|                 |                    |     |      |     |     |       |       |

12 Entries.

## tunnel [<circuit>]

Displays APPN tunnel information for all circuits or for a specific circuit.

| CCT          | Circuit number of the circuit running over this APPN tunnel.                |
|--------------|-----------------------------------------------------------------------------|
| Partner Node | Partner LU for this APPN tunnel.                                            |
| State        | Current state of the tunnel: Up, Down, Init (initializing), or Not Present. |

| Frames Rcvd    | Number of frames received over this APPN tunnel.                |
|----------------|-----------------------------------------------------------------|
| Frames Sent    | Number of frames transmitted over this APPN tunnel.             |
| Frames Dropped | Number of frames dropped by this APPN tunnel due to congestion. |

#### Sample Display - show appn tunnel

APPN Tunnels

\_\_\_\_\_

|     |                  |        | Frames | Frames | Frames  |
|-----|------------------|--------|--------|--------|---------|
| CCT | Partner Node     | State  | Rcvd   | Sent   | Dropped |
|     |                  |        |        |        |         |
| 100 | USWFLT01.ANAHEIM | Active | 26     | 7      | 0       |
|     |                  |        |        |        |         |

1 Entry.

### version

Displays the current version and modification date of the appn.bat script.

#### Sample Display - show appn version

APPN.bat Version: #.## Date: mm/dd/yy.

## vrn [<VRN name>]

Displays state information for all Virtual Routing Nodes (VRNs) or for a specific VRN.

| VRN   | Fully qualified network name that is locally defined at each network node in the format <i><network_id>.<cp_name></cp_name></network_id></i> . |
|-------|----------------------------------------------------------------------------------------------------|
| State | Current state of this VRN: Inactive, Pending Active, Active, Pending Inactive.                                                                 |

| Port       | Administratively assigned name for this APPN port. The name can be from one to eight characters. |
|------------|--------------------------------------------------------------------------------------------------|
| Port State | Current state of this port: Inactive, Pending Active, Active, Pending Inactive.                  |

## Sample Display - show appn vrn

APPN Virtual Routing Nodes

| VRN          | State          | Port   | Port State |
|--------------|----------------|--------|------------|
|              |                |        |            |
| USWFLT01.CN1 | Pending Active | PORT31 | Inactive   |

## show at

The **show at** *<option>* commands display information about the AppleTalk protocol and services. For detailed information on the Bay Networks implementation of AppleTalk services, refer to *Configuring AppleTalk Services*.

The **show at** command supports the following subcommand options:

| aarp [ <net>.<node>   find <net>]</net></node></net>           | filters zone [circuit <circuit name="">]</circuit>                                                    |
|----------------------------------------------------------------|----------------------------------------------------------------------------------------------------|
| alerts                                                         | routes   nets [find <netlow>-<nethigh>]<br/>[zones]</nethigh></netlow>                                |
| base                                                           | stats [aarp   ddp   rtmp   zipquery   zipgni  _<br>zipes   nbp   echo] [ <circuit name="">]</circuit> |
| circuit [ <circuit name="">]</circuit>                         | total [routes   nets   zones   aarp]                                                                  |
| <pre>configuration [circuit <circuit name="">]</circuit></pre> | version                                                                                               |
| disabled                                                       | <u>zones   zip [find <pattern>]</pattern></u>                                                         |
| enabled                                                        |                                                                                                    |

## aarp [<net>.<node> | find <net>]

Displays all entries in the AppleTalk Address Resolution Protocol (AARP) table, only the AARP entry for a specific node, or all entries that have a network address that matches a specified pattern.

| <net>.<node></node></net>                | Displays the AARP entry for the specified network node in the format <i><network_id>.<node_id>.</node_id></network_id></i> |
|------------------------------------------|----------------------------------------------------------------------------------------------------|
| find <network_pattern></network_pattern> | Displays the AARP entries that have a network address that matches the given pattern.                                      |

The table includes the following information:

| Address          | AppleTalk network address of the node.                            |
|------------------|-------------------------------------------------------------------|
| Physical Address | Hardware address of the node (for example, the Ethernet address). |
| Circuit          | Name of the circuit on which the address resolution is in effect. |

#### Sample Display - show at aarp

AppleTalk AARP Table

-----

| Address   | Physical Address      | Circuit |
|-----------|-----------------------|---------|
|           |                       |         |
| 60020.19  | 00-00-A2-01-51-AD     | S32     |
| 60060.193 | 00-2B                 | S31     |
| 60100.213 | 00-00-A2-00-F9-B0     | E24     |
| 60120.2   | <null-ppp></null-ppp> | S34     |
| 60130.179 | 00-00-89-01-A3-8A     | E23     |
| 60130.226 | 00-80-D3-A0-0A-62     | E23     |
|           |                       |         |

6 total entries.

#### alerts

Displays all AppleTalk circuits that are enabled but not up. Mode is always Enabled but the state will be down. Use this display to identify the interfaces that are not working. The table includes the following information:

| Circuit   | Name of the circuit the port is on.                                                                                                    |
|-----------|----------------------------------------------------------------------------------------------------|
| Mode      | Mode will be Enabled, in this case.                                                                                                    |
| Network   | Network start and end numbers that constitute the range of the network numbers. These numbers are in the range of 1 through 65,279.              |
| Address   | Network address of the port, which is Dynamic, meaning that the seed router assigns it, or a manually configured network address and identifier. |
| Zone List | List containing all the zones configured for the network range.                                                                                  |

#### Sample Display - show at alerts

#### base

Displays the base record information for AppleTalk. The base record controls AppleTalk for the entire system. The table includes the following information:

| Protocol   | Name of the protocol, which is AppleTalk.                                                                  |
|------------|----------------------------------------------------------------------------------------------------|
| State      | State of the protocol: Disabled, Down, Init (initializing), Not Pres (enabled but not yet started), or Up. |
| Nets       | Number of networks in this protocol's routing table.                                                       |
| Zones      | Number of zone/network associations in the routing table.                                                  |
| Zone Names | Number of unique zone names in the routing table.                                                          |

#### Sample Display - show at base

AppleTalk Base Information

------

| Protocol  | State | Nets | Zones | Zone Names |
|-----------|-------|------|-------|------------|
|           |       |      |       |            |
| AppleTalk | Up    | 26   | 24    | 17         |

## circuit [<circuit name>]

Displays circuit and state information for all AppleTalk ports or for a specific port. The table includes the following information:

| Circuit   | Name of the circuit the port is on.                                                                                                 |
|-----------|----------------------------------------------------------------------------------------------------|
| State     | State of the circuit: Disabled, Down, Init (initializing), Not Pres (enabled but not yet started), or Up.                           |
| Network   | Network start and end numbers that constitute the range of the network numbers. These numbers are in the range of 1 through 65,279. |
| Address   | AppleTalk address of the port.                                                                                                    |
| Zone List | List of the zones associated with the network this interface is on.                                                                 |

Note: If a circuit is down, the rest of the table is blank.

#### Sample Display - show at circuit

```
AppleTalk Circuit Information
```

\_\_\_\_\_

| Circuit | State | Network     | Address   | Zone List   |
|---------|-------|-------------|-----------|-------------|
|         |       |             |           |             |
| E23     | Up    | 60130-60130 | 60130.34  | 'External'  |
| E24     | Up    | 60100-60100 | 60100.34  | 'Mac/Apple' |
| S31     | Down  |             |           |             |
| S32     | Up    | 60020-60020 | 60020.138 | 'WAN '      |
| S34     | Up    | 60120-60120 | 60120.1   | 'PPP'       |
|         |       |             |           |             |

5 total entries.

## configuration [circuit <circuit name>]

Displays configurable parameters within the AppleTalk base record. You can display this information for all circuits or for a specific circuit. The table includes the following information:

| Mode                | State of the protocol: Enabled or Disabled.                                                         |
|---------------------|----------------------------------------------------------------------------------------------------|
| NBP Registered Port | Name of the port that the Name Binding Protocol uses to advertise the router's name on the network. |

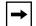

**Note:** The **configuration circuit** command displays different fields from the **configuration** command. For definitions of these fields, refer to the **alerts** command.

#### Sample Display - show at configuration

AppleTalk Base Configuration

Mode NBP Registered Port
----Enabled E22

#### Sample Display - show at configuration circuit

AppleTalk Circuit Configuration

-----

| Circuit | Mode    | Network     | Address | Zone List   |
|---------|---------|-------------|---------|-------------|
|         |         |             |         |             |
| E22     | Enabled | 60070-60070 | Dynamic | 'Internal'  |
| E23     | Enabled | 60130-60130 | Dynamic | 'External'  |
| E24     | Enabled | 60100-60100 | Dynamic | 'Mac/Apple' |
|         |         |             |         | 'Internal'  |
| S31     | Enabled | 60060-60060 | Dynamic | 'WAN'       |
| S32     | Enabled | 60020-60020 | Dynamic | 'WAN'       |
| S34     | Enabled | 60120-60120 | 60120.1 | 'PPP'       |
|         |         |             |         |             |

6 total entries.

## disabled

Displays all disabled circuits that contain an AppleTalk port. A circuit is disabled if the disable/enable parameter is set to disable and the state is down. For definitions of the columns in the table, see the **alerts** command.

#### Sample Display - show at disabled

## enabled

Displays all enabled circuits that contain an AppleTalk port. A circuit is enabled if the disable/enable parameter is set to enable and the state is up. For definitions of the columns in the table, see the **circuit** command.

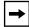

**Note:** If a circuit is down, the rest of the table is blank.

#### Sample Display - show at enabled

## filters zone [circuit <circuit name>]

Displays information about the zone filters for all circuits or a specified circuit. The table includes the following information:

| Circuit           | Name of the circuit the port is on.                              |
|-------------------|------------------------------------------------------------------|
| AppleTalk Port    | Number of the port.                                              |
| Port Filter Mode  | Zone filter type: Include, Exclude, 5.X Include, or 5.X Exclude. |
| Filtered Zones(s) | Zones that are filtered for this port.                           |
| Total zones       | Number of zones that are filtered on this port.                  |

Sample Display - show at filters zone Circuit: E31 AppleTalk Port: #1 Port Filter Mode: Include Filtered Zone(s) for this port \_\_\_\_\_ MARKETING SALES Total zones for circuit E31 is 2 Circuit: E21 AppleTalk Port: #2 Port Filter Mode: Deny Filtered Zone(s) for this port \_\_\_\_\_ MARKETING SALES Total zones for circuit E21 is 2 Circuit: E32 AppleTalk Port: #3 Port Filter Mode: 5.x series Include Filtered Zone(s) for this port \_\_\_\_\_ MARKETING

Total zones for circuit E32 is 1

## routes | nets [find <netlow>-<nethigh>] [zones]

Displays information from the AppleTalk routing table. The table receives routes through the AppleTalk Routing Table Maintenance Protocol (RTMP) or from AppleTalk interfaces.

| find <netlow>-<nethigh></nethigh></netlow> | Displays information about network address ranges that fall within<br>the specified start and end values; for example, 60401-60406. |
|--------------------------------------------|----------------------------------------------------------------------------------------------------|
| zones                                      | Displays an extended format of the routing table, which adds the zone list for each network range.                                  |

The table includes the following information:

| Network   | Start and end numbers of the destination network range. These<br>numbers are in the range of 1 through 65279. A range (for example,<br>60020-60020 indicates the network is an extended network. A<br>single number indicates the network is nonextended.            |
|-----------|----------------------------------------------------------------------------------------------------|
| Нор       | Number of hops to the destination network range.                                                                                                    |
| Next Hop  | Network address of the router that is the next hop toward the destination network range.                                                                                                    |
| State     | State of the network: Good, Suspect, Bad 0 (going bad), or Bad 1 (completely bad).                                                                                                    |
| Port      | Physical port that serves as the source of the route. An <aurp> in this column means that the router learned this route through the AppleTalk Update-based Routing Protocol.</aurp>                                                                                  |
| Zone List | Name of the zone associated with this network. The table includes<br>this column when you include the zones option on the command<br>line. If the zone name is more than 32 characters, the script displays<br>as much of the name as possible followed by ellipses. |

#### Sample Display - show at routes

AppleTalk Routing Table

```
-----
```

| Network     | Нор | Next Hop   | State | Port          |
|-------------|-----|------------|-------|---------------|
|             |     |            |       |               |
| 60020-60020 | 1   | 205.1.10.1 | Good  | <aurp></aurp> |
| 60040-60040 | 2   | 205.1.10.2 | Good  | <aurp></aurp> |
| 60050-60050 | 2   | 205.1.10.1 | Good  | <aurp></aurp> |
| 60400-60400 | 0   | 60400.96   | Good  | E21           |
| 60401       | 1   | 60040.169  | Good  | E32           |
| 60404       | 2   | 205.1.10.1 | Good  | <aurp></aurp> |
| 60410       | 3   | 205.1.10.2 | Good  | <aurp></aurp> |

7 total entries.

#### Sample Display - show at nets find 60401-60404

AppleTalk Routing Table

-----

| Network | Нор | Next Hop   | State | Port          |
|---------|-----|------------|-------|---------------|
|         |     |            |       |               |
| 60401   | 1   | 60040.169  | Good  | E32           |
| 60404   | 2   | 205.1.10.1 | Good  | <aurp></aurp> |

2 total entries.

| Network      | Нор  | Next Hop   | State   | Port          | Zone List                  |
|--------------|------|------------|---------|---------------|----------------------------|
| 60020-60020  |      | 205.1.10.1 | Good    | <aurp></aurp> | 'WAN'                      |
| 60080-60081  | 1    | 60090.4    | Suspect | F41           | 'Internal'                 |
|              |      |            |         |               | 'Token'                    |
| 60090-60090  | 0    | 60090.61   | Good    | F41           | 'Internal'                 |
| 60100-60100  | 1    | 205.1.10.1 | Good    | <aurp></aurp> | 'Internal'                 |
|              |      |            |         |               | 'Mac/Apple'                |
| 60130-60130  | 1    | 205.1.10.1 | Good    | <aurp></aurp> | 'External'                 |
| 60401        | 3    | 205.1.10.1 | Good    | <aurp></aurp> | 'Building 3, Floor 2, Sec' |
| 60403        | 2    | 205.1.10.1 | Good    | <aurp></aurp> | 'LT Crisp'                 |
|              |      |            |         |               |                            |
| 7 total entr | ies. |            |         |               |                            |

## Sample Display - show at routes zones

## stats [aarp | ddp | rtmp | zipquery | zipgni | zipes | nbp | echo] [<circuit name>]

Displays general forwarding statistics for specified AppleTalk ports. You can limit the display to a specific circuit.

| aarp                          | Displays AppleTalk Address Resolution Protocol (AARP) statistical information.                  |
|-------------------------------|-------------------------------------------------------------------------------------------------|
| ddp                           | Displays Datagram Delivery Protocol (DDP) statistical information.                              |
| rtmp                          | Displays Routing Table Maintenance Protocol (RTMP) statistical information.                     |
| zipquery                      | Displays Zone Information Protocol (ZIP) statistical information specific to ZIP Query packets. |
| zipgni                        | Displays statistical information specific to ZIP GetNetInfo request packets.                    |
| zipes                         | Displays ZIP statistical information specific to Client activity.                               |
| nbp                           | Displays Name Binding Protocol (NBP) statistical information.                                   |
| echo                          | Displays ECHO protocol statistical information.                                                 |
| <circuit_name></circuit_name> | Limits the display to the specified circuit.                                                    |

## The table includes the following information:

| Circuit             | Name of the circuit the AppleTalk protocol is on.                                                                    |
|---------------------|----------------------------------------------------------------------------------------------------|
| In Datagrams        | Number of packets the port has received.                                                                             |
| In Local Datagrams  | Number of datagrams destined for this port.                                                                          |
| Forwarded Datagrams | Number of packets forwarded to the destination network.                                                              |
| Output Requests     | Number of packets that the router has sent out of this port.                                                         |
| Out No Routes       | Number of packets missing a destination.                                                                             |
| Hop Count Errors    | Number of datagrams dropped because this router was not their final destination and their hop count would exceed 15. |

### Sample Display - show at stats ddp

AppleTalk DDP Statistics

\_\_\_\_\_

| Circuit | In<br>Datagrams | In Local<br>Datagrams | Forwarded<br>Datagrams | Output<br>Requests | Out No<br>Routes | Hop Count<br>Errors |
|---------|-----------------|-----------------------|------------------------|--------------------|------------------|---------------------|
|         |                 |                       |                        |                    |                  |                     |
| E22     | 0               | 0                     | 0                      | 0                  | 0                | 0                   |
| E23     | 80956           | 4535                  | 61174                  | 3166               | 72               | 0                   |
| E24     | 29188           | 3819                  | 27215                  | 2971               | 7                | 1                   |
| S31     | 15240           | 3887                  | 14453                  | 3554               | 2                | 0                   |
| S32     | 27354           | 3368                  | 26566                  | 3033               | 0                | 0                   |
| S34     | 19391           | 3559                  | 18508                  | 3143               | 0                | 0                   |

## total [routes | nets | zones | aarp]

Displays totals for all dynamic protocol-specific information or for the specified parameter.

| routes | Displays total number of routes.       |
|--------|----------------------------------------|
| nets   | Displays total number of networks.     |
| zones  | Displays total number of zones.        |
| aarp   | Displays total number of AARP entries. |

#### Sample Display - show at total

AppleTalk Totals

-----

| Routes:            | 26 |
|--------------------|----|
| Zones:             | 28 |
| Unique Zone Names: | 18 |
| AARP Entries:      | 5  |

### version

Displays the current version and modification date of the *at.bat* script.

#### Sample Display - show at version

AT.bat Version: #.## Date: mm/dd/yy.

## zones | zip [find <pattern>]

Displays information from the router's Zone Information Protocol (ZIP) table. The table receives its entries from manually configured zone lists for AppleTalk ports and from ZIP packets from other nodes on the network.

| find <pattern></pattern> | Limits the display to zones that match the specified pattern. You can |
|--------------------------|-----------------------------------------------------------------------|
|                          | use the wildcard characters * and ?.                                  |

The table includes the following information:

| Network   | Network start and end numbers that constitute the range of the    |
|-----------|-------------------------------------------------------------------|
|           | network numbers where the zone resides. These numbers are in the  |
|           | range of 1 through 65,279.                                        |
| Zone Name | Name of each zone assigned to the entire network or the specified |
|           | group.                                                            |

## Sample Display - show at zones

| AppleTalk Zone Table |              |  |
|----------------------|--------------|--|
| Network              | Zone Name    |  |
| 1-1                  | '37_Network' |  |
| 2-2                  | 'net_1'      |  |
| 3-3                  | 'net_2'      |  |
| 50-50                | 'ring_2ACC'  |  |
| 50-50                | 'ring_2DEV'  |  |
| 50-50                | 'ring_2ENG'  |  |
| 50-50                | 'ring_2'     |  |
| 200-200              | 'net_200'    |  |
| 201-201              | 'net_201ACC' |  |
| 201-201              | 'net_201DEV' |  |
| 201-201              | 'net_201ENG' |  |
| 201-201              | 'net_201'    |  |
| 203-203              | 'net_203ACC' |  |
| 203-203              | 'net_203DEV' |  |
| 203-203              | 'net_203ENG' |  |
| 203-203              | 'net_203'    |  |
| 18 total             | entries.     |  |

#### Sample Display - show at zones find net\*

AppleTalk Zone Table

 Network
 Zone Name

 2-2
 'net\_1'

 3-3
 'net\_2'

 200-200
 'net\_200'

 201-201
 'net\_201ACC'

 201-201
 'net\_201DEV'

 201-201
 'net\_201ENG'

 201-201
 'net\_201ENG'

 201-201
 'net\_201ENG'

 201-201
 'net\_201ENG'

 203-203
 'net\_203ACC'

 203-203
 'net\_203ENG'

 203-203
 'net\_203'

11 entries found.

16 total entries.

## show atm

interfaces [<line>]

line [<line option>]

The **show atm** *<option>* commands display information about the Asynchronous Transfer Mode (ATM) Adaption Layer Controller (ALC) link module service. For detailed information about the Bay Networks implementation of the ATM link module service, refer to *Configuring ATM Services*.

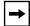

**Note:** Refer to the "<u>show atm line</u>" section for more information on the **atm line** command.

 alerts
 vcs [<line>] | [<line.vpi>] | [<line.vpi.vci>]

 disabled
 services [<line>] | [<line.circuit>]

 enabled
 stats

stats vcs [<line>] | [<line.VPI>] | [<line.VPI.VCI>]

The **show atm** command supports the following subcommand options:

version

#### alerts

Displays abnormal conditions in the ATM interface. Use this command to identify lines configured as enabled but not currently up. The table displays the following information:

| Line    | Line number of the Bay Networks router.                                    |
|---------|----------------------------------------------------------------------------|
| Circuit | Circuit name on which the ATM interface runs.                              |
| State   | State of the ATM line: Up, Down, Init (initializing), Disabled, or Absent. |

#### Sample Display - show atm alerts

ATM Interface Line Alert Table Line Circuit State 1103101 A31 Down Total entries: 1

### disabled

Displays the ATM interfaces that are configured as disabled. For more information about column definitions, see the **alerts** command.

#### Sample Display - show atm disabled

```
ATM Interface Line Disabled Table
------
Line Circuit State
------
1103101 A31 Disabled
```

Total entries: 1

# enabled

Displays the ATM interfaces that are configured as enabled. For more information about column definitions, see the **alerts** command.

```
Sample Display - show atm enabled

ATM Interface Line Enabled Table

Line Circuit State

1404101 0 Absent

1405101 A51 Up

Total entries: 2
```

# interfaces [<line>]

Displays all ATM interfaces or ATM interfaces for a specified line. This table includes the following information:

| VPCs         | Maximum number of Virtual Path Connections supported by the ATM interface.                                                     |
|--------------|----------------------------------------------------------------------------------------------------|
| VCCs         | Maximum number of Virtual Channel Connections supported by the ATM interface.                                                  |
| Address Type | Type of ATM address configured for use by the ATM interface:<br>Private, NSAP E.164, Native E.164, Other, Null, or NotDefined. |
| Signaling    | Whether signaling is enabled or disabled on the ATM interface.                                                                 |
| Sig Standard | The signaling standard configured for the ATM interface: UNI3.0 or UNI3.1                                                      |

For more information about column definitions, see the **alerts** command.

### Sample Display - show atm interfaces

 ATM Interface Table

 Line
 Circuit
 State
 VPCs
 VCCs
 Address Type Signaling Sig Standard

 1404101
 A41
 Up
 0
 0
 NotDefined Enabled
 UNI3.0

Total entries: 1

## **line** [*<line option>*]

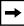

Note: See the "show atm line" section.

# vcs [<line>] | [<line.vpi>] | [<line.vpi.vci>]

Displays all ATM virtual channel link (VCL) instances or a subset of VCL instances.

| <line></line>                 | Displays all VCs for a specified line.             |
|-------------------------------|----------------------------------------------------|
| <line.vpi></line.vpi>         | Displays all VCs for a specified VPI on that line. |
| <line.vpi.vci></line.vpi.vci> | Displays a specific VC.                            |

| Line.VIP.VCI | Line number, Virtual Path Identifier, and Virtual Channel Identifier associated with this Virtual Circuit (VC). |
|--------------|----------------------------------------------------------------------------------------------------|
| Туре         | Type of VC: SVC or PVC.                                                                                         |
| State        | State of the ATM line: Up, Down, Init (initializing), Disabled, or Absent.                                      |

| Hybrid/Bridged VCs | Mode of this VC (Hybrid/Bridged): Yes or No. Yes means the VC operates as a hybrid access mode VC; No means the VC works in group access mode only. |
|--------------------|----------------------------------------------------------------------------------------------------|
| AAL                | ATM Adaptation Layer Type of this VC: AAL5.                                                                                                    |
| Encaps             | Encapsulation type of this VC: LLC/SNAP, NULL, LANE8023, LANE8025, NLPID, Unknown, or OTHER.                                                        |
| Xmt PCR            | Transmit Peak Cell Rate (PCR) for this VC (in cells/s).                                                                                             |
| Xmt SCR            | Transmit Sustainable Cell Rate (SCR) for this VC (in cells/s).                                                                                      |

### Sample Display — show atm vcs

ATM Interface VCL Table

|               |      |        | Hybrid<br>Bridge |      |          |         |         |
|---------------|------|--------|------------------|------|----------|---------|---------|
| Line.VPI.VCI  | Туре | State  | VCs?             | AAL  | Encaps   | Xmt PCR | Xmt SCR |
| 1404101.0.5   | PVC  | Absent | NO               | AAL5 | LLC/SNAP | 4716    | 4716    |
| 1404101.0.16  | PVC  | Absent | NO               | AAL5 | LLC/SNAP | 4716    | 4716    |
| 1404101.0.204 | PVC  | Absent | NO               | AAL5 | LLC/SNAP | 2358    | 2358    |
| 1405101.0.5   | CTRL | Up     | NO               | AAL5 | OTHER    | 4716    | 4716    |
| 1405101.0.16  | CTRL | Up     | NO               | AAL5 | OTHER    | 4716    | 4716    |
| 1405101.0.32  | SVC  | Up     | NO               | AAL5 | NULL     | 353207  | 0       |
| 1405101.0.33  | SVC  | Up     | NO               | AAL5 | NULL     | 353207  | 0       |
| 1405101.0.34  | SVC  | Up     | NO               | AAL5 | OTHER    | 353207  | 0       |
| 1405101.0.35  | SVC  | Up     | NO               | AAL5 | NULL     | 353207  | 0       |
| 1405101.0.36  | SVC  | Up     | NO               | AAL5 | LANE8023 | 353207  | 0       |
| 1405101.0.38  | SVC  | Up     | NO               | AAL5 | LANE8023 | 353207  | 0       |
| 1405101.0.200 | PVC  | Up     | NO               | AAL5 | LLC/SNAP | 2358    | 0       |
| 1405101.0.201 | PVC  | Up     | NO               | AAL5 | LLC/SNAP | 150000  | 0       |
| 1405101.0.202 | PVC  | Up     | NO               | AAL5 | LLC/SNAP | 2358    | 0       |
| 1405101.0.203 | PVC  | Up     | NO               | AAL5 | LLC/SNAP | 150000  | 0       |
| 1405101.0.205 | PVC  | Up     | NO               | AAL5 | LLC/SNAP | 150000  | 0       |

# **services** [*<line>*] | [*<line.circuit>*]

Displays all ATM service record instances, or a subset of service record instances, along with its AAL layer data encapsulation type, state, VC type, and ATM address (a combination of network prefix and user part).

| <line></line>                 | Displays all service record instances for a specified line.            |
|-------------------------------|------------------------------------------------------------------------|
| <line.circuit></line.circuit> | Displays service record instance for a specified circuit on that line. |

The table displays the following information:

| Line.Circuit | Line number and circuit associated with this service record.                                     |
|--------------|--------------------------------------------------------------------------------------------------|
| Encaps       | Encapsulation type of this VC: LanEmulation, LLC/SNAP, NLPID, NULL.                              |
| State        | State of the ATM line: Up, Down, Init (initializing), Reject, or Absent.                         |
| Туре         | Type of virtual circuit: PVC or SVC                                                              |
| ATM Address  | The ATM address of this service record. This parameter applies only to SVC-type service records. |

#### Sample Display - show atm services

ATM Service Record Table

-----

| Line.Circuit | Encaps       | State  | Туре | ATM Address                            |
|--------------|--------------|--------|------|----------------------------------------|
|              |              |        |      |                                        |
| 1404101.13   | LLC/SNAP     | Reject | PVC  | (nil)                                  |
| 1405101.6    | LanEmulation | Up     | SVC  | 39.10.00.00.00.00.00.00.00.00.00.00.00 |
| .00.A2.0D.74 | .B7.00       |        |      |                                        |
| 1405101.8    | LLC/SNAP     | Up     | PVC  | (nil)                                  |
| 1405101.9    | LLC/SNAP     | Up     | PVC  | (nil)                                  |
| 1405101.10   | LLC/SNAP     | Up     | PVC  | (nil)                                  |
| 1405101.11   | LLC/SNAP     | Up     | PVC  | (nil)                                  |
| 1405101.12   | LLC/SNAP     | Up     | PVC  | (nil)                                  |
| 1405101.19   | LLC/SNAP     | Up     | SVC  | 39.10.00.00.00.00.00.00.00.00.00.00.00 |
| .00.A2.0D.74 | .B7.06       |        |      |                                        |
|              |              |        |      |                                        |

# stats

Displays statistical information about all ATM VCs. The table includes the following information:

| Line.VPI.VCI          | Line number, Virtual Path Identifier, and Virtual Channel Identifier<br>associated with this Permanent Virtual Circuit.                                     |
|-----------------------|----------------------------------------------------------------------------------------------------|
| Cells Transmitted     | Number of assigned ATM layer cells transmitted at the transceiver transmit interface (T-count).                                                             |
| Cells Received        | Number of ATM layer cells received at the transciever receive interface that have not been discarded (R-count).                                             |
| Checksum Errors       | Number of occurances of cyclical redundancy check-32 (CRC-32) failures across user payload data for any given VCL.                                          |
| Invalid Length Errors | Number of active Cell Sequence PDU assembly processes closed (aborted, accumulation discarded) due to detecting a length field error in a received SAR PDU. |
| Pkts Transmitted      | Number of packets transmitted at the transceiver transmit interface.                                                                                        |
| Pkts Received         | Number of packets received at the transciever receive interface that have not been discarded.                                                               |

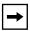

**Note:** This command polls for ATM FRE-2 link module statistics before it looks for ARE link module statistics.

#### Sample Display - show atm stats

ATM Interface VC Statistics (ATM FRE-2) \_\_\_\_\_ Line.VPI.VCI \_\_\_\_\_ 1105101.0.33 Cells Transmitted: OX 00.00.00.00.EB.93.0A.A6 Cells Received : OX 00.00.00.00.00.00.00 Checksum Errors: 0 0 Length Errors: Total entries: 1 ATM Interface VC Statistics (ATM Routing Engine) \_\_\_\_\_ Line.VPI.VCI \_\_\_\_\_ 1405101.0.3 Cells Transmitted: 0 Cells Received : 0 Pkts Transmitted : 0 Pkts Received : 0 1405101.0.5 Cells Transmitted: 2324 Cells Received : 2233 Pkts Transmitted : 2223 Pkts Received : 2223 1405101.0.16 Cells Transmitted: 15 Cells Received : 16 Pkts Transmitted : 8 Pkts Received : 8

# stats vcs [<line>] | [<line.VPI>] | [<line.VPI.VCI>]

Displays all ATM VC statistics or a subset of ATM VC statistics.

| <line></line>                 | Displays all PVCs for a specified line.             |
|-------------------------------|-----------------------------------------------------|
| <line.vpi></line.vpi>         | Displays all PVCs for a specified VPI on that line. |
| <line.vpi.vci></line.vpi.vci> | Displays a specific PVC.                            |

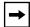

**Note:** This command polls for ATM FRE-2 link module statistics before it looks for ARE link module statistics.

For more information about column definitions, see the stats command.

#### Sample Display - show atm stats vcs 1405101.0.5

ATM Interface VC Statistics (ATM FRE-2)

Line.VPI.VCI ------ATM PVC Stats Record not found

Total entries: 0 ATM Interface VC Statistics (ATM Routing Engine)

Line.VPI.VCI

| 1405101.0.5 | Cells Transmitted: | 2699 |
|-------------|--------------------|------|
|             | Cells Received :   | 2598 |
|             | Pkts Transmitted : | 2588 |
|             | Pkts Received :    | 2588 |

# version

Displays the current version number and modification date of the *atm.bat* script.

### Sample Display - show atm version

```
ATM.bat Version: #.## Date: mm/dd/yy.
```

# show atmarp

The **show atmarp** *<options>* command displays ATMARP information. For details about the Bay Networks implementation of ATM, refer to *Configuring ATM Services*.

The **show atmarp** command supports the following subcommand options:

| configuration [ <ip address="">]</ip> | <u>table <math>[-r   -v   -a] [-1] [<ip address="">]</ip></math></u> |
|---------------------------------------|----------------------------------------------------------------------|
| interface [ <ip address="">]</ip>     | version                                                              |
| stats [ <ip address="">]</ip>         |                                                                      |

# **configuration** [*<IP* address>]

Displays configuration information for all ATMARP interfaces, or a specific interface.

*<IP\_address>* Displays ATM ARP information for a specific interface.

The table displays the following information:

| Interface                  | IP address of the interface.                                                                       |
|----------------------------|----------------------------------------------------------------------------------------------------|
| Mode                       | Whether the router is confirmed as an ATM ARP client or server.                                    |
| Server Address (if client) | ATM address of the server. If the router is an ATM ARP server, the server address does not appear. |

### Sample Display - show atmarp configuration

| Interface          | Mode             | Server Address (if client)                |
|--------------------|------------------|-------------------------------------------|
| 5.5.5.7<br>6.6.6.7 | Client<br>Server | 47000580FFE1000000F2151540.0000A20E9FCC00 |

2 Atmarp Interfaces.

# interface [<IP address>]

Displays interface information for all ATMARP interfaces, or a specific interface.

*<IP\_address>* Displays ATM ARP information for a specific interface.

The table displays the following information:

| Interface          | IP address of the interface.                                                                                                    |
|--------------------|----------------------------------------------------------------------------------------------------|
| Address            | ATM address this interface uses.                                                                                                   |
| Server Conn. State | Indicates the state of the VC connecting the client to the server, and whether the client is currently registered with the server. |

#### Sample Display - show atmarp interface

| Interface          | Address                                                                                | Server Conn. State |
|--------------------|----------------------------------------------------------------------------------------|--------------------|
|                    |                                                                                        |                    |
| 5.5.5.7<br>6.6.6.7 | 47000580FFE1000000F2151540.0000A20CD5C100<br>47000580FFE1000000F2151540.0000A20CD5C101 | 1,5                |

2 Atmarp Interfaces.

# stats [<IP address>]

Displays statistics information for all ATMARP interfaces, or a specific interface.

*<IP\_address>* Displays ATM ARP information for a specific interface.

| Interface       | IP address of the client.                                           |
|-----------------|---------------------------------------------------------------------|
| Open SVCs       | Number of SVCs currently open.                                      |
| Calls Attempted | Number of calls attempted, both to the server and to other clients. |

| Calls Succeeded  | Number of attempted calls that succeeded.                                  |
|------------------|----------------------------------------------------------------------------|
| Failed May Retry | Number of attempted calls that did failed, but that the client may retry.  |
| Failed No Retry  | Number of attempted calls that failed, but that the client will not retry. |
| Calls Accepted   | Number of calls that this interface accepted.                              |

#### Sample Display - show atmarp stats

|           | Open | Calls     | Calls     | Failed    | Failed   | Calls    |
|-----------|------|-----------|-----------|-----------|----------|----------|
| Interface | SVCs | Attempted | Succeeded | May Retry | No Retry | Accepted |
|           |      |           |           |           |          |          |
| 5.5.5.7   | 1    | 37        | 2         | 0         | 35       | 0        |
| 6.6.6.7   | 2    | 0         | 0         | 0         | 0        | 3        |

2 Atmarp Interfaces.

# table [-r | -v | -a] [-I] [<IP address>]

Displays table information for all ATMARP interfaces, or a specific interface. The information that appears in the table, or the order in which information appears, depends on the subcommand you enter.

| -r                        | Displays the ATM ARP resolution table (default); this information appears in order of IP address.                                                                                                    |
|---------------------------|----------------------------------------------------------------------------------------------------|
| -v                        | Displays the ATM ARP resolution table in order of VPI/VCI pair.                                                                                                    |
| -a                        | Displays the ATM address and VPI/VCI pair information in order of ATM address.                                                                                                    |
| -1                        | Displays additional information for the table ( <b>-r</b> , <b>-v</b> , or <b>-a</b> ) you specify. For example, specifying <b>-l -r</b> provides additional IP information, specifying <b>-l -v</b> provides additional VC information, and specifying <b>-l -a</b> provides ATM address information. If you do not specify a table, this subcommand displays the additional information for the default resolution table (that is, <b>-r</b> ). |
| <ip_address></ip_address> | Displays ATM ARP information for a specific IP address.                                                                                                    |

The default (-**r**) and -**v** ATM ARP resolution tables display the following information:

| IP address  | IP address of an ARP entry in the ATMARP cache.                                                                                                    |
|-------------|----------------------------------------------------------------------------------------------------|
| Life        | Age of the ARP entry (decrements from 900 s).                                                                                                    |
| ATM address | ATM address to which the IP address resolves.                                                                                                    |
| Vpi.vci     | Virtual Path Identifier and Virtual Channel Identifier for the VCs to<br>the IP address. If this is not present, then no VC exists to the<br>destination. |

### Sample Display - show atmarp table (also show atmarp table -r)

ATMARP Table for interface 5.5.5.7

\_\_\_\_\_

| IP address                         | Life | ATM address                               | Vpi.vci |
|------------------------------------|------|-------------------------------------------|---------|
|                                    | 844  | 47000580ffe1000000f2151540.0000a20e9fcc00 | 0.212   |
| 3.3.3.3                            | 011  | 1,000,0011010000012151510.00004200510000  | 0.212   |
| ATMARP Table for interface 6.6.6.7 |      |                                           |         |
|                                    |      |                                           |         |
| IP address                         | Life | ATM address                               | Vpi.vci |
| 6.6.6.6                            | 823  | 47000580ffe1000000f2151540.0000a20e9fcc01 | 0.211   |
| 6.6.6.8                            | 425  | 47000580ffe1000000f2151540.0000a20e9fc701 | 0.174   |

#### Sample Display - show atmarp table -v

ATMARP Table for interface 5.5.5.5

Vpi.vci Atm address IP address Life \_\_\_\_\_ \_\_\_\_ 0.32 3900000000000000000000000.0000a20d74a300 5.5.5.6 993 0.55 627 ATMARP Table for interface 6.6.6.6 \_\_\_\_\_ Vpi.vci Atm address IP address Life \_\_\_\_\_ \_\_\_\_ 0.34 0.60 390000000000000000000000.0020ea00072b00 6.6.6.9 593

2 Atmarp Interfaces.

The -a ATM ARP resolution table displays only ATM address to VPI/VCI resolution.

#### Sample Display - show atmarp table -a

| ATM address                              | Vpi.vci |
|------------------------------------------|---------|
|                                          |         |
| 3900000000000000000000000.0000a20d74a300 | 0.37    |
| 39000000000000000000000000000000000000   | 0.40    |

The **-I** subcommand provides the following added information about the default (**-r**) ATM ARP resolution table:

| State  | The state of the interface: Needed, Resolving, Resolved, Aged, Static.                          |
|--------|-------------------------------------------------------------------------------------------------|
| Encaps | The encapsulation type assigned to the IP interface: Default, LLC/SNAP, SNAP IP, Null, Unknown. |

| Lifetime | Amount of time (in seconds) left for the validity of the resolution |
|----------|---------------------------------------------------------------------|
|          | information for this entry.                                         |
| Retries  | The number of attempts that were necessary to resolve this entry.   |

# Sample Display - show atmarp table -r -l

| IP Address | State    | Encaps Lifet: |      | Retries |  |
|------------|----------|---------------|------|---------|--|
|            |          |               |      |         |  |
| 5.5.5.6    | Resolved | Default       | 1187 | 0       |  |
| 5.5.5.7    | Resolved | Default       | 348  | 0       |  |

The -l subcommand provides the following added information about the **-v** ATM ARP resolution table:

| Vcid    | An internal identifier for this VC.                                                                                                    |
|---------|----------------------------------------------------------------------------------------------------|
| Callref | An internal identifire for this VC.                                                                                                    |
| State   | <ul> <li>The state of the VC:</li> <li>PVC I - The VC is a PVC. The 'I' indicates that this VC has transmitted an Inverse ATMARP Request and has not yet received a response.</li> <li>PVC - The VC is a PVC.</li> <li>SVC I - The VC is an open SVC. The 'I' indicates that the VC has transmitted an Inverse ATMARP Request and has not yet received a response.</li> <li>Openg - The VC is an SVC that is in the process of opening.</li> <li>SVC - The VC is a currently open SVC.</li> </ul> |
| Туре    | <ul> <li>The type of this VC:</li> <li>MptRT - The VC is the root of a point-to-multipoint VC.</li> <li>MptLf - The VC is a leaf of a point-to-multipoint VC.]</li> <li>Pt2Pt - The VC is a point-to-point VC.</li> </ul>                                                                                                    |
| I/O     | Indicates if the interface can receive (I) or transmit (O): I/O, -/O, or I/                                                                                                    |
| Call    | Indicates if the VC originated the call (Cing), or received the call (Ced).                                                                                                    |

| Encaps | The encapsulation for this VC. Refer to the default option (-r) for the resolution table. |
|--------|-------------------------------------------------------------------------------------------|
| Mtu    | The MTU value (in octets) negotiated for this VC: 9188 or 4608.                           |

#### Sample Display - show atmarp table -v -l

 Vpi.vci
 Vcid
 Callref
 State
 Type
 I/O
 Call
 Encaps
 Mtu

 0.37
 25000
 16
 SVC
 Pt2Pt
 I/O
 Ced
 LLC/SNAP
 9188

 0.40
 28000
 19
 SVC
 Pt2Pt
 I/O
 Ced
 LLC/SNAP
 4608

The **-I** subcommand provides only the atm addresses on the interface when used in conjunction with the -a subcommand.

#### Sample Display - show atmarp table -a -l

### version

Displays the current version and modification date of the atmarp.bat script.

#### Sample Display - show atmarp version

ATMARP.bat Version: #.## Date: mm/dd/yy.

# show atmdxi

The **show atmdxi** *<option>* commands display information about Asynchronous Transfer Mode Data Exchange Interface (ATM DXI) lines and services. For detailed information about the Bay Networks implementation of ATM DXI, refer to *Configuring ATM Services*.

The **show atmdxi** command supports the following subcommand options:

| alerts                                                                                                    | stats                                                                                                    |
|----------------------------------------------------------------------------------------------------|----------------------------------------------------------------------------------------------------|
| base                                                                                                    | <u>stats lmi</u>                                                                                                    |
| disabled                                                                                                    | <u>stats mpe</u>                                                                                                    |
| <u>enabled</u>                                                                                                    | stats pvc [ <line.llindex>]  <br/>[<line.llindex.vpi>]  <br/>[<line.llindex.vpi.vci>]</line.llindex.vpi.vci></line.llindex.vpi></line.llindex> |
| lines [ <line.llindex>]</line.llindex>                                                                                                    | version                                                                                                    |
| pvcs [ <line.llindex>]  _<br/>[<line.llindex.vpi>]  _<br/>[<line.llindex.vpi.vci>]</line.llindex.vpi.vci></line.llindex.vpi></line.llindex> |                                                                                                    |

### alerts

Displays abnormal conditions in the ATM DXI line level. Use this command to identify lines configured as enabled but not currently up. The table displays the following information:

| Line.LLIndex | Identifier of the line and line level.                                      |
|--------------|-----------------------------------------------------------------------------|
| Circuit      | Name or number of the circuit that the interface runs on.                   |
| State        | State of the line: Down, Init (initializing), NotPres (not present), or Up. |

### Sample Display - show atmdxi alerts

ATM Data Exchange Interface (DXI) Line Alert Table
-----Line.LLIndex Circuit State
----2.0 NONE NotPres

Total entries: 2

### base

Displays the ATM DXI base record state. The base record keeps statistics on each ATM DXI line for the entire system. State is one of the following:

| Healthy           | All configured lines are up.                                  |
|-------------------|---------------------------------------------------------------|
| Interface Anomaly | One or more configured lines are down.                        |
| Other Anomaly     | One or more configured lines are initializing or not present. |

#### Sample Display - show atmdxi base

ATM Data Exchange Interface (DXI) Base Record Protocol State Lines ATM Other Anomaly 2

#### disabled

Displays the ATM DXI interfaces that are configured as disabled. For more information on column definitions, see the **lines** command.

#### Sample Display - show atmdxi disabled

ATM Data Exchange Interface (DXI) Line Disabled Table
-----Line.LLIndex Circuit Mode State
-----2.0 NONE Disabled NotPres

### enabled

Displays the ATM DXI interfaces that are configured as enabled. For more information on column definitions, see the **lines** command.

#### Sample Display - show atmdxi enabled

ATM Data Exchange Interface (DXI) Line Enabled Table
-----Line.LLIndex Circuit Mode State
-----2.0 NONE Enabled NotPres

# lines [<line.llindex>]

Displays all ATM DXI interfaces or a just a specific line. The table includes the following information:

| Line.LLIndex      | Identifier of the line and line level.                                                                                                    |
|-------------------|----------------------------------------------------------------------------------------------------|
| Circuit           | Name or number of the circuit that the interface runs on.                                                                                                    |
| Mode              | Mode for which the interface has been configured; enabled or disabled.                                                                                                    |
| State             | <ul> <li>State of the line, as follows:</li> <li><i>Down</i> - Line is disabled.</li> <li><i>Init</i> - Line is initializing.</li> <li><i>NotPres</i> - Line is not functioning.</li> <li><i>Up</i> - Line is functioning fully.</li> </ul> |
| VCs               | Number of virtual circuits enabled for the line.                                                                                                    |
| Converg. Sublayer | Convergence sublayer configuration of the line: AAL3/4, AAL5, or<br>None. AAL3/4 is ATM Adaption Layer 3/4. AAL5 is ATM<br>Adaption Layer 5.                                                                                                |
| Encaps            | Multiprotocol Encapsulation that the PVC uses : RFC1294, RFC1483, or None.                                                                                                    |
| Drop              | Number of frames dropped at the line level.                                                                                                    |

# Sample Display - show atmdxi line

ATM Data Exchange Interface (DXI) Line Table

| Line.LLIndex | Circuit | Mode     | State   | VCs | Converg.<br>Sublayer | Encaps  | Drop |
|--------------|---------|----------|---------|-----|----------------------|---------|------|
|              |         |          |         |     |                      |         |      |
| 1.0          | ATM     | Enabled  | Up      | 2   | AAL3/4               | RFC1294 | 0    |
| 2.0          | NONE    | Disabled | NotPres | 0   | AAL3/4               | RFC1294 | 0    |

# pvcs [<line.llindex>] | [<line.llindex.VPI>] | [<line.llindex.VPI.VCI>]

Displays all or a subset of ATM DXI Permanent Virtual Circuits (PVCs).

| <line.llindex></line.llindex>         | Displays all PVCs for the specified line level.                               |
|---------------------------------------|-------------------------------------------------------------------------------|
| <line.llindex.vpi></line.llindex.vpi> | Displays all PVCs for the specified virtual path on the specified line level. |
| <li>line.llindex.VPI.VCI&gt;</li>     | Displays the PVC for the specified virtual path and virtual channel.          |

The displays include the following information:

| Line.LLIndex | Identifier of the PVC line and line level.                                                                                                    |  |  |  |
|--------------|----------------------------------------------------------------------------------------------------|--|--|--|
| Direct Cct   | PVC's Direct Circuit name or number (if there is one).                                                                                                    |  |  |  |
| State        | <ul> <li>State of the PVC, as follows:</li> <li><i>Down</i> - PVC is disabled.</li> <li><i>Init</i> - PVC is initializing.</li> <li><i>NotPres</i> - PVC is not functioning.</li> <li><i>Up</i> - PVC is functioning fully.</li> </ul>                                                                                                    |  |  |  |
| PVC Mode     | <ul> <li>Mode of the PVC, as follows:</li> <li><i>Direct</i> - Upper-layer protocols view this PVC as a point-to-point connection; as an individual network interface.</li> <li><i>Group</i> - Upper-layer protocols treat this PVC as one of a group of destinations to the switched network. The upper-layer protocols use a single network address to send all traffic destined for the switched network to the ATM DXI network interface.</li> <li><i>Hybrid</i> - Allows protocols to view this PVC as part of the group while the bridge views the PVC in direct mode.</li> </ul> |  |  |  |
| Sublayer     | Convergence Sublayer configuration of the line: AAL3/4, AAL5, or None. AAL3/4 is ATM Adaption Layer 3/4. AAL5 is ATM Adaption Layer 5.                                                                                                    |  |  |  |
| Encaps       | Multiprotocol Encapsulation that the PVC uses: RFC 1294, RFC 1483, or None.                                                                                                    |  |  |  |

#### Sample Display - show atmdxi pvcs

ATM Data Exchange Interface (DXI) PVC Table \_\_\_\_\_ Line.LLIndex.VPI.VCI Direct Cct State PVC Mode Sublayer Encaps \_\_\_\_\_ \_\_\_\_\_ ----- -----1.0.1.20 – Up Group AAL3/4 RFC1294 ATMInter Up Direct 1.0.255.32000 AAL3/4 RFC1294 2.0.1.21 -NotPres Group AAL3/4 RFC1294 Total entries: 3

stats

Displays ATM DXI statistics. The table includes the number of frames and octets transmitted and received and the number of frames dropped due to errors.

#### Sample Display - show atmdxi stats

ATM Data Exchange Interface (DXI) PVC Statistics

-----

|                      | Transmitted |        | Received |        |       |
|----------------------|-------------|--------|----------|--------|-------|
| Line.LLIndex.VPI.VCI | Frames      | Octets | Frames   | Octets | Drops |
|                      |             |        |          |        |       |
| 1.0.1.20             | 0           | 0      | 0        | 0      | 0     |
| 1.0.255.32000        | 0           | 0      | 0        | 0      | 0     |
| 2.0.1.21             | 0           | 0      | 0        | 0      | 0     |

# stats Imi

Displays statistics for all active ATM DXI Local Management Interfaces (LMIs). The table includes following information:

| Line.LLIndex | Identifier of the line and line level.                                                                                                    |
|--------------|----------------------------------------------------------------------------------------------------|
| Circuit      | Name or number of the circuit the interface runs on.                                                                                                    |
| State        | <ul> <li>State of the LMI, as follows:</li> <li><i>Down</i> - Line is disabled.</li> <li><i>Init</i> - Line is initializing.</li> <li><i>NotPres</i> - Line is not functioning.</li> <li><i>Up</i> - Line is functioning fully.</li> </ul> |
| Proxy Req    | Number of proxy requests.                                                                                                    |
| DSU Resp     | Number of digital service unit (DSU) responses.                                                                                                    |
| DSU Traps    | Number of DSU traps.                                                                                                    |
| Other        | Any other information frames that the DSU has received.                                                                                                    |

### Sample Display - show atmdxi stats Imi

ATM Data Exchange Interface (DXI) LMI Statistics

| Line.LLIndex | Circuit | State | Proxy Req. | DSU Resp. | DSU Traps | Other |
|--------------|---------|-------|------------|-----------|-----------|-------|
|              |         |       |            |           |           |       |
| 1.0          | ATM     | Up    | 0          | 0         | 0         | 0     |

### stats mpe

Displays statistics for all active ATM DXI multiprotocol encapsulated interfaces. The information is from the circuit level rather than the line level. The table includes the number of invalid and unsupported multiprotocol encapsulated frames received.

| Circuit                   | Name or number of the circuit the interface runs on.                                                      |
|---------------------------|----------------------------------------------------------------------------------------------------|
| Invalid NLPID             | Number of packets dropped because of an unknown or unsupported network layer protocol identifier (NLPID). |
| Invalid PID               | Number of packets dropped because of an unknown or unsupported protocol identifier (PID).                 |
| Invalid OUI               | Number of packets dropped because of an unknown or unsupported organizational unique identifier (OUI).    |
| Misdelivered PDU          | Number of packets discarded because of an inactive service access point (SAP).                            |
| Unsupported Control Field | Number of packets dropped because of an unknown or invalid control field.                                 |

### Sample Display - show atmdxi stats mpe

ATM Data Exchange Interface (DXI) MPE Circuit Statistics

| Circuit  | Invalid<br>NLPID | Invalid<br>PID | Invalid<br>OUI | Misdelivered<br>PDU | Unsupported<br>Control Field |
|----------|------------------|----------------|----------------|---------------------|------------------------------|
|          |                  |                |                |                     |                              |
| ATM      | 0                | 0              | 0              | 0                   | 0                            |
| ATMInter | 0                | 0              | 0              | 0                   | 0                            |

# stats pvc [<line.llindex>] | [<line.llindex.VPI>] | [<line.llindex.VPI.VCI>]

Displays ATM DXI statistics. The table includes the number of frames and octets transmitted and received and the number of frames dropped due to errors. Options let you display more specific statistics, as follows:

| <line.llindex></line.llindex>                 | Displays statistics for all PVCs for the specified line level.                                          |
|-----------------------------------------------|----------------------------------------------------------------------------------------------------|
| <line.llindex.vpi></line.llindex.vpi>         | Displays statistics for all PVCs for the specified virtual path on the specified line level.            |
| <line.llindex.vpi.vci></line.llindex.vpi.vci> | Displays statistics for the PVC for the specified virtual path and channel on the specified line level. |

#### Sample Display - show atmdxi stats pvc 1.0

ATM Data Exchange Interface (DXI) PVC Statistics

|                      | Transr | nitted | Rece   |        |       |
|----------------------|--------|--------|--------|--------|-------|
| Line.LLIndex.VPI.VCI | Frames | Octets | Frames | Octets | Drops |
|                      |        |        |        |        |       |
| 1.0.1.20             | 0      | 0      | 0      | 0      | 0     |
| 1.0.255.32000        | 0      | 0      | 0      | 0      | 0     |

Total entries: 2

# version

Displays the current version number and modification date of the *atmdxi.bat* script.

#### Sample Display - show atmdxi version

ATMDXI.bat Version: 1.\* Date: mm/dd/yy.

# show atmsig

The **show atmsig** *<options>* command displays information about the ATM Signaling service. For details about the Bay Networks implementation of ATM, refer to *Configuring ATM Services*.

The **show atmsig** command supports the following subcommand options:

| ilmi [ <line>]</line> | sig [ <line>]</line> |
|-----------------------|----------------------|
| saal [ <line>]</line> | version              |

# ilmi [<line>]

Displays all instances in the ATM Interim Local Management Interface (ILMI) Entry Table, or a specific instance.

*>* Displays ATM ILMI information for a specific line.

| Line      | Line number of the router.                                                                                |
|-----------|----------------------------------------------------------------------------------------------------|
| Circuit   | Circuit number of the ATM driver associated with this ILMI instance.                                      |
| State     | State of the entity: Up, Down, Initializing, Not Present                                                  |
| Low Thre  | Lower threshold - when the percentage of the buffer memory drops below this value, congestion is reached. |
| Up Thre   | Upper threshold - when the percentage of the buffer memory exceeds this value, congestion is stopped.     |
| VPI       | Virtual Path Identifier for the ILMI VC.                                                                  |
| VCI       | Virtual Channel Identifier for the ILMI VC.                                                               |
| Get       | ILMI Get Request Timer value (in seconds).                                                                |
| Get Retry | Maximum number of retransmissions of the ILME GET request before the link is considered down.             |

| Get Next      | ILMI GetNext Request Timer value (in seconds).                                                     |
|---------------|----------------------------------------------------------------------------------------------------|
| GetNext Retry | Maximum number of retransmissions of the ILMI GET NEXT request before the link is considered down. |
| Set           | ILMI Set Request Timer value (in seconds).                                                         |
| Set Retry     | Maximum number of retransmissions of the ILMI SET request before the link is considered down.      |

#### Sample Display - show atmsig ilmi

ATM ILMI Entry Table (UME/ILMI)

LowUpGetGetGetNextSetLineCircuit StateThreThreVPIVCIGetRetryNextRetrySetRetry---------------------------------------------1405101A51Up22016333363

Total entries: 1

### saal [<line>]

Displays all instances in the ATM Signaling ATM Adaptation Layer (SAAL) Entry Table for the Service Specific Connection Oriented Protocol (SSCOP) service, or displays a specific instance.

*>* Displays ATM SAAL information for a specific line.

| Line        | Line number of the router.                                                                     |
|-------------|------------------------------------------------------------------------------------------------|
| Circuit     | Circuit number of the ATM driver associated with this instance.                                |
| State       | State of the SAAL entity: Up, Down, Init, Not Present.                                         |
| Arbitration | Determines if the SAAL initiates link connections or waits for connections: Active or Passive. |

| Poll Timer   | SSCOP Poll Timer value (in tenths of a second).         |
|--------------|---------------------------------------------------------|
| Alive Timer  | Keep Alive Timer value (in tenths of a second).         |
| NoResp Timer | No Response Timer value (in tenths of a second).        |
| CnCtrl Timer | Connection Control Timer value (in tenths of a second). |
| MaxCn Ctrl   | Maximum Connection Control Timer value.                 |
| MaxPd        | SSCOP maximum Poll Data (PD) value.                     |
| Max Stat     | Maximum number of list elements allowed in a STAT PDU.  |
| Version      | Version: UNI30 or UNI31.                                |

### Sample Display - show atmsig saal

ATM SAAL Entry Table (SSCOP)

-----

|         |         |       | Arbi-   | Poll  | Alive | NoResp | CnCtrl | MaxCn |       | Max  | Ver-  |
|---------|---------|-------|---------|-------|-------|--------|--------|-------|-------|------|-------|
| Line    | Circuit | State | tration | Timer | Timer | Timer  | Timer  | Ctrl  | MaxPd | Stat | sion  |
|         |         |       |         |       |       |        |        |       |       |      |       |
| 1405101 | A51     | Up    | Active  | 7     | 20    | 70     | 10     | 4     | 25    | 67   | UNI30 |
|         |         |       |         |       |       |        |        |       |       |      |       |

Total entries: 1

# sig [<line>]

Displays all instances in the ATM Signaling Entry Table, or a specific instance.

*>* Displays ATM Signaling information for a specific line.

| Line    | Line number of the router.                                      |
|---------|-----------------------------------------------------------------|
| Circuit | Circuit number of the ATM driver associated with this instance. |
| State   | State of the entity: Up, Down, Initializing, Not Present        |

| Max # of SvcApps Max<br>circu | imum number of service access points (SAPs) allowed for this<br>iit.                                 |
|-------------------------------|----------------------------------------------------------------------------------------------------|
|                               | imum number of simultaneous point-to-point connections wed for this circuit.                         |
|                               | imum number of simultaneous point-to-multipoint connections wed for this circuit.                    |
|                               | imum number of simultaneous parties in a point-to-multipoint nection allowed for this circuit.       |
|                               | imum percentage of the buffer memory that must be free to<br>le new calls.                           |
| VPI Virtu                     | al Path Identifier for the Signaling VC.                                                             |
| VCI Virtu                     | al Channel Identifier for the Signaling VC.                                                          |
| 6                             | aling Protocol Standard: Uni 3.0 (UNI_V30), Uni 3.1<br>I_V31), or Trillium Symmetrical Uni (UNI_SYM) |
|                               | ber of RESTART messages permitted before the link is idered down.                                    |
| 1                             | ber of STATUS ENQUIRY messages permitted before the link<br>nsidered down.                           |
| T303 Setu                     | p Sent Timer value (in seconds).                                                                     |
| T308 Rele                     | ase Sent Timer value (in seconds).                                                                   |
| T309 SAA                      | L Data Link Connect Timer value (in seconds).                                                        |
| T310 Call                     | Proceeding Received Timer value (in seconds).                                                        |
| T313 Com                      | nect Sent Timer value (in seconds).                                                                  |
| T316 Rest                     | art Request Sent on Interface Timer value (in seconds).                                              |
| T316C Rest                    | art Request Sent on Channel Timer value (in seconds).                                                |
| T322 Statu                    | as Enquiry Sent Timer value (in seconds).                                                            |
| TDisc SAA                     | L Data Link Disconnect Timer value (in seconds).                                                     |
| T398 Drop                     | p Party Sent Timer value (in seconds).                                                               |
| T399 Add                      | Party Sent Timer value (in seconds).                                                                 |

#### Sample Display - show atmsig sig

ATM Signaling Entry Table (Q.93B) \_\_\_\_\_ Max#of Max Max MaxParties Min Buf Line Circuit State SvcApps Pt-Pt Pt-Mp In-MultiPt Threshold \_\_\_\_\_ \_\_\_\_\_ 1405101 A51 Up 20 1000 40 1 2 # of # of Stat VPI VCI Version Restart Enquiries T303 T308 T309 T310 T313 T316 0 5 UNI\_V30 3 3 4 30 10 10 4 120 T316C T322 TDisc T398 T399 ----- ----- ----- -----120 4 4 4 14 Total entries: 1

### version

Displays the current version number and modification date of the atmsig.bat script.

#### Sample Display - show atmsig version

ATMSIG.bat Version: 1.# Date: mm/dd/yy.

# show atm line

The **show atm line** *<option>* commands display information about the Asynchronous Transfer Mode (ATM) Adaption Layer Controller (ALC) link module service. For detailed information about the Bay Networks implementation of the ATM link module service, refer to *Configuring ATM Services*.

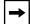

**Note:** The **atm line** set of commands is a subset of the **atm** command. Refer to the "<u>show atm</u>" section for more information on the **atm** command.

The **show atm line** command supports the following subcommand options:

| <u>alerts</u>                                    | receive errors [circuit <circuit name="">]</circuit>                                    |
|--------------------------------------------------|-----------------------------------------------------------------------------------------|
| base [circuit <circuit name="">]</circuit>       | receive stats [circuit <circuit name="">]</circuit>                                     |
| disabled                                         | sample [ <period in="" seconds="">] [circuit.<br/><circuit name="">]</circuit></period> |
| enabled                                          | stats [circuit <circuit name="">]</circuit>                                             |
| phy [circuit <circuit name="">]</circuit>        | transmit errors [circuit <circuit name="">]</circuit>                                   |
| phy errors [circuit <circuit name="">]</circuit> | transmit stats [circuit <circuit name="">]</circuit>                                    |

# alerts

Displays abnormal conditions in the ATM link module. The table displays the following information:

| Slot              | Slot number.                                                                                                    |
|-------------------|----------------------------------------------------------------------------------------------------|
| Conn              | Physical port number.                                                                                                    |
| Circuit           | Circuit number for the driver.                                                                                                    |
| Line Number       | Line number for the physical ATM port.                                                                                                    |
| Driver State      | Operational state of the driver: Up, Down, Init (initializing),<br>Download (downloading), Config (configuring), or Not Present.<br>Note that this parameter does not represent the state of the physical<br>interface.                                                                                  |
| First MAC Address | First MAC address reserved in the link module. The address is in canonical format.                                                                                                    |
| Num MAC addrs     | Number of MAC addresses reserved in the link module.                                                                                                    |
| DP Notify TMO     | Data Path notify timeout period. This value specifies the number of seconds to wait before implementing the DP notify function. A timer is set to this value when the state of the physical interface transitions from operational to nonoperational at the time that the DP notify function is enabled. |
| MTU               | Size of the largest packet (in octets) which the interface can send or receive. The default is 4500 octets.                                                                                                    |

### Sample Display - show atm line alerts

| ATM Modul | es on Aler | t:<br>         |                 |                      |                     |               |         |
|-----------|------------|----------------|-----------------|----------------------|---------------------|---------------|---------|
| Slot Conn | Circuit    | Line<br>Number | Driver<br>State | First<br>MAC Address | Num MAC DI<br>Addrs | Notify<br>TMO | MTU<br> |
| Found     | 0 matches  | out of         | 2 entrie        | es in table.         |                     |               |         |

# base [circuit <circuit name>]

Displays the ATM base record state for all ATM link module circuits or for a specified circuit. For more information on column definitions, see the **alerts** command.

#### Sample Display - show atm line base

ATM Modules:

-----

ATTM Modules:

| Slot | Conn   | Circuit    | Line<br>Number | Driver<br>State | First<br>MAC Address | Num MAC<br>Addrs | DP Notify<br>TMO | MTU  |
|------|--------|------------|----------------|-----------------|----------------------|------------------|------------------|------|
|      |        |            |                |                 |                      |                  |                  |      |
| 4    | 1      | A41        | 1104101        | Up              | 00-00-00-00-00       | 10               | 3                | 4500 |
| 5    | 1      | A51        | 1105101        | Up              | 00-00-00-00-00       | 10               | 3                | 4500 |
| 2    | 2 enti | ries in ta | ble.           |                 |                      |                  |                  |      |

#### Sample Display - show atm line base circuit A51

| AIM MOUULES:   |            |         |                   |           |          |
|----------------|------------|---------|-------------------|-----------|----------|
|                |            |         |                   |           |          |
|                |            |         |                   |           |          |
|                | Line       | Driver  | First             | Num MAC D | P Notify |
| Slot Conn Circ | uit Number | State   | MAC Address       | Addrs     | TMO MTU  |
|                |            |         |                   |           |          |
| 5 1 A51        | 1105101    | Up      | 00-00-00-00-00-00 | 10        | 3 4500   |
|                |            | -       |                   |           |          |
| Found 1 ma     | tch out of | 2 entri | es in table.      |           |          |

### disabled

Displays the ATM link modules that are configured as disabled. For more information on column definitions, see the **alerts** command.

#### Sample Display - show atm line disabled

ATM Modules Disabled:

\_\_\_\_\_

 Line
 Driver
 First
 Num MAC DP Notify

 Slot Conn Circuit
 Number
 State
 MAC Address
 Addrs
 TMO
 MTU

 --- ---- ---- ---- ---- ---- ---- 

 Found
 0 matches out of
 2 entries in table.
 ---- ---- 

### enabled

Displays the ATM link modules that are configured as enabled. For more information on column definitions, see the **alerts** command.

#### Sample Display - show atm line enabled

ATM Modules Enabled:

LineDriverFirstNum MAC DP NotifySlot Conn CircuitNumberStateMAC AddressAddrsTMOMTU-----------------------------------------41A411104101Up00-00-00-00-00103450051A511105101Up00-00-00-00-001034500Found2matches out of2entries in table.

# phy [circuit <circuit name>]

Displays physical circuit information about all ATM link module circuits or a specified circuit.

| Speed        | Estimate of the interface's current bandwidth in megabits per second: 155,520,000 Mb/s, 140,000,000 Mb/s, 100,000,000 Mb/s, 44,736,000 Mb/s, 34,368,000 Mb/s. |
|--------------|----------------------------------------------------------------------------------------------------|
| Туре         | Interface type: OC-3 MM (multimode), OC-3 SM (single mode), DS-3, or E-3.                                                                                     |
| Framing Mode | Transceiver mode: SDH, SONET, CBIT, M23, G751, or G832.                                                                                                    |

For more information on column definitions, see the **alerts** command.

### Sample Display - show atm line phy

ATM Module Physical Interface:

-----

|      |      |         | Phy   | Speed     |         | Framing |
|------|------|---------|-------|-----------|---------|---------|
| Slot | Conn | Circuit | State | (Mbps)    | Type    | Mode    |
|      |      |         |       |           |         |         |
| 3    | 1    | A31     | Up    | 155520000 | OC-3 MM | SONET   |

1 entry in table.

### Sample Display - show atm line phy circuit A51

| ATM | Modul | e Physical | Interface: |
|-----|-------|------------|------------|
|     |       |            |            |

| Slot C | onn | Circuit | Phy<br>State | Speed<br>(Mbps) | Туре     | Framing<br>Mode |
|--------|-----|---------|--------------|-----------------|----------|-----------------|
| 5      | 1   | A51     | Up           | 155520000       | OC-3     | SONET           |
| Found  |     | 1 match | out of       | 2 entries in    | n table. |                 |

### phy errors [circuit <circuit name>]

Displays loss of signal, loss of pointer, loss of frame, and out-of-cell delineation information for the specified circuit or for all circuits. For more information on column definitions, see the **alerts** command.

#### Sample Display - show atm line phy errors

ATM Module Physical Interface Errors: Loss of Loss of Loss of Out of Cell Slot Conn Circuit Signal Pointer Frame Delineation 4 1 A41 10 0 3 3 5 1 A51 1 0 1 1 2 entries in table.

#### Sample Display - show atm line phy errors circuit A51

ATM Module Physical Interface Errors: Loss of Loss of Loss of Out of Cell Slot Conn Circuit Signal Pointer Frame Delineation 5 1 A51 1 0 1 1 Found 1 match out of 2 entries in table.

# receive errors [circuit <circuit name>]

Displays receive error information for the specified circuit or for all circuits:

| Dropped Cells              | Number of cells received at the transceiver receive interface that have been discarded.                                        |
|----------------------------|----------------------------------------------------------------------------------------------------|
| Address Translation Errors | Number of address translation errors received.                                                                                 |
| Rcv Q Full Errors          | Number of full queue errors received.                                                                                          |
| Rcv Q Write Errors         | Number of write queue errors received. Write failures occur when<br>the SAR device tries to write to an already full queue.    |
| Rev Q Empty Errors         | Number of empty queue errors received. Empty errors occur when<br>the SAR device has no place to put the data it has received. |

For more information on column definitions, see the **alerts** command.

### Sample Display - show atm line receive errors

ATM Module Receive Errors:

| Slot Conn | Circuit | Dropped<br>Cells | Address<br>Translation<br>Errors | Rcv Q<br>Full<br>Errors | Rcv Q<br>Write<br>Errors | Rcv Q<br>Empty<br>Errors |
|-----------|---------|------------------|----------------------------------|-------------------------|--------------------------|--------------------------|
|           | A41     | 0                | 0                                | 0                       | 0                        | 0                        |
|           | A51     | 0                | 0                                | 0                       | 0                        | 0                        |

2 entries in table.

#### Sample Display - show atm line receive errors circuit A51

| ATM Module Receive Errors: |                  |                                  |                         |                          |                          |  |  |  |
|----------------------------|------------------|----------------------------------|-------------------------|--------------------------|--------------------------|--|--|--|
|                            |                  |                                  |                         |                          |                          |  |  |  |
| Slot Conn Circuit          | Dropped<br>Cells | Address<br>Translation<br>Errors | Rcv Q<br>Full<br>Errors | Rcv Q<br>Write<br>Errors | Rcv Q<br>Empty<br>Errors |  |  |  |
| 5 1 A51                    | C                | ) 0                              | 0                       | 0                        | 0                        |  |  |  |
| Found 1 match              | out of           | 2 entries in                     | table.                  |                          |                          |  |  |  |

# receive stats [circuit <circuit name>]

Displays the total number of frames, octets, and cells received by all circuits or by the specified circuit.

#### Sample Display - show atm line receive stats

#### Sample Display - show atm line receive stats circuit A51

# sample [<period in seconds>] [circuit <circuit name>]

Displays the total number of frames transmitted and received for the specified circuit over the specified period of time, or for all circuits over 10 seconds. Also displays information on the following:

| Rx Lack of Resources | Number of packets dropped because no host buffers were available to hold the incoming data. |
|----------------------|---------------------------------------------------------------------------------------------|
| Tx Lack of Resources | Number of packets dropped during transmission.                                              |

For more information on column definitions, see the **alerts** command.

#### Sample Display - show atm line sample

ATM Sampled Data over 10 seconds

|         |     |         | Rx     | Tx     | Rx La | ack of | Tx Lack of |
|---------|-----|---------|--------|--------|-------|--------|------------|
| Slot Co | onn | Circuit | Frames | Frames | Resou | urces  | Resources  |
|         |     |         |        |        |       |        |            |
| 4       | 1   | A41     | C      | )      | 0     | 0      | 0          |
| 5       | 1   | A51     | C      | )      | 0     | 0      | 0          |

2 entries in table.

## Sample Display - show atm line sample circuit A51

ATM Sampled Data over 10 seconds

|       |      |         | Rx     |   | Tx      |    | Rx Lack o | of | Tx Lack o | f |
|-------|------|---------|--------|---|---------|----|-----------|----|-----------|---|
| Slot  | Conn | Circuit | Frames |   | Frames  |    | Resources | 5  | Resources |   |
|       |      |         |        |   |         |    |           |    |           | - |
| 5     | 1    | A51     |        | 0 |         | 0  |           | 0  |           | 0 |
|       |      |         |        |   |         |    |           |    |           |   |
| Found | l    | 1 match | out of | 2 | entries | in | table.    |    |           |   |

#### Sample Display - show atm line sample 5 circuit A51

ATM Sampled Data over 5 seconds Rx Tx Rx Lack of Tx Lack of Slot Conn Circuit Frames Frames Resources Resources 5 1 A51 0 0 0 0 Found 1 match out of 2 entries in table.

# stats [circuit <circuit name>]

Displays the total number of bytes and frames received and transmitted for the specified circuit or for all circuits. In addition, displays the total number of errors. For more information on column definitions, see the **alerts** command.

#### Sample Display - show atm line stats

ATM Module I/O Statistics:

------

|                   | Receive | Receive | Transmit   | Transmit | Total  |
|-------------------|---------|---------|------------|----------|--------|
| Slot Conn Circuit | Bytes   | Frames  | Bytes      | Frames   | Errors |
|                   |         |         |            |          |        |
| 4 1 A41           | 0       | 0       | 2190795656 | 42405432 | 16     |
| 5 1 A51           | 0       | 0       | 1793648210 | 86273694 | 3      |

2 entries in table.

#### Sample Display - show atm line stats circuit A51

| ATM Modul | le I/O Stat | tistics:         |                   |                   |                    |                 |
|-----------|-------------|------------------|-------------------|-------------------|--------------------|-----------------|
| Slot Conr | n Circuit   | Receive<br>Bytes | Receive<br>Frames | Transmit<br>Bytes | Transmit<br>Frames | Total<br>Errors |
| 5 1       | A51         |                  | 0                 | 0 1793648210      | 86273694           | 3               |
| Found     | 1 match o   | out of           | 2 entries         | in table.         |                    |                 |

# transmit errors [circuit <circuit name>]

Displays the total number of full errors transmitted and the total number of Segmentation and Reassembly (SAR) errors for the specified circuit or for all circuits. For more information on column definitions, see the **alerts** command.

## Sample Display - show atm line transmit errors

2 entries in table.

## Sample Display - show atm line transmit errors circuit A51

# transmit stats [circuit <circuit name>]

Displays the total number of frames, octets, and cells transmitted by the specified circuit or by all circuits. For more information on column definitions, see the **alerts** command.

#### Sample Display - show atm line transmit stats

| ATM M | Iodul | e Transmit | Statistic: | 5:         |          |                 |
|-------|-------|------------|------------|------------|----------|-----------------|
| Slot  | Conn  | Circuit    | Frames     | Octets     | Cells    | Out Q<br>Length |
|       |       | A41        |            | 2190795656 | 45641568 | 1               |
| 5     | 1     | A51        | 86273694   | 1793648210 | 37367672 | 1               |

2 entries in table.

# Sample Display - show atm line transmit stats circuit A51

ATM Module Transmit Statistics:

| Slot Co | onn Circuit | Frames   | Octets       | Cells    | Out Q<br>Length |
|---------|-------------|----------|--------------|----------|-----------------|
| 5       | 1 A51       | 86273694 | 1793648210   | 37367672 | 1               |
| Found   | 1 match ou  | ut of    | 2 entries in | table.   |                 |

# show aurp

The **show aurp** *<option>* commands display information about the AppleTalk Update-based Routing Protocol (AURP) and services. For detailed information on the Bay Networks implementation of AURP services, refer to *Configuring AppleTalk Services*.

The **show aurp** command supports the following subcommand options:

| alerts                             | <u>filters zone</u>                                                  |
|------------------------------------|----------------------------------------------------------------------|
|                                    |                                                                      |
| base                               | <pre>stats [traffic   peer   transport] [<ip address="">]</ip></pre> |
|                                    |                                                                      |
| connection [ <ip address="">]</ip> | version                                                              |
|                                    |                                                                      |
| disabled                           |                                                                      |
|                                    |                                                                      |

# alerts

Displays all AURP connections that are enabled but not up. State is always Down. Use this display to identify the connections that are not working. The table includes the following information:

| Connection | IP address of the AURP connection.                                                           |
|------------|----------------------------------------------------------------------------------------------|
| State      | Current state of the connection, which in this case is always Down.                          |
| Timeout    | Number of seconds to wait for an acknowledgment before retrying the connection.              |
| Retry      | Number of attempts at a connection before determining that the peer is no longer responding. |

| Update Rate | Rate in seconds at which the router sends routing table updates out this connection. This value is a multiple of ten. The range is 10 to 604,800 seconds (one week). The default is 30 seconds.                                                                                                    |
|-------------|----------------------------------------------------------------------------------------------------|
| LHF Timeout | Last Heard From Timeout; specifies the number of seconds to wait<br>for a Routing Information Response (RI-Rsp), Routing Information<br>Update (RI-Upd), or Zone Information Response (ZI-Rsp) before<br>sending a tickle request. This value is a multiple of ten. The range is<br>10 through 31,536,000 seconds (one year). The default is 90<br>seconds. |

## Sample Display - show aurp alerts

AURP Connection Alerts: Enabled but state is down

\_\_\_\_\_

| Connection       | State | Timeout | Retry | Update Rate | LHF Timeout |
|------------------|-------|---------|-------|-------------|-------------|
|                  |       |         |       |             |             |
| 192.32.14.85     | Down  | 3       | 3     | 30          | 90          |
| 1 entries found. |       |         |       |             |             |

3 total entries.

## base

Displays the base record information for AURP. The base record controls AURP for the entire system. The table includes the following information:

| Protocol                | Name of the protocol, which is AURP.                                                                       |
|-------------------------|----------------------------------------------------------------------------------------------------|
| State                   | State of the protocol: Disabled, Down, Init (initializing), Not Pres (enabled but not yet started), or Up. |
| Configured IP Interface | IP address on this router that AURP uses for all of its connections.                                       |
| Open Reqs Accepted      | Number of Open Requests the router has accepted on this interface.                                         |
| Open Reqs Rejected      | Number of Open Requests the router has rejected on this interface.                                         |
| In Packets No Peer      | Number of packets received from UDP for which there is no valid connection.                                |

## Sample Display - show aurp base

AURP Base Information

\_\_\_\_\_

|          |       | Configured   | Open Reqs | Open Reqs | In Packets |
|----------|-------|--------------|-----------|-----------|------------|
| Protocol | State | IP Interface | Accepted  | Rejected  | No Peer    |
|          |       |              |           |           |            |
| AURP     | Up    | 192.32.14.19 | 1         | 0         | 0          |

# connection [<IP address>]

Displays information about all AURP connections or a specific connection. State can be Disabled, Down, Init (initializing), Not Pres (enabled but not yet started), or Up. For the remaining column definitions, see the **alerts** command.

*<IP\_address>* Limits the information to the connection with the specified IP address.

#### Sample Display - show aurp connection

| AURP Connections                           |                        |             |             |                |                |  |
|--------------------------------------------|------------------------|-------------|-------------|----------------|----------------|--|
|                                            |                        |             |             |                |                |  |
| Connection                                 | State                  | Timeout     | Retry       | Update Rate    | LHF Timeout    |  |
| 192.32.14.85<br>192.32.14.86<br>205.1.10.1 | Down<br>Disabled<br>Up | 3<br>3<br>3 | 3<br>3<br>3 | 30<br>30<br>30 | 90<br>90<br>90 |  |

3 total entries.

#### Sample Display - show aurp connection 192.32.14.85

```
AURP Connections

Connection State Timeout Retry Update Rate LHF Timeout

192.32.14.85 Down 3 3 30 90

1 entry displayed.
```

# disabled

Displays the AURP connections that a user has manually disabled. For definitions of the columns in the display, see the **alerts** command.

#### Sample Display - show aurp disabled

Disabled AURP Connections Connection State Timeout Retry Update Rate LHF Timeout 192.32.14.86 Disabled 3 3 30 90 1 entries found. 3 total entries.

# enabled

Displays the AURP connections that a user has manually enabled. State can be Disabled, Down, Init (initializing), Not Pres (enabled but not yet started), or Up. For the remaining column definitions, see the **alerts** command.

# Sample Display - show aurp enabled

Enabled AURP Connections Connection State Timeout Retry Update Rate LHF Timeout 192.32.14.85 Down 3 3 30 90 205.1.10.1 Up 3 3 30 90 2 entries found. 3 total entries.

# filters zone

Displays information about the zone filters for all AURP connections. The table includes the following information:

| Connection             | Connection with the specified IP address.                                      |
|------------------------|--------------------------------------------------------------------------------|
| Connection Filter Mode | Zone filter type: Include, Exclude, 5.x series Include, or 5.x series Exclude. |
| Filtered Zones(s)      | Zones that are filtered for this connection.                                   |
| Total zones            | Number of zones that are filtered on this connection.                          |

# Sample Display - show aurp filters zone Connection: 192.32.14.2 Connection Filter Mode: Include Filtered Zone(s) for this connection \_\_\_\_\_ MARKETING SALES Total zones for connection 192.32.14.2 is 2 Connection: 192.32.14.1 Connection Filter Mode: Include Filtered Zone(s) for this connection \_\_\_\_\_ MARKETING SALES Total zones for connection 192.32.14.1 is 2 Connection: 192.32.14.3 Connection Filter Mode: 5.x series Include Filtered Zone(s) for this connection \_\_\_\_\_ MARKETING

Total zones for connection 192.32.14.3 is 1

# stats [traffic | peer | transport] [<IP address>]

Displays statistical information about AURP connections. You can display statistics for all connections or for a specified connection. Entered without options, the **stats** command displays traffic statistics.

*<IP\_address>* Limits the display to the specified connection.

## Sample Display - show aurp stats

AURP Traffic Statistics

\_\_\_\_\_

| Connection       | In DDP<br>Packets | Out DDP<br>Packets | In AURP<br>Packets | Out AURP<br>Packets |
|------------------|-------------------|--------------------|--------------------|---------------------|
| <br>192.32.14.85 | 0                 | 0                  | 0                  | 8                   |
| 192.32.14.86     | 0                 | 0                  | 0                  | 4                   |
| 205.1.10.1       | 13276             | 13459              | 102                | 100                 |

#### traffic

Displays incoming and outgoing data (DDP) packets and incoming and outgoing AURP packets for all connections or for a specified connection.

## Sample Display - show aurp stats traffic

AURP Traffic Statistics

-----

|              | In DDP  | Out DDP | In AURP | Out AURP |
|--------------|---------|---------|---------|----------|
| Connection   | Packets | Packets | Packets | Packets  |
|              |         |         |         |          |
| 192.32.14.85 | 0       | 0       | 0       | 8        |
| 192.32.14.86 | 0       | 0       | 0       | 4        |
| 205.1.10.1   | 13310   | 13497   | 102     | 100      |

# Sample Display - show aurp stats traffic 205.1.10.1

#### AURP Traffic Statistics

-----

|            | In DDP  | Out DDP | In AURP | Out AURP |
|------------|---------|---------|---------|----------|
| Connection | Packets | Packets | Packets | Packets  |
|            |         |         |         |          |
| 205.1.10.1 | 16293   | 16497   | 155     | 152      |

| peer | Displays information about AURP peer routers. |
|------|-----------------------------------------------|
|      |                                               |

The display includes the following information:

| Connection     | IP address of the peer router.                                                                                                    |
|----------------|----------------------------------------------------------------------------------------------------|
| Peer Domain ID | Domain identifier for the domain this router resides in.                                                                                                    |
| Rate           | Rate in tens of seconds that the peer router specified in its Open Response.                                                                                                    |
| Environ. Flags | <ul> <li>Environment Flags in the peer router's Open Response.</li> <li><i>None</i> - No flags active.</li> <li><i>HCR</i> - Hop Count Reduction is active.</li> <li><i>Remap</i> - Network number remapping is active on the peer.</li> <li><i>Remap</i>, <i>HCR</i> - Both HCR and Remap are in effect.</li> </ul> |
| SUI Flags      | <ul> <li>Send Update Information flags in the peer router's Open Request and Routing Information Request. The possible values are:</li> <li><i>Add</i> - Network added.</li> <li><i>Delete</i> - Network deleted.</li> <li><i>Dist</i> - Distance changed.</li> <li><i>Zone</i> - Zone changed.</li> </ul>           |

## Sample Display - show aurp stats peer

AURP Connection Peer Information

-----

| Connection   | Peer<br>Domain ID | Update Enviro<br>Rate Flags |               |
|--------------|-------------------|-----------------------------|---------------|
| 192.32.14.85 | 0.0.0.0           | 0 <none></none>             | <none></none> |
| 192.32.14.86 | 0.0.0.0           | 0 <none></none>             |               |
| 205.1.10.1   | 205.1.10.1        | 30 <none></none>            |               |

transport

Displays information about AURP transports. The table includes counts of delayed duplicates, command retries, and updates received and generated for each connection.

#### Sample Display - show aurp stats transport

AURP Transport Statistics

\_\_\_\_\_

|              | Delayed    | Command | Updates  | Updates   |
|--------------|------------|---------|----------|-----------|
| Connection   | Duplicates | Retries | Received | Generated |
|              |            |         |          |           |
| 192.32.14.85 | 0          | 7       | 0        | 0         |
| 192.32.14.86 | 0          | 3       | 0        | 0         |
| 205.1.10.1   | 0          | 4       | 2        | 1         |

# version

Displays the current version and modification date of the *aurp.bat* script.

Sample Display - show aurp version

AURP.bat Version: #.## Date: mm/dd/yy.

# show autoneg

The **show autoneg** *<option>* commands display the status of automatic line speed negotiation on 100Base-T Ethernet interfaces. Some Ethernet modules can run at either 10 Mb/s or 100 Mb/s using a hardware process to detect the speed to use. For more information, refer to *Configuring Line Services*.

The **show autoneg** command supports the following subcommand options:

| alerts                                             | disabled |
|----------------------------------------------------|----------|
| base [circuit <circuit name="">]</circuit>         | enabled  |
| capabilities [circuit <circuit name="">]</circuit> | version  |

# alerts

Displays Ethernet circuits that are capable of auto-negotiation but are not currently up. The table includes the following information:

| Slot                   | Slot identifier; ranges vary according to router model.                                                                                                    |
|------------------------|----------------------------------------------------------------------------------------------------|
| Conn                   | Connector's instance identifier; ranges vary according to router<br>model and Ethernet module. For routers other than ASN, indicates<br>the physical connector number on the slot. |
| Circuit                | Name of the circuit associated with this line.                                                                                                    |
| State                  | Current state of the circuit: Disabled, Down, Init (initializing), Not Present (enabled but not yet started), or Up.                                                               |
| Auto-Negotiation State | Current state of automatic line speed negotation: Disabled,<br>Configuring, Complete.                                                                                              |
| Remote Signaling       | Current state of signalling at the remote end of the link: True or False                                                                                                    |
| Capability in Use      | The configured line speed. Options are:<br>100Base-X (100Base-TX or 100Base-FX)<br>100Base-X FD (Full Duplex)<br>100Base-X FD Cong Ctrl (Full Duplex with congestion control)      |

#### Sample Display - show autoneg alerts

# base [circuit <circuit name>]

Displays the base record information for auto-negotiation.

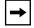

**Note:** The **alerts**, **base**, **disabled**, and **enabled** tables all include the same information. See the description with the **show autoneg alerts** command.

#### Sample Display - show base

4 entries in table

# capabilities [circuit <circuit name>]

Displays Ethernet line capabilities. You can display this information for all circuits or for a specific circuit. The table includes the following information.

| Slot                     | Slot identifier; ranges according to router model.                                                                                                    |
|--------------------------|----------------------------------------------------------------------------------------------------|
| Conn                     | Connector's instance identifier; ranges vary according to router<br>model and Ethernet module. For routers other than ASN, indicates<br>the physical connector number on the slot. |
| Circuit                  | Name of the circuit associated with this line.                                                                                                    |
| State                    | State of the line driver: Disabled, Down, Init (initializing), Not Present (enabled but not yet started), or Up.                                                                   |
| *Local Capabilities      | The line capabilities of the circuit.                                                                                                    |
| *Advertised Capabilities | The line capabilities the circuit is advertising on the bus.                                                                                                    |
| *Remote Capabilities     | The advertised capabilities of the remote station.                                                                                                    |
| *Capability in Use       | The agreed-upon line capability.                                                                                                    |

\*See the line capability codes in the sample display.

# Sample Display - show autoneg capabilties

Auto-Negotiation Interface Capabilities:

| Slot                     | Conn                                 | Circuit             | State                 | Local<br>Capabi |         |           | Remote<br>Capabilities | Capability<br>In Use |
|--------------------------|--------------------------------------|---------------------|-----------------------|-----------------|---------|-----------|------------------------|----------------------|
|                          |                                      |                     |                       |                 |         |           |                        |                      |
| 5                        | 1                                    | E51                 | Up                    | cd              |         | cd        | cd                     | d                    |
| 5                        | 2                                    | E52                 | Up                    | cd              |         |           | cd                     | d                    |
| a =<br>b =<br>c =<br>d = | = 10BZ<br>= 10BZ<br>= 100E<br>= 100E | ASE-T Ful<br>BASE-X | l Duplex<br>ll Duplex |                 |         |           |                        |                      |
| Found                    | l                                    | 2 matches           | s out of              | 3 е             | entries | in table. |                        |                      |

# disabled

Displays all Ethernet circuits that have auto-negotiation disabled.

**Note:** The alerts, base, disabled, and enabled tables all include the same information. See the description with the **show autoneg alerts** command.

#### Sample Display - show autoneg disabled

Auto-Negotiation Interfaces Disabled:

| Slot Cor | n Circuit | State | Auto-Negotiation<br>State | Remote<br>Signaling | Capability In Use      |
|----------|-----------|-------|---------------------------|---------------------|------------------------|
|          |           |       |                           |                     |                        |
| 3        | 1 E31     | Up    | Disabled                  | FALSE               | 100Base-X FD Cong Ctrl |
| 5        | 1 E51     | Up    | Disabled                  | FALSE               | 100Base-X              |
|          |           |       |                           |                     |                        |

Found 2 matches out of 4 entries in table.

# enabled

Displays all Ethernet circuits that have auto-negotiation enabled.

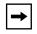

**Note:** The **alerts**, **base**, **disabled**, and **enabled** tables all include the same information. See the description with the **show autoneg alerts** command.

## Sample Display - show autoneg enabled

# version

Displays the current version and modification date of the *at.bat* script.

#### Sample Display - show autoneg version

autoneg.bat Version: #.## Date: mm/dd/yy.

# show bgp

The **show bgp** *<option>* commands display state, configuration, and statistical information about the Border Gateway Protocol (BGP). For detailed information about the Bay Networks implementation of BGP, refer to *Configuring IP Services*.

The **show bgp** command supports the following subcommand options:

| errors                                                                                                | <u>summary</u> |
|----------------------------------------------------------------------------------------------------|----------------|
| peers                                                                                                 | timers         |
| routes [ <address>   from <peer address="">  <br/>find <search pattern="">]</search></peer></address> | version        |
| stats                                                                                                 | weights        |

#### errors

Displays the error message generated the last time a connection between a router and its BGP peer failed. This message was either received from or sent to the BGP peer. The report includes the address of the local router and the peer, as well as the last error code, subcode, and message.

## Sample Display - show bgp errors

| BGP | Last | Errors |
|-----|------|--------|
|     |      |        |

| Local<br>Address | Remote<br>Address | Last Er<br>Code Su |   | Error Message              |
|------------------|-------------------|--------------------|---|----------------------------|
| 195.1.1.1        | 195.1.1.2         | 4                  | 0 | Hold Timer Expired         |
| 195.1.1.1        | 195.1.1.3         | -                  | - | No Error                   |
| 200.1.1.1        | 200.1.1.2         | 2                  | 1 | Unsupported Version Number |
| 201.1.1.1        | 10.1.1.6          | -                  | - | No Error                   |
| 201.1.1.1        | 201.1.1.5         | -                  | - | No Error                   |

5 peers configured.

#### peers

Displays information about each of the router's BGP peers and virtual peers. Virtual peers are peers connected by means of a route server. The table includes the following information:

| Local Addr          | Router's local interface address and port.                                                                    |
|---------------------|----------------------------------------------------------------------------------------------------|
| Remote Addr         | Peer's IP address and port.                                                                                   |
| Remote AS           | Autonomous System in which the peer resides.                                                                  |
| Hold Time Cfg       | Configured hold time.                                                                                         |
| Hold Time Act       | Negotiated hold time.                                                                                         |
| Keep Alive Time Cfg | Configured keep alive time.                                                                                   |
| Keep Alive Time Act | Negotiated keep alive time.                                                                                   |
| Connection State    | State of the connection between the peers: Idle, Connect, Active,<br>Open Sent, Open Confrmd, or Established. |

| Total Routes | Number of routes the router received from this peer and is maintaining.                                                                                                    |
|--------------|----------------------------------------------------------------------------------------------------|
| Peer Mode    | Route server mode of the BGP peer: None (the peer is not a route server), Client (the peer is an RS client), Internal (the peer is a route server in the local RS cluster), external (the peer is a route server in another RS cluster). |
| Identifer    | BGP identifier of the virtual peer.                                                                                                    |
| Last update  | The time elapsed since the last update.                                                                                                    |

# Sample Display - show bgp peers

BGP Peers

\_\_\_\_\_

| Local<br>Address/Port | Remote<br>Address/Port | Remote Peer<br>AS Mode | Connectio<br>State | -      |       |
|-----------------------|------------------------|------------------------|--------------------|--------|-------|
|                       |                        |                        |                    |        |       |
|                       |                        |                        |                    |        |       |
| 55.55.0.48/46105      | 55.55.0.47/179         | 1 Intern               | Estab              | 4      | 0     |
| 55.56.0.48/179        | 55.56.0.51/20257       | 1 Client               | Estab              | 4      | 0     |
| 55.56.0.48/179        | 55.56.0.52/19096       | 1 Client               | Estab              | 4      | 0     |
| 55.56.0.48/179        | 55.56.0.173/26893      | 1 Client               | Estab              | 4      | 241   |
| 55.80.0.48/32799      | 55.80.0.53/179         | 1 Client               | Estab              | 4      | 0     |
| 55.90.0.48/52506      | 55.90.0.54/179         | 1 Client               | Estab              | 4      | 0     |
| BGP Virtual Peers     |                        |                        |                    |        |       |
|                       |                        |                        |                    |        |       |
|                       |                        |                        |                    |        |       |
| Local                 | Remote                 | Identifier             | Total              | Last U | pdate |
| 55.55.0.48            | 55.55.0.47             | 192.32.13.173          | 240                | 0h 7   | m 10s |

# routes [<address> | from <peer address> | find <search pattern>]

Displays information about routes received from BGP peers. Some information relates to all peers; some is specific to the type of entry displayed. Following is a list of options you can use with the **routes** command.

| <address></address>                    | Displays only routes to the specified Internet network prefix (network number). For example, <b>show bgp routes 192.32.0.0</b> shows all routes to 192.32.0.0.                                                                                     |
|----------------------------------------|----------------------------------------------------------------------------------------------------|
| from <peer_address></peer_address>     | Displays only routes received from the specified BGP peer. The peer address is the same as the Remote Address entry in the show bgp peers table. For example, <b>show bgp routes</b> from 200.1.2.3 shows all routes received from peer 200.1.2.3. |
| find <search_pattern></search_pattern> | Displays only routes that match the specified search pattern. For example, the command <b>show bgp routes find 200.*.*.*</b> displays routes 200.1.5.0, 200.1.6.0, and 200.1.190.0.                                                                |

The table includes the following information for each entry:

| Destination network  | IP address and the length of the prefix of the destination network in the dot notation form $x.x.x.x/n$ , where $x.x.x.x$ is the Internet address and n is the prefix length; for example, 200.4.0.0/16. |
|----------------------|----------------------------------------------------------------------------------------------------|
| Author of address    | IP address of the peer that provided the route.                                                                                                    |
| Best/Used indication | BEST means that the route is the best BGP route to the destination; USED means that the route is in the IP routing table.                                                                                |
| Next hop             | IP address of the next hop route. This is the forwarding address for the route.                                                                                                    |
| Origin of route      | Ultimate origin of the route as follows:                                                                                                    |
| INC                  | Origin is undetermined.                                                                                                    |
| IGP                  | Network is interior to the originating Autonomous System (AS).                                                                                                    |
| EGP                  | Network is learned from EGP.                                                                                                    |
| MED indicator        | If available, the value in hexadecimal of the Multi Exit<br>Discriminator (MED) for BGP-4 or the Inter-AS Metric for BGP-3<br>associated with the path.                                                  |

| Aggregator       | If it exists, the aggregator attribute; displayed in the form<br>Aggregator n x.x.x.x, where n is the AS number and x.x.x.x is the<br>Internet address.                                                                                                    |
|------------------|----------------------------------------------------------------------------------------------------|
| Atomic           | Whether the aggregate is atomic; if it is, the word Atomic appears.                                                                                                    |
| Local preference | Local preference of the route, as received from IBGP or as<br>calculated for EBGP routes. On IBGP connections, the value is in<br>the form Local Pref received x, where x is a hexadecimal value. If a<br>different value was calculated for policy reasons, calculated x also<br>appears. On EBGP links, Local Pref calculated x appears. |
| AS Path          | AS Path of the route as a sequence of AS numbers preceded and possibly intermingled with SEQ and SET. SEQ indicates that the following AS path segment is sequence type. SET indicates set type.                                                                                                    |

The **show bgp routes** command displays the routing information in the following format:

| Destina      | tion Author      | Best/Used                                | Next Hop       |              |
|--------------|------------------|------------------------------------------|----------------|--------------|
| $\checkmark$ | $\downarrow$     | 7                                        | $\downarrow$   |              |
|              |                  | .32.175.130 (BEST,                       |                | 192.32.17.13 |
| 7            | IGP Aggregato    | or 104 200.104.0.10<br>culated 0x4aleff7 | $4\kappa$      |              |
| Origin       | Local Pref cal   | culated 0x4aleff7                        | Aggregator Att | ribute       |
| Ongin        | AS Path: SEQ 104 | SET 56 K                                 |                |              |
|              | 7                | Lò                                       | cal Preference |              |
| AS           | Path             |                                          |                |              |

#### Sample Display - show bgp routes

```
BGP Routes
_____
0.0.0.0/0 from 192.32.28.104 (BEST, USED) nexthop 192.32.28.104
     IGP Aggregator 104 200.104.0.104
    Local Pref calculated 0x4a01fe7
    AS Path: SEQ 104 SET 5 6
200.5.0.0/24 from 192.32.28.5 (BEST, USED) nexthop 192.32.28.5
     IGP
    Local Pref calculated 0x4a01ff7
    AS Path: SEO 5
200.5.0.0/24 from 192.32.28.6 nexthop 192.32.28.5
    IGP
    Local Pref calculated 0x8000000
    AS Path: SEQ 6 5
200.5.23.0/24 from 192.32.28.5 (BEST, USED) nexthop 192.32.28.5
    IGP
    Local Pref calculated 0x4a01ff7
    AS Path: SEO 5
200.5.23.0/24 from 192.32.28.6 nexthop 192.32.28.5
    TGP
    Local Pref calculated 0x8000000
    AS Path: SEO 6 5
200.5.24.0/24 from 192.32.28.5 (BEST, USED) nexthop 192.32.28.5
     IGP
    Local Pref calculated 0x4a01ff7
    AS Path: SEQ 5
200.5.24.0/24 from 192.32.28.6 nexthop 192.32.28.5
     IGP
    Local Pref calculated 0x8000000
    AS Path: SEO 6 5
200.6.0.0/24 from 192.32.28.5 nexthop 192.32.28.6
     IGP
    Local Pref calculated 0x8000000
    AS Path: SEQ 5 6
8 BGP Route entries. IGP: 8 EGP: 0 Incomplete: 0.
```

## stats

Displays statistics for each peer router. The table displays the Internet address of the configured local and remote BGP peers and the total number of BGP messages and updates received and sent between them. Message totals include updates.

## Sample Display - show bgp stats

```
BGP Peer Statistics
```

\_\_\_\_\_

| Local          | Remote         | Message | s    | Updat | es  |
|----------------|----------------|---------|------|-------|-----|
| Address        | Address        | Rx      | Tx   | Rx    | Tx  |
|                |                |         |      |       |     |
| 192.32.174.65  | 192.32.174.66  | 4206    | 4193 | 217   | 181 |
| 192.32.174.97  | 192.32.174.99  | 4174    | 4228 | 64    | 205 |
| 192.32.175.129 | 192.32.175.130 | 4360    | 4189 | 292   | 162 |

3 peers configured.

# summary

Displays a brief summary of BGP information including the following items:

- State of BGP: Absent, Disabled, Down, Init (initializing), Invalid, or Up.
- Local BGP identifier.
- Local Autonomous System number.
- Whether Intra-AS IBGP routing is enabled or disabled.
- Number of peers configured.
- Number of routes BGP has received, used and total.
- Number of different path attributes BGP has.
- State of BGP-3 and BGP-4: Configured, Not Configured, Enabled, or Disabled.
- Whether BGP is running in Route Server mode as a server or client

# Sample Display - show bgp summary

BGP Up ID: 192.32.174.98 AS: 2 IBGP Hack Disabled
2 peers configured.
Using 244 Routes out of a total of 245.
14 unique paths maintained.
BGP-3 Configured, Enabled. BGP-4 Configured, Enabled.
Route Server - Client.

# timers

Displays the timers associated with each peer router. The table includes the following information:

| Local Address  | Internet address of the local peer.                                                                    |
|----------------|----------------------------------------------------------------------------------------------------|
| Remote Address | Internet address of the remote peer.                                                                   |
| Hold           | Number of seconds to wait for a Keep Alive or Update packet before terminating the connection.         |
| Keep Alive     | Number of seconds between sending Keep Alive packets to maintain an open connection.                   |
| Time           | Amount of time in hours/minutes/seconds that the connection between the two peers has been up or down. |
| Last Update    | Time in hours/minutes/seconds since this peer received the last update.                                |

## Sample Display - show bgp timers

| BGP Peer Timer   |                   |         |     |            |     |                 |                |
|------------------|-------------------|---------|-----|------------|-----|-----------------|----------------|
| Local<br>Address | Remote<br>Address | -       | ld  | Kee<br>Ali | ve  | Time<br>Up/Down | Last<br>Update |
|                  |                   | Cig<br> | Act | Cfg<br>    | Act |                 |                |
| 210.10.10.1      | 210.10.10.2       | 90      | 90  | 30         | 30  | 67h 56m 30s     | 0h 0m 20s      |
| 1 peer configu   | red.              |         |     |            |     |                 |                |

# version

Displays the current version number and date of the *bgp.bat* script.

#### Sample Display - show bgp version

BGP.bat Version: #.## Date: mm/dd/yy.

# weights

Displays the BGP AS Weights table, which includes the Autonomous System, its state and its weight. The weight value helps determine the preferred route and aids in selecting a route. The State of the AS Weight entry is Down, Init (initializing), Invalid, Not Present (not yet functioning), or Up.

## Sample Display - show bgp weights

| BG |       | Weights |       |       |       |       |       |       |       |       |
|----|-------|---------|-------|-------|-------|-------|-------|-------|-------|-------|
|    |       |         |       |       |       |       |       |       |       |       |
|    |       |         | Class | Class | Class | Class | Class | Class | Class | Class |
|    | AS    | State   | 1     | 2     | 3     | 4     | 5     | 6     | 7     | 8     |
| _  |       |         |       |       |       |       |       |       |       |       |
|    | 1000  | Up      | 10    | 8     | 8     | 8     | 8     | 8     | 8     | 8     |
|    | 2000  | Up      | 2     | 8     | 8     | 8     | 8     | 8     | 8     | 8     |
|    | 3000  | Up      | 6     | 8     | 8     | 8     | 8     | 8     | 8     | 8     |
|    |       |         |       |       |       |       |       |       |       |       |
| 3  | entri | ies     |       |       |       |       |       |       |       |       |

# show bisync

The **show bisync** *<option>* commands display configuration, status, and statistical information about Binary Synchronous (BISYNC) lines. For detailed information about configuring BISYNC, refer to *Configuring BSC Transport Services*.

The **show bisync** command supports the following subcommand options:

| alerts                                                 | receive errors [circuit <circuit name="">]</circuit>                                             |
|--------------------------------------------------------|--------------------------------------------------------------------------------------------------|
| base [circuit <circuit name="">]</circuit>             | <pre>sample [<period in="" seconds="">] [circuit<br/><circuit name="">]</circuit></period></pre> |
| disabled                                               | stats [circuit <circuit name="">]</circuit>                                                      |
| enabled                                                | transmit errors [circuit <circuit name="">]</circuit>                                            |
| interrupt errors [circuit <circuit name="">]</circuit> | version                                                                                          |

# alerts

Displays all BISYNC circuits that are enabled but not up. Use this display to identify the interfaces that are not working. The table includes the following information:

| Slot        | Slot identifier                                                                                                    |
|-------------|----------------------------------------------------------------------------------------------------|
| Conn        | Connector identifier                                                                                                    |
| Circuit     | Name of the circuit associated with this line.                                                                                                    |
| State       | <ul> <li>State of the line driver, as follows:</li> <li><i>Disabled</i> - User has manually disabled the driver.</li> <li><i>Down</i> - Driver is not operational.</li> <li><i>DSR Wait</i> - External equipment, such as a modem, DSU, or CSU, is not currently up and thus is not asserting a Data Set Ready signal.</li> <li><i>Init</i> - Driver is initializing.</li> <li><i>Not Pres</i> - Driver is enabled but not yet started. This state occurs for several reasons. For example, the Link Module may not be physically present in the chassis. The software may be booting and has not yet initialized the driver software. The slot may be running diagnostics. Or there may be a problem with the configuration.</li> <li><i>Up</i> - Driver is functioning fully</li> </ul> |
| Line Number | Line number for this line.                                                                                                    |
| MTU         | Maximum transfer unit size the buffer size for the BISYNC port<br>(also the largest frame that can be transmitted or received across the<br>BISYNC port). The value ranges from 1 to 4568 bytes.                                                                                                    |
| Media Type  | <ul> <li>Media type this BISYNC module uses, as follows:</li> <li><i>default</i> - Normal connection</li> <li><i>raiseddtr</i>- Connection to a modem that dials out when Data Terminal Ready (DTR) gets raised.</li> <li><i>V25</i> - Connection to a V25 BIS modem.</li> </ul>                                                                                                    |
| Char Mode   | Code set that the BSC protocol uses: EBCDIC or ASCII                                                                                                    |

#### Sample Display - show bisync alerts

BISYNC Modules on Alert: \_\_\_\_\_ Line Media Char Slot Conn Circuit State Number MTU Type Mode \_\_\_\_ \_\_\_\_ \_\_\_\_\_ 1 S11 1 Init 01501101 1580 DEFAULT EBCDIC 0 matches out of 1 entry in table. Found

# base [circuit <circuit name>]

Displays the base level information for all BISYNC circuits or a specific BISYNC circuit.

#### Sample Display - show bisync base

For column definitions, see the <u>alerts</u> command.

# disabled

Displays BISYNC circuits that a user has manually disabled.

Sample Display - show bisync disabled

| •          | . ,        | ,          |                |       |               |              |
|------------|------------|------------|----------------|-------|---------------|--------------|
| BISYNC Mod | dules Disa | abled:<br> |                |       |               |              |
| Slot Conn  | Circuit    | State      | Line<br>Number | MTU   | Media<br>Type | Char<br>Mode |
| 1 1        | S11        | Disabled   | 01591101       | 1580  | DEFAULT       | EBCDIC       |
| Found      | 1 match o  | out of     | 1 entry        | in ta | able.         |              |

For column definitions, see the <u>alerts</u> command.

# enabled

Displays BISYNC circuits that a user has manually enabled.

## Sample Display - show bisync enabled

For column definitions, see the <u>alerts</u> command.

# interrupt errors [circuit <circuit name>]

Displays interrupt errors in character reception. The BISYNC driver uses an interrupt procedure to check for control characters in the information stream.

The table includes the following information:

| Slot      | Slot identifier                                                                           |
|-----------|-------------------------------------------------------------------------------------------|
| Conn      | Connector identifier                                                                      |
| Circuit   | Name of the circuit associated with this line.                                            |
| BCZero    | Number of error situations where no characters appear in the buffer                       |
| BCSix     | Number of error situations where six or more bytes of data were received                  |
| BCInvalid | Number of error situations where the fifth byte of information is not a control character |
| BCErrors  | Total number of errors; sum of BCZero, BCSix, and BCInvalid values                        |

## Sample Display - show bisync interrupt

| BISYNC Module Interrupt Errors: |      |         |        |       |           |          |  |
|---------------------------------|------|---------|--------|-------|-----------|----------|--|
| Slot                            | Conn | Circuit | BCZero | BCSix | BCInvalid | BCErrors |  |
| 1                               | 1    | S11     | 0      | 0     | 0         | 0        |  |

1 entry in table.

# receive errors [circuit <circuit name>]

Displays receive errors for all circuits or for a specific circuit.

The table includes the following information:

| Slot            | Slot identifier                                                                                                    |
|-----------------|----------------------------------------------------------------------------------------------------|
| Conn            | Connector identifier                                                                                                    |
| Circuit         | Name of the circuit associated with this line.                                                                                                    |
| Bad Frames      | Number of bad receive frames, caused by Frame Check Sequence (FCS) errors or nonoctet aligned errors.                                                                |
| Runt Frames     | Number of incomplete frames received on this line.                                                                                                    |
| Receive Errors  | Number of frame reject errors received on this line.                                                                                                    |
| Replen Misses   | Number of times the buffer fails to clear after receiving information.                                                                                               |
| Overflow Frames | Number of overflow errors received on this line in which the device's FIFO buffer overflowed before obtaining the next DMA cycle. No buffer resources are available. |
| LackRescs Chars | Number of characters received and discarded due to lack of resources, such as buffers.                                                                               |

# Sample Display - show bisync receive

BISYNC Module Receive Errors:

| Slot  | Conn  | Circuit | Bad<br>Frames |   |   | - | Overflow<br>Frames | LackRescs<br>Chars |
|-------|-------|---------|---------------|---|---|---|--------------------|--------------------|
| <br>1 | <br>1 | <br>S11 | 0             | 0 | 0 | 0 | 0                  | 0                  |

1 entry in table.

# sample [<period in seconds>] [circuit <circuit name>]

Displays data sampled from BISYNC over a period of 10 seconds. You can change the number of seconds over which you want to sample the data, and you can display sampled data for a specific circuit only.

The table includes the following information:

| Slot                 | Slot identifier                                                                              |
|----------------------|----------------------------------------------------------------------------------------------|
| Conn                 | Connector identifier                                                                         |
| Circuit              | Name of the circuit associated with this line.                                               |
| Rx Frames            | Number of frames received on this line.                                                      |
| Tx Frames            | Number of frames sent on this line.                                                          |
| Rx Lack of Resources | Number of packets received and discarded because of lack of resources; for example, buffers. |
| Tx Lack of Resources | Number of transmit packets discarded because of lack of resources; for example, buffers.     |

## Sample Display - show bisync sample

| BISYNC Sampled Data over 10 seconds |       |         |              |              |                         |   |  |
|-------------------------------------|-------|---------|--------------|--------------|-------------------------|---|--|
| Slot                                | Conn  | Circuit | Rx<br>Frames | Tx<br>Frames | Rx Lack of<br>RescsChar |   |  |
| 1                                   | <br>1 | S11     | 16           | 4            | 0                       | 0 |  |

1 entry in table.

# stats [circuit <circuit name>]

Displays BISYNC input/output statistical information for all BISYNC modules or for a specific circuit.

The table includes the following information:

| Slot            | Slot identifier                                |
|-----------------|------------------------------------------------|
| Conn            | Connector identifier                           |
| Circuit         | Name of the circuit associated with this line. |
| Receive Bytes   | Number of octets received without error.       |
| Receive Frames  | Number of frames received without error.       |
| Transmit Bytes  | Number of octets transmitted without error.    |
| Transmit Frames | Number of frames transmitted without error.    |
| Total Errors    | Total number of errors of all types.           |

#### Sample Display - show bisync stats

BISYNC Module I/O Statistics:

-----

|      |      |         | Receive | Receive | Transmit | Transmit | Total  |
|------|------|---------|---------|---------|----------|----------|--------|
| Slot | Conn | Circuit | Bytes   | Frames  | Bytes    | Frames   | Errors |
|      |      |         |         |         |          |          |        |
| 1    | 1    | S11     | 18697   | 1163    | 1254     | 413      | 0      |

1 entry in table.

# transmit errors [circuit <circuit name>]

Displays statistical information about transmission errors for all circuits or for a specific circuit. The table includes the following information:

The table includes the following information:

| Slot             | Slot identifier                                                                                                    |
|------------------|----------------------------------------------------------------------------------------------------|
| Conn             | Connector identifier                                                                                                    |
| Circuit          | Name of the circuit associated with this line.                                                                                               |
| Transmit Errors  | Number of frame reject errors transmitted on this line.                                                                                      |
| Lack Rescs       | Number of characters not transmitted due to lack of resources, such as buffers.                                                              |
| Underflow Frames | Number of retransmission underflow errors. These occur when the device's FIFO buffer empties before the device obtains the next DMA request. |

#### Sample Display - show bisync transmit errors

BISYNC Module Transmit Errors:

|      | _    |         | Transmit |       | Underflow |
|------|------|---------|----------|-------|-----------|
| Slot | Conn | Circuit | Errors   | Rescs | Frames    |
| 1    | 1    | s11     | 0        | 0     | 0         |

1 entry in table.

# version

Displays the current version and modification date for the *bisync.bat* script.

## Sample Display - show bisync version

bisync.bat Version: #.## Date: mm/dd/yy.

# show bootp

The **show bootp** *<option>* commands display configuration, state, and statistical information about Bootstrap Protocol (BOOTP) services and Dynamic Host Configuration Protocol (DHCP) services. For details on the Bay Networks implementation of BOOTP and DHCP, refer to *Configuring SNMP, RMON, BOOTP, DHCP, and RARP Services*.

The **show bootp** command supports the following subcommand options:

| base           | prefserv |
|----------------|----------|
| <u>clients</u> | stats    |
| prefserv       | version  |

## base

Displays information about the IP interfaces which you have configured for BOOTP or DHCP services. The table includes the following information:

| Interface Address | IP address of an interface that receives BOOTREQUEST or DHCP packets from clients.                                                                                                    |
|-------------------|----------------------------------------------------------------------------------------------------|
| State             | State of BOOTP services on the interface: Absent, Down, Init<br>(initializing), Invalid, Not Present (enabled but not yet started), or<br>Up.                                                                                                    |
| Min Seconds       | Minimum number of seconds the router waits before forwarding<br>any BOOTREQUEST or DHCP packet to the server. If this value<br>exceeds the value in the <i>seconds</i> field of a BOOTREQUEST or<br>DHCP packet from the client, the router drops the packet. |
| Max Hops          | Maximum number of hops a BOOTREQUEST or DHCP packet<br>can take between the client and the server. If this value is less the<br>value in the <i>hops</i> field of a BOOTREQUEST or DHCP packet from<br>the client, the router drops the packet.               |
| PassThruMode      | Type of packets that this interface accepts: BOOTP only, DHCP only, or both BOOTP and DHCP.                                                                                                    |

## Sample Display - show bootp base

| Bootp Base Information |        |                |             |              |
|------------------------|--------|----------------|-------------|--------------|
|                        |        |                |             |              |
| Interface<br>Address   | State  | Min<br>Seconds | Max<br>Hops | PassThruMode |
|                        | <br>Up | 0              | 4           | BOOTP/DHCP   |
| 1 entries              | -      |                |             |              |

# clients

Displays information about each BOOTP Data Link Control Interface (DLCI) client. The table includes the following information:

| Client DLCI       | DLCI for the virtual circuit that this BOOTP client uses. |
|-------------------|-----------------------------------------------------------|
| Client IP Address | IP address for this BOOTP client.                         |

### Sample Display - show bootp clients

BOOTP Clients

| Client | Client     |
|--------|------------|
| DLCI   | IP Address |
|        |            |
| 20     | 192.32.4.1 |
| 24     | 192.32.5.1 |
|        |            |

2 Entries

# prefserv

Displays information about each entry in the preferred servers table. The table includes the following information:

| Agent Address       | IP address of an interface which receives BOOTREQUEST or DHCP packets from clients.                                         |
|---------------------|----------------------------------------------------------------------------------------------------|
| Pref Server Address | IP address of the server to which the router forwards<br>BOOTREQUEST or DHCP packets it receives on the above<br>interface. |
| State               | State of the forwarding entry: Enabled or Disabled.                                                                         |
| Request Mode        | Type of packets that the router forwards to the server: BOOTP only, DHCP only, or both BOOTP and DHCP.                      |

### Sample Display - show bootp prefserv

Bootp Preferred Server

| Agent Address | Pref Server Address | State   | RequestMode |
|---------------|---------------------|---------|-------------|
|               |                     |         |             |
| 192.32.14.92  | 206.2.2.2           | Enabled | DHCP        |

## ragents

Displays information about each entry in the BOOTP relay agent forwarding table. The table includes the following information:

| Agent Address    | IP interface address of an interface that accepts BOOTPREQUEST or DHCP packets from clients.                                             |
|------------------|----------------------------------------------------------------------------------------------------|
| Outbound Address | IP address of the interface through which the router forwards<br>BOOTREQUEST or DHCP packets that it receives on the above<br>interface. |

StateState of the forwarding entry: Enabled or Disabled.PassthruModeType of packets that the BOOTP router forwards through this<br/>outbound address: BOOTP only, DHCP only, or both BOOTP and<br/>DHCP

#### Sample Display - show bootp ragents

Bootp Relay Agents Agent Address Outbound Address State PassThruMode 192.32.14.92 206.1.1.1 Enabled BOOTP 1 entries

#### stats

Displays statistical information for each BOOTP relay agent. The table includes the following information:

| Interface Address | IP address of the interface on the router that receives<br>BOOTPREQUEST or DHCP packets from clients. |
|-------------------|----------------------------------------------------------------------------------------------------|
| Dropped Packets   | Number of packets the router has dropped at this interface.                                           |
| Requests Received | Number of BOOTREQUEST or DHCP packets that this interface has received from clients.                  |
| Replies Received  | Number of BOOTREPLY or DHCP packets that this interface has received from servers.                    |

## Sample Display - show bootp stats

| Bootp Statistics     |                    |                      |                     |
|----------------------|--------------------|----------------------|---------------------|
|                      |                    |                      |                     |
| Interface<br>Address | Dropped<br>Packets | Requests<br>Received | Replies<br>Received |
| 192.32.1.2           | 0                  | 10                   | 10                  |
| 1 entries            |                    |                      |                     |

## version

Displays the current version number and modification date of the *bootp.bat* script.

#### Sample Display - show bootp version

BOOTP.bat Version: #.## Date: mm/dd/yy.

# show bot

The **show bot** *<option>* commands display information about the Binary Synchronous Communication (BSC) transport services. For detailed information on the Bay Networks implementation of BSC transport services, refer to *Configuring BSC Transport Services*.

The **show bot** command supports the following subcommand options:

| alerts                                       | enabled                              |
|----------------------------------------------|--------------------------------------|
| base                                         | peers                                |
| <u>circuit [<circuit name="">]</circuit></u> | stats [ <circuit name="">]</circuit> |
| CUs                                          | version                              |
| disabled                                     |                                      |

# alerts

Displays all BTS circuits that are enabled but not up. Use this command to identify interfaces that are not working.

The table includes the following information:

| slot.cct              | Number of the slot that contains the link or net module, followed by the number of the connector.                                                                                                    |
|-----------------------|----------------------------------------------------------------------------------------------------|
| Circuit Name          | Name of the circuit the port is on.                                                                                                    |
| Enable                | Status of the protocol on the interface: enabled or disabled                                                                                                    |
| State                 | <ul> <li>State of the protocol, as follows:</li> <li><i>Down</i> - Protocol is not functioning.</li> <li><i>Init</i> - Protocol is initializing.</li> <li><i>Up</i> - Protocol is functioning fully.</li> </ul> |
| Interface Type        | <ul><li>Type of interface, as follows:</li><li>Point to Point indicates one TCP connection</li><li>Multipoint indicates many TCP connections<br/>(primary interface only)</li></ul>                             |
| Interface Attached To | <ul><li>Type of BSC device this interface connects to, as follows:</li><li>Primary indicates a host</li><li>Secondary indicates a control unit or other BSC device</li></ul>                                    |
| Packet Count          | Number of BTS packets that this interface has received.                                                                                                    |

## Sample Display - show bot alerts

| BOT Alert  | S<br>-          |         |       |                   |                          |                 |
|------------|-----------------|---------|-------|-------------------|--------------------------|-----------------|
| slot.cct   | Circuit<br>Name | Enable  | State | Interface<br>Type | Interface<br>Attached To | Packet<br>Count |
| 1.2        | S11             | Enabled | Down  | Multi-Point       | Primary                  | 796             |
| Total ent: | ries: O         |         |       |                   |                          |                 |

#### base

Displays the base record information for BTS. The base record controls BTS for the entire system.

## Sample Display - show bot base

| BOT Base Record | Information |       |
|-----------------|-------------|-------|
|                 |             |       |
| Protocol        | Enable      | State |
|                 |             |       |
| BOT Service     | Enabled     | Up    |

For column definitions, see the <u>alerts</u> command.

# circuit [<circuit name>]

Displays circuit and state information for all BTS ports or for a specific port.

### Sample Display - show bot circuit

```
BOT Circuits
_____
                              Interface
     Circuit
                     Interface
                                      Packet
slot.cct Name
          Enable State
                     Type
                              Attached To
                                      Count
_____
1.2 S11
         Enabled Up
                     Multi-Point
                              Primary
                                      689
```

Total entries: 1

For column definitions, see the <u>alerts</u> command.

# CUs

Displays all BTS connections from this router to control units. The table includes the following information:

| cctname              | Name of the circuit                                                |
|----------------------|--------------------------------------------------------------------|
| Enable               | Status of the connection to this control unit: enabled or disabled |
| Peer IP              | IP address of the BTS interface on the peer router                 |
| Local Listen Port    | Number of the TCP port that the router uses for BTS                |
| Peer Listen Port     | Number of the TCP port that the peer router uses for BTS           |
| Control Unit Address | Address of the control unit, in hexadecimal format                 |

## Sample Display - show bot CUs

BOT CU Table

-----

|         |         |             | Local  | Peer   | Control |
|---------|---------|-------------|--------|--------|---------|
|         |         |             | Listen | Listen | Unit    |
| cctname | Enable  | Peer IP     | Port   | Port   | Address |
|         |         |             |        |        |         |
| S11     | Enabled | 193.32.33.2 | 0      | 1027   | 0x40    |

Total entries: 1

# disabled

Displays all disabled circuits that contain an BTS port. A circuit is disabled if you set the Enable parameter to disable and the state is down.

#### Sample Display - show bot disabled

| BOT Disabled Circuits |                 |          |          |                   |                          |                 |
|-----------------------|-----------------|----------|----------|-------------------|--------------------------|-----------------|
|                       |                 |          |          |                   |                          |                 |
| slot.cct              | Circuit<br>Name | Enable   | State    | Interface<br>Type | Interface<br>Attached To | Packet<br>Count |
| 1.2                   | s11             | Disabled | Disabled | Multi-Point       | Primary                  | 742             |
| Total ent             | ries: 1         |          |          |                   |                          |                 |

For column definitions, see the <u>alerts</u> command.

## enabled

Displays all enabled circuits that contain an BTS port. A circuit is enabled if you set the Enable parameter to enable and the state is up.

#### Sample Display - show bot enabled

| BOT Enable | ed Circuit      |         |       |                   |                          |                 |
|------------|-----------------|---------|-------|-------------------|--------------------------|-----------------|
| slot.cct   | Circuit<br>Name | Enable  | State | Interface<br>Type | Interface<br>Attached To | Packet<br>Count |
| 1.2        | S11             | Enabled | Up    | Multi-Point       | Primary                  | 742             |
| Total ent  | ries: 1         |         |       |                   |                          |                 |

For column definitions, see the <u>alerts</u> command.

#### peers

Displays all BTS peer connections for this router.

#### Sample Display - show bot peers

```
BOT Peer Table
```

-----

| cctname  | Enable   | Peer IP     | Conn<br>Origin | Listen | Peer<br>Listen<br>Port | Local<br>TCP<br>Port | Peer<br>TCP<br>Port |
|----------|----------|-------------|----------------|--------|------------------------|----------------------|---------------------|
|          |          |             |                |        |                        |                      |                     |
| S11      | Enabled  | 193.32.33.2 | Self           | 0      | 1027                   | 17271                | 1027                |
| Total en | tries: 1 |             |                |        |                        |                      |                     |

# stats [<circuit name>]

Displays general statistical information for all BTS connections or for a specific circuit. The table includes the following information:

| cctname           | Name of the circuit.                                                                                                    |
|-------------------|----------------------------------------------------------------------------------------------------|
| Enable            |                                                                                                    |
| Peer IP           | IP address of the BTS interface on the peer router.                                                                                                    |
| Conn Origin       | <ul><li>Originator of TCP connection, as follows:</li><li>Self - this router initiates the connection</li><li>Partner - peer router initiates the connection</li></ul> |
| Local Listen Port | Number of the TCP port that you specified for BTS on the local router: 0 indicates that this router originates the connection.                                         |
| Peer Listen Port  | Number of the TCP port that you specified for BTS on the peer router: 0 indicates that the peer router originates the connection.                                      |

| Local TCP Port  | Number of the TCP port that the router assigns for BTS on the router. If the peer router initiates the TCP connection, this value is the same as the number of the TCP port that you specified for BTS on the local router.                    |
|-----------------|----------------------------------------------------------------------------------------------------|
| Remote TCP Port | Number of the TCP port that the router assigns for BTS on the router. If the local (and not the peer) router initiates the TCP connection, this value is the same as the number of the TCP port that you specified for BTS on the peer router. |

#### Sample Display - show bot stats

BOT Circuit Statistics

| slot.cct | Circuit<br>Name | Enable  | State | Interface<br>Type | Interface<br>Attached To | Packet |
|----------|-----------------|---------|-------|-------------------|--------------------------|--------|
|          |                 |         |       |                   |                          |        |
| 1.2      | S11             | Enabled | Up    | Multi-Point       | Primary                  | 796    |

Total entries: 1

# version

Displays the current version and modification date for the BOT.bat script.

#### Sample Display - show bot version

BOT.bat Version: #.## Date: mm/dd/yy.

# show bridge

The **show bridge** *<option>* commands display configuration, state, and statistical information about Bridging services. For more information on Bridging services, refer to *Configuring Bridging Services*.

The **show bridge** command supports the following subcommand options:

| alerts                                  | enabled                                                           |
|-----------------------------------------|-------------------------------------------------------------------|
|                                         |                                                                   |
| base                                    | forwarding tables [ <mac address="">   <pattern>]</pattern></mac> |
|                                         |                                                                   |
| circuits [ <circuit name="">]</circuit> | stats                                                             |
|                                         |                                                                   |
| <u>disabled</u>                         | version                                                           |
|                                         |                                                                   |

## alerts

Displays all circuits that are enabled but not up. Use this display to identify the interfaces that are not working. The table includes the following information:

| Circuit            | Name of the circuit this interface runs on.                                                   |
|--------------------|-----------------------------------------------------------------------------------------------|
| Port               | Port number.                                                                                  |
| State              | State of the interface. In this case, State is Down.                                          |
| Frame Length       | Maximum size of the INFO (non-MAC) field that this port will receive or transmit.             |
| 802.9 Translations | State of the translation bridging parameter: Enabled or Disabled.<br>The default is Disabled. |

#### Sample Display - show bridge alerts

Bridge Circuit Table -------Frame 802.9 Circuit Port State Length Translations -------0 Entries found.

## base

Displays the Bridge global parameters. The base record controls Bridging services for the entire system. The table includes the following information:

| Protocol    | Name of the protocol, in this case Bridge.                                                                                                   |
|-------------|----------------------------------------------------------------------------------------------------|
| State       | Current state of the protocol: Disabled (manually disabled), Down,<br>Init (initializing), Not Present (enabled but not yet started), or Up. |
| FDB Entries | Current number of forward table entries.                                                                                                    |
| FDB Size    | Maximum available entries in the forwarding table.                                                                                           |

#### Sample Display - show bridge base

Bridge Base Record Information

| Protocol | State | FDB Entries | FDB Size |
|----------|-------|-------------|----------|
|          |       |             |          |
| Bridge   | Up    | 0           | 1024     |

## circuits [<circuit name>]

Displays Bridge circuit parameters for all circuits or for a specific circuit. State is Down, Init (initializing), Not Present (enabled but not yet started), or Up. For the remaining column definitions, see the **alerts** command.

#### Sample Display - show bridge circuits

| Bridge Circuit Table                                          |      |                    |                 |                       |  |  |
|---------------------------------------------------------------|------|--------------------|-----------------|-----------------------|--|--|
| Circuit                                                       | Port | State              | Frame<br>Length | 802.9<br>Translations |  |  |
| S21<br>0                                                      | 0    | Up<br>Down<br>Down | 0               | Disabled<br>Disabled  |  |  |
| 0     0 Down     0 Disabled       0     0 Down     0 Disabled |      |                    |                 |                       |  |  |

4 Entries.

## disabled

Displays circuits that a user has manually disabled. State is Down; for remaining column definitions, see the **alerts** command.

#### Sample Display - show bridge disabled

Bridge Circuit Table ------Frame 802.9 Circuit Port State Length Translations --------0 Entries found.

# enabled

Displays circuits that are currently enabled. State is Down, Init (initializing), Not Present (enabled but not yet started) or Up. For the remaining column definitions, see the **alerts** command.

#### Sample Display - show bridge enabled

| Bridge Circuit Table |      |       |        |              |  |  |  |  |
|----------------------|------|-------|--------|--------------|--|--|--|--|
|                      |      |       |        |              |  |  |  |  |
|                      |      |       | Frame  | 802.9        |  |  |  |  |
| Circuit              | Port | State | Length | Translations |  |  |  |  |
|                      |      |       |        |              |  |  |  |  |
| S21                  | 1    | Up    | 0      | Disabled     |  |  |  |  |
| 0                    | 0    | Down  | 0      | Disabled     |  |  |  |  |
| 0                    | 0    | Down  | 0      | Disabled     |  |  |  |  |
| 0                    | 0    | Down  | 0      | Disabled     |  |  |  |  |

4 Entries found.

# forwarding tables [<MAC address> | <pattern>]

Displays the bridge forwarding tables for all ports, for a specified port, or for ports that match a specified address pattern.

| <mac_address></mac_address>                      | Limits the display to the specified Media Access Control address.                                                                   |  |  |  |
|--------------------------------------------------|----------------------------------------------------------------------------------------------------|--|--|--|
| <pattern></pattern>                              | Limits the display to ports that match the specified address pattern<br>You can also use the * wildcard in your pattern definition. |  |  |  |
| This display includes the following information: |                                                                                                    |  |  |  |
|                                                  |                                                                                                    |  |  |  |

| MAC Address  | Media Access Control address of the port. |
|--------------|-------------------------------------------|
| Port         | Port number.                              |
| Circuit Name | Name of the circuit the port is on.       |

## Sample Display - show bridge forwarding tables

Bridge Forwarding Tables MAC Address Port Circuit Name No Entries.

#### stats

Displays bridge traffic statistics for each port. The table includes the following information:

| Circuit   | Name of the circuit the interface runs on.                              |
|-----------|-------------------------------------------------------------------------|
| Port      | Number of the port.                                                     |
| Rx frames | Nmber of frames that this interface has received from its circuit.      |
| Tx frames | Number of frames that this interface has transmitted to its circuit.    |
| Discards  | Number of valid frames that this interface received but then discarded. |

### Sample Display - show bridge stats

Bridge Statistics

\_\_\_\_\_

| Circuit | Port | Rx Frames | Tx Frames | Discards |
|---------|------|-----------|-----------|----------|
|         |      |           |           |          |
| S21     | 1    | 0         | 0         | 0        |
| 0       | 0    | 0         | 0         | 0        |
| 0       | 0    | 0         | 0         | 0        |

# version

Displays the current version and modification date of the *bridge.bat* script.

Sample Display - show bridge version

BRIDGE.bat Version: #.## Date: mm/dd/yy.

# show circuits

The **show circuits** *<option>* commands display specific configuration, state, and statistical information for all drivers on the router : CSMA/CD, DS1E1, E1, FDDI, HSSI, SYNC, T1, and/or Token Ring modules. For example, you can display the receive error statistics for all drivers by entering only one command: **show circuits receive errors**.

You can also display selected information for a specific circuit without knowing the circuit's type. The **show circuits** command looks up the circuit in the MIB and invokes the correct driver to display the information you have requested.

Refer to the sections on the specific driver commands for more sample displays and for the definitions of display columns generated by the **show circuits** *<option>* commands.

The **show circuits** command supports the following subcommand options:

| alerts                                       | receive errors [ <circuit name="">]</circuit>  |
|----------------------------------------------|------------------------------------------------|
| base [ <circuit name="">]</circuit>          | stats [ <circuit name="">]</circuit>           |
| configuration [ <circuit name="">]</circuit> | system errors [ <circuit name="">]</circuit>   |
| disabled                                     | transmit errors [ <circuit name="">]</circuit> |
| enabled                                      | version                                        |
| hwfilters                                    |                                                |

alerts

Displays all enabled circuits whose state is not Up.

#### Sample Display - show circuits alerts

CSMACD Modules on Alert: \_\_\_\_\_ BOFL HW Slot Conn Circuit State MAC Address TMO MTU Filter \_\_\_\_ \_\_\_\_ 3 2 E32 Down 00-00-A2-03-00-6F 5 1518 Disabled Found 1 match out of 4 entries in table. HSSI Modules on Alert: \_\_\_\_\_ Line BOFL WAN Slot Conn Circuit State MAC Address TMO MTU Number Protocol \_\_\_\_ \_\_\_\_ \_\_\_\_ 0 0 Not Pres (nil) 0 0 Not Pres (nil) Off 4608 FRAME RELAY 0 1 4608 FRAME RELAY 0 Found 2 matches out of 2 entries in table. TOKEN RING Modules on Alert: \_\_\_\_\_ Ring Early Token Slot Conn Circuit State MAC Address MTU Speed Release \_\_\_\_ \_\_\_\_ 2 1 021 CableFlt 00-00-A2-01-4B-4E 4568 16 Mbps Enabled Found 1 match out of 1 entry in table.

## base [<circuit name>]

Displays the circuit base record information for all circuits or for a specific circuit.

#### Sample Display - show circuits base

```
CSMACD Modules:
_____
                                                BOFL
                                                            HW
                                                TMO MTU Filter
Slot Conn Circuit State MAC Address

      3
      1 E31
      Up
      00-00-A2-03-00-6E
      5 1518 Disabled

      3
      2 E32
      Down
      00-00-A2-03-00-6F
      5 1518 Disabled

      3
      3 E33
      Up
      00-00-A2-03-00-70
      5 1518 Disabled

   3 4 E34
                           00-00-A2-03-00-71 5 1518 Disabled
                 Up
    4 entries in table.
HSSI Modules:
_____
                                                                        Line
                                                BOFL
                                                               WAN
Slot Conn Circuit State MAC Address TMO MTU
                                                                       Number
                                                           Protocol
____ ____ _____

        0
        0
        Not Pres (nil)
        Off
        4608
        FRAME RELAY

        0
        0
        Not Pres (nil)
        1
        4608
        FRAME RELAY

                                                                             0
                                               1 4608 FRAME RELAY
                                                                             0
    2 entries in table.
TOKEN RING Modules:
_____
                                                      Ring Early Token
Slot Conn Circuit State MAC Address
                                                MTU
                                                      Speed
                                                               Release
2 1 021 CableFlt 00-00-A2-01-4B-4E 4568 16 Mbps Enabled
```

1 entry in table.

# configuration [<circuit name>]

Displays the circuits used on the router. The table includes the circuit type, circuit number, interface type and the protocols configured to run on each circuit in the display. You can also display this information for a specific circuit.

```
Sample Display - show circuits configuration
Circuit Configuration List
_____
     Name: E21
   Number: 1
     Type: Normal
  IF Type: CSMACD
Protocols: 1. IP
                             3. TCP
                                                5. TELNET Client
            2. IP RIP
                             4. TELNET
                                               6. ARP
     Name: E22
   Number: 2
     Type: Normal
  IF Type: CSMACD
Protocols: 1. IPX
                             2. IPX RIP/SAP
     Name: 031
   Number: 3
     Type: Normal
  IF Type: Token Ring
Protocols: 1. IP
                              3. IPX
                                                 5. ARP
            2. IP RIP
                             4. IPX RIP/SAP
```

## disabled

Displays all circuits that a user has manually disabled.

#### Sample Display - show circuits disabled

CSMACD Modules Disabled: \_\_\_\_\_ BOFL HW Slot Conn Circuit State MAC Address TMO MTU Filter Found 0 matches out of 4 entries in table. HSSI Modules Disabled: \_\_\_\_\_ WAN Line BOFL Slot Conn Circuit State MAC Address TMO MTU Protocol Number \_\_\_\_ \_\_\_\_ Found 0 matches out of 2 entries in table. TOKEN RING Modules Disabled: \_\_\_\_\_ Ring Early Token Slot Conn Circuit State MAC Address MTU Speed Release \_\_\_\_ \_\_\_\_ Found 0 matches out of 1 entry in table.

## enabled

Displays all currently enabled circuits.

#### Sample Display - show circuits enabled

```
CSMACD Modules Enabled:
```

|      |      |         |       |                   | BOFL |      | HW       |
|------|------|---------|-------|-------------------|------|------|----------|
| Slot | Conn | Circuit | State | MAC Address       | TMO  | MTU  | Filter   |
|      |      |         |       |                   |      |      |          |
| 3    | 1    | E31     | Up    | 00-00-A2-03-00-6E | 5    | 1518 | Disabled |
| 3    | 2    | E32     | Down  | 00-00-A2-03-00-6F | 5    | 1518 | Disabled |
| 3    | 3    | E33     | Up    | 00-00-A2-03-00-70 | 5    | 1518 | Disabled |
| 3    | 4    | E34     | Up    | 00-00-A2-03-00-71 | 5    | 1518 | Disabled |
|      |      |         |       |                   |      |      |          |

Found 4 matches out of 4 entries in table.

HSSI Modules Enabled:

| Slot   | Conn   | Circuit   | State                | MAC Address      | BOFL<br>TMO | MTU   | WAN<br>Protocol            | Line<br>Number |
|--------|--------|-----------|----------------------|------------------|-------------|-------|----------------------------|----------------|
| 0<br>0 | 0<br>0 |           | Not Pres<br>Not Pres | ,                | 0ff<br>1    |       | FRAME RELAY<br>FRAME RELAY | 0<br>0         |
| Found  | ł      | 2 matches | s out of             | 2 entries in     | table.      |       |                            |                |
| TOKEN  | N RING | G Modules | Enabled:             |                  |             |       |                            |                |
| Slot   | Conn   | Circuit   | State                | MAC Address      | MTU         | -     | g Early Tok<br>ed Release  |                |
| 2      | 1      | 021       | CableFlt             | 00-00-A2-01-4B-4 | 1E 4568     | 16 Mł | ops Enabled                |                |

Found 1 match out of 1 entry in table.

#### hwfilters

Displays all hardware filter configurations on the router.

#### Sample Display - show circuits hwfilters

Hardware Filters Modules: \_\_\_\_\_ Line Maximum Current Used Dropped Slot Conn Circuit State Type Tbl Siz Tbl Siz Entries Frames \_\_\_\_ \_\_\_\_ \_\_\_\_\_

0 entries in table.

## receive errors [<circuit name>]

Displays the receive error statistics for all circuits or for a specific circuit.

#### Sample Display - show circuits receive errors

CSMACD Module Receive Errors: \_\_\_\_\_ Checksum Alignment Overflow Frames Slot Conn Circuit Errors Errors Errors Too Long \_\_\_\_ \_\_\_\_ 7 7 0 3 1 E31 0 0 0 0 3 2 E32 0 3 3 E33 0 0 0 3 4 E34 0 0 4 entries in table. HSSI Module Receive Errors: \_\_\_\_\_ Frames Slot Conn Circuit CRC Errors Overruns Aborts Too Long \_\_\_\_ \_\_\_\_ 0 0 0 0 0 0 0 0 0 0 0 2 entries in table. TOKEN RING Receive Errors: \_\_\_\_\_ Line Burst Slot Conn Circuit Errors Errors ---- ---- ------ ------ -------0 2 1 021 0 1 entry in table.

0

0

0

0

0

# stats [<circuit name>]

Displays the Input/Output statistics for all circuits or for a specific circuit.

#### Sample Display - show circuits stats

```
CSMACD Module I/O Statistics:
```

-----

| Slot ( | Conn Circuit | Receive<br>Bytes | Receive<br>Frames | Transmit<br>Bytes | Transmit<br>Frames | Transmit<br>Deferred | Total<br>Errors |
|--------|--------------|------------------|-------------------|-------------------|--------------------|----------------------|-----------------|
|        |              |                  |                   |                   |                    |                      |                 |
| 3      | 1 E31        | 383755961        | 1689896           | 76728438          | 242760             | 592                  | 15              |
| 3      | 2 E32        | 0                | 0                 | 0                 | 0                  | 0                    | 77438           |
| 3      | 3 E33        | 0                | 0                 | 72749532          | 208962             | 0                    | 1               |
| 3      | 4 E34        | 69919188         | 199953            | 72770404          | 208060             | 20                   | 1               |

4 entries in table.

HSSI Module I/O Statistics:

-----

|      |      |         | Receive | Receive | Transmit | Transmit | Total  |
|------|------|---------|---------|---------|----------|----------|--------|
| Slot | Conn | Circuit | Bytes   | Frames  | Bytes    | Frames   | Errors |
|      |      |         |         |         |          |          |        |
| 0    | 0    |         | 0       | 0       | 0        | 0        | 0      |
| 0    | 0    |         | 0       | 0       | 0        | 0        | 0      |

2 entries in table.

TOKEN RING I/O Statistics:

-----

|        |              | Receive | Receive | Transmit | Transmit | MAC Rx | Total  |
|--------|--------------|---------|---------|----------|----------|--------|--------|
| Slot ( | Conn Circuit | Bytes   | Frames  | Bytes    | Frames   | Frames | Errors |
|        |              |         |         |          |          |        |        |
| 2      | 1 021        | 0       | 0       | C        | 0 0      | 0      | 0      |
|        |              |         |         |          |          |        |        |

1 entry in table.

# system errors [<circuit name>]

Displays the system error statistics for all circuits or for a specific circuit.

#### Sample Display - show circuits system errors

```
CSMACD Module System Errors:
```

| Slot | Conn | Circuit | Memory<br>Errors | Collision<br>Errors | Internal<br>Buffer | Loss of<br>Carrier |
|------|------|---------|------------------|---------------------|--------------------|--------------------|
|      |      |         |                  |                     |                    |                    |
| 3    | 1    | E31     | 0                | 1                   | 0                  | 0                  |
| 3    | 2    | E32     | 0                | 1                   | 0                  | 77458              |
| 3    | 3    | E33     | 0                | 1                   | 0                  | 0                  |
| 3    | 4    | E34     | 0                | 1                   | 0                  | 0                  |

4 entries in table.

```
HSSI Module System Errors:
```

-----

|      |      |         | Rx Ring | Tx Ring | Internal  | Host   | Port   |
|------|------|---------|---------|---------|-----------|--------|--------|
| Slot | Conn | Circuit | Errors  | Errors  | Op Errors | Errors | Errors |
|      |      |         |         |         |           |        |        |
| 0    | 0    |         | 0       | 0       | 0         | 0      | 0      |
| 0    | 0    |         | 0       | 0       | 0         | 0      | 0      |

2 entries in table.

TOKEN RING System Errors:

-----

|           |         | Adapter | DMA Bus | DMA Parity | Command  | Host Iface |
|-----------|---------|---------|---------|------------|----------|------------|
| Slot Conn | Circuit | Checks  | Errors  | Errors     | Timeouts | Errors     |
|           |         |         |         |            |          |            |
| 2 1       | 021     | 0       | 0       | 0          | 0        | 0          |

1 entry in table.

0

0

0

0

# transmit errors [<circuit name>]

Displays the transmit error statistics for all circuits or for a specific circuit.

#### Sample Display - show circuits transmit errors

```
CSMACD Module Transmit Errors:
_____
            Late Excessive Frames Underflow
Slot Conn Circuit Collision Collision Too Long Errors
____ ____
 3 1 E31
               0
                      0
                             0
 3 2 E32
                       0
                             0
                0
                0 0
0 0
 3 3 E33
                      0
                             0
 3 4 E34
                             0
  4 entries in table.
HSSI Module Transmit Errors:
_____
Slot Conn Circuit Aborts Underruns
0
 0 0
                      0
 0 0
                0
                       0
  2 entries in table.
TOKEN RING Transmit Errors:
_____
             Lost
Slot Conn Circuit Frame Errs
____ ____
 2 1 021
                 0
  1 entry in table.
```

# version

Displays the current version number and modification date of the *circuits.bat* script.

Sample Display - show circuits version

CIRCUITS.bat Version: #.## Date: mm/dd/yy.

# show console

The **show console** *<option>* commands display console port configuration, state, and statistics information. For more information, refer to *Using Technician Interface Software*.

The **show console** command supports the following subcommand options:

| alerts                                   | enabled                          |
|------------------------------------------|----------------------------------|
|                                          |                                  |
| configuration [ <port number="">]</port> | stats [ <port number="">]</port> |
|                                          |                                  |
| disabled                                 | version                          |
|                                          |                                  |

## alerts

Displays the port number, port name, and state of any serial port that is enabled but not currently up. Use this command to detect potential problems with the serial ports configured on your system. The listing of a serial port in the display doesn't necessarily mean that a problem exists with the port; it means only that a problem could exist. For example, all the ports could be initializing, which would be normal as long as the ports go into the Up state within a reasonable period of time.

The table also includes the number of serial port alerts and the total number of ports configured on the system. For more information on port states, see the **configuration** command.

#### Sample Display - show console alerts

Console Serial Port Alert Information Port Port Port Number Name State 2 MODEM1 Init 3 MODEM2 Init 4 PRINTER Init 3 serial port alerts. 4 serial ports configured.

## configuration [<port number>]

Displays serial port configuration and Technician Interface environment information for the serial ports configured on your system or for a specific port. Entered without an option, this subset of commands displays the total number of ports configured on the system.

| <port_number></port_number> | Limits the display to a specified port number, currently |
|-----------------------------|----------------------------------------------------------|
|                             | 1 through 4.                                             |

The table includes the following information:

| Port Number | Port number for the information being displayed. Valid ports are 1, 2, 3, and 4. Not all systems have four physical ports. A configured port that doesn't exist is in the Absent state.                                                            |
|-------------|----------------------------------------------------------------------------------------------------|
| Port State  | <ul> <li>Port's current state, as follows:</li> <li><i>Absent</i> - Not physically present</li> <li><i>Disabled</i> - Unavailable</li> <li><i>Down</i> - Unavailable</li> <li><i>Init</i> - Initializing</li> <li><i>Up</i> - Available</li> </ul> |

| Port Name          | <ul> <li>Name that the system has given to the port. Users may not specify a name. You can use the name to correlate a port number to a physical port. The name of the port should be printed next to the physical port connection, as follows:</li> <li><i>Port 1</i> - CONSOLE</li> <li><i>Port 2</i> - MODEM1 (VME platform only)</li> <li><i>Port 3</i> - MODEM2 (VME platform only)</li> <li><i>Port 4</i> - PRINTER (VME platform only)</li> </ul> |
|--------------------|----------------------------------------------------------------------------------------------------|
|                    | The names do not specify the port's use. All ports are serial ports<br>used for Technician Interface sessions only. For example, port<br>MODEM1 may be a modem connection or a dummy terminal<br>connection depending on its configuration. While port 4 is called<br>PRINTER, it is exactly like ports 1, 2, and 3. Port 4 doesn't support<br>a printer. It has that name because that's what is printed near the<br>port connector on the link module. |
| Slot Number        | Slot on which the login session for the serial port is running.                                                                                                    |
| Baud Rate          | Current baud rate setting for the serial port.                                                                                                    |
| Data Bits          | Number of data bits in the serial port's configuration.                                                                                                    |
| Parity             | Serial port's current parity setting.                                                                                                    |
| Stop Bits          | Number of stop bits in the serial port's configuration.                                                                                                    |
| Modem Control      | <ul> <li>Configuration of modem control, as follows:</li> <li><i>Disabled</i> - Port is directly connected to a device, such as a dummy terminal or a terminal server.</li> <li><i>Enabled</i> - Port is attached to a modem and modem leads are enabled.</li> </ul>                                                                                                    |
| Screen Size        | Number of lines the serial port displays before displaying the more prompt.                                                                                                    |
| More               | Setting of the Technician Interface <b>more</b> feature: Enabled or<br>Disabled (according to the MIB record). The Technician Interface<br><b>more</b> command affects only the current login session, doesn't<br>change the MIB, and therefore doesn't affect the setting of this<br>field.                                                                                                    |
| Port Prompt        | Technician Interface prompt.                                                                                                    |
| Max. Login Retries | Maximum number of login retries; relevant only if modem control<br>is enabled. This value determines the maximum number of failed<br>login attempts a system allows on the serial port. If the maximum<br>occurs, the system hangs up on the line, causing a modem<br>connection to lose carrier detect.                                                                                                    |

| Login Time Out       | Number of minutes allowed between when the system displays the login banner and a user enters a login ID; relevant only if modem control is enabled. If this timeout occurs, the system hangs up on the line.                                                                                                    |
|----------------------|----------------------------------------------------------------------------------------------------|
| Password Time Out    | Number of minutes allowed for a user to enter a password. If this timeout period occurs, the system hangs up on the line.                                                                                                    |
| Command Time Out     | Command line timeout value; relevant only if modem control is<br>enabled. If someone doesn't enter a command in this number of<br>minutes, the system hangs up on the serial port.                                                                                                    |
| User Abort Logout    | Switch to execute control (^C) to break out of the user autoscript.<br>When a user autoscript is in effect and this parameter is enabled,<br>you can break out of the script when logged in as User, not<br>Manager. Also, if this parameter is enabled and the script terminates<br>due to an error, the system automatically logs you out. |
| Initial Search Path  | List of file system volumes to be searched when you run a script without a volume specifier or if an autoscript does not contain a volume specifier. The environment variable PATH is set to this string. The string format is as follows: <i><vol></vol></i> :[; <i><vol></vol></i> :] Example: 2:;3:;4:;5:                                 |
| Manager's AutoScript | Name of the script to run when the Manager account logs in to the router. If the script name does not contain a volume specifier, the system searches the volumes listed in "Initial Search Path."                                                                                                    |
| User's AutoScript    | Name of the script to run when the User account logs in to the router. If the script name does not contain a volume specifier, the system searches the volumes listed in "Initial Search Path."                                                                                                    |

#### Sample Display - show console configuration

Console Serial Port Configuration Information

```
Port Number: 1
         Port State: Up
          Port Name: CONSOLE
        Slot Number: 2
          Baud rate: 9600
          Data bits: 8
             Parity: None
          Stop Bits: 1
      Modem Control: Disabled
        Screen Size: 24
               More: Enabled
        Port prompt: "[%slot%:1]$ "
Max. Login Retries: 3
     Login Time Out: 1 minutes.
  Password Time Out: 1 minutes.
   Command Time Out: 15 minutes.
  User Abort Logout: Enabled
Initial Search Path: "1:;2:;3:;4:".
Manager's AutoScript "automgr.bat".
   User's AutoScript "autouser.bat".
1 serial port configured.
```

## disabled

Displays the port number, port name, and state for all disabled serial ports. Also displays the number of disabled serial ports and the total number of serial ports configured.

#### Sample Display - show console disabled

Console Serial Port Disabled Information Port Port Port Number Name State 2 MODEM1 Disabled 4 PRINTER Disabled 2 serial ports disabled. 4 serial ports configured.

#### enabled

Displays the port number, port name, and state of all enabled serial ports. Also displays the number of enabled serial ports and the total number of serial ports configured on the system.

#### Sample Display - show console enabled

Console Serial Port Enabled Information Port Port Port Number Name State 1 CONSOLE Up 3 MODEM2 Up 2 serial ports enabled. 4 serial ports configured.

## stats [<port number>]

Displays login information and serial port error statistics for all serial ports configured on your system or for a specific port.

| <port_number></port_number> | Limits the display to a specified port number, currently |
|-----------------------------|----------------------------------------------------------|
|                             | 1 through 4.                                             |

The table includes the following information:

| Port Number       | Port number for the information displayed.                                          |
|-------------------|-------------------------------------------------------------------------------------|
| Port Name         | Corresponding port name.                                                            |
| Port State        | Port's current state : Absent, Disabled, Down, Init, or Up.                         |
| Total Logins      | Number of logins (failed and successful) on the serial port.                        |
| User Login Errors | Number of failed login attempts the User login account has made on the serial port. |

| Manager Login Errors | Number of failed login attempts the Manager login account has made on the serial port.                                                                                                    |
|----------------------|----------------------------------------------------------------------------------------------------|
| Other Login Errors   | Number of failed login attempts made by login accounts other than User and Manager on the serial port.                                                                                                    |
| TTY I/O Errors       | Number of data errors on the serial port; the sum of all frame,<br>parity, overrun, and FIFO errors that the serial port DUART chip<br>has detected. A high number of errors over a short period of time<br>indicates a possible problem with the line. |

## Sample Display - show console stats

Console Serial Port Statistical Information

| Port<br>Number | Port<br>Name                | Port<br>State        | Total<br>Logins | User<br>Login<br>Errors | Manager<br>Login<br>Errors | Other<br>Login<br>Errors | TTY I/O<br>Errors |
|----------------|-----------------------------|----------------------|-----------------|-------------------------|----------------------------|--------------------------|-------------------|
| 2              | CONSOLE<br>MODEM1<br>MODEM2 | Up<br>Disabled<br>Up | 1<br>0<br>0     | 0<br>0<br>0             | 0<br>0<br>0                | 0<br>0<br>0              | 0<br>0<br>0       |
| 4              | PRINTER                     | Disabled             | 5               | 0                       | 0                          | 5                        | 0                 |

4 serial ports configured.

# version

Displays the current version number and modification date of the *console.bat* script.

#### Sample Display - show console version

CONSOLE.bat Version: #.## Date: mm/dd/yy.

# show csmacd

The **show csmacd** *<option>* commands display configuration, status, and statistical information about the Carrier Sense Multiple Access with Collision Detection protocol (CSMA/CD). Ethernet uses this protocol to control access to the medium. End stations use CSMA/CD to monitor the medium and wait until it is idle before transmitting data. For more information, refer to *Configuring Line Services*.

The **show csmacd** command supports the following subcommand options:

| alerts                                           | hwfilters                                                                              |
|--------------------------------------------------|----------------------------------------------------------------------------------------|
| autoneg [circuit <circuit name="">]</circuit>    | receive errors [circuit <circuit name="">]</circuit>                                   |
| base [circuit <circuit name="">]</circuit>       | sample [ <period in="" seconds="">] [circuit<br/><circuit name="">]</circuit></period> |
| collisions [circuit <circuit name="">]</circuit> | stats [circuit <circuit name="">]</circuit>                                            |
| disabled                                         | system errors [circuit <circuit name="">]</circuit>                                    |
| enabled                                          | transmit errors [circuit <circuit name="">]</circuit>                                  |

## alerts

Displays all circuits that are enabled but not up. Use this display to identify interfaces that are not working. The table includes the following information:

| Slot    | Slot identifier; ranges vary according to router model. For routers other than the ASN, indicates the physical slot number. |
|---------|----------------------------------------------------------------------------------------------------|
| Conn    | Connector's instance identifier. For an Ethernet Link Module, the range is 1 or 2. For a Net Module, the value is 11 to 44. |
| Circuit | Name of the circuit associated with this line.                                                                              |
| State   | State of the line driver: Disabled, Down, Init (initializing), Not Present (enabled but not yet started), or Up.            |

|             | The Not Present state occurs for several reasons. For example, the<br>Link Module may not be physically present in the chassis. The<br>software may be booting and has not yet initialized the driver<br>software. The slot may be running diagnostics. Or there may be a<br>problem with the configuration.                                          |
|-------------|----------------------------------------------------------------------------------------------------|
| MAC Address | Line's physical address. The driver assigns this address.                                                                                                    |
| BOFL TMO    | Time in seconds between transmissions of Breath of Life messages<br>from this interface. A timeout occurs if five periods elapse without a<br>successful frame transmission. When timeout occurs, the interface<br>is disabled and then enabled again automatically.                                                                                  |
| MTU         | Maximum transfer unit size for frames on this line.                                                                                                    |
| HW Filter   | Status of hardware filtering: Enabled or Disabled. When enabled,<br>the Link Module filtering hardware prevents the copying of local<br>frames into system memory. Filtering hardware drops local frames<br>at the interface. Bridging software performance is improved<br>because it no longer uses resources to receive and reject local<br>frames. |
| Line Speed  | Circuit's configured line speed: 10 Mb/s or 100 Mb/s.                                                                                                    |
|             |                                                                                                    |

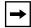

**Note:** The **alerts**, **base**, **disabled**, and **enabled** tables all include the same information.

#### Sample Display - show csmacd alerts

CSMACD Modules on Alert: BOFL HW Line Slot Conn Circuit State MAC Address TMO MTU Filter Speed Not Pres (nil) 5 1518 Disabled 10Mbps 2 31 Down 00-00-A2-0B-67-0C 5 1518 Disabled 100Mbps Found 2 matches out of 2 entries in table.

# autoneg [circuit <circuit name>]

Displays the line speed characteristics of Ethernet circuits that are configured with automatic line negotiation. Some Ethernet modules can run at either 10 Mb/s or 100 Mb/s using a hardware process to detect the speed to use. Use this command to identify the status of auto-negotiation. The table includes the following information:

| Slot                   | The Ethernet module's slot identifier. For routers other than the ASN, indicates the Link Module's physical slot on the router backplane; ranges vary from 1 - 14, according to router model.                                                                                                   |
|------------------------|----------------------------------------------------------------------------------------------------|
|                        | For an ASN, indicates the Net Module's configured slot ID; ranges from 1 - 4.                                                                                                    |
| Conn                   | Specifies this line's connector on the Ethernet module. For a Link<br>Module in a router other than the ASN, the range is 1 - 4.<br>For an ASN, the value is a two-digit decimal number, 11 to 44. The<br>first digit is the Net Module number and the second digit is the<br>connector number. |
| Circuit                | Name of the circuit associated with this line.                                                                                                    |
| State                  | State of the line driver: Disabled, Down, Init (initializing), Not Present (enabled but not yet started), or Up.                                                                                                    |
| Auto-Negotiation State | Disabled, Configuring, Complete.                                                                                                    |
| Remote Signaling       | True or False                                                                                                    |
| Capability in Use      | 100Base-X (100Base-TX or 100Base-FX)<br>100Base-X FD (Full Duplex)<br>100Base-T FD Cong (with congestion control)                                                                                                    |

#### Sample Display - show csmacd autoneg

| Auto-Negotiation Information: |                           |                     |                      |  |  |  |  |  |
|-------------------------------|---------------------------|---------------------|----------------------|--|--|--|--|--|
| Slot Conn Circuit State       | Auto-Negotiation<br>State | Remote<br>Signaling | Capability<br>In Use |  |  |  |  |  |
|                               |                           |                     |                      |  |  |  |  |  |
| 2 1 E21 Up                    | **NOT SUPPORTED**         |                     |                      |  |  |  |  |  |
| 5 1 E51 Up                    | Complete                  | TRUE                | 100Base-X FD         |  |  |  |  |  |
| 5 2 E52 Up                    | Complete                  | TRUE                | 100Base-X FD         |  |  |  |  |  |
| 3 entries in table.           |                           |                     |                      |  |  |  |  |  |

# base [circuit <circuit name>]

Displays base level information about CSMACD. You can also display base information for a specific circuit. For definitions of the columns in the table, refer to the **alerts** command.

#### Sample Display - show csmacd base

CSMACD Modules:

|      |      |         |       |                   | BOFL |      | HW       | Line    |
|------|------|---------|-------|-------------------|------|------|----------|---------|
| Slot | Conn | Circuit | State | MAC Address       | TMO  | MTU  | Filter   | Speed   |
|      |      |         |       |                   |      |      |          |         |
| 2    | 1    | E21     | Up    | 00-00-A2-00-DC-A9 | 5    | 1518 | Disabled | 10Mbps  |
| 5    | 1    | E51     | Up    | 00-00-A2-0B-66-AF | 8    | 1518 | Disabled | 100Mbps |
| 5    | 2    | E52     | Up    | 00-00-A2-0B-66-B0 | 8    | 1518 | Disabled | 100Mbps |
|      |      |         |       |                   |      |      |          |         |

3 entries in table.

# collisions [circuit <circuit name>]

Displays status on bus collisions. You can display collision information for a specific circuit or all circuits. The table includes the following information:

| Slot                      | Slot identifier; ranges vary according to router model.                                                                                                    |
|---------------------------|----------------------------------------------------------------------------------------------------|
| Conn                      | Connector's instance identifier; ranges vary according to router<br>model and Ethernet module. For routers other than ASN, indicates<br>the physical connector number on the slot.                                                             |
| Circuit                   | Name of the circuit associated with this line.                                                                                                    |
| Single Collision Frames   | Number of frames that encountered a single collision before it was successfully transmitted. This is normal CSMA/CD activity.                                                                                                    |
| Multiple Collision Frames | Number of frames that encountered 2 to 16 collisions before they<br>were transmitted successfully. This could indicate a network<br>problem, or that the network is simply heavily loaded.                                                     |
| Excessive Collisions      | Number of frames that encountered more than 16 collisions and<br>were therefore not transmitted. The transmission is aborted and the<br>packet is dropped. This could indicate a network problem or be the<br>result of an overloaded network. |
| Late Collision Transmit   | Number of transmits that occur after an out-of-window collision.<br>These collisions usually indicate wiring or other hardware<br>problems.                                                                                                    |
| Late Collision Receive    | Number of transmitter out-of-window collisions while receiving the next packet. Usually indicates wiring or other hardware problems.                                                                                                    |

## Sample Display - show csmacd collisions

CSMACD Module Collision Information:

| Slot C | lonn | Circuit |   | Collision | Excessive<br>Collisions |   |   |
|--------|------|---------|---|-----------|-------------------------|---|---|
|        |      |         |   |           |                         |   |   |
| 2      | 1    | E21     | 0 | 0         | 0                       | 0 | 0 |
| 5      | 1    | E51     | 0 | 0         | 0                       | 0 | 0 |
| 5      | 2    | E52     | 0 | 0         | 0                       | 0 | 0 |

3 entries in table.

## disabled

Displays the circuits that a user has manually disabled. In this case, State is Disabled. For definitions of the columns in the table, refer to the **alerts** command.

#### Sample Display - show csmacd disabled

```
CSMACD Modules Disabled:

BOFL HW Line

Slot Conn Circuit State MAC Address TMO MTU Filter Speed

1 11 E111 Disabled 00-00-A2-0D-73-37 5 1518 Disabled 100 Mbps

Found 1 match out of 3 entries in table.
```

## enabled

Displays circuits that a user has enabled. In this case, State is Down, Init, Not Present, or Up. For definitions of the columns in the table, refer to the **alerts** command.

#### Sample Display - show csmacd enabled

# hwfilters

Displays status and statistical information about the hardware filters in use, if any. The table includes the following information:

| Slot            | Slot identifier; ranges vary according to router model.                                                                                                    |
|-----------------|----------------------------------------------------------------------------------------------------|
| Conn            | Connector's instance identifier; ranges vary according to router<br>model and Ethernet module. For routers other than ASN, indicates<br>the physical connector number on the slot.     |
| Circuit         | Name of the circuit associated with this line.                                                                                                    |
| State           | Status of the filtering hardware on the line: Down, Full or Up.                                                                                                    |
| Line Type       | CSMACD.                                                                                                    |
| Maximum Tbl Siz | Maximum number of table entries that a line can use, based on the hardware filter devices present and available.                                                                       |
| Current Tbl Siz | Current capacity of the hardware filter table. The protocol<br>dynamically allocates hardware filter table resources as needed in<br>increments of 256 up to the available table size. |
| Used Entries    | Number of hardware filter table entries used.                                                                                                    |
| Dropped Frames  | Number of frames dropped because they matched the hardware filter.                                                                                                    |

## Sample Display - show csmacd hwfilters

Hardware Filters Modules:

|                  |         | Line   | Maximum | Current | Used    | Dropped |
|------------------|---------|--------|---------|---------|---------|---------|
| Slot Conn Circui | t State | Type   | Tbl Siz | Tbl Siz | Entries | Frames  |
|                  |         |        |         |         |         |         |
| 2 1 E21          | Down    | CSMACD | 1024    | 0       | 0       | 0       |

1 entry in table.

# receive errors [circuit <circuit name>]

Displays receive errors for all circuits or for a specific circuit. The table includes the following information:

| Slot                        | Slot identifier; ranges vary according to router model.                                                                                                    |
|-----------------------------|----------------------------------------------------------------------------------------------------|
| Conn                        | Connector's instance identifier; ranges vary according to router<br>model and Ethernet module. For routers other than ASN, indicates<br>the physical connector number on the slot. |
| Circuit                     | Name of the circuit associated with this line.                                                                                                    |
| Checksum Errors             | Number of frames received with a CRC error.                                                                                                    |
| Alignment Errors            | Number of frames received that did not contain an integral number<br>of octets. Normally a frame alignment error also causes a checksum<br>error on the frame.                     |
| Overflow Errors             | Number of overflow errors received on this line in which the device<br>FIFO buffer overflowed before obtaining the next DMA cycle.                                                 |
| Frames Too Long             | Number of frames received that exceed 1518 octets.                                                                                                    |
| Receive Symbol Errors       | Number of errors in hardware MLT3 encoding. Indicates a problem. Only relevant on 100 Mb/s lines.                                                                                  |
| Internal MAC Receive Errors | Number of frames containing less than 64 octets (runt packets).                                                                                                    |

## Sample Display - show csmacd receive

CSMACD Module Receive Errors:

| Slot | Conn                | Circuit | Checksum<br>Errors | Alignment<br>Errors | Overflow<br>Errors | Frames<br>Too Long | Receive<br>Symbol<br>Errors | Internal<br>MAC<br>Receive<br>Errors |
|------|---------------------|---------|--------------------|---------------------|--------------------|--------------------|-----------------------------|--------------------------------------|
|      |                     |         |                    |                     |                    |                    |                             |                                      |
| 2    | 1                   | E21     | 0                  | 0                   | 0                  | 0                  | 0                           | 0                                    |
| 5    | 1                   | E51     | 0                  | 0                   | 0                  | 0                  | 0                           | 0                                    |
| 5    | 2                   | E52     | 0                  | 0                   | 0                  | 0                  | 0                           | 0                                    |
| 3    | 3 entries in table. |         |                    |                     |                    |                    |                             |                                      |

# sample [<period in seconds>] [circuit <circuit name>]

Displays data sampled over a period of 10 seconds from CSMACD. You can change the number of seconds over which you want to sample the data, and you can display sampled data for a specific circuit only. The table includes the following information:

| Slot                 | Slot identifier; ranges vary according to router model.                                                                                                    |
|----------------------|----------------------------------------------------------------------------------------------------|
| Conn                 | Connector's instance identifier; ranges vary according to router<br>model and Ethernet module. For routers other than ASN, indicates<br>the physical connector number on the slot. |
| Circuit              | Name of the circuit associated with this line.                                                                                                    |
| Rx Frames            | Number of frames received.                                                                                                    |
| Tx Frames            | Number of frames transmitted.                                                                                                    |
| Rx Lack of Resources | Number of packets received and discarded because of lack of system resources; for example, buffers.                                                                                |
| Tx Lack of Resources | Number of transmit packets discarded because of lack of system resources; for example, buffers.                                                                                    |

#### Sample Display - show csmacd sample

CSMACD Sampled Data over 10 seconds

|      |      |         | Rx     | Tx     | Rx Lack of | Tx Lack of |
|------|------|---------|--------|--------|------------|------------|
| Slot | Conn | Circuit | Frames | Frames | Resources  | Resources  |
|      |      |         |        |        |            |            |
| 2    | 1    | E21     | 401    | 3      | 0          | 0          |
| 5    | 1    | E51     | 2      | 2      | 0          | 0          |
| 5    | 2    | E52     | 2      | 2      | 0          | 0          |

3 entries in table.

#### Sample Display - show csmacd sample 5 circuit E51

CSMACD Sampled Data over 5 seconds Rx Tx Rx Lack of Tx Lack of Slot Conn Circuit Frames Frames Resources Resources 5 1 E51 1 1 0 0 Found 1 match out of 3 entries in table.

## stats [circuit <circuit name>]

Displays transmission and receive statistical information for all circuits or for a specific circuit. The table includes the following information:

| Slot              | Slot identifier; ranges vary according to router model.                                                                                                    |
|-------------------|----------------------------------------------------------------------------------------------------|
| Conn              | Connector's instance identifier; ranges vary according to router<br>model and Ethernet module. For routers other than ASN, indicates<br>the physical connector number on the slot. |
| Circuit           | Name of the circuit associated with this line.                                                                                                    |
| Receive Bytes     | Number of octets received without error.                                                                                                    |
| Receive Frames    | Number of frames received without error.                                                                                                    |
| Transmit Bytes    | Number of octets transmitted without error.                                                                                                    |
| Transmit Frames   | Number of frames transmitted without error.                                                                                                    |
| Transmit Deferred | Number of transmissions delayed for a short time because the network was busy.                                                                                                    |
| Total Errors      | Total number of errors of all types.                                                                                                    |

## Sample Display - show csmacd stats

```
CSMACD Module I/O Statistics:
```

-----

| Slot | Conn | Circuit | Receive<br>Bytes | Receive<br>Frames | Transmit<br>Bytes | Transmit<br>Frames | Transmit<br>Deferred | Total<br>Errors |
|------|------|---------|------------------|-------------------|-------------------|--------------------|----------------------|-----------------|
|      |      |         |                  |                   |                   |                    |                      |                 |
| 2    | 1    | E21     | 208227053        | 404889            | 755536            | 2393               | 284                  | 1               |
| 5    | 1    | E51     | 30336            | 474               | 688894            | 1747               | 0                    | 0               |
| 5    | 2    | E52     | 688958           | 1748              | 30400             | 475                | 0                    | 0               |
|      |      |         |                  |                   |                   |                    |                      |                 |

3 entries in table.

# system errors [circuit <circuit name>]

Displays statistical information about system errors for all circuits or for a specific circuit. The table includes the following information:

| Slot             | Slot identifier; ranges vary according to router model.                                                                                                    |
|------------------|----------------------------------------------------------------------------------------------------|
| Conn             | Connector's instance identifier; ranges vary according to router<br>model and Ethernet module. For routers other than ASN, indicates<br>the physical connector number on the slot.                                                                                                    |
| Circuit          | Name of the circuit associated with this line.                                                                                                    |
| Memory Errors    | Number of internal memory errors. If this error persists, replace the Ethernet interface hardware.                                                                                                    |
| Collision Errors | Number of times the driver detects that the external transceiver has<br>not performed the SQE test after frame transmissions. When the<br>SQE test is enabled on the transceiver, the transceiver asserts<br>collision to the Ethernet interface after every transmission to<br>provide an ongoing confidence test of the collision detection<br>circuitry. An increase in this statistic may mean only that you need<br>to enable the SQE test on the transceiver. |
| Internal Buffer  | Number of internal buffer errors. If this error persists, replace the Ethernet interface hardware.                                                                                                    |
| Loss of Carrier  | Number of loss of carrier errors, in which the transceiver fails to sense the carrier signal on the interface.                                                                                                    |

## Sample Display - show csmacd system

| CSMACD Module System Errors: |            |                  |                     |                    |                    |  |  |
|------------------------------|------------|------------------|---------------------|--------------------|--------------------|--|--|
| Slot Co                      | nn Circuit | Memory<br>Errors | Collision<br>Errors | Internal<br>Buffer | Loss of<br>Carrier |  |  |
| 2                            | 1 E21      | 0                | 1                   | 0                  | 0                  |  |  |
| 5                            | 1 E51      | 0                | 0                   | 0                  | 0                  |  |  |
| 5                            | 2 E52      | 0                | 0                   | 0                  | 0                  |  |  |
|                              |            |                  |                     |                    |                    |  |  |

3 entries in table.

# transmit errors [circuit <circuit name>]

Displays statistical information about transmission errors for all circuits or for a specific circuit. The table includes the following information:

| Slot                         | Slot identifier; ranges vary according to router model.                                                                                                    |
|------------------------------|----------------------------------------------------------------------------------------------------|
| Conn                         | Connector's instance identifier; ranges vary according to router<br>model and Ethernet module. For routers other than ASN, indicates<br>the physical connector number on the slot.      |
| Circuit                      | Name of the circuit associated with this line.                                                                                                    |
| Late Collision               | Number of collisions that occur after the timeslot of the channel has elapsed.                                                                                                    |
| Excessive Collision          | Number of times the transmitter failed in 16 attempts to successfully transmit a message due to repeated collisions on the interface.                                                   |
| Frames Too Long              | Number of frames transmitted larger than 1518 octets.                                                                                                    |
| Underflow Errors             | Number of frames in which the transmitter was unable to obtain an<br>entire packet from memory fast enough to keep up with the<br>interface.                                            |
| Internal MAC Transmit Errors | Number of excessive deferrals. An excessive deferral indicates that<br>during the previous transmission the deferral time was greater than<br>2.46 ms and the transmission was aborted. |

## Sample Display - show csmacd transmit

CSMACD Module Transmit Errors:

|      |      |         | Late      | Excessive | Frames   | Underflow | Internal<br>Transmit | MAC |
|------|------|---------|-----------|-----------|----------|-----------|----------------------|-----|
| Slot | Conn | Circuit | Collision | Collision | Too Long | Errors    | Errors               |     |
|      |      |         |           |           |          |           |                      |     |
| 2    | 1    | E21     | 0         | 0         | C        | ) 0       |                      | 0   |
| 5    | 1    | E51     | 0         | 0         | C        | ) 0       |                      | 0   |
| 5    | 2    | E52     | 0         | 0         | C        | ) 0       |                      | 0   |

3 entries in table.

# show dcmmw

The **show dcmmw** *<option>* commands display information about an installed N11 Data Collection Module (DCM) option on a Bay Networks 8-Port Access Node Hub (ANH)<sup>TM</sup>.

The DCM board contains Flash memory for its own boot image and configuration file. To communicate with software on the DCM board, the ANH uses a special software subsystem on the ANH baseboard, DCM *middleware* (DCMMW). For information on configuring and managing the DCM software subsystem with Site Manager, refer to *Connecting AN and ANH Systems to a Network*.

The DCM board gathers statistics through promiscuous monitoring of packets on an Ethernet segment. It then stores the information according to the RMON MIB specification. You use Optivity<sup>®</sup> LAN or a third-party SNMP-based network management software (NMS) application to view and work with these statistics. You can use Technician Interface **set** and **get** commands to view collected statistics.

 $\bigcirc$ 

**Caution:** The Technician Interface does not verify that the value you enter for a parameter is valid. Entering an invalid value using **set** and **get** commands can corrupt your configuration.

In addition, limit the use of Technician Interface queries to view RMON statistics while running an RMON NMS application. Too many queries could overload system buffers with RMON data, causing the system to restart.

For information on the Bay Networks implementation of RMON services in the 8-Port ANH, refer to *Configuring SNMP, RMON, BOOTP, DHCP, AND RARP Services* and the user guide for Optivity LAN software. For detailed information on RMON topics, refer to the Remote Network Monitoring MIB, RMON RFC 1757.

The **show dcmmw** command supports the following subcommand options:

<u>base</u>

<u>dcm</u>

# base

Displays the base record information for the DCM software subsystem. The table includes the following information:

| Application   | DCMMW (DCM middleware) software subsystem.                                                                                                    |
|---------------|----------------------------------------------------------------------------------------------------|
| State         | State of the DCMMW software: Enabled or Disabled.                                                                                                    |
| BootOption    | Indicates whether DCM boots from the boot image in its Flash<br>memory (LOCAL), or downloads an image in the DCM board's<br>shared DRAM (DOWNLOAD).                                                                                                    |
| ImgSaveMode   | Indicates whether DCM saves the boot image in shared memory to<br>the DCM board Flash memory (SAVE), or leaves it in RAM to be<br>lost at the next boot (NO_SAVE).                                                                                                    |
| CfgOption     | Indicates whether DCM uses the configuration information in its Flash memory (LOCAL), or a configuration file in the DCM board's shared DRAM (SHARED).                                                                                                    |
| CfgSaveMode   | Indicates whether DCM saves configuration information currently<br>in RAM to the DCM board flash memory (WRITE), or leaves it in<br>RAM to be lost at the next boot (NO_WRITE).                                                                                                    |
| RMONMaxHost   | Indicates the maximum number of host address entries in the<br>RMON Host Control table. This limit changes according to the<br>amount of memory available to DCM. If the table reaches the<br>maximum value, DCM deletes entries based on an LRU (least<br>recently used) algorithm.                                                                                                 |
| RMONDfltHost  | Indicates whether DCM sets up the RMON Default Host table at<br>every boot (ENABLED), or lets an RMON application set up the<br>table (DISABLED). Some RMON network management<br>applications expect the DCM to set up a host configuration. Others<br>enable and disable their own configurations during normal<br>operations. Note that the DCM allows only one host table.       |
| RMONDfltMtrix | Indicates whether DCM sets up the RMON Matrix Control table at<br>every boot (ENABLED), or lets an RMON application set up the<br>table (DISABLED). Some RMON network management<br>applications expect the DCM to set up a matrix configuration.<br>Others enable and disable their own configurations during normal<br>operations. Note that the DCM allows only one matrix table. |

#### Sample Display - show dcmmw base

## dcm

Displays information about the current state of the DCM board. The table includes the following information:

| DCM MemSize           | Indicates the size, in bytes, of the DCM board's Flash memory.                         |
|-----------------------|----------------------------------------------------------------------------------------|
| DCM HWRev             | Indicates the revision of the DCM firmware.                                            |
| DCM AgntImageVer      | Indicates the version of the Agent Image software.                                     |
| RMON Hosts Configured | Indicates the maximum number of hosts in the RMON Default Host table. (Default is 500) |
| RMON Agent            | Indicates whether an RMON agent application is Active or Not Active.                   |

#### Sample Display - show dcmmw dcm

```
DCM Information

DCM MemSize DCM HWRev DCM AgntImageVer

2097152 a-8E V1.3.0-4A

RMON Hosts Configured RMON Agent

500 ACTIVE
```

# show decnet

The **show decnet** *<option>* commands display configuration, state, and statistical information about DECnet Phase IV services. For detailed information on the Bay Networks implementation of DECnet, refer to *Configuring DECnet Services*.

The **show decnet** command supports the following subcommand options:

| adjacency                               | enabled                                        |
|-----------------------------------------|------------------------------------------------|
| <u>alerts</u>                           | node routes [find <area.node>]</area.node>     |
| area routes [find <area/> ]             | static adjacency                               |
| base                                    | stats [hello   update   error]                 |
| circuits [ <circuit name="">]</circuit> | traffic filters [ <circuit name="">]</circuit> |
| designated router                       | version                                        |
| disabled                                |                                                |

# adjacency

Displays attributes of the adjacency table. An adjacency is a directly connected circuit-neighbor pair toward which the router forwards packets. The table includes the following information:

| Circuit           | Name of the circuit the adjacency is on.                                                                                                    |
|-------------------|----------------------------------------------------------------------------------------------------|
| Adjacency Address | Destination address; a valid DECnet address.                                                                                                    |
| State             | State of the adjacency: UP or INIT (initializing).                                                                                                    |
| Adjacency Type    | <ul> <li>Adjacency type as follows:</li> <li><i>AREA</i> - Adjacency is a level 2 router.</li> <li><i>ROUTING IV</i> - Adjacency is a level 1 router.</li> <li><i>NONROUTING IV</i> - Adjacency is an end node.</li> </ul> |
| Class             | Adjacency's class: DYNAMIC or STATIC.                                                                                                    |

## Sample Display - show decnet adjacency

DECnet Adjacency Information

| DECIRCO | najacenej | THEOTHORETON |
|---------|-----------|--------------|
|         |           |              |

|         | Adjacency     |    | Adjacency |         |  |
|---------|---------------|----|-----------|---------|--|
| Circuit | Address State |    | Туре      | Class   |  |
|         |               |    |           |         |  |
| E21     | 3.2           | UP | AREA      | DYNAMIC |  |
| E41     | 2.2           | UP | AREA      | DYNAMIC |  |

Total of 2 Adjacency(s)

#### alerts

Displays all circuits configured as enabled but not currently up. Use this command to display information about the physical circuits. State in this case is Down.

```
Sample Display - show decnet alerts
```

DECnet Circuits -------Circuit State DECnet Address -------E21 Down 3.1

1 Entries found.

## area routes [find <area>]

Displays attributes of the level 2 routing table. You can use the following option to display area routes for a specific area.

find *<area>* where *<area>* is the number of a specific area. Use this option to search through the routing table and display information about the specified area number or display an empty table if the area number does not exist.

The table includes the following information:

| Area    | Route's area number.                                                                                                    |
|---------|----------------------------------------------------------------------------------------------------|
| Circuit | Circuit that the route uses. If the node or area is directly connected within a router, this column shows two dashes ().                                                                                                    |
| State   | <ul> <li>State of the route, as follows:</li> <li><i>Reachable</i> - Destination area is reachable.</li> <li><i>Unreachable</i> - The destination area is unreachable, in which case you should display the adjacency that corresponds to the next hop.</li> </ul> |
| Cost    | Cost of the route to the destination area.                                                                                                    |

| Hops      | Number of hops to the destination area. |  |  |
|-----------|-----------------------------------------|--|--|
| Next Node | Next address for getting to the area.   |  |  |
| Туре      | Adjacency's class: DYNAMIC or STATIC.   |  |  |

#### Sample Display - show decnet area routes

DECnet Area (Level II Routing) Information

| Area | Circuit | State     | Cost | Hops | Next Node | Туре    |
|------|---------|-----------|------|------|-----------|---------|
|      |         |           |      |      |           |         |
| 12   |         | Reachable | 0    | 0    | 0.0       | DYNAMIC |
| 13   | S41     | Reachable | 10   | 1    | 13.12     | DYNAMIC |

2 Level II Route(s) in table.

#### Sample Display - show decnet area routes

DECnet Node (Level I Routing) Information Area Node ID Circuit Address Cost Hops Next Node Type 12 12 -- 12.12 0 0 0.0 DYNAMIC 1 Level I Route(s) in table.

#### base

Displays state information in the DECnet base record. The base record controls DECnet for the router. State is Down, Init (initializing), Not Present (enabled but not yet started), or Up.

## Sample Display - show decnet base

| DECnet B | ase Reco | rd Inform | ation |
|----------|----------|-----------|-------|
|          |          |           |       |
| Protoco  | 1        | State     | 2     |
|          | -        |           |       |
| DECNET   |          | Up        |       |

# circuits [<circuit name>]

Displays the attributes of all DECnet circuits or a specified DECnet circuit configured on the router. The table includes the following information:

| Circuit | Name of the circuit.                                                                                                    |
|---------|----------------------------------------------------------------------------------------------------|
| State   | <ul> <li>State of the circuit as follows:</li> <li>Up - Interface is operating.</li> <li>Disable - User has manually disabled the interface.</li> <li>Down - Interface is malfunctioning.</li> <li>INIT - Interface is initializing.</li> <li>Not Present - Interface is not operating because another subsystem is malfunctioning. You should check the state of the physical circuit.</li> </ul> |
| Area    | DECnet Phase IV Area ID for this circuit; the first six bits of a DECnet Phase IV node address.                                                                                                    |
| Node ID | DECnet Phase IV Node ID for this circuit; the last ten bits of a DECnet Phase IV node address.                                                                                                    |
| Туре    | Media type of this circuit; for example, Ethernet.                                                                                                    |

## Sample Display - show decnet circuit

| DECnet Circuit Information |       |      |         |          |
|----------------------------|-------|------|---------|----------|
|                            |       |      | -       |          |
| Circuit                    | State | Area | Node ID | Туре     |
|                            |       |      |         |          |
| E21                        | Up    | 3    | 1       | Ethernet |
| E41                        | Up    | 1    | 1       | Ethernet |
|                            |       |      |         |          |

#### Sample Display - show decnet ciruit e21

DECnet Circuit Information

-----

| Circuit | State | Area | Node ID | Туре     |
|---------|-------|------|---------|----------|
|         |       |      |         |          |
| E21     | Up    | 3    | 1       | Ethernet |

# designated router

Displays information about the designated router for each circuit. The table includes the following information:

| Circuit           | Name of the circuit this router is on.                                                                                                 |
|-------------------|----------------------------------------------------------------------------------------------------|
| Designated Router | Address of the designated router on this circuit.                                                                                      |
| Priority          | Place of this router for becoming the designated router on this circuit. The value ranges from 1 through 127. The default value is 64. |
| Exec Cost         | Relative cost of routing over the circuit. The value ranges from 1 through 63. The default value is 10.                                |
| Circuit Address   | DECnet address of the circuit.                                                                                                    |

#### Sample Display - show decnet designated router

DECnet Designated Router Information Designated Exec Circuit Circuit Router Priority Cost Address E21 3.2 64 10 3.1 E41 1.1 64 10 1.1

## disabled

Displays all the circuits whose state is disabled. The table includes the name of the circuit and its DECnet address.

#### Sample Display - show decnet disabled

DECnet Circuits ------Circuit State DECnet Address ------E21 Disabled 3.1

1 Entries found.

# enabled

Displays all the circuits whose state is enabled. State is Down, INIT (initializing), Not Present (not yet started), or Up.

#### Sample Display - show decnet enabled

DECnet Circuits ------Circuit State DECnet Address ------E21 UP 3.1

1 Entries found.

# node routes [find <area.node>]

Displays attributes of level 1 routing tables or a specific address.

| find <area.node></area.node> | where <i><area.node></area.node></i> is an optional DECnet address. Using this option limits the display to a specified destination address. |
|------------------------------|----------------------------------------------------------------------------------------------------|
| The displays include the fo  | llowing information:                                                                                                    |
| Area                         | DECnet Phase IV Area ID for this circuit; the first six bits of a DECnet Phase IV node address.                                              |
| Node ID                      | DECnet Phase IV Node ID for this circuit; the last ten bits of a DECnet Phase IV node address.                                               |
| Circuit                      | Circuit name of the node.                                                                                                    |
| Address                      | DECnet address of the node about which routing information is contained in this level 1 routing table.                                       |
| Cost                         | Total cost of the path to the destination node.                                                                                              |
| Hops                         | Total number of hops in the path to the destination node.                                                                                    |
| Next Node                    | Next hop address that the route uses to get to the destination node.                                                                         |

#### Sample Display - show decnet node routes

DECnet Node (Level I Routing) Information \_\_\_\_\_ Area Node ID Circuit Address Cost Hops Next Node ---- ------ ------ ------ ------0 1.1 0 0.0 1 1 #3 3.1 1 #3 1 #3 3.1 0 0 0.0 2 E21 3.2 10 1 3.2 0 0 0.0 3 3 3 Level I Route(s) in table.

#### Sample Display - show decnet node routes find 3.2

DECnet Node (Level I Routing) Information

-----

| Area | Node | ID | Circuit | Address | Cost | Hops | Next Node |
|------|------|----|---------|---------|------|------|-----------|
|      |      |    |         |         |      |      |           |
| 3    |      | 2  | E21     | 3.2     | 10   | 1    | 3.2       |

1 Entries found.

## static adjacency

Displays all the static adjacencies configured. The table includes the following information:

| Circuit | Circuit name where static adjacency is configured.                                                                                                    |
|---------|----------------------------------------------------------------------------------------------------|
| Area    | Area part of this static adjacency's DECnet address.                                                                                                    |
| Node ID | Node ID part of this static adjacency's DECnet address.                                                                                                    |
| Mode    | <ul> <li>Adjacency's operating state as follows:</li> <li><i>Disabled</i> - User has manually disabled the static adjacency.</li> <li><i>Enabled</i> - Static adjacency is enabled.</li> </ul> |

| Adjacent Addr   | DECnet Phase IV address of the adjacent node.                                                                   |
|-----------------|----------------------------------------------------------------------------------------------------|
| Destination MAC | Specifies the destination MAC address of the static adjacency if the circuit type is ATM, Frame Relay, or SMDS. |

#### Sample Display - show decnet static adjacency

# stats [hello | update | error]

Displays statistics tables for each circuit. The information displayed is specific to the **stats** subcommand entered. The **stats** command displays the following items for each circuit:

| Packets Received        | Number of transit packets received. |
|-------------------------|-------------------------------------|
| Packets Sent            | Number of transit packets sent.     |
| Packets Dropped         | Number of dropped packets.          |
| Hello Router Received   | Number of hellos received.          |
| Hello Router Sent       | Number of hellos sent.              |
| Hello End Node Received | Number of end node hellos received. |
| Hello End Node Sent     | Number of end node hellos sent.     |

## Sample Display - show decnet stats

| DECnet S | tatistics |         |         |          |        |          |          |
|----------|-----------|---------|---------|----------|--------|----------|----------|
|          |           |         |         |          |        |          |          |
|          |           |         |         | Hello    | Hello  | Hello    | Hello    |
|          | Packets   | Packets | Packets | Router   | Router | End Node | End Node |
| Circuit  | Received  | Sent    | Dropped | Received | Sent   | Received | Sent     |
|          |           |         |         |          |        |          |          |
| E21      | 0         | 0       | 0       | 431      | 429    | 0        | 0        |
| E41      | 0         | 0       | 0       | 433      | 435    | 0        | 433      |

stats hello

Displays the number of hellos sent and received on each circuit.

The table includes the following items for each circuit:

| Sent Router      | Number of router hellos sent.       |
|------------------|-------------------------------------|
| Received Router  | Number of router hellos received.   |
| Send Endnode     | Number of end node hellos sent.     |
| Received Endnode | Number of end node hellos received. |

#### Sample Display - show decnet stats hello

DECnet Hello Statistics

|  |  |  |  |  |  |  |  | - |  |
|--|--|--|--|--|--|--|--|---|--|

|         | Sent   | Received | Sent    | Received |
|---------|--------|----------|---------|----------|
| Circuit | Router | Router   | Endnode | Endnode  |
|         |        |          |         |          |
| E21     | 430    | 432      | 0       | 0        |
| E41     | 436    | 434      | 434     | 0        |

| stats update | Displays the counters for update packets sent and received on each |
|--------------|--------------------------------------------------------------------|
|              | circuit as follows:                                                |

| Sent Level 1     | Number of level 1 updates sent.     |
|------------------|-------------------------------------|
| Received Level 1 | Number of level 1 updates received. |
| Sent Level 2     | Number of level 2 updates sent.     |
| Received Level 2 | Number of level 2 updates received. |

## Sample Display - show decnet stats update

| DECnet R | outing | Update | Statistics |
|----------|--------|--------|------------|
|----------|--------|--------|------------|

|         | Sent    | Received | Sent    | Received |
|---------|---------|----------|---------|----------|
| Circuit | Level 1 | Level 1  | Level 2 | Level 2  |
|         |         |          |         |          |
| E21     | 82      | 80       | 84      | 40       |
| E41     | 80      | 78       | 88      | 40       |

stats errors

Displays the error counters for each circuit as follows:

| Aged Out          | Number of aged packets lost.              |
|-------------------|-------------------------------------------|
| Node Unreachable  | Number of node unreachable packets lost.  |
| Node Out of Range | Number of node out-of-range packets lost. |
| Oversized Packets | Number of oversized packets lost.         |
| Format error      | Number of packet format errors.           |
| Total Dropped     | Number of dropped packets.                |

## Sample Display - show decnet stats error

```
DECnet Error Statistics
```

-----

| Circuit | Aged<br>Out | Node<br>Unreachable | Node<br>Out of Range | Oversized<br>Packets | Format<br>Error | Total<br>Dropped |
|---------|-------------|---------------------|----------------------|----------------------|-----------------|------------------|
|         |             |                     |                      |                      |                 |                  |
| E21     | 0           | 0                   | 0                    | 0                    | 0               | 0                |
| E41     | 0           | 0                   | 0                    | 0                    | 0               | 0                |

# traffic filters [<circuit name>]

Displays attributes of filters configured on each circuit or a specified circuit. The table includes the following information:

| Circuit | Name of the circuit containing the traffic filter.                                                                                                    |
|---------|----------------------------------------------------------------------------------------------------|
| Status  | <ul> <li>Status of the circuit as follows:</li> <li><i>Active</i> - Filtering rule is in use.</li> <li><i>Inactive</i> - Filtering rule is not in use.</li> <li><i>Error</i> - Application detected an error in the filtering rule.</li> </ul> |
| Matches | Number of packets received that match this rule.                                                                                                    |
| Rule    | Rule identifier.                                                                                                    |

#### Sample Display - show decnet traffic filters

| DECnet Traffic Filter Information |        |         |      |
|-----------------------------------|--------|---------|------|
|                                   |        |         |      |
| Circuit                           | Status | Matches | Rule |
| <br>E41                           | Active | 0       | 1    |

## Sample Display - show decnet traffic filters e41

DECnet Traffic Filter Information -------Circuit Status Matches Rule ------E41 Active 0 1

# version

Displays the current version and modification date of the *decnet.bat* script.

## Sample Display - show decnet version

DECNET.bat Version: #.## Date: mm/dd/yy.

# show dls

The **show dls** *<option>* commands display configuration, state, and statistical information about Data Link Switching (DLSw) services. For detailed information on the items displayed, refer to *Configuring DLSw Services*.

The **show dls** command supports the following subcommand options:

| <u>alerts</u>                                 | local       |
|-----------------------------------------------|-------------|
| base                                          | mac         |
| <u>circuits [<circuit name="">]</circuit></u> | netbios     |
| configuration                                 | peers       |
| connections                                   | <u>saps</u> |
| disabled                                      | slots       |
| enabled                                       | version     |
| filters                                       |             |

# alerts

Displays all enabled DLSw circuits whose state is not up. The table does not show configured DLSw circuits that have been disabled.

| Circuit   | The name of the circuit on which DLSw is running.   |
|-----------|-----------------------------------------------------|
| State     | State of the circuit, which is Down.                |
| Bridge ID | Identification number of the Source Routing Bridge. |
| LAN ID    | Identification number of the Internal LAN.          |
| DLC Type  | The type of circuit on which DLSw is running.       |

## Sample Display - show dls alerts

DLS Circuits

\_\_\_\_\_

| Circuit     | State | Bridge ID | LAN ID | DLC Type |
|-------------|-------|-----------|--------|----------|
|             |       |           |        |          |
| 011.llc2 UP |       | 0xF       | 0x278  | LLC SRB  |

## base

Displays information on the DLSw base record state. The base record controls DLSw for the entire system.

State is any of the following.

| Disabled    | User has manually disabled DLSw.        |
|-------------|-----------------------------------------|
| Down        | DLSw is malfunctioning.                 |
| Init        | DLSw is initializing on the system.     |
| Not Present | DLSw is configured but has not started. |
| Up          | DLSw is operating on the system.        |

| TCP Window    | Maximum amount of DLSw data that local or remote TCP entities<br>can send before requiring an acknowledgment or receive before<br>acknowledging. This number is in octets.                                                                                                    |
|---------------|----------------------------------------------------------------------------------------------------|
| Uncfg Peer    | Specifies the current accept or reject unconfigured peers setting.                                                                                                    |
| Int Ring      | Specifies the bridge's internal LAN ID.                                                                                                    |
| Bridge        | Identification number of the Bridge.                                                                                                    |
| Virt Ring     | Virtual ring identifier for the network.                                                                                                    |
| Virt MTU      | Specifies a Maximum Transmission Unit (MTU) size for frames<br>sent from local, LAN-attached systems to systems on remote<br>LANs. The smallest MTU size supported among all remote LANs<br>in your configuration determines the maximum value of the Virtual<br>Ring MTU parameter for the local router. |
| ProtoPriority | Enabled or disabled protocol prioritization for configured DLSw peers setting.                                                                                                    |
| PPriUnCfgPeer | Enabled or disabled protocol prioritization for unconfigured DLSw peers setting.                                                                                                    |
| PkgMaxSize    | Specifies the maximum package size (in bytes) when sending multiple DLSw frames in a single TCP frame for transmission over a wide area network.                                                                                                    |
| MAC Age       | Specifies the maximum number of seconds that inactive MAC addresses can exist in the MAC-to-DLSw Peer (mapping) cache.                                                                                                    |
| NB Age        | Specifies the maximum number of seconds that inactive NetBIOS names can exist in the NetBIOS-to-DLSw Peer (mapping) cache.                                                                                                    |
| WanKeepAlive  | Specifies the time interval after which the router sends a DLSw keepalive message to inactive, established TCP connections to verify that the connection is still available.                                                                                                    |
| PkgTimeOut    | Specifies the time interval (in milliseconds) to delay a package before sending it to TCP.                                                                                                    |

### Sample Display - show dls base

## circuits [<circuit name>]

Displays the state of DLSw on all circuits or a specific circuit. State is either Up or Down; these are the only possible states for DLSw on the circuit. For definitions of the remaining columns, see the **alerts** command.

Sample Display - show dls circuit

DLS Circuits -------Circuit State Bridge ID LAN ID DLC Type -------Oll.llc2 Down 0xF 0x278 LLC SRB S12 Up 0xF 0x0 SDLC

## configuration

Displays the configuration information for the DLSw base record, circuits, slots, peers, SAPs, MACs, NetBIOS names, filters, and SDLC local devices, Refer to the appropriate **show dls** command for definitions.

## connections

Displays connections currently established between two stations using DLSw.

| Circuit                       | Name of the circuit for the DLSw connection.                                              |
|-------------------------------|-------------------------------------------------------------------------------------------|
| Status                        | Status of the connection. In this case the status is always Connected.                    |
| Destination MAC/Source<br>MAC | MAC destination address on the top line and the source MAC address on the bottom line.    |
| Remote IP/local IP            | Remote internet (IP) address on the top line and the local IP address on the bottom line. |
| Tx/Rx - IFrames               | The number of IFrames sent and received on this circuit.                                  |
| Tx/Rx - RNRs                  | The number of Receiver Not Ready frames sent and received on this circuit.                |

#### Sample Display - show dls connections

DLSw Connections

\_\_\_\_\_

|         |             | Destination MAC   | / Remote IP/    | Tx-IFrames/ | Tx-RNRs/ |
|---------|-------------|-------------------|-----------------|-------------|----------|
| Circuit | Status      | Source MAC        | local IP        | Rx-IFrames  | Rx-RNRs  |
|         |             |                   |                 |             |          |
| S12     | Established | 40-00-00-03-17-22 | 154.154.154.154 | 0           | 0        |
|         |             | 40-00-00-00-00-D1 | 78.78.78.78     | 0           | 0        |

## disabled

Displays all DLSw circuits that the user has manually disabled. In this case, State is Disabled. For information on the remaining column definitions in the display, see the **alerts** command.

## Sample Display - show dls disabled

DLS Circuits ------Circuit State Bridge ID LAN ID DLC Type -------Oll.llc2 Disabled 0xF 0x278 LLC SRB

## enabled

Displays all DLSw circuits currently with their current state enabled. State is Down, INIT (initializing), Not Present (not yet started), or Up. For information on the remaining column definitions in the display, see the **alerts** command.

### Sample Display - show dls enabled

DLS Circuits -------Circuit State Bridge ID LAN ID DLC Type -------Oll.llc2 Down 0xF 0x278 LLC SRB S12 Up 0xF 0x0 SDLC

## filters

Displays the currently configured DLSw traffic filters.

| Filter Name | Name of the configured traffic filter.                       |
|-------------|--------------------------------------------------------------|
| Status      | Status of the connection, either up or down.                 |
| Filter Hits | The number of successful criteria matches on this filter.    |
| Rule        | The current filter sequence number.                          |
| Circuit     | The configured circuit number on which the filter is active. |

## Sample Display - show dls filters

| DLSw | Traffic | Filters |
|------|---------|---------|
|------|---------|---------|

\_\_\_\_\_

| Filter Name   | Status | Filter Hits | Rule | Circuit |
|---------------|--------|-------------|------|---------|
|               |        |             |      |         |
| Drop_NB_storm | UP     | 1230        | 1    | 3       |
| Accept_10Macs | UP     | 440         | 2    | 3       |

## local

Displays the currently configured DLSw local devices.

| Circuit                       | Indicates the circuit name for the DLSw connection.                                                                                                    |
|-------------------------------|----------------------------------------------------------------------------------------------------|
| Address                       | Indicates the address of this link station.                                                                                                    |
| State                         | Specifies the current state of the local device: up, down, disabled, not present, or init.                                                                                                    |
| Destination MAC<br>Source MAC | Specifies the MAC destination address on the top line and the<br>source MAC address on the bottom line. The Destination MAC<br>identifies the Token Ring or Ethernet host the local device will<br>reach via SDLC services. The Source MAC specifies the source<br>MAC address of an emulated Token Ring endstation for this device. |
| DSAP                          | Identifies the destination service access point (SAP) Token Ring or<br>Ethernet host the local device will reach via SDLC services.                                                                                                    |

| SSAP    | Identifies the source SAP of an emulated Token Ring or Ethernet endstation for this device.                                                                                                    |
|---------|----------------------------------------------------------------------------------------------------|
| PU Type | Specifies the type of the XID-sending node. This parameter is used<br>with the IDBLOCK, IDNUM, and XID Format parameters to<br>determine the station exchange identification (XID) value.                                                                                      |
| IDBLOCK | Specifies the block number, which must match the host's IDBLOCK parameter value that identifies incoming connection requests. This parameter is used with the PU Type, IDNUM, and XID Format parameters to determine the station exchange identification (XID) value.          |
| IDNUM   | Specifies the ID number, which must match the host's IDNUM<br>parameter value that identifies incoming connection requests. This<br>parameter is used with the PU Type, IDBLOCK, and XID Format<br>parameters to determine the station exchange identification (XID)<br>value. |

## Sample Display - show dls local

DLSw Local SDLC Devices

| - | - | - | - | - | - | - | - | - | - | - | - | - | - | - | - | - | - | - |  | - |  |
|---|---|---|---|---|---|---|---|---|---|---|---|---|---|---|---|---|---|---|--|---|--|
|   |   |   |   |   |   |   |   |   |   |   |   |   |   |   |   |   |   |   |  |   |  |

| Circuit | Addr State | Destination MAC/<br>Source MAC | DSAP/<br>SSAP PU Type | IDBLOCK IDNUM |
|---------|------------|--------------------------------|-----------------------|---------------|
|         |            |                                |                       |               |
| S12     | 0xD1 UP    | 40-00-00-03-17-22              | 4 Type 2.0            | 017 A004A     |
|         |            | 40-00-00-00-00-D1              | 4                     |               |

## mac

Displays the MAC address of a destination link station, its IP address, and the current number of CANUREACH queries.

| Destination MAC          | The Destination MAC identifies the Token Ring or Ethernet host the local device will reach via SDLC services. |
|--------------------------|----------------------------------------------------------------------------------------------------|
| Remote IP Address        | The IP address of the destination link station.                                                               |
| CANUREACH MAC<br>Queries | Specifies the current number of canureach messages sent to a remote DLSw peer.                                |

## Sample Display - show dls mac

| DLSw MAC Entries           |                      |                          |
|----------------------------|----------------------|--------------------------|
|                            |                      |                          |
| Destination<br>MAC Address | Remote<br>IP Address | CANUREACH<br>Mac Queries |
| 40-00-00-03-17-22          | 154.154.154.154      | 167                      |

## netbios

Displays the names and IP addresses of remote NetBIOS peers, and the current number of queries to each remote NetBIOS peer.

| Remote Station Name   | The name of the NetBIOS peer.                                          |
|-----------------------|------------------------------------------------------------------------|
| Remote IP Address     | The IP address of the NetBIOS peer.                                    |
| NETBIOS_NQ<br>Queries | The current number of NetBIOS queries sent to the remote NetBIOS peer. |

## Sample Display - show dls netbios

DLSw Netbios Name Entries

| Remote       | Remote          | NETBIOS_NQ |  |  |
|--------------|-----------------|------------|--|--|
| Station Name | IP Address      | Queries    |  |  |
| CHEERS       | 154.154.154.154 | 1          |  |  |

### peers

Displays the IP addresses of all configured DLSw peers and the state of each. State is Down, Init (initializing), Not Present (not started), or Up.

### Sample Display - show dls peers

DLS Peers ------Peer Peer State IP Address ------Up 200.200.201.100

### saps

Displays all session access points (SAPs) registered with the LLC SAP services and the credit of each. SAP Credit is the number of LLC2 frames that DLSw and the local LLC2 circuit can exchange.

### Sample Display - show dls saps

DLS Saps ------SAP Credit ---- ------4 10 8 10 12 10 240 10

## slots

Displays the slot number, IP address, and memory information that corresponds on the slot to DLSw.

| Slot            | Specifies the slot number you want to associate with the IP interface address you reserved for that slot.                                              |
|-----------------|----------------------------------------------------------------------------------------------------|
| Slot IP Address | Specifies an IP address associated with a specific DLSw peer (slot) in the router. TCP uses this IP address for connections associated with that slot. |
| Current Memory  | The current memory consumption on the router.                                                                                                    |
| Max Mem Allowed | The maximum memory allocated on the slot.                                                                                                    |
| HiWater         | The maximum memory on the router.                                                                                                    |

## Sample Display - show dls slots

DLSw Slots

| Slot Slot IP Address | Current Memory | Max Mem Allowed | HiWater |
|----------------------|----------------|-----------------|---------|
|                      |                |                 |         |
| 1 78.78.78.78        | 0              | All of it       | 0       |

## version

Displays the current version of the *dls.bat* script.

## Sample Display - show dls version

DLS.bat Version: #.## Date: mm/dd/yy.

# show ds1e1

The **show ds1e1** *<option>* commands display configuration, status, and statistical information about the MCT1 and MCE1 drivers. For detailed information about DS1E1 parameters, refer to the section on configuring MCT1 and MCE1 circuits in *Configuring Line Services*.

The **show ds1e1** command supports the following subcommand options:

| alerts                                                                         | sample [ <period in="" seconds="">] [circuit<br/><circuit name="">]</circuit></period> |
|--------------------------------------------------------------------------------|----------------------------------------------------------------------------------------|
| base [circuit <circuit name="">]</circuit>                                     | stats [circuit <circuit name="">]</circuit>                                            |
| clock                                                                          | system errors [circuit <circuit name="">]</circuit>                                    |
| disabled                                                                       | <u>t1framer [current] [total] [interval [<interval number="">] ]</interval></u>        |
| elframer [current] [total] [interval [ <interval<br>number&gt;]]</interval<br> | <u>t1port</u>                                                                          |
| <u>e1port</u>                                                                  | timeslots [circuit <circuit name="">]</circuit>                                        |
| enabled                                                                        | transmit errors [circuit <circuit name="">]</circuit>                                  |
| fdl [ansi1   ansi2   att1   att2 ]                                             | version                                                                                |
| receive errors [circuit <circuit name="">]</circuit>                           |                                                                                        |

## alerts

Displays all DS1E1 logical lines that are enabled but not up. Use this display to identify the logical lines that are not working. The table includes the following information:

| Slot         | Slot identifier.                                                                                                    |
|--------------|----------------------------------------------------------------------------------------------------|
| Conn         | Connector identifier.                                                                                                    |
| Log Line     | Logical line number for this line.                                                                                                    |
| Line Type    | Type of line in use: Unframed T1, ESF, SF, E1, E1CRC, E1MF, E1CRCMF, or Unframed E1.                                                                                                    |
| Circuit      | Name of the circuit associated with this line.                                                                                                    |
| State        | State of the logical line as follows: Up, Down, Init (initializing), LMI Wait, Loopback, Dying, Dead, or Not Pres (not present).                                                                                                    |
| Line Number  | Line number for this line; assigned during configuration. This line<br>number uniquely identifies this interface and is not equal to any of the<br>line numbers assigned to logical lines configured through this port.                                                                                                    |
| WAN Protocol | WAN protocol enabled on this interface: ATM, FRM RLAY (Frame<br>Relay), LAPB, PASSTHRU, PPP, SMDS, WF STND (Wellfleet<br>Standard), or X.25. Wellfleet Standard is a proprietary protocol used<br>between two Bay Networks routers. Based on the CCITT HDLC<br>(High-level Data Link Control) protocol, Wellfleet Standard provides<br>LLC1 (connectionless, datagram) service. |
| Rate Adapt   | <ul> <li>Rate adaption the number of bits and their positions within the timeslot, as follows:</li> <li>64K - Uses all 8 bits in the timeslot.</li> <li>56K MSB - Uses 7 of the 8 bits in the timeslot; does not use the most significant bit.</li> <li>56K LSB - Uses 7 of the 8 bits in the timeslot; does not use the least significant bit.</li> </ul>                      |
| Loc Adr      | This parameter is used only when the logical line HDLC service is LLC1. It is a value in the range 1 through 7 in the address field of the HDLC packet. 1 indicates DCE. 3 indicates DTE. All other numbers indicate Explicit. Explicit indicates that the user has selected the address.                                                                                       |
| Rem Adr      | This parameter is used only when the logical line HDLC service is LLC1. It is a value in the range 1 through 7 in the address field of the HDLC packet. 1 indicates DCE. 3 indicates DTE. All other numbers indicate Explicit. Explicit indicates that the user has selected the address.                                                                                       |

#### Sample Display - show ds1e1 alerts

DS1E1 Logical Lines on Alert: Log Line Line WAN Rate Loc Rem Slot Conn Line Type Circuit State Number Protocol Adapt Adr Adr Found 0 matches out of 3 entries in table.

## base [circuit <circuit name>]

Displays the base level information for all DS1E1 circuits or a specific circuit. For definitions of the columns in the table, see the **alerts** command. In addition to the states listed under the **alerts** command, State can also be Up.

#### Sample Display - show ds1e1 base

DS1E1 Logical Lines: \_\_\_\_\_ Log Line Line WAN Rate Loc Rem Slot Conn Line Type Circuit State Number Protocol Adapt Adr Adr \_\_\_\_ \_\_\_ \_\_\_ ----- ----- ----- ----- -----\_\_\_ \_\_\_ \_\_\_ 1 Tl Boston 2 1 Up 10902101 WF STND 56K-LSB 7 7 2 2 T1 Chicago Up 20902101 WF STND 56K-LSB 7 7 1 2 2 1 T1 Seattle Up 10902102 WF STND 56K-LSB 7 7

## Sample Display - show ds1e1 base circuit Boston

DS1E1 Logical Lines: Log Line Line WAN Rate Loc Rem Slot Conn Line Type Circuit State Number Protocol Adapt Adr Adr 2 1 1 T1 Boston Up 10902101 WF STND 56K-LSB 7 7 Found 1 match out of 3 entries in table.

## clock

Displays the DS1E1 clock status. The table includes the following information:

| Slot            | Router slot identifier.                                                                    |
|-----------------|--------------------------------------------------------------------------------------------|
| Mod             | Module number, indicating the location of the module.                                      |
| Port            | Unique identifier for each port on the module.                                             |
| Current clock   | Clock source currently in use.                                                             |
| Primary clock   | Primary source for transmit timing.                                                        |
| Secondary clock | Secondary source for transmit timing.                                                      |
| External clock  | Indicates whether an external clock is present.                                            |
| Loop1 clock     | Indicates whether the timing source from the first port is present.                        |
| Loop2 clock     | Indicates whether the timing source from the second port on multi-port modules is present. |
| Loop3 clock     | Indicates whether the timing source from the third port on multi-port modules is present.  |
| Loop4 clock     | Indicates whether the timing source from the fourth port on multi-port modules is present. |

#### Sample Display - show ds1e1 clock

DS1E1 Clock Status: \_\_\_\_\_ DS1E1 ModuleEntry MIB: \_\_\_\_\_ Current Primary Secondary Slot Mod clock clock clock 5 1 Loop1 Loop1 Internal \*\*\*\*\* \*\*\* ClockEntry MIB pre-empts ModuleEntry MIB settings \*\*\* DS1E1 ClockEntry MIB: \_\_\_\_\_ Current Primary Secondary Slot Mod Port clock clock clock 5 1 905101 Internal Internal Internal Loop4 Internal Loop4 Internal 5 1 905102 Loop4 5 1 905103 Loop4 5 1 905104 Loop4 Loop4 Internal DS1E1 Clock Status: \_\_\_\_\_ Loop3 Loop4 External Loopl Loop2 Slot Mod clock clock clock clock clock \_\_\_\_ \_\_\_ \_\_\_\_ 5 1 Present Present Present Present Not Present

1 entry in table.

## disabled

Displays DS1E1 circuits that a user has manually disabled. For definitions of the columns in the table, see the **alerts** command. In this case, State is Disabled.

```
Sample Display - show ds1e1 disabled

DS1E1 Logical Lines Disabled:

Log Line Line WAN Rate Loc Rem
Slot Conn Line Type Circuit State Number Protocol Adapt Adr Adr
Found 0 matches out of 3 entries in table.
```

## e1framer [current] [total] [interval [<interval number>]]

Displays error information about the E1 framer.

### Sample Display - show ds1e1 e1framer current

```
El Current Framer Statistics
```

| Bipolar   | CRC-4                    | Far End                          | Loss of                                                | Loss of                                                                   | Alarm                                                                  | Remote   |
|-----------|--------------------------|----------------------------------|--------------------------------------------------------|---------------------------------------------------------------------------|------------------------------------------------------------------------|----------|
| Violation | Error                    | Block                            | Frame                                                  | Signal                                                                    | Indicat                                                                | Alarm    |
| Counts    | Counts                   | Errors                           | Failures                                               | Failures                                                                  | Failures                                                               | Failures |
|           |                          |                                  |                                                        |                                                                           |                                                                        |          |
| 0         | 0                        | 0                                | 0                                                      | 0                                                                         | 0                                                                      | 0        |
| 0         | 0                        | 0                                | 0                                                      | 0                                                                         | 0                                                                      | 0        |
|           | Violation<br>Counts<br>0 | Violation Error<br>Counts Counts | Violation Error Block<br>Counts Counts Errors<br>0 0 0 | Violation Error Block Frame<br>Counts Counts Errors Failures<br>0 0 0 0 0 | ViolationErrorBlockFrameSignalCountsCountsErrorsFailuresFailures000000 |          |

## Sample Display - show ds1e1 e1framer total

El Total Framer Statistics

|           | Num  | Bipolar   | CRC-4  | Far End | Loss of  | Loss of  | Alarm    | Remote   |
|-----------|------|-----------|--------|---------|----------|----------|----------|----------|
|           | Vld  | Violation | Error  | Block   | Frame    | Signal   | Indicat  | Alarm    |
| Slot Conn | Intv | Counts    | Counts | Errors  | Failures | Failures | Failures | Failures |
|           |      |           |        |         |          |          |          |          |
| 3 1       | 96   | 0         | 0      | 0       | 0        | 0        | 0        | 0        |
| 3 2       | 96   | 65580     | 15656  | 0       | 0        | 0        | 0        | 0        |

2 entries in table.

## Sample Display - show ds1e1 e1framer interval

| Slot | Conn | Intv | Bipolar<br>Violation<br>Counts |   | Block | Frame | Signal | Indicat |   |
|------|------|------|--------------------------------|---|-------|-------|--------|---------|---|
|      |      |      |                                |   |       |       |        |         |   |
| 3    | 1    | 1    | 0                              | 0 | 0     | 0     | 0      | 0       | 0 |
| 3    | 1    | 2    | 0                              | 0 | 0     | 0     | 0      | 0       | 0 |
| 3    | 1    | 3    | 0                              | 0 | 0     | 0     | 0      | 0       | 0 |
| 3    | 1    | 4    | 0                              | 0 | 0     | 0     | 0      | 0       | 0 |
| 3    | 1    | 5    | 0                              | 0 | 0     | 0     | 0      | 0       | 0 |
| 3    | 1    | 6    | 0                              | 0 | 0     | 0     | 0      | 0       | 0 |
| 3    | 1    | 7    | 0                              | 0 | 0     | 0     | 0      | 0       | 0 |
| 3    | 1    | 8    | 0                              | 0 | 0     | 0     | 0      | 0       | 0 |
| 3    | 1    | 9    | 0                              | 0 | 0     | 0     | 0      | 0       | 0 |
| 3    | 1    | 10   | 0                              | 0 | 0     | 0     | 0      | 0       | 0 |
| 3    | 1    | 11   | 0                              | 0 | 0     | 0     | 0      | 0       | 0 |
| 3    | 1    | 12   | 0                              | 0 | 0     | 0     | 0      | 0       | 0 |
| 3    | 1    | 13   | 0                              | 0 | 0     | 0     | 0      | 0       | 0 |
| 3    | 1    | 14   | 0                              | 0 | 0     | 0     | 0      | 0       | 0 |
| 3    | 1    | 15   | 0                              | 0 | 0     | 0     | 0      | 0       | 0 |
| 3    | 1    | 16   | 0                              | 0 | 0     | 0     | 0      | 0       | 0 |
| 3    | 1    | 17   | 0                              | 0 | 0     | 0     | 0      | 0       | 0 |
| 3    | 1    | 18   | 0                              | 0 | 0     | 0     | 0      | 0       | 0 |

## e1port

Displays E1 port information.

### Sample Display - show ds1e1 e1port

El Port Status: BERT Line Line Slot Conn State MTU Mode Type Coding I-Bit 3 1 Up 1600 Off E1-CRC-MF HDB3 DISABLED

1 entry in table.

## enabled

Displays DS1E1 modules that a user has manually enabled. For definitions of the columns in the table, see the **alerts** command. State can also be Up.

### Sample Display - show ds1e1 enabled

DS1E1 Logical Lines Enabled:

Log LineLineWANRate Loc RemSlot Conn Line TypeCircuitStateNumberProtocolAdaptAdr211T1BostonUp10902101WF STND56K-LSB77Found1match out of3entries in table.

## fdl [ansi1 | ansi2 | att1 | att2 ]

Displays the Facility Data Link (FDL) error statistics in both ANSI-403 and AT&T-54016 modes.

| ansi1 | Displays only the first half of ANSI-403 mode FDL errors.    |
|-------|--------------------------------------------------------------|
| ansi2 | Displays only the second half of ANSI-403 mode FDL errors.   |
| att1  | Displays only the first half of AT&T-54016 mode FDL errors.  |
| att2  | Displays only the second half of AT&T-54016 mode FDL errors. |

The tables display the following information:

DS1E1 FDL Errors -- ANSI-403 mode (first half):

| Slot       | Slot identifier.                                                                                                    |
|------------|----------------------------------------------------------------------------------------------------|
| Conn       | Connector identifier.                                                                                                    |
| CRC Counts | Number of CRC-6 errors. The FDL calculates CRC-6 on the incoming data. Each time the calculation does not match the CRC-6 code word in the incoming enhanced super frame (ESF) data stream, this count increments.                             |
| BPV Counts | Number of bipolar (line code) violations. The FDL counts bipolar violations whether its synchronizer is in sync or not. If the FDL is set to receive B8ZS code words, it does not count these code words as bipolar violations.                |
| OOF Counts | Number of out-of-frame errors. An out-of-frame error occurs<br>whenever two or more framing bits out of six in the Framing<br>Pattern Sequence (FPS) are incorrect. This event causes the FDL to<br>resynchronize to the incoming data stream. |
| FE Counts  | Number of individual bit errors in the FPS.                                                                                                    |
| ES Counts  | Number of Errored Seconds (ES). An ES is any one-second time interval with either a frame bit error or a CRC-6 error.                                                                                                    |

### Sample Display - show ds1e1 fdl ansi1

DS1E1 Facility Data Link (FDL) Errors (first half) - ANSI-403 mode:

|        |     | CRC    | BPV    | OOF    | FE     | ES     |
|--------|-----|--------|--------|--------|--------|--------|
| Slot C | onn | Counts | Counts | Counts | Counts | Counts |
| 2      | 1   | 56581  | 196653 | 3581   | 22504  | 32965  |

DS1E1 FDL Errors -- ANSI-403 mode (second half):

| Slot          | Slot identifier.                                                                                                    |
|---------------|----------------------------------------------------------------------------------------------------|
| Conn          | Connector identifier.                                                                                                    |
| SES Counts    | Number of Severely Errored Seconds (SES). An SES is any 1-second time interval with an OOF error or more than 320 CRC-errors.                                                                                                    |
| UAS Counts    | Number of Unavailable Seconds (UAS). A UAS is the number of seconds between ten consecutive SES events (inclusive) and ten consecutive non-SES events (exclusive). For more information, refer to the 1989 ANSI T1.403 specification (Carrier-to-Customer installation DS1 Metallic Interface). |
| PRMES Counts  | Number of Errored Seconds reported in the Performance Report Messages (PRMs).                                                                                                    |
| PRMSES Counts | Number of Severely Errored Seconds reported in the PRMs.                                                                                                    |
| PRME Counts   | Number of PRMs received in error. "In error" means that the calculated CRC does not match the incoming CRC word.                                                                                                    |

#### Sample Display - show ds1e1 fdl ansi2

DS1E1 Facility Data Link (FDL) Errors (second half) - ANSI-403 mode: SES UAS PRMES PRMSES PRME Slot Conn Counts Counts Counts Counts Counts 2 1 2561 2154 24 23 129 Found 1 match out of 2 entries in table.

## DS1E1 FDL Errors -- AT&T-54016 mode (first half):

| Slot            | Slot identifier.                                                                                                    |
|-----------------|----------------------------------------------------------------------------------------------------|
| Conn            | Connector identifier.                                                                                                    |
| Valid Intervals | Number of previous time intervals for which valid data was collected.<br>The value is 96 unless the interface was brought on line within the last<br>24 hours. In this case, the value is the number of complete 15-minute<br>intervals since the interface has been on line. |
| Total ESs       | Number of Errored Seconds that a DS1 interface encountered in the previous 24-hour interval.                                                                                                    |
| Total SESs      | Number of Severely Errored Seconds that a DS1 interface encountered<br>in the previous 24-hour interval.                                                                                                    |
| Total SEFs      | Number of Severely Errored Framing Seconds that a DS1 interface encountered in the previous 24-hour interval.                                                                                                    |
| Total UASs      | Number of Unavailable Seconds that a DS1 interface encountered in the previous 24-hour interval.                                                                                                    |
| Total CSSs      | Number of Controlled Slip Seconds that a DS1 interface encountered in the previous 24-hour interval.                                                                                                    |

## Sample Display - show ds1e1 fdl att1

| DS1E1 | Faci | llity Data | Link (FDL) | Errors (first | half) - | AT&T-54016 | mode: |
|-------|------|------------|------------|---------------|---------|------------|-------|
|       |      |            |            |               |         |            |       |
|       |      | Valid      | Total      | Total         | Total   | Total      | Total |
| Slot  | Conn | Intervals  | ESs        | SESs          | SEFs    | UASs       | CSSs  |
|       |      |            |            |               |         |            |       |
| 2     | 2    | 1          | 1          | 0             | 0       | 368        | 256   |

## DS1E1 FDL Errors -- AT&T-54016 mode (second half):

| Slot            | Slot identifier.                                                                                                    |
|-----------------|----------------------------------------------------------------------------------------------------|
| Conn            | Connector identifier.                                                                                                    |
| Valid Intervals | Number of previous time intervals for which valid data was collected.<br>The value is 96 unless the interface was brought on line within the last<br>24 hours. In this case, the value is the number of complete 15-minute<br>intervals since the interface has been on line. |
| Totals PCVs     | Number of Path Code Violations that a DS1 interface encountered in the previous 24-hour interval.                                                                                                    |
| Totals LESs     | Number of Line Errored Seconds that a DS1 interface encountered in the previous 24-hour interval.                                                                                                    |
| Total BESs      | Number of Burst Errored Seconds that a DS1 interface encountered in the previous 24-hour interval.                                                                                                    |
| Totals DMs      | Number of Degraded Minutes that a DS1 interface encountered in the previous 24-hour interval.                                                                                                    |
| Total LCVs      | Number of Line Code Violations that a DS1 interface encountered in the previous 24-hour interval.                                                                                                    |

## Sample Display - show ds1e1 fdl att2

| DS1E1 Faci | ility Data L | ink (FDL) | Errors (second | half) - | AT&T-54016 | mode: |
|------------|--------------|-----------|----------------|---------|------------|-------|
|            |              |           |                |         |            |       |
|            | Valid        | Total     | Total          | Total   | Total      | Total |
| Slot Conn  |              | PCVs      | LESs           | BESs    | DMs        | LCVs  |
|            |              |           |                |         |            |       |
| 2 2        | 1            | 0         | 0              | 1       | 0          | 0     |
| Found      | 1 match out  | of 2      | entries in tab | le.     |            |       |

## receive errors [circuit <circuit name>]

Displays receive errors for all circuits or for a specific circuit. The table includes the following information:

| Slot         | Slot identifier.                                           |
|--------------|------------------------------------------------------------|
| Conn         | Connector identifier.                                      |
| Log Line     | Logical line number for this line.                         |
| Circuit      | Name of the circuit associated with this line.             |
| Null Frames  | Number of frames containing no data bytes received.        |
| Short Frames | Number of frames received with only one or two data bytes. |
| CRC Errors   | Number of frames received with CRC errors.                 |
| Long Frames  | Number of frames received that exceeded the MTU size.      |
| Abort Frames | Number of frames received with abort errors.               |

### Sample Display - show ds1e1 receive

DS1E1 Logical Line Receive Errors:

| Slot | Conn | Log<br>Line | Circuit | Null<br>Frames | Short<br>Frames | CRC<br>Errors | Long<br>Frames | Abort<br>Frames |
|------|------|-------------|---------|----------------|-----------------|---------------|----------------|-----------------|
| 2    |      |             | Boston  | 0              | 1256            | 0             | 0              | 0               |
| 2    | 1    | 2           | Chicago | 0              | 0               | 0             | 0              | 0               |
| 2    | 2    | 1           | Seattle | 0              | 40              | 0             | 0              | 0               |

### Sample Display - show ds1e1 receive errors circuit Boston

DS1E1 Logical Line Receive Errors: \_\_\_\_\_ Log Null Short CRC Long Abort Slot Conn Line Circuit Frames Frames Errors Frames Frames \_\_\_\_ \_\_\_\_ \_\_\_\_ 0 2 1 1 Boston 0 1256 0 0 Found 1 match out of 3 entries in table.

## sample [<period in seconds>] [circuit <circuit name>]

Displays data sampled from DS1E1 over a period of 10 seconds. You can change the number of seconds over which you want to sample the data, and you can display sampled data for a specific circuit only. The table includes the following information:

| Slot                 | Slot identifier.                                                                                                    |
|----------------------|----------------------------------------------------------------------------------------------------|
| Conn                 | Connector identifier.                                                                                               |
| Log Line             | Logical line number for this line.                                                                                  |
| Circuit              | Name of the circuit associated with this line.                                                                      |
| Rx Frames            | Number of frames received on this line.                                                                             |
| Tx Frames            | Number of frames sent on this line.                                                                                 |
| Rx Lack of Resources | Number of packets received and discarded because of lack of resources; for example, CPU is overworked.              |
| Tx Lack of Resources | Number of transmit packets discarded because of lack of resources; for example, transmit queue length is too small. |

#### Sample Display - show ds1e1 sample

Taking first sample... ... Taking second sample... Waiting 10 seconds... DS1E1 Sampled Data over 10 seconds \_\_\_\_\_ Log Rx Tx Rx Lack of Tx Lack of Slot Conn Line Circuit Frames Frames Resources Resources 

 2
 1
 1
 Boston
 2
 2
 0

 2
 1
 2
 Chicago
 3
 3
 0

 2
 2
 1
 Seattle
 2
 9
 0

 0 0 0 3 entries in table.

#### Sample Display - show ds1e1 sample 5

Taking first sample...Waiting 5seconds...Taking second sample...DS1E1 Sampled Data over5 seconds-------------

|      |      | Log  |         | Rx     | Tx     | Rx Lack of | Tx Lack of |
|------|------|------|---------|--------|--------|------------|------------|
| Slot | Conn | Line | Circuit | Frames | Frames | Resources  | Resources  |
|      |      |      |         |        |        |            |            |
| 2    | 1    | 1    | Boston  | 1      | 8      | 0          | 0          |
| 2    | 1    | 2    | Chicago | 2      | 8      | 0          | 0          |
| 2    | 2    | 1    | Seattle | 1      | 1      | 0          | 0          |

## stats [circuit <circuit name>]

Displays DS1E1 input/output statistical information for all DS1E1 circuits or for a specific circuit. The table contains the following information:

| Slot            | Slot identifier.                                                                 |
|-----------------|----------------------------------------------------------------------------------|
| Conn            | Connector number.                                                                |
| Log Line        | Logical line number for this line.                                               |
| Circuit         | Name of the circuit associated with this line.                                   |
| Receive Bytes   | Number of octets received without error.                                         |
| Receive Frames  | Number of frames received without error.                                         |
| Transmit Bytes  | Number of octets transmitted without error.                                      |
| Transmit Frames | Number of frames transmitted without error.                                      |
| Total Errors    | Total number of errors received. A single frame may receive more than one error. |

By examining the wfLogicalLineEntry MIB (ds1e1.mib), you can view errors by type.

**Note:** The attribute wfLogicalLineEntry.wfLogicalLineRxErrors counts the total number of frames that contain at least one error. Since one errored frame may contain multiple errors, the Total Errors column in **show ds1e1 stats** output indicates the total number of errors, not the number of errored frames.

### Sample Display - show ds1e1 stats

DS1E1 Logical Line I/O Statistics:

------

|                        | Log       | Receive | Receive | Transmit | Transmit | Total  |
|------------------------|-----------|---------|---------|----------|----------|--------|
| Slot Conn Line Circuit |           | Bytes   | Frames  | Bytes    | Frames   | Errors |
|                        |           |         |         |          |          |        |
| 2 1                    | 1 Boston  | 7124    | 274     | 190596   | 700      | 1257   |
| 2 1                    | 2 Chicago | 7124    | 274     | 190636   | 700      | 0      |
| 2 2                    | 1 Seattle | 153838  | 557     | 179276   | 644      | 43     |

### Sample Display - show ds1e1 stats circuit Boston

DS1El Logical Line I/O Statistics: Log Receive Receive Transmit Transmit Total Slot Conn Line Circuit Bytes Frames Bytes Frames Errors 2 1 1 Boston 7150 275 190622 701 1257 Found 1 match out of 3 entries in table.

## system errors [circuit <circuit name>]

Displays statistical information about system errors for all circuits or for a specific circuit. The table includes the following information:

| Slot               | Slot identifier.                                                                                                    |
|--------------------|----------------------------------------------------------------------------------------------------|
| Conn               | Connector identifier.                                                                                                    |
| Log Line           | Logical line number for this line.                                                                                                    |
| Circuit            | Name of the circuit associated with this line.                                                                                                    |
| Unaligned Frames   | Number of frames containing a bit count not divisible by eight.                                                                                                    |
| Internal Overflows | Number of frames received with internal overflow errors.                                                                                                    |
| Overflow Frames    | Number of overflow errors received on this line in which the device's FIFO buffer overflowed before obtaining the next DMA cycle. No buffer resources are available. |
| Losses of Sync     | Number of instances of sync losses detected on this line. This error statistic is equivalent to the "red alarm received" statistic on T1.                            |

#### Sample Display - show ds1e1 system errors

DS1E1 Logical Line System Errors:

LogUnalignedInternalOverflowLossesSlotConnLineCircuitFramesOverflowsFramesofSync--------------------------------211Boston0000212Chicago0000221Seattle0000

3 entries in table.

#### Sample Display - show ds1e1 system errors circuit Boston

DS1E1 Logical Line System Errors:

LogUnalignedInternalOverflowLossesSlot ConnLineCircuitFramesOverflowsFramesofSync----------------------------211Boston0000Found1match out of3entries in table.

## t1framer [current] [total] [interval [<interval number>]]

Displays T1 framer error information.

| т1 | Current | Framer | Statistics |
|----|---------|--------|------------|
|    |         |        |            |

| Slot Conn                                            | Bipolar<br>Violation<br>Counts | Frame  | Error  | Frame | Loss of<br>Signal<br>Failures | Indicat | Alarm      |
|------------------------------------------------------|--------------------------------|--------|--------|-------|-------------------------------|---------|------------|
| $\begin{array}{ccc} & \\ 2 & 1 \\ 2 & 2 \end{array}$ | 0                              | 0<br>0 | 0<br>0 |       |                               | 0<br>0  | <br>0<br>0 |

2 entries in table.

## Sample Display - show ds1e1 t1framer total

| T1 Total  | T1 Total Framer Statistics |           |                           |       |                              |        |         |   |
|-----------|----------------------------|-----------|---------------------------|-------|------------------------------|--------|---------|---|
|           |                            |           | -                         |       |                              |        |         |   |
| Slot Conr |                            | Violation | Out of<br>Frame<br>Counts | Error | Loss of<br>Frame<br>Failures | Signal | Indicat |   |
|           |                            |           |                           |       |                              |        |         |   |
| 2 2       | L 96                       | 5         | 0                         | 0     | 0                            | 0      | 0       | 0 |
| 2 2       | 2 96                       | 7         | 0                         | 0     | 0                            | 0      | 0       | 0 |

## Sample Display - show ds1e1 t1framer interval

T1 Interval Framer Statistics

|      |      |      | Bipolar   | Out of | Frame  | Loss of  | Loss of  | Alarm    | Remote   |
|------|------|------|-----------|--------|--------|----------|----------|----------|----------|
|      |      |      | Violation | Frame  | Error  | Frame    | Signal   | Indicat  | Alarm    |
| Slot | Conn | Intv | Counts    | Counts | Counts | Failures | Failures | Failures | Failures |
|      |      |      |           |        |        |          |          |          |          |
| 2    | 1    | 1    | 0         | 0      | 0      | 0        | 0        | 0        | 0        |
| 2    | 1    | 2    | 0         | 0      | 0      | 0        | 0        | 0        | 0        |
| 2    | 1    | 3    | 0         | 0      | 0      | 0        | 0        | 0        | 0        |
| 2    | 1    | 4    | 0         | 0      | 0      | 0        | 0        | 0        | 0        |
| 2    | 1    | 5    | 0         | 0      | 0      | 0        | 0        | 0        | 0        |
| 2    | 1    | 6    | 0         | 0      | 0      | 0        | 0        | 0        | 0        |
| 2    | 1    | 7    | 0         | 0      | 0      | 0        | 0        | 0        | 0        |
| 2    | 1    | 8    | 0         | 0      | 0      | 0        | 0        | 0        | 0        |
| 2    | 1    | 9    | 0         | 0      | 0      | 0        | 0        | 0        | 0        |
| 2    | 1    | 10   | 0         | 0      | 0      | 0        | 0        | 0        | 0        |
| 2    | 1    | 11   | 0         | 0      | 0      | 0        | 0        | 0        | 0        |
| 2    | 1    | 12   | 0         | 0      | 0      | 0        | 0        | 0        | 0        |
| 2    | 1    | 13   | 0         | 0      | 0      | 0        | 0        | 0        | 0        |
| 2    | 1    | 14   | 0         | 0      | 0      | 0        | 0        | 0        | 0        |
| 2    | 1    | 15   | 0         | 0      | 0      | 0        | 0        | 0        | 0        |
| 2    | 1    | 16   | 0         | 0      | 0      | 0        | 0        | 0        | 0        |
| 2    | 1    | 17   | 0         | 0      | 0      | 0        | 0        | 0        | 0        |
| 2    | 1    | 18   | 0         | 0      | 0      | 0        | 0        | 0        | 0        |

## t1port

Displays T1 port information.

### Sample Display - show ds1e1 t1port

T1 Port Status: \_\_\_\_\_ Loopback Accept BERT Line Line FDL FDL Slot Conn State MTU State Loopback Mode Type Coding Type Addr ---- ---- ----- ---- ----- --------- ---- ------ ----- -----1 Red Alarm 1600 No Loop Enabled Off ESF 2 B8ZS ANSI BY

1 entry in table.

## timeslots [circuit <circuit name>]

Displays timeslot assignments for all circuits or for a specific circuit. The table includes the following information:

| Slot      | Slot identifier.                                                                                                    |
|-----------|----------------------------------------------------------------------------------------------------|
| Conn      | Connector identifier.                                                                                                    |
| Log Line  | Logical line number for this line.                                                                                                    |
| Circuit   | Name of the circuit associated with this line.                                                                                                    |
| Timeslots | Circuit's timeslot assignment. An X under the timeslot indicates that the logical line is using the timeslot. T1 lines have 24 slots and E1 lines have 31. The following examples are for T1 lines. |

## Sample Display - show ds1e1 timeslots

| DS1E1 T                                        | imesl                 | ot A                                                     | Assignment: |                                                                                             |
|------------------------------------------------|-----------------------|----------------------------------------------------------|-------------|---------------------------------------------------------------------------------------------|
| Slot Co                                        | Lc<br>nn Li           | -                                                        | Circuit     | Timeslots <br>11111111122222222233<br>1234567890123456789012345678901                       |
| 4<br>4<br>4<br>4<br>4<br>4<br>4<br>4<br>4      | 1<br>1<br>1<br>1<br>1 | 2<br>3<br>4<br>5<br>6<br>7                               | Boston      | XXXXXXX                                                                                     |
| 4<br>4<br>4<br>4<br>4<br>4<br>4                | 1<br>1<br>1<br>1      | 8<br>9<br>10<br>11<br>12<br>13<br>14                     | Chicago     | XXXXXXX                                                                                     |
| 4<br>4<br>4<br>4<br>4<br>4<br>4<br>4<br>4<br>4 | 1<br>1<br>1<br>1<br>1 | 15<br>16<br>17<br>18<br>19<br>20<br>21<br>22<br>23<br>24 |             | X<br>X<br>X<br>X<br>X<br>X<br>X<br>X<br>X<br>X<br>X<br>X<br>X<br>X<br>X<br>X<br>X<br>X<br>X |

## Sample Display - show ds1e1 timeslots circuit Boston

| DS1E1 I | imeslot  | Assignment: |                                 |
|---------|----------|-------------|---------------------------------|
|         |          |             |                                 |
|         |          |             | Timeslots                       |
|         | Log      |             | 11111111122222222233            |
| Slot Co | onn Line | Circuit     | 1234567890123456789012345678901 |
|         |          |             |                                 |
| 2       | 1 1      | Boston      | XXXX                            |
| 4       | 1 1      | Boston      | XXXXXXX                         |
| Found   | 1 ma     | tch out of  | 24 entries in table.            |

## transmit errors [circuit <circuit name>]

Displays statistical information about transmission errors for all circuits or for a specific circuit. The table includes the following information:

| Slot              | Slot identifier.                                                                                                    |
|-------------------|----------------------------------------------------------------------------------------------------|
| Conn              | Connector identifier.                                                                                                    |
| Log Line          | Logical line number for this line.                                                                                                  |
| Circuit           | Name of the circuit associated with this line.                                                                                      |
| Underflow Frames  | Number of retransmission underflow errors. These occur when the FIFO buffer empties before the device obtains the next DMA request. |
| Descriptor Errors | Internal device error.                                                                                                    |

#### Sample Display - show ds1e1 transmit errors

DS1E1 Logical Line Transmit Errors:

|      |      | Log  |         | Underflow | Descriptor |
|------|------|------|---------|-----------|------------|
| Slot | Conn | Line | Circuit | Frames    | Errors     |
|      |      |      |         |           |            |
| 2    | 1    | 1    | Boston  | 1         | 0          |
| 2    | 1    | 2    | Chicago | 0         | 0          |
| 2    | 2    | 1    | Seattle | 1         | 0          |

3 entries in table.

## Sample Display - show ds1e1 transmit errors circuit Boston

DS1E1 Logical Line Transmit Errors: Log Underflow Descriptor Slot Conn Line Circuit Frames Errors 2 1 1 Boston 1 0 Found 1 match out of 3 entries in table.

## version

Displays the current version and modification date for the *ds1e1.bat* script.

Sample Display - show ds1e1 version

dslel.bat Version: #.## Date: mm/dd/yy.

## show dsx3

The **show dsx3** *<option>* command displays DS-3 and E-3 information for Asynchronous Transfer Mode (ATM) interfaces. For more information about any of the column descriptions, refer to RFC 1407, "Definitions of Managed Objects for the DS3/E3 Interface Type."

The **show dsx3** command supports the following subcommand options:

| ccts                   | history [ <circuit_name>]</circuit_name> |
|------------------------|------------------------------------------|
| current [circuit_name] | version                                  |

### ccts

Displays information about all dsx3 circuits. The table displays the following information:

| Circuit Name      | The name of the circuit associated with this line.                                                                                                    |
|-------------------|----------------------------------------------------------------------------------------------------|
| Index             | Line and line level identifier.                                                                                                    |
| Sec into Interval | The number of seconds into the current 15-minute interval.                                                                                                    |
| # of Intervals    | The number of complete 15-minute intervals. The value is 96<br>unless the interface was brought on line within the last 24 hours.<br>In that case, the value is the number of complete 15-minute<br>intervals since the interface has been on line.                      |
| Line Coding       | <ul> <li>The line coding on this circuit. The line coding options are</li> <li><i>B3ZS</i></li> <li><i>HDB3</i></li> <li>The line coding specifies patterns of normal bits and bipolar violations used to replace sequences of zero bits of a certain length.</li> </ul> |

| Line Type | <ul> <li>The line type of this circuit. The line type indicates the variety of DS-3 C-bit or E-3 applications implemented on the interface. The type of interface affects the interpretation of the usage and error statistics. The options are</li> <li>DS3_M23 (ANSI T1.107-1988)</li> <li>DS3_Cbit (ANSI T1.107a-1989)</li> <li>E3_framed (CCITT G.751)</li> <li>E3_plcp (ETSI T/NA[91]18)</li> </ul>                                                                                                    |
|-----------|----------------------------------------------------------------------------------------------------|
| Status    | <ul> <li>The line status of the interface. The possible status variables are</li> <li><i>NoAlarm</i> - no alarm present</li> <li><i>RRAI</i> - receiving yellow remote alarm indication</li> <li><i>TRAI</i> - transmitting yellow remote alarm indication</li> <li><i>RAIS</i> - receiving Alarm Indications Signal (AIS) failure state</li> <li><i>TAIS</i> - transmitting AIS failure state</li> <li><i>LOF</i> - receiving Loss of Frame (LOF) failure state</li> <li><i>LOS</i> - receiving Loss of Signal (LOS) failure state</li> <li><i>Loopback</i> - looping the received signal</li> <li><i>TestCode</i> - receiving a test pattern</li> <li><i>LowSignal</i> - low signal</li> </ul> |

## Sample Display - show dsx3 ccts

| DSX3 entries: |         |          |           |        |           |         |
|---------------|---------|----------|-----------|--------|-----------|---------|
|               |         |          |           |        |           |         |
|               |         | Sec into | # of      | Line   |           |         |
| Circuit Name  | Index   | Interval | Intervals | Coding | Line Type | Status  |
|               |         |          |           |        |           |         |
| A41           | 1404101 | 704      | 68        | HDB3   | E3_other  | NoAlarm |
| A61           | 1405101 | 705      | 68        | B3ZS   | DS3_M23   | NoAlarm |

## current [<circuit name>]

Displays the general circuit information in addition to current DS-3/E-3 information for the specified circuit or for all circuits. For more information on column definitions, see the **ccts** command.

The table displays the following information:

| Circuit Name      | Name of the circuit associated with this line.                                                                                                    |
|-------------------|----------------------------------------------------------------------------------------------------|
| Index             | Line and line level identifier.                                                                                                    |
| Sec into Interval | The number of seconds into the current 15-minute interval.                                                                                                    |
| # of Intervals    | The number of complete 15-minute intervals.                                                                                                    |
| Line Coding       | <ul><li>The line coding on this circuit. The line coding options are</li><li><i>B3ZS</i></li><li><i>HDB3</i></li></ul>                                                                                                    |
| Line Type         | <ul> <li>The line type of this circuit. The options are</li> <li>DS3_M23 (ANSI T1.107-1988)</li> <li>DS3_Cbit (ANSI T1.107a-1989)</li> <li>E3_framed (CCITT G.751)</li> <li>E3_plcp (ETSI T/NA[91]18)</li> </ul>                                                                                                    |
| Status            | <ul> <li>The line status of the interface. The possible status variables are</li> <li><i>NoAlarm</i> - no alarm present</li> <li><i>RRAI</i> - receiving yellow remote alarm indication</li> <li><i>TRAI</i> transmitting yellow remote alarm indication</li> <li><i>RAIS</i> - receiving Alarm Indications Signal (AIS) failure state</li> <li><i>TAIS</i> - transmitting AIS failure state</li> <li><i>LOF</i> - receiving Loss of Frame (LOF) failure state</li> <li><i>LOS</i> - receiving Loss of Signal (LOS) failure state</li> <li><i>Loopback</i> - looping the received signal</li> <li><i>TestCode</i> - receiving a test pattern</li> <li><i>LowSignal</i> - low signal</li> </ul> |

#### **General Circuit Information**

| Line Stats   |                                                                                                    |
|--------------|----------------------------------------------------------------------------------------------------|
| Circuit Name | Name of the circuit associated with this line.                                                                                                    |
| Interval     | The current interval.                                                                                                    |
| LESs         | The number of line errored seconds (LESs) in the current interval.<br>An LES is a second in which one or more coding violations<br>occurred or one or more LOS defects were detected.  |
| SEFSs        | The number of severely errored framing seconds (SEFSs) in the current interval. An SEFS is a second with one or more OOF errors or an AIS defect.                                      |
| UASs         | The number of unavailable seconds (UASs) in the current interval.                                                                                                    |
| LCVs         | The number of line coding violations (LCVs) in the current<br>interval. A line coding violation is a count of both bipolar<br>violations (BPVs) and excessive zero (EXZ) error events. |

| Pbit Status  |                                                                                                    |
|--------------|----------------------------------------------------------------------------------------------------|
| Circuit Name | Name of the circuit associated with this line.                                                                                                    |
| Interval     | The current interval.                                                                                                    |
| PESs         | The number of P-bit errored seconds (PESs) in the current interval.<br>A PES is a second with one or more P-bit coding violations,<br>one or more OOF defects, or a detected incoming AIS. The PES<br>does not increment when counting UASs.                                                                           |
| PSESs        | The number of P-bit severely errored seconds (PSESs) in the current interval. A PSES is a second with 44 or more PCVs, one or more OOF defects, or a detected incoming AIS. The PSES value does not increment when counting UASs.                                                                                      |
| UASs         | The number of unavailable seconds (UASs) in the current interval.                                                                                                    |
| PCVs         | The number of P-bit coding violations (PCVs) in the current interval. For all DS3/E3 applications, a coding violation error event is a P-bit Parity Error event. A P-bit Parity Error event occurs when the DS-3/E-3 M-frame receives a P-bit code that is not identical to the corresponding locally calculated code. |

| Cbit Stats   |                                                                                                    |
|--------------|----------------------------------------------------------------------------------------------------|
| Circuit Name | Name of the circuit associated with this line.                                                                                                    |
| Interval     | The current interval.                                                                                                    |
| CESs         | The number of C-bit errored seconds (CESs) in the current interval.<br>An CES is a second with one or more CCVs, one or more OOF<br>defects, or a detected incoming AIS. This count is only for the<br>C-bit Parity DS3 applications. The CES value does not increment<br>when counting UASs.    |
| CSESs        | The number of C-bit severely errored seconds (CSESs) in the current interval. A CSES is a second with 44 or more CCVs, one or more OOF defects, or a detected incoming AIS. This count applies only to C-bit Parity DS3 applications. The CSES value does not increment when counting UASs.      |
| UASs         | The number of unavailable seconds (UASs) in the current interval.                                                                                                    |
| CCVs         | The number of C-bit coding violations (CCVs) in the current<br>interval. For C-bit Parity and SYNTRAN DS3 applications, this is<br>the count of coding violations reported via the C-bits. For C-bit<br>Parity, it is a count of CP-bit parity errors occurring in the<br>accumulation interval. |

| FarEnd Cbit Stats |                                                                                                    |
|-------------------|----------------------------------------------------------------------------------------------------|
| Circuit Name      | Name of the circuit associated with this line.                                                                                                    |
| Interval          | The current interval.                                                                                                    |
| CESs              | The number of C-bit errored seconds (CESs) in the current interval.<br>An CES is a second with one or more CCVs, one or more OOF<br>defects, or a detected incoming AIS. This count is only for C-bit<br>Parity DS3 applications. The CES value does not increment when<br>counting UASs.   |
| CSESs             | The number of C-bit severely errored seconds (CSESs) in the current interval. A CSES is a second with 44 or more CCVs, one or more OOF defects, or a detected incoming AIS. This count applies only to C-bit Parity DS3 applications. The CSES value does not increment when counting UASs. |

| UASs<br>CCVs   | The number of unavailable seconds (UASs) in the current interval.<br>The number of C-bit coding violations (CCVs) in the current<br>interval. For C-bit Parity DS3 applications, this is the count of<br>coding violations reported via the C-bits. For C-bit Parity, it is a<br>count of CP-bit parity errors occurring in the accumulation<br>interval.                                                                                                    |
|----------------|----------------------------------------------------------------------------------------------------|
| DS3 Plcp Stats |                                                                                                    |
| Circuit Name   | Name of the circuit associated with this line.                                                                                                    |
| Interval       | The current interval.                                                                                                    |
| SEFSs          | The number of severely errored framing seconds (SEFSs) in the current interval. An SEFS is a second with one or more OOF errors or an AIS defect.                                                                                                    |
| UASs           | The number of unavailable seconds (UASs) in the current interval.                                                                                                    |
| Status         | <ul> <li>Indicates the line status of the interface. The possible status variables are</li> <li><i>NoAlarm</i> - no alarm present</li> <li><i>RRAI</i> - receiving yellow remote alarm indication</li> <li><i>TRAI</i> transmitting yellow remote alarm indication</li> <li><i>RAIS</i> - receiving Alarm Indications Signal (AIS) failure state</li> <li><i>TAIS</i> - transmitting AIS failure state</li> <li><i>LOF</i> - receiving Loss of Frame (LOF) failure state</li> <li><i>Loopback</i> - looping the received signal</li> <li><i>TestCode</i> - receiving a test pattern</li> <li><i>LowSignal</i> - low signal</li> </ul> |

#### Sample Display - show dsx3 current

Sec into # of Line Circuit Name Index Interval Intervals Coding Line Type Status A41 1404101 747 68 HDB3 E3\_other NoAlarm Line stats: \_\_\_\_\_ Circuit Name Interval LESs SEFSs UASs LCVs \_\_\_\_\_ \_\_\_\_ A41 current 0 0 0 0 Pbit status: \_\_\_\_\_ Circuit Name Interval PESs PSESs UASs PCVs \_\_\_\_\_ \_\_\_\_\_ current 0 0 0 A41 0 Cbit stats: \_\_\_\_\_ Circuit Name Interval CESs CSESs UASs CCVs ----- ----- ------ ----- -----A41 current 0 0 0 0 FarEnd Cbit stats: \_\_\_\_\_ Circuit Name Interval CESs CSESs UASs CCVs ----- ----- ----current 0 0 0 0 A41 Sec into # of Line Circuit Name Index Interval Intervals Coding Line Type Status A61 1405101 749 68 B3ZS DS3 M23 NoAlarm Line stats: \_\_\_\_\_ Circuit Name Interval LESs SEFSs UASs LCVs ----- ----- ----- ----- ----current 0 0 0 A61 Ο

Pbit status:

| Circuit Name     |          |       |      |      | PCVs |
|------------------|----------|-------|------|------|------|
| A61              | current  |       | 0    |      | 0    |
| Cbit stats:      |          |       |      |      |      |
| Circuit Name     |          |       |      |      |      |
|                  | current  |       |      |      |      |
| FarEnd Cbit stat | s:       |       |      |      |      |
| Circuit Name     |          |       |      |      |      |
|                  | current  |       |      |      |      |
| DS3 Plcp stats:  |          |       |      |      |      |
| Circuit Name     | Interval | SEFSs | UASs | Stat | us   |
| A61              | total    | 0     | 0    | LOF  |      |

# history [<circuit name>]

Displays the general circuit information in addition to historical DS-3/E-3 information for the specified circuit or for all circuits. For more information on any of the following column definitions, see the **cct** and **current** commands.

The table displays the following information:

#### **General Circuit Information**

| Circuit Name      | Name of the circuit associated with this line.                                                 |
|-------------------|------------------------------------------------------------------------------------------------|
| Index             | Line and line level identifier.                                                                |
| Sec into Interval | The number of seconds into the current interval.                                               |
| # of Intervals    | The number of complete intervals.                                                              |
| Line Coding       | The line coding on this circuit. The line coding options are<br>• <i>B3ZS</i><br>• <i>HDB3</i> |

| Line Type | The line type of this circuit. The options are<br>• <i>DS3_M23</i> (ANSI T1.107-1988)<br>• <i>DS3_Cbit</i> (ANSI T1.107a-1989)<br>• <i>E3_framed</i> (CCITT G.751)<br>• <i>E3_plcp</i> (ETSI T/NA[91]18)                                                                                                    |
|-----------|----------------------------------------------------------------------------------------------------|
| Status    | <ul> <li>The line status of the interface. The possible status variables are</li> <li><i>NoAlarm</i> - no alarm present</li> <li><i>RRAI</i> - receiving yellow remote alarm indication</li> <li><i>TRAI</i> transmitting yellow remote alarm indication</li> <li><i>RAIS</i> - receiving Alarm Indications Signal (AIS) failure state</li> <li><i>TAIS</i> - transmitting AIS failure state</li> <li><i>LOF</i> - receiving Loss of Frame (LOF) failure state</li> <li><i>LOS</i> - receiving Loss of Signal (LOS) failure state</li> <li><i>Loopback</i> - looping the received signal</li> <li><i>TestCode</i> - receiving a test pattern</li> <li><i>LowSignal</i> - low signal</li> </ul> |

| Circuit Name | Name of the circuit associated with this line.                                                                                                    |
|--------------|----------------------------------------------------------------------------------------------------|
| Interval     | <ul> <li>A historical breakdown of intervals, including</li> <li>The current interval (incomplete)</li> <li>All but the last two intervals (that is, all of the intervals except the current interval and the previous interval)</li> <li>The previous interval (that is, the last complete interval)</li> <li>All of the intervals (total)</li> </ul> |
| LESs         | The number of line errored seconds (LESs) for each interval category.                                                                                                    |
| SEFSs        | The number of severely errored framing seconds (SEFSs) for each interval category.                                                                                                    |
| UASs         | The number of unavailable seconds (UASs) for each interval category.                                                                                                    |
| LCVs         | The number of line coding violations (LCVs) for each interval category.                                                                                                    |

#### Pbit Status

| Circuit Name | Name of the circuit associated with this line. |
|--------------|------------------------------------------------|
|--------------|------------------------------------------------|

| Interval     | <ul> <li>A historical breakdown of intervals, including</li> <li>The current interval (incomplete)</li> <li>All but the last two intervals (that is, all of the intervals except the current interval and the previous interval)</li> <li>The previous interval (that is, the last complete interval)</li> <li>All of the intervals (total)</li> </ul> |
|--------------|----------------------------------------------------------------------------------------------------|
| PESs         | The number of P-bit errored seconds (PESs) for each interval category.                                                                                                    |
| PSESs        | The number of P-bit severely errored seconds (PSESs) for each interval category.                                                                                                    |
| UASs         | The number of unavailable seconds (UASs) for each interval category.                                                                                                    |
| PCVs         | The number of P-bit coding violations (PCVs) for each interval category.                                                                                                    |
|              |                                                                                                    |
| Cbit Stats   |                                                                                                    |
| Circuit Name | Name of the circuit associated with this line.                                                                                                    |
| Interval     | <ul> <li>A historical breakdown of intervals, including</li> <li>The current interval (incomplete)</li> <li>All but the last two intervals (that is, all of the intervals except the current interval and the previous interval)</li> <li>The previous interval (that is, the last complete interval)</li> <li>All of the intervals (total)</li> </ul> |
| CESs         | The number of C-bit errored seconds (CESs) for each interval category.                                                                                                    |
| CSESs        | The number of C-bit severely errored seconds (CSESs) for each interval category.                                                                                                    |
| UASs         | The number of unavailable seconds (UASs) for each interval category.                                                                                                    |
| CCVs         | The number of C-bit coding violations (CCVs) for each interval                                                                                                    |

#### **FarEnd Cbit Stats**

| Circuit Name Name of the circuit associated with this lin | ne. |
|-----------------------------------------------------------|-----|
|-----------------------------------------------------------|-----|

| Interval | <ul> <li>A historical breakdown of intervals, including</li> <li>The current interval (incomplete)</li> <li>All but the last two intervals (that is, all of the intervals except the current interval and the previous interval)</li> <li>The previous interval (that is, the last complete interval)</li> <li>All of the intervals (total)</li> </ul> |
|----------|----------------------------------------------------------------------------------------------------|
| CESs     | The number of C-bit errored seconds (CESs) for each interval category.                                                                                                    |
| CSESs    | The number of C-bit severely errored seconds (CSESs) for each interval category.                                                                                                    |
| UASs     | The number of unavailable seconds (UASs) for each interval category.                                                                                                    |
| CCVs     | The number of C-bit coding violations (CCVs) for each interval category.                                                                                                    |

| DS3 Plcp Stats |                                                                                                    |
|----------------|----------------------------------------------------------------------------------------------------|
| Circuit Name   | Name of the circuit associated with this line.                                                                                                    |
| Interval       | <ul> <li>A historical breakdown of intervals, including</li> <li>The current interval (incomplete)</li> <li>All but the last two intervals (that is, all of the intervals except the current interval and the previous interval)</li> <li>The previous interval (that is, the last complete interval)</li> <li>All of the intervals (total)</li> </ul> |
| SEFSs          | The number of severely errored framing seconds (SEFSs) for each interval category.                                                                                                    |

| UASs   | The number of unavailable seconds (UASs) for each interval category.                                                                                                    |
|--------|----------------------------------------------------------------------------------------------------|
| Status | <ul> <li>Indicates the line status of the interface. The possible status variables are</li> <li><i>NoAlarm</i> - no alarm present</li> <li><i>RRAI</i> - receiving yellow remote alarm indication</li> <li><i>TRAI</i> transmitting yellow remote alarm indication</li> <li><i>RAIS</i> - receiving Alarm Indications Signal (AIS) failure state</li> <li><i>TAIS</i> - transmitting AIS failure state</li> <li><i>LOF</i> - receiving Loss of Frame (LOF) failure state</li> <li><i>LOS</i> - receiving Loss of Signal (LOS) failure state</li> <li><i>Loopback</i> - looping the received signal</li> <li><i>TestCode</i> - receiving a test pattern</li> <li><i>LowSignal</i> - low signal</li> </ul> |

# Sample Display - show dsx3 history

| DSX3 entries:  |       |      |       |        |     |       |      |          |  |
|----------------|-------|------|-------|--------|-----|-------|------|----------|--|
| Circuit Name   | Index | Inte | erval |        | als | Cod   | ling |          |  |
|                |       |      |       |        |     |       |      | E3_other |  |
| Line stats:    |       |      |       |        |     |       |      |          |  |
| Circuit Name   |       |      |       |        |     |       |      |          |  |
| A41            |       |      |       | 0      |     |       |      |          |  |
| A41            | -     | 1-67 | 0     | 0      |     | 0     |      | 0        |  |
| A41            |       | 68   | 3     | 3      |     | 0     |      | 13       |  |
| A41            | tota  |      |       |        |     |       |      |          |  |
| Pbit status:   |       |      |       |        |     |       |      |          |  |
| Circuit Name   |       |      |       | PSESs  |     | s<br> | PCV  | s<br>    |  |
| A41            |       |      |       |        |     | 0     |      | 0        |  |
| A41            |       | 1-67 | 0     | 0<br>0 |     | 0     |      | 0        |  |
| A41            |       |      |       | 3      |     |       |      |          |  |
| A41            |       |      |       | 3      |     |       |      | 15       |  |
|                |       |      |       |        |     |       |      |          |  |
| Cbit stats:    |       |      |       |        |     |       |      |          |  |
| Circuit Name   |       |      |       |        |     |       |      |          |  |
| A41            |       |      |       | 0      |     |       |      | 0        |  |
| A41            |       | 1-67 | 0     | 0      |     | 0     |      | 0        |  |
| A41            |       | 68   | 3     | 0<br>3 |     | 0     |      | 0        |  |
| A41            | tota  |      |       |        |     |       |      | 0        |  |
| FarEnd Cbit st |       |      |       |        |     |       |      |          |  |
| Circuit Name   | Inter |      |       |        |     |       |      |          |  |
| A41            |       |      |       | 0      |     |       |      | 0        |  |
| A41            | -     | 1-67 | 0     | 0      |     | 0     |      | 0        |  |
| A41            |       | 68   | 4     | 0      |     | 0     |      | 15       |  |
| A41            | tota  |      |       |        |     |       |      | 15       |  |
|                |       |      |       |        |     |       |      |          |  |

DS3 Plcp stats:

| Circuit Name | Interval | SEFSs | UASs | Status |
|--------------|----------|-------|------|--------|
|              |          |       |      |        |
| A41          | total    | 0     | 0    | LOF    |

|              |         | Sec into | # of      | Line   |           |         |
|--------------|---------|----------|-----------|--------|-----------|---------|
| Circuit Name | Index   | Interval | Intervals | Coding | Line Type | Status  |
|              |         |          |           |        |           |         |
| A61          | 1405101 | 848      | 68        | HDB3   | E3_other  | NoAlarm |

# (continued)

| Line stats:      |          |       |       |       |        |
|------------------|----------|-------|-------|-------|--------|
| Circuit Name     | Interval | LESs  | SEFSs | UASs  | LCVs   |
| A61              | current  | 0     | 0     | 0     | 0      |
| A61              | 1-67     | 0     | 0     | 0     | 0      |
| A61              | 68       | 4     | 3     | 0     | 131088 |
| A61              | totals   | 4     | 3     | 0     | 131088 |
| Pbit status:     |          |       |       |       |        |
| Circuit Name     | Interval | PESs  | PSESs | UASs  | PCVs   |
| A61              | current  | 0     | 0     | 0     | 0      |
| A61              | 1-67     | -     | 0     | 0     | 0      |
| A61              | 68       | 4     | 3     | 0     | 6850   |
| A61              | totals   | 4     | 3     | 0     | 6850   |
| Cbit stats:      |          |       |       |       |        |
| Circuit Name     | Interval | CESs  | CSESs | UASs  | CCVs   |
| A61              | current  | 0     | 0     | 0     | 0      |
| A61              | 1-67     | 0     | 0     | 0     | 0      |
| A61              | 68       | 3     |       |       | 0      |
| A61              | totals   | 3     | 3     | 0     | 0      |
| FarEnd Cbit stat |          |       |       |       |        |
| Circuit Name     |          |       | CSESs | UASs  | CCVs   |
| A61              | current  |       | 0     | 0     | 0      |
| A61              | 1-67     | 0     |       | 0     | 0      |
| A61              | 68       |       |       |       | 481    |
|                  | totals   |       |       |       | 481    |
| DS3 Plcp stats:  |          |       |       |       |        |
| Circuit Name     | Interval | SEFSs | UASs  | Statu | 5      |
| A61              | total    | 0     | 0     | LOF   |        |

# version

Displays the dsx3 version.

# Sample Display - show dsx3 version

dsx3.bat Version: #.## Date: mm/dd/yy.

# show dvmrp

The **show dvmrp** *<option>* commands display configuration, state, and statistical information about the Distance Vector Multicast Routing Protocol (DVMRP). For detailed information about the Bay Networks implementation of DVMRP, refer to *Configuring IP Utilities*.

The **show dvmrp** command supports the following subcommand options:

| base                                                                       | stats circuits [ <circuit name="">]</circuit>                     |
|----------------------------------------------------------------------------|-------------------------------------------------------------------|
| circuits [ <circuit name="">   enabled   disabled]</circuit>               | stats tunnels [ <circuit name="">]</circuit>                      |
| neighbors [ <circuit name="">]</circuit>                                   | stats vifs [ <ip address="">   <search pattern="">]</search></ip> |
| routes main [ <ip address="">   <search_<br>pattern&gt;]</search_<br></ip> | tunnels [ <circuit name="">   enabled   disabled]</circuit>       |
| routes vifs [ <ip address="">   <search pattern="">]</search></ip>         | version                                                           |

### base

Displays the base level information for DVMRP. The table provides the following information:

| Protocol                  | Name of the protocol, which in this case is DVMRP.                                                               |
|---------------------------|----------------------------------------------------------------------------------------------------|
| State:                    | State of DVMRP on the router: Up, Down, Init (initializing), or Not Present.                                     |
| Full Update Interval      | Specifies, in seconds, how often route updates containing complete routing tables are sent.                      |
| Triggered Update Interval | Specifies, in seconds, how often triggered route updates, generated<br>in response to routing changes, are sent. |

| Leaf Timeout             | Specifies, in seconds, the virtual interface hold down timer.                                                                                                    |
|--------------------------|----------------------------------------------------------------------------------------------------|
| Neighbor Timeout         | Specifies, in seconds, how long a router neighbor is considered<br>"up" without the receipt of a subsequent DVMRP packet from that<br>neighbor.                                    |
| Route Switch Timeout     | How long to wait, without receiving a subsequent route update<br>from the original best-hop neighbor, before switching to a different<br>neighbor.                                 |
| Route Expiration Timeout | Specifies, in seconds, how long a route is considered valid for<br>forwarding purposes without the receipt of a subsequent route<br>update specifying that the route is reachable. |
| Garbage Timeout          | Specifies, in seconds, how long a route exists in the routing table without the receipt of a subsequent route update specifying that the route is reachable.                       |
| Estimated Routes         | Estimated number of routes.                                                                                                    |
| Actual Routes            | Number of entries currently in the route table.                                                                                                    |

#### Sample Display - show dvmrp base

```
DVMRP Base Information
_____
Protocol State
 _____ ____
DVMRP Up
Full Update Interval = 60
Triggered Update Interval = 5
Leaf Timeout = 200
Neighbor Timeout = 140
Neighbor Probe Interval = 190
Route Switch Timeout
                    = 140
Route Expiration Timeout = 200
Garbage Timeout = 340
                  = 25
= 2833
Estimated Routes
Actual Routes
Actual Routes
```

# circuits [<circuit name> | enabled | disabled]

Displays the DVMRP circuit information for all circuits, a specified circuit, enabled circuits, or disabled circuits. The table contains the following information:

| Circuit       | Circuit name of this virtual interface.                                                                                                    |
|---------------|----------------------------------------------------------------------------------------------------|
| State         | Current state of the virtual interface: Up, Down, Init (initializing), Invalid, or Not Pres (not present).                                                                                                    |
| Metric        | Cost of using this hop.                                                                                                    |
| Threshold     | Threshold for forwarding datagrams out of this circuit. If the time to live (TTL) is less than the threshold, the datagram is dropped.                                                                                                    |
| Route Enabled | Indicates whether this route is enabled. If enabled, this circuit will<br>be used to propagate routing information, information about the<br>locally attached network to this circuit will be incorporated into<br>routing updates, and multicast datagrams will be forwarded "in<br>native mode" via this circuit. If disabled, this circuit exists only to<br>support unicast tunnels; in this case, all other parameters are<br>ignored. |

## Sample Display - show dvmrp circuits

| DVMRP Circu | uits  |        |           |               |
|-------------|-------|--------|-----------|---------------|
|             |       |        |           |               |
|             |       |        |           |               |
| Circuit     | State | Metric | Threshold | Route Enabled |
|             |       |        |           |               |
| E22         | Up    | 1      | 1         | Yes           |
| E31         | Up    | 1      | 1         | Yes           |
| E32         | Up    | 1      | 1         | Yes           |
| E33         | Up    | 1      | 1         | Yes           |
| E34         | Up    | 1      | 1         | Yes           |
|             |       |        |           |               |

5 Total entries.

# neighbors [<circuit name>]

Displays all DVMRP neighbor information or neighbor information for a specified circuit. The table displays the following information:

| Circuit         | Circuit name of this virtual interface.                                                                                                    |
|-----------------|----------------------------------------------------------------------------------------------------|
| Local Tunnel IP | Local tunnel ID of the virtual interface. This value is Physical for<br>non-tunneled interfaces. Otherwise, it contains the IP address of the<br>local tunnel endpoint. |
| Neighbor IP     | IP address of the neighboring router.                                                                                                    |
| Neigh Timer     | Current value of the neighbor timer.                                                                                                    |

### Sample Display - show dvmrp neighbors

DVMRP Neighbors

-----

| Circuit | Local Tunnel IP | Neighbor IP   | Neigh Timer |
|---------|-----------------|---------------|-------------|
|         |                 |               |             |
| E21     | Physical        | 192.32.28.221 | 135         |
| E21     | 192.32.28.33    | 192.32.1.2    | 140         |

2 Total entries.

# routes main [<IP address> | <search pattern>]

Displays the main DVMRP routing table. You can specify routes that match an IP address or routes with a source network number matching a portion of an IP address (for example, **192.34.\***). The table includes the following information:

| Source Network | Source network of multicast datagrams.                                                                                                    |
|----------------|----------------------------------------------------------------------------------------------------|
| Mask           | Mask for the specified source network.                                                                                                    |
| Next Hop Addr  | Next-hop multicast router to the specified source network.                                                                                                    |
| Next Hop CCT   | Circuit name of the next-hop virtual interface. In the case of<br>tunneled interfaces, the remote tunnel endpoint is the value in the<br>Next Hop Address field. |

| Age   | Current value of the route timer                              |
|-------|---------------------------------------------------------------|
| Cost  | Current route metric.                                         |
| State | Set of flags indicating the state of the entry:               |
| Т     | Timed route route timer is running.                           |
| L     | Local route specified network is local to this router.        |
| G     | Garbage timer route is unreachable; garbage timer is running. |

#### Sample Display - show dvmrp routes main

 DVMRP Main Routes

 State:
 L = Local interface

 T = Timed route

 G = Garbage route

 Source Network
 Mask

 Next Hop Addr
 Next Hop CCT
 Age Cost State

 192.32.28.0
 255.255.255.0
 192.32.28.33
 E21
 0
 1 L

 192.32.29.0
 255.255.255.0
 192.32.1.2
 E23
 20
 2
 T

2 Entries found.

# routes vifs [</P address> | <search pattern>]

Displays all DVMRP Virtual Interface (VIF) routes, or just VIF routes for a specified IP address or source network number matching a portion of an IP address (for example, **192.34.**\*). The table displays the following information:

| Source        | Source network for multicast datagrams.                                                                                                    |
|---------------|----------------------------------------------------------------------------------------------------|
| State         | <ul> <li>State of the interface for this route, as follows:</li> <li><i>L</i> (<i>Leaf</i>) - No neighboring routers consider this local network or tunnel to be on the shortest path to the specified source network.</li> <li><i>C</i> (<i>Child</i>) - The router is responsible for forwarding datagrams saved by the specified network associated with this interface. If the leaf flag is also set, datagrams will only be forwarded when there are any local hosts belonging to the particular multicast group specified by the destination address.</li> <li><i>H</i> - Hold-down timer is running.</li> </ul> |
| Circuit       | Circuit name of this virtual interface.                                                                                                    |
| Remote Tunnel | Remote tunnel ID of this virtual interface. This value is Physical for<br>non-tunneled interfaces. Otherwise, it contains the unicast IP<br>address of the remote tunnel endpoint.                                                                                                    |
| Dom Router    | Address of the dominant router for this virtual interface. The specified router will forward packets onto the local network or tunnel that are sourced by the specified source network.                                                                                                    |
| Sub Router    | Address of a subordinate router for this virtual interface. This indicates that at least one neighboring router considers this local network or tunnel to be on the shortest path to the specified source network.                                                                                                    |

#### Sample Display - show dvmrp routes vifs

# stats circuits [<circuit name>]

Displays statistics for all DVMRP circuits or a specified DVMRP circuit. The table displays the following information:

| Circuit      | Circuit name of this virtual interface.                                        |
|--------------|--------------------------------------------------------------------------------|
| In Pkts      | Number of datagrams received on this interface.                                |
| Out Pkts     | Number of datagrams sent on this interface.                                    |
| Updates rec  | Number of DVMRP route update messages received.                                |
| Updates sent | Number of DVMRP route update messages sent.                                    |
| In Drops     | Number of inbound datagrams discarded because the source route was not found.  |
| Out Drops    | Number of outbound datagrams discarded because the source route was not found. |

#### Sample Display - show dvmrp stats circuits

DVMRP Circuit Statistics

-----

| Circuit | In Pkts | Out Pkts | Updates rec | Updates sent | In Drops | Out Drops |
|---------|---------|----------|-------------|--------------|----------|-----------|
|         |         |          |             |              |          |           |
| E21     | 134235  | 1079169  | 6795        | 8022         | 0        | 0         |

1 Total entries.

## stats tunnels [<circuit name>]

Displays all DVMRP tunnel statistic for all circuits or for a specified circuit. The table displays the following information:

| Circuit           | Circuit name of this virtual interface.                                 |
|-------------------|-------------------------------------------------------------------------|
| Remote IP Address | Unicast IP address of remote tunnel endpoint of this virtual interface. |
| Packets In        | Number of datagrams received on this interface.                         |

| Packets Out   | Number of datagrams sent on this interface.                                                                                                    |
|---------------|----------------------------------------------------------------------------------------------------|
| Updates Rec'd | Number of DVMRP route update messages received.                                                                                                    |
| Updates Sent  | Number of DVMRP route update messages sent.                                                                                                    |
| Drop In       | Number of inbound datagrams discarded because the source route<br>was not found, or because of an invalid inner address (that is, the<br>destination address of the encapsulated datagram was not a<br>multicast address). |
| Drop Out      | Number of outbound datagrams discarded because the source route was not found.                                                                                                    |

#### Sample Display - show dvmrp stats tunnels

| DVMRP Tu | nnel Statistics      |               |                |                  |                 |            |             |
|----------|----------------------|---------------|----------------|------------------|-----------------|------------|-------------|
| Circuit  | Remote IP<br>Address | Packets<br>In | Packets<br>Out | Updates<br>Rec'd | Updates<br>Sent | Drop<br>In | Drop<br>Out |
| E21      | 192.32.1.2           | 1090940       | 37273          | 8875             | 37267           | 1117       |             |
| 1 Total  | entries.             |               |                |                  |                 |            |             |

# stats vifs [<IP address> | <search pattern>]

Displays the DVMRP routing table's virtual interface statistics for all routes or for a specified IP address or source network number matching a portion of an IP address (for example, **192.34.**\*). The table displays the following information:

| Source Network         | Source network of multicast datagrams.                                                                                                    |
|------------------------|----------------------------------------------------------------------------------------------------|
| Circuit                | Circuit name of this virtual interface.                                                                                                    |
| Remote Tunnel Endpoint | Remote tunnel ID of this virtual interface. This value is Physical for<br>non-tunneled interfaces. Otherwise, it contains the IP address of the<br>remote tunnel endpoint. |
| In Packets             | Number of inbound packets accepted for forwarding.                                                                                                    |
| Out Packets            | Number of outbound packets accepted for forwarding.                                                                                                    |

----0

| In Drop      | Number of inbound packets discarded because the interface is not on the shortest path. |
|--------------|----------------------------------------------------------------------------------------|
| Out Drop     | Number of outbound packets discarded because the interface is not on shortest path.    |
| Thrshld Drop | Number of outbound packets discarded because of the threshold.                         |

#### Sample Display - show dvmrp stats vifs

DVMRP Virtual Interface Route Statistics

-----

| Source<br>Network    | Circuit    | Remote Tunnel<br>Endpoint | In<br>Packets | Out<br>Packets | In<br>Drop | Out<br>Drop | Thrshld<br>Drop |
|----------------------|------------|---------------------------|---------------|----------------|------------|-------------|-----------------|
| 10 0 0 0             |            |                           |               |                |            |             |                 |
| 10.0.0.0<br>10.0.0.0 | E21<br>E21 | Physical<br>192.32.1.2    | 0             | 0              | 0          | 0           | 0               |

2 Entries found.

# tunnels [<circuit name> | enabled | disabled]

Displays the DVMRP tunnel configuration information for all circuits, a specified circuit, enabled circuits, or disabled circuits. The table displays the following information:

| Circuit   | Circuit name of this virtual interface.                                                                                                    |
|-----------|----------------------------------------------------------------------------------------------------|
| Local IP  | Unicast IP address of the local network endpoint of this virtual interface.                                                                                                    |
| Remote IP | Unicast IP address of remote network endpoint of this virtual interface.                                                                                                    |
| State     | Current state of the virtual interface: Up, Down, Init (initializing), Invalid, or Not Pres (not present).                                                                                                    |
| Encaps    | Indicates if these tunneled datagrams will be encapsulated within<br>an IP datagram, or will they be loosely encapsulated using the<br>LSSR option (for the latter, refer to RFC 1075; this is needed for<br>backward compatibility). |

| Metric    | Cost of using this tunnel.                                                                                                    |
|-----------|----------------------------------------------------------------------------------------------------|
| Threshold | Threshold for forwarding datagrams through this tunnel. If the time to live (TTL) is less than the threshold, the datagram is dropped. |

### Sample Display - show dvmrp tunnels

| DVMRP Tunnels |              |            |       |        |        |           |  |
|---------------|--------------|------------|-------|--------|--------|-----------|--|
|               |              |            |       |        |        |           |  |
| Circuit       | Local IP     | Remote IP  | State | Encaps | Metric | Threshold |  |
| E21           | 192.32.28.33 | 192.32.1.2 | Up    | IPinIP | 1      | 1         |  |
| 1 Total       | entries.     |            |       |        |        |           |  |

# version

Displays the current version and modification date for the *dvmrp.bat* script.

#### Sample Display - show dvmrp version

dvmrp.bat Version: #.## Date: mm/dd/yy.

# show e1

The **show e1** *<option>* commands display configuration, status, and statistical information about the E1 lines. For more information about E1, refer to *Configuring Routers*.

The **show e1** command supports the following subcommand options:

| alerts                                     | frame errors [circuit <circuit name="">]</circuit> |
|--------------------------------------------|----------------------------------------------------|
| base [circuit <circuit name="">]</circuit> | line errors [circuit <circuit name="">]</circuit>  |
| disabled                                   | version                                            |
| enabled                                    |                                                    |

## alerts

Displays all circuits that are enabled but not up. Use this display to identify the interfaces that are not working. The table includes the following information:

| Slot         | Slot identifier; ranges from 1 to 14.                                                                                                    |
|--------------|----------------------------------------------------------------------------------------------------|
| Conn         | Connector identifier: 1 or 2.                                                                                                    |
| Circuit      | Name of the circuit associated with this line.                                                                                                    |
| HDB3 Support | Status of High Density Bipolar Coding: Enabled or Disabled.<br>HDB3 maintains sufficient "ones" density within the E1 data<br>stream without disturbing data integrity.                                                                                                    |
| Clock Mode   | <ul> <li>Source of the E1 transmit clock as follows:</li> <li><i>Internal</i> - Clock is generated internally.</li> <li><i>Slave</i> - Clock is derived from the incoming data stream.</li> <li><i>Manual</i> - Jumpers on the E1 link module determine the clock source (internal or slave.)</li> </ul> |

MiniDacs Configuration Function assigned to each of 31 E1 channels (timeslots). The table shows these functions in a string of 31 characters, one character per timeslot. The characters and their meaning are as follows:

- 1 Assigns the timeslot to the first HDLC controller (Circuit 1).
- 2 Assigns the timeslot to the second HDLC controller (Circuit 2).
- *D* Assigns the timeslot to data passthrough (HDLC controller to HCLC controller).
- *I* Assigns the timeslot to idle.
- *V* Assigns the timeslot to voice passthrough (HDLC controller to HCLC controller).

For example, the sample display for the **base** command shows the MiniDacs Configuration as:

This string shows that timeslots 1 - 8 and 17 - 24 are assigned to the first HDLC controller (1) and timeslots 9 - 16 and 25 - 31 are idle (I).

#### Sample Display - e1 alerts

## base [circuit <circuit name>]

Displays the base level information for all E1 circuits or a specific circuit. For definitions of the columns in the table, see the **alerts** command.

#### Sample Display - show e1 base

#### Sample Display - show e1 base circuit e1-21

El Modules:

|       |      |         | HDB3     | Clock    |                                         |
|-------|------|---------|----------|----------|-----------------------------------------|
| Slot  | Conn | Circuit | Support  | Mode     | MiniDacs Configuration                  |
|       |      |         |          |          |                                         |
| 2     | 1    | E1-21   | Disabled | Internal | 111111111111111111111111111111111111111 |
| Found | L    | 1 match | out of   | 2 entr:  | les in table.                           |

## disabled

Displays E1 circuits that a user has manually disabled. For definitions of the columns in the table, see the **alerts** command.

#### Sample Display - show e1 disabled

### enabled

Displays E1 circuits that a user has manually enabled. For definitions of the columns in the table, see the **alerts** command.

#### Sample Display - show e1 enabled

# frame errors [circuit <circuit name>]

Displays E1 frame errors for all circuits or for a specific circuit. The table includes the following information:

| Slot                        | Slot identifier; ranges from 1 to 14.                                                                                                    |
|-----------------------------|----------------------------------------------------------------------------------------------------|
| Conn                        | Connector identifier: 1 or 2.                                                                                                    |
| Circuit                     | Name of the circuit associated with this line.                                                                                                    |
| Frame Errors                | Number of frame errors on this line. This counter indicates errors in the frame alignment signal.                                                                                                    |
| Signalling All 1's Received | Number of occurrences of receive signaling all 1's. This error<br>occurs when timeslot 16 has been all 1's for two consecutive<br>frames. This statistic is relevant only for Channel Associated<br>Signalling (CAS) mode. |
| Unframed All 1's Received   | Number of occurrences of receive unframed all 1's. This occurs<br>when less than three bit positions of the last aligned and nonaligned<br>frames have been 0.                                                             |

## Sample Display - show e1 frame

El Module Frame Errors:

\_\_\_\_\_

|      |      |         |        | Signalling | Unframed |
|------|------|---------|--------|------------|----------|
|      |      |         | Frame  | All 1's    | All 1's  |
| Slot | Conn | Circuit | Errors | Received   | Received |
|      |      |         |        |            |          |
| 2    | 1    | E1-21   | 0      | 0          | 0        |
| 2    | 2    | E1-22   | 0      | 0          | 0        |

2 entries in table.

# line errors [circuit <circuit name>]

Displays several categories of line errors for all circuits or for a specific circuit. The table includes the following information:

| Slot                       | Slot identifier; ranges from 1 to 14.                                                                                                    |
|----------------------------|----------------------------------------------------------------------------------------------------|
| Conn                       | Connector identifier: 1 or 2.                                                                                                    |
| Circuit                    | Name of the circuit associated with this line.                                                                                                    |
| BiPolar Violtns            | Number of bipolar violations on this line. On an E1 line, ones are<br>transmitted as alternating negative and positive pulses, and zeros<br>are simply the absence of pulses. Thus a bipolar violation occurs if<br>there are two or more consecutive pulses of the same polarity. This<br>error count indicates the quality of the E1 line. |
| Remote Alarms Received     | Number of remote alarms received on this line. This error is<br>equivalent to a "yellow alarm" in T1. It means that we have not lost<br>sync but that the remote side of the connection has detected a<br>problem with the line.                                                                                                    |
| Multiframe Alarms Received | Number of multiframe alarms received on this line. This error statistic is relevant only in CAS mode and occurs when bit 6 of timeslot 16 in frame 0 is set for two consecutive multiframes.                                                                                                    |
| Multiframe Errors          | Number of multiframe errors on this line. This error occurs<br>whenever two consecutive CAS multiframe alignment words are<br>received with an error.                                                                                                    |
| Sync Losses                | Number of instances of sync losses detected on this line. This error statistic is equivalent to the "red alarm received" statistic on T1.                                                                                                    |

## Sample Display - show e1 line errors

| El Module Line Errors: |                |                    |        |                                  |                      |                |  |
|------------------------|----------------|--------------------|--------|----------------------------------|----------------------|----------------|--|
| Slot Conn              | Circuit        | BiPolar<br>Violtns | Alarms | Multiframe<br>Alarms<br>Received | Multiframe<br>Errors | Sync<br>Losses |  |
|                        | E1-21<br>E1-22 | 0<br>0             | 0      | 0<br>0                           | 1<br>1               | 0<br>0         |  |
| 2 ent                  | ries in t      | able.              |        |                                  |                      |                |  |

# version

Displays the current version number and modification date for the *e1.bat* script.

```
Sample Display - show e1 version
```

```
el.bat Version: #.## Date: mm/dd/yy.
```

# show egp

The **show egp** *<option>* commands display information about the Exterior Gateway Protocol (EGP). For detailed information about the Bay Networks implementation of EGP, refer to *Configuring IP Services*.

The **show egp** command supports the following subcommand options:

| base      | stats   |
|-----------|---------|
|           |         |
| neighbors | version |
|           |         |

## base

Displays the base record for EGP. The table includes the following information:

| Protocol | Name of the protocol, in this case EGP.                                                         |
|----------|-------------------------------------------------------------------------------------------------|
| State    | State of the protocol on the router: Enabled or Disabled.                                       |
| Local AS | Local Autonomous System (the AS to which this router belongs). NIC assigns this decimal number. |

#### Sample Display - show egp base

| EGP  | Base  | Informat | ion      |
|------|-------|----------|----------|
|      |       |          |          |
| Prot | cocol | State    | Local AS |
|      |       |          |          |
| EGP  |       | Enabled  | 1001     |

# neighbors

Displays information about each of the neighbors configured for this router. The table includes the following information:

| Local Address          | Local IP interface address for this neighbor.                                                                                                    |
|------------------------|----------------------------------------------------------------------------------------------------|
| Neighbor Address       | Neighbor's IP address.                                                                                                    |
| State                  | State of the interface: Absent (not yet started), Disabled (manually), Down, Init (initializing), Up.                                                                                                    |
| Local Acquisition Mode | Whether or not the router initiates EGP connections: Active or Passive. Active means the router is the initiator.                                                                                                    |
| Local Poll Mode        | <ul> <li>Type of neighbor reachability algorithm this local neighbor executes as follows:</li> <li><i>Active</i> - Router sends Hello and Poll commands to request reachability status from its neighbor.</li> <li><i>Passive</i> - Router responds to Hello and Poll commands with I-H-U and Update messages.</li> <li><i>Both</i> - Router sends and responds to Hello and Poll commands.</li> </ul> |

## Sample Display - show egp neighbors

EGP Configured Neighbors

| Local Address | Neighbor<br>Address | State  | Local<br>Acquisition Mode | Local<br>Poll Mode |
|---------------|---------------------|--------|---------------------------|--------------------|
| 192.32.28.1   | 192.32.28.65        | <br>Up | Active                    | Active             |

1 Entries.

## stats

Displays statistical information for EGP. The table includes the following information:

| EGP In Good        | Number of error-free incoming messages.                                 |
|--------------------|-------------------------------------------------------------------------|
| EGP In Error       | Number of incoming messages with errors.                                |
| EGP Out Good       | Number of error-free messages transmitted.                              |
| EGP Out Error      | Number of messages transmitted with errors.                             |
| Total EGP Messages | Total number of messages sent and received (sum of first four columns). |

## Sample Display - show egp stats

EGP Statistics

|  |  |  |  | _ |  |  |
|--|--|--|--|---|--|--|
|  |  |  |  |   |  |  |

| EGP In | EGP In | EGP Out | EGP Out | Total EGP |
|--------|--------|---------|---------|-----------|
| Good   | Error  | Good    | Error   | Messages  |
|        |        |         |         |           |
| 24     | 1      | 24      | 0       | 49        |

# version

Displays the version number and modification date of the *egp.bat* script.

## Sample Display - show egp version

EGP.bat Version: #.## Date: mm/dd/yy.

# show fddi

The **show fddi** *<option>* commands display information about Fiber Distributed Data Interface (FDDI) line services. For detailed information about the Bay Networks implementation of FDDI, refer to *Configuring Line Services*.

The **show fddi** command supports the following subcommand options:

| alerts                                           | receive errors [circuit <circuit name="">]</circuit>                                               |
|--------------------------------------------------|----------------------------------------------------------------------------------------------------|
| base [circuit <circuit name="">]</circuit>       | <pre>sample [<period in="" seconds="">] [circuit <circuit<br>name&gt;]</circuit<br></period></pre> |
| disabled                                         | <u>smt [circuit <circuit name="">]</circuit></u>                                                   |
| enabled                                          | stats [circuit <circuit name="">]</circuit>                                                        |
| <u>hwfilters</u>                                 | system errors [circuit <circuit name="">]</circuit>                                                |
| <u>mac [circuit <circuit name="">]</circuit></u> | transmit errors [circuit <circuit name="">]</circuit>                                              |
| port                                             | version                                                                                            |

# alerts

Displays all FDDI modules that are enabled but not up. Use this display to identify the interfaces that are not working. The table includes the following information:

| Slot        | Slot identifier; ranges from 1 to 14.                                                                                                    |
|-------------|----------------------------------------------------------------------------------------------------|
| Conn        | Connector identifier: 1 or 2.                                                                                                    |
| Circuit     | Name of the circuit associated with this line.                                                                                                    |
| State       | State of the line driver: Disabled, Down, Init (initializing), LLC off, or Not Pres (not present).                                                                                                    |
|             | The Not Pres state occurs for several reasons. For example, the<br>Link Module may not be physically present in the chassis. The<br>software may be booting and has not yet initialized the driver<br>software. The slot may be running diagnostics. Or there may be a<br>problem with the configuration.                                                       |
| MAC Address | Physical address of the line.                                                                                                    |
| BOFL TMO    | Number of seconds the driver waits before notifying protocol level<br>software of a service loss, if service is lost for some reason. If<br>service is restored before this number expires, the driver does not<br>notify the protocol level software.                                                                                                    |
| MTU         | Maximum transfer unit size the maximum frame length allowed<br>on the wire, excluding frame delimiters, such as preamble and the<br>ending delimiter. The MTU of a FDDI frame is 4495 octets.                                                                                                    |
| HW Filter   | State of hardware filtering: Enabled or Disabled. When enabled,<br>the Link Module filtering hardware prevents the software from<br>copying local frames into system memory. Filtering hardware<br>drops local frames at the interface. Bridging software performance<br>is improved because it no longer uses resources to receive and<br>reject local frames. |

#### Sample Display - show fddi alerts

## base [circuit <circuit name>]

Displays the base level information for all FDDI circuits or a specific FDDI circuit. For definitions of the columns in the table, see the **alerts** command. State can also be Up.

#### Sample Display - show fddi base

 FDDI Modules:

 ----- 

 BOFL

 HW

 Slot Conn Circuit State

 MAC Address

 TMO

 MTU

 Filter

 ---- 

 3
 1 F31

 Init
 00-00-A2-03-01-79

 3
 4495

 Enabled

1 entry in table.

# disabled

Displays FDDI circuits that a user has manually disabled. For definitions of the columns in the table, see the **alerts** command. In this case, State is Down.

## Sample Display - show fddi disabled

| FDDI Modul | les Disabled     |                |         |        |
|------------|------------------|----------------|---------|--------|
|            |                  |                |         |        |
|            |                  |                | BOFL    | HW     |
| Slot Conn  | Circuit State    | MAC Address    | TMO MTU | Filter |
|            |                  |                |         |        |
|            |                  |                |         |        |
| Found      | 0 matches out of | 3 entries in t | table.  |        |

## enabled

Displays FDDI circuits that a user has manually enabled. For definitions of the columns in the table, see the **alerts** command. State can also be Up.

## Sample Display - show fddi enabled

| FDDI Modules Enabled |           |        |                   |      |      |          |
|----------------------|-----------|--------|-------------------|------|------|----------|
|                      |           |        |                   |      |      |          |
|                      |           |        |                   | BOFL |      | HW       |
| Slot Conr            | n Circuit | State  | MAC Address       | TMO  | MTU  | Filter   |
| 2 1                  | <br>L F21 | <br>Up | 00-00-A2-02-9F-D6 | 3    | 4495 | Disabled |
| Found                | 1 match   | out of | 1 entry in table  | ∍.   |      |          |

# hwfilters

Displays status and statistical information about the hardware filters in use, if any. The table includes the following information:

| Slot            | Slot identifier; ranges from 1 to 14.                                                                                                    |
|-----------------|----------------------------------------------------------------------------------------------------|
| Conn            | Connector identifier; ranges from 1 to 4.                                                                                                    |
| Circuit         | Name of the circuit associated with this line.                                                                                                    |
| State           | State of the filtering hardware on the line: Down, Full or Up.                                                                                                    |
| Line Type       | FDDI.                                                                                                    |
| Maximum Tbl Siz | Maximum number of table entries that a line can use, based on the hardware filter devices present and available.                                                                 |
| Current Tbl Siz | Current capacity of the hardware filter table. The protocol dynamically allocates hardware filter table resources as needed in increments of 256 up to the available table size. |
| Used Entries    | Number of hardware filter table entries used.                                                                                                    |
| Dropped Frames  | Number of frames dropped because they matched the hardware filter.                                                                                                    |

## Sample Display - show fddi hwfilters

Hardware Filters Modules:

|                   |       | Line | Maximum | Current | Used    | Dropped |
|-------------------|-------|------|---------|---------|---------|---------|
| Slot Conn Circuit | State | Туре | Tbl Siz | Tbl Siz | Entries | Frames  |
|                   |       |      |         |         |         |         |
|                   |       |      |         |         |         |         |

Found 0 matches out of 4 entries in table.

# mac [circuit <circuit name>]

Displays the Media Access Control (MAC) parameters for all circuits or for a specific circuit. This display includes the following information:

| Slot                   | Slot identifier; ranges from 1 to 14.                                                                                                    |
|------------------------|----------------------------------------------------------------------------------------------------|
| Conn                   | Connector identifier; ranges from 1 to 4.                                                                                                    |
| Circuit                | Name of the circuit associated with this line.                                                                                                    |
| Upstream<br>Neighbor   | MAC address of the upstream neighbor. The Neighbor Information protocol within SMT determines this address. The value 00 00 F8 00 00 00 indicates that the address is unknown. The table represents the address in canonical form.                                                                                                    |
| Downstream<br>Neighbor | MAC address of the downstream neighbor. The Neighbor Notification protocol within SMT determines this address. The value 00 00 00 00 00 00 indicates that the address is unknown. The table represents the address in canonical form.                                                                                                    |
| TNeg (ms)              | Target token rotation time (TTRT) carried in claim frames that the FDDI station transmits. This value is in milliseconds.                                                                                                    |
| Ring Mgmt State        | <ul> <li>State of the Ring Management (RMT) within SMT. RMT reports the status of the MAC, including stuck beacon conditions. It initializes the trace function, and detects duplicate address conditions that prevent the ring from operating. RMT passes through a variety of states as follows:</li> <li><i>Isolated</i> - Initial state of RMT.</li> <li><i>NonOp</i> - MAC being managed is participating in ring recovery and the ring is not operational.</li> <li><i>RingOp</i> - MAC being managed is part of an operational FDDI ring.</li> <li><i>Detect</i> - Ring has not been operational for a certain period of time. In this state, RMT detects duplicate addresses, a condition that prevents ring operation.</li> <li><i>NonOpDup</i> - TMAC under control is a duplicate of another MAC on the ring. The ring is not operational in this state.</li> <li><i>RingOpDup</i> - MAC under control is a duplicate of another MAC on the ring. The ring is operational in this state.</li> <li><i>Directed</i> - RMT has instructed the MAC it is controlling to send beacon frames notifying the ring of a stuck condition. Beacon frames indicate that the interface doesn't see the token and that this condition should be transient. If this state persists, contact your customer service representative.</li> <li><i>Trace</i> - RMT has initiated the trace function.</li> </ul> |
| Ring Op Count          | Number of times the ring has entered the "Ring Operational" state from the "Ring Not Operational" state. This count is updated when there is a change in the state, but does not have to be exact.                                                                                                    |

## Sample Display - show fddi mac

FDDI Modules MAC Parameters:

-----

UpstreamDownstreamTNeg Ring MgmtRing OpSlot Conn CircuitNeighborNeighbor(ms)StateCount------------------------

0 entries in table.

## port

Displays FDDI port attributes. The table includes the following information:

| Slot               | Slot identifier associated with the port.                                                                                                    |
|--------------------|----------------------------------------------------------------------------------------------------|
| Conn               | Connector identifier associated with a port.                                                                                                    |
| Local Port         | <ul> <li>Physical connector type of the local port, as follows:</li> <li><i>A</i> - Port is a dual attachment station or concentrator that attaches to the primary IN and the secondary OUT when attaching to the dual FDDI ring.</li> <li><i>B</i> - Port is a dual attachment station or concentrator that attaches to the secondary IN and the primary OUT when attaching to the dual FDDI ring.</li> <li><i>M</i> - Port is in a concentrator that serves as a Master to a connected station or concentrator.</li> <li><i>S</i> - Port is in a single attachment station.</li> <li><i>Unknown</i> - Type of the port is unknown.</li> </ul> |
| Neighbor Port Type | Physical connector type of the remote port: A, B, M, S, Unknown.                                                                                                    |

| Physical State           | <ul> <li>State of Physical Connection Management (PCM) for each port within SMT. PCM initializes the connection of neighboring ports and manages signaling between ports. PCM provides the necessary signaling to initialize a connection, withhold a marginal connection, and support maintenance features. PCM passes through a variety of states, as follows:</li> <li><i>Off</i> - Initial state of PCM.</li> <li><i>Break</i> - Starting a PCM connection.</li> <li><i>Trace</i> - Localizing a stuck beacon condition, which indicates that the interface doesn't see the token. This state should be a transient condition. If it persists, contact your customer service representative.</li> <li><i>Connect</i> - Synchronizing the ends of the connection for the signaling sequence.</li> <li><i>Next</i> - Separating the signaling performed in the SIGNAL state.</li> <li><i>Signal</i> - Communicating individual bits of information across the connection.</li> <li><i>Join</i> - Assuring that both ends of the connection enter the ACTIVE state together when signaling has completed.</li> <li><i>Verify</i> - Leading to an active connection.</li> <li><i>Active</i> - Incorporating the port into the token path.</li> <li><i>Maint</i> - Detecting maintenance state.</li> </ul> |
|--------------------------|----------------------------------------------------------------------------------------------------|
| Link Error Monitor Count | Number of times a link has been rejected.                                                                                                    |
| Elasticity Buffer Errors | Number of elasticity buffer errors for a specific Physical Layer<br>Protocol (PHY). The elasticity buffer tracks clock tolerances<br>between stations.                                                                                                    |
| Link Confidence Count    | Number of consecutive times the link confidence test has failed during Connection Management.                                                                                                    |

## Sample Display - show fddi port

```
FDDI Modules Port Parameters:

Link Error Elasticity Link

Local Neighbor Physical Monitor Buffer Confidence

Slot Conn Port Port Type State Count Errors Count

2 1 A Unknown Connect 0 0 0

2 1 B A Active 0 0 0

2 entries in table.
```

# receive errors [circuit <circuit name>]

Displays receive errors for all circuits or for a specific circuit. The table includes the following information:

| Slot            | Slot identifier; ranges from 1 to 14.                                                                                                    |
|-----------------|----------------------------------------------------------------------------------------------------|
| Conn            | Connector identifier; ranges from 1 to 4.                                                                                                    |
| Circuit         | Name of the circuit associated with this line.                                                                                                    |
| CRC Errors      | Number of frames received with CRC errors.                                                                                                    |
| Overrun Errors  | Number of frames received with internal overrun errors.                                                                                                    |
| Invalid Frames  | Number of badly formed frames received from the FDDI ring;<br>frames that do not contain a valid Frame Status field of at least<br>three control indicator symbols (that is, E, A, C, flags). |
| Frames Too Long | Number of frames received that exceed the MTU size.                                                                                                    |

### Sample Display - show fddi receive

| CRC       Overrun       Invalid       Frames         Slot       Conn       Circuit       Errors       Frames       Too       Long         2       1       F21       0       0       0       0 | FDDI | FDDI Module Receive Errors: |         |  |   |      |   |   |   |
|----------------------------------------------------------------------------------------------------|------|-----------------------------|---------|--|---|------|---|---|---|
| Slot Conn Circuit Errors Errors Frames Too Long                                                                                                    |      |                             |         |  | - |      |   |   |   |
| 2 1 F21 0 0 0 0                                                                                                    | Slot | Conn                        | Circuit |  |   | •••• |   |   |   |
|                                                                                                    | 2    | 1                           | <br>F21 |  | 0 |      | 0 | 0 | 0 |

1 entry in table.

# sample [<period in seconds>] [circuit <circuit name>]

Displays data sampled from FDDI over a period of 10 seconds. You can change the number of seconds over which you want to sample the data, and you can display sampled data for a specific circuit only. The table includes the following information:

| Slot                 | Slot identifier; ranges from 1 to 14.                                                        |
|----------------------|----------------------------------------------------------------------------------------------|
| Conn                 | Connector identifier; ranges from 1 to 4.                                                    |
| Circuit              | Name of the circuit associated with this line.                                               |
| Rx Frames            | Number of frames received.                                                                   |
| Tx Frames            | Number of frames sent.                                                                       |
| Rx Lack of Resources | Number of packets received and discarded because of lack of resources; for example, buffers. |
| Tx Lack of Resources | Number of transmit packets discarded because of lack of resources; for example, buffers.     |

## Sample Display - show fddi sample

FDDI Sampled Data over 10 seconds Rx Tx Rx Lack of Tx Lack of Slot Conn Circuit Frames Frames Resources Resources 2 1 F21 2 3 0 0 1 entry in table.

#### Sample Display - show fddi sample 5 circuit F21

FDDI Sampled Data over 5 seconds

|        |      |         | Rx     |   | Tx       | Rx Lack of | Tx Lack of |
|--------|------|---------|--------|---|----------|------------|------------|
| Slot C | lonn | Circuit | Frames |   | Frames   | Resources  | Resources  |
|        |      |         |        |   |          |            |            |
| 2      | 1    | F21     |        | 4 | 5        | 0          | 0          |
| Found  |      | 1 match | out of | 1 | entry in | table.     |            |

## smt [circuit <circuit name>]

Displays Station Management (SMT) parameters for all FDDI circuits or for a specific circuit. The table contains the following information:

| Slot    | Slot identifier associated with the FDDI circuit.             |
|---------|---------------------------------------------------------------|
| Conn    | Identifier of the connector associated with the FDDI circuit. |
| Circuit | Name of the circuit associated with the FDDI circuit.         |

| Connection Policy | Table that represents the requested connection possibilities for this node. Each column identifies whether a connection should be accepted or rejected for a specific pair of port types. The top header row shows the port types that are local to this node. The next header row represents the port types of the neighbor port. The table also displays the requested connection policy (. = accept or R= reject) for this node, for each port pair.                                                                                                    |
|-------------------|----------------------------------------------------------------------------------------------------|
| ECM State         | <ul> <li>State of Entity Coordination Management (ECM) within SMT.</li> <li>ECM controls the optional optical bypass switch and signals other entities within SMT when the medium is available. ECM passes through a variety of states as follows:</li> <li><i>By_Check</i> - Confirms that both the primary and secondary optical bypass switches have switched.</li> <li><i>Bypassed</i> - Initial state of ECM after path test. If an optical bypass switch is present, it is in a bypassed state.</li> <li><i>Deinsert</i> - State allows time for the optical bypass switch to deinsert.</li> <li><i>In</i> - Normal state for a completed connection.</li> <li><i>Insert</i> - State that allows for the switching time of the optical bypass switch has completed switching.</li> <li><i>Leave</i> - Transition to allow enough time to break any existing connections.</li> <li><i>Pathtest</i> - Node performs a test of its entities as data paths. ECM enters this state after completing the trace function.</li> <li><i>Trace</i> - State used to identify a stuck beacon condition, which indicates that the interface doesn't see the token. This state should be a transient condition. If it persists, contact your customer service representative.</li> </ul> |

| Connect State   | <ul> <li>State of Configuration Management (CFM) within SMT. CFM interconnects physical connections and MAC entities to configure the ports and MACs within a node. The states are as follows:</li> <li><i>Isolated</i> - Port is not inserted into any path.</li> <li><i>Local A</i> - The A port is inserted into a local path and the B port is not.</li> <li><i>Local B</i> - The B port is inserted into a local path and the A port is not.</li> <li><i>Local AB</i> - Both the A and B ports are inserted into the local path.</li> <li><i>Wrap A</i> - Secondary path is wrapped to the A port.</li> <li><i>Wrap B</i> - Primary path is wrapped to the B port.</li> <li><i>C Wrap B</i> - Primary and secondary paths are joined internal to the node and wrapped.</li> <li><i>C Wrap AB</i> - Primary path is wrapped to the B port and the secondary path is wrapped to the B port and the secondary path is wrapped to the A port.</li> </ul> |
|-----------------|----------------------------------------------------------------------------------------------------|
| T Notify (secs) | Interval in seconds between successful iterations of the Neighbor<br>Notification Protocol. This protocol identifies the MAC address of<br>the FDDI upstream and downstream neighbors, detects duplicate<br>MAC addresses on the ring, and generates periodic keep alive traffic<br>that verifies the local MAC transmit and receive paths.                                                                                                    |

#### Sample Display - show fddi smt

FDDI Modules SMT Parameters:

Connection Policy (R = Reject) \_ \_ \_ \_ \_ \_ \_ \_ \_ \_ \_ \_ \_ \_ \_ \_ \_ \_ Local: M M M M S S S S B B B B A A A A Neighbor: M S B A M S B A M S B A M S B A т ECM Connect Notify Slot Conn Circuit | | | State State (secs) \_\_\_\_\_ \_ \_ \_ \_ \_ \_ \_ \_ \_ \_ \_ \_ \_\_\_\_\_ \_\_\_ 2 1 F21 RRRRRRRR.RR.R.R.IN C\_Wrap\_B 22 1 entry in table.

## stats [circuit <circuit name>]

Displays FDDI input/output statistical information for all FDDI modules or for a specific circuit. The table contains the following information:

| Slot            | Slot identifier; ranges from 1 to 14.          |
|-----------------|------------------------------------------------|
| Conn            | Connector identifier; ranges from 1 to 4.      |
| Circuit         | Name of the circuit associated with this line. |
| Receive Bytes   | Number of octets received without error.       |
| Receive Frames  | Number of frames received without error.       |
| Transmit Bytes  | Number of octets transmitted without error.    |
| Transmit Frames | Number of frames transmitted without error.    |
| Total Errors    | Total number of errors of all types.           |

## Sample Display - show fddi stats

FDDI Module I/O Statistics:

\_\_\_\_\_

| Slot Conn Circuit | Receive<br>Bytes | Receive<br>Frames | Transmit<br>Bytes | Transmit<br>Frames | Total<br>Errors |
|-------------------|------------------|-------------------|-------------------|--------------------|-----------------|
| 2 1 F21           | 76578            | 995               | 841559713         | 13963966           | 0               |
| 1 entry in tak    | ole.             |                   |                   |                    |                 |

## system errors [circuit <circuit name>]

Displays statistical information about system errors for all circuits or for a specific circuit. The table includes the following information:

| Slot    | Slot identifier; ranges from 1 to 14.          |
|---------|------------------------------------------------|
| Conn    | Connector identifier; ranges from 1 to 4.      |
| Circuit | Name of the circuit associated with this line. |

| Parity Errors             | Number of parity errors. Parity errors may indicate faulty hardware. If this count exceeds five, call your customer service representative.                                                                        |
|---------------------------|----------------------------------------------------------------------------------------------------|
| Ring Errors               | Number of ring errors.                                                                                                    |
| Port Operation Errors     | Number of DMA controller port operation errors. Port operation<br>errors may indicate faulty hardware. If this count exceeds five, call<br>your customer service representative.                                   |
| Internal Operation Errors | Number of internal operation errors.                                                                                                    |
| Host Errors               | Number of parity errors occurring when the host driver accesses a register on the DMA controller. Host errors may indicate faulty hardware. If this count exceeds five, call your customer service representative. |

## Sample Display - show fddi system errors

| FDDI Module System Errors: |      |         |        |        |                   |                       |        |
|----------------------------|------|---------|--------|--------|-------------------|-----------------------|--------|
|                            |      |         |        |        |                   |                       |        |
|                            |      |         | Parity | Ring   | Port<br>Operation | Internal<br>Operation | Host   |
| Slot                       | Conn | Circuit | Errors | Errors | Errors            | Errors                | Errors |
|                            |      |         |        |        |                   |                       |        |
| 2                          | 1    | F21     | 0      | 0      | 0                 | 0                     | 0      |
| 3                          | 1    | F31     | 0      | 0      | 0                 | 0                     | 0      |
|                            |      |         |        |        |                   |                       |        |

2 entries in table.

# transmit errors [circuit <circuit name>]

Displays statistical information about transmission errors for all circuits or for a specific circuit. The table includes the following information:

| Slot    | Slot identifier; ranges from 1 to 14.          |
|---------|------------------------------------------------|
| Conn    | Connector identifier; ranges from 1 to 4.      |
| Circuit | Name of the circuit associated with this line. |

Aborted FramesNumber of transmit frames with internal abort errors on this circuit.Underrun ErrorsNumber of transmit frames aborted with underrun errors on this<br/>circuit.

#### Sample Display - show fddi transmit

FDDI Module Transmit Errors: Aborted Underrun Slot Conn Circuit Frames Errors 2 1 F21 0 0 3 1 F31 0 0

2 entries in table.

## version

Displays the current version number and modification date of the *fddi.bat* script.

#### Sample Display - show fddi version

fddi.bat Version: #.## Date: mm/dd/yy.

# show fr

The **show fr** *<option>* commands display configuration, state, and statistical information about Frame Relay services. For details on the Bay Networks implementation of Frame Relay, see *Configuring Frame Relay Services*.

The **show fr** command supports the following subcommand options:

| alerts                                                  | pvcs [ <line>   <line.llindex>  <br/><line.llindex.dlci>]</line.llindex.dlci></line.llindex></line>            |
|---------------------------------------------------------|----------------------------------------------------------------------------------------------------|
| disabled                                                | service   circuit [ <line>   <line.llindex>  <br/><line.llindex.cct>]</line.llindex.cct></line.llindex></line> |
| enabled                                                 | stats [pvc [ <line>   <line.llindex>  <br/><line.llindex.dlci>]]</line.llindex.dlci></line.llindex></line>     |
| backup [ <line>   <line.llindex>]</line.llindex></line> | stats circuit [ <circuit name="">]</circuit>                                                                   |
| lines [ <line>   <line.llindex>]</line.llindex></line>  |                                                                                                    |

# alerts

Displays information about interfaces that are enabled but not running. The table includes the following information:

| Line.LLIndex | Instance identifier or interface specification for the Frame Relay interface. |
|--------------|-------------------------------------------------------------------------------|
| Circuit      | Name of the main Frame Relay circuit this interface is associated with.       |

| Mgt Type  | <ul> <li>Type of Data Link Control Management Interface (DLCMI) configured for the interface, as follows:</li> <li><i>Annex A</i> - Management services as specified by CCITT Annex A.</li> <li><i>Annex D</i> - Management services as specified in Annex D to ANSI standard TI.617.</li> <li><i>Annex A Sw</i> - Management services for the DCE side of the connection (Annex A).</li> <li><i>Annex D Sw</i> - Management services for the DCE side of the connection (Annex D to TI.617).</li> <li><i>LMI</i> - Management services as specified by revision 1 of the Local Management Interface standard.</li> <li><i>LMI Sw</i> - Management interface between the router and the Frame Relay network.</li> </ul> |
|-----------|----------------------------------------------------------------------------------------------------|
| Intf Type | Interface type: Normal (leased service with no backup service),<br>Primary/Shared (the backup circuit uses the primary configuration),<br>Primary/Secondary (the backup circuit uses its own configuration.                                                                                                    |
| Status    | <ul> <li>State of the interface as follows:</li> <li><i>Fault</i> - Interface is not operating.</li> <li><i>Init</i> - Interface is initializing (has not yet started).</li> <li><i>NotPres</i> - Interface is not yet present.</li> <li><i>Running</i> - Interface is operating properly.</li> </ul>                                                                                                    |
| Faults    | Number of times the interface has been in fault mode.                                                                                                    |
| Discard   | Number of outbound frames discarded because of errors.                                                                                                    |
| Drop      | Number of inbound frames dropped because of errors.                                                                                                    |

## Sample Display - show fr alerts

\$show fr alerts Line.LLIndex Circuit Mgt Type Intf Type Status Faults Discard Drop 201301.0 S131 AnnexD Primary Fault 1 0 0 1 entry(s) found

## disabled

Displays the interfaces that are currently disabled. For column definitions, see the **alerts** command.

#### Sample Display - show fr disabled

\$show fr disabled Line.LLIndex Circuit Mgt Type Intf Type Status Faults Discard Drop 201301.0 S131 AnnexD Primary Disabled 1 0 0 1 entry(s) found

## enabled

Displays the interfaces that are currently enabled. For column definitions, see the **alerts** command.

#### Sample Display - show fr enabled

\$show fr enabled Line.LLIndex Circuit Mgt Type Intf Type Status Faults Discard Drop 201302.0 S132 AnnexD Normal Running 0 0 0 1 entry(s) found

## backup [<line> | <line.llindex>]

Displays the interfaces that are currently support dial backup.

| <line></line>                 | Limits the display to the specified line identifier.     |
|-------------------------------|----------------------------------------------------------|
| <line.llindex></line.llindex> | Limits the display to the specified instance identifier. |

The table includes the following information:

| Primary Line.LLIndex | Instance identifier or interface specification for the Frame Relay primary interface.                                                                                                    |
|----------------------|----------------------------------------------------------------------------------------------------|
| Circuit              | Name of the main Frame Relay primary circuit this interface is associated with.                                                                                                    |
| Status               | <ul> <li>State of the primary interface as follows:</li> <li><i>Fault</i> - Interface is not operating.</li> <li><i>Init</i> - Interface is initializing (has not yet started).</li> <li><i>NotPres</i> - Interface is not yet present.</li> <li><i>Running</i> - Interface is operating properly.</li> </ul> |
| Backup Line.LLIndex  | Instance identifier or interface specification for the Frame Relay backup interface.                                                                                                    |
| Туре                 | Interface Type for the backup circuit: Shared (the backup interface<br>uses the primary configuration), Secondary (the backup interface<br>uses it own configuration.                                                                                                    |
| Circuit              | Name of the main Frame Relay primary circuit this interface is associated with.                                                                                                    |
| Status               | <ul> <li>State of the backup interface as follows:</li> <li><i>Fault</i> - Interface is not operating.</li> <li><i>Init</i> - Interface is initializing (has not yet started).</li> <li><i>NotPres</i> - Interface is not yet present.</li> <li><i>Running</i> - Interface is operating properly.</li> </ul>  |

# Sample Display - \$show fr backup

| Primary          |         |        | Backup       |        |         |         |
|------------------|---------|--------|--------------|--------|---------|---------|
| Line.LLIndex     | Circuit | Status | Line.LLIndex | Type   | Circuit | Status  |
|                  |         |        |              |        |         |         |
| 201301.0         | S131    | Fault  | 1000201301.0 | Shared | S131    | Running |
| 1 entry(s) found |         |        |              |        |         |         |

# **lines** [*<line>* | *<line.llindex>*]

Displays information about all or some of the Frame Relay lines configured on the router.

| <line></line>                 | Limits the display to the specified line identifier.     |
|-------------------------------|----------------------------------------------------------|
| <line.llindex></line.llindex> | Limits the display to the specified instance identifier. |

The table includes the following information:

| Line.LLIndex | Line or instance identifier for the Frame Relay interface.                                                                                                    |
|--------------|----------------------------------------------------------------------------------------------------|
| Circuit      | Name of the main Frame Relay circuit this interface is associated with.                                                                                                    |
| Mgt Type     | See alerts command.                                                                                                    |
| Intf Type    | Interface type: Normal (leased service with no backup service),<br>Primary/Shared (the backup circuit uses the primary configuration),<br>Primary/Secondary (the backup circuit uses its own configuration. |
| Status       | See <b>alerts</b> command. In addition to those listed, Status is Disabled (by a user).                                                                                                    |
| Faults       | Number of times the interface has been in fault status.                                                                                                    |
| Discard      | Number of outbound frames discarded because of errors.                                                                                                    |
| Drop         | Number of inbound frames dropped because of errors.                                                                                                    |

## Sample Display - show fr lines

| \$show fr lines<br>Line.LLIndex | Circuit | Mgt Type | Intf Type | Status  | Faults D | Discard | Drop |
|---------------------------------|---------|----------|-----------|---------|----------|---------|------|
|                                 |         |          |           |         |          |         |      |
| 201301.0                        | S131    | AnnexD   | Primary   | Running | 0        | 0       | 0    |
| 1000201301.0                    | Unknown | AnnexD   | Backup/Sh | NotPres | 0        | 0       | 0    |
| 2 entry(s) found                |         |          |           |         |          |         |      |

# pvcs [<line> | <line.llindex> | <line.llindex.DLCl>]

Displays information about all or selected Frame Relay permanent virtual connections. You can use the following options with the **pvcs** command.

| <line></line>                           | Limits the display to the specified Frame Relay line.                                                                                                   |
|-----------------------------------------|----------------------------------------------------------------------------------------------------|
| <line.llindex></line.llindex>           | Limits the display to the specified Frame Relay interface.                                                                                              |
| <line.llindex.dlci></line.llindex.dlci> | Limits the display to the specified PVC. <line.llindex> specifies the Frame Relay interface. <dlci> specifies the individual PVC.</dlci></line.llindex> |

The table includes the following information:

| Line.LLIndex.DLCI | Line or instance identifier for the Frame Relay interface plus the PVC identifier (DLCI).                                                                                                    |
|-------------------|----------------------------------------------------------------------------------------------------|
| State             | <ul> <li>State of the virtual circuit as follows:</li> <li><i>Invalid</i> - Circuit is configured but the switch has not confirmed it.</li> <li><i>Active</i> - Circuit is usable.</li> <li><i>Inactive</i> - Circuit is configured but not active.</li> </ul>                                                                                                    |
| Туре              | <ul> <li>Way the virtual circuit was created:</li> <li><i>Static</i> - User manually configured the PVC.</li> <li><i>Dynamic</i> - PVC was created during operations.</li> </ul>                                                                                                    |
| Mode              | <ul> <li>Operational mode of the PVC, as follows:</li> <li><i>Direct</i> - Upper-layer protocols view this PVC as a point-to-point connection; as an individual network interface.</li> <li><i>Group</i> - Upper-layer protocols treat this PVC as one of a group of destinations to the switched network. The upper-layer protocols use a single network address to send all traffic destined for the switched network to the Frame Relay network interface.</li> <li><i>Hybrid</i> - Allows protocols to view this PVC as part of the group while the bridge views the PVC in direct mode.</li> </ul> |
| Congestion        | Status of the congestion control mechanisms: Disabled, Enabled, or Inherit. Inherit indicates that the VC should use the parameters from the DLCMI record.                                                                                                    |
| Serv              | Circuit number of the PVC, unless this is a hybrid circuit. If this is a hybrid circuit, Serv is the Circuit number of the group.                                                                                                    |
| Circuit           | Name of the Frame Relay circuit for the PVC unless the circuit is hybrid. If this is a hybrid circuit, Circuit is the name of the hybrid circuit.                                                                                                    |

## Sample Display - show fr pvcs

| \$show fr pvcs<br>Line.LLIndex.DLCI | State    | Туре    | Mode  | Congestion | Serv | Circuit |
|-------------------------------------|----------|---------|-------|------------|------|---------|
|                                     |          |         |       |            |      |         |
| 201302.0.0                          | Control  | Dynamic | Group | Inherit    | -    | S132    |
| 201302.0.100                        | Active   | Dynamic | Group | Inherit    | 2    | S132    |
| 201302.0.101                        | Active   | Dynamic | Group | Inherit    | 2    | S132    |
| 201302.0.102                        | Inactive | Dynamic | Group | Inherit    | 2    | S132    |
| 201302.0.103                        | Inactive | Dynamic | Group | Inherit    | 2    | S132    |
| 201302.0.104                        | Inactive | Dynamic | Group | Inherit    | 2    | S132    |
| 6 entry(s) found                    |          |         |       |            |      |         |

# service | circuit [<line> | <line.llindex> | <line.llindex.cct>]

Displays information about all or selected Frame Relay service records or circuits.

| <line></line>                         | Limits the display to the specified Frame Relay line.                                                                                                    |
|---------------------------------------|----------------------------------------------------------------------------------------------------|
| <line.llindex></line.llindex>         | Limits the display to the specified Frame Relay interface.                                                                                               |
| <line.llindex.cct></line.llindex.cct> | Limits the display to the specified Frame Relay line. <li>lindex&gt; specifies the Frame Relay interface. <cct> specifies the service record.</cct></li> |

The table includes the following information:

| Line.LLIndex.Cct | Line or instance identifier for the Frame Relay service record.                                       |
|------------------|----------------------------------------------------------------------------------------------------|
| Circuit          | Name of the main Frame Relay circuit this interface is associated with.                               |
| Status           | See alerts command.                                                                                   |
| Num VCs          | Number of VCs in this service record.                                                                 |
| Default          | Specifies whether this is the default service record.                                                 |
| Multiline        | Specifies whether the service record is multilined.                                                   |
| Name             | The circuit name. This is the same as the line or instance identifier, except for multiline circuits. |

### Sample Display - \$show fr service

#### or

#### Sample Display - \$show fr circuits

Line.LLIndex.Cct Circuit Status Num VCs Default Multiline Name \_\_\_\_\_ \_\_\_\_ \_\_\_\_\_ 201301.0.1 S131 Yes 201301.0.1 Active 1 Yes 201301.0.4 201301.0.4 201301.- Active 1 No No 0.4 S131 Active 0 Yes Yes 201302.0.2 201302.0.1 3 entry(s) found

## stats [pvc [<line> | <line.llindex> | <line.llindex.DLCl>]]

Displays statistics for all PVCs or for a specified PVC. The table includes a count of frames and octets sent and received. Discard and Drops count frames that the router recognized as belonging to this virtual circuit but threw away because of errors.

To show statistics for all PVCs enter the **stats** command with no options or with only the **pvc** option. You can also use the following options:

| pvc <line></line>                                      | Limits the display to all PVCs on the specified Frame Relay line.      |
|--------------------------------------------------------|------------------------------------------------------------------------|
| pvc <line.llindex></line.llindex>                      | Limits the display to all PVCs on the specified Frame Relay interface. |
| <pre>pvc <line.llindex.dlcl></line.llindex.dlcl></pre> | Limits the display to the specified PVC.                               |

#### Sample Display - show fr stats

| Sent               | Received |        |        |        |         |       |
|--------------------|----------|--------|--------|--------|---------|-------|
| Line.LLIndex.DLCI  | Frames   | Octets | Frames | Octets | Discard | Drops |
|                    |          |        |        |        |         |       |
| 201302.0.0         | 132      | 1848   | 136    | 2458   | 0       | 0     |
| 201302.0.100       | 106      | 56705  | 109    | 3929   | 2       | 0     |
| 201302.0.101       | 59       | 29539  | 58     | 2105   | 0       | 0     |
| 201302.0.102       | 3        | 90     | 4      | 120    | 1       | 0     |
| 201302.0.103       | 0        | 0      | 0      | 0      | 0       | 0     |
| 201302.0.104       | 0        | 0      | 0      | 0      | 0       | 0     |
| 6 circuit(s) found |          |        |        |        |         |       |

## stats circuit [<circuit name>]

Displays statistics associated with all Frame Relay circuits or a specified circuit. Because of multiline, a Frame Relay circuit can have several Frame Relay interfaces associated with it. Circuit statistics count the number of frames dropped or discarded at the circuit level. This includes both the main-level circuit and the circuits associated with hybrid and direct PVCs.

#### Sample Display - show fr stats circuit

Circuit Discards Drops -----S132 0 0 1 entry(s) found

# show ftp

The **show ftp** command displays configuration and statistical information about the Bay Networks File Transfer Protocol (FTP) service. For more information on the Bay Networks implementation of FTP, see *Configuring IP Utilities*.

## Sample Display - show ftp

| Ftp enabled.        |             |
|---------------------|-------------|
| Default Volume:     | 2           |
| Idle Timeout:       | 900 minutes |
| Max. Sessions:      | 3           |
| Max. Login Retries: | 3           |
| Transfer Type:      | Binary      |
| Control Type:       | Low Delay   |
| Data Type:          | Hi Thru Put |
| TCP Window Size:    | 60000       |
| Logins:             | 0           |
| Logins Failed:      | 0           |
| Files Received:     | 0           |
| Avg In Rate Kb/s:   | 0           |
| In Errors:          | 0           |
| Files Sent:         | 0           |
| Avg Out Rate Kb/s:  | 0           |
| Out Errors:         | 0           |

The fields displayed have the following meanings:

| Default Volume    | File system volume to which transferred files are written and from<br>which they are retrieved. The volume number corresponds to the<br>slot number on which the volume resides. |
|-------------------|----------------------------------------------------------------------------------------------------|
| Idle Timeout      | Timeout (in seconds) to close the FTP control connection if the connection remains idle. The default is 900 seconds (15 minutes).                                                |
| Max Sessions      | Maximum number of FTP sessions allowed at one time. The default is 3 sessions.                                                                                                   |
| Max Login Retries | Maximum number of FTP login retries allowed after a login failure. The default is 3 retries.                                                                                     |
| Transfer Type     | File transfer type: ASCII or Binary.                                                                                                    |

| Control Type    | Type of Service (TOS) value set for control connection in the IP datagram that specifies to the Transport Layer how the datagram should be handled. The options are Normal and Low Delay, with Low Delay being the default.                 |
|-----------------|----------------------------------------------------------------------------------------------------|
| Data Type       | Type of Service (TOS) value set for data transfer in the IP datagram<br>that specifies to the Transport Layer how the datagram should be<br>handled. The options are Normal and High Throughput, with High<br>Throughput being the default. |
| TCP Window Size | Size in bytes of the windows used for FTP TCP connections. The default is 16,000 bytes.                                                                                                    |
| Logins          | Number of successful FTP logins.                                                                                                    |
| Logins Failed   | Number of FTP logins that failed.                                                                                                    |
| Files Received  | Number of files successfully received.                                                                                                    |
| Average In Kb/s | Average transfer rate in kilobytes per second for receiving data.                                                                                                    |
| In Errors       | Number of errors logged during in-bound transfer.                                                                                                    |
| Files Sent      | Number of files successfully sent.                                                                                                    |
| Avg Out Kb/s    | Average transfer rate in kilobytes per second for sending data.                                                                                                    |
| Out Errors      | Number of errors logged during out-bound transfer.                                                                                                    |

# show hardware

The **show hardware** *<option>* commands display information about a router's hardware.

The **show hardware** command supports the following subcommand options:

| <u>backplane</u>                  | proms [ <slot number="">]</slot> |
|-----------------------------------|----------------------------------|
| <u>config_file</u>                | slots [ <slot number="">]</slot> |
| image                             | version                          |
| memory [ <slot number="">]</slot> |                                  |
|                                   |                                  |

# backplane

Displays information about the state of the backplane hardware. The table includes the backplane type, revision, and serial number. The revision and serial numbers are in decimal format. The extended display, shown only for a BCN or BLN system, includes the status of the power supply, fan, and temperature.

#### Sample Display - show hardware backplane

Hardware Backplane Information Backplane Type: BCN Backplane Revision: 1 Backplane Serial Number: 2181 Power Supply 1: OK Power Supply 2: OK Power Supply 3: OK Power Supply 4: OK Fan Status: OK Temperature Status: OK

#### Sample Display - show hardware backplane

Hardware Backplane Information

Backplane Type: BLN Backplane Revision: 2 Backplane Serial Number: 341

#### Sample Display - show hardware backplane

Hardware Backplane Information

Backplane Type: ASN Backplane Revision: 0 Backplane Serial Number: 0

## config\_file

Displays the configuration file used to boot the router or reset a slot. The table shows the name and volume that was the source of the configuration as well as the slot that delivered the configuration file to the reset slot. All slots should be running the same configuration file originating from the same volume or backup volume.

### Sample Display - show hardware config\_file

Boot Time Configuration File Information

| Slot | File Name | Source | Load       | Date and        | Time         |
|------|-----------|--------|------------|-----------------|--------------|
|      |           |        |            | 1 4 . 0 0 . 4 0 | [ m m 10.00] |
| 2 5  | pvc0.cfg  | 3      | 01/30/1995 | 14:09:42        | [GMT+12:00]  |
| 3 5: | pvc0.cfg  | 5      | 01/25/1995 | 08:26:15        | [GMT+12:00]  |
| 4 5: | pvc0.cfg  | 3      | 01/25/1995 | 08:26:19        | [GMT+12:00]  |
| 5 5: | pvc0.cfg  | 3      | 01/25/1995 | 15:30:46        | [GMT+12:00]  |

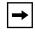

**Note:** If the pathname of the configuration file is too long to fit into the tabular format, the script displays the information in a vertical table.

## image

Displays the router's software image for each slot, including the integration that is the source of the image, the date and time of the image's creation, and the filename that contains the image. If the filename is too long to fit in a horizontal table, the script displays the information in a vertical table, similar to the one shown for the **config\_file** command.

## Sample Display - show hardware image

| Active   | Active Image Information                 |                                                            |                                                                                                    |  |  |  |  |  |  |  |
|----------|------------------------------------------|------------------------------------------------------------|----------------------------------------------------------------------------------------------------|--|--|--|--|--|--|--|
|          |                                          |                                                            |                                                                                                    |  |  |  |  |  |  |  |
| Slot     | File Name                                | Source                                                     | Date and Time                                                                                                    |  |  |  |  |  |  |  |
| 35<br>45 | :bn.exe<br>:bn.exe<br>:bn.exe<br>:bn.exe | <pre>int/8.10/46 int/8.10/46 int/8.10/46 int/8.10/46</pre> | Fri Jan 20 09:18:52 EST 1995<br>Fri Jan 20 09:18:52 EST 1995<br>Fri Jan 20 09:18:52 EST 1995<br>Fri Jan 20 09:18:52 EST 1995 |  |  |  |  |  |  |  |

## memory [<slot number>]

Displays memory configuration and capacity information about all slots or a specific slot. The table includes the following information:

| Slot          | Slot number.                                                            |
|---------------|-------------------------------------------------------------------------|
| Local Memory  | Total memory capacity in megabytes of the processor on the slot.        |
| Global Memory | Current memory configuration in megabytes of the processor on the slot. |
| Total Memory  | Total in megabytes of local and global memory.                          |

### Sample Display - show hardware memory

Hardware Memory Information (Megabytes) Local Global Total Slot Memory Memory Memory 1 6.00 M 2.00 M 8.00 M 2 6.00 M 2.00 M 8.00 M 3 6.00 M 2.00 M 8.00 M 4 6.00 M 2.00 M 8.00 M 5 6.00 M 2.00 M 8.00 M

# proms [<slot number>]

Displays PROM information for all slots or for a specific slot. The table includes the revision and build date of the Bootstrap PROM and the Diagnostics PROM.

#### Sample Display - show hardware proms

Hardware PROM Information

| Slot | Boot PROM<br>Revision | Boot Pl  | ROM Date    | Diag PROM<br>Revision | Diag P   | ROM Date    |
|------|-----------------------|----------|-------------|-----------------------|----------|-------------|
|      |                       |          |             |                       |          |             |
| 1    | Absent                |          |             | Absent                |          |             |
| 2    | v8.10                 | 18:47:12 | Dec 30 1994 | v3.10                 | 11:20:26 | Jul 15 1994 |
| 3    | v8.10                 | 18:47:12 | Dec 30 1994 | v3.10                 | 11:20:26 | Jul 15 1994 |
| 4    | v8.10                 | 18:47:12 | Dec 30 1994 | v3.10                 | 11:20:26 | Jul 15 1994 |
| 5    | v8.10                 | 10:40:55 | Jan 06 1995 | v3.10                 | 11:20:26 | Jul 15 1994 |

# slots [<slot number>]

Displays hardware information about all slots or a specific slot in the system. The table includes information about the processor module and link module in the specified slot, as well as the module type, revision, and serial number. The revision and serial numbers are in decimal format.

For the AN, the table indicates that the AN has an 802.3 repeater (HUB) by indicating that the link module is an ANSEDSH.

For the ASN, the table displays the number and type of the network module instead of the link module and the network module type, revision, and serial number instead of the link module type, revision, and serial number.

## Sample Display - show hardware slots

```
Hardware Information per Slot
_____
```

| Slot | Processor<br>Module | Processor<br>Revision | Processor<br>Serial No. | Link<br>Module | Link<br>Revision | Link<br>Serial No. |
|------|---------------------|-----------------------|-------------------------|----------------|------------------|--------------------|
|      |                     |                       |                         |                |                  |                    |
| 1    | SRMF                | 1                     | 278                     | SRML           | 17               | 2121               |
| 2    | FRE2                | 234                   | 53                      | DST-4/16       | 11               | 3543               |
| 3    | FRE2                | 16                    | 13569                   | QE/NF          | 6                | 958                |
| 4    | FRE                 | 16                    | 1943                    | MCT1-2         | 2                | 488                |
| 5    | FRE2                | 18                    | 94240                   | QSYNC          | 8                | 8431               |

#### Sample Display - show hardware slots 2

Hardware Information per Slot

\_\_\_\_\_

|      | Processor | Processor | Processor  | Link     | Link     | Link       |
|------|-----------|-----------|------------|----------|----------|------------|
| Slot | Module    | Revision  | Serial No. | Module   | Revision | Serial No. |
|      |           |           |            |          |          |            |
| 2    | FRE2      | 234       | 53         | DST-4/16 | 11       | 3543       |

## Sample Display - show hardware slots

Hardware Information per Slot \_\_\_\_\_

| Slot | Processor<br>Module |   | Processor<br>Serial No. | # Net Module | Net Mod<br>Revision | Net Mod<br>Serial No. |
|------|---------------------|---|-------------------------|--------------|---------------------|-----------------------|
|      |                     |   |                         |              |                     |                       |
| 1    | ASN                 | 1 | 33                      | 1 DENM       | 1                   | 5                     |
|      |                     |   |                         | 2 SFNM       | 1                   | 3                     |
|      |                     |   |                         | 3 DENM       | 1                   | 9                     |
|      |                     |   |                         | 4 DENM       | 1                   | 8                     |

## Sample Display - show hardware slots

Hardware Information per Slot

-----

| Slot | Processor<br>Module | Processor<br>Revision | Processor<br>Serial No. | # Net Module | Net Mod<br>Revision | Net Mod<br>Serial No. |
|------|---------------------|-----------------------|-------------------------|--------------|---------------------|-----------------------|
|      |                     |                       |                         |              |                     |                       |
| 1    | ASN                 | 4                     | 8                       | 1 Absent     | N/A                 | N/A                   |
|      |                     |                       |                         | 2 SFNM       | 1                   | 13                    |
|      |                     |                       |                         | 3 Absent     | N/A                 | N/A                   |
|      |                     |                       |                         | 4 SPEX       | 1                   | 1002                  |
| 3    | ASN                 | 4                     | 17                      | 1 Absent     | N/A                 | N/A                   |
|      |                     |                       |                         | 2 Absent     | N/A                 | N/A                   |
|      |                     |                       |                         | 3 Absent     | N/A                 | N/A                   |
|      |                     |                       |                         | 4 SPEX       | 1                   | 5                     |
| 4    | ASN                 | 4                     | 21                      | 1 Absent     | N/A                 | N/A                   |
|      |                     |                       |                         | 2 Absent     | N/A                 | N/A                   |
|      |                     |                       |                         | 3 Absent     | N/A                 | N/A                   |
|      |                     |                       |                         | 4 PPX        | 1                   | 1001                  |

#### Sample Display - show hardware slot

Hardware Information per Slot

\_\_\_\_\_

| Slot | Processor<br>Module |   | Processor<br>Serial No. | Link<br>Module | Link<br>Revision | Link<br>Serial No. |
|------|---------------------|---|-------------------------|----------------|------------------|--------------------|
|      |                     |   |                         |                |                  |                    |
| 1    | Access Node         | 1 | 4246                    | ANSEDSH        | 1                | 4246               |

# version

Displays the current version and modification date of the hardware.bat script.

#### Sample Display - show hardware version

Hardware.bat Version: #.## Date: mm/dd/yy.

# show hssi

The **show hssi** *<option>* commands display configuration, status, and statistical information about the High-Speed Serial Interface (HSSI) lines. For detailed information about configuring HSSI, refer to *Configuring Routers*.

The **show hssi** command supports the following subcommand options:

| alerts                                               | sample [ <period in="" seconds="">] [circuit_<br/><circuit name="">]</circuit></period> |
|------------------------------------------------------|-----------------------------------------------------------------------------------------|
| base [circuit <circuit name="">]</circuit>           | stats [circuit <circuit name="">]</circuit>                                             |
| disabled                                             | system errors [circuit <circuit name="">]</circuit>                                     |
| enabled                                              | <pre>transmit errors [circuit <circuit name="">]</circuit></pre>                        |
| receive errors [circuit <circuit name="">]</circuit> | version                                                                                 |

## alerts

Displays all HSSI modules that are enabled but not up. Use this display to identify the interfaces that are not working. The table includes the following information:

| Slot    | Slot identifier; ranges from 1 to 14.          |
|---------|------------------------------------------------|
| Conn    | Connector identifier; ranges from 1 to 4.      |
| Circuit | Name of the circuit associated with this line. |

| State        | <ul> <li>State of the line driver, as follows:</li> <li><i>BOFLwait</i> - Driver is waiting for its own Breath-of-Life frames to be successfully transmitted or for a BOFL frame from the Bay Networks router at the other end of the WAN connection. This applies only to the Wellfleet Standard protocol.</li> <li><i>CAwait</i> - External equipment, such as a modem, DSU, or CSU, is not currently up.</li> <li><i>Disabled</i> - Module is not operational.</li> <li><i>Init</i> - Module is initializing.</li> <li><i>LMIwait</i> - Driver is waiting for any of four WAN protocols to indicate that a link layer connection has been established to another entity. This applies to the Frame Relay, SMDS, ATM, and PPP protocols.</li> <li><i>Not Pres</i> - Module is enabled but not yet started. This state occurs for several reasons. For example, the Link Module may not be physically present in the chassis. The software may be booting and has not yet initialized the driver software. The slot may be running diagnostics. Or there may be a problem with the configuration.</li> </ul> |
|--------------|----------------------------------------------------------------------------------------------------|
| MAC Address  | Physical address of the line. The line driver fills this address in from<br>the 48-bit address stored in the serial number PROM for this<br>connector.                                                                                                    |
| BOFL TMO     | Time in seconds between transmissions of Breath of Life messages<br>from this interface. A timeout occurs if five periods elapse without a<br>successful frame transmission. When timeout occurs, the interface<br>is disabled and then enabled again automatically.                                                                                                    |
| MTU          | Maximum transfer unit size the buffer size for the HSSI port (also the largest frame that can be transmitted or received across the HSSI port). The value ranges from 3 to 4608 bytes.                                                                                                    |
| WAN Protocol | <ul> <li>WAN protocol enabled on this interface, as follows:</li> <li><i>ATM</i> - Asynchronous Transfer Mode</li> <li><i>FRAME RELAY</i> - Frame Relay</li> <li><i>PPP</i> - Point-to-Point</li> <li><i>SMDS</i> - Switched Multi-Megabit Data Service</li> <li><i>WF STANDARD</i> - Wellfleet Standard, a proprietary protocol used between two Bay Networks routers. Based on the CCITT HDLC (High-level Data Link Control) protocol, Wellfleet Standard provides LLC1 (connectionless, datagram) service.</li> </ul>                                                                                                    |
| Line Number  | The line number for this line. Use this value to correlate driver-level information with information displayed using scripts for PPP, Frame Relay, SMDS, or ATM.                                                                                                    |

#### Sample Display - show hssi alerts

## base [circuit <circuit name>]

Displays the base level information for all HSSI circuits or a specific circuit. For definitions of the columns in the table, see the **alerts** command. In addition to the states listed under the **alerts** command, State can also be Up.

#### Sample Display - show hssi base

## disabled

Displays HSSI circuits that a user has manually disabled. For definitions of the columns in the table, see the **alerts** command. In this case, State is Disabled.

#### Sample Display - show hssi disabled

HSSI Modules Disabled: BOFL WAN Line Slot Conn Circuit State MAC Address TMO MTU Protocol Number Found 0 matches out of 1 entry in table.

#### enabled

Displays HSSI modules that a user has manually enabled. For definitions of the columns in the table, see the **alerts** command. State can also be Up.

#### Sample Display - show hssi enabled

HSSI Modules Enabled: \_\_\_\_\_ Line BOFL WAN Slot Conn Circuit State MAC Address Number TMO MTU Protocol \_\_\_\_ \_\_\_\_ \_\_\_\_\_ 00-00-A2-03-C1-C3 1 4495 WF STANDARD 3 1 H31 703101 Up Found 1 match out of 1 entry in table.

## receive errors [circuit <circuit name>]

Displays receive errors for all circuits or for a specific circuit. The table includes the following information:

| Slot       | Slot identifier; ranges from 1 to 14.          |
|------------|------------------------------------------------|
| Conn       | Connector identifier; ranges from 1 to 4.      |
| Circuit    | Name of the circuit associated with this line. |
| CRC Errors | Number of frames received with CRC errors.     |

| Overrun Errors  | Number of frames received that were aborted due to the memory bandwidth of the FIFO buffer overrunning during DMA. |
|-----------------|----------------------------------------------------------------------------------------------------|
| Aborts          | Number of frames received with abort errors.                                                                       |
| Frames Too Long | Number of frames received that exceeded the MTU size.                                                              |

#### Sample Display - show hssi receive errors

| HSSI Module Receive Errors: |        |          |        |                    |
|-----------------------------|--------|----------|--------|--------------------|
|                             |        |          |        |                    |
| Slot Conn Circuit CRC       | Errors | Overruns | Aborts | Frames<br>Too Long |
|                             |        |          |        |                    |
| 3 1 H31                     | 0      | 0        | 0      | 0                  |
| 1 entry in table.           |        |          |        |                    |

# sample [<period in seconds>] [circuit <circuit name>]

Displays data sampled from HSSI over a period of 10 seconds. You can change the number of seconds over which you want to sample the data, and you can display sampled data for a specific circuit only. The table includes the following information:

| Slot                 | Slot identifier; ranges from 1 to 14.                                                        |
|----------------------|----------------------------------------------------------------------------------------------|
| Conn                 | Connector identifier; ranges from 1 to 4.                                                    |
| Circuit              | Name of the circuit associated with this line.                                               |
| Rx Frames            | Number of frames received on this line.                                                      |
| Tx Frames            | Number of frames sent on this line.                                                          |
| Rx Lack of Resources | Number of packets received and discarded because of lack of resources; for example, buffers. |
| Tx Lack of Resources | Number of transmit packets discarded because of lack of resources; for example, buffers.     |

#### Sample Display - show hssi sample

HSSI Sampled Data over 10 seconds Rx Tx Rx Lack of Tx Lack of Slot Conn Circuit Frames Frames Resources Resources 3 1 H31 11 12 0 0 1 entry in table.

#### Sample Display - show hssi sample circuit H31

HSSI Sampled Data over 5 seconds

|          |    |           | Rx     |   | Tx        | Rx Lack   | of | Tx Lack of |
|----------|----|-----------|--------|---|-----------|-----------|----|------------|
| Slot Con | nn | Circuit   | Frames |   | Frames    | Resource  | s  | Resources  |
|          |    |           |        |   |           |           |    |            |
| 3        | 1  | H31       |        | 5 | 6         |           | 0  | 0          |
|          |    |           |        |   |           |           |    |            |
| Found    |    | 1 matches | out of |   | 1 entry : | in table. |    |            |

## stats [circuit <circuit name>]

Displays HSSI input/output statistical information for all HSSI circuits or for a specific circuit. The table contains the following information:

| Slot           | Slot identifier; ranges from 1 to 14.          |
|----------------|------------------------------------------------|
| Conn           | Connector identifier; ranges from 1 to 4.      |
| Circuit        | Name of the circuit associated with this line. |
| Receive Bytes  | Number of octets received without error.       |
| Receive Frames | Number of frames received without error.       |
| Transmit Bytes | Number of octets transmitted without error.    |
|                |                                                |

| Transmit Frames | Number of frames transmitted without error. |
|-----------------|---------------------------------------------|
| Total Errors    | Total number of errors of all types.        |

#### Sample Display - show hssi stats

HSSI Module I/O Statistics: Receive Receive Transmit Transmit Total Slot Conn Circuit Bytes Frames Bytes Frames Errors 3 1 H31 600808237 10617073 3692023 141294 0 1 entry in table.

## system errors [circuit <circuit name>]

Displays statistical information about system errors for all circuits or for a specific circuit. The table includes the following information:

| Slot               | Slot identifier; ranges from 1 to 14.                                                                                                    |
|--------------------|----------------------------------------------------------------------------------------------------|
| Conn               | Connector identifier; ranges from 1 to 4.                                                                                                    |
| Circuit            | Name of the circuit associated with this line.                                                                                                    |
| Rx Ring Errors     | Number of errors that the DMA controller has detected while processing the receive ring.                                                                                                    |
| Tx Ring Errors     | Number of errors that the DMA controller has detected while processing the transmit ring.                                                                                                    |
| Internal Op Errors | Number of internal operation errors.                                                                                                    |
| Host Errors        | Number of parity errors occurring while the host driver accesses a register on the DMA controller. Host errors may indicate faulty hardware. If this count exceeds five, call your customer service representative. |
| Port Errors        | Number of DMA controller port-operation errors. Port errors may<br>indicate faulty hardware. If this count exceeds five, call your<br>customer service representative.                                              |

#### Sample Display - show hssi system errors

## transmit errors [circuit <circuit name>]

Displays statistical information about transmission errors for all circuits or for a specific circuit. The table includes the following information:

| Slot      | Slot identifier; ranges from 1 to 14.                                   |
|-----------|-------------------------------------------------------------------------|
| Conn      | Connector identifier; ranges from 1 to 4.                               |
| Circuit   | Name of the circuit associated with this line.                          |
| Aborts    | Number of transmit frames with abort errors on this circuit.            |
| Underruns | Number of transmit frames aborted with underrun errors on this circuit. |

#### Sample Display - show hssi transmit errors

HSSI Module Transmit Errors: Slot Conn Circuit Aborts Underruns 4 1 H31 0 0 1 entry in table.

# version

Displays the current version number and modification date of the *hssi.bat* script.

```
Sample Display - show hssi version
```

hssi.bat Version: #.## Date: mm/dd/yy.

# show igmp

The **show igmp** *<option>* commands display configuration, state, and statistical information about the Internet Gateway Management Protocol (IGMP). For detailed information about the Bay Networks implementation of IGMP, refer to *Configuring IP Multicasting Services*.

The **show igmp** command supports the following subcommand options:

| base                                                         | stats [ <circuit name="">]</circuit> |
|--------------------------------------------------------------|--------------------------------------|
|                                                              |                                      |
| circuits [ <circuit name="">   enabled   disabled]</circuit> | version                              |
|                                                              |                                      |
| stats [ <circuit name="">]</circuit>                         |                                      |
|                                                              |                                      |

## base

Displays the base level information for IGMP. The table provides the following information:

| Protocol                   | Name of the protocol, which in this case is IGMP.                           |
|----------------------------|-----------------------------------------------------------------------------|
| State:                     | State of IGMP on the router: Up, Down, Init (initializing), or Not Present. |
| Estimated Number of Groups | Estimated number of IGMP groups that will be used through this router.      |

## Sample Display - show igmp base

```
IGMP Base Information

-------

Protocol State

-------

IGMP Init

Estimated Number of Groups = 20
```

# circuits [<circuit name> | enabled | disabled]

Displays the DVMRP circuit information for all circuits, a specified circuit, enabled circuits, or disabled circuits. The table contains the following information:

| Circuit            | Circuit name of this interface.                                                                                               |
|--------------------|----------------------------------------------------------------------------------------------------|
| State              | Current state of the IGMP interface: Up, Down, Init (initializing), Invalid, or Not Pres (not present).                       |
| Query Rate         | Specifies, in seconds, how often a local group membership is queried. If set to 0, no queries are sent out of this interface. |
| DR Timeout         | Designated Router Timeout. Specifies, in seconds, the amount of time since the last host query message.                       |
| Membership Timeout | Specifies, in seconds, the amount of time a local group membership is valid without confirmation.                             |

\_\_\_\_\_

260

260

260

260

260

#### Sample Display - show igmp circuits

IGMP Circuits \_\_\_\_\_ Circuit State Query Rate DR Timeout MembershipTimeout \_\_\_\_\_ \_\_\_\_\_ \_\_\_\_\_ \_\_\_\_\_ E31 Up 120 140 E34 Up 120 140 E22 Up 120 140

5 Total entries.

Up

Up

## groups [<circuit name>]

E32

E33

Displays group information for all IGMP circuits or a specified IGMP circuit. The table displays the following information:

140

140

120

120

| Circuit       | Circuit name of this interface.                                             |
|---------------|-----------------------------------------------------------------------------|
| Group Address | Associated group address.                                                   |
| Timer Value   | Specifies how much time, in seconds, will pass before this group times out. |

#### Sample Display - show igmp groups

\_\_\_\_\_

| Circuit | Group Address | Timer Value |
|---------|---------------|-------------|
|         |               |             |
| E31     | 238.1.1.1     | 100         |
| E34     | 238.1.1.1     | 100         |
| E22     | 238.1.1.1     | 100         |
| E32     | 238.1.1.1     | 100         |
| E33     | 238.1.1.1     | 100         |

5 Total entries.

## stats [<circuit name>]

Displays statistics for all IGMP circuits or a specified IGMP circuit. The table displays the following information:

| Circuit        | Circuit name of this interface.                                                                                                    |
|----------------|----------------------------------------------------------------------------------------------------|
| Designated Rtr | Current IGMP designated router, or the IGMP router sending the IGMP host queries if there are multiple routers on a multi-access network.      |
| Local IP       | IP address currently in use on this circuit. This is the IP address used to generate multicast traffic.                                        |
| In Pkts        | Number of input datagrams received from the IGMP interfaces.                                                                                   |
| In Query       | Number of host membership query messages that have been received on this IGMP interface.                                                       |
| Out Query      | Number of host membership query messages sent out of this IGMP interface.                                                                      |
| Discards       | Number of IGMP messages received on this interface that were discarded due to bad checksums, illegal message types, bad values in fields, etc. |

#### Sample Display - show igmp stats

IGMP Circuit Statistics

| Circuit | Designated Rtr | Local IP      | In Pkts | In Query | Out Query | Discards |
|---------|----------------|---------------|---------|----------|-----------|----------|
|         |                |               |         |          |           |          |
| E31     | 1.1.1.1        | 1.1.1.1       | 0       | 0        | 475       | 0        |
| E34     | 4.4.4.4        | 4.4.4.4       | 0       | 0        | 475       | 0        |
| E22     | 200.200.200.1  | 200.200.200.1 | 0       | 0        | 475       | 0        |
| E32     | 200.200.100.1  | 200.200.100.1 | 0       | 0        | 475       | 0        |
| E33     | 200.200.1.1    | 200.200.1.1   | 0       | 0        | 475       | 0        |

5 Total entries.

### version

Displays the current version number and modification date of the *igmp.bat* script.

#### Sample Display - show igmp version

igmp.bat Version: #.## Date: mm/dd/yy.

# show ip

The **show ip** *<option>* commands display configuration, state, and statistical information about the Internet Protocol (IP). For detailed information about the Bay Networks implementation of IP, refer to *Configuring IP Services*.

The **show ip** command supports the following subcommand options:

| adjacent hosts                                      | static                                           |
|-----------------------------------------------------|--------------------------------------------------|
| alerts                                              | stats [circuit <circuit name="">]</circuit>      |
| arp [ <ip_address>]</ip_address>                    | stats cache [ <circuit name="">]</circuit>       |
| base                                                | stats datagrams [ <circuit name="">]</circuit>   |
| circuits [ <circuit name="">]</circuit>             | stats fragments [ <circuit name="">]</circuit>   |
| disabled                                            | stats icmp client [ <circuit name="">]</circuit> |
| enabled                                             | stats icmp in [ <circuit name="">]</circuit>     |
| rfilters [export   import] [ <protocol>]</protocol> | stats icmp misc [ <circuit name="">]</circuit>   |
| rip                                                 | stats icmp out [ <circuit name="">]</circuit>    |
| rip alerts                                          | stats icmp server [ <circuit name="">]</circuit> |
| rip disabled                                        | stats security in [ <circuit name="">]</circuit> |

| rip enabled                                                                                                  | stats security out [ <circuit name="">]</circuit> |
|----------------------------------------------------------------------------------------------------|---------------------------------------------------|
| routes [-A] [type {local bgp egp ospf rip}]  <br>[ <ip address="">   find <search pattern="">]</search></ip> | traffic filters                                   |

## adjacent hosts

Displays a table of configured adjacent hosts. The table includes the following information:

| Host IP Address | IP address of the host.                                                                                       |
|-----------------|----------------------------------------------------------------------------------------------------|
| Interface IP    | Address of the IP interface through which packets reach the host.                                             |
| Interface Mask  | Subnet mask of the IP address specified for the interface.                                                    |
| Mac Address     | MAC address of the host.                                                                                      |
| Encaps          | Encapsulation method used: ENET (Ethernet), SNAP, PDN, or DDN.                                                |
| Valid           | Validity of the configuration. If this field displays No, you should check the adjacent host's configuration. |

#### Sample Display - show ip adjacent hosts

IP Adjacent Hosts Host IP Addr Interface IP Interface Mask Mac Address Encaps Valid 5.0.0.2 5.0.0.1 255.0.0.0 00.00.A2.00.12.34 ENET YES 1 Entries.

### alerts

Displays the circuit name and IP address of interfaces whose state does not match their configuration; for example, an interface configured as enabled but whose state is not up.

## Sample Display - show ip alerts

IP Circuits ------Circuit State IP Address ------S34 Down 151.11.4.1 F51 Down 151.11.30.1 2 Entries found.

# arp [</P\_address>]

Displays the IP Address Resolution Protocol (ARP) table. This table shows the mapping between the host's IP address and its MAC address. If you optionally specify an IP address, the command displays the associated MAC address.

The table includes the following information about each host listed:

| IP Address       | IP address of the host.                                                                                                    |
|------------------|----------------------------------------------------------------------------------------------------|
| Physical address | MAC address of the host.                                                                                                    |
| Туре             | How the IP address was resolved to the MAC address: Dynamic<br>means that ARP resolved it. Static means that it was configured<br>through an adjacent host entry. |

#### Sample Display - show ip arp

IP ARP Table IP Address Type Physical Address 151.11.1.2 Dynamic 00-00-A2-06-B9-AA 151.11.2.2 Dynamic 00-00-A2-06-7A-FA 192.32.37.161 Dynamic 00-00-A2-01-DF-B7 192.32.37.162 Dynamic 08-00-20-1F-25-8B

4 ARP Entries

#### base

Displays the state of IP, whether or not it is up and in forwarding mode or in host mode only. The base record controls IP for the entire system. The table includes the following information:

| Protocol        | Name of the protocol; in this case IP.                                                                                                    |
|-----------------|----------------------------------------------------------------------------------------------------|
| State           | State of the protocol: Down, Init (initializing), Not Pres (enabled but not yet started), or Up.                                                                                                    |
| Forwarding Mode | Status of forwarding. Forwarding indicates that the IP host is an IP gateway and is forwarding datagrams received but not addressed to it. Not Forwarding indicates that this IP host is not a gateway. |

| Zero/All Ones Subnetting | Setting that determines whether zero or all-ones subnets are<br>allowed Enabled or Disabled. If Enabled, interfaces configured<br>with a zero subnet are allowed; if Disabled, they are not.                                |
|--------------------------|----------------------------------------------------------------------------------------------------|
| Default TTL              | Default value that IP inserts in the Time-To-Live field of the IP header in datagrams that this router originates when the transport layer protocol does not supply the value. The maximum value is 255; the default is 30. |
| RIP Diameter             | The value, or hop count, the Routing Information Protocol (RIP) uses to denote infinity.                                                                                                    |
| Route Cache Size         | The number of routing entries maintained in the forwarding table before entries are flushed.                                                                                                    |
| MIB Tables Maintained    | The tables maintained by IP: Route (the IP routing table), Fwd (the forwarding table), or Both. The default is Route.                                                                                                    |
| Classless                | Setting that determines whether a default route is allowed for<br>subnets in a subnetted network Enabled or Disabled. If<br>Enabled, a default route is allowed. The default is Disabled.                                   |
| Route Filters            | Setting that determines whether route filters are supported<br>Enabled or Disabled. If Enabled, route filters are supported.                                                                                                |

The **base** command also displays the number of networks and hosts that IP knows about and the number of policy rules defined.

#### Sample Display - show ip base

```
IP Base Information
_____
Protocol:
                         ΙP
State:
                         Up
Forwarding Mode:
                         Enabled
Zero/All Ones Subnetting:
                         Disabled
Default TTL:
                         30
RIP Diameter:
                         15
Route Cache Size:
                         60
MIB Tables Maintained:
                         Route
Classless:
                         Disabled
Route Filters:
                         Enabled
Route pools contain 1 [est. 0] networks/subnets and 0 [est. 0] hosts.
Maximum policy rules per type per protocol: 32
```

## circuits [<circuit name>]

Displays IP circuit information, including which circuits have IP configured on them, the IP address for each, and the state of IP on the circuit (Up or Down). IP address 0.0.0.0 indicates that an unnumbered interface is configured on the circuit. You can also display this information for a specific circuit only.

#### Sample Display - show ip circuits

3 Total entries.

## disabled

Displays the circuit name, circuit number, and IP address of interfaces that a user has manually disabled. IP address 0.0.0.0 indicates that an unnumbered IP interface is configured on the circuit.

#### Sample Display - show ip disabled

IP Circuits \_\_\_\_\_ Circuit Circuit # State IP Address \_\_\_\_ \_\_\_\_\_ \_\_\_ \_\_\_\_\_ 2 E31 Disabled 0.0.0.0 E23 3 Disabled 128.1.1.1 2 Entries found.

## enabled

Displays the circuit name, circuit number, state, and IP address of interfaces that a user has manually enabled. IP address 0.0.0.0 indicates that the circuit is associated with an unnumbered unterface. State is one of the following:

| Init     | Interface is coming up and initializing.                                                 |
|----------|------------------------------------------------------------------------------------------|
| Invalid  | Something about the interface's configuration is not correct. Look at the configuration. |
| Not Pres | IP software has not been installed on the slot that hosts the physical interface.        |
| Up       | Interface is functioning properly.                                                       |

## Sample Display - show ip enabled

| IP Circuits       |             |                    |                                       |
|-------------------|-------------|--------------------|---------------------------------------|
|                   |             |                    |                                       |
| Circuit           | Circuit #   | State              | IP Address                            |
| E31<br>E23<br>E21 | 2<br>3<br>1 | <br>Up<br>Up<br>Up | 0.0.0.0<br>128.1.1.1<br>192.32.29.130 |
|                   |             |                    |                                       |

3 Entries found.

# rfilters [export | import] [<protocol>]

Displays all configured route filters, or specific route filters. For example, you can display all export filters or export filters for a specific protocol only. You can use the following options with the **rfilters** command:

| export<br>import                              | Displays only export route filters.<br>Displays only import route filters.                                                                                                    |  |
|-----------------------------------------------|----------------------------------------------------------------------------------------------------|--|
| <protocol></protocol>                         | <ul> <li>Limits the display to the specified protocol, which is one of the following:</li> <li><i>all</i> - Displays route filters for all protocols.</li> <li><i>RIP</i> - Displays only RIP route filters.</li> <li><i>OSPF</i> - Displays only OSPF route filters.</li> <li><i>EGP</i> - Displays only EGP route filters.</li> <li><i>BGP3</i> - Displays only BGP-3 route filters.</li> </ul> |  |
| The table includes the following information: |                                                                                                    |  |

| Address       | IP network address of the network to which this filter applies. If 0.0.0.0, the filter applies to all networks. |
|---------------|----------------------------------------------------------------------------------------------------|
| Mask          | Range of addresses upon which this filter acts; depends on the address class of the network address.            |
| From Protocol | Source of the routing information any, direct, static, RIP, OSPF, EGP, or BGP-3.                                |

| Action       | <ul> <li>Flow of routing information.</li> <li>For export filters, Action is one of the following:</li> <li><i>Propagate</i> - Advertise the route.</li> <li><i>Ignore</i> - Suppress advertising of the route.</li> <li><i>Aggregate</i> - Do not explicitly advertise the route; advertise the default route (0.0.0.0) instead.</li> <li>For import filters, Action specifies whether the route is transferred to the routing tables and is one of the following:</li> <li><i>Accept</i> - Send the routing information to the routing tables.</li> <li><i>Ignore</i> - Drop the routing information.</li> </ul> |
|--------------|----------------------------------------------------------------------------------------------------|
| Peer Address | IP address of the peer router.                                                                                                    |
| Peer AS      | Autonomous System number of the peer router.                                                                                                    |

## Sample Display - show ip rfilters export BGP3

IP BGP3 Export Filters:

-----

|                                    |               | From     |           |                |         |
|------------------------------------|---------------|----------|-----------|----------------|---------|
| Address                            | Mask          | Protocol | Action    | Peer Address   | Peer AS |
|                                    |               |          |           |                |         |
| 0.0.0.0                            | 0.0.0.0       | ANY      | Propagate | 192.32.174.66  | 2       |
| 192.32.174.0                       | 255.255.255.0 | ANY      | Propagate | 192.32.175.130 | 1       |
|                                    |               |          |           |                |         |
| 2 BGP3 export filters in the table |               |          |           |                |         |

# rip

Displays the IP interfaces that have RIP configured. The displays contain the following information:

| IP Interface | Internet address of the interface.                                                               |
|--------------|--------------------------------------------------------------------------------------------------|
| State        | State of the interface: Down, Init (initializing), Not Pres (enabled but not yet started) or Up. |

| Supply | Whether the interface is sending out RIP updates: Enabled or Disabled. If Enabled, the interface is supplying updates.                                |
|--------|----------------------------------------------------------------------------------------------------|
| Listen | Whether the interface is processing the RIP updates that it receives:<br>Enabled or Disabled. If Enabled, the interface is processing RIP<br>updates. |

#### Sample Display - show ip rip

IP RIP Information

-----

| IP Interface   | State | Supply  | Listen   |
|----------------|-------|---------|----------|
|                |       |         |          |
| 192.32.174.129 | Up    | Enabled | Disabled |

1 Entries.

## rip alerts

Displays the IP interfaces that have RIP configured but the state of RIP is down. For more information on column definitions, see the **rip** command.

#### Sample Display - show ip rip alerts

IP RIP Interface Table Alerts

| IP Interface  | P Interface State |         | Listen  |
|---------------|-------------------|---------|---------|
|               |                   |         |         |
| 192.32.175.34 | Down              | Enabled | Enabled |

1 Entries found

## rip disabled

Displays the IP interfaces that have RIP configured but disabled. For more information on column definitions, see the **rip** command.

## Sample Display - show ip rip disabled

IP RIP: Table of Disabled Interfaces IP Interface State Supply Listen 192.32.174.129 Disabled Enabled Disabled 1 Entries found.

## rip enabled

Displays the IP interfaces that have RIP enabled on them. For more information on column definitions, see the **rip** command.

#### Sample Display - show ip rip enabled

IP RIP: Table of Enabled Interfaces IP Interface State Supply Listen 192.32.174.129 Up Enabled Disabled

1 Entries found.

# routes [-A] [type {local|bgp|egp|ospf|rip}] | [</P address> | find <search pattern>]

Displays IP routes. You can use the following options to display specific information:

| -A                                       | Shows entire routing table, including routes that are not used as well as best routes.   |
|------------------------------------------|------------------------------------------------------------------------------------------|
| type {local   bgp   egp  <br>ospf   rip} | Limits the display to one specified protocol.                                            |
| <ip_address></ip_address>                | Limits the display to the routes that match the specified IP address.                    |
| find <search_pattern></search_pattern>   | Limits the display to the routes that match the specified subnet part of the IP address. |

The table includes the following information:

| Network          | Destination IP address for this route. 0.0.0.0 indicates a default route.                                                                                                    |
|------------------|----------------------------------------------------------------------------------------------------|
| Mask             | Subnet mask to be combined with the destination address and then compared with the value in Destination. If the value of Destination is 0.0.0.0 (a default route), then the value of Mask is also 0.0.0.0.                                                                                                    |
| Proto            | Routing method through which the router learned this route: Other, Local, Netmgmt, ICMP, EGP, GGP, Hello, RIP, IS-IS, OSPF, or BGP.                                                                                                    |
| Age              | Number of seconds since this route was last updated or verified to<br>be correct. The meaning of "too old" depends on the routing<br>protocol specified under Proto.                                                                                                    |
| Slot             | Number of the slot on which the network address/mask is configured.                                                                                                    |
| Cost             | Number of hops to reach the destination.                                                                                                    |
| NextHopAddr / AS | IP address of the next hop and next Autonomous System of this route. If the next hop is an unnumbered interface, the command displays $0.0.n$ , where <i>n</i> is the number of the circuit on which the interface has been configured. In the following sample display, the next hop field for destinations $10.0.0.0$ , $55.0.0.0$ , and $99.0.0.0$ indicates that the next hop is an unnumbered interface configured on circuit 2. |

| Weight       | Weight value assigned to the route (displayed only if you specify all routes [-A].  |
|--------------|-------------------------------------------------------------------------------------|
| * (asterisk) | Indicates a route that is used by IP (applies only if you specify all routes [-A]). |

# Sample Display - show ip routes

IP Routes

\_\_\_\_\_

| Network/Mask   | Proto  |     |   |   | NextHop Address / AS |
|----------------|--------|-----|---|---|----------------------|
| 0.0.0/0        | RIP    |     |   |   | 192.32.174.33        |
| 6.0.0/8        | Direct | 370 | 2 | 0 | 6.6.6                |
| 128.128.0.0/16 | RIP    | 5   | 2 | 2 | 192.32.174.33        |
| 129.128.0.0/16 | RIP    | 5   | 2 | 2 | 192.32.174.33        |
| 130.128.0.0/16 | RIP    | 5   | 2 | 2 | 192.32.174.33        |
| 131.119.0.0/16 | RIP    | 5   | 2 | 2 | 192.32.174.33        |
| 134.177.0.0/16 | RIP    | 5   | 2 | 2 | 192.32.174.33        |
| 141.251.0.0/16 | RIP    | 5   | 2 | 2 | 192.32.174.33        |
| 146.240.0.0/16 | RIP    | 5   | 2 | 2 | 192.32.174.33        |
| 170.41.0.0/16  | RIP    | 5   | 2 | 2 | 192.32.174.33        |
| 172.14.0.0/16  | RIP    | 5   | 2 | 2 | 192.32.174.33        |
| 172.15.0.0/16  | RIP    | 5   | 2 | 2 | 192.32.174.33        |
| 192.1.1.0/24   | RIP    | 5   | 2 | 2 | 192.32.174.33        |
| 192.1.2.0/24   | RIP    | 5   | 2 | 2 | 192.32.174.33        |
| 192.32.1.0/24  | RIP    | 5   | 2 | 2 | 192.32.174.33        |
| 192.32.2.0/24  | RIP    | 5   | 2 | 2 | 192.32.174.33        |
| 192.32.4.0/24  | RIP    | 5   | 2 | 2 | 192.32.174.33        |
| 192.32.5.0/24  | RIP    | 5   | 2 | 2 | 192.32.174.33        |
| 192.32.6.0/24  | RIP    | 5   | 2 | 2 | 192.32.174.33        |
| 192.32.8.0/24  | RIP    | 5   | 2 | 2 | 192.32.174.33        |

Total Networks on Slot 2 = 268

ip routes -A

| Network/Mask     |        |      |   |   | NextHop Address |           |
|------------------|--------|------|---|---|-----------------|-----------|
|                  |        |      | ~ |   | 100 00 154 00   | =1 0 0000 |
| *0.0.0/0         | RIP    | 20   |   |   | 192.32.174.33   | 7b9e0002  |
| 0.0.0/0          | Direct |      | 0 |   | Unreachable     | fffffff   |
| 0.0.0/32         | Host   | N/A  | 0 | 0 | un# IP cct 0    | 0000000   |
| *6.0.0/8         | Direct | 385  | 2 | 0 | 6.6.6.6         | 0000000   |
| 6.0.0/32         | Host   | N/A  | 2 | 0 | Broadcast       | 0000000   |
| 6.6.6/32         | Host   | N/A  | 2 | 0 | This Router     | 0000000   |
| 6.255.255.255/32 | Host   | N/A  | 2 | 0 | Broadcast       | 0000000   |
| *128.128.0.0/16  | RIP    | 20   | 2 | 2 | 192.32.174.33   | 7b9e0002  |
| *129.128.0.0/16  | RIP    | 20   | 2 | 2 | 192.32.174.33   | 7b9e0002  |
| *130.128.0.0/16  | RIP    | 20   | 2 | 2 | 192.32.174.33   | 7b9e0002  |
| *131.119.0.0/16  | RIP    | 20   | 2 | 2 | 192.32.174.33   | 7b9e0002  |
| *134.177.0.0/16  | RIP    | 20   | 2 | 2 | 192.32.174.33   | 7b9e0002  |
| *141.251.0.0/16  | RIP    | 20   | 2 | 2 | 192.32.174.33   | 7b9e0002  |
| *146.240.0.0/16  | RIP    | 20   | 2 | 2 | 192.32.174.33   | 7b9e0002  |
| *170.41.0.0/16   | RIP    | 20   | 2 | 2 | 192.32.174.33   | 7b9e0002  |
| *172.14.0.0/16   | RIP    | 20   | 2 | 2 | 192.32.174.33   | 7b9e0002  |
| *172.15.0.0/16   | RIP    | 20   | 2 | 2 | 192.32.174.33   | 7b9e0002  |
| *192.1.1.0/24    | RIP    | 20 2 | 2 | 2 | 192.32.174.33   | 7b9e0002  |
| *192.1.2.0/24    | RIP    | 20   | 2 | 2 | 192.32.174.33   | 7b9e0002  |
| *192.32.1.0/24   | RIP    | 20   | 2 | 2 | 192.32.174.33   | 7b9e0002  |

Total Networks on Slot 2 = 268

## static

Displays all statically configured routes on the router. The table includes the following information:

| Internet address of this static route.                                                                                                    |
|----------------------------------------------------------------------------------------------------|
| Subnetwork mask for this static route.                                                                                                    |
| Number of hops to reach the destination.                                                                                                    |
| IP address of the next hop on the route. If the next hop is an<br>unnumbered interface, the Next Hop field displays the circuit<br>number associated with the unnumbered interface. |
| Value that indicates whether or not the configuration is valid.                                                                                                    |
| Indicates whether this static route is enabled. The default is Yes.                                                                                                    |
|                                                                                                    |

#### Sample Display - show ip static

IP Static Routes IP Destination Network Mask Cost Nexthop Valid Enabled 55.0.0.1 255.0.0.0 1 Unn Cct 2 Yes Yes 99.1.1.0 255.0.0.0 1 Unn Cct 2 Yes Yes 2 Entries.

## stats [circuit <circuit name>]

Displays packet statistics that the router collects for all circuits or a specified circuit. The table includes the following information:

| Circuit      | Name of the circuit that the interface runs on.                                                                          |
|--------------|----------------------------------------------------------------------------------------------------|
| IP Address   | Internet address of the interface.                                                                                       |
| In Receives  | Number of packets received on the interface, including errors.                                                           |
| Out Requests | Number of packets that local clients, including ICMP, supplied to IP for transmitting.                                   |
| Forwards     | Number of packets forwarded through this interface; included in the In Receives count.                                   |
| In Discards  | Number of packets that IP received and discarded because of lack of resources; for example, buffers.                     |
| Out Discards | Number of packets given to IP to transmit but discarded because of lack of resources; for example, insufficient buffers. |

#### Sample Display - show ip stats

```
IP Statistics
```

-----

|         |                | In       | Out      |          | In       | Out      |
|---------|----------------|----------|----------|----------|----------|----------|
| Circuit | IP Address     | Receives | Requests | Forwards | Discards | Discards |
|         |                |          |          |          |          |          |
| S31     | 192.32.174.65  | 2150309  | 211845   | 34771    | 0        | 0        |
| E23     | 192.32.174.97  | 1305158  | 76700    | 30495    | 0        | 0        |
| E21     | 192.32.174.129 | 3191531  | 163026   | 3238130  | 0        | 0        |
| E22     | 192.32.175.129 | 51219    | 59655    | 3070948  | 0        | 0        |

## stats cache [<circuit name>]

Displays statistics about the cached forwarding tables that IP uses for forwarding traffic for all circuits or a specified circuit. The table includes the following information:

| Circuit        | Name of the circuit that the interface runs on.                                                                          |
|----------------|----------------------------------------------------------------------------------------------------|
| IP Address     | Internet address of the interface.                                                                                       |
| Cache Networks | Number of entries in the forwarding table.                                                                               |
| Cache Misses   | Number of times the forwarding table did not contain information<br>about a destination and IP had to look up the route. |
| Cache Removes  | Number of entries removed from the forwarding table because they timed out.                                              |

#### Sample Display - show ip stats cache

```
IP Cache Statistics
```

| _ |  |  |  |  |  |  |  |  |  |
|---|--|--|--|--|--|--|--|--|--|
|   |  |  |  |  |  |  |  |  |  |
|   |  |  |  |  |  |  |  |  |  |
|   |  |  |  |  |  |  |  |  |  |

|         |               | Cache    | Cache  | Cache   |
|---------|---------------|----------|--------|---------|
| Circuit | IP Address    | Networks | Misses | Removes |
|         |               |          |        |         |
| S31     | 192.32.174.65 | 128      | 4      | 78      |
| E23     | 192.32.174.97 | 238      | 1768   | 1797    |

# stats datagrams [<circuit name>]

Displays error statistics about IP datagrams that IP has processed for all interfaces or for a specific interface. The table includes the following information:

| Circuit          | Name of the circuit this interface is on.                                                                                |
|------------------|----------------------------------------------------------------------------------------------------|
| IP Address       | Internet address of the interface.                                                                                       |
| Header Errors    | Number of IP packets received with header errors.                                                                        |
| Address Errors   | Number of IP packets received with address errors.                                                                       |
| Unknown Protocol | Number of IP packets received locally that IP discarded because<br>the router did not implement the protocol.            |
| In Discards      | Number of packets that IP received but discarded because of lack of resources; for example, insufficient buffers.        |
| Out Discards     | Number of packets given to IP to transmit but discarded because of lack of resources; for example, insufficient buffers. |
| No Routes        | Number of packets with unknown destination addresses that an upper-layer protocol gave to IP to transmit.                |

#### Sample Display - show ip stats datagrams

IP Datagram Statistics

-----

|         |                | Header | Address | Unknown  | In       | Out      | No     |
|---------|----------------|--------|---------|----------|----------|----------|--------|
| Circuit | IP Address     | Errors | Errors  | Protocol | Discards | Discards | Routes |
|         |                |        |         |          |          |          |        |
| S31     | 192.32.174.65  | 0      | 0       | 4        | 0        | 0        | 0      |
| E23     | 192.32.174.97  | 0      | 0       | 39286    | 0        | 0        | 0      |
| E21     | 192.32.174.129 | 0      | 0       | 0        | 0        | 0        | 0      |
| E22     | 192.32.175.129 | 0      | 0       | 0        | 0        | 0        | 0      |

# stats fragments [<circuit name>]

Displays all information about fragmented IP packets or information for all interfaces or for a specific interface. The table includes the following information:

| Circuit           | Name of the circuit this interface is on.                                                                                                    |
|-------------------|----------------------------------------------------------------------------------------------------|
| IP Address        | Internet address of the interface.                                                                                                    |
| Fragmnts Received | Number of IP fragments received that this router had to reassemble.                                                                                     |
| Sucssful Reassem  | Number of datagrams that this router successfully reassembled.                                                                                          |
| Failed Reassem    | Number of datagrams that this router failed to reassemble; not necessarily a count of discarded IP fragments.                                           |
| Fragmnt Sent      | Number of IP datagrams that this router fragmented.                                                                                                    |
| Fragmnt Failed    | Number of IP datagrams that this router discarded because it could<br>not fragment them properly; for example, could not set the Don't<br>Fragment bit. |
| Total Fragmnts    | Number of fragments that this router sent in which this router performed the fragmenting.                                                               |

#### Sample Display - show ip stats fragments

IP Fragments Statistics

| Circuit    | IP Address                     | Fragmnts<br>Received |   | Failed<br>Reassem | Fragmnt<br>Sent | 9 | Total<br>Fragmnts |
|------------|--------------------------------|----------------------|---|-------------------|-----------------|---|-------------------|
| S31<br>E23 | 192.32.174.65<br>192.32.174.97 | 0                    | 0 | 0                 | 0               | 0 | 0                 |

## stats icmp client [<circuit name>]

Displays echo, timestamp, and address mask statistics about Internet Control Message Protocol (ICMP) packets for all interfaces or for a specified interface. The table includes the following information:

| Circuit           | Name of the circuit this interface is on.              |
|-------------------|--------------------------------------------------------|
| IP Address        | Internet address of the interface.                     |
| Echo Requests     | Number of ICMP Echo Request messages received.         |
| Echo Replies      | Number of ICMP Echo Reply messages received.           |
| Timestmp Requests | Number of ICMP Timestamp Request messages received.    |
| Timestmp Replies  | Number of ICMP Timestamp Reply messages received.      |
| AddrMask Requests | Number of ICMP Address Mask Request messages received. |
| AddrMask Replies  | Number of ICMP Address Mask Reply messages received.   |

#### Sample Display - show ip stats icmp client

IP ICMP Client Statistics

\_\_\_\_\_

|         |                | Echo     | Echo    | Timestmp | Timestmp | AddrMask | AddrMask |
|---------|----------------|----------|---------|----------|----------|----------|----------|
| Circuit | IP Address     | Requests | Replies | Requests | Replies  | Requests | Replies  |
|         |                |          |         |          |          |          |          |
| S31     | 192.32.174.65  | 0        | 0       | 0        | 0        | 0        | 0        |
| E22     | 192.32.175.129 | 0        | 2       | 0        | 0        | 0        | 0        |

## stats icmp in [<circuit name>]

Displays statistics about ICMP packets received for all interfaces or for a specified interface. The table includes the following information:

| Circuit       | Name of the circuit this interface is on.                 |
|---------------|-----------------------------------------------------------|
| IP Address    | Internet address of the interface.                        |
| ICMP Received | Total number of ICMP messages received, including errors. |

| ICMP In Errors     | Number of ICMP messages received that had errors (bad ICMP checksums). |
|--------------------|------------------------------------------------------------------------|
| Destintn Unreach.  | Number of ICMP Destination Unreachable messages received.              |
| Rcv. Time Exceeded | Number of ICMP Time Exceeded messages received.                        |
| Rcv. Parm Problem  | Number of ICMP Parameter Problem messages received.                    |

#### Sample Display - show ip stats icmp in

IP ICMP In Statistics

|         |                | ICMP     | ICMP In | Destintn | Rcv.Time | Rcv.Parm |
|---------|----------------|----------|---------|----------|----------|----------|
| Circuit | IP Address     | Received | Errors  | Unreach. | Exceeded | Problem  |
|         |                |          |         |          |          |          |
| S31     | 192.32.174.65  | 4        | 0       | 4        | 0        | 0        |
| E23     | 192.32.174.97  | 0        | 0       | 0        | 0        | 0        |
| E21     | 192.32.174.129 | 0        | 0       | 0        | 0        | 0        |
| E22     | 192.32.175.129 | 25       | 0       | 11       | 12       | 0        |

# stats icmp misc [<circuit name>]

Displays statistics about ICMP Source Quench and Redirect messages for all interfaces or for a specified interface. The table includes the following information:

| Circuit                  | Name of the circuit this interface is on.                |
|--------------------------|----------------------------------------------------------|
| IP Address               | Internet address of the interface.                       |
| SrcQunch Messages In/Out | Number of ICMP Source Quench messages received and sent. |
| Redirect Messages In/Out | Number of ICMP Redirect messages received and sent.      |

#### Sample Display - show ip stats icmp misc

| ICMP Miscellaneous Statistics |               |                |                 |            |   |                 |  |
|-------------------------------|---------------|----------------|-----------------|------------|---|-----------------|--|
|                               |               |                |                 |            |   |                 |  |
| Circuit                       | IP Address    | SrcQunch<br>In | Messages<br>Out | Redi<br>Ir |   | Nessages<br>Out |  |
| S31                           | 192.32.174.65 | 0              |                 | 0          | 0 | 0               |  |

## stats icmp out [<circuit name>]

ICMP Out Statistics

Displays statistics about ICMP packets that the router generates for all interfaces or for a specified interface. The table includes the following information:

| Circuit            | Name of the circuit this interface is on.                                                                   |
|--------------------|----------------------------------------------------------------------------------------------------|
| IP Address         | Internet address of the interface.                                                                          |
| ICMP Sent          | Total number of ICMP messages that this router has generated.                                               |
| ICMP Out Errors    | Number of ICMP messages that this router did not send because of internal problems such as lack of buffers. |
| Destintn Unreach.  | Number of ICMP Destination Unreachable messages sent.                                                       |
| Snd. Time Exceeded | Number of ICMP Time Exceeded messages sent.                                                                 |
| Snd. Parm Problem  | Number of ICMP Parameter Problem messages sent.                                                             |

#### Sample Display - show ip stats icmp out

|         |                | ICMP | ICMP Out | Destintn | Snd.Time | Snd.Parm |
|---------|----------------|------|----------|----------|----------|----------|
| Circuit | IP Address     | Sent | Errors   | Unreach. | Exceeded | Problem  |
|         |                |      |          |          |          |          |
| S31     | 192.32.174.65  | 0    | 0        | 0        | 0        | 0        |
| E23     | 192.32.174.97  | 2    | 0        | 1        | 1        | 0        |
| E21     | 192.32.174.129 | 5    | 0        | 5        | 0        | 0        |

## stats icmp server [<circuit name>]

Displays statistics about ICMP messages that the router generates. For column definitions in the display, see the **stats icmp client** command.

#### Sample Display - show ip stats icmp server

```
IP ICMP Server Statistics
```

-----

| Circuit | IP Address    | Echo<br>Requests |   | - | 1 | AddrMask<br>Requests |   |
|---------|---------------|------------------|---|---|---|----------------------|---|
| 041     | 151.10.100.2  | 0                | 0 | 0 | 0 | 0                    | 0 |
| S31     | 151.11.1.1    | 0                | 0 | 0 | 0 | 0                    | 0 |
| S32     | 151.11.2.1    | 0                | 0 | 0 | 0 | 0                    | 0 |
| S33     | 151.11.3.1    | 0                | 1 | 0 | 0 | 0                    | 0 |
| S34     | 151.11.4.1    | 0                | 0 | 0 | 0 | 0                    | 0 |
| F51     | 151.11.30.1   | 0                | 0 | 0 | 0 | 0                    | 0 |
| E21     | 192.32.37.169 | 0                | 0 | 0 | 0 | 0                    | 0 |

## stats security in [<circuit name>]

Displays statistics associated with IP in security on each of the IP interfaces or on a specified interface. The table includes the following information:

| Circuit           | Name of the circuit this interface is on.                                                              |
|-------------------|----------------------------------------------------------------------------------------------------|
| IP Address        | Internet address of the interface.                                                                     |
| Drop Rx Authorty  | Number of received packets dropped because the authority flag was not sufficient.                      |
| Drop Rx Formats   | Number of received packets dropped because the security option format was invalid.                     |
| Drop Rx Levels    | Number of received packets dropped because the classification level was out of range.                  |
| Drop Rx No IPSOS  | Number of received packets dropped because they were without an IP security label.                     |
| In Admin Prohibit | Number of ICMP destination unreachable or communication administratively prohibited messages received. |

#### Sample Display - show ip stats security in

IP Security In Statistics \_\_\_\_\_ Drop Rx Drop Rx Drop Rx In Admin Circuit IP Address Authorty Formats Levels No IPSOS Prohibit \_\_\_\_\_ \_ \_\_\_\_ 192.32.174.65 0 0 0 0 S31 0 0 0 0 0 192.32.174.97 0 E23

## stats security out [<circuit name>]

Displays statistics associated with IP out security on each of the IP interfaces or on a specified interface. The table includes the following information:

| Circuit           | Name of the circuit this interface is on.                                                                 |
|-------------------|----------------------------------------------------------------------------------------------------|
| IP Address        | Internet address of the interface.                                                                        |
| Drop Tx Authorty  | Number of transmitted packets dropped because the authority flag was not sufficient.                      |
| Drop Tx Levels    | Number of transmitted packets dropped because the classification level was out of range.                  |
| Drop Tx No IPSOS  | Number of transmitted packets dropped because they were without an IP security label.                     |
| No IpSos ROOMS    | Number of packets not transmitted because the IP header lacked the space to insert an IP security option. |
| OutAdmin Prohibit | Number of ICMP destination unreachable or communication administratively prohibited messages sent.        |

#### Sample Display - show ip stats security out

```
IP Security Out Statistics
_____
              Drop Tx Drop Tx Drop Tx No IpSos OutAdmin
Circuit IP Address Authorty Levels No IPSOS ROOMS Prohibit
_____ _ ____
   192.32.174.65
                      0
S31
                 0
                           0
                                0
E23 192.32.174.97 0 0
                           0 0
```

## traffic filters

Displays the configured IP traffic filters. The table includes the following information:

| Circuit         | Name of the circuit this interface is on.                                                                                                    |
|-----------------|----------------------------------------------------------------------------------------------------|
| IP Address      | Internet address of the interface.                                                                                                    |
| Mode            | State of traffic filter use Enabled or Disabled.                                                                                                    |
| Status          | <ul> <li>Status of the traffic filter, as follows:</li> <li><i>Active</i> - Traffic filter rule is in effect.</li> <li><i>Inactive</i> - Traffic filter rule is not in effect.</li> <li><i>Error</i> - Application has detected an error in the rule definition.</li> </ul> |
| Rx Matches      | Number of packets received that match this rule.                                                                                                    |
| Rule Number     | Rule identifier.                                                                                                    |
| Fragment Number | Fragment identifier, for large rules.                                                                                                    |

#### Sample Display - show ip traffic filters

| IP Traffi | c Filters  |      |                      |         |        |          |
|-----------|------------|------|----------------------|---------|--------|----------|
|           |            |      |                      | Rx      | Rule   | Fragment |
| Circuit   | IP Address | Mode | Status               | Matches | Number | Number   |
|           | 0.0.0.0    |      | Inactive<br>Inactive | 0       | 0      | 0        |

0

0

# show ipx

The **show ipx** *<option>* commands display information about Novell's Internet Packet Exchange (IPX) services on a Bay Networks router. For detailed information about the Bay Networks implementation of IPX, refer to *Configuring IPX Services*.

The **show ipx** command supports the following subcommand options:

| adjacent hosts                          | sap alerts                                                                                                    |
|-----------------------------------------|----------------------------------------------------------------------------------------------------|
| alerts                                  | sap disabled                                                                                                    |
| base                                    | sap enabled                                                                                                    |
| base stats                              | <u>sap</u>                                                                                                    |
| circuits [ <circuit name="">]</circuit> | server net level filters                                                                                                    |
| disabled                                | service addresses                                                                                                    |
| enabled                                 | services [ <name pattern="" search="">   type <hex<br>search pattern&gt;   Net <name pattern="" search="">]</name></hex<br></name> |
| forward                                 | static netbios routes                                                                                                    |
| hosts                                   | static routes                                                                                                    |
| <u>ping <service name=""></service></u> | static services                                                                                                    |

| rip                                                                                                    | static services additional |
|----------------------------------------------------------------------------------------------------|----------------------------|
| <u>rip alerts</u>                                                                                                    | stats                      |
| routes [type {direct   nlsp   rip   static}   <ip<br>address&gt;   find <search pattern="">   net<br/><search pattern="">   host <search pattern="">]</search></search></search></ip<br> | <u>stats datagrams</u>     |
| rip enabled                                                                                                    | traffic filters            |
| route filters                                                                                                    | version                    |
| routes [type {direct   nlsp   rip   static}   <ip<br>address&gt;   find <search pattern="">   net<br/><search pattern="">   host <search pattern="">]</search></search></search></ip<br> |                            |
| sap                                                                                                    |                            |

# adjacent hosts

Displays the configurable parameters for all statically configured adjacent hosts. The IPX Adjacent Host Table includes the following information:

| Mode             | Mode is Enabled or Disabled.                        |
|------------------|-----------------------------------------------------|
| Circuit Index    | Unique number for each IPX interface on the router. |
| Host ID Address  | Host address of the static host.                    |
| IPX Interface    | Network address of the next-hop interface.          |
| Host WAN Address | Host address of the next-hop interface.             |

## Sample Display - show ipx adjacent hosts

IPX Adjacent Host Table Information

CircuitIPXHost IDHostModeIndexInterfaceAddressWAN Address------------------------Enabled1None0x0000FFAAFFAA0x0400

## alerts

Displays potential problem areas for the IPX protocol. The table shows any IPX interfaces that are enabled but whose state is not up. The table includes the following information:

| Circuit       | Name of the circuit this interface runs on.                                                         |
|---------------|----------------------------------------------------------------------------------------------------|
| State         | State of the interface, which in this case is Down, Init (initializing), or Not Pres (not present). |
| Ckt Idx       | Circuit index unique number for each IPX interface on the router.                                   |
| Net Addr      | Network address of the interface.                                                                   |
| Host Address  | Host identifier of the interface.                                                                   |
| Encaps Method | Encapsulation method that the interface uses: Ethernet, Novell, LSAP, or SNAP.                      |

#### Sample Display - show ipx alerts

IPX Circuit Configuration Information (Alerts) \_\_\_\_\_ Circuit State Ckt Idx Net Addr Host Address Encaps Method F51 Down 1 None None Ethernet Down 2 E22 None None Ethernet 203101.0 Down 3 None None Ethernet S32-iwup Down4NoneS33-iwpp Down5NoneE24Down8None None Ethernet None Ethernet None Ethernet

8 Circuits in table.

#### base

Displays the base record information for the IPX protocol. The base record controls IPX for the entire system. The table includes the following information:

| Protocol       | Name of the protocol service. In this case, it is IPX.                                                                                                    |
|----------------|----------------------------------------------------------------------------------------------------|
| State          | State is Down, Init (initializing), Not Pres (not yet started), or Up.                                                                                                    |
| Router Name    | Name of the router used for IPX WAN connections.                                                                                                    |
| Primary NN     | Network number used for IPX WAN connections.                                                                                                    |
| Route Method   | Method of routing that the protocol uses metric/hops based or tick based.                                                                                                    |
| Mult Host Mode | Status of support for multiple hosts Enabled or Disabled. When<br>this parameter is enabled, the router's host ID is unique for each<br>interface and it has a different ID for each packet; it derives its host<br>ID from the underlying communications device. When this<br>parameter is disabled, one host ID identifies the router; the host ID<br>remains constant for all interfaces. |
| Maximum Path   | Maximum number of equal cost paths allowed for a given destination network.                                                                                                    |

| Log Filter Setting | Setting that determines what kind of messages appear in the log file. |
|--------------------|-----------------------------------------------------------------------|
|                    | The default setting filters out debug, information, and trace         |
|                    | messages.                                                             |

PreConfigured Net Table Size Amount of space set aside for the forwarding and network tables.

There is also a base record statistical table displayed that includes total routes, services, and hosts for the protocol.

#### Sample Display - show ipx base

IPX Base Record Configuration Information \_\_\_\_\_ Protocol State Router Name ----- -----IPX Up 1 Primary NN Router Name \_\_\_\_\_ None None Route Method Mult Host Mode Maximum Path \_\_\_\_\_ \_ Tick Based Enabled 1 Log Filter Setting PreConfigured Net Table Size \_\_\_\_\_ Filter Debug, Info, and Trace 0

#### base stats

Displays base record statistics for the IPX protocol. The statistics provide information on the total number of routes, services, and hosts.

#### Sample Display - show ipx base stats

IPX Base Record Statistical Information
Protocol State Total Routes Total Services Total Hosts
IPX Up 1 0 3

## circuits [<circuit name>]

Displays information associated with all IPX interfaces or a specific interface. The table includes the following information:

| Circuit       | Name of the circuit the interface runs on.                                                                        |
|---------------|----------------------------------------------------------------------------------------------------|
| State         | State of the circuit: <i>Down</i> , <i>Init</i> (initializing), <i>Not Pres</i> (not yet started), or <i>Up</i> . |
| Ckt Idx       | Circuit index unique number for each IPX interface on the router.                                                 |
| Net Address   | Network part of the IPX address of the interface.                                                                 |
| Host Address  | Host part of the IPX address of the interface.                                                                    |
| Encaps Method | Encapsulation method the router uses: Ethernet, Novell/802.3, LSAP, or SNAP.                                      |

#### Sample Display - show ipx circuits

IPX Circuit Configuration Information (ALL) \_\_\_\_\_ circuit State Ckt Idx Net Addr Host Address Encaps Method LNoneNoneEthe:203101.0Down3NoneNoneEthe:S32-iwupDown4NoneNoneEtherS33-iwppDown5NoneNoneEtherO42Up60x2E0252900x0000A20320C2LSAPS34-smdsUp70x2E0253600xC15084368061SNAPE24Down8NoneNone F51 Down 1 None None Ethernet Ethernet Ethernet Ethernet Ethernet Ethernet 8 Circuits in table.

## disabled

Displays all disabled IPX circuits. A circuit is disabled if the Disable/Enable parameter is set to Disable and the state is Down. The table contains the following information:

| Circuit       | Name of the circuit the interface runs on.                        |
|---------------|-------------------------------------------------------------------|
| State         | State of the interface; in this case, Disabled.                   |
| Ckt Idx       | Circuit index unique number for each IPX interface on the router. |
| Net Address   | IPX network address of the interface.                             |
| Host Address  | Host part of the interface's address.                             |
| Encaps Method | Encapsulation method: Ethernet, Novell/802.3, LSAP, SNAP.         |

#### Sample Display - show ipx disabled

## enabled

Displays all enabled IPX circuits. A circuit is enabled if the Disable/Enable parameter is set to Enable and the state is Up. For column definitions, see the **disabled** command.

#### Sample Display - show ipx enabled

IPX Circuit Configuration Information (Enabled)

| Circuit  | State | Ckt Id | lx Net Addr | Host Address   | Encaps Method |
|----------|-------|--------|-------------|----------------|---------------|
|          |       |        |             |                |               |
| E22      | Down  | 2      | None        | None           | Ethernet      |
| 203101.0 | Down  | 3      | None        | None           | Ethernet      |
| S32-iwup | Down  | 4      | None        | None           | Ethernet      |
| S33-iwpp | Down  | 5      | None        | None           | Ethernet      |
| 042      | Up    | б      | 0x2E025290  | 0x0000A20320C2 | LSAP          |
| S34-smds | Up    | 7      | 0x2E025360  | 0xC15084368061 | SNAP          |
| E24      | Down  | 8      | None        | None           | Ethernet      |

8 Circuits in table.

## forward

Displays the entries in the IPX forwarding table, which includes the following information.

| Network        | Address of the network to which this entry is forwarding packets.                                                                      |
|----------------|----------------------------------------------------------------------------------------------------|
| Ckt Idx        | Circuit index associated with the network; a unique number that identifies each IPX interface on a router.                             |
| Types          | Type of forwarding table entry Local, Remote or Other.                                                                                 |
| Method         | Source through which IPX discovered the route <i>Local</i> , <i>NLSP</i> , <i>RIP</i> , <i>SAP</i> , <i>Static</i> , or <i>Other</i> . |
| Eql Cost Paths | Number of equal-cost paths to this network.                                                                                            |

## Sample Display - show ipx forward

```
IPX Forwarding Table Information
```

NetworkCkt IdxTypeMethodEql Cost Paths0x0000DD001LocalLocal10x0000FF001LocalLocal10x0000DD003LocalLocal1

3 Forwarding entries total.

## hosts

Displays the entries in the IPX host table, which includes the following information.

| Host Addr | Address of the host.                                                                  |
|-----------|---------------------------------------------------------------------------------------|
| Ckt Idx   | Next hop circuit index for the host unique number for each IPX interface on a router. |
| Network   | Address of the network associated with the host.                                      |

| Method      | Source through which IPX discovered the host <i>Local</i> , <i>NLSP</i> , <i>RIP</i> , <i>SAP</i> , <i>Static</i> , or <i>Other</i> . |
|-------------|----------------------------------------------------------------------------------------------------|
| Wan Address | Host's WAN address, if the host is associated with a WAN interface.                                                                   |

#### Sample Display - show ipx hosts

IPX Host Table Information

| Host Addr      | Ckt Idx | Network    | Method | Wan Address                                    |
|----------------|---------|------------|--------|------------------------------------------------|
|                |         |            |        |                                                |
| 0x0000A2084694 | 1       | 0x0000FF00 | Local  | 0x000000000000000000000000000000000000         |
| 0xffffffffffff | 1       | 0x0000FF00 | Local  | 0x000000000000000000000000000000000000         |
| 0x000000000001 | 3       | 0x0000DD00 | RIP    | 0x000000000000000000000000000000000000         |
| 0x0000A20186E8 | 3       | 0x0000DD00 | Local  | $0 \times 0000000000000000000000000000000000$  |
| 0x4000AABBAA11 | 3       | 0x0000DD00 | RIP    | $0 \times 0000000000000000000000000000000000$  |
| 0xfffffffffff  | 3       | 0x0000DD00 | Local  | $0 \times 0 0 0 0 0 0 0 0 0 0 0 0 0 0 0 0 0 0$ |
|                |         |            |        |                                                |

```
6 Hosts total.
```

## ping <service name>

The **ping** command sends a packet to the specified server (service name) and waits for a response. When you execute the **ping** command, the router searches for the server in the server database. When it locates the server, it retrieves the network and host ID address and then sends an IPX diagnostic packet to the specified server.

#### Sample Display - show ipx ping ADMIN\_SERVER

IPX Ping command, by name
\_\_\_\_\_\_
Searching for ADMIN\_SERVER in server database.
Server ADMIN\_SERVER found, sending ping...
pinging ADMIN\_SERVER at 0x0000AAA1.0x0000000001
IPX ping: 0x0000AAA1.0x0000000001 is alive

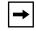

**Note:** To conform with the Novell specification, a Bay Networks router running IPX responds to pings from NetWare servers but does not initiate pings to those servers.

## rip

Displays the state of IPX Routing Information Protocol (RIP) interfaces and includes the following information:

| Circuit Index | Unique number for each IPX interface on the router.                                                                                                    |
|---------------|----------------------------------------------------------------------------------------------------|
| RIP Interface | Network address of the RIP interface.                                                                                                    |
| State         | Condition of the interface, which can be <i>Down</i> , <i>Init</i> (initializing), <i>NotPres</i> (not present), or <i>Up</i> .                                                                                                    |
| Mode          | <ul> <li>Operating mode for this circuit, as follows:</li> <li><i>Listen/Supply</i> - Interface both listens for and supplies RIP updates.</li> <li><i>Listen</i> - Interface listens to RIP Periodic and Triggered updates from neighboring networks and conveys received routing information to its internal routing table.</li> <li><i>Supply</i> - Interface transmits all RIP Periodic and Triggered updates to routers in neighboring networks.</li> </ul> |
| In Packets    | Number of RIP packets received on this interface.                                                                                                    |

Out PacketsNumber of RIP packets sent out this interface.Bad PacketsNumber of bad RIP packets received on this interface.

#### Sample Display - show ipx rip

IPX RIP Interface Record Configuration Information (All) \_\_\_\_\_ Circuit RIP Bad In Out Index Interface State Mode Packets Packets Packets \_\_\_\_\_ \_ \_\_\_\_ \_\_\_\_\_ \_\_\_\_\_ 1 None Absent Lstn/Sply 0 0 0 2 None Absent Lstn/Sply 0 0 0 Absent Lstn/Sply 0 None 0 3 0 4 Absent Lstn/Sply 0 0 0 None 5 None Absent Lstn/Sply 0 0 0 6 0x2E025290 Up Lstn/Sply 0 1600 0 0x2E025360 Up Lstn/Sply 1534 7 384 0 8 None Absent Lstn/Sply 0 0 0

8 RIP Interfaces configured.

## rip alerts

Displays IPX RIP interfaces whose Disable/Enable parameter conflicts with their state. For column definitions, see the **rip** command.

## Sample Display - show ipx rip alerts

| IPX RIP | Interface | Record Co | nfiguratior | n Informa | ation (A | lerts)  |
|---------|-----------|-----------|-------------|-----------|----------|---------|
|         |           |           |             | -         |          |         |
| Circui  | t RIP     |           |             | In        | Out      | Bad     |
| Index   | Interface | State     | Mode        | Packets   | Packets  | Packets |
|         |           |           |             |           |          |         |
| 1       | None      | Absent    | Lstn/Sply   | 0         | 0        | 0       |
| 2       | None      | Absent    | Lstn/Sply   | 0         | 0        | 0       |
| 3       | None      | Absent    | Lstn/Sply   | 0         | 0        | 0       |
| 4       | None      | Absent    | Lstn/Sply   | 0         | 0        | 0       |
| 5       | None      | Absent    | Lstn/Sply   | 0         | 0        | 0       |
| 8       | None      | Absent    | Lstn/Sply   | 0         | 0        | 0       |
|         |           |           |             |           |          |         |

8 RIP Interfaces configured.

## rip disabled

Displays IPX RIP interfaces that are disabled. For column definitions, see the **rip** command.

#### Sample Display - show ip rip disabled

| IPX RIP | Interface 3        | Record Co | nfiguration | ı Informa | ation (D       | isabled) |
|---------|--------------------|-----------|-------------|-----------|----------------|----------|
|         |                    |           |             |           |                |          |
| Circuit | t RIP<br>Interface | State     | Mode        | In        | Out<br>Packets | Bad      |
| Index   | Interlace          | State     | Mode        | Packets   | Packets        | Packets  |
| 1       | None               | Disabled  | Lstn/Sply   | 0         | 0              | 0        |

8 RIP Interfaces configured.

## rip enabled

Displays IPX RIP interfaces that are enabled. For column definitions, see the **rip** command.

#### Sample Display - show ipx rip enabled

IPX RIP Interface Record Configuration Information (Enabled)

| Circuit<br>Index | RIP<br>Interface | State  | Mode      | In<br>Packets | Out<br>Packets | Bad<br>Packets |
|------------------|------------------|--------|-----------|---------------|----------------|----------------|
|                  |                  |        |           |               |                |                |
| 2                | None             | Absent | Lstn/Sply | 0             | 0              | 0              |
| 3                | None             | Absent | Lstn/Sply | 0             | 0              | 0              |
| 4                | None             | Absent | Lstn/Sply | 0             | 0              | 0              |
| 5                | None             | Absent | Lstn/Sply | 0             | 0              | 0              |
| б                | 0x2E025290       | Up     | Lstn/Sply | 0             | 1612           | 0              |
| 7                | 0x2E025360       | Up     | Lstn/Sply | 1542          | 386            | 0              |
| 8                | None             | Absent | Lstn/Sply | 0             | 0              | 0              |

8 RIP Interfaces configured.

## route filters

Displays the IPX Route Filter Information table, which contains the following information:

| Network priority of this filter compared to other filters of the same type. The highest priority is 1. |
|----------------------------------------------------------------------------------------------------|
| Address of the target network to monitor.                                                              |
| Network mask.                                                                                          |
| State of the filter Enabled or Disabled.                                                               |
| Unique number for each IPX interface on the router.                                                    |
| Identifier of the circuit, unique to the IPX instance.                                                 |
|                                                                                                    |

| Proto  | The protocol upon which to apply this filter when sending RIP updates. This can be <i>Any</i> , <i>Local</i> , <i>RIP</i> , <i>NLSP</i> , or <i>Static</i> .                                                                                                    |
|--------|----------------------------------------------------------------------------------------------------|
| Action | Action for the filter to take: advertise/accept ( <i>Adv/Acpt</i> ) or<br>suppress ( <i>Sprs</i> ). Mode means whether the action applies to<br>inbound or outbound filters. The modes are <i>-In,-Out</i> , or<br><i>-In/Out</i> . The action and mode are combined under the<br>Action/Mode field in the display; for example, <i>Sprs/-In</i> would<br>mean to suppress inbound filters. The default action and mode is<br><i>Adv/Acpt-Out</i> . |

#### Sample Display - show ipx route filters

IPX Route Filter Information

-----

| Prio  | Target Net | Network<br>Mask | state   | Circuit<br>Index | IPX<br>Interface | Proto | Action/<br>Mode |
|-------|------------|-----------------|---------|------------------|------------------|-------|-----------------|
| <br>1 | 0x00000001 | 0x00000001      | Enabled | 3                | 0x0000DD00       | Any   | Adv/Acpt-Out    |

1 Route Filters configured.

# routes [type {direct | nlsp | rip | static} | <*IP* address> | find <search pattern> | net <search pattern> | host <search pattern>]

Displays information from the IPX routing table. The table receives routes through IPX RIP, from configured IPX interfaces or statically configured routes. You can use the following options with the **routes** command:

| type                                   | Limits the display to the routing method that was the source of this route. The routing method is <i>direct</i> , <i>NLSP</i> , <i>RIP</i> , or <i>static</i> . |
|----------------------------------------|----------------------------------------------------------------------------------------------------|
| <ip_address></ip_address>              | Limits the display to the network with the specified Internet address (in hexadecimal format).                                                                  |
| find <search_pattern></search_pattern> | Limits the display to the networks that match the given destination network address pattern (hexadecimal).                                                      |

| <b>net</b> <search_pattern></search_pattern> | Limits the display to the networks that match the given next-hop network address pattern (hexadecimal). |
|----------------------------------------------|----------------------------------------------------------------------------------------------------|
| host <search_pattern></search_pattern>       | Limits the display to the next-hop hosts that match the given network address pattern (hexadecimal).    |

**Note:** A search pattern is case sensitive, so make sure that you enter the exact uppercase or lowercase characters for the addresses you want to retrieve.

The table includes the following information:

| Dest Net     | Identification of the route's destination network.                                                                                                    |
|--------------|----------------------------------------------------------------------------------------------------|
| Ckt Idx      | Circuit index unique number for each IPX interface on the router.                                                                                                    |
| NextHop Net  | Network address of the next-hop host for this network.                                                                                                    |
| NextHop Host | Host identifier of the next-hop host for this network.                                                                                                    |
| Method       | <ul> <li>Routing mechanism through which the router learned this route, as follows:</li> <li><i>Direct</i> - From the local router.</li> <li><i>Static</i> - Through a network management application.</li> <li><i>RIP</i> or <i>NLSP</i> - Through the Routing Information Protocol or the NetWare Link Services Protocol.</li> </ul> |
| Age          | Number of seconds since the router updated this route or determined<br>it to be valid. The significance of this value depends on the routing<br>protocol in use.                                                                                                    |
| Ticks        | Cost of the static route in numbers of ticks.                                                                                                    |
| Hops         | Cost of this route in numbers of hops.                                                                                                    |

→

## Sample Display - show ipx routes

IPX Routing Table Information

-----

| Dest           | Net    | Ckt | Idx | NxtHop  | Net  | NextHop   | Host   | Method | Age | Ticks | Hops |
|----------------|--------|-----|-----|---------|------|-----------|--------|--------|-----|-------|------|
|                |        |     |     |         |      |           |        |        |     |       |      |
| $0 \times 000$ | 000002 | 7   |     | 0x2E025 | 5360 | 0xC150843 | 368062 | RIP    | 10  | 23    | 13   |
| $0 \times 000$ | 00003  | 7   |     | 0x2E025 | 5360 | 0xC150843 | 368062 | RIP    | 10  | 25    | 14   |
| $0 \times 000$ | 00022  | 7   |     | 0x2E025 | 5360 | 0xC150843 | 368062 | RIP    | 10  | 17    | 6    |
| $0 \times 000$ | 000042 | 7   |     | 0x2E025 | 5360 | 0xC150843 | 368062 | RIP    | 10  | 20    | 9    |
| $0 \times 000$ | 000043 | 7   |     | 0x2E025 | 5360 | 0xC150843 | 368062 | RIP    | 10  | 19    | 8    |
| 0x000          | 000044 | 7   |     | 0x2E025 | 5360 | 0xC150843 | 368062 | RIP    | 10  | 20    | 9    |
| $0 \times 000$ | 00100  | 7   |     | 0x2E025 | 5360 | 0xC150843 | 368062 | RIP    | 10  | 21    | 10   |
| $0 \times 000$ | 00123  | 7   |     | 0x2E025 | 5360 | 0xC150843 | 368062 | RIP    | 10  | 20    | 9    |
| 0x000          | 00192  | 7   |     | 0x2E025 | 5360 | 0xC150843 | 368062 | RIP    | 20  | 22    | 9    |
| $0 \times 000$ | 00730  | 7   |     | 0x2E025 | 5360 | 0xC150843 | 368062 | RIP    | 20  | 20    | 9    |
| $0 \times 000$ | 00986  | 7   |     | 0x2E025 | 5360 | 0xC150843 | 368062 | RIP    | 20  | 4     | 3    |
| $0 \times 000$ | 02FCA  | 7   |     | 0x2E025 | 5360 | 0xC150843 | 368062 | RIP    | 20  | 18    | 7    |
| $0 \times 000$ | 05555  | 7   |     | 0x2E025 | 5360 | 0xC150843 | 368062 | RIP    | 20  | 18    | 7    |
| $0 \times 000$ | )0AAA1 | 7   |     | 0x2E025 | 5360 | 0xC150843 | 368062 | RIP    | 20  | 20    | 9    |
| 0x000          | 0F2AB  | 7   |     | 0x2E025 | 5360 | 0xC150843 | 368062 | RIP    | 20  | 19    | 8    |
| 0x000          | 00F2B8 | 7   |     | 0x2E025 | 5360 | 0xC150843 | 368062 | RIP    | 20  | 20    | 9    |
|                |        |     |     |         |      |           |        |        |     |       |      |

16 Routes in table.

## Sample Display - show ipx routes type local

IPX Routing Table Information

| Dest Net   | Ckt Idx | NxtHop Net | NextHop Host   | Method | Age | Ticks | Hops |
|------------|---------|------------|----------------|--------|-----|-------|------|
|            |         |            |                |        |     |       |      |
| 0x2E025290 | 6       | 0x2E025290 | 0x000045C00443 | Local  | 0   | 1     | 0    |
| 0x2E025360 | 7       | 0x2E025360 | 0xC15084368061 | Local  | 0   | 1     | 0    |

2 Entries found.

#### Sample Display - show ipx routes 0x2E025360

IPX Routing Table Information

Dest NetCkt IdxNxtHop NetNextHop HostMethodAgeTicksHops-----------------------------------------0x2E02536070x2E0253600xC15084368061Local010

1 Entries found.

#### Sample Display - show ipx routes find \*5555

IPX Routing Table Information

Dest NetCkt IdxNxtHop NetNextHop HostMethodAgeTicksHops------------------------------------------0x0000555570x2E0253600xC15084368062RIP60187

1 Entries found.

#### Sample Display - show ipx route net 0x2E0252\*

IPX Routing Table Information

| Dest Net   | Ckt Idx | NxtHop Net | NextHop Host   | Method | Age | Ticks | Hops |
|------------|---------|------------|----------------|--------|-----|-------|------|
|            |         |            |                |        |     |       |      |
| 0x2E025290 | б       | 0x2E025290 | 0x000045C00443 | Local  | 0   | 1     | 0    |

1 Entries found.

## Sample Display - show ipx route host 0x000045C00443

IPX Routing Table Information

-----

Dest NetCkt Idx NxtHop NetNextHop HostMethodAgeTicksHops0x2E02529060x2E0252900x000045C00443Local010

1 Entries found.

#### sap

Displays the state of IPX Service Advertising Protocol (SAP) interfaces and includes the following information:

| Circuit Index | Unique number for each IPX interface on the router.                                                                                                    |
|---------------|----------------------------------------------------------------------------------------------------|
| SAP Interface | Network address of the SAP interface.                                                                                                    |
| State         | Condition of the interface, which can be Down, Init (initializing),<br>NotPres (not present), or Up.                                                                                                    |
| Mode          | <ul> <li>Operating mode for this circuit, as follows:</li> <li><i>Listen/Supply</i> - Interface both listens for and supplies SAP updates.</li> <li><i>Listen</i> - Interface listens to SAP Periodic and Triggered updates from neighboring networks and conveys received routing information to its internal routing table.</li> <li><i>Supply</i> - Interface transmits all SAP Periodic and Triggered updates to routers in neighboring networks.</li> </ul> |
| In Packets    | Number of SAP packets received on this interface.                                                                                                    |
| Out Packets   | Number of SAP packets sent out this interface.                                                                                                    |
| Bad Packets   | Number of bad SAP packets received on this interface.                                                                                                    |

## Sample Display - show ipx sap

IPX SAP Interface Record Configuration Information (All)

| Circuit<br>Index | SAP<br>Interface | State  | Mode      | In<br>Packets | Out<br>Packets | Bad<br>Packets |
|------------------|------------------|--------|-----------|---------------|----------------|----------------|
|                  |                  |        |           |               |                |                |
| 1                | None             | Absent | Lstn/Sply | 0             | 0              | 0              |
| 2                | None             | Absent | Lstn/Sply | 0             | 0              | 0              |
| 3                | None             | Absent | Lstn/Sply | 0             | 0              | 0              |
| 4                | None             | Absent | Lstn/Sply | 0             | 0              | 0              |
| 5                | None             | Absent | Lstn/Sply | 0             | 0              | 0              |
| б                | 0x2E025290       | Up     | Lstn/Sply | 0             | 13587          | 0              |
| 7                | 0x2E025360       | Up     | Lstn/Sply | 13313         | 1              | 0              |
| 8                | None             | Absent | Lstn/Sply | 0             | 0              | 0              |

8 SAP Interfaces configured.

#### sap alerts

Displays IPX SAP interfaces whose Disable/Enable parameter conflicts with their state. For column definitions, see the **sap** command.

#### Sample Display - show ipx sap alerts

IPX SAP Interface Record Configuration Information (Alerts) \_\_\_\_\_ Circuit SAP In Out Bad Index Interface State Mode Packets Packets Packets \_\_\_\_\_ \_\_\_\_\_ NoneDisabled Lstn/Sply 00NoneAbsentLstn/Sply 00NoneAbsentLstn/Sply 00NoneAbsentLstn/Sply 00NoneAbsentLstn/Sply 00NoneAbsentLstn/Sply 00NoneAbsentLstn/Sply 00 1 0 2 0 0 3 0 4 0 5 0 0 0 8

8 SAP Interfaces configured.

## sap disabled

Displays IPX SAP interfaces that are disabled. For column definitions, see the **sap** command.

#### Sample Display - show ip sap disabled

IPX SAP Interface Record Configuration Information (Disabled)
Circuit SAP In Out Bad
Index Interface State Mode Packets Packets Packets
1 None Disabled Lstn/Sply 0 0 0

8 SAP Interfaces configured.

## sap enabled

Displays IPX SAP interfaces that are enabled. For column definitions, see the **sap** command.

#### Sample Display - show ipx sap enabled

IPX SAP Interface Record Configuration Information (Enabled)

| Circuit<br>Index | SAP<br>Interface | State  | Mode      | In<br>Packets | Out<br>Packets | Bad<br>Packets |
|------------------|------------------|--------|-----------|---------------|----------------|----------------|
|                  |                  |        |           |               |                |                |
| 2                | None             | Absent | Lstn/Sply | 0             | 0              | 0              |
| 3                | None             | Absent | Lstn/Sply | 0             | 0              | 0              |
| 4                | None             | Absent | Lstn/Sply | 0             | 0              | 0              |
| 5                | None             | Absent | Lstn/Sply | 0             | 0              | 0              |
| б                | 0x2E025290       | Up     | Lstn/Sply | 0             | 13621          | 0              |
| 7                | 0x2E025360       | Up     | Lstn/Sply | 13383         | 1              | 0              |
| 8                | None             | Absent | Lstn/Sply | 0             | 0              | 0              |

8 SAP Interfaces configured.

## server name level filters

Displays all name-level service filters on the router. Name-level filters filter individual services based on the name of the server and the type of service. The display includes the following information:

| Prio          | Priority of this filter compared to other filters of the same type. The highest priority is 1. |
|---------------|------------------------------------------------------------------------------------------------|
| Server        | Name of the server.                                                                            |
| State         | State of the filter Enabled or Disabled.                                                       |
| Circuit Index | Unique number for each IPX interface on the router.                                            |
| IPX Interface | Network address of the server.                                                                 |

| Туре   | Type of service to monitor; for example, printer, file server, and so on.                                                                                                    |
|--------|----------------------------------------------------------------------------------------------------|
| Action | Action for the filter to take: advertise/accept ( <i>Adv/Acpt</i> ) or suppress ( <i>Sprs</i> ). Mode means whether the action applies to inbound or outbound filters. The modes are <i>-In,-Out</i> , or <i>-In/Out</i> . The action and mode are combined under the Action/Mode field in the display; for example, <i>Sprs/-In</i> means to suppress inbound filters. The default action and mode is <i>Adv/Acpt-Out</i> . |

#### Sample Display - show ipx server name level filters

IPX Server Name Level Filter Information

| Prio | Server     | State   | Circuit<br>Index | IPX<br>Interface | Туре   | Action/<br>Mode |
|------|------------|---------|------------------|------------------|--------|-----------------|
| 1    | PRINT_SERV | Enabled | 3                | 0x0000DD00       | 0x0004 | Adv/Acpt-Out    |

1 Server Name Level Filters configured

## server net level filters

Displays all network-level service filters on the router. Network-level filters filter individual services based on the internal network of the server and the type of service specified. The display includes the following information:

Target NetAddress of the target network to monitor.

For more information on column definitions, see the **server name level filters** command.

#### Sample Display - show ipx server net level filters

IPX Server Net Level Filter Information Circuit IPX Action/ Priority Target Net State Index Interface Type Mode 1 0x00000001 Enabled 3 0x0000DD00 0x0001 Adv/Acpt-Out 1 Server Net Level Filters configured.

## service addresses

Displays the internal network address and host address of each service.

#### Sample Display - show ipx service addresses

IPX Service Address Information

| Server | Internal Net | Host Address   |
|--------|--------------|----------------|
| FENDER | 0xF006014    | 0x000000000001 |
| HIWATT | 0xFA72401    | 0x000000000001 |

2 Services in table.

# services [<name search pattern> | type <hex search pattern> | Net <name search pattern>]

Displays the service type, age, and hop count within the router's SAP table.

| <name_search_pattern></name_search_pattern>            | Limits the display to servers with names that match the character-based search pattern, which is case sensitive.                           |
|--------------------------------------------------------|----------------------------------------------------------------------------------------------------|
| type <hex_search_pattern></hex_search_pattern>         | Limits the display to server types that match the hexadecimal search pattern, which is case sensitive.                                     |
| <b>net</b> <name_search_pattern></name_search_pattern> | Limits the display to networks that match the given next-hop<br>network address pattern (in character format), which is case<br>sensitive. |

The table includes the following information:

| Server  | Name of the server.                                                                                                    |
|---------|----------------------------------------------------------------------------------------------------|
| Туре    | Type of server allowed to pass SAP broadcasts to the locally attached network segment; a 4-digit number in hexadecimal format. |
| Network | The network address of the server.                                                                                             |
| Age     | Number of seconds since the router updated this service or determined it to be valid.                                          |
| Hops    | Number of hops this service is from the router.                                                                                |

## Sample Display - show ipx services

IPX Service Table Information

| Server    | Type   | Network    | Age | Hops |
|-----------|--------|------------|-----|------|
|           |        |            |     |      |
| HOMER     | 0x0004 | 0x00202020 | 50  | 9    |
| CALERN    | 0x0004 | 0xEC101070 | 50  | 9    |
| CD_ROM    | 0x0004 | 0x2E86F3D1 | 50  | 10   |
| WFNYC1    | 0x0004 | 0x17171717 | 50  | 9    |
| PAYROLL   | 0x0004 | 0x00000100 | 50  | 10   |
| TORONTO   | 0x0004 | 0xFC111139 | 50  | 9    |
| HRISTEST  | 0x0004 | 0x2F5F920C | 50  | 9    |
| HR_SERVER | 0x0004 | 0x0000AAA1 | 50  | 9    |
| RSMT_NW_1 | 0x0004 | 0x43582782 | 50  | 9    |
| SYNOPTICS | 0x0004 | 0x0000003  | 50  | 14   |

10 Services in table.

## Sample Display - show ipx service HO\*

IPX Service Table Information

\_\_\_\_\_

| Server         | Туре   | Network    | Age | Hops |
|----------------|--------|------------|-----|------|
|                |        |            |     |      |
| HOMER          | 0x0004 | 0x00202020 | 50  | 9    |
| HOUSTON_NW_SVR | 0x0004 | 0x0000F2B8 | 50  | 9    |
| HOUSTON_NW_SVR | 0x0107 | 0x0000F2B8 | 50  | 10   |
| HOUSTON_NW_SVR | 0x023F | 0x0000F2B8 | 60  | 10   |

4 Entries found.

## Sample Display - show ipx service type \*4

IPX Service Table Information

\_\_\_\_\_

| Server         | Туре   | Network    | Age | Hops |
|----------------|--------|------------|-----|------|
| HOMER          | 0x0004 | 0x00202020 | 50  | 9    |
| CALERN         | 0x0004 | 0xEC101070 | 20  | 9    |
| CD_ROM         | 0x0004 | 0x2E86F3D1 | 50  | 10   |
| WFNYC1         | 0x0004 | 0x17171717 | 50  | 9    |
| PAYROLL        | 0x0004 | 0x0000100  | 50  | 10   |
| TORONTO        | 0x0004 | 0xFC111139 | 50  | 9    |
| HRISTEST       | 0x0004 | 0x2F5F920C | 30  | 9    |
| HR_SERVER      | 0x0004 | 0x0000AAA1 | 50  | 9    |
| RSMT_NW_1      | 0x0004 | 0x43582782 | 30  | 9    |
| SYNOPTICS      | 0x0004 | 0x0000003  | 50  | 14   |
| HR_SERVER2     | 0x0004 | 0x000AAA12 | 50  | 10   |
| BOCA_NW_SVR    | 0x0004 | 0x00087364 | 50  | 9    |
| HR_VALBONNE    | 0x0004 | 0x00000123 | 50  | 9    |
| NW312_LOTUS    | 0x0004 | 0x00000986 | 50  | 3    |
| ADMIN_SERVER   | 0x0004 | 0x0000F2AB | 50  | 8    |
| MARLOW_SALES   | 0x0004 | 0x44628F02 | 30  | 10   |
| MCA_ST_LOUIS   | 0x0004 | 0x00000730 | 50  | 9    |
| REGISTRATION   | 0x0004 | 0x0BADF00D | 50  | 8    |
| ATLANTA_NW_SVR | 0x0004 | 0x2E5965F3 | 50  | 9    |
| HOUSTON_NW_SVR | 0x0004 | 0x0000F2B8 | 50  | 9    |
|                |        |            |     |      |

20 Entries found.

#### Sample Display - show ipx service net \*00010?

IPX Service Table Information

-----

| Server                             | Type   | Network    | Age | Hops |
|------------------------------------|--------|------------|-----|------|
|                                    |        |            |     |      |
| PAYROLL                            | 0x0004 | 0x0000100  | 30  | 10   |
| PAYROLL                            | 0x0047 | 0x0000100  | 40  | 11   |
| PAYROLL                            | 0x0107 | 0x0000100  | 40  | 11   |
| 0800092C489983C2NPI2C4899          | 0x030C | 0xFC000108 | 50  | 9    |
| 08000945B1310380SYSTEM_ENGINEERS   | 0x030C | 0xFC000105 | 50  | 9    |
| Synoptics 810M Agent               | 0x0433 | 0xFC000108 | 60  | 9    |
| QMS_1725_PRINT_SYSTEM_0800861004E0 | 0x045A | 0xFC000105 | 60  | 9    |
| APPLE_LW046fe3                     | 0x0618 | 0xFC000106 | 60  | 9    |

8 Entries found.

## static netbios routes

Displays all configured NetBIOS Static Routes. Statically configured IPX records do not dynamically change within the configuration because information has been received through routing protocols. The table includes the following information:

| Name       | Name of the target server.                 |
|------------|--------------------------------------------|
| Target Net | IPX address of this static route.          |
| Mode       | State of the network: Enabled or Disabled. |

#### Sample Display - show ipx static netbios routes

IPX Netbios Static Route Table Information

| Name                               | Target Net | Mode    |
|------------------------------------|------------|---------|
|                                    |            |         |
| DANIEL                             | 0x0000FC00 | Enabled |
| 1 Netbios Static Routes configured |            |         |

#### static routes

Displays all configured Static Routes. The table includes the following information:

| Static Net      | Address of the statically configured network.                                         |
|-----------------|---------------------------------------------------------------------------------------|
| Mode            | State of the network: Enabled or Disabled.                                            |
| Nexthop Ckt Idx | Circuit index of IPX interface, a unique number for each IPX interface on the router. |
| Nexthop Net     | IPX address of the next-hop network.                                                  |
| Nexthop Host    | Host address of the next-hop network.                                                 |
| Ticks           | Cost of the static route in numbers of ticks.                                         |
| Hops            | Cost of this route in numbers of hops.                                                |

#### Sample Display - show ipx static routes

IPX Static Route Table Information

NexthopStatic NetModeCkt IdxNexthop NetNexthop HostTicksHops0x00000001Enabled1None0x000000000100

1 Static Routes configured.

#### static services

Displays all configured Static Services: Name, Internal Network, Host address, and Hops only. The table includes the following information:

| Server       | Name of the target server.                 |
|--------------|--------------------------------------------|
| Internal Net | Internal network address for this service. |
| Host Address | Host address for this service.             |
| Hops         | Cost of this route in numbers of hops.     |

#### Sample Display - show ipx static services

IPX Static Service Table Information

 Server
 Internal

 oneputt
 Network
 Host Address
 Hops

 0x23AAFF00
 0x0000002345
 1

1 Static Services configured.

## static services additional

Displays an alternative format that includes next hop, type, socket, and server name information. The table includes the following information:

| Server          | Server name.                                                                                                    |
|-----------------|----------------------------------------------------------------------------------------------------|
| Nexthop Ckt Idx | Circuit index of IPX interface, a unique number for each IPX interface on the router.                                                                                                    |
| Nexthop Net     | IPX address of the next-hop network.                                                                                                    |
| Туре            | Type of service. Multiple routes to a single destination can appear<br>in the table, but access to such multiple entries is dependent on the<br>table-access mechanisms defined by the network management<br>protocol in use. |
| Sock            | Socket for this service.                                                                                                    |

#### Sample Display - show ipx static services additional

IPX Static Service Table additional Information

|         | Nexthop |             |        |        |
|---------|---------|-------------|--------|--------|
| Server  | Ckt Idx | Nexthop Net | Туре   | Sock   |
|         |         |             |        |        |
| oneputt | 1       | None        | 0x0002 | 0x0023 |

1 Static Services configured.

## stats

Displays general forwarding statistics for IPX interfaces. The table includes the following information:

| Circuit       | Name of the circuit the interface runs on.                                                                                                    |
|---------------|----------------------------------------------------------------------------------------------------|
| Circuit Index | Unique number for each IPX interface on the router.                                                                                                    |
| IPX Network   | Network address of the interface.                                                                                                    |
| In Receive    | Number of input datagrams received from interfaces including those received in error.                                                                                                    |
| In Deliver    | Number of input datagrams successfully delivered to IPX user-protocols.                                                                                                    |
| Out Request   | Number of IPX datagrams that local IPX user-protocols supplied in transmission requests; doesn't include datagrams counted in "Forwards."                                                                                                    |
| Forward       | Number of input datagrams for which this router was not the final IPX destination. When this is the case, the router tries to find a route for forwarding the datagram to the appropriate final destination. If the router isn't an IPX gateway, this counter includes only the packets that were source-routed through the router successfully. |
| In Discard    | Number of input IPX datagrams discarded because of an<br>environmental problem, such as insufficient buffer space; doesn't<br>include those discarded while awaiting reassembly.                                                                                                    |
| Out Discard   | Number of output IPX datagrams discarded because of an<br>environmental problem, such as insufficient buffer space; includes<br>datagrams counted under "Forwards" if they match this criterion.                                                                                                    |

## Sample Display - show ipx stats

IPX Statistical Information

-----

|                             | Circuit     | IPX                              | In              | In              | Out               |                   | In               | Out              |
|-----------------------------|-------------|----------------------------------|-----------------|-----------------|-------------------|-------------------|------------------|------------------|
| Circuit                     | Index       | Network                          | Receive         | Deliver         | Request           | Forward           | Discard          | Discard          |
|                             |             |                                  |                 |                 |                   |                   |                  |                  |
| F51                         | 1           | None                             | 0               | 0               | 0                 | 0                 | 0                | 0                |
| E22                         | 2           | None                             | 0               | 0               | 0                 | 0                 | 0                | 0                |
| 203101.0                    | 3           | None                             | 0               | 0               | 0                 | 0                 | 0                | 0                |
| S32-iwup                    | 4           | None                             | 0               | 0               | 0                 | 0                 | 0                | 0                |
| S33-iwpp                    | 5           | None                             | 0               | 0               | 0                 | 0                 | 0                | 0                |
| 042                         | б           | 0x2E025290                       | 0               | 0               | 16714             | 16714             | 0                | 0                |
| S34-smds                    | 7           | 0x2E025360                       | 16376           | 16376           | 427               | 427               | 0                | 0                |
| E24                         | 8           | None                             | 0               | 0               | 0                 | 0                 | 0                | 0                |
| S33-iwpp<br>O42<br>S34-smds | 5<br>6<br>7 | None<br>0x2E025290<br>0x2E025360 | 0<br>0<br>16376 | 0<br>0<br>16376 | 0<br>16714<br>427 | 0<br>16714<br>427 | 0<br>0<br>0<br>0 | 0<br>0<br>0<br>0 |

8 Entries in table.

## stats datagrams

Displays error statistics for IPX circuits. The display includes the following information:

| Circuit       | Name of the circuit the interface runs on.                                                                                                    |
|---------------|----------------------------------------------------------------------------------------------------|
| Circuit Index | Unique number for each IPX interface on the router.                                                                                                    |
| IPX Network   | Network address of the interface.                                                                                                    |
| Header Errors | Number of IPX packets discarded because of errors in their headers, including any IPX packet less than 30 bytes.                                                                                 |
| In Discards   | Number of input IPX datagrams discarded because of an<br>environmental problem, such as insufficient buffer space; doesn't<br>include those discarded while awaiting reassembly.                 |
| Out Discards  | Number of output IPX datagrams discarded because of an<br>environmental problem, such as insufficient buffer space; includes<br>datagrams counted under "Forwards" if they match this criterion. |
| No Routes     | Number of times the router could not find a route to the destination.                                                                                                    |

## Sample Display - show ipx stats datagrams

IPX Statistical Datagram Information

-----

|          | Circuit | IPX        | Header | In       | Out      | No     |
|----------|---------|------------|--------|----------|----------|--------|
| Circuit  | Index   | Network    | Errors | Discards | Discards | Routes |
|          |         |            |        |          |          |        |
| F51      | 1       | None       | 0      | 0        | 0        | 0      |
| E22      | 2       | None       | 0      | 0        | 0        | 0      |
| 203101.0 | 3       | None       | 0      | 0        | 0        | 0      |
| S32-iwup | 4       | None       | 0      | 0        | 0        | 0      |
| S33-iwpp | 5       | None       | 0      | 0        | 0        | 0      |
| 042      | б       | 0x2E025290 | 0      | 0        | 0        | 0      |
| S34-smds | 7       | 0x2E025360 | 0      | 0        | 0        | 0      |
| E24      | 8       | None       | 0      | 0        | 0        | 0      |
|          |         |            |        |          |          |        |

8 Entries in table.

## traffic filters

Displays IPX traffic filter information for all circuits or for a specific circuit. The table includes the following information:

| Circuit         | Name of the circuit the filter applies to.                                                                                                    |
|-----------------|----------------------------------------------------------------------------------------------------|
| Circuit Index   | Unique number for each IPX interface on the router.                                                                                                    |
| IPX Network     | Network address of the interface.                                                                                                    |
| Mode            | Status of the interface: Enabled or Disabled.                                                                                                    |
| Status          | <ul> <li>Current status of the traffic filter, as follows:</li> <li><i>Inactive</i> - Filter is not in use.</li> <li><i>Active</i> - Filter is currently in use.</li> <li><i>Error</i> - Application has detected an error in the rule.</li> </ul> |
| Rx Matches      | Number of received packets that have matched this rule.                                                                                                    |
| Rule Number     | Identifier for the rule.                                                                                                    |
| Fragment Number | Number of the rule fragment (or section), used for large rules.                                                                                                    |

#### Sample Display - show ipx traffic filter

IPX Traffic Filter Information Circuit IPX Rx Rule Fragment Circuit Index Address Status Matches Number Number F51 1 None Inactive 0 0 0 1 Traffic Filters configured.

## version

Displays the current version and modification date of the *ipx.bat* script.

#### Sample Display - show ipx version

IPX.bat Version: #.## Date: mm/dd/yy.

## show iredund

The **show iredund** *<option>* commands display information about the Interface Redundancy protocol and services. For detailed information on the Bay Networks implementation of Interface Redundancy services, refer to *Configuring Interface and Router Redundancy*.

The **show iredund** command supports the following subcommand options:

| circuit [ <circuit>]</circuit> | enabled |
|--------------------------------|---------|
|                                |         |
| disabled                       |         |
|                                |         |

## circuit [<circuit>]

Displays circuit and state information for all interface redundancy ports or for a specific port. The table includes the following information:

| Circuit | Name of the circuit.                                                                                                   |
|---------|----------------------------------------------------------------------------------------------------|
| Slot    | Slot number the port is on.                                                                                            |
| Port    | Port number.                                                                                                    |
| State   | State of the protocol: Enabled, Disabled, Down, Init (initializing),<br>Not Pres (enabled but not yet started), or Up. |
| Role    | Role of the interface: primary or backup.                                                                              |
| Active  | State of the Circuit: Active, Standby, Unavailable                                                                     |

#### Sample Display - \$show iredund circuit

2 Entries found.

## disabled

Displays all disabled circuits that contain an interface redundancy port. A circuit is disabled if the disable/enable parameter is set to disable and the state is down. For definitions of the columns in the table, see the **circuit** command.

#### Sample Display - \$show iredund disable

Interface Redundancy Circuit Table
\_\_\_\_\_\_
Circuit Slot Port State Role Active

0 Entries found.

## enabled

Displays all enabled circuits that contain an interface redundancy port. A circuit is enabled if the disable/enable parameter is set to enable and the state is up. For definitions of the columns in the table, see the **circuit** command.

## Sample Display - \$show iredund enable

| Interface Redundancy Circuit Table |        |        |                    |                   |                   |
|------------------------------------|--------|--------|--------------------|-------------------|-------------------|
|                                    |        |        |                    |                   |                   |
| Circuit                            | Slot   | Port   | State              | Role              | Active            |
| E43<br>E43                         | 4<br>4 | 3<br>4 | Enabled<br>Enabled | primary<br>backup | standby<br>active |

2 Entries found.

## show isdn

The **show isdn** *<option>* commands display information about the Integrated Services Digital Network (ISDN) service. For information about ISDN, refer to *Configuring Dial Services*.

**Note:** Refer to the "<u>show isdn bri</u>" section for more information on the **isdn bri** *command*.

The **show isdn** command supports the following subcommand options:

| alerts            | messages received |
|-------------------|-------------------|
|                   |                   |
| bri               | messages sent     |
|                   |                   |
| calls general     | pools             |
|                   |                   |
| <u>calls time</u> | switch            |
|                   |                   |
| inphone           | version           |
| local             |                   |

#### alerts

Displays all enabled circuits that are not active. Use this display to identify the ports that are not working.

#### Sample Display - show isdn alerts

ISDN Alerts -----Slot 1 does not have Line Manager loaded Slot 2 does not have ISDN loaded

Total of 2 slot(s) on alert

bri

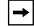

Note: See "show isdn bri."

## calls general

Displays the active call information for all ISDN lines. The table displays the following information:

| Slot                | Slot that has the ISDN interface.         |
|---------------------|-------------------------------------------|
| DSL ID              | Digital Subscriber Loop ID.               |
| Call ID             | Entry in the ISDN Call Information Table. |
| B Chan              | B channel that this call resides on.      |
| Called Party Number | Phone number of the called party.         |
| Called Sub-Addr     | Subaddress of the called party.           |

Calling Party NumberPhone number of the calling party.Calling Sub-AddrSubaddress of the calling party.

#### Sample Display - show isdn calls general

ISDN Active Call Information \_\_\_\_\_ DSL В Called Called Calling Calling Slot ID Call ID Chan Party Number Sub-Addr Party Number Sub-Addr \_\_\_\_ \_\_\_\_ 1 0 32769 1 384020 Not used None None Total of 1 call is active.

## calls time

Displays the duration of an active call. The table displays the following information:

| Slot                        | Slot that has the ISDN interface.                 |
|-----------------------------|---------------------------------------------------|
| DSL ID                      | Digital Subscriber Loop ID.                       |
| Call ID                     | Entry in the ISDN Call Information Table.         |
| Duration (Minutes)          | The duration of the call.                         |
| Connect Time (Hour:Min:Sec) | Time of day that the router establishes the call. |

## Sample Display - show isdn calls time

| Slot  |      | DurationConnect Time<br>Call ID(Minutes)(Hour:Min:Sec) |   |          |  |
|-------|------|--------------------------------------------------------|---|----------|--|
| 1     | 0    | 32769                                                  | 0 | 16:46:33 |  |
| Total | l of | 1 call is active.                                      |   |          |  |

# inphone

Displays the configuration set up for incoming phone numbers. The table displays the following information:

| Index                 | Index number for this line instance.                                                         |
|-----------------------|----------------------------------------------------------------------------------------------|
| Incoming Phone Number | Telephone number of the remote router.                                                       |
| Sub-Addr              | Subaddress for a main telephone number.                                                      |
| Phone # Type          | Indicates whether the phone number type is Dial or ISDN.                                     |
| Type of Phone         | ISDN numbering type: Unknown, International, National, Specific, Subscriber, or Abbreviated. |
| Plan Type             | ISDN numbering plan: Unknown, Telephony, X.121, Telex, Standard, or Private.                 |

### Sample Display - show isdn inphone

ISDN Incoming Phone Number Configuration

| Index | Incoming<br>Phone Number | Sub-Addr | Phone #<br>Type | Type of<br>Phone | Plan<br>Type |
|-------|--------------------------|----------|-----------------|------------------|--------------|
| 1     | 5084367001               | None     | DIAL            | <br>N/A          | <br>N/A      |
| 2     | 5084367002               |          | DIAL            | N/A              | N/A          |
| 3     | 5084368005               | None     | DIAL            | N/A              | N/A          |
| 4     | 5084368006               | None     | DIAL            | N/A              | N/A          |
| 5     | 5084366005               | None     | DIAL            | N/A              | N/A          |
| 6     | 5084366006               | None     | DIAL            | N/A              | N/A          |
|       |                          |          |                 |                  |              |

Total of 6 Incoming Phone Entries found.

# local

Lists the local phone number entry for each line in the line pool. The display includes the following information:

| Line Number      | Lists the line number.                                                      |
|------------------|-----------------------------------------------------------------------------|
| Directory Number | Lists the local phone number.                                               |
| Subaddress       | Lists the subaddress number for the main phone number if one exists.        |
| SPID             | Lists the service profile identifier (SPID) assigned by your ISDN provider. |
| SPID Status      | Indicates if the SPID was accepted or rejected by the called router.        |

### Sample Display - show isdn local

[2:1]\$ show isdn local

ISDN Local Numbers

\_\_\_\_\_

| Line    | Directory  |            |      | SPID     |
|---------|------------|------------|------|----------|
| Number  | Number     | Subaddress | SPID | Status   |
| 1301302 | 5084361011 | Not used   | 1011 | Accepted |
| 1301302 | 5084361012 | Not used   | 1012 | Accepted |

Total of 2 ISDN Local Number(s) found

## messages received

Displays the number of messages the router received on each ISDN line. The table displays the following information:

| Slot          | Slot that has the ISDN interface.                      |
|---------------|--------------------------------------------------------|
| DSL ID        | Digital Subscriber Loop ID.                            |
| Setup Ind.    | Setup indication received from the network.            |
| Connect Ind.  | Connect indication received from the network.          |
| Disconn. Ind. | Disconnect indication received from the network.       |
| Clear Ind.    | Release indication received from the network.          |
| Activ. Ind.   | Activation indication received from the ISDN driver.   |
| Deactiv. Ind. | Deactivation indication received from the ISDN driver. |

#### Sample Display - show isdn messages received

| ISDN Messages Received            |        |   |   |                  |   |   |   |
|-----------------------------------|--------|---|---|------------------|---|---|---|
|                                   |        |   |   |                  |   |   |   |
| Slot                              | DSL ID | - |   | Disconn.<br>Ind. |   |   |   |
|                                   |        |   |   |                  |   |   |   |
| 1                                 | 0      | 1 | 1 | 8                | 0 | 1 | 0 |
| Total of 1 Message Entries found. |        |   |   |                  |   |   |   |

#### messages sent

Displays the messages the router sent on each ISDN line. The table displays the following information:

| Slot         | Slot which has the ISDN interface.   |
|--------------|--------------------------------------|
| DSL ID       | Digital Subscriber Loop ID.          |
| Setup Req.   | Setup request sent to the network.   |
| Connect Req. | Connect request sent to the network. |

| Disconn. Req. | Disconnect request sent to the network. |
|---------------|-----------------------------------------|
| Clear Req.    | Clear request sent to the network.      |
| Activ. Req.   | Activate request sent to the driver.    |
| Dactiv. Req.  | Deactivate request sent to the driver.  |

## Sample Display - show isdn messages sent

| ISDN Messages Sent |        |         |           |                  |   |   |                  |
|--------------------|--------|---------|-----------|------------------|---|---|------------------|
|                    |        |         |           |                  |   |   |                  |
| Slot               | DSL ID | -       |           | Disconn.<br>Req. |   |   | Deactiv.<br>Req. |
|                    |        |         |           |                  |   |   |                  |
| 1                  | 0      | 9       | 1         | 1                | 8 | 0 | 0                |
| Total o            | f 1M   | lessage | Entries f | ound.            |   |   |                  |

# pools

Displays the line pool configuration. The table displays the following information:

| Pool Type       | Identifies the type of line pool: demand, backup, or bandwidth-on-demand. |
|-----------------|---------------------------------------------------------------------------|
| Line Number     | Identifies the lines in the pool.                                         |
| Pool ID         | ID number of the pool.                                                    |
| Channel Count   | The number of B channels in the pool.                                     |
| Priority        | Indicates the order of preference for each line pool.                     |
| Channels In Use | Specifies how many B channels the router is currently using.              |

| Sample | Display - | show | isdn | pools |
|--------|-----------|------|------|-------|
|--------|-----------|------|------|-------|

| Pool     | Line     | Pool Cha | annel   |        | Channels |
|----------|----------|----------|---------|--------|----------|
| Туре     | Number   | ID Co    | ount Pr | iority | In Use   |
|          |          |          |         |        |          |
| Demand   | 1301102  | 1        | 2       | 1      | 0        |
| Backup   | 1301102  | 1        | 2       | 1      | 0        |
|          |          |          |         |        |          |
| Total of | 1 ISDN   | Demand   | pool(s) | found  |          |
| Total of | 1 ISDN   | Backup   | pool(s) | found  |          |
| Total of | 0 ISDN B | andwidth | pool(s) | found  |          |

# switch

Displays the ISDN switch type the router communicates with and the state of the incoming filter. The table displays the following information:

| Slot            | Slot which has the ISDN interface.                                                                                                    |
|-----------------|----------------------------------------------------------------------------------------------------|
| Switch Type     | <ul> <li>Switch type, as follows:</li> <li>BRI Options</li> <li>BRI NET3 - Austria, Belgium, Denmark, France, Germany, Italy, Netherlands, Norway, Spain, Sweden, United Kingdom</li> <li>BRI SWISSNET3 - Switzerland</li> <li>BRI 5ESS - United States</li> <li>BRI N11 and BRI DMS100 - United States, Canada</li> <li>BRI KDD and BRI NTT - Japan</li> <li>BRI TS013 - Australia</li> <li>PRI Options</li> <li>PRI Net 5 - Austria, Belgium, Denmark, Finland, France, Germany, Greece, Iceland, Ireland, Italy, Luxembourg, Netherlands, Norway, Portugal, Spain, Sweden, Switzerland, United Kingdom</li> <li>PRI 4ESS - United States</li> <li>PRI 5ESS - United States</li> <li>PRI 5000 - United States</li> <li>PRI 5000 - United States</li> <li>PRI 5000 - United States</li> <li>PRI 5000 - United States</li> <li>PRI 5000 - United States</li> <li>PRI 5000 - United States</li> <li>PRI 5000 - United States, Canada</li> <li>PRI KDD and PRI NTT - Japan</li> <li>PRI KDD and PRI NTT - Japan</li> <li>PRI 5014 - Australia</li> </ul> |
| Incoming Filter | Security feature that can be set to On or Off. On enables call screening.                                                                                                    |

## Sample Display - show isdn switch

ISDN Switch Configuration Incoming Slot Switch Type Filter 1 BRI5ESS Off Total of 1 Switch Entries found.

# version

Displays the current version and modification date of the *isdn.bat* script.

#### Sample Display - show isdn version

ISDN.BAT Version: #.## Date: mm/dd/yy.

# show isdn bri

The **show isdn bri** *<option>* commands display information about the ISDN Basic Rate Interface (ISDN BRI) service. For information about ISDN BRI, refer to *Configuring Dial Services*.

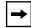

**Note:** The **isdn bri** set of commands is a subset of the **isdn** command. Refer to "<u>show isdn</u>" preceding this section for more information on the **isdn** command.

The **show isdn bri** command supports the following subcommand options:

| alerts         | <pre>sample [<period in="" seconds="">] [circuit<br/><circuit name="">]</circuit></period></pre> |
|----------------|--------------------------------------------------------------------------------------------------|
| base           | stats                                                                                            |
| disabled       | system errors                                                                                    |
| enabled        | <u>transmit errors</u>                                                                           |
| receive errors | version                                                                                          |

# alerts

Displays all enabled circuits that are not active. Use this display to identify the ports that are not working. The table includes the following information:

| Slot               | Slot identifier; ranges from 1 to 14.                                                                                                    |
|--------------------|----------------------------------------------------------------------------------------------------|
| Conn               | Connector's instance identifier; ranges from 1 to 4.                                                                                                    |
| State              | State of the line driver: Disabled, Down, Init (initializing), Not Present (enabled but not yet started), or Up.                                                                   |
| DSL ID             | ID of this Digital Subscriber Loop interface.                                                                                                    |
| Line Number        | Line number for this line instance.                                                                                                    |
| MTU                | Acceptable Link Access Protocol D-channel (LAPD) Maximum Transfer Units.                                                                                                    |
| TE State           | Terminal Endpoint state of the S/T interface: Inactive (1), Sensing (2), Deactivated (3), Await Signal (4), Identify Input (5), Synchronized (6), Activated (7), Lost Framing (8). |
| B Channel Loopback | Indicates whether B Channel Loopback is enabled. Used for conformance testing.                                                                                                    |
| Timer 3            | Maximum amount of time (in seconds) the router has to activate the S/T interface.                                                                                                  |
| Timer 4            | Amount of time in milliseconds the router waits for the line to recover from a deactivated state.                                                                                  |

## Sample Display - show isdnbri alerts

ISDN BRI Modules on Alert:

|      |      |       | DSL | Line    |     |             | BChannel | Tmr | Tmr |
|------|------|-------|-----|---------|-----|-------------|----------|-----|-----|
| Slot | Conn | State | ID  | Number  | MTU | TE State    | Loopback | 3   | 4   |
|      |      |       |     |         |     |             |          |     |     |
| 1    | 12   | Init  | 0   | 1301102 | 400 | Deactivated | Disabled | 10  | 750 |
| 1    | 32   | Init  | 1   | 1301302 | 400 | Activated   | Disabled | 10  | 750 |

#### base

Displays base record information for all ISDN BRI circuits or for a specified circuit. For definitions of the columns in the table, refer to the **alerts** command.

```
Sample Display - show isdnbri base
```

```
ISDN BRI Modules:
```

|      |      |       | DSL | Line    |     |             | BChannel | Tmr | Tmr |
|------|------|-------|-----|---------|-----|-------------|----------|-----|-----|
| Slot | Conn | State | ID  | Number  | MTU | TE State    | Loopback | 3   | 4   |
|      |      |       |     |         |     |             |          |     |     |
| 1    | 12   | Init  | 0   | 1301102 | 400 | Deactivated | Disabled | 10  | 750 |
| 1    | 32   | Init  | 1   | 1301302 | 400 | Activated   | Disabled | 10  | 750 |

# disabled

Displays the circuits that a user has manually disabled. In this case, State is Disabled. For definitions of the columns in the table, refer to the **alerts** command.

#### Sample Display - show isdnbri disabled

ISDN BRI Modules Disabled:

|      |      |          | DSL | Line    |     |             | BChannel | Tmr | Tmr |
|------|------|----------|-----|---------|-----|-------------|----------|-----|-----|
| Slot | Conn | State    | ID  | Number  | MTU | TE State    | Loopback | 3   | 4   |
|      |      |          |     |         |     |             |          |     |     |
| 1    | 12   | Disabled | 0   | 1301102 | 400 | Deactivated | Disabled | 10  | 750 |

# enabled

Displays circuits that a user has enabled. In this case, State is Down, Init, Not Present, or Up. For definitions of the columns in the table, refer to the **alerts** command.

#### Sample Display - show isdnbri enabled

| ISDN BR | I Modules | Enabled: |
|---------|-----------|----------|
|---------|-----------|----------|

------

| Slot | Conn |      |   | Line<br>Number | MTU | TE State    | BChannel<br>Loopback |    |     |
|------|------|------|---|----------------|-----|-------------|----------------------|----|-----|
|      |      |      |   |                |     |             |                      |    |     |
| 1    | 12   | Init | 0 | 1301102        | 400 | Deactivated | Disabled             | 10 | 750 |
| 1    | 32   | Init | 1 | 1301302        | 400 | Activated   | Disabled             | 10 | 750 |

### receive errors

Displays receive error information for all circuits or for a specified circuit.

| Slot            | Slot identifier; ranges from 1 to 14.                                                                           |
|-----------------|----------------------------------------------------------------------------------------------------|
| Conn            | Connector's instance identifier; ranges from 1 to 4.                                                            |
| Over Flows      | Number of data overflows (anomalies) received by the circuit.                                                   |
| Bad CRC         | Number of bad cyclic redundancy checks received.                                                                |
| Aborts          | Number of abort messages received.                                                                              |
| Frames Too Long | Number of frames received that were too long for processing.<br>(They exceeded the standard ISDN frame length.) |

#### Sample Display - show isdnbri receive errors

ISDN BRI Module Receive Errors:

| Slot Conn | Over<br>Flows | Bad CRC | Aborts | Frames<br>Too Long |
|-----------|---------------|---------|--------|--------------------|
| 1 12      | 0             | 0       | 0      | 0                  |
| 1 32      | 0             | 0       | 0      | 0                  |

# sample [<period in seconds>] [circuit <drcuit name>]

Displays the ISDN BRI statistics generated during a prescribed period (default 10 seconds). This command can be used for all circuits (default) or for a selected circuit.

| Slot                 | Slot identifier; ranges from 1 to 14.                                                                                                    |
|----------------------|----------------------------------------------------------------------------------------------------|
| Conn                 | Connector's instance identifier; ranges from 1 to 4.                                                                                                    |
| Tx Frames            | Number of frames the router transmits.                                                                                                    |
| Rx Frames            | Number of frames the router receives.                                                                                                    |
| Rx Lack of Resources | Number of times there is a lack of resources for received frames.<br>Due to a heavy traffic load, the D channel device driver could not<br>find a buffer in which to receive a D channel frame. |
| Tx Lack of Resources | Number of times there is a lack of resources for transmitted frames. The driver received more than seven frames at once for transmission.                                                       |

## Sample Display - show isdnbri sample

ISDN BRI Sampled Data over 10 seconds

| Slot       | Conn         | Rx<br>Frames | Tx<br>Frames | Rx Lack of<br>Resources | Tx Lack of<br>Resources |
|------------|--------------|--------------|--------------|-------------------------|-------------------------|
| <br>1<br>1 | <br>12<br>32 | 0<br>0       | 0<br>0       | 0<br>0                  |                         |

#### stats

Displays I/O statistics for all ISDN BRI circuits or for a specific circuit.

| Slot           | Slot identifier; ranges from 1 to 14.                  |
|----------------|--------------------------------------------------------|
| Conn           | Connector's instance identifier; ranges from 1 to 4.   |
| Receive Bytes  | Number of bytes the router receives over the circuit.  |
| Receive Frames | Number of frames the router receives over the circuit. |

| Transmit Bytes  | Number of bytes the router transmits over the circuit. |
|-----------------|--------------------------------------------------------|
| Transmit Frames | Number of frames the router transmits.                 |
| Total Errors    | Number of total errors for the circuit.                |

#### Sample Display - show isdnbri stats

ISDN BRI Module I/O Statistics:

| Slot | Conn | Receive<br>Bytes | Receive<br>Frames | Transmit<br>Bytes | Transmit<br>Frames | Total<br>Errors |
|------|------|------------------|-------------------|-------------------|--------------------|-----------------|
|      | 12   | 0                | 0                 | 0                 | 0                  | 0               |
| 1    | 32   | 556              | 40                | 180               | 34                 | 0               |

# system errors

Displays statistical information about general interface errors for all circuits or for a specific circuit.

| Slot             | Slot identifier; ranges from 1 to 14.                     |
|------------------|-----------------------------------------------------------|
| Conn             | Connector's instance identifier; ranges from 1 to 4.      |
| Timer 3 Timeouts | Number of T3 timeouts that occurred for the circuit.      |
| Timer 4 Timeouts | Number of Timer 4 timeouts that occurred for the circuit. |

#### Sample Display - show isdnbri system errors

ISDN BRI Module System Errors: Timer 3 Timer 4 Slot Conn Timeouts Timeouts 1 12 11 11 1 32 0 0

# transmit errors

Displays statistical information about transmission errors for all circuits or for a specific circuit.

| Slot                 | Slot identifier; ranges from 1 to 14.                   |
|----------------------|---------------------------------------------------------|
| Conn                 | Connector's instance identifier; ranges from 1 to 4.    |
| Underflow Frames     | Number of underflow frames (anomalies) for the circuit. |
| D Channel Collisions | Number of collisions on the D channel.                  |

#### Sample Display - show isdnbri transmit errors

ISDN BRI Module Transmit Errors: Underflow D Channel

|      |      | OTIGICETTOW | D CHOIMICE |
|------|------|-------------|------------|
| Slot | Conn | Frames      | Collisions |
|      |      |             |            |
| 1    | 12   | 0           | 0          |
| 1    | 32   | 0           | 0          |

# version

Displays the current version number and date of the *isdnbri.bat* script.

#### Sample Display - show isdnbri version

isdnbri.bat Version: #.## Date: mm/dd/yy.

# show lane

The **show lane** *<options>* command displays information about ATM LAN Emulation. For details about the Bay Networks implementation of ATM, refer to *Configuring ATM Services*.

The **show lane** command supports the following subcommand options:

| clients [ <circuit_name>]</circuit_name>      | mac [ <circuit_name>]</circuit_name>     |
|-----------------------------------------------|------------------------------------------|
| <u>config [<circuit_name>]</circuit_name></u> | servers [ <circuit_name>]</circuit_name> |
| data_vcs [ <circuit_name>]</circuit_name>     | stats [ <circuit_name>]</circuit_name>   |
| learp [ <circuit_name>]</circuit_name>        |                                          |

# clients [<circuit\_name>]

Displays ATM LAN Emulation Client running information for all circuits, or for a specific circuit.

The table displays the following information:

| Cct#         | Circuit number of the LEC.                                                                                                    |
|--------------|----------------------------------------------------------------------------------------------------|
| Circuit Name | Circuit name assigned by Site Manager.                                                                                                    |
| LecID        | LEC ID that the LE Server (LES) assigns during the Join state.                                                                                                    |
| State        | State for the LEC: INITIAL, LECSCONNECT, CONFIGURE, JOIN, INITIAL_REG, BUSCONNECT, OPERATIONAL.                                                                                                    |
| Fail Code    | Status code from the last failed Configure or Join response.                                                                                                    |
| Cfg Src      | Indicates whether this LEC used the LAN Emulation Configuration<br>Server (LECS), and if so, what method is used to establish the<br>Configuration Direct VCC: VIAILMI, KNOWNADR, CFGPVC, or<br>NO LECS. |
| LAN type     | Data frame format this client is now using: Unspecified, IEEE 802.3, or IEEE 802.5.                                                                                                    |

| Max Data Frm Size | Maximum data frame size this client is now using: Unspecified, 1516, 4544, 9234, or 18190.          |
|-------------------|----------------------------------------------------------------------------------------------------|
| ELAN Name         | The name of the emulated LAN (ELAN) that this client last joined.                                   |
| Proxy             | Indicates whether the LEC acts as a proxy when it joins an ATM emulated LAN: 1 (True) or 2 (False). |
| Primary addr      | ATM address of the LEC.                                                                             |
| Cfg Server addr   | ATM address of the LAN Emulation Configuration Server.                                              |
| LE Server addr    | ATM address of the LES.                                                                             |

## Sample Display - show lane clients

ATM LAN Emulation Client Running Config Info

-----

| Cct# | Circui     | t Name   | LecID   | State        | Fail Code | Cfg Src  |
|------|------------|----------|---------|--------------|-----------|----------|
| 4    | ATMSR_1405 | 101.4    | 29      | OPERATIONAL  | NONE      | KNOWNADR |
|      | LAN type   | Max Data | Frm Si: | ze ELAN Name | Proxy     |          |
|      | IEEE8023   | 1516     |         | 01           | 1         |          |

Total entries: 1

# config [<circuit\_name>]

Displays the ATM LAN Emulation Client record for each circuit, or for a specific circuit.

The table displays the following information:

| Cct#          | Circuit number of the LEC.                                                                                                    |
|---------------|----------------------------------------------------------------------------------------------------|
| Circuit Name  | Circuit name assigned by Site Manager.                                                                                             |
| LAN Name      | Emulated LAN name this client will use the next time it returns to the Initial state.                                              |
| LAN Type      | Data frame format that this client will use the next time it returns to the Initial state: Unspecified, IEEE 802.3, or IEEE 802.5. |
| State         | State for the LEC: INITIAL, LECSCONNECT, CONFIGURE, JOIN, INITIAL_REG, BUSCONNECT, OPERATIONAL.                                    |
| LES ATM addr  | Configured ATM address of the LAN Emulation Server                                                                                 |
| LECS ATM addr | Configured ATM address of the LAN Emulation Configuration Server                                                                   |

### Sample Display - show lane config

# data\_vcs [<circuit\_name>]

Displays ATM LAN Emulation control and data VCC information for all circuits, or for a specific circuit.

The table displays the following information:

| Cct#            | Circuit number of the LEC.                                                                                                    |
|-----------------|----------------------------------------------------------------------------------------------------|
| Config Direct   | The VPI/VCI pair that identifies the Configuration Direct VCC (if it exists) at the point where it connects to this LEC. If the value is 0/0, no Configuration Direct VCC exists. ???? |
| Control Direct  | The VPI/VCI pair that identifies the Control Direct VCC (if it exists) at the point where it connects to this LEC. If the value is 0/0, no Control Direct VCC exists.                  |
| Control Distrib | The VPI/VCI pair that identifies the Control Distributed VCC (if it exists) at the point where it connects to this LEC. If the value is 0/0, no Control Distributed VCC exists.        |
| Multi Send      | The VPI/VCI pair that identifies the Multicast Send VCC (if it exists) at the point where it connects to this LEC. If the value is 0/0, no Multicast Send VCC exists.                  |
| Multi Forward   | The VPI/VCI pair that identifies the Multicast Forward VCC (if it exists) at the point where it connects to this LEC. If the value is 0/0, no Multicast Forward VCC exists.            |
| Data Direct     | The VPI/VCI pair that identifies the Data Direct VCCs (if they exist) at the point where they connect to this LEC. If the value is 0/0, no Data Direct VCCs exist.                     |

# 

|           | Contig | Control | Control | Multi | Multi   | Data   |
|-----------|--------|---------|---------|-------|---------|--------|
| Line#.Cct | Direct | Direct  | Distrib | Send  | Forward | Direct |
|           |        |         |         |       |         |        |
| 1405101.4 | 0/521  | 0/522   | 0/523   | 0/524 | 0/525   | 0/644  |

## learp [<circuit\_name>]

Displays ATM LAN Emulation Client MAC-to-ATM address resolution protocol (ARP) Cache information for all circuits, or for a specific circuit.

The table displays the following information:

| Cct#         | Circuit number of the LEC.                                                                                                    |
|--------------|----------------------------------------------------------------------------------------------------|
| Circuit Name | Circuit name that Site Manager assigned.                                                                                                    |
| IsRemote     | Indicates whether the MAC address belongs to a remote client.                                                                                                    |
| Entry Type   | Indicates how this table entry was created: LEARNED, LEARNED<br>CTRL, LEARNED DATA, STATIC VOL, STATIC NONVOL,<br>OTHER.<br>In the router's case, the LEC will always learn this entry via the<br>Control VCC; the entry type will never be STATIC. |
| Status       | Row status: ENABLE or DISABLE. In the router's case, the status will always be ENABLE.                                                                                                    |

| VPI         | Virtual Path Interface (VPI) that will be used for this MAC address.    |
|-------------|-------------------------------------------------------------------------|
| VCI         | Virtual Channel Interface (VCI) that will be used for this MAC address. |
| MAC Address | Remote MAC address.                                                     |
| ATM Address | ATM address representing the MAC address.                               |

#### Sample Display - show lane learp

ATM mulation Client MAC-to-ATM ARP Cache \_\_\_\_\_ IsRemote EntryType Status VPI VCI Cct# Circuit Name ATMSR\_1405101.3 TRUE LEARNED\_CTRL ENABLE 0 38 3 MAC Address ATM Address \_\_\_\_\_ \_\_\_\_\_ Cct# Circuit Name IsRemote EntryType Status VPI VCI \_\_\_\_\_ \_\_\_\_\_ 4 ATMSR 1405101.4 TRUE LEARNED CTRL ENABLE 0 45 MAC Address ATM Address \_\_\_\_\_ \_\_\_\_\_ Cct# Circuit Name IsRemote EntryType Status VPI VCI \_\_\_\_\_ \_\_\_\_\_ 4 ATMSR\_1405101.4 TRUE LEARNED\_CTRL ENABLE 0 39 MAC Address ATM Address \_\_\_\_\_ 

Total entries: 3

## mac [<circuit\_name>]

Displays ATM LAN Emulation Client MAC address information for all circuits, or for a specific circuit.

The table displays the following information:

| Cct#                                   | Circuit number of the LEC.                                                 |
|----------------------------------------|----------------------------------------------------------------------------|
| Circuit Name                           | Circuit name that Site Manager assigned.                                   |
| MAC address                            | The local MAC address on this ATM interface that the LEC uses.             |
| ATM address registered for MAC address | The ATM address configured for this service record and that this LEC uses. |

#### Sample Display - show lane mac

ATM LAN Emulation Client MAC address table

-----

Total entries: 1

## servers [<circuit\_name>]

Displays ATM LAN Emulation Client Server VCC information for all circuits, or for a specific circuit.

The table displays the following information:

| Cct#                      | Circuit number of the LEC.                                                                                                    |
|---------------------------|----------------------------------------------------------------------------------------------------|
| Circuit Name              | Circuit name that Site Manager assigned.                                                                                                    |
| Config Direct Line#       | Interface associated with the Configuration Direct VCC. If the value is 0, no Configuration Direct VCC exists.                                     |
| Config Direct VPI         | The Virtual Path Identifier (VPI) that identifies the Configuration<br>Direct VCC (if it exists) at the point where it connects to this LEC.       |
| Config Direct VCI         | The Virtual Channel Identifier (VCI) that identifies the<br>Configuration Direct VCC (if it exists) at the point where it<br>connects to this LEC. |
| Control Direct Line#      | Interface associated with the Control Direct VCC. If the value is 0, no Control Direct VCC exists.                                                 |
| Control Direct VPI        | The VPI that identifies the Control Direct VCC (if it exists) at the point where it connects to this LEC.                                          |
| Control Direct VCI        | The VCI that identifies the Control Direct VCC (if it exists) at the point where it connects to this LEC.                                          |
| Control Distributed Line# | Interface associated with the Control Distributed VCC. If the value is 0, no Control Distributed VCC exists.                                       |
| Control Distributed VPI   | The VPI that identifies the Control Distributed VCC (if it exists) at the point where it connects to this LEC.                                     |
| Control Distributed VCI   | The VCI that identifies the Control Distributed VCC (if it exists) at the point where it connects to this LEC.                                     |
| Multicast Send Line#      | Interface associated with the Multicast Send VCC. If the value is 0, no Multicast Send VCC exists.                                                 |
| Multicast Send VPI        | The VPI that identifies the Multicast Send VCC (if it exists) at the point where it connects to this LEC.                                          |
| Multicast Send VCI        | The VCI that identifies the Multicast Send VCC (if it exists) at the point where it connects to this LEC.                                          |
| Multicast Forward Line#   | Interface associated with the Multicast Forward VCC. If the value is 0, no Multicast Forward VCC exists.                                           |
| Multicast Forward VPI     | The VPI that identifies the Multicast Forward VCC (if it exists) at the point where it connects to this LEC.                                       |
| Multicast Forward VCI     | The VCI that identifies the Multicast Forward VCC (if it exists) at the point where it connects to this LEC.                                       |

#### Sample Display - show lane servers

ATM LAN Emulation Client Server VCC Table \_\_\_\_\_ Config Direct Control Direct Cct# Circuit Name Line# VPI VCI Line# VPI VCI \_\_\_\_\_ \_\_\_\_\_ 4 ATMSR\_1405101.4 1103101 0 32 1103101 0 33 Control Distributed Multicast Send Multicast Forward Line# VPI VCI Line# VPI VCI Line# VPI VCI \_\_\_\_\_ \_\_\_ \_\_\_ ----- ---- ----- ----1103101 0 34 1103101 0 35 1103101 0 36 \_\_\_\_\_

Total entries: 1

## stats [<circuit\_name>]

Displays ATM LAN Emulation Client Statistics information for all circuits, or for a specific circuit.

The table displays the following information:

| Cct#         | Circuit number of the LEC.                                                                                                    |
|--------------|----------------------------------------------------------------------------------------------------|
| Circuit Name | Circuit name assigned by Site Manager.                                                                                                    |
| Req Out      | Number of MAC-to-ATM address resolution protocol (ARP) requests this LEC made over the logical User-to-Network Interface (LUNI) associated with this emulated packet interface. |
| Req In       | Number of MAC-to-ATM ARP requests this LEC received over the LUNI associated with this emulated packet interface.                                                               |
| ReplyOut     | Number of MAC-to-ATM ARP replies this LEC sent over the LUNI associated with this emulated packet interface.                                                                    |
| ReplyIn      | Number of MAC-to-ATM ARP replies this LEC received over the LUNI associated with this emulated packet interface.                                                                |
| FrameOut     | Total number of control packets this LEC sent over the LUNI associated with this emulated packet interface.                                                                     |

| FrameIn  | Total number of control packets this LEC received over the LUNI |
|----------|-----------------------------------------------------------------|
|          | associated with this emulated packet interface.                 |
| SVCFails | Number of SVCs this LEC tried to open but could not.            |

#### Sample Display - show lane stats

ATM LAN Emulation Client Statistics Cct# Circuit Name Req Out Req In ReplyOut ReplyIn 4 ATMSR\_1405101.4 126 0 0 126 FrameOut FrameIn SVCFails 128 128 0

Total entries: 1

# show lapb

The **show lapb** *<option>* commands display information about the Link Access Procedure-Balanced (LAPB) layer. For information about LAPB, refer to *Configuring Routers*.

The **show lapb** command supports the following subcommand options:

| lines [ <line>   <line.llindex>]</line.llindex></line> |
|--------------------------------------------------------|
|                                                        |
| stats [ <line>   <line.llindex>]</line.llindex></line> |
|                                                        |
| version                                                |
|                                                        |
|                                                        |

# alerts

Displays information about LAPB lines that are configured but not currently operating. The table includes the following information:

| Line.LLIndex          | Line identifier and the lower layer index identifier.         |
|-----------------------|---------------------------------------------------------------|
| FRMR RX/TX            | Number of Frame Rejects received and transmitted.             |
| Resets                | Number of Link Connection Resets.                             |
| Rejects RX/TX         | Number of reject frames received and transmitted.             |
| RNR RX/TX             | Number of Receiver Not Ready frames received and transmitted. |
| Setups Refused        | Number of unsuccessful link connections.                      |
| Abnormal Disconnects  | Number of abnormal link disconnections.                       |
| Retransmit Occurrence | Number of retransmissions that have occurred.                 |

## Sample Display - show lapb alerts

LAPB ALERT Table

```
-----
```

|                  | FRMR  |        | Rejects | RNR   | Setups  | Abnormal    | Retransmit |
|------------------|-------|--------|---------|-------|---------|-------------|------------|
| Line.LLIndex     | RX/TX | Resets | RX/TX   | RX/TX | Refused | Disconnects | Occurrence |
| 201101.0         | 4     | 13     | 0       | 0     | 0       | 0           | 0          |
| Total entries: 1 |       |        |         |       |         |             |            |

## disabled

Displays LAPB lines that are configured but disabled. The table includes the following information:

| Line.LLIndex | Line identifier and the lower layer index identifier.                                                                                            |
|--------------|----------------------------------------------------------------------------------------------------|
| Circuit      | Circuit number for this LAPB subsystem, associated with the driver<br>or application running underneath it.                                      |
| Station Type | Station type for this interface: DTE, DCE, or DXE (unassigned role). DXE indicates the instance is enabled but negotiation has not yet occurred. |
| Network Type | Network type: GOSIP or NET2.                                                                                                    |

#### Sample Display - show lapb disabled

# enabled

Displays LAPB lines that are configured and enabled. For definitions of column headings, see the **disabled** command.

#### Sample Display - show lapb enabled

LAPB Enabled Table Line.LLIndex Circuit Station Type Network Type 201101.0 S11 DCE NET2 Total entries: 1

# **lines** [*<line>* | *<line.llindex>*]

Displays information about LAPB lines for all configured lines or for a specified line.

| <line> <line.llindex></line.llindex></line>   | Limits the display to the specified line or line and line index.                                                                                                    |  |
|-----------------------------------------------|----------------------------------------------------------------------------------------------------|--|
| The table includes the following information: |                                                                                                    |  |
| Line.LLIndex                                  | Line identifier and the lower-layer index identifier.                                                                                                    |  |
| Circuit                                       | Circuit number for this LAPB subsystem, associated with the driver<br>or application running underneath it.                                                                                                    |  |
| Station Type                                  | Station type for this interface: DTE, DCE, or DXE (unassigned role). DXE indicates that the instance is enabled but that negotiation has not yet occurred.                                                                                 |  |
| Window Size                                   | Default transmit and receive window size for this line. This<br>parameter identifies the maximum number of unacknowledged<br>sequence frames allowed for this DXE at one time. Window size<br>ranges from 1 through 127; the default is 7. |  |

| N1 | Maximum N1 frame size in bytes for a frame that the DXE transmits, excluding flags and 0 bits inserted for transparency. N1 frame size ranges from 3 to 4500 bytes; the default is 1600 bytes.                                                                    |
|----|----------------------------------------------------------------------------------------------------|
| N2 | N2 retry count, which is the maximum number of retries after the T1 timer expires before determining that the line is down. N2 ranges from 1 to 64; the default is 10.                                                                                            |
| T1 | T1 timer, which specifies the maximum number of seconds to wait<br>for an acknowledgment of a frame. T1 timer ranges from 1 through<br>9999 seconds; the default is 3 seconds.                                                                                    |
| Τ3 | T3 timer, which specifies the number of seconds to wait before considering the link disconnected. A value of 1 means to consider the link disconnected when the frame has been exchanged. T3 timer ranges from 1 through 9999 seconds; the default is 60 seconds. |

## Sample Display - show lapb line 201101

LAPB Line Information Table

\_\_\_\_\_

| Line.LLIndex | Circuit | Station Typ | e Window | Size | Nl  | N2 | T1 | Т3 |
|--------------|---------|-------------|----------|------|-----|----|----|----|
|              |         |             |          |      |     |    |    |    |
| 201101.0     | S11     | DCE         | 7        |      | 135 | 10 | 3  | 60 |

Total entries: 1

# stats [<line> | <line.llindex>]

Displays statistics for all LAPB lines or for a specified line.

 The table includes the following information:

| Line.LLIndex    | Lne identifier and the lower-layer index identifier.     |
|-----------------|----------------------------------------------------------|
| Frames Sent     | Number of frames transmitted without error.              |
| Octets Sent     | Number of octets transmitted without error.              |
| Frames Received | Number of frames received without error.                 |
| Octets Received | Number of octets received without error.                 |
| ReXmits         | Number of frames that have been retransmitted.           |
| State           | State of the instance running LAPB: Enabled or Disabled. |

## Sample Display - show lapb stats 201101

LAPB Line Statistics

|              | Ser    | nt      | Receiv | ved    |         |         |
|--------------|--------|---------|--------|--------|---------|---------|
| Line.LLIndex | Frames | Octets  | Frames | Octets | ReXmits | State   |
|              |        |         |        |        |         |         |
| 201101.0     | 64552  | 3161980 | 64500  | 193557 | 0       | Enabled |
|              |        |         |        |        |         |         |
|              | -      |         |        |        |         |         |

Total entries: 1

# version

Displays the version number and modification date of the *lapb.bat* script.

## Sample Display - show lapb version

LAPB Version 1.1 Date: 6/3/94.

# show Inm

The **show lnm** *<option>* commands display information about services that LNM Servers provide. For detailed information about LNM Servers, refer to *Configuring LNM Services*.

The **show lnm** command supports the following subcommand options:

| alerts                                                            | disabled                                 |
|-------------------------------------------------------------------|------------------------------------------|
|                                                                   |                                          |
| base                                                              | enabled                                  |
|                                                                   |                                          |
| <pre>cannotlink [circuit [<circuit name="">] ]</circuit></pre>    | links [ <circuit name="">]</circuit>     |
|                                                                   |                                          |
| circuit [ <circuit name="">]</circuit>                            | passwords [ <circuit name="">]</circuit> |
|                                                                   |                                          |
| <pre>configuration [circuit [<circuit name="">] ]</circuit></pre> | version                                  |
|                                                                   |                                          |

# alerts

Displays all enabled LNM Servers circuits whose state is not up. The table does not include disabled circuits or enabled circuits that are up. It shows only circuits that are not up for some reason. The table includes the following information:

| Circuit | Name of the circuit the server is on.                                                                                                    |
|---------|----------------------------------------------------------------------------------------------------|
| LNM     | Status of LNM Servers as an entity. This is always blank for alerts.                                                                                             |
| LNM LRM | State of the LAN Reporting Mechanism (LRM). If the state is Up, the entry is blank. Otherwise, the state is Down, Init (initializing) or Not Pres (not present). |
| LNM LBS | State of the LAN Bridge Server (LBS). If the state is Up, the entry<br>is blank. Otherwise, the state is Down, Init (initializing) or Not<br>Pres (not present). |

| LNM REM | State of Ring Error Monitor (REM). If the state is Up, the entry is blank. Otherwise, the state is Down, Init (initializing) or Not Pres (not present).          |
|---------|----------------------------------------------------------------------------------------------------|
| LNM RPS | Sate of Ring Parameter Server (RPS). If the state is Up, the entry is blank. Otherwise, the state is Down, Init (initializing) or Not Pres (not present).        |
| LNM CRS | State of Configuration Report Server (CRS). If the state is Up, the entry is blank. Otherwise, the state is Down, Init (initializing) or Not Pres (not present). |

#### Sample Display - show Inm alerts

LNM Servers Circuit Alerts

\_\_\_\_\_

| Circuit | LNM | LNM LRM  | LNM LBS  | LNM REM  | LNM RPS  | LNM CRS  |
|---------|-----|----------|----------|----------|----------|----------|
|         |     |          |          |          |          |          |
| 041     |     | Not Pres | Not Pres | Not Pres | Not Pres | Not Pres |

1 Entries found.

# base

Displays the LNM Servers base record state. The base record controls LNM Servers as a whole for the entire system. State is one of the following:

| Disabled    | User has manually disabled LNM Servers as an entity. |
|-------------|------------------------------------------------------|
| Down        | LNM Servers is not functioning.                      |
| Init        | LNM Servers is initializing on the system.           |
| Not Present | LNM Servers has been configured but not started.     |
| Up          | LNM Servers is currently operating on the system.    |

#### Sample Display - show Inm base

LNM Servers Base Information Protocol State LNM Servers Up

# cannotlink [circuit [<circuit name>] ]

Displays problem information for the LNM Servers base record, all LNM Servers circuits, or a specific circuit. You can use the information to diagnose why IBM LAN Network Manager cannot link with the Bay Networks LNM Servers. You can use the following options with the **cannotlink** command. The base record table includes the following information:

| Protocol        | Routing protocol for the base record; this is LNM, LLC, and SR.                                                                                                    |
|-----------------|----------------------------------------------------------------------------------------------------|
| State           | <ul> <li>State of the protocol, which is one of the following:</li> <li><i>Disabled</i> - User has manually disabled the protocol.</li> <li><i>Down</i> - Protocol is not functioning on the system.</li> <li><i>Init</i> - Protocol is initializing on the system.</li> <li><i>Not Present</i> - Protocol has been configured but not started.</li> <li><i>Up</i> - Protocol is functioning on the system.</li> </ul> |
| Internal LAN ID | For the IBM LAN Network Manager to be able to link to LNM Servers, the<br>Internal LAN ID must be equal to the Source Route Internal LAN ID.                                                                                                    |
| Bridge ID       | For the IBM LAN Network Manager to be able to link to LNM Servers, the Bridge ID must be equal to the Source Route Bridge ID.                                                                                                    |

The circuit table includes the following information:

| Circuit  | Name of the circuit the protocol runs on.                                                                                                    |
|----------|----------------------------------------------------------------------------------------------------|
| Protocol | Routing protocol on that specific circuit. Examine the state of these protocols. They must all be enabled and up for IBM LAN Network Manager to be able to link. The state of the LNM Servers circuit is enabled or disabled only. |

| State                | <ul> <li>State of the protocol, which is one of the following:</li> <li><i>Disabled</i> - User has manually disabled the protocol on that circuit.</li> <li><i>Down</i> - Protocol or server is not functioning. When LNM is disabled on the circuit, the individual LNM Servers (LRM, LBS, REM, RPS, REM, or CRS) go into a Down state.</li> <li><i>Enabled</i> - LNM Servers as an entity has been enabled on the circuit.</li> <li><i>Init</i> - Protocol or server is initializing on the circuit.</li> <li><i>Not Present</i> - Circuit is down; the server has not yet started.</li> <li><i>Up</i> - Protocol or server is functioning on the circuit.</li> </ul> |
|----------------------|----------------------------------------------------------------------------------------------------|
| External Ring ID     | Source Route External Ring ID. If the ID differs from the Segment<br>number that IBM LAN Network Manager has for the Bay<br>Networks bridge, you may need to delete and redefine the Bay<br>Networks bridge in IBM LAN Network Manager.                                                                                                    |
| Internal MAC Address | LNM Internal MAC address, which should be the same as the one configured in IBM LAN Network Manager. If the field contains dashes, the address is in canonical format and you must convert it to TR format before entering it or comparing it with the addresses entered in IBM LAN Network Manager.                                                                                                    |
| External MAC Address | TR External Mac address, which should be the same as the one configured in IBM LAN Network Manager. If the field contains dashes, the address is in canonical format and you must convert it to TR format before entering it or comparing it with the addresses entered in IBM LAN Network Manager.                                                                                                    |

# Sample Display - show Inm cannotlink

LNM Servers Cannot Link

|          |       | Internal | Bridge |
|----------|-------|----------|--------|
| Protocol | State | LAN ID   | ID     |
|          |       |          |        |
| LNM Base | Up    | в0       | 5      |
| LLC Base | Up    |          |        |
| SR Base  | Up    | в0       | 5      |

#### Sample Display - show Inm cannotlink circuit

LNM Servers Cannot Link Circuit

External Internal External Circuit Protocol State Ring ID MAC Address MAC Address \_\_\_\_\_ \_\_\_\_\_ 031 LNM Cct Enabled 00-00-45-00-00-09 LLC Cct Up SR Cct 10 Up TR Cct Up 00-00-a2-00-c9-a4 LNM LRM Up LNM LBS Up LNM REM Disable LNM RPS Up LNM CRS Disabled

## circuit [<circuit name>]

Displays the LNM Servers states on all circuits or on only a specified circuit. The LNM column shows whether LNM Servers is Enabled or Disabled on the circuit. The servers (LNM, LRM, LNM, LBS, and so on) can have the following states:

| Down     | State of individual servers goes to Down when LNM Servers becomes disabled on the circuit. |
|----------|--------------------------------------------------------------------------------------------|
| Init     | Server is initializing.                                                                    |
| Not Pres | Circuit is down; the server has not yet started.                                           |
| Up       | Server is functioning on the circuit.                                                      |

### Sample Display - show Inm circuit

```
LNM Servers Circuit Information
_____
Circuit
       LNM
             LNM LRM LNM LBS LNM REM LNM RPS
                                         LNM CRS
_____ _____
                                         _____
031
      Enabled Up
                   Up
                           Disabled Up
                                         Disabled
      Enabled Up
032
                    Up
                           Up
                                  Up
                                         Up
041
      Enabled Not Pres Not Pres Not Pres Not Pres Not Pres
      Enabled Up
042
                    Up
                           Up
                                  Up
                                         Up
```

```
4 Entries found.
```

# configuration [circuit [<circuit name>]]

Displays configuration information about LNM Servers as a whole. You can show information about the base record. Or you can display information about LNM circuits. You can also limit the display to one circuit. The base record displays the following information:

| Protocol              | Name of the protocol.                                                                                                    |
|-----------------------|----------------------------------------------------------------------------------------------------|
| State                 | <ul> <li>State of the protocol, as follows:</li> <li><i>Disabled</i> - User has manually disabled the protocol.</li> <li><i>Up</i> - LNM Servers is functioning on the system.</li> <li><i>Down</i> - LNM Servers is not functioning on the system.</li> <li><i>Init</i> - LNM Servers is initializing on the system.</li> <li><i>Not Present</i> - LNM Servers has been configured but not started.</li> </ul> |
| IBM LNM Set Privilege | Setting is Enabled or Disabled. The Enabled setting lets the IBM LAN Network Manager change LNM Servers configuration parameters with Set LAN Network Manager frames.                                                                                                    |
| Internal LAN ID       | Identifier that Source Routing uses to route frames to other circuits<br>on the Bay Networks router. This value must match the value<br>defined in the SR base record.                                                                                                    |
| Bridge Number         | Bridge number defined in the SR base record. IBM LAN Network<br>Manager uses this number with the Internal LAN ID, External LAN<br>ID, Internal MAC Address, and External MAC Address to identify<br>the Bay Networks bridge on the circuit.                                                                                                    |

The circuit record configuration display includes the following information:

| Circuit              | Name of the circuit the protocol runs on.                                                                                                    |
|----------------------|----------------------------------------------------------------------------------------------------|
| MAC Cct              | MAC circuit on which LNM Servers as an entity is defined.                                                                                              |
| LLC Cct              | LLC circuit with which LNM Servers as an entity is associated.                                                                                         |
| Internal MAC Address | MAC address defined to the Internal LAN. This is a virtual association used only to define LNM Servers on this circuit within IBM LAN Network Manager. |
| Weight Threshold     | Maximum error count that LNM REM Server uses to send alerts to IBM LAN Network Manager.                                                                |

## Sample Display - show Inm configuration

LNM Servers Base Configuration

\_\_\_\_\_

|             |       | IBM LNM Set | Internal | Bridge |
|-------------|-------|-------------|----------|--------|
| Protocol    | State | Privilege   | LAN ID   | Number |
|             |       |             |          |        |
| LNM Servers | Up    | Enabled     | в0       | 5      |

## Sample Display - show Inm configuration circuit

LNM Servers Circuit Configuration

| Circuit | MAC<br>Cct | LLC<br>Cct | Internal<br>MAC Address | Weight<br>Threshold |
|---------|------------|------------|-------------------------|---------------------|
|         |            |            |                         |                     |
| 031     | 2          | 3          | 00-00-45-00-00-09       | 128                 |
| 032     | 4          | 5          | 00-00-45-00-00-02       | 128                 |
| 041     | 6          | 7          | 00-00-45-00-00-05       | 128                 |
| 042     | 8          | 9          | 00-00-45-00-00-06       | 128                 |

## disabled

Displays the LNM Servers circuits and servers that a user has manually disabled. The table includes the name of each server, and the circuit the server is on. If the server is disabled, Disabled appears under the name of the server. If the server is enabled, the value in the table is blank.

#### Sample Display - show Inm disabled

```
LNM Servers Circuits Disabled
```

------

| Circuit   | LNM    | LNM LRM | LNM LBS | LNM REM  | LNM RPS | LNM CRS  |
|-----------|--------|---------|---------|----------|---------|----------|
|           |        |         |         |          |         |          |
| 031       |        |         |         | Disabled |         | Disabled |
| 1 Entries | found. |         |         |          |         |          |

## enabled

Displays the current state of all LNM Servers circuits that are currently enabled. The state of LNM will display as Enabled. The state of specific servers (for example, LNM LRM) is one of the following:

| Init     | Protocol or server is initializing on the circuit. |
|----------|----------------------------------------------------|
| Not Pres | Circuit is down; the server has not yet started.   |
| Up       | Protocol or server is functioning on the circuit.  |

If the server is disabled, the value under its name is blank.

#### Sample Display - show Inm enabled

```
LNM Servers Circuits Enabled
_____
Circuit LNM LNM LRM LNM LBS LNM REM LNM RPS LNM CRS
_____ _____
031
    Enabled Up
               Up
                           Up
    Enabled Up Up Up
                           Up
032
                                 Up
041
    Enabled Not Pres Not Pres Not Pres Not Pres
042 Enabled Up Up
                     Up Up
                                 Up
4 Entries found.
```

# links [<circuit name>]

Displays the LNM links currently existing between LNM Servers as an entity and IBM LAN Network Manager and their addresses. When no link exists for a specific address, the display shows Not Linked instead of the address. You can display all circuits or only a specific circuit.

#### Sample Display - show Inm links

LNM Servers Circuit Links

| Circuit | Controlling<br>Manager Address | Observing 1<br>Manager Address | Observing 2<br>Manager Address | Observing 3<br>Manager Address |
|---------|--------------------------------|--------------------------------|--------------------------------|--------------------------------|
|         |                                |                                |                                |                                |
| 031     | 08-00-5a-97-7a-1d              | Not Linked                     | Not Linked                     | Not Linked                     |
| 032     | 08-00-5a-97-7a-1d              | Not Linked                     | Not Linked                     | Not Linked                     |

# passwords [<circuit name>]

Displays the passwords currently configured for all LNM Servers circuits or for a specific circuit. If a password doesn't exist, the default password is 00000000.

# version

Displays the current version and date of the *lnm.bat* script.

#### Sample Display - show Inm version

LNM.bat Version: #.## Date: mm/dd/yy.

# show nbip

The **show nbip** *<option>* commands display configuration and statistical information about NetBIOS over IP services. For detailed information about NetBIOS, refer to *Configuring IP Services*.

The **show nbip** command supports the following subcommand options:

| base              | names   |
|-------------------|---------|
|                   |         |
| <u>interfaces</u> | version |
|                   |         |

#### base

Displays the base record for NetBIOS over IP. The table includes the following information:

ProtocolName of the protocol, which in this case is NBIP.StateState of the protocol on the router: Up, Down (manually disabled),<br/>Init (initializing), or Not Present (not yet initialized).

#### Sample Display - show nbip base

NBIP Base Information
----Protocol State
----NBIP Up

# interfaces

Displays information about each interface:

| IP Address     | IP address of this interface.                                           |
|----------------|-------------------------------------------------------------------------|
| State          | State of the protocol on the interface: Up, Down, Init, or Not Present. |
| Input Bcasts   | Indicates whether the input of NetBIOS broadcasts is enabled.           |
| Output Bcasts  | Indicates whether the output of NetBIOS broadcasts is enabled.          |
| Name Caching   | Indicates whether NetBIOS name caching is enabled.                      |
| Input Packets  | Number of frames that have been received by this interface.             |
| Input Errors   | Number of invalid frames that have been received by this interface.     |
| Output Packets | Number of frames that have been transmitted by this interface.          |

# Sample Display - show nbip interfaces

NBIP Interfaces

-----

| IP Address   | State | -   | Output<br>Bcasts | Name<br>Caching | Input<br>Packets | Input<br>Errors | Output<br>Packets |
|--------------|-------|-----|------------------|-----------------|------------------|-----------------|-------------------|
|              |       |     |                  |                 |                  |                 |                   |
| 130.1.1.1    | Up    | Yes | Yes              | Yes             | 10               | 0               | 65                |
| 131.1.1.1    | Up    | Yes | Yes              | Yes             | 68               | 0               | 7                 |
| 192.32.14.92 | Down  | Yes | No               | No              | 0                | 0               | 0                 |

3 Entries.

#### names

Displays name cache information:

| NetBIOS Name | NetBIOS name of the station.                                                   |
|--------------|--------------------------------------------------------------------------------|
| IP Address   | IP address of the NetBIOS station.                                             |
| Learned?     | Indicates whether this NetBIOS entry is learned. If not, it is a static entry. |
| Cache Hits   | Number of times the NetBIOS name cache has been used.                          |
| Scope ID     | NetBIOS Scope ID of this station.                                              |

### Sample Display - show nbip names

| NBIP Name Cache   |                        |                     |                                                  |  |  |  |
|-------------------|------------------------|---------------------|--------------------------------------------------|--|--|--|
|                   |                        |                     |                                                  |  |  |  |
| NetBIOS Name      | IP Address             | Learned ? Cache Hit | ts Scope ID                                      |  |  |  |
| MIATA<br>WINDSURF | 128.1.1.3<br>130.1.1.3 |                     | 0 <09>wellfleet<03>com<br>8 <09>wellfleet<03>com |  |  |  |

2 Entries.

# version

Displays the current version and the modification date of the *nbip.bat* script.

#### Sample Display - show nbip version

NBIP.bat Version: #.## Date: mm/dd/yy.

# show nml

The **show nml** *<option>* commands display configuration and statistical information about Native Mode LAN (NML) services. For detailed information about NML, refer to *Configuring Bridging Services*.

The **show nml** command supports the following subcommand options:

| circuits [ <circuit name="">]</circuit> | seclists [ <circuit name="">]</circuit> |
|-----------------------------------------|-----------------------------------------|
|                                         |                                         |
| disabled                                | stats                                   |
|                                         |                                         |
| enabled                                 | version                                 |
|                                         |                                         |

# circuits [<circuit name>]

Displays information about all NML circuits or a specified NML circuit configured on the router. The table includes the following information:

| Circuit         | Name of the circuit configured for NML.                                                                                                    |
|-----------------|----------------------------------------------------------------------------------------------------|
| Port            | Circuit number of the port that supports a LAN belonging to the closed user group. Each LAN in a closed user group is connected to a bridge through an NML port.                                                                                                    |
| CUG Value       | Closed user group ID (CUGID) assigned to the circuit.                                                                                                    |
| Security Type   | Type of security configured Add, an access circuit; Check, a trunk circuit; or Drop, a transient internal state.                                                                                                    |
| SAID Value      | Circuit's security access ID.                                                                                                    |
| Security Action | How to handle a packet if it matches a CUGID in the circuit's security list: Drop or Forward. If the action is Drop, the list is an exclusive list and the port drops all frames labelled with the CUGID. If the action is Forward, the port forwards frames labelled with the CUGID to the attached LAN. |

#### Sample Display - show nml circuits

| NML Circuit Table |      |              |                  |               |                    |  |  |
|-------------------|------|--------------|------------------|---------------|--------------------|--|--|
|                   |      |              |                  |               |                    |  |  |
| Circuit           | Port | CUG<br>Value | Security<br>Type | SAID<br>Value | Security<br>Action |  |  |
| F31               | 1    | 0            | Check            | 0             | Forward            |  |  |
| E21               | 2    | 22           | Add              | 0             | Drop               |  |  |
| 2 Entries.        |      |              |                  |               |                    |  |  |

# disabled

Displays only NML circuits that are disabled. The display contains the same information the **circuits** command produces.

# enabled

Displays only NML circuits that are enabled. The display contains the same information the **circuits** command produces.

# seclists [<circuit name>]

Displays information about each NML circuit's security list or a specified NML circuit's security list. The table includes the following information:

| Circuit | Name of the circuit configured for NML.                                              |
|---------|--------------------------------------------------------------------------------------|
| Port    | Circuit number of the port on which NML resides.                                     |
| Status  | State of the security list: Enabled or Disabled.                                     |
| Action  | Action taken on a packet if it matches one of the ranges of CUGIDs: Drop or Forward. |

| From | Low end of a range of CUGIDs in the security list. A circuit can have more than one set of ranges.  |
|------|----------------------------------------------------------------------------------------------------|
| То   | High end of a range of CUGIDs in the security list. A circuit can have more than one set of ranges. |

#### Sample Display - show nml seclists

| NML Security Lists |      |                    |        |                  |                  |  |  |
|--------------------|------|--------------------|--------|------------------|------------------|--|--|
|                    |      |                    |        |                  |                  |  |  |
| Circuit            | Port | Status             | Action | From             | То               |  |  |
| F31<br>E21         |      | Enabled<br>Enabled | -      | 224<br>22<br>224 | 238<br>22<br>238 |  |  |

2 Entries.

Note that circuit E21 in the sample display has two ranges.

### stats

Displays the number of packets dropped because of security violations for each circuit on the router. The table shows the following information:

| Circuit  | Name of the circuit configured for NML.                   |
|----------|-----------------------------------------------------------|
| Port     | Circuit number of the port on which NML resides.          |
| Discards | Number of packets dropped because of security violations. |

# Sample Display - show nml stats

Bridge Statistics ------Circuit Port Discards ------F31 1 0 E21 2 0

# version

Displays the current version and date of creation of the *nml.bat* script.

#### Sample Display - show nml version

NML.bat Version: #.## Date: mm/dd/yy.

# show ntp

The **show ntp** *<option>* command displays information about the NTP protocol and services. For detailed information on the Bay Networks implementation of NTP services, refer to *Configuring IP Utilities*.

The **show ntp** command supports the following subcommand options:

| access | peers |
|--------|-------|
|        |       |
| base   | stats |

#### access

Displays information about NTP servers preferred (accepted) or restricted (rejected) by the local NTP client.

The table shows the following information:

| IP Address  | The IP address of this remote NTP server.                                                                                                    |
|-------------|----------------------------------------------------------------------------------------------------|
| Mask        | The IP subnetwork mask for this remote NTP server.                                                                                                    |
| Filter Type | <ul> <li><i>Restrict</i> The local NTP client drops packets received from this remote NTP server.</li> <li><i>Prefer</i> The local NTP client accepts packets received from this remote NTP server.</li> </ul> |

#### Sample Display - show ntp access

| IP Address | Mask            | Filter Type |
|------------|-----------------|-------------|
|            |                 |             |
| 2.1.1.1    | 255.255.255.255 | Restrict    |
| 3.3.1.1    | 255.255.0.0     | Prefer      |

# base

Displays the base record information for the Network Time Protocol (NTP) running on the router. The base record controls NTP on the router.

The table shows the following information:

| Application  | NTP                                                                                                    |
|--------------|----------------------------------------------------------------------------------------------------|
| State        | <ul> <li>The user-configured state of the local NTP client:</li> <li><i>Enabled</i> NTP has a configured state of enabled.</li> <li><i>Disabled</i> NTP has a configured state of disabled.</li> </ul>                                                                                                    |
| NTP State    | <ul> <li>The actual (dynamic) state of the local NTP client:</li> <li><i>Disabled</i> - User has manually disabled NTP.</li> <li><i>Up</i> - NTP is operating on the router.</li> <li><i>Down</i> - NTP is not functioning on the router.</li> <li><i>Init</i> - NTP is initializing on the router.</li> <li><i>Not Present</i> - NTP has been configured but not started on the router.</li> </ul> |
| NTP Version  | The current version of NTP software on the router.                                                                                                    |
| Reference ID | The IP address of the remote NTP peer (that is, the <i>system peer</i> ) to which the local NTP client is synchronized.                                                                                                    |
| Stratum      | The number of NTP peers that exist between the local NTP client<br>and the NTP stratum 1 server for this network. (The stratum<br>number includes the local NTP client.)                                                                                                    |

### Sample Display - show ntp base

| Application<br><br>NTP | State<br><br>Enabled |              |         |
|------------------------|----------------------|--------------|---------|
| NTP State              | NTP Version          | Reference ID | Stratum |
| UP                     | VERSION 3            | 1.1.1.1      | 16      |

# peers

Displays configuration and status information about NTP servers known to the NTP client on the router.

The table shows the following information:

| IP Address       | The IP address of this remote NTP peer.                                                                                                    |
|------------------|----------------------------------------------------------------------------------------------------|
| Config Peer Mode | The mode in which this remote NTP peer operates on the network:<br><i>Server</i><br>(Since NTP operates locally in client mode only, all remote peers<br>known to the router are servers.)                                         |
| State            | State of the remote NTP server:<br>• <i>1</i> = Up<br>• <i>2</i> = Down.                                                                                                    |
| Reference ID     | The IP address of the system peer to which this remote NTP peer is synchronized. ( <i>See also</i> " <u>Reference ID</u> " for <b>show ntp base</b> .)                                                                             |
| Preference       | <ul> <li><i>Preferred</i> The local NTP client prefers (accepts) packets from this remote NTP server.</li> <li><i>Not Preferred</i> The local NTP client does not prefer (rejects) packets from this remote NTP server.</li> </ul> |

# Sample Display - show ntp peer

| IP Address   | Config Peer Mode | State | Reference Id | Preference    |
|--------------|------------------|-------|--------------|---------------|
|              |                  |       |              |               |
| 192.32.72.6  | 1                | 1     | 198.72.72.10 | Not Preferred |
| 168.107.41.1 | 1                | 1     | 1.1.1.1      | Preferred     |

#### stats

Displays information about

- The number of polls (requests for information) sent by the local NTP client to the designated remote NTP server
- The number of packets received by the local NTP client from the designated remote NTP server

The table shows the following information:

| IP Address       | The IP address of this remote NTP server.                                                         |
|------------------|---------------------------------------------------------------------------------------------------|
| Polls sent       | The number of polls (requests for information) sent from the local NTP client to this NTP server. |
| Packets received | The number of NTP packets received (and accepted) from this remote NTP server.                    |

#### Sample Display - show ntp stats

| IP Address | Polls Sent | Packets received |
|------------|------------|------------------|
|            |            |                  |
| 2.1.1.1    | 10         | 10               |

# show osi

The **show osi** *<option>* commands display configuration, state, and statistical information about Open Systems Interconnection (OSI) services. For more information about the Bay Networks implementation of the OSI protocol, refer to *Configuring OSI Services*.

The **show osi** command supports the following subcommand options:

| adjacency                               | level1 routes [find <destination id="" sys="">]</destination> |
|-----------------------------------------|---------------------------------------------------------------|
| <u>alerts</u>                           | level2 routes [find <destination id="" sys="">]</destination> |
| base                                    | stats                                                         |
| circuits [ <circuit name="">]</circuit> | stats clnp                                                    |
| disabled                                | stats errors                                                  |
| enabled                                 | version                                                       |

# adjacency

Displays information about the adjacencies that exist on each OSI circuit. The table includes the following information:

| Circuit              | Name of the circuit the adjacency is on.                                          |
|----------------------|-----------------------------------------------------------------------------------|
| Adjacent ID          | Index of the adjacency in the adjacency table.                                    |
| State                | State of the adjacency: DOWN (initialization failed), INIT (initializing), or UP. |
| Neighbor Addr (NSAP) | Network Service Access Point (NSAP) address of the adjacency.                     |

#### Sample Display - show osi adjacency

OSI Dynamic Adjacency Information Circuit Adjacent ID State Neighbor Addr (NSAP) E31 24578 INIT 0x490040CCCCCCCCCC00 E32 90115 INIT 0x490044CCCCCCCCCC00

#### alerts

Displays all OSI circuits that are enabled but whose state is not UP. Forwarding is either Enabled or Disabled.

#### Sample Display - show osi alerts

OSI Circuit Information Circuit State Forwarding E21 DOWN ENABLED

#### base

Displays general information about, including the state of, the OSI protocol running on the router. The base record controls OSI for the entire system. The table includes the following information:

| Protocol     | Name of the protocol, which in this case is OSI.                                                                                           |
|--------------|----------------------------------------------------------------------------------------------------|
| State        | State of the protocol on the router: Disabled (manually disabled),<br>Down, Init (initializing), Not Present (not yet initialized), or Up. |
| Area Address | Address of the local area in the routing domain where this router resides.                                                                 |
| Node Address | Address of this node (router) in the local area.                                                                                           |

#### Sample Display - show osi base

OSI Base Record Information Protocol State Area Address Node Address OSI Up 0x490040 0xAAAAAAAAAA

# circuits [<circuit name>]

Displays the state of all OSI circuits or a specific circuit. The table includes the following information:

| Circuit    | Name of the circuit that OSI runs on.                                                                                                  |
|------------|----------------------------------------------------------------------------------------------------|
| State      | State of OSI on the circuit: Disabled (manually disabled), Down, Init (initializing), Not Present (not present on the circuit), or Up. |
| Forwarding | Status of forwarding over the circuit: Enabled or Disabled.                                                                            |

#### Sample Display - show osi circuits

OSI Circuit Information

| Circuit | State | Forwarding |
|---------|-------|------------|
|         |       |            |
| E31     | Up    | Enabled    |
| E32     | Up    | Disabled   |

#### Sample Display - show osi circuits e31

OSI Circuit Information Circuit State Forwarding E31 Up Enabled

## disabled

Displays OSI circuits that a user has manually disabled on the router. In this case, State is Disabled. Forwarding is either Enabled or Disabled.

#### Sample Display - show osi disabled

OSI Circuit Information ------Circuit State Forwarding ------E31 Disabled Enabled

### enabled

Displays circuits that have OSI enabled on this router. For information on the columns in the table, see the **circuits** command.

#### Sample Display - show osi enabled

OSI Circuit Information Circuit State Forwarding E31 Up Enabled E32 Up Enabled

# level1 routes [find <destination sys ID>]

Displays information from the level 1 routing table for all entries or for a specific destination address. The table includes the following information:

| Destination SysID | NSAP address of the destination system.                                                                                                    |
|-------------------|----------------------------------------------------------------------------------------------------|
| Route Type        | <ul> <li>Route type, which is one of the following:</li> <li><i>Level 1</i> - Level 1 routing (within the local area) only.</li> <li><i>Level 2</i> - Level 2 routing (between routing domains) only.</li> <li><i>Level 1&amp;2</i> - Level 1 and Level 2 (routing within the local area and to systems located in a different area).</li> </ul> |
| Next Hop          | NSAP address of the intermediate system that is the next hop on the path to the destination end system.                                                                                                    |
| Cost              | Number of hops it takes to reach the destination.                                                                                                    |

# Sample Display - show osi level1 routes

OSI Level I Routing Information

-----

| Destination SysId    | Route | Туре | Next Hop              | Cost |
|----------------------|-------|------|-----------------------|------|
|                      |       |      |                       |      |
| 0x490040CCCCCCCCCC00 | Level | 1&2  | 0x490040aaaaaaaaaaa00 | 10   |

# level2 routes [find <destination sys ID>]

Displays information from the Level 2 routing table for all entries or for a specific destination address. The table includes the following information:

| Destination SysID | NSAP address of the destination system.                                                                 |
|-------------------|----------------------------------------------------------------------------------------------------|
| Next Hop          | NSAP address of the intermediate system that is the next hop on the path to the destination end system. |
| Cost              | Number of hops it takes to reach the destination.                                                       |

# Sample Display - show osi level2 routes

OSI Level II Routing Information

-----

| Destination SysId | Next Hop             | Cost |
|-------------------|----------------------|------|
|                   |                      |      |
| 0x490044 (        | 0x490040CCCCCCCCCC00 | 20   |
| 0x490044 (        | 0x490044CCCCCCCCCC00 | 20   |

2 Total entries.

#### Sample Display - show osi level2 routes find 490044

OSI Level II Routing Information

-----

| Destination SysId | Next Hop             | Cost |
|-------------------|----------------------|------|
|                   |                      |      |
| 0x490044          | 0x490040CCCCCCCCCC00 | 20   |
| 0x490044          | 0x490044CCCCCCCCCC00 | 20   |

2 Entries found.

#### stats

Displays statistics of each OSI circuit. The table includes the number of Protocol Data Units received, sent, and dropped on each circuit.

#### Sample Display - show osi stats

OSI Circuit Statistics

| Circuit | Received<br>Packets | Send<br>Packets | Dropped<br>Packets |  |
|---------|---------------------|-----------------|--------------------|--|
|         |                     |                 |                    |  |
| E31     | 464                 | 891             | 181                |  |
| E32     | 211                 | 402             | 69                 |  |

# stats clnp

Displays statistics for the ConnectionLess Network Protocol (CLNP) packets on each OSI circuit. The table includes the number of CLNP packets received and forwarded, the number of Echo Replies received (Rx) and sent (Tx) and the number of Echo Requests received (Rx) and sent (Tx).

#### Sample Display - show osi stats clnp

```
OSI Circuit CLNP Statistics
```

```
-----
```

| Circuit | CLNP<br>Received | CLNP<br>Forwarded | Rx Echo<br>Rep | Rx Echo<br>Req | Tx Echo<br>Rep | Tx Echo<br>Req |
|---------|------------------|-------------------|----------------|----------------|----------------|----------------|
|         |                  |                   |                |                |                |                |
| E31     | 0                | 0                 | 0              | 0              | 0              | 0              |
| E32     | 0                | 0                 | 0              | 0              | 0              | 0              |
| 041     | 0                | 0                 | 0              | 0              | 0              | 0              |

### stats errors

Displays error statistics for each OSI circuit. The table includes the following information:

| Init Failures | Number of times this circuit failed to initialize.                |
|---------------|-------------------------------------------------------------------|
| Rejected Adjs | Number of adjacencies rejected on this circuit.                   |
| Bad LSPs      | Number of bad link state packets (LSPs) received on this circuit. |
| Bad Snps      | Number of bad Sequence Number PDUs received on this circuit.      |
| Bad Eshs      | Number of bad End System hellos received on this circuit.         |
| Bad L1Iihs    | Number of bad Level 1 IS - IS hellos received on this circuit.    |
| Bad L2Iihs    | Number of bad Level 2 IS - IS hellos received on this circuit.    |

# Sample Display - show osi stats errors

```
OSI Error Statistics
```

-----

| Circuit | Init<br>Failures | Rejected<br>Adjs | Bad<br>LSPs | Bad<br>Snps | Bad<br>Eshs | Bad<br>LlIihs | Bad<br>L2Iihs |
|---------|------------------|------------------|-------------|-------------|-------------|---------------|---------------|
|         |                  |                  |             |             |             |               |               |
| E31     | 3                | 0                | 0           | 0           | 0           | 0             | 0             |
| E32     | 1                | 0                | 0           | 0           | 0           | 0             | 0             |

# version

Displays the current version number and modification date of the *osi.bat* script.

### Sample Display - show osi version

OSI.bat Version: #.## Date: mm/dd/yy.

# show ospf

The **show ospf** *<option>* commands display state, configuration, and statistical information about the Open Shortest Path First (OSPF) protocol. For details on the Bay Networks implementation of OSPF, refer to *Configuring IP Services*.

The **show ospf** command supports the following subcommand options:

| <u>lsdb [<area-number>]</area-number></u> |
|-------------------------------------------|
|                                           |
| neighbors                                 |
|                                           |
| version                                   |
|                                           |
|                                           |
|                                           |
|                                           |

#### area

Displays a list of configured OSPF areas on the router. For each area, the table shows the following information:

| Area Id        | Area identifier.                                           |
|----------------|------------------------------------------------------------|
| State          | State of the area: Up or Down.                             |
| Stub Area      | Whether or not the area is a stub area: Yes or No.         |
| Authentication | Authentication type for the area: None or Simple Password. |

# Sample Display - show ospf area

OSPF Area Information

|         |       | Stub |                |
|---------|-------|------|----------------|
| Area Id | State | Area | Authentication |
|         |       |      |                |
| 0.0.0.0 | Up    | No   | None           |

# ase [<LSID>]

Displays information about Autonomous System External advertisements. You can display information about all Link State IDs in your system or for a specified Link State ID. The table includes the following information:

| Link State Id      | Network number that this Autonomous System (AS) External advertisement represents.                            |
|--------------------|----------------------------------------------------------------------------------------------------|
| Originating Router | Router that generated the advertisement.                                                                      |
| Age                | Age in seconds of the advertisement.                                                                          |
| Metric             | Metric of the advertisement; the cost of the external route.                                                  |
| Forwarding Address | Address used to get to this network. If the address is 0, the traffic is forwarded to the originating router. |
| Туре               | ASE's type: 1 or 2.                                                                                           |
| Tag                | Field that contains information that the network administrator has placed in the advertisement.               |

### Sample Display - show ospf ase

OSPF AS External Routes

-----

| Link     | Originating   |     |        | Forwarding |      |          |
|----------|---------------|-----|--------|------------|------|----------|
| State ID | Router        | Age | Metric | Address    | Туре | Tag      |
|          |               |     |        |            |      |          |
| 0.0.0.0  | 192.32.174.65 | 621 | 4104   | 0.0.0.0    | 2    | e0000000 |
| 0.0.0.0  | 192.32.174.66 | 697 | 4104   | 0.0.0.0    | 2    | e0000000 |
| 7.0.0.0  | 192.32.174.65 | 622 | 4104   | 0.0.0.0    | 2    | e0000000 |
| 15.0.0.0 | 192.32.174.65 | 617 | 4104   | 0.0.0.0    | 2    | e0000000 |
| 21.0.0.0 | 192.32.174.65 | 618 | 4104   | 0.0.0.0    | 2    | e0000000 |
| 52.0.0.0 | 192.32.174.65 | 618 | 4104   | 0.0.0.0    | 2    | e0000000 |
| 53.0.0.0 | 192.32.174.65 | 619 | 4104   | 0.0.0.0    | 2    | e0000000 |
|          |               |     |        |            |      |          |

# base

Displays global information for the OSPF router. The base record controls OSPF for the entire system. The table includes the following information:

| Router Id          | Router identifier, which is unique among all OSPF routers.                    |
|--------------------|-------------------------------------------------------------------------------|
| Area Border Router | Whether or not the router is an area border router: Yes or No.                |
| AS Boundary Router | Whether or not the router is an Autonomous System boundary router: Yes or No. |

#### Sample Display - show ospf base

| OSPF Base Information |                       |                       |  |  |  |
|-----------------------|-----------------------|-----------------------|--|--|--|
|                       |                       |                       |  |  |  |
| Router<br>Id          | Area Border<br>Router | AS Boundary<br>Router |  |  |  |
|                       |                       |                       |  |  |  |
| 192.32.174.65         | No                    | Yes                   |  |  |  |

# interface

Displays a table of OSPF interfaces. The table includes the following information:

| IP Address              | Internet address of the OSPF interface.                                                                                                    |  |  |  |  |
|-------------------------|----------------------------------------------------------------------------------------------------|--|--|--|--|
| Area Id                 | Identifier of the area where the interface belongs.                                                                                                    |  |  |  |  |
| Туре                    | <ul> <li>Type of interface link, as follows:</li> <li><i>PtoP</i> - Point-to-Point interface.</li> <li><i>BCAST</i> - Broadcast network.</li> <li><i>NBMA</i> - Non-Broadcast Multi-Access network.</li> <li><i>DFLT</i> - Not configured appropriately. Point-to-multipoint is needed.</li> </ul>                                                                                                    |  |  |  |  |
| State                   | <ul> <li>State of the interface, as follows:</li> <li><i>Down</i> - Interface is not operational.</li> <li><i>Waiting</i> - Interface is waiting.</li> <li><i>P to P</i> - Interface is in Point-to-Point state; occurs when the type is Point to Point.</li> <li><i>DR</i> - Router is the Designated Router on this network.</li> <li><i>BackupDR</i> - Router is the Backup Designated Router on this network.</li> <li><i>DR Other</i> - Router is neither the DR nor the BDR on this network.</li> </ul> |  |  |  |  |
| Metric                  | Cost of using this interface.                                                                                                    |  |  |  |  |
| Priority                | Router's priority on this interface, used in multi-access networks (Broadcast or NBMA) for electing the designated router. If the value is 0, this router is not eligible to become the designated router on this network.                                                                                                    |  |  |  |  |
| Designated DR/Backup DR | Two IP addresses for each interface. The first address is the IP<br>address of the Designated Router on the network. The second<br>address is the IP address of the Backup Designated Router on this<br>network. Point-to-Point links do not contain a Designated Router or<br>Backup Designated Router.                                                                                                    |  |  |  |  |

#### Sample Display - show ospf interface

```
OSPF Interfaces
_____
                                                   Designated DR/
 IP Address
              Area Id
                                    Metric Prioity
                                                      Backup DR
                        Type State
 _____
              _____
                        ____
                             ____
                                     _____ ____
                                                   _____
 192.32.174.65
              0.0.0.0
                        PtoP P to P
                                        10
                                                1 0.0.0.0
                                                   0.0.0.0
                                                1 192.32.174.98
192.32.174.97 0.0.0.0
                        BCAST BackupDR
                                       1
                                                   192.32.174.97
```

# Isdb [<area-number>]

Displays the router's Link State Database for all areas or for a specific area. The table includes the following information:

| OSPF Area     | Identifier of the area the advertisement is associated with.                                                                                                    |
|---------------|----------------------------------------------------------------------------------------------------|
| LS Type       | <ul> <li>Type of advertisement that the area advances. AS External advertisements apply to all areas. However, if the router is attached to more than one area, the table displays the AS External advertisement only once under the backbone area (area id 0.0.0.0). The types are as follows:</li> <li><i>STUB</i> - Stub Link Advertisement</li> <li><i>ROUTER</i> - Router Links Advertisement</li> <li><i>NETWORK</i> - Network Links Advertisement</li> <li><i>SUMMARY</i> - Summary Links Advertisement</li> <li><i>AS_SUM</i> - Autonomous System Border Summary Links Advertisement</li> <li><i>AS_EXT</i> - Autonomous System External Advertisement</li> </ul> |
| Link State Id | Link state identifier of the advertisement.                                                                                                    |
| Adv Router    | IP address of the advertising router.                                                                                                    |
| Ε             | External type, for an Autonomous System External advertisement only. There are two types Type 1 and Type 2.                                                                                                    |
| Metric        | Metric value, for an Autonomous System External advertisement only.                                                                                                    |

| ASE Fwd Addr | Forwarding address, for an Autonomous System External advertisement only.                                                                                                    |
|--------------|----------------------------------------------------------------------------------------------------|
| Age          | Age in seconds of the advertisement.                                                                                                    |
| Seq Nbr      | Sequence number of the advertisement. The sequence number is a 32-bit signed integer used to identify old and duplicate link state advertisements. The larger the sequence number, the more recent the advertisement. |

### Sample Display - show ospf Isdb

OSPF LSDB

\_\_\_\_\_

OSPF Area: 0.0.0.0

| LS Type | Link State ID | Adv Router   | Е | Metric | ASE  | Fwd   | Addr | Age  | Seq Nbr  |
|---------|---------------|--------------|---|--------|------|-------|------|------|----------|
|         |               |              | - |        |      |       |      |      |          |
| ROUTER  | 192.32.28.18  | 192.32.28.18 |   |        |      |       |      | 609  | 80000002 |
| AS_EXT  | 14.0.0.0      | 192.32.28.19 | 2 | 3      | 192. | 32.28 | 3.36 | 1289 | 80000014 |
| AS_EXT  | 15.0.0.0      | 192.32.28.19 | 2 | 2      | 192. | 32.28 | 3.36 | 1289 | 80000012 |
| AS_EXT  | 16.0.0.0      | 192.32.28.19 | 2 | 2      | 192. | 32.28 | 3.36 | 1290 | 80000012 |
| AS_EXT  | 131.1.0.0     | 192.32.28.19 | 2 | 5      | 192. | 32.28 | 3.1  | 1290 | 80000012 |
| AS_EXT  | 141.1.0.0     | 192.32.28.19 | 2 | 5      | 192. | 32.28 | 3.1  | 1290 | 80000012 |
| AS_EXT  | 192.30.133.0  | 192.32.28.19 | 2 | 4      | 192. | 32.28 | 3.1  | 1291 | 80000012 |
| AS_EXT  | 192.31.133.0  | 192.32.28.19 | 2 | 4      | 192. | 32.28 | 3.1  | 1291 | 80000012 |

# neighbors

Displays a table of all OSPF's neighbors. The table includes the following information:

| Interface        | IP address of the interface. |
|------------------|------------------------------|
| Router Id        | IP address of the router.    |
| Neighbor IP Addr | IP address of the neighbor.  |

| State | <ul> <li>State of the neighbor, which is the following:</li> <li><i>Down</i> - Neighbor is not operational. This state can occur only if the neighbor is configured for Non-Broadcast Multi-Access networks.</li> <li><i>Attempt</i> - Router is trying to establish communication with the neighbor; can occur only if the neighbor is configured for Non-Broadcast Multi-Access networks.</li> <li><i>Init</i> - Router has seen the neighbor's hello packet but the packet does not include this router in its list.</li> <li><i>Two Way</i> - Router and neighbor see each other's hello packets.</li> <li><i>Exch Start</i> - Router and the neighbor are negotiating a master/slave relationship for the Database Exchange process.</li> <li><i>Exchange</i> - Router and the neighbor are synchronizing their Link State Databases.</li> <li><i>Full</i> - Router and the neighbor have fully synchronized databases.</li> </ul> |
|-------|----------------------------------------------------------------------------------------------------|
| Туре  | <ul> <li>Type of neighbor:</li> <li><i>Dynamic</i> - The router and neighbor learn about each other on Broadcast and Point-to-Point networks.</li> <li><i>Cfg.</i> - Static configuration of neighbors, which occurs on Non-Broadcast Multi-Access networks.</li> </ul>                                                                                                    |

# Sample Display - show ospf neighbors

OSPF Neighbors

-----

| Interface                      | Router Id                      | Neighbor<br>IP Addr            | State        | Туре               |
|--------------------------------|--------------------------------|--------------------------------|--------------|--------------------|
|                                |                                |                                |              |                    |
| 192.32.174.65<br>192.32.174.97 | 192.32.174.66<br>192.32.174.66 | 192.32.174.66<br>192.32.174.98 | Full<br>Full | Dynamic<br>Dynamic |

# version

Displays the current version number and modification date of the *ospf.bat* script.

Sample Display - show ospf version

OSPF.bat Version: #.## Date: mm/dd/yy.

# show packet

The **show packet** *<option>* commands display configuration and status information about Packet Capture instances on routers. The Packet Capture utility is a network analyzer that captures packets into a capture buffer for examination. You can filter packets to determine what packets to save and when to start and stop capturing. For detailed information about the Packet Capture utility, refer to *Using Technician Interface Software*.

The **show packet** command supports the following subcommand options:

| alerts                                                                             | linenumbers                       |
|------------------------------------------------------------------------------------|-----------------------------------|
| <pre>capture <line number=""> [-s<start>] [-c<count>]</count></start></line></pre> | loaded                            |
| <u>configuration <line number=""></line></u>                                       | status [ <line number="">]</line> |
| disabled                                                                           | version                           |
| enabled                                                                            |                                   |

### alerts

Displays Packet Capture instances that are enabled but not Up. State is either Down (the physical interface has not connected to Packet Capture) or Absent (Packet Capture is not loaded on the slot connected to this line number).

#### Sample Display - show packet alerts

Packet Capture Line Information (Alerts) Line Number State 102103 Down 103101 Absent

# capture <line number> [-s<start>] [-c<count>]

Displays packets captured on a specific line. In the table, the header line is followed by one or more lines of hexadecimal data.

| <line_number></line_number> | Displays the physical interface the capture is connected to. This is a<br>unique 10-digit decimal number. Leading zeros are eliminated. The<br>number identifies the physical media type, slot, module, and<br>connector. |
|-----------------------------|----------------------------------------------------------------------------------------------------|
| -s <start></start>          | Displays the first packet to display from the capture buffer.                                                                                                    |
| -c <count></count>          | Displays the number of packets to display from the capture buffer.                                                                                                    |

The header line has the following six parts:

- Number of the packet within the capture buffer.
- Date the packet was captured.
- Time the packet was captured.
- Media type the packet was captured on.
- Original size of the packet in bytes.
- Direction the packet was captured from: transmitting (Tx) or receiving (Rx).

#### Sample Display - show packet capture 102101

 Pkt#
 1 06/24/94 06:59:03.018
 CSMACD
 52
 Tx

 000000000:
 01 80 c2 00 00 00 00 00 a3 00 00 c
 00 0c 00 26 42 42

 00000010:
 03 00 00 00 00 00 00 80 00 00 a3 00 00 c
 00 00 00 00

 00000020:
 00 00 80 00 00 a3 00 00 c
 00 00 14 00

 00000030:
 02 00 0f 00 20 20 20 6c 65 74 20 20 72 65 6d 20

# configuration <line number>

Displays the configuration of a specific Packet Capture line instance.

| <line_number></line_number> | Physical interface to which the capture is connected. See the |
|-----------------------------|---------------------------------------------------------------|
|                             | capture command.                                              |

The configuration table displays the following fields, which are explained in more detail in *Using Technician Interface Software*.

| Delete     | State of existence of the MIB instance: Created or Deleted.                                                                                                    |
|------------|----------------------------------------------------------------------------------------------------|
| Disable    | State of the Packet Capture instance: Enabled or Disabled.                                                                                                    |
| State      | <ul> <li>State of the Packet Capture subsystem, as follows:</li> <li>Up - Registered and enabled.</li> <li>Down - Registered but disabled.</li> <li>Init - Loaded but no interface registered for the instance.</li> <li>Not Present - Not loaded on the slot connected to the instance.</li> </ul> |
| Fname      | Filename to use to retrieve the capture buffer.                                                                                                    |
| Control    | Operation in effect: Start or Stop.                                                                                                    |
| Capture    | State of the operation: Started or Stopped.                                                                                                    |
| LineNumber | Line number of the physical interface connected to the instance.                                                                                                    |
| BufSize    | Size of the capture buffer in 1024-byte increments.                                                                                                    |
| PktSize    | Number of bytes saved from a packet in 32-byte increments.                                                                                                    |
| Direction  | Direction of capture: Receive, Transmit, or both.                                                                                                    |
| Count      | Number of packets captured.                                                                                                    |

| RxTrigger     | Trigger type for receive when the capture buffer is full or a match<br>on a trigger filter occurs: Buffer full, Match filter1, Match filter2,<br>Not Used.                                                                                                    |
|---------------|----------------------------------------------------------------------------------------------------|
| TxTrigger     | Trigger type for transmit when the capture buffer is full or a match<br>on a trigger filter occurs: Buffer full, Match filter1, Match filter2,<br>or Not Used.                                                                                                    |
| RxFltr1Type   | <ul> <li>Filter type, as follows:</li> <li><i>Capture</i> - Limits the types of packets saved.</li> <li><i>Trigger</i> - Stops a capture when a match occurs.</li> <li>Not Used</li> </ul>                                                                                                   |
| RxFltr1Offset | Offset in bytes from the reference point into the packet; the first byte to be checked for a match.                                                                                                    |
| RxFltr1Ref    | <ul> <li>Reference point in the packet for the offset, as follows:</li> <li><i>MAC</i> - First byte of the packet.</li> <li><i>Data Link</i> - Value that varies with the medium.</li> <li><i>Multicast</i> - Filter that verifies that the rightmost bit of a byte is 1.</li> </ul>         |
| RxFltr1Size   | Number of bytes in the match field.                                                                                                    |
| RxFltr1Match  | Hexadecimal or character string used to match with the packet.                                                                                                    |
| TxFltr1Type   | <ul> <li>Filter type, as follows:</li> <li><i>Capture</i> - Limits the types of packets saved.</li> <li><i>Trigger</i> - Stops a capture when a match occurs.</li> <li>Not Used</li> </ul>                                                                                                   |
| TxFltr1Offset | Offset in bytes from the reference point into the packet; the first byte to be checked for a match.                                                                                                    |
| TxFltr1Ref    | <ul> <li>Reference point in the packet for the offset, as follows:</li> <li><i>MAC</i> - First byte of the packet.</li> <li><i>Data Link</i> - Value that varies with the medium.</li> <li><i>Multicast</i> - Special filter that verifies that the rightmost bit of a byte is 1.</li> </ul> |
| TxFltr1Size   | Number of bytes in the match field.                                                                                                    |
| TxFltr1Match  | Hexadecimal or character string used to match with the packet.                                                                                                    |
| RxFltr2Type   | <ul> <li>Filter type, as follows:</li> <li><i>Capture</i> - Limits the types of packets saved.</li> <li><i>Trigger</i> - Stops a capture when a match occurs.</li> <li>Not Used</li> </ul>                                                                                                   |
| RxFltr2Offset | Offset in bytes from the reference point into the packet; the first byte to be checked for a match.                                                                                                    |

| RxFltr2Ref    | <ul> <li>Reference point in the packet for the offset, as follows:</li> <li><i>MAC</i> - First byte of the packet.</li> <li><i>Data Link</i> - Value that varies with the medium.</li> <li><i>Multicast</i> - Special filter that verifies that the rightmost bit of a byte is 1.</li> </ul> |
|---------------|----------------------------------------------------------------------------------------------------|
| RxFltr2Match  | Hexadecimal or character string used to match with the packet.                                                                                                    |
| RxFltr2Group  | <ul> <li>Capture filter type grouping, as follows:</li> <li>Or - ORs the results of RxFltr1 and RxFltr2.</li> <li>And - ANDs the results of RxFltr1 and RxFltr2.</li> </ul>                                                                                                    |
| TxFltr2Type   | <ul> <li>Filter type, as follows:</li> <li><i>Capture</i> - Limits the types of packets saved.</li> <li><i>Trigger</i> - Stops a capture when a match occurs.</li> <li>Not Used</li> </ul>                                                                                                   |
| TxFltr2Offset | Offset in bytes from the reference point into the packet; the first byte to be checked for a match.                                                                                                    |
| TxFltr2Ref    | <ul> <li>Reference point in the packet for the offset, as follows:</li> <li><i>MAC</i> - First byte of the packet.</li> <li><i>Data Link</i> - Value the varies with the medium.</li> <li><i>Multicast</i> - Special filter that verifies that the rightmost bit of a byte is 1.</li> </ul>  |
| TxFltr2Size   | Number of bytes in the match field.                                                                                                    |
| TxFltr2Match  | Hexadecimal or character string used to match with the packet.                                                                                                    |
| TxFltr2Group  | <ul> <li>Capture filter type grouping, as follows:</li> <li>Or - ORs the results of TxFltr1 and TxFltr2.</li> <li>And - ANDs the results of TxFltr1 and TxFltr2.</li> </ul>                                                                                                    |

#### Sample Display - show packet configuration 102101

Packet Capture Configuration for Line 102101 \_\_\_\_\_ Delete Created Disable Enabled State Up Fname PCAP0200 Control Start Capture Started LineNumber 102101 1 1Kbyte Increment(s) BufSize PktSize 2 32 Byte Increment(s) Receive & Transmit Direction Count 11 RxTrigger Not Used TxTrigger Not Used RxFltr1Type Not Used RxFltr10ffset 0 RxFltr1Ref Mac RxFltr1Size 0 RxFltr1Match 0x(nil) TxFltr1Type Not Used TxFltr10ffset 0 TxFltr1Ref Mac TxFltr1Size 0 TxFltr1Match 0x(nil) RxFltr2Type Not Used RxFltr2Offset 0 RxFltr2Ref Mac RxFltr2Size 0 RxFltr2Match 0x(nil) RxFltr2Group Or TxFltr2Type Not Used TxFltr2Offset 0 TxFltr2Ref Mac TxFltr2Size 0 TxFltr2Match 0x(nil) TxFltr2Group Or

# disabled

Displays packet capture lines that a user has manually disabled. State is one of the following:

| Up     | Physical interface has connected to the packet capture.             |
|--------|---------------------------------------------------------------------|
| Down   | Physical interface has not connected to the packet capture.         |
| Absent | Packet capture program is not on the slot connected with this line. |

#### Sample Display - show packet disabled

# enabled

Displays packet capture lines that are enabled. For state definitions, see the **disabled** command.

### Sample Display - show packet enabled

Packet Capture Line Information (Enabled) -------Line Number State ------102101 Up 102102 Up 102103 Down 103101 Absent

### linenumbers

Displays the line numbers configured for packet capture. The table shows the following information:

| Line Number  | Number of the line connected with the packet capture.   |
|--------------|---------------------------------------------------------|
| Logical Line | Logical line number that the multichannel board uses.   |
| Media Type   | Type of the physical interface (for example, Ethernet). |
| Slot         | Slot location of the line.                              |
| Module       | Module number of the line's location.                   |
| Connector    | Physical connector of the line's location.              |

### Sample Display - show packet linenumbers

Packet Capture Configured Line Number(s)

\_\_\_\_\_

| Line Number | Logical Lin | ne Media | Type | Slot | Module | Connector |
|-------------|-------------|----------|------|------|--------|-----------|
|             |             |          |      |      |        |           |
| 102101      | 0           | Ether    | net  | 2    | 1      | 1         |
| 102102      | 0           | Ether    | net  | 2    | 1      | 2         |
| 105101      | 0           | Ether    | net  | 5    | 1      | 1         |

### loaded

Displays the list of slots that have Packet Capture loaded.

### Sample Display - show packet loaded

Packet Capture is loaded on slot(s) 2 5

### status [<line number>]

Displays the status of the lines configured for packet capture. You can display all lines or limit the display to a specific line. The table displays the following information:

| Line Number | Number of the line connected with the packet capture.             |
|-------------|-------------------------------------------------------------------|
| State       | Line state; for definitions, refer to the <b>disable</b> command. |
| Capture     | State of the capture: Started or Stopped.                         |
| Count       | Number of packets in the capture buffer.                          |

### Sample Display - show packet status

Packet Capture Line Status \_\_\_\_\_ Line Number State Capture Count ----- ----- ------102101 Up 102102 Up Started 11 Stopped 0 102103 0 Down Stopped 102104 0 Down Stopped 103101 Absent Stopped 0

### version

Displays the version number and the modification date of the *packet.bat* file.

### Sample Display - show packet version

PACKET.bat Version: #.## Date: mm/dd/yy.

# show ping

The **show ping** *<option>* commands display information about the Bay Networks Ping MIB service, which provides a means for tracking the network availability and response time of IP networks. For information about how to configure the Bay Networks Ping MIB service through Site Manager, see *Managing Routers and BNX Platforms*.

The **show ping** command supports the following subcommand options:

| config       | sourceroutes |
|--------------|--------------|
|              |              |
| history      | version      |
|              |              |
| sourceroutes |              |
|              |              |

### config

Displays configuration information about the Ping MIB service:

| IP Address | IP addresses that the router is configured to ping.                                                                 |
|------------|----------------------------------------------------------------------------------------------------|
| Size       | Number of bytes of data that the router is configured to send each time it pings an IP address.                     |
| Retry      | Number of successive times that the router is configured to repeat a ping of an IP address.                         |
| Timeout    | Length of time (in seconds) after which the router is configured to time out an unsuccessful ping of an IP address. |
| Status     | Status of the ping attempt (for example, initializing, done, busy, or one of a number of error messages).           |

### Sample Display - show ping config

| IP Address    | Size | Retry | Timeout | Status |
|---------------|------|-------|---------|--------|
|               |      |       |         |        |
| 192.32.243.83 | 16   | 10    | 5       | DONE   |
| 192.32.243.82 | 16   | 20    | 5       | DONE   |
| 192.32.6.95   | 16   | 5     | 5       | DONE   |
| 192.32.92.2   | 16   | 10    | 5       | DONE   |
| 192.32.243.81 | 16   | 1     | 5       | INIT   |

### history

Displays the following information about each attempt to ping an IP address:

| Received                | Number of times the router received an acknowledgment from the IP address.                                                                                 |
|-------------------------|----------------------------------------------------------------------------------------------------|
| Dropped                 | Number of times the router did not receive an acknowledgment from the IP address.                                                                          |
| Round Trip Time         | Length of time (in milliseconds) it took the router to ping the IP address and receive an acknowledgment during the last retry.                            |
| Minimum Round Trip Time | Taken from all the retries, this is the minimum length of time (in milliseconds) it takes the router to ping the IP address and receive an acknowledgment. |
| Maximum Round Trip Time | Taken from all the retries, this is the maximum length of time (in milliseconds) it takes the router to ping the IP address and receive an acknowledgment. |
| Average Round Trip Time | Taken from all the retries, this is the average length of time (in milliseconds) it takes the router to ping the IP address and receive an acknowledgment. |

### Sample Display - show ping history

| IP Address    | Pogoiwod | Droppod |    |   | Max Round<br>Trip Time | -  |
|---------------|----------|---------|----|---|------------------------|----|
|               |          |         |    |   |                        |    |
|               |          |         |    |   |                        |    |
| 192.32.243.83 | 10       | 0       | 7  | 1 | 19                     | 6  |
|               | 10       | 0       | 15 | 1 | 15                     | 4  |
|               | 10       | 0       | 15 | 1 | 15                     | 6  |
|               | 10       | 0       | 7  | 1 | 7                      | 3  |
|               | 10       | 0       | 7  | 1 | 7                      | 4  |
|               | 10       | 0       | 1  | 1 | 7                      | 3  |
|               | 10       | 0       | 3  | 1 | 7                      | 3  |
|               | 10       | 0       | 1  | 1 | 42                     | 9  |
|               | 10       | 0       | 3  | 1 | 11                     | 3  |
|               | 10       | 0       | 1  | 1 | 7                      | 4  |
|               | 10       | 0       | 3  | 1 | 7                      | 3  |
|               |          |         |    |   |                        |    |
| 192.32.243.82 | 20       | 0       | 7  | 1 | 23                     | 7  |
|               | 20       | 0       | 7  | 1 | 7                      | 4  |
|               | 20       | 0       | 1  | 1 | 11                     | 4  |
|               | 20       | 0       | 7  | 1 | 15                     | 5  |
|               | 20       | 0       | 1  | 1 | 11                     | 3  |
|               | 20       | 0       | 3  | 1 | 11                     | 4  |
| 192.32.6.95   | 5        | 0       | 1  | 1 | 3                      | 1  |
| 192.92.0.99   | 5        | 0       | 3  | 1 | 11                     | 4  |
|               | 5        | 0       | 3  | 1 | 7                      | 4  |
|               | 5        | 0       | 7  | 1 | 7                      | 4  |
|               | 5        | 0       | 1  | 1 | 7                      | 4  |
|               |          |         |    |   |                        |    |
| 192.32.92.2   | 10       | 0       | 19 | 1 | 19                     | 9  |
|               | 10       | 0       | 7  | 1 | 23                     | 11 |
|               | 10       | 0       | 11 | 1 | 11                     | 6  |
|               | 10       | 0       | 27 | 1 | 62                     | 15 |
| 192.32.243.81 | 1        | 0       | 1  | 1 | 1                      | 1  |

### traceroutes

Displays the hops between the source address and the specified destination address.

#### Sample Display - show ping traceroutes

| IP Address    | Trace Address                                                           |
|---------------|-------------------------------------------------------------------------|
| 192.32.243.83 | 192.32.6.1<br>192.168.2.65<br>192.168.7.2<br>192.32.243.83              |
| 192.32.243.82 | 192.32.6.1<br>192.168.2.65<br>192.168.7.2<br>192.32.243.82              |
| 192.32.6.95   | 192.32.6.95                                                             |
| 192.32.92.2   | 192.32.6.1<br>192.168.2.65<br>192.32.83.1<br>192.32.85.2<br>192.32.92.2 |

#### sourceroutes

Displays the source route addresses that dictate the path to be taken by the echo packet.

### Sample Display - show ping sourceroutes

IP Address Source Address 192.32.243.81 192.32.6.1 192.32.243.81

### version

Displays the current version number and date of the *ping.bat* script.

```
Sample Display - show ping version
```

```
PING.bat Version: #.## Date: mm/dd/yy.
```

# show ppp

The **show ppp** *<option>* commands display Point-to-Point Protocol (PPP) line and state information, and configured and negotiated Network Control Protocols (NCPs). For detailed information on PPP, refer to *Configuring PPP Services*.

The **show ppp** command supports the following subcommand options:

| alerts                                                             | line {configuration   parameters}    |
|--------------------------------------------------------------------|--------------------------------------|
| appletalk {configured   negotiated}                                | <u>lqr {configuration   stats}</u>   |
| bad packets                                                        | multilink {information   circuits}   |
| bridge {configured   negotiated}                                   | osi                                  |
| <u>chap {local   remote}</u>                                       | pap {local   remote}                 |
| circuits [ <circuit_name>]</circuit_name>                          | state [ <circuit name="">]</circuit> |
| decnet                                                             | version                              |
| disabled                                                           | vines                                |
| enabled                                                            | wcp                                  |
| ip                                                                 | xns                                  |
| <pre>ipx {{configured   negotiated}   name {local   remote}}</pre> |                                      |

### alerts

Displays all protocols that are enabled but whose state is not opened. The display includes the following information:

| Circuit  | Name of the circuit the protocol runs on.                                                                                                    |
|----------|----------------------------------------------------------------------------------------------------|
| Protocol | Protocols used on the line.                                                                                                    |
| State    | <ul> <li>State of the protocol, as follows:</li> <li><i>Ackrcvd</i> - Acknowledgment received the router received an acknowledgment to its request for configuring the connection. It has yet to acknowledge the receipt of the request from the other side of the connection.</li> <li><i>Acksent</i> - Acknowledgment sent the router has sent a request for configuring the connection. It has also acknowledged a similar request from the other side of the connection, but has yet to receive an acknowledgment of its request from the other side.</li> <li><i>Closed</i> - Link is available but has not yet received an "Open" request.</li> <li><i>Closing</i> - Router has sent a request to close the connection and is expecting an acknowledgment. When it receives the acknowledgment, the connection will enter the Closed state.</li> <li><i>Initial</i> - Initial state; the lower layer is unavailable.</li> <li><i>Opened</i> - Router has sent a configuration request and the other side has acknowledged its request. Also, the router has received a configuration request from the other side and has acknowledged this request. This layer is now up.</li> <li><i>Reagent</i> - Request sent. The router has sent a request to configure the connection.</li> <li><i>Starting</i> - Lower level is still unavailable but the router has initiated an "Open" request.</li> <li><i>Stopped</i> - Link is available and an "Open" event has occurred. Upon receiving a request to configure the connection, the router sends either an appropriate response or acknowledges the termination request.</li> </ul> |
|          |                                                                                                    |

### Sample Display - show ppp alerts

| PPP: ALERTS |          |          |  |  |
|-------------|----------|----------|--|--|
| Circuit     | Protocol | State    |  |  |
|             |          |          |  |  |
| S32         | OSI      | Starting |  |  |
|             | DECnet   | Starting |  |  |
|             | IPX      | Starting |  |  |
|             | BRIDGE   | Starting |  |  |
|             | VINES    | Starting |  |  |

### appletalk {configured | negotiated}

| configured                  | Displays all configurable parameters for NCP negotiations.                                                                      |
|-----------------------------|----------------------------------------------------------------------------------------------------|
| The display includes the fo | llowing information:                                                                                                    |
| Circuit                     | Name of the circuit the protocol runs on.                                                                                       |
| State                       | State of the Network Control Protocol (NCP): Disabled, or if Enabled, any of the states listed under the <b>alerts</b> command. |
| Network No.                 | Configured network number. The peer must use the same number.                                                                   |
| Local Node No.              | Configured node number for the local router.                                                                                    |
| Remote Node No.             | Configured node number for the peer to use.                                                                                     |
| Routing Protocol            | Routing protocol desired for the link (RTMP).                                                                                   |

### Sample Display - show ppp appletalk config

PPP: APPLETALK NCP Configured Information

-----

|         |          |         |     | Loca | al  | Remote   | Routing  |
|---------|----------|---------|-----|------|-----|----------|----------|
| Circuit | State    | Network | No. | Node | No. | Node No. | Protocol |
|         |          |         |     |      |     |          |          |
| S31     | Disabled |         | 0   |      | 0   | 0        | RTMP     |
| S32     | Disabled |         | 0   |      | 0   | 0        | RTMP     |

**negotiated** Displays all configurable parameters after negotiation.

The display includes the following information:

| Circuit          | Name of the circuit the protocol runs on.                                                                                              |
|------------------|----------------------------------------------------------------------------------------------------|
| State            | State of the Network Control Protocol (NCP), either Disabled, or if Enabled, any of the states listed under the <b>alerts</b> command. |
| Network No.      | Negotiated network number to be used.                                                                                                  |
| Local Node No.   | Negotiated node number that the local router will use.                                                                                 |
| Remote Node No.  | Negotiated node number the peer will use.                                                                                              |
| Routing Protocol | Routing protocol selected for the link.                                                                                                |

#### Sample Display - show ppp appletalk negotiated

PPP: APPLETALK NCP Negotiated Information

|         |          |             |   | Local   | Rei  | note  | Routing  |
|---------|----------|-------------|---|---------|------|-------|----------|
| Circuit | State    | Network No. | • | Node No | Node | e No. | Protocol |
|         |          |             |   |         |      |       |          |
| S31     | Disabled |             | 0 | (       | )    | 0     | RTMP     |
| S32     | Disabled |             | 0 |         | )    | 0     | RTMP     |
|         |          |             |   |         |      |       |          |

2 Entries found.

### bad packets

Displays the number of bad packets received over each circuit and the first 16 bytes of the last bad packet. If the number of bad packets is above zero, then the PPP circuit is receiving misformed packets or packets meant for other protocols. The hexadecimal display of the last bad packet will show the kind of packet being received. The display includes the following information:

| Circuit               | Name of the circuit receiving the bad packets. |
|-----------------------|------------------------------------------------|
| Number of Bad Packets | Number of bad packets received at this point.  |
| Last Bad Packet       | First 16 bytes of the last bad packet.         |

#### Sample Display - show ppp bad

PPP Circuit: Bad Packet Information

# of Bad Circuit Packets Last Bad Packet ------S31 0 None S32 0 None 2 Entries found.

### bridge {configured | negotiated}

| configured | Displays the state of the Bridge NCP and the kind of bridged |
|------------|--------------------------------------------------------------|
|            | frames that are enabled.                                     |

| Circuit | Name of the circuit the protocol runs on.                                                                         |
|---------|----------------------------------------------------------------------------------------------------|
| State   | State of the Bridge NCP either Disabled, or if Enabled, any of the states listed under the <b>alerts</b> command. |

| Bridge Enet       | Whether this interface accepts and forwards bridged traffic that is Ethernet encapsulated: Enabled or Disabled. |
|-------------------|----------------------------------------------------------------------------------------------------|
| Bridge Fddi       | Whether this interface accepts and forwards bridged traffic that is FDDI encapsulated: Enabled or Disabled.     |
| Bridge Token Ring | Whether this interface accepts and forwards traffic that is Token Ring encapsulated: Enabled or Disabled.       |

### Sample Display - show ppp bridge config

PPP: BRIDGE NCP Configured Information

| Circuit        | State | Bridge<br>Enet     | Bridge<br>Fddi     | Bridge<br>Token Ring |
|----------------|-------|--------------------|--------------------|----------------------|
| <br>S31<br>S32 |       | Enabled<br>Enabled | Enabled<br>Enabled | Enabled<br>Enabled   |

2 Entries found.

#### negotiated

Displays the result of bridge MAC type negotiation on configured parameters. The display includes the same columns as **bridge config**.

### Sample Display - show ppp bridge negot

PPP: BRIDGE NCP Negotiated Information

-----

|         |          | Bridge  | Bridge  | Bridge     |
|---------|----------|---------|---------|------------|
| Circuit | State    | Enet    | Fddi    | Token Ring |
|         |          |         |         |            |
| S31     | Disabled | Enabled | Enabled | Enabled    |
| S32     | Starting | Enabled | Enabled | Enabled    |

2 Entries found.

### chap {local | remote}

The displays for the local and remote include the following information:

| Circuit                  | Circuit name.                                                                     |
|--------------------------|-----------------------------------------------------------------------------------|
| Line LLIndex             | Logical Line Index. Identifies the line number associated with the circuit.       |
| LCP State                | Indicates the state of the link control protocol, which helps establish the link. |
| Local/Remote CHAP Name   | Displays the CHAP name for the circuit.                                           |
| Local Remote CHAP Secret | Displays the CHAP secret for the circuit.                                         |

| local | Displays the configured Challenge Handshake Authentication |
|-------|------------------------------------------------------------|
|       | Protocol (CHAP) name and secret of the local router.       |

### Sample Display - show ppp chap local

PPP Line: Local CHAP Configuration

\_\_\_\_\_

| Line.                                                                                                    | LCP     | Local                        | Local                                |
|----------------------------------------------------------------------------------------------------|---------|------------------------------|--------------------------------------|
| Circuit LLIndex                                                                                                    | State   | CHAP NAME                    | CHAP Secret                          |
| Special         202102.0           S31         203101.0           S32         203102.0           Demand 5         10904101.0           Demand 6         10905101.0           Special         20904101.0 | Initial | None<br>None<br>None<br>None | None<br>None<br>None<br>None<br>None |

6 Entries found.

remote

Displays the configured Challenge Handshake Authentication Protocol (CHAP) name and secret of the remote router.

#### Sample Display - show ppp chap remote

PPP Line: Remote CHAP Configuration

-----

Line. LCP Remote Remote Circuit LLIndex State CHAP NAME Expected CHAP Secret \_\_\_\_\_ \_ \_\_\_\_ Special 202102.0 Initial None None S31 203101.0 Opened None None S32 203102.0 Opened None None Demand 5 10904101.0 Initial None None Demand 6 10905101.0 Initial None None Special 20904101.0 Initial None None 6 Entries found

### circuits [<circuit\_name>]

Displays the state of the circuit. The displays includes the following information:

| Circuit      | Shows the circuit name.                       |
|--------------|-----------------------------------------------|
| Line #       | Indicates the line number.                    |
| Driver State | Displays the state of the synchronous driver. |
| Protocol     | Displays the protocols for the circuit.       |
| State        | Displays the state of the protocol.           |

### Sample Display - show ppp circuits

[2:1]\$ show ppp circuits

PPP Circuit Information

-----

## PPP over Sync Driver

| Circuit   | Line #                 | Driver<br>State | Protocol                                                                        | State                                                                                    |  |
|-----------|------------------------|-----------------|---------------------------------------------------------------------------------|------------------------------------------------------------------------------------------|--|
| S51       | 205101                 |                 | LCP<br>IP<br>IPX<br>OSI<br>XNS<br>VINES<br>BRIDGE<br>DECnet<br>WCP<br>APPLETALK | Opened<br>Opened<br>Disabled<br>Disabled<br>Disabled<br>Disabled<br>Disabled<br>Disabled |  |
| S52       | 205102                 | Up              | LCP<br>IP<br>IPX<br>OSI<br>XNS<br>VINES<br>BRIDGE<br>DECnet<br>WCP<br>APPLETALK | Disabled<br>Disabled<br>Disabled                                                         |  |
| 2 Entrie  | s found.               |                 |                                                                                 |                                                                                          |  |
| PPP over  | Hssi Dri               | ver<br>         |                                                                                 |                                                                                          |  |
| Circuit   | Line #                 | Driver<br>State | Protocol                                                                        | State                                                                                    |  |
| No Entri  | es found.              |                 |                                                                                 |                                                                                          |  |
| 2 Total E | 2 Total Entries found. |                 |                                                                                 |                                                                                          |  |

### decnet

Displays the state of DECnet NCP on all circuits on which PPP is configured. State is either Disabled, or if Enabled, any of the states listed under the **alerts** command.

```
Sample Display - show ppp decnet
```

```
PPP: DECNET NCP Information

Circuit State

S31 Disabled

S32 Starting

2 Entries found.
```

### disabled

Displays the state of all NCPs disabled on each circuit. State is either Disabled, or if Enabled, any of the states listed under the **alerts** command.

```
Sample Display - show ppp disabled
```

```
PPP: Entities Disabled
_____
Circuit Protocol State
_____ ___
S31
       OSI
              Closed
       DECnet Closed
       APPLETALK Closed
       BRIDGE
              Closed
          Initial
-
S32
       IP
       XNS
       APPLETALK Initial
```

### enabled

Displays the state of all NCPs enabled on each circuit. States are listed under the **alerts** command.

| PPP: Enti | ties Enable                                    | d<br>-                                                              |
|-----------|------------------------------------------------|---------------------------------------------------------------------|
| Circuit   | Protocol                                       | State                                                               |
| <br>S31   | LCP<br>IP<br>XNS<br>IPX<br>VINES               | Opened<br>Opened<br>Opened<br>Opened<br>Opened                      |
| S32       | LCP<br>OSI<br>DECnet<br>IPX<br>BRIDGE<br>VINES | Stopped<br>Starting<br>Starting<br>Starting<br>Starting<br>Starting |

### Sample Display - show ppp enabled

### ip

Displays state, configured, and negotiated parameters for Internet NCP. The display includes the following information:

| Local Cfg. IP Address  | Configured IP address of the interface. |
|------------------------|-----------------------------------------|
| Local Neg. IP Address  | Local IP address after negotiation.     |
| Remote Cfg. IP Address | IP address desired for the peer router. |
| Remote Neg. IP Address | Remote IP address after negotiation.    |

### Sample Display - show ppp ip

PPP: IP NCP Information

-----

LocalLocalRemoteRemoteCircuitStateCfg. IP AddrNeg. IP AddrCfg. IP AddrNeg. IP AddrS31Opened1.1.1.21.1.1.21.1.1.11.1.1.1S32Disabled0.0.0.00.0.0.00.0.0.00.0.0.0

2 Entries found.

### ipx {{configured | negotiated} | name {local | remote}}

| configured                                      | Displays all configurable parameters for NCP negotiations with a peer router.                                            |  |
|-------------------------------------------------|----------------------------------------------------------------------------------------------------|--|
| The display includes the following information: |                                                                                                    |  |
| Circuit                                         | Name of the circuit the protocol runs on.                                                                                |  |
| State                                           | State of the circuit, which is either Disabled, or if Enabled, any of the states listed under the <b>alerts</b> command. |  |
| Network No.                                     | Configured network number for the originating router and the peer router.                                                |  |
| Remote Node Number                              | Node number the peer router should use if it sends a 0 to the originating router during negotiations.                    |  |
| Routing Protocol                                | The routing protocol desired for the link.                                                                               |  |

### Sample Display - show ppp ipx config

PPP: IPX NCP Configured Information

|         |          |             | Remote      | Routing  |
|---------|----------|-------------|-------------|----------|
| Circuit | State    | Network No. | Node Number | Protocol |
|         |          |             |             |          |
| S31     | Opened   | 0x000000F   | 0x000000F   | RIP/SAP  |
| S32     | Starting | 0x000000A   | A0000000A   | RIP/SAP  |

2 Entries found.

| negotiated       | Displays all configurable parameters after IPX NCP negotiation.<br>The display includes the following information:                                                           |
|------------------|----------------------------------------------------------------------------------------------------|
| Circuit          | Name of the circuit the protocol runs on.                                                                                                    |
| State            | State of the circuit, which is either Disabled, or if Enabled, any of the states listed under the <b>alerts</b> command.                                                     |
| Network No.      | Number agreed upon during negotiation for the originating router<br>to use with the peer router. Both routers will use this number.                                          |
| Config Complete  | Result of the IPX NCP negotiations (True or False).                                                                                                    |
| Routing Protocol | Routing protocol negotiated for use on the link. None indicates that<br>the peer routers have not completed negotiations or that the<br>negotiations have not yet converged. |

### Sample Display - show ppp ipx negot

PPP: IPX NCP Negotiated Information

-----

|         |          |             | Config   | Routing  |
|---------|----------|-------------|----------|----------|
| Circuit | State    | Network No. | Complete | Protocol |
|         |          |             |          |          |
| S31     | Opened   | 0x0000F000  | True     | RIP/SAP  |
| S32     | Starting | None        | False    | None     |
|         |          |             |          |          |

2 Entries found.

name localDisplays the local router name, its circuit name and its state. State is<br/>either Disabled, or if Enabled, any of the states listed under<br/>the alerts command.

#### Sample Display - show ppp ipx name local

PPP: IPX NCP Local Router Name

Circuit State Local Router Name S31 Opened Locrouter1 S32 Starting Locrouter2

2 Entries found.

**name remote** Displays the remote router name resulting from negotiation, its circuit name and its state. None indicates that no router name has been configured on the peer or that negotiations have not taken place. State is either Disabled or if enabled, any of the states listed under the **alerts** command.

#### Sample Display - show ppp ipx name remote

PPP: IPX NCP Remote Router Name

\_\_\_\_\_

## line {configuration | parameters}

| configuration | Displays the configuration of the PPP line and the state of the Line |
|---------------|----------------------------------------------------------------------|
|               | Control Protocol (LCP).                                              |

| Circuit                | Name of the circuit the protocol runs on.                                                                                                    |
|------------------------|----------------------------------------------------------------------------------------------------|
| Line.LLIndex           | Line number associated with the circuit; always 0 for now.                                                                                                    |
| LCP State              | State of the Line Control Protocol either Disabled, or if Enabled, any of the states listed under the <b>alerts</b> command.                                     |
| Restart Time           | Number of seconds the Restart Timer waits before retransmitting data. The maximum value is 1000.                                                                 |
| Echo Request Frequency | Number of seconds between transmissions of Echo Request Packets.                                                                                                 |
| Echo Reply Loss        | Number of unacknowledged Echo-Reply packets counted before declaring the point-to-point link down.                                                               |
| Maximum Conf-Req       | Maximum number of unacknowledged configuration requests to<br>send without receiving a valid response from the peer router on the<br>other end of the link.      |
| Maximum Term-Req       | Maximum number of terminate requests to send without receiving a valid response and before assuming the peer router on the other end of the link is unavailable. |
| Max Conf Fail          | Maximum number of Configure Nak packets to send before sending<br>a Configure Ack and before assuming that the configuration does<br>not converge.               |

#### Sample Display - show ppp line config

PPP Line Configuration

-----

Line. LCP Restart Echo-Reg Echo-Rep Maximum Maximum Max Conf Circuit LLIndex State Timer Loss Conf-Req Term-Req Freq Fail \_\_\_\_\_ \_\_\_\_ \_\_\_\_\_ 203101.0 Opened 3 S31 0 3 1000 2 10 

 S32
 203102.0 Stopped
 3
 0

 Special
 203102.0 Starting
 3
 0

 Special
 203103.0 Starting
 3
 0

 3 2 1000 10 3 2 1000 10 3 1000 2 10

4 Entries found.

**Note:** A circuit name of Special means that PPP created the circuit for negotiating addresses on a demand, backup, or bandwidth line. Currently no dial circuit is active on the two lines marked Special. They could be demand, backup, or bandwidth circuits. For more information, see the **show sws** command.

| parameters | Displays the parameters associated with the specific PPP |
|------------|----------------------------------------------------------|
|            | connection.                                              |

| Circuit           | Name of the circuit the protocol runs on.                                                                                    |
|-------------------|----------------------------------------------------------------------------------------------------|
| Line.LLIndex      | Line number associated with the circuit.                                                                                     |
| LCP State         | State of the Line Control Protocol either Disabled, or if Enabled, any of the states listed under the <b>alerts</b> command. |
| Magic Number      | Number that the line uses.                                                                                                   |
| MRU               | Maximum receive unit, which specifies the MTU size to use for the line.                                                      |
| Local Auth. Prot. | Local authorization protocol that the peer needs to use for the originator's side of the link.                               |
| Remote Auth. Prot | Remote authorization protocol that the peer wants the originating router to use on its side of the link.                     |

#### Sample Display - show ppp line param

PPP Line: Parameter Information

-----

Line. LCP Local Remote Circuit LLIndex State Magic Number MRU Auth. Prot. Auth. Prot. ----- -----\_\_\_\_\_ \_\_\_\_\_ S31 203101.0 Opened 0xd45cf8f9 1594 None None 203102.0 Stopped 0x5eeac969 S32 1594 None None

2 Entries found.

### lqr {configuration | stats}

| configuration | Displays all configurable parameters associated with line quality |
|---------------|-------------------------------------------------------------------|
|               | reporting (LQR).                                                  |

| Circuit               | Name of the circuit the protocol runs on.                                                                                                    |
|-----------------------|----------------------------------------------------------------------------------------------------|
| Line.LLIndex          | Line number associated with the circuit.                                                                                                    |
| Line Quality Protocol | Link quality protocol configured for the line.                                                                                                    |
| Remote Timer          | State of the LQR timer Enabled or Disabled; only one side maintains the timer.                                                                                                    |
| LQR Repeat Period     | Time in seconds between the transmission of LQR packets.                                                                                                    |
| Inbound Quality       | Percentage of LQR packets that the originating router expects to receive from the peer, averaged over the last five LQR reporting periods. A value of 100% indicates that the router will tolerate no loss. |
| Outbound Quality      | Percentage of LQR packets that the peer router expects to receive from this router, averaged over the last five LQR reporting periods.                                                                      |

### Sample Display - show ppp lqr config

PPP Line: Line Quality Reporting Configuration

-----

|         | Line.    | Line Qual | Remote  | LQR Repeat | Inbound | Outbound |
|---------|----------|-----------|---------|------------|---------|----------|
| Circuit | LLIndex  | Protocol  | Timer   | Period     | Quality | Quality  |
|         |          |           |         |            |         |          |
| S31     | 203101.0 | LQR       | Enabled | 3          | 90%     | 90%      |
| S32     | 203102.0 | None      | Enabled | 3          | 90응     | 90%      |

**stats** Displays the number of line quality reporting packets exchanged as well as the line quality.

| Circuit           | Name of the circuit the protocol runs on.                                                                                                    |
|-------------------|----------------------------------------------------------------------------------------------------|
| Line.LLIndex      | Line number associated with the circuit.                                                                                                    |
| LCP State         | State of the Line Control Protocol either Disabled, or if Enabled, any of the states listed under the <b>alerts</b> command.                                                                                |
| LQR Repeat Period | Maximum number of seconds between the transmission of LQR packets, as agreed upon with the peer router.                                                                                                    |
| Inbound Quality   | Percentage of LQR packets that the originating router expects to receive from the peer, averaged over the last five LQR reporting periods. A value of 100% indicates that the router will tolerate no loss. |
| Outbound Quality  | Percentage of LQR packets that the peer router expects to receive from this router, averaged over the last five LQR reporting periods.                                                                      |
| In LQRs           | Number of LQR packets received from the peer.                                                                                                    |
| Out LQRs          | Number of LQR packets transmitted.                                                                                                    |

#### Sample Display - show ppp lqr stats

PPP Line: Line Quality Reporting Stats Line. LCP LQR Repeat Inbound Outbound Circuit LLIndex State Period Quality Quality In LQRS Out LQRS S31 203101.0 Opened 3 100% 100% 61044 61052 S32 203102.0 Stopped 3 0% 0% 0 0 2 Entries found.

### multilink {information | circuits}

| information | Displays information about the multilink bundle. The |
|-------------|------------------------------------------------------|
|             | display includes the following information:          |

| Circuit      | Displays the circuit number.                                  |
|--------------|---------------------------------------------------------------|
| Line Count   | Shows the number of lines in the multilink bundle.            |
| Bundle Speed | Lists the current speed of each line in the multilink bundle. |
| Line         | Lists the line number of each line in the multilink bundle.   |

#### Sample Display - show ppp multilink information

PPP Multilink Information

Bundle

| Circuit  | Line Count | Speed | Line     |
|----------|------------|-------|----------|
|          |            |       |          |
| S132     | 0          | 0     | None     |
| Demand 3 | 1          | 64000 | 201303.0 |

2 Entries found.

| circuits               | Displays information about each circuit in the multilink bundle.<br>The display includes the following information:                                                                                                    |
|------------------------|----------------------------------------------------------------------------------------------------|
| Circuit                | Displays the circuit number.                                                                                                    |
| Config. Mode           | <ul> <li>Shows the mode you configured for this circuit.</li> <li>Normal - this is a nonmultilink circuit.</li> <li>Multilink - the circuit is a multilink circuit.</li> <li>Monitor - the circuit is a multilink circuit and the router for which this circuit is configured is the congestion monitor. The congestion monitor is responsible for monitoring congestion on the line.</li> </ul> |
| Actual Mode            | Displays the actual mode in which this circuit is operating.                                                                                                    |
| Tx Packets             | Displays the number of packets transmitted over the circuit.                                                                                                    |
| Rx Packets             | Displays the number of packets received over the circuit.                                                                                                    |
| Num Packets Fragmented | Displays the number of packets that were fragmented.                                                                                                    |

### Sample Display - show ppp multilink circuits

PPP Multilink Circuits

|          | Configured     |          |      |            |            | Num Packets |
|----------|----------------|----------|------|------------|------------|-------------|
| Circuit  | Mode           | Actual   | Mode | Tx Packets | Rx Packets | Fragmented  |
|          |                |          |      |            |            |             |
| S132     | ML_Non-Monitor | Normal   |      | 0          | 0          | 0           |
| Demand 3 | Normal         | Inactive | 2    | 15         | 15         | 0           |

2 Entries found.

### osi

Displays the state of the OSI NCP for all circuits on which PPP is configured. State is either Disabled, or if Enabled, any of the states listed under the **alerts** command.

The display includes the following information:

| Circuit | Displays the circuit number.                     |
|---------|--------------------------------------------------|
| State   | Displays whether OSI NCP is enabled or disabled. |

#### Sample Display - show ppp osi

PPP: OSI NCP Information

Circuit State ------ ------S31 Disabled S32 Starting

2 Entries found.

### pap {local | remote}

local

Displays the configured Password Authentication Protocol (PAP) identifier and password of the local router.

| Circuit      | Name of the circuit the protocol runs on.                                                                                    |
|--------------|----------------------------------------------------------------------------------------------------|
| Line.LLIndex | Line number associated with the circuit.                                                                                     |
| LCP State    | State of the Line Control Protocol either Disabled, or if Enabled, any of the states listed under the <b>alerts</b> command. |

| Local PAP ID       | PAP identifier assigned to this interface. During the authentication phase, all password Authenticate-Request messages that the peer sends to this interface must include this PAP ID. |
|--------------------|----------------------------------------------------------------------------------------------------|
| Local PAP Password | PAP password assigned to this interface. During the authentication phase, all Authenticate-Request messages that the peer sends to this interface must include this password.          |

### Sample Display - show ppp pap local

PPP Line: Local PAP Configuration

| Circuit | Line.<br>LLIndex | LCP<br>State |      | Local<br>PAP ID | Local<br>PAP Password |
|---------|------------------|--------------|------|-----------------|-----------------------|
|         | 202101 0         |              |      |                 |                       |
| S31     | 203101.0         | -            |      |                 | None                  |
| S32     | 203102.0         | Stopped      | None |                 | None                  |

2 Entries found.

#### remote

Displays the configured Password Authentication Protocol (PAP) identifier and password of the remote router.

| Circuit             | Name of the circuit the protocol runs on.                                                                                                    |
|---------------------|----------------------------------------------------------------------------------------------------|
| Line.LLIndex        | Line number associated with the circuit.                                                                                                    |
| LCP State           | State of the Line Control Protocol either Disabled, or if Enabled, any of the states listed under the <b>alerts</b> command.                                                                          |
| Remote PAP ID       | PAP identifier assigned to the peer router. During the authentication<br>phase, this interface must include this PAP ID in all password<br>Authenticate-Request messages it sends to the peer router. |
| Remote PAP Password | PAP password assigned to the peer router. During the authentication phase, this interface must include this password in all password Authenticate-Request messages it sends to the peer router.       |

#### Sample Display - show ppp pap remote

```
PPP Line: Remote PAP Configuration
_____
       Line.
            LCP
                        Remote
                                          Remote
Circuit LLIndex State
                        PAP ID
                                      PAP Password
_____ ____
                                   _____
S31
     203101.0 Opened None
                                   None
S32
     203102.0 Stopped None
                                   None
2 Entries found.
```

### state [<circuit name>]

For all circuits or for a specified circuit, displays the state of LCP and of all the NCPs per circuit. There are two types of displays: one the Sync driver and the other for the HSSI driver. State is either Disabled, or if Enabled, any of the states listed under the **alerts** command. The table also displays the line the circuit is currently on, since with dial backup, the backup circuit can be on another line when the primary connection fails.

### Sample Display - show ppp state

PPP State Information

-----

PPP over Sync Driver

| <br> | <br> | <br>- | - | - | - | - | - | - | - |   |  |  |  |  |
|------|------|-------|---|---|---|---|---|---|---|---|--|--|--|--|
|      |      |       |   |   |   |   |   |   |   | _ |  |  |  |  |

| Circuit  | Line # | Driver<br>State | Protocol  | State    |
|----------|--------|-----------------|-----------|----------|
| S31      | 203101 | Init            | LCP       | Opened   |
|          |        |                 | IP        | Starting |
|          |        |                 | IPX       | Disabled |
|          |        |                 | OSI       | Disabled |
|          |        |                 | XNS       | Disabled |
|          |        |                 | VINES     | Disabled |
|          |        |                 | BRIDGE    | Disabled |
|          |        |                 | DECnet    | Disabled |
|          |        |                 | APPLETALK | Disabled |
| Special  | 203102 | Init            | LCP       | Starting |
|          |        |                 | IP        | Initial  |
|          |        |                 | IPX       | Initial  |
|          |        |                 | OSI       | Disabled |
|          |        |                 | XNS       | Disabled |
|          |        |                 | VINES     | Disabled |
|          |        |                 | BRIDGE    | Disabled |
|          |        |                 | DECnet    | Disabled |
|          |        |                 | APPLETALK | Initial  |
| Demand 3 | 203103 | Up              | LCP       | Opened   |
|          |        |                 | IP        | Opened   |
|          |        |                 | IPX       | Disabled |
|          |        |                 | OSI       | Disabled |
|          |        |                 | XNS       | Disabled |
|          |        |                 | VINES     | Disabled |
|          |        |                 | BRIDGE    | Disabled |
|          |        |                 | DECnet    | Disabled |
|          |        |                 | APPLETALK | Disabled |

**Note:** As the sample display shows, the circuit labeled Special is only for lines configured for dial-on-demand, dial backup, and bandwidth-on-demand. A circuit name of Special means that PPP created the circuit for negotiating addresses on a demand, backup, or bandwidth line.

If your two circuit entries have the same name, one of them is a primary circuit and the other is a backup circuit. See "show sws" for more information.

A demand or backup circuit becomes associated to a physical line when the call is in progress. So, the PPP circuit and the line records may seem to be inconsistent. The following display shows three entries; circuit 3 is a dial-on-demand circuit.

#### Sample Display - show ppp ip

PPP: IP NCP Information

|          |          | Local       | Local        | Remote       | Remote       |
|----------|----------|-------------|--------------|--------------|--------------|
| Circuit  | State    | Cfg. IP Add | Neg. IP Addr | Cfg. IP Addr | Neg. IP Addr |
|          |          |             |              |              |              |
| S31      | Starting | 12.1.1.1    | 12.1.1.1     | 12.1.1.2     | 12.1.1.2     |
| Demand 3 | Starting | 13.1.1.1    | 13.1.1.1     | 13.1.1.2     | 13.1.1.2     |
| Special  | Initial  | 0.0.0.0     | 0.0.0.0      | 0.0.0.0      | 0.0.0.0      |

3 Entries found.

### version

Displays the current version and modification date of the *ppp.bat* script.

#### Sample Display - show ppp version

PPP.bat Version: #.## Date: mm/dd/yy

### vines

Displays the state of the VINES NCP for all circuits on which PPP is configured. State is either Disabled, or if Enabled, any of the states listed under the **alerts** command.

The display includes the following information:

| Circuit | Displays the circuit number.                       |
|---------|----------------------------------------------------|
| State   | Displays whether VINES NCP is enabled or disabled. |

#### Sample Display - show ppp vines

PPP: VINES NCP Information

Circuit State ------ -----S31 Disabled S32 Starting

2 Entries found.

#### wcp

Displays whether data compression is enabled for all circuits configured for PPP. The state is either Disabled, or if Enabled, any of the states listed under the **alerts** command.

| Circuit | Displays the circuit number.                              |
|---------|-----------------------------------------------------------|
| State   | Displays whether data compression is enabled or disabled. |

#### Sample Display - show ppp wcp

[2:1]\$ show ppp wcp
PPP: WCP NCP Information
Circuit State
.....
S31 Disabled
S32 Disabled
Demand 4 Initial
Demand 5 Disabled
Special Disabled
5 Entries found.

#### xns

Displays the state of the XNS NCP for all circuits on which PPP is configured. State is either Disabled, or if Enabled, any of the states listed under the **alerts** command.

The display includes the following information:

CircuitDisplays the circuit number.StateDisplays whether XNS NCP is enabled or disabled.

#### Sample Display - show ppp xns

PPP: XNS NCP Information Circuit State ------S31 Disabled S32 Starting 2 Entries found.

# show process

The **show process** *<option>* commands display information about the use of resources (buffers, cpu, memory, lists, etc.) on the router.

The **show process** command supports the following subcommand options:

| buffers | list    |
|---------|---------|
|         |         |
| сри     | version |
|         |         |
| memory  |         |
|         |         |

### buffers

Displays the number and percentage of buffers used by all processes on the router. By specifying the options that appear in the following command line, you can customize the output to display buffer usage for a particular process or slot on the router.

show process buffers <process> [sample <seconds> <repeat>] [<slot>]

| process                                      | Specifies the process for which you want to view buffer statistics.<br>Specify <b>all</b> to display buffer statistics for all processes running on<br>the router. Specify <b>total</b> to display only buffer statistic totals. For<br>information on how to obtain a list of available processes, refer to<br>the <b>show process list</b> command later in this section.    |
|----------------------------------------------|----------------------------------------------------------------------------------------------------|
| sample <seconds> <repeat></repeat></seconds> | Periodically samples and displays buffer usage statistics. The mandatory <i><seconds></seconds></i> argument indicates the time interval between samples. The manadatory <i><repeat></repeat></i> argument indicates the number of times to sample buffer usage. If you use sampling, the values displayed represent the amount of buffer usage for the interval last sampled. |
|                                              | The minimum sample interval is 30 seconds. If you specify a shorter interval, the command automatically substitutes the minimum interval of 30 seconds.                                                                                                    |
|                                              | If you choose not to use sampling, the values displayed represent the total buffer usage since slot boot time                                                                                                    |
| slot                                         | Limits display to statistics for the slot you specify.                                                                                                    |

#### Sample Display - show process buffers total

| Total | Buffe | er Use | Statis | stics |
|-------|-------|--------|--------|-------|
|       |       |        |        |       |
| Slot  | Max   | Free   | Used   | %Used |
|       |       |        |        |       |
| 2     | 781   | 458    | 323    | 41    |
| 3     | 781   | 457    | 324    | 41    |
| 4     | 781   | 457    | 324    | 41    |

### cpu

Displays the use in 100ths of seconds and percentage of cpu used by all processes on the router. By specifying the options that appear in the following command line, you can customize the output to display cpu usage for a particular process or slot on the router.

show process cpu <process> [sample <seconds> <repeat>] [<slot>]

| process                                      | Specifies the process for which you want to view cpu statistics.<br>Specify "all" to display cpu statistics for all processes running on the<br>router. Specify "total" to display only cpu statistic totals. For<br>information on how to obtain a list of available processes, refer to the<br><b>show process list</b> command later in this section.             |
|----------------------------------------------|----------------------------------------------------------------------------------------------------|
| sample <seconds> <repeat></repeat></seconds> | Periodically samples and displays cpu usage statistics. The mandatory <i><seconds></seconds></i> argument indicates the time interval between samples. The mandatory <i><repeat></repeat></i> argument indicates the number of times to sample cpu usage. If you use sampling, the values displayed represent the amount of cpu usage for the interval last sampled. |
|                                              | The minimum sample interval is 30 seconds. If you specify a shorter interval, the command automatically substitutes the minimum interval of 30 seconds.                                                                                                    |
|                                              | If you choose not to use sampling, the values displayed represent the total cpu usage since slot boot time.                                                                                                    |
| slot                                         | Limits display to statistics for the slot you specify.                                                                                                    |

# Sample Display - show process cpu total

| Total Cpu Use Statistics |       |       |      |       |
|--------------------------|-------|-------|------|-------|
| Slot                     | Max   | Idle  | Used | %Used |
|                          |       |       |      |       |
| 2                        | 17463 | 17191 | 272  | 1     |
| 3                        | 17315 | 17045 | 270  | 1     |
| 4                        | 19427 | 16075 | 3352 | 17    |

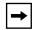

**Note:** The FRE-1 processor card does not currently support the **show process cpu** command.

#### memory

Displays the number and percentage of memory used by all processes on the router. The output can be tailored to only display memory usage for a particular process or a particular slot by using the options described below.

show process memory <process> [sample <seconds> <repeat>] [<slot>]

| process                                      | Specifies the process for which you want to view memory<br>statistics. Specify "all" to display memory statistics for all<br>processes running on the router. Specify "total" to display only<br>memory statistic totals. For information on how to obtain a list of<br>available processes, refer to the <b>show process list</b> command<br>later in this section.           |
|----------------------------------------------|----------------------------------------------------------------------------------------------------|
| sample <seconds> <repeat></repeat></seconds> | Periodically samples and displays memory usage statistics. The mandatory <i><seconds></seconds></i> argument indicates the time interval between samples. The manadatory <i><repeat></repeat></i> argument indicates the number of times to sample memory usage. If you use sampling, the values displayed represent the amount of memory usage for the interval last sampled. |
|                                              | The minimum sample interval is 30 seconds. If you specify a shorter interval, the command automatically substitutes the minimum interval of 30 seconds.                                                                                                    |
|                                              | If you choose not to use sampling, the values displayed represent<br>the total memory usage since slot boot time.                                                                                                    |
| slot                                         | Limits the display statistics to the specified slot.                                                                                                    |

#### Sample Display - show process memory total

| Total Memory Use Statistics |         |         |        |       |
|-----------------------------|---------|---------|--------|-------|
| Slot                        | Max     | Free    | Used   | %Used |
|                             |         |         |        |       |
| 2                           | 2839760 | 2111768 | 727992 | 25    |
| 3                           | 2839760 | 2111608 | 728152 | 25    |
| 4                           | 2839760 | 1994088 | 845672 | 29    |

## list

Displays a list of all the processes that are or may have run on the router since boot time. The **show process list** command supports only the *<slot>* option.

```
show process list [<slot>]
```

If you do not specify a slot, the command returns a list of processes that have run on all slots. Use the slot option to display processes only on the slot you specify.

#### Sample Display - show process list

| List of Processes |      |
|-------------------|------|
|                   |      |
| Name              | Slot |
|                   |      |
| kernel            | 2    |
| kernel            | 3    |
| kernel            | 4    |
| qenet             | 2    |
| qenet             | 3    |
| qenet             | 4    |
| ilacc             | 2    |
| ilacc             | 3    |
| ilacc             | 4    |

## version

Displays the current version number and modification date of the process.bat script.

## Sample Display - show process version

PROCESS.bat Version: #.## Date: mm/dd/yy.

# show protopri

The **show protopri** *<option>* commands display information about DLSw protocol prioritization queues. For detailed information on the Bay Networks implementation of protocol prioritization for DLSw traffic, refer to *Configuring Traffic Filters and Protocol Prioritization*.

The **show protopri** command supports the following subcommand options:

| <u>cc_stats</u> | <u>qstats</u> |
|-----------------|---------------|
| filters         | version       |

## cc\_stats

Displays current congestion control statistics for DLSw priority queues. Generally, it is a good idea to increase bandwidth to a queue with consistently high congestion statistics. The table includes the following information:

| Peer IP Address | IP address of configured DLSw peers.                                                    |
|-----------------|-----------------------------------------------------------------------------------------|
| Queue Number    | Associated DLSw priority queue number.                                                  |
| Bytes           | Number of bytes backed up and held in a congestion control queue before transmission.   |
| Packets         | Number of packets backed up and held in a congestion control queue before transmission. |

## Sample Display - show protopri cc\_stats

Protocol Priority Congestion Control Statistics

| Peer IP<br>Address | Queue<br>Number | Bytes | Packets |
|--------------------|-----------------|-------|---------|
|                    |                 |       |         |
| 5.5.5.2            | 0               | 0     | 0       |
| 5.5.5.2            | 1               | 4972  | 2       |

2 Entries found.

# filters

Displays current information on filters that implement DLSw priority queueing. The table includes the following information:

| Filter Name     | Filter name assigned using Site Manager.                                                                            |
|-----------------|----------------------------------------------------------------------------------------------------|
| Rule Number     | Rule number assigned when creating filters (determines precedence).                                                 |
| Fragment Number | Number of octet fragments required to store the filter rule. (Used by Site Manager; you cannot modify this number.) |
| Rx Matches      | Number of packets that meet the filter criteria.                                                                    |
| Mode            | Current state of Protocol Prioritization (Enabled or Disabled).                                                     |
| Status          | Current state of configured priority queues (Active or Inactive).                                                   |

#### Sample Display - show protopri filters

2 Entries found.

## qstats

Displays current queue statistics for DLSw priority queues. The table includes the following information:

| Peer IP Address   | IP address of configured DLSw peers.          |
|-------------------|-----------------------------------------------|
| Queue Number      | Associated DLSw priority queue number.        |
| Bandwidth Percent | Percent of bandwidth assigned to this queue.  |
| Bytes Xmitted     | Number of bytes transmitted for this queue.   |
| Packets Xmitted   | Number of packets transmitted for this queue. |

#### Sample Display - show protopri q\_stats

Protocol Priority Queue Statistics

-----

| Peer IP | Queue  | Bandwidth | Bytes     | Packets  |
|---------|--------|-----------|-----------|----------|
| Address | Number | Percent   | Xmitted   | Xmitted  |
|         |        |           |           |          |
| 5.5.5.2 | 0      | 90        | 137055412 | 2 225245 |
| 5.5.5.2 | 1      | 10        | 546115    | 2156     |

2 Entries found.

# version

Displays the current version number and modification date of the *protopri.bat* script.

Sample Display - show protopri version

protopri.bat Version: #.## Date: mm/dd/yy.

# show rarp

The **show rarp** *<option>* commands display information about Reverse Address Resolution Protocol (RARP) services. For detailed information on the Bay Networks implementation of RARP, refer to *Configuring SNMP, RMON, BOOTP, DHCP, and RARP Services*.

The **show rarp** command supports the following subcommand options:

| base                                    | enabled |
|-----------------------------------------|---------|
|                                         |         |
| circuits [ <circuit name="">]</circuit> | version |
|                                         |         |
| disabled                                |         |
|                                         |         |

## base

Displays the base record for RARP services. The base record controls RARP for the entire system. The table includes the name of the protocol, its state: Enabled or Disabled, and the number of failed requests. These requests were dropped because the router could not locate the IP address in the MAC address-to-IP address mapping table.

#### Sample Display - show rarp base

## circuits [<circuit name>]

Displays information about all RARP circuits or for a specific circuit. The table includes the circuit name, the RARP server's IP address on this circuit, and the circuit's state: Enabled or Disabled.

### Sample Display - show rarp circuits

RARP Circuits ------Circuit IP Address State E21 192.32.28.65 Enabled E22 192.32.36.1 Disabled 2 entries

## disabled

Displays all RARP circuits that a user has manually disabled. In this case, State is Disabled. The table also includes the name of the circuit and the RARP server's IP address.

#### Sample Display - show rarp disabled

Disabled RARP Circuits

1 entries

# enabled

Displays all enabled RARP circuits. In this case, State is Enabled. The table also includes the name of the circuit and the RARP server's IP address.

#### Sample Display - show rarp enabled

1 entries

# version

Displays the current version number and modification date of the *rarp.bat* script.

#### Sample Display - show rarp version

RARP.bat Version: #.## Date: mm/dd/yy.

# show rptr

The **show rptr** *<option>* commands display configuration, status, and statistical information about Bay Networks Access Node products. For detailed information on ANs, refer to *Connecting BayStack AN and ANH Systems to a Network* and *Connecting ASN Routers and BNX Platforms to a Network*.

The **show rptr** command supports the following subcommand options:

| info [last_addr]                                                                        | status [ports] |
|-----------------------------------------------------------------------------------------|----------------|
|                                                                                         |                |
| <pre>sample [<period in="" seconds="">] [port [<port number="">]]</port></period></pre> | version        |
|                                                                                         |                |
| <pre>stats [all]   [totals]   [port [<port number="">]]   [errors]</port></pre>         |                |
|                                                                                         |                |

# info [last\_addr]

Displays general information about the repeater or about the last source MAC address of the packets entering the ports of the repeater.

Sample Display - show rptr info

### Sample Display - show rptr info last\_addr

802.3 Repeater(HUB) Port Last Source Address Information:

-----

| Port<br>Number | Last Source<br>Address | Total<br>Changes |
|----------------|------------------------|------------------|
| 1              | 01-02-04-08-10-20      | 9                |
| _              |                        | -                |
| 2              | 01-02-04-08-10-20      | 0                |
| 3              | 00-00-A2-06-B9-85      | 4                |
| 4              | 01-02-04-08-10-20      | 624029193        |
| 5              | 01-02-04-08-10-20      | 0                |
| 6              | 00-00-A2-06-B9-85      | 3                |
| 7              | 00-00-A2-06-B9-85      | 3                |
| 8              | 00-00-A2-06-B9-85      | 545299270        |
| 9              | 01-02-04-08-10-20      | 4294967295       |
| 10             | 01-02-04-08-10-20      | 4294967295       |
| 11             | 01-02-04-08-10-20      | 4294967295       |
| 12             | 00-80-2D-00-98-01      | 130506617        |
| 13             | 00-00-A2-03-C1-C0      | 17870737         |

# sample [<period in seconds>] [port [<port number>]]

Displays the repeater statistics generated during a prescribed period (default 10 seconds). This command can be used for all ports (default) or for selected ports.

## Sample Display - show rptr sample

ALL Repeater Ports Statistics Sampled Data over 10 seconds

| Port<br># | Readable<br>Frames | Readable<br>Octets | Total<br>Errors | Auto<br>Partitions | Runts | Collisions |
|-----------|--------------------|--------------------|-----------------|--------------------|-------|------------|
| <br>1     |                    |                    |                 |                    |       | 0          |
| 1<br>2    | 0                  | 0                  | 0               | 0                  | 0     | 0          |
| 2         | 0                  | 0                  | 0               | 0                  | 0     | 0          |
| 3         | 3                  | 192                | 0               | 0                  | 0     | 0          |
| 4         | 0                  | 0                  | 0               | 0                  | 0     | 0          |
| 5         | 0                  | 0                  | 0               | 0                  | 0     | 0          |
| 6         | 0                  | 0                  | 0               | 0                  | 0     | 0          |
| 7         | 0                  | 0                  | 0               | 0                  | 0     | 0          |
| 8         | 0                  | 0                  | 0               | 0                  | 0     | 0          |
| 9         | 0                  | 0                  | 0               | 0                  | 0     | 0          |
| 10        | 0                  | 0                  | 0               | 0                  | 0     | 0          |
| 11        | 0                  | 0                  | 0               | 0                  | 0     | 0          |
| 12        | 700                | 97973              | 0               | 0                  | 0     | 0          |
| 13        | 3                  | 192                | 0               | 0                  | 0     | 0          |

| Port<br># | FCS<br>Errors | Alignment<br>Errors | Long<br>Frames | Short<br>Events | Late<br>Events | Very Long<br>Events | Data Rate<br>Mismatch |
|-----------|---------------|---------------------|----------------|-----------------|----------------|---------------------|-----------------------|
|           |               |                     |                |                 |                |                     | -                     |
| 1         | (             | ) 0                 | 0              | 0               | 0              | 0                   | 0                     |
| 2         | (             | ) 0                 | 0              | 0               | 0              | 0                   | 0                     |
| 3         | (             | ) 0                 | 0              | 0               | 0              | 0                   | 0                     |
| 4         | (             | ) 0                 | 0              | 0               | 0              | 0                   | 0                     |
| 5         | (             | ) 0                 | 0              | 0               | 0              | 0                   | 0                     |
| б         | (             | ) 0                 | 0              | 0               | 0              | 0                   | 0                     |
| 7         | (             | ) 0                 | 0              | 0               | 0              | 0                   | 0                     |
| 8         | (             | ) 0                 | 0              | 0               | 0              | 0                   | 0                     |
| 9         | (             | ) 0                 | 0              | 0               | 0              | 0                   | 0                     |
| 10        | (             | ) 0                 | 0              | 0               | 0              | 0                   | 0                     |
| 11        | (             | ) 0                 | 0              | 0               | 0              | 0                   | 0                     |
| 12        | (             | ) 0                 | 0              | 0               | 0              | 0                   | 0                     |
| 13        | (             | ) 0                 | 0              | 0               | 0              | 0                   | 0                     |

## Sample Display - show rptr sample 3 port 12

Repeater Port Statistics Sampled Data over 3 seconds \_\_\_\_\_ Port Readable Readable Total Auto # Frames Octets Errors Partitions Runts Collisions 0 41 8053 0 0 0 12 Port FCS Alignment Long Short Late Very Long Data Rate # Errors Errors Frames Events Events Mismatch 0 0 0 0 0 12 0

# stats [all] | [totals] | [port [<port number>]] | [errors]

Displays statistical information for all ports or a specified port. This command displays either a total list of statistics or error statistics only.

This command displays the actual values of the SNMP counters maintained within the repeater MIB. These counters are not initialized to 0 at system startup; therefore, only time-relative deltas of these counters are meaningful. These counter cannot be reset to 0.

## Sample Display - show rptr stats

802.3 Repeater (HUB) Statistics:

-----

| Por | t Readable | Readable   | Total      | Auto       |            |            |
|-----|------------|------------|------------|------------|------------|------------|
| #   | Frames     | Octets     | Errors     | Partitions | Runts      | Collisions |
|     |            |            |            |            |            |            |
| 1   | 104        | 6719       | 24         | 14         | 43         | 456        |
| 2   | 0          | 63         | 4294967289 | 6          | 4294967295 | 150        |
| 3   | 931675     | 296890590  | 22         | 6          | 4294967295 | 5862       |
| 4   | 1354357247 | 1629798783 | 4294967289 | 4          | 4294967295 | 1620234528 |
| 5   | 10         | 4271       | 4294967289 | 9          | 4294967295 | 195        |
| 6   | 348        | 111353     | 4294967289 | 177        | 4294967295 | 951        |
| 7   | 297        | 95157      | 4294967289 | 522055204  | 4294967295 | 962400002  |
| 8   | 317023833  | 1077284480 | 4294967289 | 87         | 36         | 7187       |
| 9   | 4294967295 | 4294967295 | 4160749557 | 4          | 4294967295 | 35         |
| 10  | 4294967295 | 4294967295 | 4294967285 | 1096835530 | 4294967295 | 570        |
| 11  | 4294967295 | 4294967295 | 4294967289 | 4          | 4294967295 | 4          |
| 12  | 576590566  | 2908601712 | 2324114227 | 201334951  | 2569404471 | 101226678  |
| 13  | 2157788935 | 1628793423 | 1100513600 | 14         | 194        | 2832631700 |

#### Sample Display - show rptr stats all

802.3 Repeater (HUB) Statistics: \_\_\_\_\_

Repeater Total Frames: 111726086 Repeater Total Octets: 3246687465 Repeater Total Errors: 3290410074 Repeater Transmit Collisions: 805377464

| Port | . Readable | Readable   | Total      | Auto       |            |            |            |
|------|------------|------------|------------|------------|------------|------------|------------|
| #    | Frames     | Octets     |            |            |            |            |            |
|      |            |            |            |            |            |            |            |
| 1    |            | 6719       |            |            |            |            |            |
| 2    |            | 63         |            |            |            |            |            |
|      |            | 296895150  |            |            |            |            |            |
| 4    |            | 1629798783 | 4294967289 | 4          | 4294967295 | 1620234528 |            |
| 5    | 10         | 4271       | 4294967289 | 9          | 4294967295 | 195        |            |
| 6    |            | 111353     |            |            |            |            |            |
| 7    |            | 95157      |            |            |            | 962400002  |            |
| 8    |            | 1077284480 |            |            |            | 7187       |            |
| 9    |            | 4294967295 |            |            |            |            |            |
| 10   |            | 4294967295 |            |            |            |            |            |
| 11   | 4294967295 | 4294967295 | 4294967289 | 4          | 4294967295 | 4          |            |
| 12   |            | 2908688941 |            |            |            |            |            |
| 13   | 2157788948 | 1628797983 | 1100513600 | 14         | 194        | 2832631700 |            |
|      |            |            |            |            |            |            |            |
| Port | FCS        | Alignment  | Long       | Short      | Late       | Very Long  | Data Rate  |
| #    | Errors     | Errors     | Frames     | Events     | Events     | Events     | Mismatch   |
|      |            |            |            |            |            |            |            |
|      |            |            |            |            |            |            |            |
| 1    | 62         | 4294967295 | 4294967295 | 4294967263 | 4294967295 | 4294967295 | 4294967295 |
| 2    | 4294967295 | 4294967295 | 4294967295 | 4294967295 | 4294967295 | 4294967295 | 4294967295 |
| 3    | 4294967295 | 4294967295 | 4294967295 | 4294967295 | 0          | 27         | 4294967295 |
| 4    | 4294967295 | 4294967295 | 4294967295 | 4294967295 | 4294967295 | 4294967295 | 4294967295 |
| 5    | 4294967295 | 4294967295 | 4294967295 | 4294967295 | 4294967295 | 4294967295 | 4294967295 |
| 6    | 4294967295 | 4294967295 | 4294967295 | 4294967295 | 4294967295 | 4294967295 | 4294967295 |
| 7    | 4294967295 | 4294967295 | 4294967295 | 4294967295 | 4294967295 | 4294967295 | 4294967295 |
| 8    | 4294967295 | 4294967295 | 4294967295 | 4294967295 | 4294967295 | 4294967295 | 4294967295 |
| 9    | 4294967295 | 4294967295 | 4294967295 | 4294967295 | 4294967295 | 4294967295 | 4160749563 |
| 10   | 4294967295 | 4294967295 | 4294967295 | 4294967295 | 4294967295 | 4294967295 | 4294967291 |
| 11   | 4294967295 | 4294967295 | 4294967295 | 4294967295 | 4294967295 | 4294967295 | 4294967295 |
| 12   | 2          |            |            | 4294967295 |            |            | 13         |
|      |            |            |            |            |            |            |            |
| 13   | 4294967295 | 4294967295 | 4294967295 | 4294967295 | 2          | 1100513603 | 4294967295 |

## Sample Display - show rptr stats totals

802.3 Repeater (HUB) Statistics Totals: Repeater Total Frames: 111728214 Repeater Total Octets: 3247091908 Repeater Total Errors: 3290410074 Repeater Transmit Collisions: 805377464

## Sample Display - show rptr stats port 1

802.3 Repeater (HUB) Port Statistics:

| Port<br>#     | Readable<br>Frames | Readable<br>Octets  | Total<br>Errors | Auto<br>Partitions | s Runts        | Collisions          | 5                     |
|---------------|--------------------|---------------------|-----------------|--------------------|----------------|---------------------|-----------------------|
| 1             | 104                | 6719                | 24              | . 14               | 43             | 3 450               | 5                     |
| Port<br>#<br> | FCS<br>Errors      | Alignment<br>Errors | Long<br>Frames  | Short<br>Events    | Late<br>Events | Very Long<br>Events | Data Rate<br>Mismatch |
|               |                    | 4004067005          | 4004067005      | 4004067060         | 4004067005     | 4004067005          | 4004067005            |
| T             | 62                 | 429490/295          | 429490/295      | 4294907203         | 429490/295     | 429490/295          | 4294967295            |

#### Sample Display - show rptr stats errors

802.3 Repeater (HUB) Error Statistics:

-----

Port FCS Alignment Long Short Late Very Long Data Rate Errors Frames # Errors Events Events Events Mismatch 1 62 4294967295 4294967295 4294967263 4294967295 4294967295 4294967295 2 4294967295 4294967295 4294967295 4294967295 4294967295 4294967295 4294967295 4294967295 4294967295 4294967295 4294967295 0 3 27 4294967295 4 4294967295 4294967295 4294967295 4294967295 4294967295 4294967295 4294967295 5 4294967295 4294967295 4294967295 4294967295 4294967295 4294967295 4294967295 4294967295 4294967295 4294967295 4294967295 4294967295 4294967295 4294967295 6 7 4294967295 4294967295 4294967295 4294967295 4294967295 4294967295 4294967295 4294967295 4294967295 4294967295 4294967295 4294967295 4294967295 4294967295 8 9 4294967295 4294967295 4294967295 4294967295 4294967295 4294967295 4160749563 10 4294967295 4294967295 4294967295 4294967295 4294967295 4294967295 4294967295 4294967291 11 4294967295 4294967295 4294967295 4294967295 4294967295 4294967295 4294967295 12 2 4464905 39 4294967295 2182103142 137546127 13 13 4294967295 4294967295 4294967295 4294967295 2 1100513603 4294967295

## status [ports]

Displays the operational status of the repeater or of the individual ports that comprise the repeater.

#### Sample Display - show rptr status

802.3 Repeater (HUB) Status: Repeater Operating Status: OK Repeater Health Text: "Repeater Health: Operational " Total Partitioned Ports: 2 Group Operating Status: Operational Last Group Status Change: 0 (SNMP SysUpTime of Change)

## Sample Display - show repeater status ports

802.3 Repeater (HUB) Ports Status:

| Port<br>Number | Admin<br>Status | Autopart<br>State | Link<br>Test |
|----------------|-----------------|-------------------|--------------|
|                |                 |                   |              |
| 1              | Enabled         | Reconnected       | Passed       |
| 2              | Enabled         | Reconnected       | Failed       |
| 3              | Enabled         | Reconnected       | Passed       |
| 4              | Disabled        | Reconnected       | Failed       |
| 5              | Enabled         | Reconnected       | Failed       |
| б              | Enabled         | Partitioned       | Passed       |
| 7              | Enabled         | Reconnected       | Failed       |
| 8              | Enabled         | Reconnected       | Failed       |
| 9              | Disabled        | Reconnected       | Failed       |
| 10             | Enabled         | Partitioned       | Passed       |
| 11             | Enabled         | Reconnected       | Failed       |
| 12             | Enabled         | Reconnected       | Passed       |
| 13             | Enabled         | Reconnected       | Passed       |
|                |                 |                   |              |

# version

Displays the current version number and date of the *rptr.bat* script.

### Sample Display - show rptr version

RPTR.bat Version: #.## Date: mm/dd/yy.

# show rredund

The **show rredund** *<option>* commands display information about router redundancy. For detailed information on the Bay Networks implementation of router redundancy, refer to *Configuring Interface and Router Redundancy*.

The **show rredund** command supports the following subcommand options:

| base                                    | resources    |
|-----------------------------------------|--------------|
|                                         |              |
| circuits [ <circuit name="">]</circuit> | role         |
|                                         |              |
| <u>disabled</u>                         | <u>sonmp</u> |
| enabled                                 | version      |
| remote                                  |              |

# base

Displays the base record information for router redundancy. The base record controls router redundancy for the entire system. The table includes the following information:

| State             | State of the protocol. States include the following:                                                                                                    |
|-------------------|----------------------------------------------------------------------------------------------------|
|                   | Up<br>Down<br>Init (initializing) and bidding<br>Not Pres (enabled but not yet started)<br>Wait SOS Reply (waiting for a reply to an SOS PDU)<br>Wait Pri Gdby (waiting for a Primary Good-bye PDU)<br>Rcvd Pri Gdby (received a Primary Good-bye PDU)<br>Wait New Pri (Waiting for a New Primary PDU)<br>Delay Bidding |
| Role              | Role of the router: Primary or Secondary.                                                                                                    |
| Group ID          | Identification number of this router redundancy group.                                                                                                    |
| Member ID         | Identification number of this member of the group.                                                                                                    |
| Priority          | This router's priority to become the primary router if the current primary router fails. A high value indicates higher priority.                                                                                                    |
| Hello Timer       | The configured time interval, in seconds, between sending Hello protocol data units (PDUs).                                                                                                    |
| Bid Duration      | The amount of time, in seconds, for the bidding period that determines which router in the group becomes the primary router.                                                                                                    |
| Timeout Counter   | The number of Hello timer periods when the secondary routers do<br>not receive a Hello PDU from the primary router before they begin<br>to choose a new primary router.                                                                                                    |
| Primary cfg file  | The name of the primary configuration file the router uses when it boots or reboots as the primary router.                                                                                                    |
| Role Switch Delay | This parameter is not currently used.                                                                                                    |

## Sample Display - show rredund base

Router Redundancy Base Record Information

| Attribute           | Value       |
|---------------------|-------------|
|                     |             |
| State               | Up          |
| Role                | Secondary   |
| Group-ID            | 1           |
| Member-ID           | 1           |
| Priority            | 1           |
| Hello Timer         | 2           |
| Bid Duration        | 45          |
| Timeout Counter     | 5           |
| Primary cfg file    | 4:mpass.pri |
| Role Switch Delay 5 |             |

## circuits [<circuit name>]

Displays circuit and state information for all router redundancy ports or for a specific port. The table includes the following information:

| Circuit          | Name of the circuit the port is on.                                                 |
|------------------|-------------------------------------------------------------------------------------|
| Port             | The port number.                                                                    |
| State            | Indicates whether router redundancy is Enabled or Disabled for this circuit.        |
| Send PDU         | Sending of PDUs enabled or disabled.                                                |
| Primary Mac Addr | The MAC address to be used for this circuit when this router is the primary router. |

#### Sample Display - \$show rredund circuits

2 Entries found.

## disabled

Displays all interface circuits that have backup router redundancy and are disabled currently. A circuit is disabled if the disable/enable parameter is set to disable and the state is down. For definitions of the columns in the table, see the **circuits** command.

#### Sample Display - \$show rredund disable

#### enabled

Displays all interface circuits that have backup router redundancy and are enabled currently. A circuit is enabled if the disable/enable parameter is set to enable and the state is up. For definitions of the columns in the table, see the **circuits** command.

### Sample Display - show rredund enable

```
      Router Redundancy Circuit Table

      Circuit
      Port
      State
      Send PDU
      Primary MAC Addr

      E41
      1
      Enabled
      00-00-A2-03-42-96

      E42
      2
      Enabled
      Enabled
      00-00-A2-03-42-97
```

2 Entries found.

#### remote

Displays information about the other routers in the router redundancy group. The table includes the following information.

| Group ID   | Identification number of the router redundancy group.                                                                                                    |
|------------|----------------------------------------------------------------------------------------------------|
| Member ID  | Identification number of the remote member of the group.                                                                                                    |
| IP Address | The IP address of the remote member.                                                                                                    |
| Role       | Role of the remote member: Primary or Secondary.                                                                                                    |
| State      | State of the remote member: States include the following:                                                                                                    |
|            | Up<br>Down<br>Init (initializing and bidding)<br>Not Pres (enabled but not yet started)<br>Wait SOS Reply (waiting for a reply to an SOS PDU)<br>Wait Pri Gdby (waiting for a Primary Goodbye PDU<br>Rcvd Pri Gdby (received a Primary Goodbye PDU)<br>Wait New Pri (Waiting for a New Primary PDU)<br>Delay Bidding |

#### Sample Display - \$show rredund remote

 Router Redundancy Remote Members

 Group ID Member ID IP Address
 Role
 State

 1
 2
 0.0.0.0
 Primary
 Up

#### resources

Displays resources the router can access, by the IP addresses of the resources. The table includes the following information.

| Circuit Name   | The name of the circuit (such as E54).                                                                       |
|----------------|----------------------------------------------------------------------------------------------------|
| Circuit Number | The circuit number (representing the circuit name in the MIB).                                               |
| IP Address     | The IP address of the resource.                                                                              |
| Update         | Updates information about whether resources are reachable by this router. Configurable to Enable or Disable. |
| Status         | Results of update: Reachable, Unreachable, Unknown                                                           |

#### Sample Display - \$show rredund resources

# role

Displays the roles of known members of this redundancy group, from the point of view of this router. The first member displayed is the local member; others are the remote members. The table includes the following information.

| Member ID | Identification number of the member of the group.                                       |
|-----------|-----------------------------------------------------------------------------------------|
| Role      | Role of the router: Primary or Secondary.                                               |
| Good IF   | Count of usable interfaces on the member.                                               |
| Good RES  | Count of resources the member can reach.                                                |
| Priority  | The member's priority to become the primary router if the current primary router fails. |

### Sample Display - \$show rredund role

Router Redundancy Role Selection Information

| Member-ID | Role      | Good IF | Good RES | Priority |
|-----------|-----------|---------|----------|----------|
|           |           |         |          |          |
| 1         | Secondary | 2       | 0        | 1        |
| 2         | Primary   | 2       | 0        | 1        |

#### sonmp

Displays the status of sonmp. The table includes the following information.

| Circuit name        | The name of the circuit.                                       |
|---------------------|----------------------------------------------------------------|
| Circuit number      | The circuit number (representing the circuit name in the MIB). |
| Transmit count      | The number of frames transmitted on the circuit.               |
| Receive count       | The number of frames received on the circuit.                  |
| Receive error count | The number of error frames received on the circuit.            |

### Sample Display - \$show rredund sonmp

Router Redundancy SONMP Stats \_\_\_\_\_ Circuit Circuit Transmit Receive Receive Error Number Count Count Name Count ----- -----E41 1 0 0 0 2 0 0 E42 0 2 Entries found.

# version

Displays the current version and modification date of the *rredund.bat* script.

#### Sample Display - show rredund version

rredund.bat Version: #.## Date: mm/dd/yy.

# show rsc

The **show rsc** *<option>* commands display information about managed line resources. The Bay Networks Line Resource Manager (LRM) lets you define a certain percentage of bandwidth as *reservable* resources on lines configured with the ST2 protocol. ST2 applications that require a guaranteed quality of service can negotiate for the reservable bandwidth.

Refer to Configuring Line Services for detailed information about LRM.

The **show rsc** command supports the following subcommand options:

| bandwidth | unreserved |
|-----------|------------|
| reserved  |            |

# bandwidth

Displays information about an ST2 line's reserved bandwidth. The table includes the following information:

| Line       | Internal line number.                                                                           |
|------------|-------------------------------------------------------------------------------------------------|
| Circuit    | Site Manager circuit name.                                                                      |
| Reservable | The remaining reservable bandwidth available for reserved flows on this line (bits per second). |
| Allocated  | The bandwidth currently allocated to reserved flows on this line (bits per second).             |
| Current    | Bandwidth used for reserved flows during the last measurement interval.                         |
| Average    | Average bandwidth used by reserved flows during the last measurement interval.                  |
| Maximum    | Maximum bandwidth used by reserved flows over one measurement interval since the line came up.  |

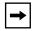

**Note:** The measurement interval for the Current, Average, and Maximum statistics is, by default, 10 seconds. You can change this interval by setting the MIB object Bandwidth Interval at the Configuration Manager Edit Line Resources window.

## Sample Display - show rsc band

TX Line Resources: Reserved Bandwidth Statistics

|        |         | Reserved Bandwidth in bits per second |           |         |         |         |
|--------|---------|---------------------------------------|-----------|---------|---------|---------|
| Line   | Circuit | Reservable                            | Allocated | Current | Average | Maximum |
|        |         |                                       |           |         |         |         |
| 203102 | S32     | 1311821                               | 70579     | 21745   | 95426   | 124887  |
| 204101 | S41     | 460800                                | 0         | 0       | 0       | 0       |
| 204102 | S42     | 1259428                               | 122972    | 110880  | 95368   | 122530  |
| 204103 | S43     | 1389600                               | 0         | 0       | 0       | 0       |

#### reserved

Displays information about reserved flows. The table includes the following information:

| Line                | Internal line number                                                                                                    |
|---------------------|----------------------------------------------------------------------------------------------------|
| Circuit             | Site Manager circuit name.                                                                                                    |
| Flows               | Number of reserved flows being served.                                                                                                    |
| Transmitted Packets | Total number of reserved flow packets transmitted since the line came up.                                                                                                    |
| Transmitted Bytes   | Total number of reserved flow bytes transmitted since the line came up.                                                                                                    |
| Policed Packets     | Total number of reserved flow packets dropped since the line came<br>up. These packets were dropped because the data received on one<br>or more flows exceeded their reservation. |
| Policed Bytes       | Total number of reserved flow bytes dropped since the line came<br>up. These packets were dropped because the data received on one<br>or more flows exceeded their reservation.   |

| Delay Avg | Average packet delay, in milliseconds, during the measurement |
|-----------|---------------------------------------------------------------|
|           | interval. Measured delay includes transmission time.          |
| Delay Max | Maximum single packet delay (ms) since the line came up.      |

#### Sample Display - show rsc res

TX Line Resources: Reserved Flow Statistics

|        |         |       | Transm  | itted    | Polic   | ced   | Delay | (ms)  |
|--------|---------|-------|---------|----------|---------|-------|-------|-------|
| Line   | Circuit | Flows | Packets | Bytes    | Packets | Bytes | Avg   | Max   |
|        |         |       |         |          |         |       |       |       |
| 203102 | S32     | 2     | 22122   | 11943504 | 0       | 0     | 0     | 24339 |
| 204101 | S41     | 1     | 0       | 0        | 0       | 0     | 0     | 0     |
| 204102 | S42     | 2     | 22172   | 11963112 | 6       | 3360  | 0     | 15630 |
| 204103 | S43     | 0     | 0       | 0        | 0       | 0     | 0     | 0     |

If the display for your lines indicates unacceptable amounts of dropped traffic (Policed Packets and Policed Bytes), try inflating the reservations percentage (MIB object *Inflate Reservations*). If command output indicates large delays, try decreasing the reserved latency (MIB object *Reserved Latency*). You can edit both parameters at the Configuration Manager Edit Line Resources window.

#### unreserved

Displays information about the portion of bandwidth left to service best-effort traffic. The table includes the following information:

| Line            | Internal line number.                                              |
|-----------------|--------------------------------------------------------------------|
| Circuit         | Site Manager circuit name.                                         |
| Policed Packets | Total number of unreserved packets dropped since the line came up. |
| Policed Bytes   | Total number of unreserved bytes dropped since the line came up.   |

## Sample Display - show rsc unres

TX Line Resources: Unreserved Traffic Statistics

|        |         | Polic   | ed    |
|--------|---------|---------|-------|
| Line   | Circuit | Packets | Bytes |
|        |         |         |       |
| 203102 | S32     | 0       | 0     |
| 204101 | S41     | 0       | 0     |
| 204102 | S42     | 0       | 0     |
| 204103 | S43     | 0       | 0     |

5 total entries.

|--|

**Note:** If Priority Queueing is enabled for the line, **show rsc unreserved** will not show the policing statistics for unreserved flows.

# show sdlc

The **show sdlc** *<option>* commands display information about the Synchronous Data Link Control (SDLC) protocol. For detailed information on the Bay Networks implementation of SDLC, refer to *Configuring SDLC Services*.

The **show sdlc** command supports the following subcommand options:

| base                                      | enabled                                |
|-------------------------------------------|----------------------------------------|
|                                           |                                        |
| circuits [ <circuit number="">]</circuit> | stats [ <circuit number="">]</circuit> |
|                                           |                                        |
| disabled                                  | version                                |
|                                           |                                        |

## base

Displays the base record for SDLC. The base record controls SDLC for the entire system. The table includes information on the protocol type, in this case SDLC, and state of the protocol. The state can be Active, Inactive, Pending Active, Not Present, Enabled, or Disabled.

Sample Display - sdlc show base

SDLC Base Record Information Protocol State SDLC Inactive

# circuits [<circuit number>]

Displays SDLC configuration information for all circuits or for a specific circuit. The table contains the following information:

| Circuit #        | Circuit number of this interface.                                                                         |
|------------------|----------------------------------------------------------------------------------------------------|
| State            | Operational state of this interface: Active, Inactive, Pending Active, Not Present, Enabled, or Disabled. |
| Role             | Link station role: Primary, Secondary, or Negotiable.                                                     |
| Link Type        | Indicates whether the SDLC port is connected to a Leased or Switched line.                                |
| Duplex Primary   | Indicates whether the primary SDLC station is full duplex or half duplex.                                 |
| Duplex Secondary | Indicates whether the secondary SDLC station is full duplex or half duplex.                               |
| SDLC Address     | Link station address of the secondary link station on this SDLC link.                                     |

## Sample Display - show sdlc circuits

| SDLC Ciro    |          |            |           |                   |                     |                 |
|--------------|----------|------------|-----------|-------------------|---------------------|-----------------|
| Circuit<br># | State    | Role       | Link Type | Duplex<br>Primary | Duplex<br>Secondary | SDLC<br>Address |
| 1            | Enabled  | Negotiable | Leased    | Half Duplex       | Half Duplex         |                 |
| 2            | Enabled  | Secondary  | Leased    | -                 | Half Duplex         |                 |
| 4            | Enabled  | Secondary  | Leased    | Half Duplex       | Half Duplex         | 6               |
| 3 Total      | entries. |            |           |                   |                     |                 |

## disabled

Displays all disabled SDLC interfaces. For more information on column definitions, see the **circuits** command.

#### Sample Display - sdlc show disabled

| SDLC Circuit | s     |      |           |                   |                     |                 |
|--------------|-------|------|-----------|-------------------|---------------------|-----------------|
|              | -     |      |           |                   |                     |                 |
| Circuit<br># | State | Role | Link Type | Duplex<br>Primary | Duplex<br>Secondary | SDLC<br>Address |
| No Entries.  |       |      |           |                   |                     |                 |

## enabled

Displays all enabled SDLC interfaces. For more information on column definitions, see the **circuits** command.

#### Sample Display - sdlc show enabled

```
SDLC Circuits
_____
Circuit
          State
                        Role
                                Link Type Duplex
                                                    Duplex
                                                              SDLC
   #
                                          Primarv
                                                    Secondary Address
                                     --- ------ ------ ------
 _____
             ---- --
                       _____ ____
       Enabled
                    Negotiable
                                        Half Duplex Half Duplex
1
                                Leased
2
       Enabled
                    Secondary
                                Leased Half Duplex Half Duplex
                                                                   4
4
       Enabled
                    Secondary
                                Leased Half Duplex Half Duplex
                                                                   6
```

3 Entries found.

## stats [<circuit number>]

Displays statistical information for all circuits or for a specified circuit. The table includes the following information:

| Circuit #         | Circuit number of this interface.                                                                                                    |
|-------------------|----------------------------------------------------------------------------------------------------|
| SDLC Add.         | Poll address of the secondary link station in this SDLC link. It<br>uniquely identifies the SDLC link station within a single SDLC<br>port. |
| I Frames Received | Total number of information frames received from an adjacent SDLC link station since last reset or system startup.                          |
| I Frames Sent     | Total number of information frames transmitted to an adjacent SDLC link station since last reset or system startup.                         |
| Re Tx's           | Total number of information frames retransmitted to an adjacent SDLC link station since last reset or system startup.                       |
| Rejects Received  | Total number of reject frames received from an adjacent SDLC link station since last reset or system startup.                               |
| Rejects Sent      | Total number of reject frames transmitted to an adjacent SDLC link station since last reset or system startup.                              |

## Sample Display - show sdlc stats

| SDLC Stat: | istics |          |          |         |          |         |
|------------|--------|----------|----------|---------|----------|---------|
|            |        |          |          |         |          |         |
| Circuit    | SDLC   | I Frames | I Frames |         | Rejects  | Rejects |
| #          | Add.   | Received | Sent     | Re Tx's | Received | Sent    |
|            |        |          |          |         |          |         |
| 1          | 1      | 0        | 0        | 0       | 0        | 0       |
| 1          | 193    | 0        | 0        | 0       | 0        | 0       |
| 2          | 3      | 0        | 0        | 0       | 0        | 0       |
| 2          | 4      | 0        | 0        | 0       | 0        | 0       |
| 4          | 5      | 0        | 0        | 0       | 0        | 0       |
| 4          | 6      | 38       | 22       | 4       | 1        | 2       |

## version

Displays the current version number and modification date of the *sdlc.bat* script.

#### Sample Display - show sdlc version

SDLC.bat Version: #.## Date: mm/dd/yy.

# show smds

The **show smds** *<option>* commands display configuration, status, and statistical information about the Switched Multi-Megabit Data Service (SMDS) protocol. For detailed information on the Bay Networks implementation of SMDS, refer to *Configuring SMDS*.

The **show smds** command supports the following subcommand options:

| addresses [ <circuit_name>]</circuit_name> | enabled                                |
|--------------------------------------------|----------------------------------------|
|                                            |                                        |
| alerts                                     | stats [ <circuit_name>]</circuit_name> |
|                                            |                                        |
| circuits [ <circuit_name>]</circuit_name>  | version                                |
|                                            |                                        |
| disabled                                   |                                        |
|                                            |                                        |

# addresses [<circuit\_name>]

Displays the individual, group, and ARP addresses of all SMDS circuits or for a specific circuit. The information displayed is useful for determining whether you have properly configured the station to receive and send data.

The table contains the following information:

| Circuit            | Name of the circuit this interface is on.                                                                        |
|--------------------|----------------------------------------------------------------------------------------------------|
| Individual Address | MAC-layer address, a complete SMDS E.164 address provided by the SMDS subscription agreement.                    |
| Group Address      | MAC-layer multicast address, a complete SMDS E.164 address provided by the SMDS subscription agreement.          |
| ARP Address        | Address resolution multicast address, a complete SMDS E.164 address provided by the SMDS subscription agreement. |

#### Sample Display - show smds addresses

```
SMDS Circuit Address Table
_____
Circuit Individual Address
                        Group Address
                                        ARP Address
_____
                        _____
                                        -----
S21
       0xC16175551212FFFF
                        0xE16175551313FFFF
                                        0xE16165551313FFFF
S22
       0xC15084363835FFFF
                        0xE15085551414FFFF
                                        0xE15085551515FFFF
S23
      0xC15086632222FFFF
                        0xE15085556677FFFF
                                        0xE15085556677FFFF
```

## alerts

Displays all SMDS interfaces that are enabled but not up. The table identifies the circuit, whether or not it's configured to be enabled, and its current state. State can be Down, Init (initializing), or Not Pres (enabled but not yet started). To search for possible reasons for the problem, examine the log file.

#### Sample Display - show smds alerts

SMDS Circuit ALERT Table ------Circuit Mode State ------S21 Enabled Down

## circuits [<circuit\_name>]

Displays SMDS configuration information for all interfaces or for a specific interface. Use this display to determine whether or not the interface has been properly configured for the SMDS network. The table contains the following information:

| Circuit | Name of the circuit this interface is on.                                                        |
|---------|--------------------------------------------------------------------------------------------------|
| State   | Operational state of the interface: Down, Init (initializing), Not Present (not started), or Up. |

| Polling  | State of heartbeat polling on the interface: Enabled or Disabled.<br>Polling verifies the integrity of the Bay Networks router/DSU<br>connection by regularly transmitting Keep Alive messages from the<br>Bay Networks router to the DSU and acknowledging their receipt<br>by DSU.                                                                                                    |
|----------|----------------------------------------------------------------------------------------------------|
| Net Mgt  | State of LMI network management on the interface: Enabled or<br>Disabled. LMI is an SNMP-like protocol that enables the Bay<br>Networks router and the DSU to exchange management<br>information.                                                                                                    |
| Addr Ver | State of address verification function: Enabled or Disabled. Address<br>verification enables the router to verify incoming individual and<br>group addresses and drop improperly addressed frames, that is,<br>those not intended for the router.                                                                                                    |
| Version  | Value indicating the version(s) of the SNMP Interface Protocol (SIP) that this interface supports. The value is a sum, initialized at zero. For each version, V, that this interface supports, 2 raised to $(V - 1)$ is added to the sum. For example, a port supporting versions 1 and 2 would have a value of $(2^{(1-1)+2^{(2-1)})=3}$ . The SipL3VersionSupport parameter is effectively a bit mask with Version 1 equal to the least significant bit (LSB). |

## Sample Display - show smds circuit

| SMDS Circ | uit Table |         |          |          |           |
|-----------|-----------|---------|----------|----------|-----------|
|           |           | _       |          |          |           |
| Circuit   | State     | Polling | Net Mgt  | Addr Vei | r Version |
| <br>S112  | <br>Up    | Enabled | Disabled | Disable  | a 1       |

## disabled

Displays all SMDS interfaces that a user has manually disabled. In this case, State is always Down.

#### Sample Display - show smds disabled

SMDS Disabled Table ------Circuit Mode State ------S22 Disabled Down

## enabled

Displays all enabled SMDS interfaces.

#### Sample Display - show smds enabled

SMDS Circuit Interface Enabled Table
-----Circuit State
-----S21 Init
S23 Up

## stats [<circuit\_name>]

Displays sent and received SIP Level 3 frames for all SMDS interfaces or for a specific interface. The totals include only PDUs without errors. The table includes statistics for both individual and group addressed PDUs that are sent, received, and discarded. You can use this information with the synchronous and protocol statistics to determine where frames are going and at what level they may have been dropped.

#### Sample Display - show smds stats

```
SMDS Statistics

L3 PDUs Sent L3 PDUs Received Addr Verify

Circuit Individual Group Individual Group Discards

S112 0 9 0 9 0 9 0
```

## version

Displays the current version number and modification date of the *smds.bat* script.

## Sample Display - show smds version

SMDS.bat Version: #.## Date: mm/dd/yy.

## show snmp

The **show snmp** *<option>* commands display status, configuration, and performance information about the Simple Network Management Protocol (SNMP) services. For detailed information on the Bay Networks implementation of SNMP, refer to *Configuring SNMP, RMON, BOOTP, DHCP, and RARP Services*.

The **show snmp** command supports the following subcommand options:

| base                                                | exceptions [entity <entity_number>   name_<br/><entity_name>   event <event_number>]</event_number></entity_name></entity_number> |
|-----------------------------------------------------|----------------------------------------------------------------------------------------------------|
| <u>community [<types managers=""  ="">]</types></u> | <pre>traps [entity <entity number="">   name <entity_<br>name&gt;   slot <slot number="">]</slot></entity_<br></entity></pre>     |

Entering the **show snmp** command without any options invokes the **show snmp base** option by default.

#### base

Displays the base record for SNMP. The base record controls SNMP for the entire system. The table includes the following information:

| State                 | Operating state of SNMP: Enabled or Disabled.                                                                                                    |
|-----------------------|----------------------------------------------------------------------------------------------------|
| Authentication Type   | <ul> <li>Type of authentication the agent uses, as follows:</li> <li><i>Trivial</i> - Standard SNMP network security</li> <li><i>Party</i> - Reserved for future use</li> <li><i>Proprietary</i> - Bay Networks network security; only for set requests. With this type, you can prohibit specific users from executing set requests.</li> </ul> |
| Received PDUs         | Number of PDUs that SNMP has received from the transport entity                                                                                                    |
| Transmitted PDUs      | Number of PDUs that SNMP has transmitted to the transport entity                                                                                                    |
| MIB Objects Retrieved | Number of MIB objects retrieved for SNMP managers that belong<br>to communities defined on the router or BNX platform                                                                                                    |

| MIB Objects Set                                 | Number of MIB objects set by SNMP managers that belong to communities defined on the router or BNX platform |
|-------------------------------------------------|----------------------------------------------------------------------------------------------------|
| Get Request PDUs Accepted & Processed           | Number of get request PDUs accepted and processed                                                           |
| Get-Next Request PDUs<br>Accepted and Processed | Number of get next request PDUs accepted and processed                                                      |
| Get Response PDUs<br>Generated                  | Number of get response PDUs generated                                                                       |
| Set Request PDUs Accepted & Processed           | Number of set request PDUs accepted and processed                                                           |
| Trap PDUs Generated                             | Number of trap PDUs the agent has generated                                                                 |
| Decoding ASN.1 Parsing<br>Errors                | Number of ASN.1 parsing errors generated while decoding                                                     |
| Received Bad Community<br>Name                  | Number of PDUs that have an invalid community string                                                        |
| Received Unsupported<br>Operation PDUs          | Number of PDUs requesting an operation unsupported by the community                                         |
| Generated PDUs with<br>"toobig" Error           | Number of PDUs delivered with ErrorStatus= "tooBig"                                                         |
| Generated PDUs with<br>"noSuchName" Error       | Number of PDUs delivered with ErrorStatus= "noSuchName"                                                     |
| Generated PDUs with<br>"badValue" Error         | Number of PDUs delivered with ErrorStatus= "badValue"                                                       |
| Generated PDUs with<br>"readOnly" Error         | Number of PDUs delivered with ErrorStatus= "readOnly"                                                       |
| Generated PDUs with<br>"genErr" Error           | Number of PDUs delivered with ErrorStatus= "genError"                                                       |

#### Sample Display - show snmp base

```
Snmp protocol is enabled.
   Authentication Type: Trivial
   Received PDUs: 73851
   Transmitted PDUs: 78042
   MIB Objects Retrieved: 112363
   MIB Objects Set: 9
   Get Request PDUs Accepted & Processed: 72408
   Get Next Request PDUs Accepted & Processed: 1434
   Get Response PDUs Generated: 73851
   Set Request PDUs Accepted & Processed: 9
   Trap PDUs Generated: 4191
   Decoding ASN.1 Parsing Errors: 0
   Received Bad Community Name PDUs: 0
   Received Unsupported Operation PDUs: 0
   Generated PDUs with "tobig" Error: 0
   Generated PDUs with "noSuchName" Error: 0
   Generated PDUs with "badValue" Error: 0
   Generated PDUs with "readOnly" Error: 0
   Generated PDUs with "genErr" Error: 0
```

## community [<types | managers>]

Displays information about SNMP communities configured on the router or BNX platform. An SNMP community is a logical relationship between the SNMP agent on the router or BNX platform and one or more SNMP managers. The table includes information on the managers belonging to each community known to the router. The entry for each manager includes the following information:

| Community Name   | Name of the community.                                                                                                    |
|------------------|----------------------------------------------------------------------------------------------------|
| Community Access | <ul> <li>Access privileges the router grants to all members of this community, as follows:</li> <li><i>Read</i> - All members of this community can only view configuration and performance information about this router.</li> <li><i>Read/Write</i> - All members of this community can both view configuration and performance information about this router and change the router's configuration.</li> </ul> |
| Manager Address  | Internet address of this manager                                                                                                    |
| Manager Name     | Name of this manager                                                                                                    |

| Trap Port | UDP port on which this manager is listening for traps                                                                                                    |
|-----------|----------------------------------------------------------------------------------------------------|
| Тгар Туре | <ul> <li>Valid trap types to be sent to the manager, as follows:</li> <li><i>None</i> - Prohibits the agent software from transmitting traps to this manager</li> <li><i>Generic</i> - Lets the agent software transmit the well-defined SNMP traps (coldStart, warmStart, egpNeighborLoss, linkUp, linkDown, authenticationFailure, and enterpriseSpecific) to the manager</li> </ul> |
|           | <ul> <li>Specific - Lets the agent software transmit all enabled log event traps to this manager</li> <li>All - Transmits both generic and specific trap types to this manager</li> </ul>                                                                                                    |

Entering the **show snmp community** command without any *<types|managers>* option invokes the forgoing data for all SNMP community types and managers known to the router.

#### Sample Display - show snmp community

SNMP Community Information

Community Community Name Access public Read/Write

SNMP Managers and their respective communities

-----

| Manager<br>Address | Manager<br>Name | Trap<br>Port | Тгар<br>Туре | Community<br>Name | Community<br>Access |
|--------------------|-----------------|--------------|--------------|-------------------|---------------------|
|                    |                 |              |              |                   |                     |
| 0.0.0.0            |                 | 162          | All          | public            | Read/Write          |
| 192.32.160.39      |                 | 162          | Generic      | public            | Read/Write          |
| 192.32.160.40      |                 | 162          | All          | public            | Read/Write          |

#### Sample Display - show snmp community types

SNMP's Valid Management Community Types:

#### Sample Display - show snmp community managers

SNMP's Managers and their Respective Communities:

| Manager<br>Address | Manager<br>Name | Trap<br>Port | Trap<br>Type | Community<br>Name | Community<br>Access |
|--------------------|-----------------|--------------|--------------|-------------------|---------------------|
|                    |                 |              |              |                   |                     |
| 0.0.0.0            |                 | 162          | All          | public            | Read/Write          |
| 192.32.160.39      |                 | 162          | Generic      | public            | Read/Write          |
| 192.32.160.40      |                 | 162          | All          | public            | Read/Write          |

## traps [entity <entity number> | name <entity name> | slot <slot number>]

Displays information about traps generated on the router or BNX platform. You can limit the information to traps generated by a specific *<entity\_number>* or *<entity\_name>*, or by all entities on a specific *<slot\_number>*.

The display contains the following information:

| Entity Name   | The name of this entity on the router or BNX platform   |
|---------------|---------------------------------------------------------|
| Entity Number | The number of this entity on the router or BNX platform |
| Slot Number   | Number of the slot where this entity is configured      |
| State         | Operating state of this entity: Enabled or Disabled     |

| Fault Message | <ul> <li>Attribute that controls the entity's fault messages:</li> <li>On - The router or BNX platform generates this trap whenever a Fault event occurs for this entity and slot number.</li> <li>Off - The router or BNX platform does <i>not</i> generate this trap whenever a Fault event occurs for this entity and slot number.</li> </ul>     |
|---------------|----------------------------------------------------------------------------------------------------|
| Warn Message  | <ul> <li>Attribute that controls the entity's warning messages:</li> <li>On - The router or BNX platform generates this trap whenever a Warning event occurs for this entity and slot number.</li> <li>Off - The router or BNX platform does <i>not</i> generate this trap whenever a Fault event occurs for this entity and slot number.</li> </ul> |
| Info Message  | <ul> <li>Attribute that controls the entity's info messages:</li> <li>On - The router or BNX platform generates this trap whenever an Info event occurs for this entity and slot number.</li> <li>Off - The router or BNX platform does <i>not</i> generate this trap whenever a Fault event occurs for this entity and slot number.</li> </ul>      |
| Trace Message | <ul> <li>Attribute that controls the entity's trace messages:</li> <li>On - The router or BNX platform generates this trap whenever a Trace event occurs for this entity and slot number.</li> <li>Off - The router or BNX platform does <i>not</i> generate this trap whenever a Fault event occurs for this entity and slot number.</li> </ul>     |
| Debug Message | <ul> <li>Attribute that controls the entity's debug messages:</li> <li>On - The router or BNX platform generates this trap whenever a Debug event occurs for this entity and slot number.</li> <li>Off - The router or BNX platform does <i>not</i> generate this trap whenever a Fault event occurs for this entity and slot number.</li> </ul>     |

Entering the **show snmp traps** command without any *<entity\_name>*, *<entity\_number>*, *or <slot\_number>* option invokes the forgoing data for all entities configured on the router.

## Sample Display - show snmp traps

| Entity<br>Name | Entity<br>Number | Slot<br>Number | STATE   | Fault<br>Message | Warn<br>Message | Info<br>Message | Trace<br>Message | Debug<br>Message |
|----------------|------------------|----------------|---------|------------------|-----------------|-----------------|------------------|------------------|
|                |                  |                |         |                  |                 |                 |                  |                  |
| IP             | 2                | 2              | Enabled | Off              | Off             | On              | Off              | Off              |
| TFTP           | 7                | 2              | Enabled | Off              | Off             | On              | Off              | Off              |
| TCP            | 47               | 2              | Enabled | Off              | Off             | On              | Off              | Off              |
| WILDCARD       | 255              | 2              | Enabled | On               | On              | On              | On               | On               |

SNMP Trap Entity Information:

## Sample Display - show snmp traps entity 2

SNMP Trap Entity Information:

| Entity | Entity | Slot   |         | Fault   | Warn    | Info    | Trace   | Debug   |
|--------|--------|--------|---------|---------|---------|---------|---------|---------|
| Name   | Number | Number | STATE   | Message | Message | Message | Message | Message |
|        |        |        |         |         |         |         |         |         |
| IP     | 2      | 2      | Enabled | Off     | Off     | On      | Off     | Off     |

#### Sample Display - show snmp traps entity IP

SNMP Trap Entity Information:

| Entity | Entity | Slot   |         | Fault   | Warn    | Info    | Trace   | Debug   |
|--------|--------|--------|---------|---------|---------|---------|---------|---------|
| Name   | Number | Number | STATE   | Message | Message | Message | Message | Message |
|        |        |        |         |         |         |         |         |         |
| IP     | 2      | 2      | Enabled | Off     | Off     | On      | Off     | Off     |

## Sample Display - show snmp traps slot 2

| Entity<br>Name | Entity<br>Number | Slot<br>Number | STATE   | Fault<br>Message | Warn<br>Message | Info<br>Message | Trace<br>Message | Debug<br>Message |
|----------------|------------------|----------------|---------|------------------|-----------------|-----------------|------------------|------------------|
|                |                  |                |         |                  |                 |                 |                  |                  |
| IP             | 2                | 2              | Enabled | Off              | Off             | On              | Off              | Off              |
| TFTP           | 7                | 2              | Enabled | Off              | Off             | On              | Off              | Off              |
| TCP            | 47               | 2              | Enabled | Off              | Off             | On              | Off              | Off              |
| WILDCARD       | 255              | 2              | Enabled | On               | On              | On              | On               | On               |

# exceptions [entity <entity\_number> | name <entity\_name> | event <event\_number>]

Displays information about exceptions to SNMP traps configured on the router or BNX platform. Using options to the **show snmp exceptions** command, you can view exceptions to traps generated by a specific *<entity\_number>, <entity\_name>*, or *<event\_number>*.

The table displays the following information:

| Entity Name   | Name of the entity.                                    |
|---------------|--------------------------------------------------------|
| Entity Number | Number of the entity.                                  |
| Event Number  | Number of the event.                                   |
| State         | Operating state of the exception: Enabled or Disabled. |

Entering the **show snmp exceptions** command without any *<entity\_name>*, *<entity\_number>*, *or <event\_number>* option invokes exception data for all traps configured on the router or BNX platform.

## Sample Display - show snmp exceptions

## show span

The **show span** *<option>* commands display information about Spanning Tree Bridge services. For detailed information about the Spanning Tree algorithm and parameters, refer to *Configuring Bridging Services*.

The **show span** command supports the following subcommand options:

| <u>alerts</u>                                         | disabled     |
|-------------------------------------------------------|--------------|
| base                                                  | enabled      |
| and the Franker Management                            |              |
| <u>circuits [<circuit name="">]</circuit></u>         | <u>stats</u> |
| configuration                                         | version      |
| configuration circuits [ <circuit name="">]</circuit> |              |

## alerts

Displays all enabled circuits that are not up. Use this display to identify the ports that are not working. The table includes the following information:

| Circuit         | Name of the circuit this port is on.                                                                                                    |
|-----------------|----------------------------------------------------------------------------------------------------|
| State           | Current state of the port as the Spanning Tree Protocol application defined it, which in this case is Port Disabled.                                         |
| Designated Root | Unique Bridge ID recorded as the root in the Configuration BPDUs. The Designated Bridge for the segment to which this port is attached transmits this value. |
| Designated Port | Port Identifier on the Designated Bridge for this port's segment.                                                                                            |

## Sample Display - show span alerts

Spanning Tree Circuit Alert Information

-----

| Circuit | State         | Designated Root         | Designated<br>Port |
|---------|---------------|-------------------------|--------------------|
| E51     | Port Disabled | 00:0A:00:00:00:00:00:01 | 32770              |
| S31     | Port Disabled | 00:0A:00:00:00:00:00:01 | 32771              |
| S41     | Port Disabled | 00:0A:00:00:00:00:00:01 | 32772              |

3 Entries found.

## base

Displays Spanning Tree global parameters in the base record. The table includes the following information:

| State                         | Current state of the Spanning Tree: Down, Init (initializing), Not Present (enabled but not yet started), or Up.                                              |
|-------------------------------|----------------------------------------------------------------------------------------------------|
| Root Bridge ID                | Bridge ID of the root of the Spanning Tree. This is the lowest Bridge MAC address; or if there is no Bridge MAC address, the bridge with the lowest priority. |
| Time Since last top chg       | Time in hundredths of a second since the bridge detected the last change in topology.                                                                         |
| Number of Topology<br>Changes | Total number of topology changes that this bridge has detected since<br>it was last reset or initialized.                                                     |
| Bridge ID                     | Identifier of the bridge the script is running on. You can compare this ID to the Root Bridge ID above it.                                                    |

## Sample Display - show span base

## circuits [<circuit name>]

Displays Spanning Tree circuit information for all circuits or for a specified circuit. For definitions of the columns in the table, see the **alerts** command.

#### Sample Display - show span circuits

Spanning Tree Circuit Information

| Circuit   | State         | Designated Root         | Designated<br>Port |
|-----------|---------------|-------------------------|--------------------|
| s21       | Forwarding    | 00:0A:00:00:00:00:00:01 | 32769              |
| E51       | Port Disabled | 00:0A:00:00:00:00:00:01 | 32770              |
| S31       | Port Disabled | 00:0A:00:00:00:00:00:01 | 32771              |
| S41       | Port Disabled | 00:0A:00:00:00:00:00:01 | 32772              |
| 4 Total e | ntries.       |                         |                    |

## configuration

Displays Spanning Tree global configuration parameters. These parameters are all user configurable. The table includes the following information:

| Bridge ID            | Spanning Tree Bridge ID assigned to this bridge. The Bridge ID is a combination of the Bridge Priority and the Bridge MAC address.                                                                               |
|----------------------|----------------------------------------------------------------------------------------------------|
| Bridge Max Age       | Maximum time in hundredths of a second that the protocol<br>information (BPDUs) is valid. After this time, the protocol discards<br>the information.                                                             |
| Bridge Hello Time    | Interval in hundredths of a second between BPDUs that the bridge<br>transmits. BPDUs are periodic transmissions exchanged between<br>bridges in the network to convey configuration and topology<br>change data. |
| Bridge Forward Delay | Value all bridges use for Forward Delay when this bridge is acting<br>as the root; specifies the time in hundredths of a second that a<br>circuit spends in the Listening and Learning states.                   |

### Sample Display - show span configuration

Spanning Tree Configuration Table

|           | Bridge  | Bridge     | Bridge     |
|-----------|---------|------------|------------|
| Bridge ID | Max Age | Hello Time | Forward De |

| Bridge ID               | Max Age | Hello Time | Forward Delay |
|-------------------------|---------|------------|---------------|
|                         |         |            |               |
| 00:0A:00:00:00:00:00:01 | 2000    | 200        | 1500          |

## configuration circuits [<circuit name>]

Displays configuration parameters for all Spanning Tree circuits or for a specified Spanning Tree circuit. These parameters are user configurable. The table includes the following information:

| Circuit | Name of the circuit this port is on.   |
|---------|----------------------------------------|
| Mode    | Mode of the port: Enabled or Disabled. |

| Priority          | Value of the priority field contained in the first octet of the 2-octet port ID for this circuit. This value specifies the relative priority of the port. The lower the priority, the more likely this will be the root bridge. |
|-------------------|----------------------------------------------------------------------------------------------------|
| Path Cost         | Contribution of this port to the root path cost offered in all configuration BPDUs that the bridge transmits.                                                                                                    |
| 802.9 Translation | Status of the translation parameter: Enabled or Disabled. Enabled means that the Spanning Tree protocol is used as part of the transparent-to-source-routing, translation-bridged network for this interface.                   |

#### Sample Display - show span configuration circuits

Spanning Tree Circuit Configuration Parameters

-----

| Circuit | Mode    | Priority | Path Cost | 802.9 Translation |
|---------|---------|----------|-----------|-------------------|
|         |         |          |           |                   |
| S21     | Enabled | 128      | 1         | Disabled          |
| E51     | Enabled | 128      | 1         | Disabled          |
| S31     | Enabled | 128      | 1         | Disabled          |
| S41     | Enabled | 128      | 1         | Disabled          |

## disabled

Displays Spanning Tree circuits that are disabled. For definitions of the columns in the table, see the **alerts** command.

#### Sample Display - show span disabled

Spanning Tree Disabled Circuit Information Designated Circuit State Designated Root Port

0 Entries found.

## enabled

Displays Spanning Tree circuits that are currently enabled. For definitions of the columns in the table, see the **alerts** command.

#### Sample Display - show span enabled

Spanning Tree Enabled Circuit Information

|         |            |                         | Designated |
|---------|------------|-------------------------|------------|
| Circuit | State      | Designated Root         | Port       |
|         |            |                         |            |
| S21     | Forwarding | 00:0A:00:00:00:00:00:01 | 32769      |
|         |            |                         |            |

1 Entries found.

## stats

Displays Spanning Tree traffic statistics. The table includes the following information:

| Circuit    | Name of the circuit this port is on.              |
|------------|---------------------------------------------------|
| Rx Packets | Number of BPDU packets received on this port.     |
| Tx Packets | Number of BPDU packets transmitted out this port. |

## Sample Display - show span stats

Spanning Tree Statistics

-----

| Circuit | Rx Packets | Tx Packets |
|---------|------------|------------|
|         |            |            |
| S21     | 0          | 1521       |
| E51     | 0          | 0          |
| S31     | 0          | 0          |
| S41     | 0          | 0          |

## version

Displays the current version number and date of the *span.bat* script.

```
Sample Display - show span version
```

```
SPAN.bat Version: #.## Date: mm/dd/yy.
```

## show sr

The **show sr** *<option>* commands display information about Source Routing interfaces. For detailed information on Source Routing, refer to *Configuring Bridging Services*.

The **show sr** command supports the following subcommand options:

| alerts                                                           | enabled                                      |
|------------------------------------------------------------------|----------------------------------------------|
|                                                                  |                                              |
| base                                                             | ip                                           |
|                                                                  |                                              |
| <u>bridges</u>                                                   | stats                                        |
|                                                                  |                                              |
| <u>circuit [<circuit name="">]</circuit></u>                     | stats circuit [ <circuit name="">]</circuit> |
|                                                                  |                                              |
| <pre>configuration [circuit [<circuit name="">]]</circuit></pre> | version                                      |
|                                                                  |                                              |
| disabled                                                         |                                              |
|                                                                  |                                              |

## alerts

Displays Source Routing interfaces that have been enabled but are not currently up. In this case, Mode is always Enabled and State is always Down. The table helps determine which Source Routing interfaces are not forwarding traffic.

#### Sample Display - show sr alerts

Source Routing (SR) Interface Information Circuit Mode State ------031 Enabled Down 1 entries found.

#### base

Displays global Source Routing information (Base Record). The base record controls Source Routing for the entire system. The table indicates whether or not Source Routing is operating and includes the following information:

| Protocol | Name of the protocol, in this case Source Routing. |
|----------|----------------------------------------------------|
| Mode     | Mode of SR: Enabled or Disabled.                   |
| State    | State of SR: Up or Down.                           |

#### Sample Display - show sr base

Source Routing (SR) Base Record Information

| Protocol       | Mode    | State |
|----------------|---------|-------|
|                |         |       |
| Source Routing | Enabled | Up    |

## bridges

Displays all Bay Networks Source Routing Bridge IDs used in the network. A Source Routing Bridge ID ranges from 0x1 to 0xF. This display helps determine which bridges the system recognizes as Bay Networks Source Route bridges.

## Sample Display - show sr bridges

Source Routing (SR) Bridge IDs OxA (This Bridge) 0xB 2 entries found.

## circuit [<circuit name>]

Displays all Source Routing interfaces or a specific interface. Mode is Enabled or Disabled and State is Down or Up. You can use this display to identify the Source Routing interfaces in the router.

## Sample Display - show sr circuit

031 Disabled Down

1 entries found.

## configuration [circuit [<circuit name>]]

Displays Source Routing global configuration. You can use this information to determine how a Bay Networks Source Route Bridge is configured. The table includes the following information:

| Mode      | Mode is Enabled or Disabled.                               |
|-----------|------------------------------------------------------------|
| Bridge ID | SR bridge's identification number; ranges from 0x1 to 0xF. |

| Internal Ring ID | Unique network-wide internal or virtual LAN identification number; ranges from 0x001 to 0xFFF.                                            |
|------------------|----------------------------------------------------------------------------------------------------|
| Group Lan ID     | Routing identifier that serves as a Routing Information Field (RIF) place holder and Bay Networks identifier; ranges from 0x001 to 0xFFF. |

## Sample Display - show sr configuration

Source Routing (SR) Base Record Configuration

| Mode    | Bridge ID | Internal<br>Ring ID | Group<br>Lan ID |
|---------|-----------|---------------------|-----------------|
|         |           |                     |                 |
| Enabled | Ax0       | 0x101               | 0xfff           |

**circuit** [*<circuit\_name>*] Displays the circuit configuration of all Source Routing circuit interfaces or a specific circuit interface. You can use this information to determine how a Bay Networks Source Route Bridge Interface has been configured.

The table includes the following information:

| Circuit | Name of the circuit the interface runs on.                                                                                                    |
|---------|----------------------------------------------------------------------------------------------------|
| Mode    | Mode of the circuit: Enabled or Disabled.                                                                                                    |
| Ring ID | Unique network-wide identification number that SR assigns to the segment; ranges from 0x001 to 0xFFF.                                                                                                 |
| STE In  | Source Routing Spanning Tree Explorer packet. STE In is either<br>Accept or Blocked, determining whether or not Source Routing is<br>forwarding or filtering STE packets coming in on this interface. |
| STE Out | STE Out is either Accept or Blocked, determining whether or not<br>Source Routing is forwarding or filtering STE packets going out on<br>this interface.                                              |

## Sample Display - show sr configuration circuit

Source Routing (SR) Interface Record Configuration Circuit Mode Ring ID STE In STE Out O31 Enabled 0x003 Accept Accept 1 entries found.

## disabled

Displays the Source Routing interfaces that are disabled. Mode is always Disabled and State is always Down. You can use this display to determine which Source Routing interfaces have not been enabled.

#### Sample Display - show sr disabled

Source Routing (SR) Interface Information
-----Circuit Mode State
-----031 Disabled Down
1 entries found.

## enabled

Displays the Source Routing interfaces that are enabled. Mode is always Enabled and State will be Up or Down. You can use this display to determine which Source Routing interfaces have been enabled.

## Sample Display - show sr enabled

Source Routing (SR) Interface Information Circuit Mode State ------031 Enabled Down 1 entries found.

## ip

Use with the following subcommands:

- ?
- alerts
- base
- **circuits** [*<circuit\_name>*]
- configuration
- configuration circuit [<circuit\_name>]
- disabled
- enabled
- explorers
- routes
- stats
- **stats circuit** [*<circuit\_name>*]

| ip ?      | Displays a list of Source Routing IP subcommands and their syntax.                                                                                                    |
|-----------|----------------------------------------------------------------------------------------------------|
| ip alerts | Displays Source Routing IP interfaces that have been enabled but<br>are not currently up. In this case, Mode is always Enabled and State<br>is always Down. The table helps determine which Source Routing<br>IP interfaces are not forwarding traffic. |

#### Sample Display - show sr ip alerts

Sample Display:

Source Route IP Encapsulation (SR IP) Interface Information

Circuit Mode State ----- ---- -----031 Enabled Down

1 entries found.

#### ip base

Displays the state of Source Route IP Encapsulation. The SR IP Mode is Enabled or Disabled and SR State is Down or Up.

#### Sample Display - show sr ip base

 Source Route IP Encapsulation (SR IP) Base Record Information

 Protocol
 SR IP Mode

 SR IP
 Enabled

 Up

**ip circuits** [*<circuit\_name>*] Displays all Source Routing IP interfaces or a specific interface. Mode is Enabled or Disabled and State is Down or Up. You can use this display to determine the Source Route IP interfaces present.

#### Sample Display - show sr ip circuits

Source Route IP Encapsulation (SR IP) Circuit Information Circuit SR Mode SR State -------O21 Enabled Down S51 Enabled Up O43 Enabled Down

3 entries found.

| ip configuration | Displays the Source Route IP Encapsulation global configuration. |
|------------------|------------------------------------------------------------------|
|                  | SR IP Ring ID can range from 0x011 to 0xFFF. Mtu Size is any     |
|                  | integer.                                                         |

#### Sample Display - show sr ip configuration

Source Route IP Encapsulation (SR IP) Base Record Configuration

SR IP Mode SR IP Ring ID MTU Size Disabled 0x000 4562 **ip configuration circuit** Displays the Source Route IP Encapsulation interface record configuration. SR Mode is Enabled or Disabled and Forwarding Explorers is Yes or No.

#### Sample Display - show sr ip configuration circuit

Source Route IP Encapsulation (SR IP) Circuit Record Configuration

| Circuit | SR Mode | IP Address | Fowarding<br>Explorers |
|---------|---------|------------|------------------------|
|         |         |            |                        |
| 021     | Enabled | 0.0.0.0    | No                     |
| S51     | Enabled | 0.0.0.0    | No                     |
| 043     | Enabled | 0.0.0.0    | No                     |

3 entries found.

ip disabled Displays Source Route IP interfaces that are disabled. Mode is always Disabled and State is always Down. You can use this display to determine which Source Route IP interfaces have not been enabled.

#### Sample Display - show sr ip disabled

Source Route IP Encapsulation (SR IP) Circuit Information

Circuit SR Mode SR State

0 entries found.

ip enabled

Displays Source Route IP interfaces that are enabled. Mode is always enabled and State is either Down or Up. You can use this display to determine which Source Route IP interfaces have been enabled.

#### Sample Display - show sr ip enabled

Source Route IP Encapsulation (SR IP) Circuit Information Circuit SR Mode SR State ------021 Enabled Down S51 Enabled Up 043 Enabled Down 3 entries found.

ip explorersDisplays the list of Source Route IP Encapsulation explorers.<br/>Source Routing sends a copy of each Source Route Broadcast<br/>packet to each IP address in the list.

## Sample Display - show sr ip explorers

Source Route IP Encapsulation (SR IP) Explorers 11.0.0.5

1 entries found.

#### ip routes

Displays the list of Source Route IP Encapsulation learned routes. Ring ID is the identifier that SR assigns to the network segment and can range from 0x001 to 0xFFF. Bridge ID can range from 0x1 to 0xF. You can use the display to identify the address to use for routing specific packets over an IP network.

#### Sample Display - show sr ip routes

Source Route IP Encapsulation (SR IP) Routes IP Address Ring ID Bridge ID 11.0.0.5 0x024 0xA

1 entries found.

ip stats circuitDisplays the packets (Packets Rx) that SR received from the IP[<circuit\_name>]network and the number of out-of-sequence packets (Sequence Errors).

#### Sample Display - show sr ip stats circuit

Source Route IP Encapsulation (SR IP) Circuit Statistics

|         | Out    |
|---------|--------|
| Circuit | Frames |
|         |        |
| 021     | 0      |
| S51     | 0      |
| 043     | 0      |
|         |        |

3 entries found.

#### stats

Displays all Source Routing interface statistics or statistics for a specific circuit. The table includes the following information:

| In Frames      | Number of Source Routing packets that the interface received.                                   |
|----------------|-------------------------------------------------------------------------------------------------|
| Out Frames     | Number of Source Routing packets that the interface sent out.                                   |
| Dropped Frames | Sum of packets dropped because of an invalid routing control field, invalid ring, or filtering. |

#### Sample Display - show sr stats

Source Routing (SR) Circuit Statistics

|         | In     | Out    | Dropped |
|---------|--------|--------|---------|
| Circuit | Frames | Frames | Frames  |
|         |        |        |         |
| 021     | 0      | 0      | 0       |
| S51     | 0      | 0      | 0       |
| 043     | 0      | 0      | 0       |

3 entries found.

## stats circuit [<circuit name>]

Displays the same information as the **show sr stats** command displays. However, this command enables you to specify a specific circuit.

## version

Displays the current version and modification date of the *sr.bat* script.

### Sample Display - show sr version

SR.bat Version: #.## Date: mm/dd/yy.

## show srspan

The **show srspan** *<option>* commands display information about Source Route Spanning Tree Bridge services. For detailed information about the Spanning Tree algorithm and parameters, refer to *Configuring Bridging Services*.

The **show srspan** command supports the following subcommand options:

| <u>alerts</u>                                         | disabled |
|-------------------------------------------------------|----------|
|                                                       |          |
| base                                                  | enabled  |
|                                                       |          |
| circuits [ <circuit name="">]</circuit>               | stats    |
|                                                       |          |
| configuration                                         | version  |
|                                                       |          |
| configuration circuits [ <circuit name="">]</circuit> |          |
|                                                       |          |

## alerts

Displays all enabled circuits that are not up. Use this display to identify the ports that are not working. The table includes the following information:

| Circuit         | Name of the circuit this port is on.                                                                                                    |
|-----------------|----------------------------------------------------------------------------------------------------|
| State           | Current state of the port as the Source Route Spanning Tree<br>Protocol application defined it, which in this case is Port Disabled.                               |
| Designated Root | Unique Bridge ID recorded as the root in the Configuration<br>BPDUs. The Designated Bridge for the segment to which this port<br>is attached transmits this value. |
| Designated Port | Port Identifier on the Designated Bridge for this port's segment.                                                                                                  |

## Sample Display - show srspan alerts

Source Route Spanning Tree Circuit Alert Information

-----

| Circuit | State         | Designated Root         | Designated<br>Port |
|---------|---------------|-------------------------|--------------------|
| E51     | Port Disabled | 00:0A:00:00:00:00:00:01 | 32770              |
| S31     | Port Disabled | 00:0A:00:00:00:00:00:01 | 32771              |
| S41     | Port Disabled | 00:0A:00:00:00:00:00:01 | 32772              |

3 Entries found.

## base

Displays source route Spanning Tree global parameters in the base record. The table includes the following information:

| State                      | Current state of the source route Spanning Tree: Down, Init (initializing), Not Present (enabled but not yet started), or Up.                                                    |
|----------------------------|----------------------------------------------------------------------------------------------------|
| Root Bridge ID             | Bridge ID of the root of the source route Spanning Tree. This is the<br>lowest Bridge MAC address; or if there is no Bridge MAC address,<br>the bridge with the lowest priority. |
| Time Since last top chg    | Time in hundredths of a second since the bridge detected the last change in topology.                                                                                            |
| Number of Topology Changes | Number of topology changes that this bridge has detected since it was last reset or initialized.                                                                                 |
| Bridge ID                  | Identifier of the bridge the script is running on. You can compare<br>this ID to the Root Bridge ID above it.                                                                    |

#### Sample Display - show srspan base

## configuration

Displays source route Spanning Tree global configuration parameters. These parameters are all user configurable. The table includes the following information:

| Bridge ID            | Source Route Spanning Tree Bridge ID assigned to this bridge. The<br>Bridge ID is a combination of the Bridge Priority and the Bridge<br>MAC address.                                                            |
|----------------------|----------------------------------------------------------------------------------------------------|
| Bridge Max Age       | Maximum time in hundredths of a second that the protocol<br>information (BPDUs) is valid. After this time, the protocol discards<br>the information.                                                             |
| Bridge Hello Time    | Interval in hundredths of a second between BPDUs that the bridge<br>transmits. BPDUs are periodic transmissions exchanged between<br>bridges in the network to convey configuration and topology<br>change data. |
| Bridge Forward Delay | Value all bridges use for Forward Delay when this bridge is acting<br>as the root; specifies the time in hundredths of a second that a<br>circuit spends in the Listening and Learning states.                   |

## Sample Display - show srspan configuration

Source Route Spanning Tree Configuration Table

-----

|                         | Bridge  | Bridge     | Bridge        |
|-------------------------|---------|------------|---------------|
| Bridge ID               | Max Age | Hello Time | Forward Delay |
|                         |         |            |               |
| 00:0A:00:00:00:00:00:01 | 2000    | 200        | 1500          |

## configuration circuits [<circuit name>]

Displays configuration parameters for all source route Spanning Tree circuits or for a specified circuit. These parameters are user configurable. The table includes the following information:

| Circuit           | Name of the circuit this port is on.                                                                          |
|-------------------|----------------------------------------------------------------------------------------------------|
| Mode              | Mode of the port: Enabled or Disabled.                                                                        |
| Path Cost         | Contribution of this port to the root path cost offered in all configuration BPDUs that the bridge transmits. |
| 802.9 Translation | Status of the translation parameter: Enabled or Disabled. This field<br>is not currently used.                |

#### Sample Display - show srspan configuration circuits

Source Route Spanning Tree Circuit Configuration Parameters
Circuit Mode Path Cost 802.9 Translation
5 Disabled 1 Disabled

## circuits [<circuit name>]

Displays source route Spanning Tree circuit information. For definitions of the columns in the table, see the **alerts** command.

#### Sample Display - show srspan circuit

Source Route Spanning Tree Circuit Information

| Circuit          | State         | Designated Root         | Designated<br>Port |  |  |
|------------------|---------------|-------------------------|--------------------|--|--|
| s21              | Forwarding    | 00:0A:00:00:00:00:00:01 | 32769              |  |  |
| E51              | Port Disabled | 00:0A:00:00:00:00:00:01 | 32770              |  |  |
| S31              | Port Disabled | 00:0A:00:00:00:00:00:01 | 32771              |  |  |
| S41              | Port Disabled | 00:0A:00:00:00:00:00:01 | 32772              |  |  |
| 4 Total entries. |               |                         |                    |  |  |

## disabled

Displays source route Spanning Tree circuits that are disabled. For definitions of the columns in the table, see the **alerts** command.

### Sample Display - show srspan disabled

Source Route Spanning Tree Disabled Circuit Information

Designated Circuit State Designated Root Port 5 Port Disabled 0 1 Entries found.

#### enabled

Displays source route Spanning Tree circuits that are currently enabled. For definitions of the columns in the table, see the **alerts** command.

#### Sample Display - show srspan enabled

Source Route Spanning Tree Enabled Circuit Information

| Circuit | State      | Designated Root         | Designated<br>Port |
|---------|------------|-------------------------|--------------------|
| s21     | Forwarding | 00:0A:00:00:00:00:00:01 | 32769              |

1 Entries found.

#### stats

Displays source route Spanning Tree traffic statistics. The table includes the following information:

| Circuit    | Name of the circuit this port is on.              |
|------------|---------------------------------------------------|
| Rx Packets | Number of BPDU packets received on this port.     |
| Tx Packets | Number of BPDU packets transmitted out this port. |

#### Sample Display - show srspan stats

Source Route Spanning Tree Statistics \_\_\_\_\_ Circuit Rx Packets Tx Packets \_\_\_\_\_ \_\_\_\_ S21 0 1521 E51 0 0 S31 0 0 S41 0 0

# version

Displays the current version number and date of the *srspan.bat* script.

Sample Display - show srspan version

SRSPAN.bat Version: #.## Date: mm/dd/yy.

# show st2

The **show st2** *<option>* commands display information about the ST2 protocol and services. For detailed information on the Bay Networks implementation of ST2 services, refer to *Configuring IP Multicasting Services*.

The **show st2** command supports the following subcommand options:

| base                                    | streams |
|-----------------------------------------|---------|
|                                         |         |
| circuits [ <circuit name="">]</circuit> | version |
| stats [ <circuit name="">]</circuit>    |         |
|                                         |         |

#### base

Displays the base record information for ST2. The base record controls ST2 for the entire system. The table includes the following information:

| Protocol  | Name of the protocol, which is ST2.                                                                        |
|-----------|----------------------------------------------------------------------------------------------------|
| State     | State of the protocol: Disabled, Down, Init (initializing), Not Pres (enabled but not yet started), or Up. |
| Tunneling | Tunneling capability: Not Capable or Capable                                                               |

#### Sample Display - show ST2 base

ST2 Base Information ST2 Up Not Tunneling Capable

# circuits [<circuit name>]

Displays information for all ST2 circuits or for a specific circuit. The table includes the following information:

| Circuit    | Name of a circuit configured for IP and ST2.                                                               |
|------------|----------------------------------------------------------------------------------------------------|
| State      | State of the circuit : Disabled, Down, Init (initializing), Not Pres (enabled but not yet started), or Up. |
| IP Address | IP address assigned to the circuit.                                                                        |

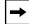

**Note:** If a circuit is down, the rest of the table is blank.

### Sample Display - show ST2 circuit

| Circuit | State | IP Address     |
|---------|-------|----------------|
|         |       |                |
| S32     | Up    | 192.253.143.2  |
| S42     | Up    | 192.253.93.2   |
| S41     | Up    | 192.168.101.14 |
| S43     | Down  | 192.168.101.10 |

4 Total entries.

# stats [<circuit name>]

Displays statistics for ST2 circuits. You can limit the display to a specific circuit. The table includes the following information:

| Circuit         | Name of circuit on which IP and ST2 are configured. |
|-----------------|-----------------------------------------------------|
| IP Address      | IP address assigned to the circuit.                 |
| Packets Recd    | Number of packets received on the circuit.          |
| Packets Sent    | Number of packets sent on the circuit.              |
| Octets Received | Number of octets received on the circuit.           |
| Octets Sent     | Number of octets sent on the circuit.               |

### Sample Display - stats

ST2 Statistics

-----

| Circuit | IP Address     | Packets<br>Recd | Packets<br>Sent | Octets<br>Recd | Octets<br>Sent |
|---------|----------------|-----------------|-----------------|----------------|----------------|
|         |                |                 |                 |                |                |
| S32     | 192.253.143.2  | 20575           | 20508           | 10951556       | 10939176       |
| S42     | 192.253.93.2   | 20546           | 20549           | 10944412       | 10954768       |
| S41     | 192.168.101.14 | 0               | 82              | 0              | 2624           |
| S43     | 192.168.101.10 | 0               | 0               | 0              | 0              |

4 Entries

#### streams

| Name                | Identifier for tan ST2 stream supported by the router. |
|---------------------|--------------------------------------------------------|
| Prev Hop            | Address of the next hop upstream.                      |
| Next Hop            | Address of the next hop downstream.                    |
| Desired Packet Size | Packet size specified in the flowspec for the stream.  |
| Desired Packet Rate | Packet rate specified in the flowspec for the stream.  |
| Sent Packets        | Number of packets forwarded on the specified stream.   |
| Sent Octets         | Number of octets forwarded on the specified stream.    |

#### Sample Display - streams

T2 Streams

-----

|                                                             | Desired                              | Packet | Sent    | Sent     |
|-------------------------------------------------------------|--------------------------------------|--------|---------|----------|
| Name                                                        | Size                                 | Rate   | Packets | Octets   |
| x0027:192.253.93.3:x33013494                                | 528                                  | 163    | 20915   | 11209136 |
| Prev Hop :<br>Next Hop(s):                                  | 192.253.93.3<br>192.253.143.3        |        |         |          |
| x0066:192.253.143.3:x32CA1592<br>Prev Hop :<br>Next Hop(s): | 528<br>192.253.143.3<br>192.253.93.3 | 284    | 20985   | 11239264 |

2 Entries

# version

Displays the version number and date for the *st2.bat* script.

#### Sample Display - show st2 version

st2.bat Version: #.## Date: mm/dd/yy.

# show sta

The **show sta** *<option>* commands display configuration, statistical, and status information about statistical thresholds and alarms. For detailed information on the Bay Networks implementation of thresholds, refer to *Configuring SNMP, RMON, BOOTP, DHCP, and RARP Services*.

The **show sta** command supports the following subcommand options:

| base                                     | stats [ <object id="">]</object> |
|------------------------------------------|----------------------------------|
|                                          |                                  |
| configuration [ <object id="">]</object> | version                          |
|                                          |                                  |

#### base

Displays the base record for statistical thresholds and alarms. The table includes information about the state of thresholds and alarms -- Enabled or Disabled, and the polling interval in seconds for examining objects in the threshold table for threshold exceptions.

#### Sample Display - show sta base

Statistical Thresholds and Alarm Information

State Poll Interval ------ Fnabled 5

# configuration [<object ID>]

Displays configuration information for all objects or for a specific object. The table includes the following information:

| Object          | Identifier of the MIB object to examine for threshold exceptions.                                                                                                    |
|-----------------|----------------------------------------------------------------------------------------------------|
| State           | Operating state of the threshold: Enabled or Disabled. When State is Disabled, the router ignores the threshold during its polling.                                                                                                    |
| Threshold State | Threshold state: Valid, Ignored, Held, Suspended, or Invalid.                                                                                                    |
| Low             | Level of low threshold for this statistic. This is the level at which<br>the system generates a low-threshold exception event.                                                                                                    |
| Medium          | Level of medium threshold for this statistic. This is the level at<br>which the system generates a medium-threshold exception event.                                                                                                    |
| High            | Level of high threshold for this statistic. This is the level at which<br>the system generates a high-threshold exception event.                                                                                                    |
| Current         | Most recently computed threshold value for the polled object.                                                                                                    |
| Action          | <ul> <li>How to evaluate the threshold with respect to the threshold values:</li> <li><i>Greater than</i> - Generates threshold events when the value of the statistic is greater than the thresholds specified.</li> <li><i>Less than</i> - Generates threshold events when the value of the statistic is less than the thresholds specified.</li> </ul> |

#### Sample Display - show sta configuration

Statistical Thresholds and Alarm Configuration

-----

Object = 1.3.6.1.4.1.18.3.4.1.1.24.2.1

|         | Threshold |     |        |      |         |              |
|---------|-----------|-----|--------|------|---------|--------------|
| State   | State     | Low | Medium | High | Current | Action       |
|         |           |     |        |      |         |              |
| Enabled | Valid     | 12  | 20     | 60   | 0       | Greater than |

## stats [<object ID>]

Displays statistical information for all objects that are keeping statistics or for a specific object. The table includes the following information:

| Object                  | Identifier of the MIB object to examine for threshold alarms. |
|-------------------------|---------------------------------------------------------------|
| Number of Low Alarms    | Number of low threshold alarms generated.                     |
| Number of Medium Alarms | Number of medium threshold alarms generated.                  |
| Number of High Alarms   | Number of high threshold alarms generated.                    |

#### Sample Display - show sta stats

Statistical Thresholds and Alarm Statistics

Object = 1.3.6.1.4.1.18.3.4.1.1.24.2.1

| Number of  | Number of     | Number of   |
|------------|---------------|-------------|
| Low Alarms | Medium Alarms | High Alarms |
|            |               |             |
| 3          | 5             | 0           |

#### version

Displays the current version number and modification date of the *sta.bat* script.

#### Sample Display - show sta version

STA.bat Version: #.## Date: mm/dd/yy.

# show state

The **show state** command provides an overview of the router. The information displayed depends on your specific configuration. This script executes the lower-level scripts for the protocols and circuits to gather the information for its report. This script provides a good way to find out what is running on your router -- what is configured and what is not.

The **show state** command supports the following subcommand options:

| <pre>show state {all   circuit <circuit name="">}</circuit></pre> | version |
|-------------------------------------------------------------------|---------|
|                                                                   |         |

# show state {all | circuit <circuit name>}

| all                                   | Displays information on all protocols on all circuits. |
|---------------------------------------|--------------------------------------------------------|
| circuit <circuit_name></circuit_name> | Limits the information to a specified circuit.         |

This sample shows part of the output that the **show state all** command can generate. In this sample, the router is configured with IPX interfaces on various circuits.

#### Sample Display - show state all

\_\_\_\_\_ IPX Base Record Configuration Information \_\_\_\_\_ Protocol State \_\_\_\_\_ \_\_\_\_ IPX Up Primary NN Router Name \_\_\_\_\_ 0x10000002 tarmour Route Method Mult Host Mode Maximum Path \_\_\_\_\_ \_\_\_\_ Tick Based Enabled 10 Log Filter Setting PreConfigured Net Table Size \_\_\_\_\_ Filter Trace 0 IPX Circuit Configuration Information (ALL) \_\_\_\_\_ Circuit State Ckt Idx Net Addr Host Address Encaps Method Up 1 2 E22 0x11000002 0x0000A201142F Ethernet 
 O31
 Up
 2
 0x11000003
 0x000045C00AED

 S21
 Up
 3
 0x0000000
 0x0000A2011430

 10905102
 Up
 4
 0x0000000
 0x0000A203B454
 SNAP PPP SNAP \*.0.7 
 O32
 Up
 5
 Ox11110002
 0x000045C00A1D

 MCT1-52 Up
 6
 0x0000000
 0x0000A203B454
 LSAP PPP \*2 202102.0 Down 7 None None Ethernet \*.100

7 Circuits in table.

(continued)

IPX RIP Interface Record Configuration Information (All)

\_\_\_\_\_

| Circuit<br>Index | RIP<br>Interface | State  | Mode      | In<br>Packets | Out<br>Packets | Bad<br>Packets |
|------------------|------------------|--------|-----------|---------------|----------------|----------------|
|                  |                  |        |           |               |                |                |
| 1                | 0x11000002       | Up     | Lstn/Sply | 214           | 215            | 0              |
| 2                | 0x11000003       | Up     | Lstn/Sply | 0             | 216            | 0              |
| 3                | 0x00000000       | Up     | Lstn/Sply | 187           | 218            | 0              |
| 4                | 0x00000000       | Up     | Lstn/Sply | 186           | 206            | 0              |
| 5                | 0x11110002       | Up     | Lstn/Sply | 0             | 214            | 0              |
| б                | 0x00000000       | Up     | Lstn/Sply | 187           | 206            | 0              |
| 7                | None             | Absent | Lstn/Sply | 0             | 0              | 0              |

7 RIP Interfaces configured.

-IPX SAP Interface Record Configuration Information (All)

\_\_\_\_\_

| Circuit<br>Index | SAP<br>Interface     | State  | Mode      | In<br>Packets | Out<br>Packets | Bad<br>Packets |
|------------------|----------------------|--------|-----------|---------------|----------------|----------------|
|                  |                      |        |           |               |                |                |
| 1                | 0x11000002           | Up     | Lstn/Sply | 214           | 1              | 0              |
| 2                | 0x11000003           | Up     | Lstn/Sply | 0             | 216            | 0              |
| 3                | $0 \times 000000000$ | Up     | Lstn/Sply | 187           | 216            | 0              |
| 4                | 0x00000000           | Up     | Lstn/Sply | 186           | 207            | 0              |
| 5                | 0x11110002           | Up     | Lstn/Sply | 0             | 215            | 0              |
| 6                | 0x00000000           | Up     | Lstn/Sply | 186           | 206            | 0              |
| 7                | None                 | Absent | Lstn/Sply | 0             | 0              | 0              |

7 SAP Interfaces configured.

### version

Displays the current version number and modification date of the state.bat script.

#### Sample Display - show state version

STATE.bat Version: #.## Date: mm/dd/yy.

# show sws

The **show sws** *<option>* commands display configuration and status information about Switch Services (SWS) -- Dial Backup, Dial-on-Demand, and Bandwidth-on-Demand. For detailed information about configuring SWS, refer to *Configuring Dial Services*.

The **show sws** command supports the following subcommand options:

| backup_dialing circuits                                                           | outbound filters {ip   data_link}                                               |
|-----------------------------------------------------------------------------------|---------------------------------------------------------------------------------|
| backup_dialing pools [ <pool id=""> [<circuit_<br>name&gt;]]</circuit_<br></pool> | ondemand_dialing_pools [ <pool id=""><br/>[<circuit name="">]]</circuit></pool> |
| backup_dialing_schedules                                                          | ondemand_dialing schedules                                                      |
| bandwidth circuit                                                                 | outbound filters {ip   data_link}                                               |
| bandwidth pool [ <pool id=""> [<circuit_<br>name&gt;]]</circuit_<br></pool>       | version                                                                         |
| caller resolution table                                                           |                                                                                 |

# backup\_dialing circuits

Displays primary circuits that are configured for dial backup. The display includes the following information:

| Primary Circuit | Circuit name of the primary circuit.                                                                                                    |
|-----------------|----------------------------------------------------------------------------------------------------|
| Backup Pool     | Identifies the backup pool available for the primary circuit; ranges from 1 to 255.                                                                                                    |
| Backup Mode     | Operating mode of the router, as follows:<br><i>Master</i> - Initiates the backup call when the primary circuit fails.<br><i>Slave</i> - Waits for the incoming call when the primary circuit fails.                                                                                                    |
| Protocol        | <ul> <li>Type of WAN protocol configured on this primary circuit, as follows:</li> <li><i>Frame Relay</i> - Frame Relay protocol.</li> <li><i>PPP</i> - Point-to-Point Protocol.</li> <li><i>Wlft</i> - Standard protocol, a proprietary protocol used between two Bay Networks routers. Based on the CCITT HDLC (High-level Data Link Control) protocol, Standard provides LLC1 (connectionless, datagram) service.</li> <li><i>Unknown</i> - Protocol is unidentified.</li> </ul> |
| Forced Dial     | Status of the Forced Dial parameter Enabled or Disabled. When<br>Enabled, the router immediately activates the backup circuit.                                                                                                    |
| Forced TakeDown | Status of the Forced TakeDown parameter: Enabled or Disabled.<br>When Enabled, the router immediately terminates the backup<br>circuit.                                                                                                    |

### Sample Display - show sws backup\_dialing circuits

 Switched Services Dial Backup Circuit Information

 Primary Backup Backup Forced Forced

 Circuit Pool Mode Protocol Dial TakeDown

 S21
 1 Master Wflt Disabled Disabled

 Total of
 1 Dial Backup Circuits.

# backup\_dialing pools [<pool ID> [<circuit name>]]

Displays detailed line information for each line in each pool. You can display information about all pools, a specific pool, and/or a specific circuit on the specified pool. The display includes the following information:

Circuit Information:

| Primary Circuit       | Identifies the primary circuit.                                                                                                    |
|-----------------------|----------------------------------------------------------------------------------------------------|
| Primary DownTime      | Number of seconds the router waits before bringing up the line.<br>This delay prevents the line from going up and down if this is a<br>reactivated primary line and there are problems on the line. |
| Outgoing Phone Number | Telephone number of the remote router.                                                                                                    |
| Extension             | Extension line for a main telephone number.                                                                                                    |
| Phone # Type          | Indicates whether the phone type is Dial or ISDN.                                                                                                    |

Synchronous Line Information:

| Slot Num       | Identifies the slot where this line resides.                                                                                                    |
|----------------|----------------------------------------------------------------------------------------------------|
| Port Num       | Identifies the port where this line connects.                                                                                                    |
| Line State     | <ul> <li>State of the line, which can be one of the following:</li> <li><i>Down</i> - Line is not operational.</li> <li><i>DSR Wait</i> - External equipment, such as a modem, DSU, or CSU, is not currently up and thus is not sending a Data Set Ready signal.</li> <li><i>HoldDown</i> - Line is in holding mode.</li> <li><i>Init</i> - Line is initializing.</li> <li><i>LMI Wait</i> - Line is waiting for the WAN protocol to indicate that a link layer connection has been established to another device.</li> <li><i>Not Pres</i> - Line is enabled but not active. This state occurs for several reasons. For example, the Link Module may not be physically present in the chassis. The software may be booting and has not yet initialized. The slot may be running diagnostics. Or there may be a problem with the configuration.</li> <li><i>Up</i> - Line is operating normally.</li> </ul> |
| Active Circuit | Name of the circuit using this line.                                                                                                    |

| Hold Down Time         | Number of seconds the router waits before bringing up the line.<br>This delay prevents the line from going up and down if this is a<br>reactivated primary line and there are problems on the line.                                                                                                    |
|------------------------|----------------------------------------------------------------------------------------------------|
| Media Type             | <ul> <li>Signaling method used for this backup line, as follows:</li> <li><i>RaiseDTR</i> - Router can initiate, monitor, and terminate dial connections using a programmed number in the attached dial-up device.</li> <li><i>V25bis</i> - Router can initiate, monitor, and terminate dial connections using telephone numbers that the router passed to the dial-up device.</li> </ul> |
| Cable Type             | Interface type that the attached dial unit supports: RS232, RS422, V.35, or X.21.                                                                                                    |
| Line Number            | ID number of the line.                                                                                                    |
| ISDN Line Information: |                                                                                                    |

| Pool ID         | ID number of the line pool.                                          |
|-----------------|----------------------------------------------------------------------|
| Line Number     | ID number of the line.                                               |
| Channel Count   | Number of B channels in the backup pool.                             |
| Priority        | Specifies the router's order of preference for using each line pool. |
| Channels In Use | Indicates whether any of the available channels are in use.          |

#### Sample Display - show sws backup\_dialing pools 1

Switched Services Dial Backup Pool Information

PRIMARY CIRCUIT INFORMATION FOR POOL 1:

| Primary | Primary  | Outgoing     |           | Phone # |
|---------|----------|--------------|-----------|---------|
| Circuit | DownTime | Phone Number | Extension | Туре    |
|         |          |              |           |         |
| S12     | 5        | 2213527      | Not Used  | ISDN    |

Total of 1 Primary Circuits found for this Backup Pool.

LINE INFORMATION FOR POOL 1:

Sync Dial Backup Entries

-----

|      |      |       |         | Hold |       |       |        |
|------|------|-------|---------|------|-------|-------|--------|
| Slot | Port | Line  | Active  | Down | Media | Cable | Line   |
| Num  | Num  | State | Circuit | Time | Type  | Type  | Number |
|      |      |       |         |      |       |       |        |

No Sync Lines configured.

ISDN Backup Pool Entries

PoolLineChannelChannelsIDNumberCountPriorityIn Use-------------------11301102210

Total of 1 Dial Backup Entries Configured for this Pool.

## backup\_dialing schedules

Displays the scheduled availability of the backup circuits in a backup pool. The display includes the following information:

| Circuit    | Identifies the name of the circuit.                               |
|------------|-------------------------------------------------------------------|
| Pool       | Specifies the backup pool that the circuit uses.                  |
| Day(s)     | Days that the circuit is available.                               |
| Start Time | The beginning of the time interval that the circuit is available. |
| End Time   | The end of the time interval that the circuit is available.       |

#### Sample Display - show sws backup\_dialing schedules

Switched Services Backup Schedule Information

| Circuit | Pool | Day(s)             | Start Time | End Time     |
|---------|------|--------------------|------------|--------------|
| <br>S11 | 1    | Not Config         | ured       |              |
| S21     | 3    | Weekday<br>Tuesday | 0<br>0     | 2359<br>2359 |
| S31     | 3    | Not Config         | ured       |              |
|         |      |                    |            |              |

Total of 3 Backup Circuits.

# bandwidth circuit

Displays all circuits that are configured for bandwidth-on-demand. The display includes the following information:

| Primary Circuit | Name of the primary circuit.                                        |
|-----------------|---------------------------------------------------------------------|
| Bandwidth Pool  | ID number of the bandwidth-on-demand pool; ranges between 1 to 255. |

| Bandwidth Mode  | <ul> <li>Operating mode of the router, as follows:</li> <li><i>Monitor</i>-designates the router as the congestion monitor for the primary line.</li> <li><i>Non-monitor</i>-indicates that the router does not monitor congestion on the primary line.</li> </ul> |
|-----------------|----------------------------------------------------------------------------------------------------|
| Protocol        | Type of WAN protocol configured on this primary circuit.                                                                                                    |
| Forced Dial     | Status of the Forced Dial parameter Enabled or Disabled. When Enabled, the router immediately activates the secondary line.                                                                                                    |
| Forced TakeDown | Status of the Forced TakeDown parameter: Enabled or Disabled.<br>When Enabled, the router immediately terminates the secondary<br>line.                                                                                                    |

#### Sample Display - show sws bandwidth circuit

Switched Services Bandwidth Circuit Information

| Primary<br>Circuit | Bandwidth<br>Pool | Bandwidth<br>Mode | Protocol |          | Forced<br>TakeDown |
|--------------------|-------------------|-------------------|----------|----------|--------------------|
| S51                | 1                 | Monitor           | PPP      | Disabled | Disabled           |

Total of 1 Bandwidth Circuits.

# bandwidth pool [<pool ID> [<circuit name>]]

Displays detailed line information for each line in each pool. You can display information about all pools, a specific pool, and/or a specific circuit in the specified pool. The display includes the following information:

Circuit Information:

| Primary Circuit       | Identifies the primary circuit.                                                                                                    |
|-----------------------|----------------------------------------------------------------------------------------------------|
| Bandwidth Mode        | <ul> <li>Operating mode of the router, as follows:</li> <li><i>Monitor</i>-designates the router as the congestion monitor for the primary line.</li> <li><i>Non-monitor</i>-indicates that the router does not monitor congestion on the primary line.</li> </ul> |
| Inactivity Time (Sec) | Number of seconds the router waits without receiving data across the line before bringing down the connection.                                                                                                    |
| Outgoing Phone Number | Telephone number of the remote router.                                                                                                    |
| Extension             | Extension line for a main telephone number.                                                                                                    |
| Phone # Type          | Indicates whether the phone type is Dial or ISDN.                                                                                                    |

Synchronous Line Information:

| Slot Num   | Identifies the slot where this line resides.                                                                                                    |
|------------|----------------------------------------------------------------------------------------------------|
| Port Num   | Identifies the port where the line connects.                                                                                                    |
| Line State | <ul> <li>State of the line, which can be one of the following:</li> <li><i>Down</i> - Line is not operational.</li> <li><i>DSR Wait</i> - External equipment, such as a modem, DSU, or CSU, is not currently up and thus is not sending a Data Set Ready signal.</li> <li><i>HoldDown</i> - Line is in holding mode.</li> <li><i>Init</i> - Line is initializing.</li> <li><i>LMI Wait</i> - Line is waiting for the WAN protocol to indicate that a link layer connection has been established to another device.</li> <li><i>Not Pres</i> - Line is enabled but not active. This state occurs for several reasons. For example, the Link Module may not be physically present in the chassis. The software may be booting and has not yet initialized. The slot may be running diagnostics. Or there may be a problem with the configuration.</li> <li><i>Up</i> - Line is operating normally.</li> </ul> |

| Active Circuit        | Name of the circuit using this line.                                                                                                    |
|-----------------------|----------------------------------------------------------------------------------------------------|
| Hold Down Time        | Number of seconds the router waits before bringing up the line. This delay prevents the line from going up and down if this is a reactivated primary line and there are problems on the line.                                                                                                    |
| Media Type            | <ul> <li>Signaling method used for this line, as follows:</li> <li><i>RaiseDTR</i> - Router can initiate, monitor, and terminate dial connections using a programmed number in the attached dial-up device.</li> <li><i>V25bis</i> - Router can initiate, monitor, and terminate dial connections using telephone numbers that the router passed to the dial-up device.</li> </ul> |
| Cable Type            | Interface type that the attached dial unit supports: RS232, RS422, V.35, or X.21.                                                                                                    |
| Line Number           | ID number of the line.                                                                                                    |
| ISDN Line Information |                                                                                                    |
| Pool ID               | ID number of the line pool.                                                                                                    |
| Line Number           |                                                                                                    |
|                       | ID number of the line.                                                                                                    |

Specifies the router's order of preference for using each line pool.

Channels In Use Indicates whether any of the available channels are in use.

Priority

#### Sample Display - show sws bandwidth pool 1

Switched Services Bandwidth Pool Information

PRIMARY CIRCUIT INFORMATION FOR POOL 1:

| Primary | Bandwidth | Inactivity | Outgoing     |           | Phone # |
|---------|-----------|------------|--------------|-----------|---------|
| Circuit | Mode      | Time (Sec) | Phone Number | Extension | Type    |
|         |           |            |              |           |         |
| S51     | Monitor   | 60         | 1234567      | Not Used  | DIAL    |

Total of 1 Primary Circuits found for this Bandwidth Pool.

LINE INFORMATION FOR POOL 1:

Sync Dial Bandwidth Entries

-----

|      |      |       |         | Hold |         |       |        |
|------|------|-------|---------|------|---------|-------|--------|
| Slot | Port | Line  | Active  | Down | Media   | Cable | Line   |
| Num  | Num  | State | Circuit | Time | Туре    | Туре  | Number |
|      |      |       |         |      |         |       |        |
| 5    | 5    | Up    | None    | NA   | V.25bis | RS232 | 205105 |

ISDN Bandwidth Pool Entries

-----

 Pool
 Line
 Channel
 Channels

 ID
 Number
 Count
 Priority
 In Use

No ISDN Bandwidth pool entries found

Total of 1 Dial Bandwidth Entries Configured for this Pool.

# caller resolution table

Displays the entries in the caller resolution table. The router uses the caller resolution table for identification and security purposes. The display includes the following information:

| Caller Name          | Lists the name of the calling party. This name needs to be a part of the incoming call from that party. |  |  |  |  |
|----------------------|----------------------------------------------------------------------------------------------------|--|--|--|--|
| CHAP Secret          | Lists the CHAP secret of the calling party.                                                             |  |  |  |  |
| PAP Password         | Lists the PAP Password of the calling party.                                                            |  |  |  |  |
| Circuit Number       | Displays the circuit number to which the Caller Name is associated.                                     |  |  |  |  |
| Circuit Group Number | Lists the demand circuit group to which the circuit belongs.                                            |  |  |  |  |

#### Sample Display - show sws caller\_resolution\_table

Caller Resolution Table

-----

| Caller | CHAP      | PAP       | Circuit | Circuit      |
|--------|-----------|-----------|---------|--------------|
| Name   | Secret    | Password  | Number  | Group Number |
|        |           |           |         |              |
| Paris  | France    | UNSECURED | 5       | 0            |
| Sydney | Australia | UNSECURED | 4       | 0            |

2 entries in the Table.

# ondemand\_dialing circuits

Displays all circuits configured for dial-on-demand. The display includes the following information:

| Demand Circuit  | Name of the demand circuit. Note that the demand circuit uses a default name as a place holder. When the demand circuit is in use, the name changes to the actual name of the circuit that is in use. |
|-----------------|----------------------------------------------------------------------------------------------------|
| Demand Pool     | Identifies the demand pool of lines available for the demand circuit; ranges from 1 to 255.                                                                                                    |
| Forced Dial     | Status of the forced dial parameter: Enabled or Disabled. When<br>Enabled, the router immediately initiates dialing over the demand<br>line.                                                          |
| Forced TakeDown | Status of the forced takedown parameter: Enabled or Disabled.<br>When Enabled, the router immediately terminates the connection<br>over a demand line.                                                |

#### Sample Display - show sws ondemand\_dialing circuits

| Switched S | ervices D | ial OnDer | mand Circuit | Information |
|------------|-----------|-----------|--------------|-------------|
|            |           |           |              |             |
| Demand     | Demand    | Forced    | Forced       |             |
| Circuit    | Pool      | Dial      | TakeDown     |             |
|            |           |           |              |             |
| Demand 2   | 1         | Disabled  | Disabled     |             |
| Demand 3   | 2         | Disabled  | Disabled     |             |
|            |           |           |              |             |
| Total of   | 2 Dial    | OnDemano  | d Circuits.  |             |

# ondemand\_dialing pools [<pool ID> [<circuit name>]]

Displays line information for each line in a pool. You can display information about all pools, a specific pool, and/or a specific circuit on the pool. The display includes the following information:

# Circuit Information:

| Circuit               | Circuit name of the demand circuit.                                                                                                    |
|-----------------------|----------------------------------------------------------------------------------------------------|
| Connection Mode       | <ul> <li>Operating mode of the router, as follows:</li> <li><i>Master</i> - Retries the call when the first connection attempt fails as a result of a collision on the network.</li> <li><i>Slave</i> - Waits for the master router to retry the call if the first attempt fails as a result of a collision on the network.</li> <li><i>No Dial</i>- Never initiates calls; always waits for another router to call.</li> </ul> |
| Inact Time            | Number of seconds the router waits without receiving data across the line before bringing down the connection.                                                                                                    |
| MaxUp Time            | Specifies the maximum duration of the call in minutes. Once the call meets the specified time, the router terminates the connection.                                                                                                    |
| Outgoing Phone Number | Telephone number of the remote router.                                                                                                    |
| Extension             | Extension line for a main telephone number.                                                                                                    |
| Phone # Type          | Indicates whether the phone number type is Dial or ISDN.                                                                                                    |

## Synchronous Line Information:

| Slot Num   | Identifies the slot where this line resides.                                                                                                    |
|------------|----------------------------------------------------------------------------------------------------|
| Port Num   | Identifies the port where this line connects.                                                                                                    |
| Line State | <ul> <li>State of the line, which can be one of the following:</li> <li><i>Down</i> - Line is not operational.</li> <li><i>DSR Wait</i> - External equipment, such as a modem, DSU, or CSU, is not currently up and thus is not asserting a Data Set Ready signal.</li> <li><i>HoldDown</i> - Line is in holding mode.</li> <li><i>Init</i> - Line is initializing.</li> <li><i>LMI Wait</i> - Line is waiting for the WAN protocol to indicate that a link layer connection has been established to another device.</li> <li><i>Not Pres</i> - Line is enabled but not yet started. This state occurs for several reasons. For example, the Link Module may not be physically present in the chassis. The software may be booting and has not yet initialized. The slot may be running diagnostics. Or there may be a problem with the configuration.</li> <li><i>Up</i> - Line is operating normally.</li> </ul> |

| Active Circuit        | Name of the circuit using this line.                                                                                                    |
|-----------------------|----------------------------------------------------------------------------------------------------|
| Hold Down Time        | Number of seconds the router waits before bringing the line up.<br>This delay prevents the line from going up and down if this is a<br>reactivated primary line and there are problems on the line.                                                                                                    |
| Media Type            | <ul> <li>Signaling mode in use for this dial-on-demand line, as follows:</li> <li><i>RaiseDTR</i> - Router can initiate, monitor, and terminate dial connections using a programmed number in the attached dial-up device.</li> <li><i>V25bis</i> - Router can initiate, monitor, and terminate dial connections using telephone numbers that the router passed to the dial-up device.</li> </ul> |
| Cable Type            | Interface type that the attached dial unit supports: RS232, RS422, V.35, or X.21.                                                                                                    |
| Line Number           | ID number of the line.                                                                                                    |
| ISDN Line Information |                                                                                                    |
| Pool ID               | ID number of the line pool.                                                                                                    |
| Line Number           | ID number of the line.                                                                                                    |
| Channel Count         | Number of B channels in the pool.                                                                                                    |
| Priority              | Specifies the router's order of preference for using each line pool.                                                                                                    |
| Channels In Use       | Indicates whether any of the available channels are in use.                                                                                                    |

#### Sample Display - show sws ondemand\_dialing pools 1

Switched Services Dial OnDemand Pool Information

CIRCUIT INFORMATION FOR POOL 1:

|          | Connection | Inact | MaxUp | Outgoing     |           | Phone # |
|----------|------------|-------|-------|--------------|-----------|---------|
| Circuit  | Mode       | Time  | Time  | Phone Number | Extension | Туре    |
|          |            |       |       |              |           |         |
| Demand 3 | SLAVE      | 20    | 60    | 7001         | Not Used  | ISDN    |
|          |            |       |       | 7002         | Not Used  | ISDN    |

Total of 1 Circuits found for this Dial On Demand Pool.

LINE INFORMATION FOR POOL 1:

Sync Dial On Demand Entries

-----

|      |      |       |         | Hold |       |       |        |
|------|------|-------|---------|------|-------|-------|--------|
| Slot | Port | Line  | Active  | Down | Media | Cable | Line   |
| Num  | Num  | State | Circuit | Time | Туре  | Туре  | Number |
|      |      |       |         |      |       |       |        |

No Sync Lines configured.

ISDN Demand Pool Entries

PoolLineChannelChannelsIDNumberCountPriorityIn Use-------------------11301102210

Total of 1 Dial On Demand Entries Configured for this Pool.

# ondemand\_dialing schedules

Displays the scheduled availability of each demand circuit in a demand pool.

| Circuit    | Identifies the name of the circuit.                               |
|------------|-------------------------------------------------------------------|
| Pool       | Specifies the demand pool that the circuit uses.                  |
| Day(s)     | Days that the circuit is available.                               |
| Start Time | The beginning of the time interval that the circuit is available. |
| End Time   | The end of the time interval that the circuit is available.       |

#### Sample Display - show sws ondemand\_dialing schedules

Switched Services Demand Schedule Information

\_\_\_\_\_

| Circuit  | Pool | Day(s)             | Start Time  | End Time     |
|----------|------|--------------------|-------------|--------------|
| Demand 1 | 1    | Not Config         | ured        |              |
| Demand 3 | 1    | Monday<br>Saturday | 1100<br>800 | 1200<br>900  |
| Demand 4 | 1    | Not Config         | ured        |              |
| Demand 5 | 3    | Weekday<br>Tuesday | 0<br>0      | 2359<br>2359 |
| Demand 6 | 3    | 8 Not Config       | ured        |              |
| Demand 7 | 3    | 8 Not Config       | ured        |              |

Total of 6 Demand Circuits.

# outbound filters {ip | data\_link}

For the ip and data\_link options, the display includes the following information:

| Name    | Displays the name of the filter.      |
|---------|---------------------------------------|
| State   | Lists the state of the filter.        |
| Counter | Lists the number of packets filtered. |

ip

Displays information about the IP outbound filters.

#### Sample Display - show sws outbound\_filters ip

Switched Services IP Outbound Filters Information

Name State Counter Boston ENABLED 0

1 IP Filters configured.

**data\_link** Displays information about the data link outbound filters.

Sample Display - show sws outbound\_filters data\_link

Switched Services Data Link Outbound Filters Information Name State Counter Chicago ENABLED 0 Sydney ENABLED 0 2 Data Link Filters configured.

# version

Displays the current version number and modification date of the sws.bat script.

#### Sample Display - show sws version

SWS.bat Version: #.## Date: mm/dd/yy.

# show sync

The **show sync** *<option>* commands display configuration, status, and statistical information about Synchronous (SYNC) lines. For detailed information about configuring SYNC, refer to *Configuring Routers*.

The **show sync** command supports the following subcommand options:

| alerts                                               | <pre>sample [<period in="" seconds="">] [circuit<br/><circuit name="">]</circuit></period></pre> |
|------------------------------------------------------|--------------------------------------------------------------------------------------------------|
| base [circuit <circuit name="">]</circuit>           | stats [circuit <circuit name="">]</circuit>                                                      |
| disabled                                             | system errors [circuit [ <circuit name="">]]</circuit>                                           |
| enabled                                              | <pre>transmit errors [circuit [<circuit name="">] ]</circuit></pre>                              |
| receive errors [circuit <circuit name="">]</circuit> |                                                                                                  |

### alerts

Displays all SYNC circuits that are enabled but not up. Use this display to identify the interfaces that are not working. The table includes the following information:

| Slot    | Slot identifier; ranges from 1 to 14.          |
|---------|------------------------------------------------|
| Conn    | Connector identifier; ranges from 1 to 4.      |
| Circuit | Name of the circuit associated with this line. |

| State        | <ul> <li>State of the line driver, as follows:</li> <li><i>Disabled</i> - User has manually disabled the driver.</li> <li><i>Down</i> - Driver is not operational.</li> <li><i>DSR Wait</i> - External equipment, such as a modem, DSU, or CSU, is not currently up and thus is not asserting a Data Set Ready signal.</li> <li><i>Init</i> - Driver is initializing.</li> <li><i>LMI Wait</i> - Driver is waiting for any of four WAN protocols to indicate that a link layer connection has been established to another entity. This state applies to the Frame Relay, SMDS, ATM, and PPP protocols.</li> <li><i>Not Pres</i> - Driver is enabled but not yet started. This state occurs for several reasons. For example, the Link Module may not be physically present in the chassis. The software may be booting and has not yet initialized the driver software. The slot may be running diagnostics. Or there may be a problem with the configuration.</li> </ul> |
|--------------|----------------------------------------------------------------------------------------------------|
| MAC Address  | Physical address of the line. The line driver fills this address in from the 48-bit address stored in the serial number PROM for this connector.                                                                                                    |
| Line Number  | Line number for this line.                                                                                                    |
| MTU          | Maximum transfer unit size the buffer size for the SYNC port (also the largest frame that can be transmitted or received across the SYNC port). The value ranges from 3 to 4608 bytes.                                                                                                    |
| WAN Protocol | <ul> <li>WAN protocol enabled on this interface, as follows:</li> <li><i>ATM</i> - Asynchronous Transfer Mode protocol</li> <li><i>FRM RLAY</i> - Frame Relay protocol</li> <li><i>PASSTHRU</i> - Interface passes data through the network to a SYNC interface configured for Pass Thru on another Bay Networks router. IBM sites typically use this protocol to pass proprietary SYNC data through a Bay Networks network.</li> <li><i>PPP</i> - Point-to-Point Protocol</li> <li><i>SMDS</i> - Switched Multi-Megabit Data Service protocol used between two Bay Networks routers. Based on the CCITT HDLC (High-level Data Link Control) protocol, Wellfleet Standard provides LLC1 (connectionless, datagram) service. This protocol is sometimes referred to as Wellfleet Point-to-Point.</li> <li><i>X.25</i> - X.25 protocol</li> </ul>                                                                                                    |

| Loc Adr | 1-byte value, used in the address field of the HDLC packet. It may<br>be extended to two octets if the <i><circuit_name></circuit_name></i> Extended Address<br>parameter is enabled. The values are DTE, DCE, and Explicit.                                                                                                    |
|---------|----------------------------------------------------------------------------------------------------|
| Rem Adr | 1-byte value, used in the address field of the HDLC packet. It may<br>be extended to two octets if the Extended Address parameter is<br>enabled. The values are DTE, DCE, and Explicit.                                                                                                    |
| Med Typ | <ul> <li>Media type this SYNC module uses, as follows:</li> <li><i>STD</i> - Normal connection.</li> <li><i>T1</i> - T1 lines.</li> <li><i>E1</i> - E1 lines.</li> <li><i>DTR</i> - Connection to a modem that dials out when Data Terminal Ready (DTR) gets raised.</li> <li><i>V25</i> - Connection to a V25 BIS modem.</li> </ul> |

#### Sample Display - show sync alerts

SYNC Modules on Alert: \_\_\_\_\_ Line WAN Loc Rem Med Slot Conn Circuit State MAC Address Number MTU Protocol Adr Adr Typ 7 7 T1 2 1 T1-21 Down 00-00-A2-00-B6-1B 00302101 1600 WF STND 00-00-A2-00-B6-1C 00302102 1600 WF STND 7 7 T1 2 2 T1-22 Down Found 2 matches out of 4 entries in table.

## base [circuit <circuit name>]

Displays the base level information for all SYNC circuits or a specific SYNC circuit. For definitions of the columns in the table, see the **alerts** command. In addition to the states listed under the **alerts** command, State can also be Up.

#### Sample Display - show sync base

SYNC Modules:

-----

Line WAN Loc Rem Med Slot Conn Circuit State MAC Address Number MTU Protocol Adr Adr Typ \_\_\_\_ \_\_\_\_ \_\_\_\_\_ 7 5 1 S51 Up 00-00-A2-00-A1-73 00205101 1600 WF STND 7 STD 5 2 S52 Up 00-00-A2-00-A1-74 00205102 1600 WF STND 7 7 STD 2 entries in table.

#### disabled

Displays SYNC circuits that a user has manually disabled. For definitions of the columns in the table, see the **alerts** command. In this case, State is Disabled.

#### Sample Display - show sync disabled

#### enabled

Displays SYNC circuits that a user has manually enabled. For definitions of the columns in the table, see the **alerts** command. State can also be Up.

#### Sample Display - show sync enabled

SYNC Modules Enabled: \_\_\_\_\_ Line WAN Loc Rem Med Slot Conn Circuit State MAC Address Number MTU Protocol Adr Adr Typ \_\_\_\_ \_\_\_\_ \_\_\_\_\_ 7 5 1 S51 00-00-A2-00-A1-73 00205101 1600 WF STND 7 STD Up 5 2 S52 Up 00-00-A2-00-A1-74 00205102 1600 WF STND 7 7 STD Found 2 matches out of 2 entries in table.

## receive errors [circuit <circuit name>]

Displays receive errors for all circuits or for a specific circuit. The table includes the following information:

| Slot            | Slot identifier; ranges from 1 to 14.                                                                                                    |
|-----------------|----------------------------------------------------------------------------------------------------|
| Conn            | Connector identifier; ranges from 1 to 4.                                                                                                    |
| Circuit         | Name of the circuit associated with this line.                                                                                                    |
| Bad Frames      | Number of bad receive frames, caused by Frame Check Sequence (FCS) errors or nonoctet aligned errors.                                                                |
| Runt Frames     | Number of runt frames received on this line.                                                                                                    |
| Frame Rejects   | Number of frame reject errors received on this line.                                                                                                    |
| Frames Too Long | Number of frames received on this line that exceed the MTU.                                                                                                    |
| Overflow Frames | Number of overflow errors received on this line in which the device's FIFO buffer overflowed before obtaining the next DMA cycle. No buffer resources are available. |

#### Sample Display - show sync receive

| SYNC Module H       | Receive Errors      | :              |                  |                    |                    |
|---------------------|---------------------|----------------|------------------|--------------------|--------------------|
|                     |                     | -              |                  |                    |                    |
| Slot Conn Cir       | Bad<br>rcuit Frames | Runt<br>Frames | Frame<br>Rejects | Frames<br>Too Long | Overflow<br>Frames |
| 5 1 S51             | <br>1               | 0 7            | 0                | 0                  | 0                  |
| 5 2 S52             | 2                   | 1 1            | 0                | 0                  | 0                  |
| 2 entries in table. |                     |                |                  |                    |                    |

# sample [<period in seconds>] [circuit <circuit name>]

Displays data sampled from SYNC over a period of 10 seconds. You can change the number of seconds over which you want to sample the data, and you can display sampled data for a specific circuit only. The table includes the following information:

| Slot                 | Slot identifier; ranges from 1 to 14.                                                        |
|----------------------|----------------------------------------------------------------------------------------------|
| Conn                 | Connector identifier; ranges from 1 to 4.                                                    |
| Circuit              | Name of the circuit associated with this line.                                               |
| Rx Frames            | Number of frames received on this line.                                                      |
| Tx Frames            | Number of frames sent on this line.                                                          |
| Rx Lack of Resources | Number of packets received and discarded because of lack of resources; for example, buffers. |
| Tx Lack of Resources | Number of transmit packets discarded because of lack of resources; for example, buffers.     |

## Sample Display - show sync sample

 SYNC Sampled Data over 10 seconds

 Rx
 Tx
 Rx Lack of Tx Lack of

 Slot Conn Circuit
 Frames
 Frames

 3
 1 S31
 11
 12
 0
 0

1 entry in table.

#### Sample Display - show sync sample circuit s31

SYNC Sampled Data over 5 seconds

|       |      |           | Rx       |   | Tx        | Rx Lack ( | эf | Tx Lack of | - |
|-------|------|-----------|----------|---|-----------|-----------|----|------------|---|
| Slot  | Conn | Circuit   | Frames   |   | Frames    | Resources | S  | Resources  |   |
|       |      |           |          |   |           |           |    |            | - |
| 3     | 1    | S31       |          | 5 | б         |           | 0  | C          | ) |
|       |      |           |          |   |           |           |    |            |   |
| Found | 1    | 1 matches | s out of |   | 1 entry : | in table. |    |            |   |

## stats [circuit <circuit name>]

Displays SYNC input/output statistical information for all SYNC modules or for a specific circuit. The table contains the following information:

| Slot            | Slot identifier; ranges from 1 to 14.          |
|-----------------|------------------------------------------------|
| Conn            | Connector identifier; ranges from 1 to 4.      |
| Circuit         | Name of the circuit associated with this line. |
| Receive Bytes   | Number of octets received without error.       |
| Receive Frames  | Number of frames received without error.       |
| Transmit Bytes  | Number of octets transmitted without error.    |
| Transmit Frames | Number of frames transmitted without error.    |
| Total Errors    | Total number of errors of all types.           |

## Sample Display - show sync stats

| SYNC Module I/O Statistics: |                      |                   |                   |                    |                 |  |
|-----------------------------|----------------------|-------------------|-------------------|--------------------|-----------------|--|
|                             |                      |                   |                   |                    |                 |  |
| Slot Conn Circ              | Receive<br>uit Bytes | Receive<br>Frames | Transmit<br>Bytes | Transmit<br>Frames | Total<br>Errors |  |
| 5 1 S51                     | 12547667             | 242153            | 12750286          | 246188             | 7               |  |
| 5 2 S52                     | 12545913             | 242593            | 12752036          | 245763             | 2               |  |
| 2 entries                   | in table.            |                   |                   |                    |                 |  |

# system errors [circuit [<circuit name>] ]

Displays statistical information about system errors for all circuits or for a specific circuit. The table includes the following information:

| Slot             | Slot identifier; ranges from 1 to 14.                                                                                                    |
|------------------|----------------------------------------------------------------------------------------------------|
| Conn             | Connector identifier; ranges from 1 to 4.                                                                                                    |
| Circuit          | Name of the circuit associated with this line.                                                                                                    |
| Receive Rejects  | Number of reject frames received.                                                                                                    |
| Transmit Rejects | Number of reject frames transmitted.                                                                                                    |
| T1 Timeouts      | Number of T1 timeouts detected. The T1 timer is the link<br>retransmission timer. Link control frames are retransmitted when the<br>T1 expires. This timer tracks the number of timeouts.                                                              |
| Memory Errors    | Number of memory errors detected. A memory error occurs when<br>the DMA cycle expires without obtaining the bus within 26 ms.<br>Memory errors may indicate faulty hardware. If this count exceeds<br>five, call your customer service representative. |

#### Sample Display - show sync system

SYNC Module System Errors:Receive Transmit T1 MemorySlot Conn Circuit RejectsRejectsTimeouts51S5100052S52000

2 entries in table.

#### Sample Display - show sync system errors circuit s31

SYNC Module System Errors: Receive Transmit T1 Memory Slot Conn Circuit Rejects Rejects Timeouts Errors 3 1 S31 0 0 0 0 Found 1 match out of 4 entries in table.

# transmit errors [circuit [<circuit name>] ]

Displays statistical information about transmission errors for all circuits or for a specific circuit. The table includes the following information:

| Slot             | Slot identifier; ranges from 1 to 14.                                                                                                    |
|------------------|----------------------------------------------------------------------------------------------------|
| Conn             | Connector identifier; ranges from 1 to 4.                                                                                                    |
| Circuit          | Name of the circuit associated with this line.                                                                                               |
| Underflow Frames | Number of retransmission underflow errors. These occur when the device's FIFO buffer empties before the device obtains the next DMA request. |

### Sample Display - show sync transmit errors

SYNC Module Transmit Errors: Underflow Slot Conn Circuit Frames 5 1 S51 0 5 2 S52 0 2 entries in table.

#### Sample Display - show sync transmit errors circuit s31

SYNC Module Transmit Errors:

Slot Conn Circuit Frames ---- 3 1 S31 0

Found 1 match out of 4 entries in table.

# show system

The **show system** *<option>* commands display information about the system state, which pertains to the overall system and not to any specific protocol.

The **show system** command supports the following subcommand options:

| <u>buffers</u> | protocols    |
|----------------|--------------|
|                |              |
| drivers        | <u>tasks</u> |
|                |              |
| information    | version      |
|                |              |
| memory         |              |
|                |              |

## buffers

Displays the current buffer usage for all active slots in the system. Note that buffers circulate rapidly through the system. A low free percentage doesn't necessarily indicate a buffer shortage; it may be a transient condition.

#### Sample Display - show system buffers

| Buffer Usage Statistics: |       |      |      |       |  |
|--------------------------|-------|------|------|-------|--|
|                          |       |      |      |       |  |
| Slot                     | Total | Used | Free | %Free |  |
|                          |       |      |      |       |  |
| 2                        | 378   | 124  | 254  | 67 %  |  |
| 3                        | 378   | 90   | 288  | 76 %  |  |

# drivers

Displays link modules and drivers installed on all active slots in the system. If the configuration displayed differs from that expected, your configuration file may be incorrect (wrong module type specified; for example) or there may be a problem loading the software.

#### Sample Display - show system drivers

| Link Module: | Slots: |
|--------------|--------|
|              |        |
| QENET:       | 2_     |
| FDDI:        | 5      |
| QSYNC:       | 3_     |
| DT:          | 4      |
|              |        |

Link Drivers - System Software Configuration

| Driver:  | Slots: |
|----------|--------|
|          |        |
| ILACC:   | 2_     |
| FSI:     | 5_     |
| TMS 380: | 4      |
| MK5025:  | 3_     |

## information

Displays general system information.

#### Sample Display - show system information

### memory

Displays the global memory usage for all active slots in the system. Memory usage is not as volatile as buffer usage and a low free percent may indicate that you need more memory.

#### Sample Display - show system memory

## protocols

Displays which protocols are installed on all active slots in the system. If the configuration displayed differs from that expected, your configuration file may be incorrect (wrong protocol specified, for example) or there may be a problem loading the software.

#### Sample Display - show system protocols

Dynamically Loadable Protocols Configuration

| Protocol: | Slots:  |
|-----------|---------|
|           |         |
| ID:       | _12345_ |
| DECNET:   | 23_     |
| AT:       | 23_     |
| IPX:      | 23_     |
| VINES:    | 23_     |
| TELNET:   | _12345_ |
| TFTP:     | _12345_ |
| SNMP:     | _12345_ |
| TCP:      | _12345_ |

## tasks

Displays the number of tasks scheduled to run on all active slots. This number is highly volatile and a large %In Queue does not necessarily indicate a problem.

#### Sample Display - show system tasks

| Tasks | stats: |          |           |
|-------|--------|----------|-----------|
|       |        |          |           |
| Slot  | Total  | In Queue | %In Queue |
|       |        |          |           |
| 2     | 175    | 2        | 1 %       |
| 3     | 126    | 1        | 0 %       |

# version

Displays the current version and modification date for the *system.bat* script.

Sample Display - show system version

SYSTEM.bat Version: #.## Date: mm/dd/yy.

# show t1

The **show t1** *<option>* commands display configuration, status, and statistical information about T1 lines. For detailed information about configuring T1 lines, refer to *Configuring Routers*.

The **show t1** command supports the following subcommand options:

| alerts                                     | frame errors [circuit <circuit name="">]</circuit> |
|--------------------------------------------|----------------------------------------------------|
| base [circuit <circuit name="">]</circuit> | line errors [circuit <circuit name="">]</circuit>  |
|                                            |                                                    |
| disabled                                   | version                                            |
|                                            |                                                    |
| enabled                                    |                                                    |
|                                            |                                                    |

# alerts

Displays all T1 modules that are enabled but not up. Use this display to identify the interfaces that are not working. The table includes the following information:

| Slot    | Slot identifier; ranges from 1 to 14.          |
|---------|------------------------------------------------|
| Conn    | Connector identifier: 1 or 2.                  |
| Circuit | Name of the circuit associated with this line. |

| Frame Type             | <ul> <li>Framing format. The following two framing formats differ in the number of frames per superframe and in the use of the F-bit position. A frame comprises 24 timeslots of 8-bit data preceded by a bit called the F-bit.</li> <li><i>D4</i> - Twelve frames make up a superframe. The F-bit provides frame and multiframe alignment information.</li> <li><i>ESF</i> - Twenty-four frames make up a superframe (extended superframe). The F-bit provides Facility Data Link (FDL) and CRC information as well as frame and multiframe alignment information.</li> </ul>                                                                                                    |
|------------------------|----------------------------------------------------------------------------------------------------|
| Line Bldout            | T1 transmit power level measured in length of cable connecting the router and associated T1 equipment; ranges from 1 to 655 feet.                                                                                                    |
| B8ZS Support           | Status of Bipolar Eight Zero Substitution On or Off. B8ZS maintains sufficient "ones" density requirements within the T1 data stream without disturbing data integrity.                                                                                                    |
| Clock Mode             | <ul> <li>Source of the T1 transmit clock, as follows:</li> <li><i>Internal</i> - Clock is generated internally.</li> <li><i>Slave</i> - Clock is derived from the incoming data stream.</li> <li><i>Manual</i> - Jumpers on the T1 Link Module determine the clock source (Internal or Slave).</li> </ul>                                                                                                    |
| MiniDacs Configuration | <ul> <li>Function assigned to each of 24 DS0 channels (timeslots). The table shows these functions in a string of 24 characters, one character per channel. The characters and their meaning are as follows:</li> <li><i>1</i> - Assigns the timeslot to the first HDLC controller (Circuit 1).</li> <li><i>2</i> - Assigns the timeslot to the second HDLC controller (Circuit 2).</li> <li><i>D</i> - Assigns the timeslot to data passthrough (HDLC controller to HDLC controller).</li> <li><i>I</i> - Assigns the timeslot to idle.</li> <li><i>V</i> - Assigns the timeslot to voice passthrough (HDLC controller to HDLC controller).</li> <li>For example, the sample display shows the Mini Dacs Configuration on circuit 21 as:</li> </ul> |
|                        | 11111111111111111111111111111111111111                                                                                                    |
|                        | This string shows timeslots 1 - 16 assigned to the HDLC controller (1) and timeslots 17 - 24 idle (I).                                                                                                    |

#### Sample Display - show t1 alerts

T1 Modules on Alert: \_\_\_\_\_ Frame Line B8ZS Clock Slot Conn Circuit Type Bldout Support Mode MiniDacs Configuration \_\_\_\_\_ \_\_\_\_\_ 2 1 T1-21 ESF 1 Off Internal 1111111111111111111111 2 2 T1-22 ESF 1 Off Slave 22222222222222221111111 Found 2 matches out of 2 entries in table.

## base [circuit <circuit name>]

Displays the base level information for all T1 circuits or a specific circuit. For definitions of the columns in the table, see the **alerts** command.

### Sample Display - show t1 base

T1 Modules: \_\_\_\_\_ Frame Line B8ZS Clock Slot Conn Circuit Type Bldout Support Mode MiniDacs Configuration \_\_\_\_ \_\_\_\_\_ \_\_\_ \_\_ \_\_\_\_\_ \_\_\_\_\_ 2 1 T1-21 ESF 1 Off Internal 1111111111111111111111 2 2 T1-22 ESF 1 Off Slave 22222222222222221111111 2 entries in table.

#### Sample Display - show t1 base circuit t1-21

## disabled

Displays T1 circuits that a user has manually disabled. For definitions of the columns in the table, see the **alerts** command.

### Sample Display - show t1 disabled

## enabled

Displays T1 circuits that a user has manually enabled. For definitions of the columns in the table, see the **alerts** command.

## Sample Display - show t1 enabled

T1 Modules Enabled: \_\_\_\_\_ Frame Line B8ZS Clock Slot Conn Circuit Type Bldout Support Mode MiniDacs Configuration \_\_\_\_ \_\_\_\_ 2 1 T1-21 ESF 1 Off Internal 1111111111111111111111 2 2 T1-22 ESF 1 Off Slave 222222222222222221111111 Found 2 matches out of 2 entries in table.

# frame errors [circuit <circuit name>]

Displays T1 frame errors for all circuits or for a specific circuit. The table includes the following information:

| Slot              | Slot identifier; ranges from 1 to 14.                                                                                                    |  |
|-------------------|----------------------------------------------------------------------------------------------------|--|
| Conn              | Connector identifier: 1 or 2.                                                                                                    |  |
| Circuit           | Name of the circuit associated with this line.                                                                                                    |  |
| Frame Bit Errors  | Number of frame bit errors on this line. Frame bit errors indicate an error in the F-bit pattern.                                                                                        |  |
| Out of Frame Errs | Number of out-of-frame errors on this line. A router detects<br>out-of-frame errors when at least two of four or five consecutive<br>framing bits contain an error.                      |  |
| Super Frame Errs  | Number of superframe errors on this line. In ESF mode, this count<br>represents the number of on-chip generated CRC errors. In D4<br>mode, this count represents the framing bit errors. |  |

#### Sample Display - show t1 frame errors

#### Sample Display - show t1 frame errors circuit t1-21

## line errors [circuit <circuit name>]

Displays several categories of line errors for all circuits or for a specific circuit. The table includes the following information:

| Slot    | Slot identifier; ranges from 1 to 14.          |
|---------|------------------------------------------------|
| Conn    | Connector identifier: 1 or 2.                  |
| Circuit | Name of the circuit associated with this line. |

| BiPolar Violtns    | Number of bipolar violations on this line. On a T1 line, 1's are<br>transmitted as alternating negative and positive pulses, and 0's are<br>simply the absence of pulses. Thus a bipolar violation occurs if<br>there are two or more consecutive pulses of the same polarity. This<br>error count indicates the quality of the T1 line. |  |
|--------------------|----------------------------------------------------------------------------------------------------|--|
| Yellow Alarms Rcvd | Number of times the router has received a yellow alarm on this line.<br>A yellow alarm indicates that we have not lost sync, but the remote<br>side of the connection has detected a problem with this line.                                                                                                    |  |
| Carrier Loss       | Number of instances of carrier loss detected on this line. This typically occurs during cable removal.                                                                                                    |  |
| Red Alarms Recvd   | Number of instances of out-of-frame errors detected for periods exceeding 2.5 seconds; typically a mismatched framing format causes this condition.                                                                                                    |  |

## Sample Display - show t1 line

Tl Module Line Errors:

-----

|             |           |          | Yellow |         |   | Red    |
|-------------|-----------|----------|--------|---------|---|--------|
|             | В         | BiPolar  | Alarms | Carrier |   | Alarms |
| Slot Conn ( | Circuit V | ioltns   | Recvd  | Loss    |   | Recvd  |
|             |           |          |        |         |   |        |
| 2 1 7       | Г1-21 3   | 96177689 | 0      |         | 1 | 3      |
| 2 2 7       | Г1-22 3   | 96063622 | 0      |         | 4 | 0      |

### Sample Display - show t1 line errors circuit t1-21

```
T1 Module Line Errors:

Yellow Red

BiPolar Alarms Carrier Alarms

Slot Conn Circuit Violtns Recvd Loss Recvd

2 1 T1-21 396183809 0 1 3

Found 1 match out of 2 entries in table.
```

# version

Displays the current version number and modification date for the *t1.bat* script.

## Sample Display - show t1 version

t1.bat Version: #.## Date: mm/dd/yy.

# show tcp

The **show tcp** *<option>* commands display information about the Transmission Control Protocol (TCP). For detailed information about the Bay Networks implementation of TCP, refer to *Configuring IP Utilities*.

The **show tcp** command supports the following subcommand options:

| <u>configurations</u> | connections |
|-----------------------|-------------|
|-----------------------|-------------|

Entering **show tcp** without any *<option>* invokes all TCP configuration and connection information.

# configurations

Displays the TCP configuration parameters. The table includes the following information:

| Timeout Minimum     | Minimum value in milliseconds permitted for the retransmission<br>timeout. When one side of a TCP connection sends a frame and the<br>other side of the connection does not acknowledge the transmission<br>within the timeout period, the sending station retransmits the frame. |  |
|---------------------|----------------------------------------------------------------------------------------------------|--|
| Timeout Maximum     | Maximum value in milliseconds permitted for the retransmission<br>timeout. When one side of a TCP connection sends a frame and the<br>other side of the connection does not acknowledge the transmission<br>within the timeout period, the sending station retransmits the frame. |  |
| Maximum Window Size | Maximum transmit and receive window size that TCP allows for each connection.                                                                                                    |  |
| Timeout Algorithm   | Algorithm for determining when to retransmit unacknowledged<br>packets. Currently, Bay Networks implements the Van Jacobson<br>algorithm only.                                                                                                    |  |

## Sample Display - show tcp configuration

```
Tcp protocol is enabled.

The Time Out Minimum: 250 milliseconds

The Time Out Maximum: 240000 milliseconds

The Maximum Window Size: 4096 in octets

The Maximum Window Size: 4096 in octets

The Time Out Algorithm: Van_Jacobson

The Number of Segments Sent: 10015

The Number of Segments Received: 13621

The Number of Segments Retransmitted: 453

The Number of Bad Segments Received: 4

The Number of Segments Sent Containing the Reset Flag: 0

The Number of Established Connections: 1
```

## connections

Displays information about each TCP connection. The table includes the IP address, port numbers, and state associated with each connection. The states are as follows:

| Closed       | No connection exists.                                                                                                    |  |  |
|--------------|----------------------------------------------------------------------------------------------------|--|--|
| Listen       | TCP is listening for a connection request.                                                                                                    |  |  |
| SYN Sent     | TCP has requested a connection (SYN segment) and is waiting for the remote TCP to acknowledge and match the request.                                                                            |  |  |
| SYN Received | TCP has sent and received a connection request and is now waiting for the remote TCP to confirm.                                                                                                |  |  |
| Established  | The connection is open. Data can be received and sent. This is the normal state for data transfer.                                                                                              |  |  |
| Fini Wait 1  | TCP is waiting for the remote TCP's request to terminate the connection (FIN segment), or is waiting for the remote TCP to acknowledge a previous request to terminate.                         |  |  |
| Fini Wait 2  | TCP is waiting for the remote TCP's request to terminate the connection.                                                                                                    |  |  |
| Close Wait   | TCP is waiting for the client to request to terminate the connection.                                                                                                    |  |  |
| Last Ack     | TCP is waiting for the remote TCP to acknowledge the connection<br>termination request sent previously. This request also acknowledges the<br>remote TCP's request to terminate the connection. |  |  |
| Closing      | TCP is waiting for the remote TCP to acknowledge its request to terminate the connection.                                                                                                    |  |  |

| Time Wait  | TCP is waiting for enough time to pass to be sure the remote TCP received<br>the acknowledgment of its request to terminate the connection. |
|------------|----------------------------------------------------------------------------------------------------|
| Delete TCP | The TCP connection is terminating in response to a network management request.                                                              |

Except for Establish, Closed and Listen, all states are associated with establishing and closing a connection and are thus transitory.

## Sample Display - show tcp connections

The current TCP connections :

| Local IP       | Local<br>Port | Remote IP     | Remote<br>Port | State       |
|----------------|---------------|---------------|----------------|-------------|
| 0.0.0.0        | 21            | 0.0.0.0       | 0              | Listen      |
| 0.0.0.0        | 23            | 0.0.0.0       | 0              | Listen      |
| 192.168.125.34 | 23            | 192.32.241.49 | 1281           | Established |

# show telnet

The **show telnet** *<option>* commands display information about telnet services. The **show telnet** command supports the following subcommand options:

| <u>client</u> | server |
|---------------|--------|
|               |        |

Entering **show telnet** without any *<option>* displays all information on the telnet client and server running on the router. For more information on telnet services, refer to *Configuring IP Utilities*.

## client

Displays information about the telnet client on the router, as follows:

## Sample Display - show telnet client

```
Telnet Client enabled.
Telnet Command Prompt: "AlphaNode"
Remote Telnet/Tcp Port: 23
```

#### server

Displays information about the telnet server on the router, as follows:

#### Sample Display - show telnet server

Telnet Server enabled. TI/Telnet Prompt: "AlphaNode>" Screen Size: 24 Max. Login Retries: 3 Login Time Out: 1 minutes Password Time Out: 1 minutes Command Time Out: 15 minutes TI/Telnet Prompt: "AlphaNode>" Screen Size: 24 Max. Login Retries: 3 Login Time Out: 1 minutes Password Time Out: 1 minutes Command Time Out: 1 minutes Telnet In-bound sessions: 192.32.241.49, 1281 --> 192.168.125.34, 23

# show tftp

The **show tftp** command displays information about the Trivial File Transfer Protocol (TFTP) status. For information on TFTP, refer to *Configuring Routers*.

#### Sample Display - show tftp

TFTP protocol is enabled. The Default Volume: 2 Retransmit Timeout Value: 5 Seconds Max Number of Retransmits: 5 Number of Writes Received: 0 Number of Reads Received: 0 Number of Retransmits: 0

# show token

The **show token** *<option>* commands display configuration, status, and statistical information about Token Ring lines. For detailed information about configuring Token Ring lines, refer to *Configuring Routers*.

The **show token** command supports the following subcommand options:

| alerts                                                                                               | stats [circuit <circuit name="">]</circuit>           |
|----------------------------------------------------------------------------------------------------|-------------------------------------------------------|
| base [circuit <circuit name="">]</circuit>                                                           | stats line [circuit <circuit name="">]</circuit>      |
| disabled                                                                                             | stats ring [circuit <circuit name="">]</circuit>      |
| enabled                                                                                              | system errors [circuit <circuit name="">]</circuit>   |
| receive errors [circuit <circuit name="">]</circuit>                                                 | transmit errors [circuit <circuit name="">]</circuit> |
| <u>sample [<period in="" seconds="">] [circuit</period></u><br>< <u><circuit name="">]</circuit></u> | version                                               |

# alerts

Displays all Token Ring modules that are enabled but not up. Use this display to identify the interfaces that are not working. The table includes the following information:

| Slot    | Slot identifier; ranges from 1 to 14.          |
|---------|------------------------------------------------|
| Conn    | Connector identifier: 1 or 2.                  |
| Circuit | Name of the circuit associated with this line. |

| State               | State of the line; in this case: Beaconing, Disabled, Down, Init (initializing), or Not Pres (enabled but not yet started).                                                                                                    |
|---------------------|----------------------------------------------------------------------------------------------------|
|                     | Beaconing indicates that the interface doesn't see the token and should be a transient condition.                                                                                                    |
|                     | The Not Pres state occurs for several reasons. For example, the<br>Link Module may not be physically present in the chassis. The<br>software may be booting and has not yet initialized the driver<br>software. The slot may be running diagnostics. Or there may be a<br>problem with the configuration. |
| MAC Address         | Physical address of the line. This is a 48-bit address in canonical format.                                                                                                    |
| MTU                 | Maximum transfer unit size for this interface; the largest frame that can be transmitted or received across the Token Ring module. The MTU is 4568 bytes.                                                                                                    |
| Ring Speed          | Speed of the Token Ring media 4 Mb/s or 16 Mb/s.                                                                                                    |
| Early Token Release | Status of Early Token Release Enabled or Disabled. When<br>enabled, the token can be released back onto the ring before the<br>recipient copies all the data. This parameter is enabled only when<br>Ring Speed is 16 Mb/s.                                                                               |

# Sample Display - show token alerts

| TOKEN RING Modules on Alert: |          |          |              |        |               |                        |
|------------------------------|----------|----------|--------------|--------|---------------|------------------------|
|                              |          |          |              |        |               |                        |
| Slot Conn                    | Circuit  | State    | MAC Address  | MTU    | Ring<br>Speed | Early Token<br>Release |
| Found                        | 0 matche | s out of | 2 entries in | table. |               |                        |

## base [circuit <circuit name>]

Displays the base information for all Token Ring circuits or a specific Token Ring circuit. For definitions of the columns in the table, see the **alerts** command. In addition to the states listed under the **alerts** command, State can also be Up.

#### Sample Display - show token base

TOKEN RING Modules: \_\_\_\_\_ Ring Early Token Speed Slot Conn Circuit State MAC Address MTU Release \_\_\_\_ \_\_\_\_ 3 1 031 Up 00-00-A2-00-5B-46 4568 16 Mbps Enabled 2 042 4 Up 00-00-A2-00-C8-C1 4568 16 Mbps Enabled 2 entries in table.

#### Sample Display - show token base circuit o31

| TOKEN RING Modules:     |                        |                                   |  |
|-------------------------|------------------------|-----------------------------------|--|
|                         |                        |                                   |  |
| Slot Conn Circuit State | MAC Address MTU        | Ring Early Token<br>Speed Release |  |
| 3 1 031 Up              | 00-00-A2-00-5B-46 4568 | 16 Mbps Enabled                   |  |
| Found 1 match out of    | 2 entries in table.    |                                   |  |

## disabled

Displays Token Ring circuits that a user has manually disabled. For definitions of the columns in the table, see the **alerts** command. In this case, State is Disabled.

|           |          |           |                |       | ICTUB | harry romen |
|-----------|----------|-----------|----------------|-------|-------|-------------|
| Slot Conn | Circuit  | State     | MAC Address    | MTU   | Speed | Release     |
|           |          |           |                |       |       |             |
|           |          |           |                |       |       |             |
| Found     | 0 matche | es out of | 2 entries in t | table |       |             |

## enabled

Displays Token Ring circuits that a user has manually enabled. For definitions of the columns in the table, see the **alerts** command. State can also be Up.

## Sample Display - show token enabled

# receive errors [circuit <circuit name>]

Displays receive errors for all circuits or for a specific circuit. The table includes the following information:

| Slot         | Slot identifier; ranges from 1 to 14.                                                           |
|--------------|-------------------------------------------------------------------------------------------------|
| Conn         | Connector identifier: 1 or 2.                                                                   |
| Circuit      | Name of the circuit associated with this line.                                                  |
| Line Errors  | Number of frames that this station copied with bad format or Frame Check Sequence (FCS) errors. |
| Burst Errors | Number of frames with no bit transition for 5-1/2-bit times.                                    |

## Sample Display - show token receive errors

TOKEN RING Receive Errors:

-----

|      |      |         | Line   | Burst  |   |
|------|------|---------|--------|--------|---|
| Slot | Conn | Circuit | Errors | Errors |   |
|      |      |         |        |        |   |
| 3    | 1    | 031     | 1      |        | 5 |
| 4    | 2    | 042     | 0      |        | 0 |

2 entries in table.

#### Sample Display - show token receive errors circuit o31

TOKEN RING Receive Errors: Line Burst Slot Conn Circuit Errors Errors 3 1 031 1 5 Found 1 match out of 2 entries in table.

# sample [<period in seconds>] [circuit <circuit name>]

Displays data sampled from Token Ring over a period of 10 seconds. You can change the number of seconds over which you want to sample the data, and you can display sampled data for a specific circuit only. The table includes the following information:

| Slot                 | Slot identifier; ranges from 1 to 14.                                                        |
|----------------------|----------------------------------------------------------------------------------------------|
| Conn                 | Connector's instance identifier; ranges from 1 to 4.                                         |
| Circuit              | Name of the circuit associated with this line.                                               |
| Rx Frames            | Number of frames received.                                                                   |
| Tx Frames            | Number of frames transmitted.                                                                |
| Rx Lack of Resources | Number of packets received and discarded because of lack of resources; for example, buffers. |
| Tx Lack of Resources | Number of transmit packets discarded because of lack of resources; for example, buffers.     |

### Sample Display - show token sample 5

 TOKEN RING Sampled Data over
 5 seconds

 Rx
 Tx
 Rx Lack of Tx Lack of

 Slot Conn Circuit
 Frames
 Frames
 Resources

 4
 1 041
 0
 0
 0

 4
 2 042
 0
 0
 0

# stats [circuit <circuit name>]

Displays Token Ring input/output statistical information for all Token Ring circuits or for a specific circuit. The table contains the following information:

| Slot            | Slot identifier; ranges from 1 to 14.          |
|-----------------|------------------------------------------------|
| Conn            | Connector identifier: 1 or 2.                  |
| Circuit         | Name of the circuit associated with this line. |
| Receive Bytes   | Number of octets received without error.       |
| Receive Frames  | Number of frames received without error.       |
| Transmit Bytes  | Number of octets transmitted without error.    |
| Transmit Frames | Number of frames transmitted without error.    |
| MAC Rx Frames   | Number of MAC frames received without error.   |
| Total Errors    | Total number of errors of all types.           |

## Sample Display - show token stats

TOKEN RING I/O Statistics:

------

|      |      |         | Receive   | Receive | Transmit  | Transmit | MAC Rx | Total  |
|------|------|---------|-----------|---------|-----------|----------|--------|--------|
| Slot | Conn | Circuit | Bytes     | Frames  | Bytes     | Frames   | Frames | Errors |
|      |      |         |           |         |           |          |        |        |
| 4    | 1    | 041     | 418532016 | 5550944 | 632650147 | 8414845  | 2327   | 0      |
| 4    | 2    | 042     | 597724135 | 7941684 | 453448487 | 6024141  | 2347   | 4      |

# stats line [circuit <circuit name>]

Displays Token Ring line statistical information for all Token Ring circuits or for a specific circuit. The table contains the following information:

| Slot             | Slot identifier; ranges from 1 to 14.                                                                                                    |
|------------------|----------------------------------------------------------------------------------------------------|
| Conn             | Connector identifier: 1 or 2.                                                                                                    |
| Circuit          | Name of the circuit associated with this line.                                                                                                    |
| ARI/FCI Errors   | Number of times this station has received both an AMP MAC frame and an SMP MAC frame with the a & c bits clear or more than one SMP MAC frame with the a & c bits clear without an intervening AMP MAC frame. This condition indicates that the upstream neighbor is unable to set the a & c bits in a frame that it has copied. |
| Frame Copied Err | Number of frames addressed to this station that had their a & c bits previously set.                                                                                                    |
| Token Errors     | Number of token protocol errors; relevant only when this station is the active monitor.                                                                                                    |
| Soft Errors      | Number of soft errors; corresponds to the number of Report Error MAC frames that this station has transmitted.                                                                                                    |

## Sample Display - show token stats line

TOKEN RING Line Statistics:

|      |      |         | ARI/FCI | Frame      | Token  | Soft   |
|------|------|---------|---------|------------|--------|--------|
| Slot | Conn | Circuit | Errors  | Copied Err | Errors | Errors |
|      |      |         |         |            |        |        |
| 4    | 1    | 041     | 0       | 0          | 0      | 393    |
| 4    | 2    | 042     | 3       | 0          | 0      | 373    |
|      |      |         |         |            |        |        |

#### Sample Display - show token stats line circuit o41

 TOKEN RING Line Statistics:

 ARI/FCI Frame Token Soft

 Slot Conn Circuit Errors Copied Err Errors
 Errors

 4
 1 041
 0
 0
 3
 393

 Found 1 match out of 2 entries in table.

# stats ring [circuit <circuit name>]

Displays Token Ring ring statistical information for all Token Ring circuits or for a specific circuit. The table contains the following information:

| Slot          | Slot identifier; ranges from 1 to 14.                                                                                                    |  |  |  |  |
|---------------|----------------------------------------------------------------------------------------------------|--|--|--|--|
| Conn          | Connector's instance identifier 1 or 2.                                                                                                    |  |  |  |  |
| Circuit       | Name of the circuit associated with this line.                                                                                                    |  |  |  |  |
| Beacon Events | Number of events causing the adapter to transmit Beacon Frames.<br>Beacon frames indicate that the interface doesn't see the token. If<br>this count goes up, contact your Bay Networks Technical Response<br>Center. |  |  |  |  |
| Signal Losses | Number of ring signal losses detected.                                                                                                    |  |  |  |  |
| Auto Removes  | Number of times lobe wrap tests failed during beacon autoremoval.                                                                                                    |  |  |  |  |
| Removes Recvd | Number of Remove Ring Station MAC frames received. Each frame causes this station to leave the ring.                                                                                                    |  |  |  |  |
| Single Statns | Number of interrupts caused by a change to ring status while the adapter is the only station on the ring.                                                                                                    |  |  |  |  |
| Cable Faults  | Number of interrupts caused by opens or shorts (cable faults) between the adapter and the MAU.                                                                                                    |  |  |  |  |
| Ring Recvrys  | Number of Claim Token MAC frames (ring recoveries) observed on the ring.                                                                                                    |  |  |  |  |

## Sample Display - show token stats ring

```
TOKEN RING Ring Statistics:
```

-----

|                   | Beacon | Signal | Auto    | Removes | Single | Cable  | Ring    |
|-------------------|--------|--------|---------|---------|--------|--------|---------|
| Slot Conn Circuit | Events | Losses | Removes | Recvd   | Statns | Faults | Recvrys |
|                   |        |        |         |         |        |        |         |
| 4 1 041           | 0      | 0      | 0       | 0       | 3      | 0      | 1       |
| 4 2 042           | 0      | 0      | 0       | 0       | 0      | 0      | 2       |

2 entries in table.

### Sample Display - show token stats ring circuit o41

TOKEN RING Ring Statistics:

\_\_\_\_\_

|       |      |         | Beacon | Signal | Auto    | Removes | Single | Cable  | Ring    |
|-------|------|---------|--------|--------|---------|---------|--------|--------|---------|
| Slot  | Conn | Circuit | Events | Losses | Removes | Recvd   | Statns | Faults | Recvrys |
|       |      |         |        |        |         |         |        |        |         |
| 4     | 1    | 041     | 0      | 0      | 0       | 0       | 3      | 0      | 1       |
|       |      |         |        |        |         |         |        |        |         |
| Found | 1    | 1 match | out of | 2 ent  | ries in | table.  |        |        |         |

# system errors [circuit <circuit name>]

Displays statistical information about general interface errors for all circuits or for a specific circuit. The table includes the following information:

| Slot              | Slot identifier; ranges from 1 to 14.                                                    |
|-------------------|------------------------------------------------------------------------------------------|
| Conn              | Connector identifier: 1 or 2.                                                            |
| Circuit           | Name of the circuit associated with this line.                                           |
| Adapter Checks    | Number of internal adapter errors that have caused adapter failures.                     |
| DMA Bus Errors    | Number of bus errors during DMA that do not exceed threshold.                            |
| DMA Parity Errors | Number of parity errors during DMA that do not exceed threshold.                         |
| Command Timeouts  | Number of times a command timeout has caused the interface to reinitialize.              |
| Host Iface Errors | Number of times a receive-host interface error has caused the interface to reinitialize. |

#### Sample Display - show token system errors

 TOKEN RING System Errors:

 Adapter
 DMA Bus
 DMA Parity
 Command
 Host Iface

 Slot Conn Circuit
 Checks
 Errors
 Errors
 Timeouts
 Errors

 4
 1
 0
 0
 0
 0
 0

 4
 2
 0
 0
 0
 0
 0

 2
 entries in table.
 Errors
 Errors
 Errors
 Errors

#### Sample Display - show token system errors circuit o41

TOKEN RING System Errors:

| Slot C | !onn | Circuit | Adapter<br>Checks |   |           |           | - | Command<br>Timeouts | Host Iface<br>Errors |
|--------|------|---------|-------------------|---|-----------|-----------|---|---------------------|----------------------|
| 4      | 1    | <br>041 |                   | 0 | 0         |           | 0 | 0                   | 0                    |
| Found  |      | 1 match | out of            |   | 2 entries | in table. |   |                     |                      |

## transmit errors [circuit <circuit name>]

Displays statistical information about transmission errors for all circuits or for a specific circuit. The table includes the following information:

SlotSlot identifier; ranges from 1 to 14.ConnConnector identifier -- 1 or 2.

| Circuit           | Name of the circuit associated with this line.                                                                                                    |
|-------------------|----------------------------------------------------------------------------------------------------|
| Lost Frame Errors | Number of outbound frames whose transmission failed because<br>they were corrupted on their trip around the Token Ring. The<br>interface detects this while stripping a frame off of the ring. In<br>small quantities, this error indicates small disturbances on the<br>Token Ring. |

#### Sample Display - show token transmit

TOKEN RING Transmit Errors: Lost Slot Conn Circuit Frame Errs 4 1 041 0 4 2 042 0 2 entries in table.

#### Sample Display - show token transmit errors circuit o41

TOKEN RING Transmit Errors: Lost Slot Conn Circuit Frame Errs 4 1 041 0 Found 1 match out of 2 entries in table.

# version

Displays the version number and modification date of the token.bat script.

### Sample Display - show token version

token.bat Version: #.## Date: mm/dd/yy.

# show vines

The **show vines** *<option>* commands display information about Virtual Networking System (VINES) services on a Bay Networks router. For detailed information, refer to *Configuring VINES Services*.

The **show vines** command supports the following subcommand options:

| <u>alerts</u>                                                                                                    | stats datagrams                           |
|----------------------------------------------------------------------------------------------------|-------------------------------------------|
| base                                                                                                    | stats echo [ <circuit name="">]</circuit> |
| <u>circuit [<circuit name="">]</circuit></u>                                                                                                    | stats fragments                           |
| <pre>configuration [circuit [<circuit name="">] ]</circuit></pre>                                                                                                    | stats icp [ <circuit name="">]</circuit>  |
| disabled                                                                                                    | stats rtp [ <circuit name="">]</circuit>  |
| <u>enabled</u>                                                                                                    | total neighbors                           |
| neighbors [ <vines address="" network=""> <br/><vines address="" network=""> <vines server<br="">ID&gt;   find <vines address="" network="" pattern<br="">&gt; [<vines address="" id="" pattern="">] ]</vines></vines></vines></vines></vines> | total routes                              |
| routes [ <vines address="" network="">   find<br/><vines address="" network="" pattern="">]</vines></vines>                                                                                                    | traffic filters                           |

| stats [circuit [ <circuit name="">]]</circuit> | version |
|------------------------------------------------|---------|
|                                                |         |
| stats arp [ <circuit name="">]</circuit>       |         |
|                                                |         |

# alerts

Displays the VINES interfaces that are enabled but not currently up. Use this command to identify interfaces that are not forwarding traffic. The table includes the following information:

| Name of the circuit the interface runs on.                                                                                                    |
|----------------------------------------------------------------------------------------------------|
| State of the interface: Down, Init (initializing), Not Pres (not yet started), or Up.                                                                                                    |
| Status of VINES ARP support on this interface: Enabled or<br>Disabled. Enabled means the router can provide address resolution<br>services to client nodes on this interface.                            |
| Status of source routing end station support on this interface:<br>Enabled or Disabled.                                                                                                    |
| Status of remote client privileges on this network segment:<br>Enabled or Disabled. Enabled means that a client is more than one<br>hop from a VINES server.                                             |
| Status of the split horizon parameter: Enabled or Disabled.<br>Enabled means that routes received through an interface will not be<br>included in the routing update packets sent out on that interface. |
| Media Access Control address of this interface. The router uses this address and its VINES address when transmitting and receiving packets on this interface.                                            |
|                                                                                                    |

### Sample Display - show vines alerts

VINES Circuit Table ------End Remote Split Circuit State Arp Station Clt Priv Horizon MAC Address E32 Not Pres Disabled Disabled Disabled (nil)

# base

Displays the information that the VINES base record contains. The base record controls VINES for the entire system. The table includes the following information:

| State        | State of the interface: Down, Init (initializing), Not Pres (not yet started), or Up.                                                                                                    |
|--------------|----------------------------------------------------------------------------------------------------|
| Bcast Class  | Class of broadcast packets that this node originates. The values are:<br>All, No Charge, Low Cost, LANS, Server All, Server No Charge,<br>Server Low Cost, Server LANS. For definitions, see <i>Configuring</i><br><i>VINES Services</i> . |
| Config Netid | Network identifier that the user defines. A null value indicates that the router should assign the network ID rather than the user.                                                                                                    |
| Router Netid | Network identifier that the router defines. If the user configures a network ID, the router adds the Bay Networks code for VINES to the user-configured ID.                                                                                |
| RTP Mode     | Indicates whether sequenced RTP (Routing Update Protocol) mode<br>or nonsequenced RTP mode will be supported, or both modes will<br>be supported: Sequenced, Non-Sequenced, or Automode (both).                                            |
| Seq Num      | Specifies the current router sequence number.                                                                                                    |

### Sample Display - show vines base

VINES Base Record Information Protocol State Bcast Class Config Netid Router Netid RTP Mode Seq Num VINES Up BCAST 0 810025115 AUTO 2997171688

# circuit [<circuit name>]

Displays information about all VINES circuits or a specific circuit. For column definitions in the display, see the **alerts** command.

#### Sample Display - show vines circuit

VINES Circuit Table

| Circuit           | State                | Arp | End<br>Station | Remote<br>Clt Priv | -        | MAC Address                                     |
|-------------------|----------------------|-----|----------------|--------------------|----------|-------------------------------------------------|
| E31<br>S21<br>E32 | Up<br>Up<br>Not Pres |     | Disabled       | Disabled           | Disabled | 00-00-A2-03-00-6E<br>00-00-A2-01-4B-4F<br>(nil) |

# configuration [circuit [<circuit name>] ]

Displays configurable parameters from the VINES protocol base record. For column definitions in the display, see the **show vines base** command.

```
Sample Display - show vines configuration
```

```
VINES Base Record Information

Protocol Bcast Class Config Netid Router Netid RTP Mode Seq Num

VINES BCAST 0 810025115 AUTO 2997171688
```

# disabled

Displays VINES interfaces that have been configured as disabled and whose state is not active. For column definitions in the display, see the **alerts** command.

### Sample Display - show vines disabled

VINES Circuit Table

|         |          |          | End      | Remote   | Split    |                   |
|---------|----------|----------|----------|----------|----------|-------------------|
| Circuit | State    | Arp      | Station  | Clt Priv | Horizon  | MAC Address       |
|         |          |          |          |          |          |                   |
| E21     | Disabled | Disabled | Disabled | Disabled | Disabled | 00-00-A2-00-8F-71 |
| S31     | Disabled | Disabled | Disabled | Disabled | Disabled | 00-00-A2-02-BA-22 |

### enabled

Displays VINES interfaces that have been configured as enabled and whose state is active. For column definitions in the display, see the **alerts** command.

#### Sample Display - show vines enabled

| VINES Circuit Table |          |          |          |          |          |                   |  |
|---------------------|----------|----------|----------|----------|----------|-------------------|--|
|                     |          | -        |          |          |          |                   |  |
|                     |          |          | End      | Remote   | Split    |                   |  |
| Circuit             | State    | Arp      | Station  | Clt Priv | Horizon  | MAC Address       |  |
|                     |          |          |          |          |          |                   |  |
| E31                 | Up       | Disabled | Disabled | Disabled | Disabled | 00-00-A2-03-00-6E |  |
| S21                 | Up       | Disabled | Disabled | Disabled | Disabled | 00-00-A2-01-4B-4F |  |
| E32                 | Not Pres | Disabled | Disabled | Disabled | Disabled | (nil)             |  |

**neighbors** [<*VINES* network address> | <*VINES* network address> <*VINES* server ID> | **find** <*VINES* network address pattern > [<*VINES* ID address pattern>] ]

Displays VINES neighbor table information. Neighbor entries result from RTP packets received from clients and servers directly adjacent to the router. You can use the following options with the **neighbors** command:

| <vines_network_address></vines_network_address>                                         | Limits the display to neighbors of a specific network.                                   |
|-----------------------------------------------------------------------------------------|------------------------------------------------------------------------------------------|
| <vines_network_address><br/><vines_server_id></vines_server_id></vines_network_address> | Limits the display to a specific neighbor.                                               |
| find <vines_network_address_pattern></vines_network_address_pattern>                    | Limits the display to neighbors whose network address matches the given network pattern. |
| find <network_id_address_pattern></network_id_address_pattern>                          | Limits the display to neighbors whose network ID matches the given ID pattern.           |

The table includes the following fields:

| Network ID        | Network identifier of this neighbor.                                            |
|-------------------|---------------------------------------------------------------------------------|
| Subnet ID         | Subnetwork identifier of this neighbor.                                         |
| Туре              | Type of node, server or client (WorkStat).                                      |
| Circuit           | Name of the circuit connected to this neighbor.                                 |
| Cost              | Cost for reaching this neighbor.                                                |
| Remote Hw Address | Media Access Control address of the remote system (neighbor).                   |
| Nbr State         | Current state of NBR: Init (initializing), Full Request, Change Request, or Up. |
| Nbr Sequence Num  | NBR's sequence number.                                                          |

### Sample Display - show vines neighbors

| VINES Neig | hbors  |      |         |      |           |         |       |              |
|------------|--------|------|---------|------|-----------|---------|-------|--------------|
|            |        |      |         |      |           |         |       |              |
| Network    | Subnet |      |         |      |           |         | Nbr   | Nbr          |
| ID         | ID     | Туре | Circuit | Cost | Remote Hw | Address | State | Sequence Num |
|            |        |      |         |      |           |         |       |              |

# routes [<VINES network address> | find <VINES network address pattern>]

Displays route information from the VINES routing table. The routing table receives routing information through RTP packets sent from servers and other routers. This information includes the known networks, their metrics, and the next-hop gateway for each. You can use the following options with the **routes** command:

| <vines_network_address></vines_network_address>                      | limits the display to a specific network.                                    |
|----------------------------------------------------------------------|------------------------------------------------------------------------------|
| find <vines_network_address_pattern></vines_network_address_pattern> | limits the display to networks that match the given network address pattern. |

### The table includes the following fields:

| Network ID      | Network identifier of the network.                                  |
|-----------------|---------------------------------------------------------------------|
| Metric          | Routing metric to get to this network.                              |
| Gateway Netid   | Network ID of the gateway to this network.                          |
| Slot #          | Number of the slot connected to this network.                       |
| Circuit         | Name of the circuit connected to this network.                      |
| Gateway Hw Addr | Remote Media Access Control address of the gateway to this network. |

### Sample Display - show vines routes

VINES Routes

-----

| Network Id | Metric | Gateway N | Netid S | Slot # | Circuit | Gateway Hw Addr   |
|------------|--------|-----------|---------|--------|---------|-------------------|
|            |        |           |         |        |         |                   |
| 17         | 4      | 17        |         | 2      | E21     | 00-00-A2-00-00-11 |
| 624        | 6      | 17        |         | 2      | E21     | 00-00-A2-00-00-11 |
| 625        | 6      | 17        |         | 2      | E21     | 00-00-A2-00-00-11 |
| 1136       | 8      | 17        |         | 2      | E21     | 00-00-A2-00-00-11 |
| 1137       | 8      | 17        |         | 2      | E21     | 00-00-A2-00-00-11 |

# stats [circuit [<circuit name>] ]

Displays basic statistical information, or you can use the **circuit** option to display basic circuit statistics for VINES IP packets within the router.

The table varies according to the options entered. The table from the **stats** command entered without options includes the following information:

| Circuit     | Name of the circuit this interface runs on.      |
|-------------|--------------------------------------------------|
| In Packets  | Number of packets received on this interface.    |
| In Errors   | Number of packets received in error.             |
| Out Packets | Number of packets transmitted on this interface. |

| Out Errors     | Number of errors on packets transmitted.                                            |
|----------------|-------------------------------------------------------------------------------------|
| Forward Drops  | Number of packets dropped because of no forwarding information for the destination. |
| Zero-Hop Drops | Number of packets dropped because of a zero hop count.                              |

### Sample Display - show vines stats

| VINES Cir | cuit | Statistics |
|-----------|------|------------|
|-----------|------|------------|

------

|         | In      | In     | Out     | Out    | Forward | Zero-Hop |
|---------|---------|--------|---------|--------|---------|----------|
| Circuit | Packets | Errors | Packets | Errors | Drops   | Drops    |
|         |         |        |         |        |         |          |
| E21     | 294165  | 0      | 268486  | 0      | 0       | 0        |
| S31     | 259688  | 0      | 274792  | 3      | 0       | 0        |
| S33     | 6915    | 0      | 14912   | 1      | 0       | 0        |

### stats arp [<circuit name>]

Displays VINES Address Resolution Protocol (ARP) statistics for the whole router or for a specific circuit.

### stats datagrams

Displays basic Receive/Transmit statistics for VINES IP packets within the router.

# stats echo [<circuit name>]

Displays VINES ECHO Protocol statistics for the whole router or for a specific circuit.

### stats fragments

Displays the total number of packets fragmented for transmission (Sync media) and the total number of packets that the router has reassembled.

# stats icp [<circuit name>]

Displays VINES Internet Control Protocol (ICP) statistics for the whole router.

# stats rtp [<circuit name>]

Displays VINES Routing Update Protocol (RTP) statistics for the whole router or for a specific circuit.

### total neighbors

Displays the total number of entries in the VINES neighbor table.

#### Sample Display - show vines total neighbors

```
Number of VINES Neighbors: 2
```

# total routes

Displays the total number of entries in the VINES route table.

# traffic filters

Displays all configured VINES traffic filters for all circuits. The table includes the following information:

| Circuit | Identifier of the circuit the filter applies to.                                                                                                    |
|---------|----------------------------------------------------------------------------------------------------|
| Mode    | Status of filter use, which is Enabled (activated) or Disabled (not activated).                                                                                                    |
| Status  | <ul> <li>Current status of the traffic filter, which is one of the following:</li> <li><i>Active</i> - Rule is being used.</li> <li><i>Inactive</i> - Rule is not in use.</li> <li><i>Error</i> - Application detected an error in the rule.</li> </ul> |

| Rx Matches      | Number of packets received that match the rule. |
|-----------------|-------------------------------------------------|
| Rule Number     | Identifier for the rule.                        |
| Fragment Number | Number of a rule fragment for large rules.      |

### Sample Display - show vines traffic filters

```
VINES Traffic Filters Table

-------

Rx Rule Fragment

Circuit Mode Status Matches Number Number

------

No entries
```

# version

Displays the current version and modification date of the vines.bat script.

#### Sample Display - show vines version

VINES.bat Version: #.## Date: mm/dd/yy.

# show wcp

The **show wcp** *<option>* commands display information about Bay Networks data compression (WCP) service, which provides a near-reliable transfer mechanism for transporting compressed packets. For more information about WCP, refer to *Configuring Data Compression Services*.

The **show wcp** command supports the following subcommand options:

| circuits [ <circuit name="">]</circuit>                                                    | vcs [ <line number.llindex.circuit<br="">number.VC ID&gt; ]</line> |
|--------------------------------------------------------------------------------------------|--------------------------------------------------------------------|
| lines [ <line>]</line>                                                                     | version                                                            |
| <pre>stats [ errors ] [ <line number.llindex.circuit<br="">number.VC ID&gt; ]</line></pre> |                                                                    |

# circuits [<circuit name>]

Displays information about all WCP circuits or a specific WCP circuit.

| Circuit Name     | Circuit name of this interface.                                                                                                    |
|------------------|----------------------------------------------------------------------------------------------------|
| Circuit Number   | Circuit number associated with the circuit name.                                                                                                    |
| Enable           | Indicates whether compression is enabled on this circuit.                                                                                                    |
| Compression Mode | Compression mode for this circuit: CPC (Continuous Packet<br>Compression), PPC (Packet by Packet Compression), or Inherit.<br>Circuit entries have an additional value of Inherit, which means<br>that the circuit takes on whatever value the corresponding line entry<br>has in the Compression Mode or History Size according to case. |
| History Size     | History size for the compression facility: 32 KB, 8 KB, or Inherit.                                                                                                    |

### Sample Display - show wcp circuits

WCP Circuit Entries \_\_\_\_\_ Circuit Circuit Compression History Name Number Enable Mode Size \_\_\_\_\_ \_\_\_ S31 2 Enabled Inherit Inherit 3 Enabled Inherit Inherit S41

2 WCP circuit(s) configured.

# lines [<line>]

Displays information about WCP lines for all configured lines or for a specified line.

<line>

Limits the display to the specified line.

In addition to the information described under the **circuits** command, this command displays the following information:

| Line Number      | Line number for the physical WCP port.                                                                           |
|------------------|----------------------------------------------------------------------------------------------------|
| LLIndex          | Logical line index. Most lines have an LLIndex of 0.                                                             |
| Slot             | Slot number.                                                                                                    |
| Module           | Module number.                                                                                                   |
| Conn             | Connector number.                                                                                                |
| Enable           | Indicates whether the compression facility is enabled or disabled for this line.                                 |
| Compression Mode | Compression mode for this circuit: CPC (Continuous Packet<br>Compression) or PPC (Packet by Packet Compression). |
| History Size     | History size for the compression facility: 32 KB or 8 KB.                                                        |
| Buffer Size      | Buffer size allocated for the lines displayed: Very Large, Large, Normal, or None.                               |

### Sample Display - show wcp lines

WCP Line Entries \_\_\_\_\_ Line Compression History Buffer Number LLIndex Slot Module Conn Enable Mode Size Size ----- ----- ----- -----\_\_\_\_\_ \_\_\_\_\_ \_\_\_ 203101 0 3 1 COM1 Disabled CPC 32K Normal 204101 0 4 1 COM1 Enabled CPC 32K Normal

2 WCP line(s) configured.

# vcs [ <line number.llindex.circuit number.VC ID> ]

Displays configuration information for all existing WCP virtual circuits. This command displays the following information:

| Line Number         | Line number for the physical WCP port.                                                                                                    |
|---------------------|----------------------------------------------------------------------------------------------------|
| LLIndex             | Logical line index. Most lines have an LLIndex of 0.                                                                                             |
| Cct Name            | Circuit name.                                                                                                    |
| Vc Id               | Virtual circuit ID.                                                                                                    |
| Compression State   | Virtual circuit compression state: Data (operational state),<br>Disabled, Disconnected, Init (initializing), or Rexmit_Nak<br>(retransmit ting). |
| Decompression State | Virtual circuit decompression state: Data, Disabled, Disconnected,<br>Init (initializing), Rexmit, Reset, Connecting, Disconnecting.             |
| Compression Mode    | Compression mode for this virtual circuit: CPC (Continuous Packet Compression) or PPC (Packet by Packet Compression).                            |
| History Size        | History size for this virtual circuit: 32 KB or 8 KB.                                                                                            |

### Sample Display - show wcp vcs

WCP Virtual Circuit Entries \_\_\_\_\_ Line Vc Compression Decompression Compression History Number LLIndex Cct Name Id State State Mode Size \_\_\_\_\_ \_\_ \_\_\_\_ \_\_\_\_\_ 201301 0 Demand 2 0 Data Data CPC 32K 1 WCP virtual circuit(s) configured

# stats [ errors ] [ <line number.llindex.circuit number.VC ID> ]

| Compression Ratio       | Compressor In divided by Compressor Out.                  |
|-------------------------|-----------------------------------------------------------|
| Decompression Ratio     | Compressor Out divided by Compressor In.                  |
| Compressor In           | Number of bytes inputed into the compression facility.    |
| Compressor Out          | Number of bytes outputed from the compression facility.   |
| Decompressor In         | Number of bytes inputed into the decompression facility.  |
| Decompressor Out        | Number of bytes outputed from the decompression facility. |
| CPC Packets Transmitted | Number of CPC packets sent to the destination.            |
| CPC Packets Received    | Number of CPC packets received from the source.           |
| PPC Packets Transmitted | Number of PPC packets sent to the destination.            |
| PPC Packets Received    | Number of PPC packets received from the source.           |

#### Sample Display - show wcp stats

WCP Performance And Data Statistics \_\_\_\_\_ Vc Compression Decompression Line Number LLIndex Circuit Id Ratio Ratio 201301 0 Demand 2 0 6.3:1 6.5:1 Compressor Compressor Decompressor Decompressor In Out In Out ----- -----1372 8732 1334 8732 CPC Packets CPC Packets PPC Packets PPC Packets Transmitted Received Transmitted Received ----- -----18 18 0 0

1 Entry.

#### Sample Display - show wcp stats 201301.0.2.0

WCP Performance And Data Statistics

| Line<br>Number     | LLIN | dex Circuit             | Vc<br>Id | Compres<br>Rat:    |       | Decompre<br>Rat:  |       |
|--------------------|------|-------------------------|----------|--------------------|-------|-------------------|-------|
| 201301             |      | 0 Demand 2              | 0        |                    | 3.3:1 |                   | 8.3:1 |
| Compres<br>In      | sor  | Compressor<br>Out       |          | pressor<br>In      | Decon | mpressor<br>Out   |       |
| 1                  | 3098 | 1560                    |          | 1566               |       | 13098             |       |
| CPC Pac<br>Transmi |      | CPC Packets<br>Received |          | Packets<br>smitted |       | Packets<br>ceived |       |
|                    | 27   | 27                      |          | 0                  |       | 0                 |       |

1 Entry.

### Sample Display - show wcp stats errors

| WCP Error      | Statisti          | CS                                 |                  |                                      |            |                     |   |
|----------------|-------------------|------------------------------------|------------------|--------------------------------------|------------|---------------------|---|
| Line<br>Number | LLIndex           | Circuit                            | Id               | Compression De<br>Ratio              | -          |                     |   |
| AntiExp Pa     | ckets An<br>itted | Demand 2<br>tiExp Packe<br>Receive | 0<br>ets R<br>ed | 6.3:1<br>eset Packets<br>Transmitted | Reset<br>F | Packets<br>leceived |   |
|                | 0                 |                                    | 0                |                                      | 0          |                     | 0 |
| Rexmit         | Reqs              | RexmitRe                           | eqs              | RexmitNaks                           | Re         | xmitNaks            |   |
| Transm         | itted             | Receive                            | ed               | Transmitted                          | F          | Received            |   |
|                | 0                 |                                    | 0                |                                      | 0          |                     | 0 |
| DataOu         | tOfSeq            | RexmitOutC                         | fSeq             | RexmitTimeout                        | ts Ex      | ceededKs            |   |
|                | 0                 |                                    | 0                |                                      | 0          |                     | 0 |
| 1 Entry.       |                   |                                    |                  |                                      |            |                     |   |

# Sample Display - show wcp stats errors 201301.0.2.0

| WCP Error      | Statisti | cs<br>   |          |                           |      |            |   |
|----------------|----------|----------|----------|---------------------------|------|------------|---|
| Line<br>Number | LLIndex  | Circuit  | Vc<br>Id | Compression<br>Ratio      | -    |            |   |
| 201301         | . 0      | Demand 2 | 2 0      | 10.0:1                    |      | 9.7:1      |   |
| -              |          | -        |          | Reset Packe<br>Transmitte |      |            | S |
|                | 0        |          | 0        |                           | 0    |            | 0 |
|                | -        |          | -        | RexmitNaks<br>Transmitte  |      |            |   |
|                | 0        |          | 0        |                           | 0    |            | 0 |
| DataOu         | itOfSeq  | RexmitOu | ıtOfSeq  | RexmitTimec               | outs | ExceededKs |   |
|                | 0        |          | 0        |                           | 0    |            | 0 |

1 Entry.

# version

Displays the current version number and date of the *wcp.bat* script.

```
Sample Display - show wcp version
```

```
WCP.bat Version: #.## Date: mm/dd/yy.
```

# show x25

The **show x25** *<option>* commands display information about X.25 services. For complete information about the Bay Networks implementation of X.25 services, refer to *Configuring X.25 Services*.

The **show x25** command supports the following subcommand options:

| alerts                                             | lines [ <slot.connector>]</slot.connector>                                              |
|----------------------------------------------------|-----------------------------------------------------------------------------------------|
| base                                               | services [ <slot.connector.circuit name="">]</slot.connector.circuit>                   |
| configuration [ <slot.connector>]</slot.connector> | stats [ <slot.connector>]</slot.connector>                                              |
| connections [ <slot.connector>]</slot.connector>   | version                                                                                 |
| <u>ipex maps</u>                                   | virtual circuit   vc [ <slot.connector.circuit<br>name&gt;]</slot.connector.circuit<br> |
| ipex sessions                                      |                                                                                         |

# alerts

Displays the abnormal conditions in the packet level. Use the display to determine why the packet level is not in data transfer state or why virtual circuits (VCs) have not been established. The table contains the following information:

| Line                  | Line number of the driver X.25 runs on.                            |
|-----------------------|--------------------------------------------------------------------|
| Restarts RX/TX        | Number of restart packets sent and received over this VC.          |
| Resets RX/TX          | Number of reset packets sent and received over this VC.            |
| Rejects RX/TX         | Number of reject packets sent and received over this VC.           |
| Intrpts RX/TX         | Number of interrupt packets sent and received over this VC.        |
| Failed VC Connections | Number of unsuccessful VC connections performed since starting up. |

| Abnormal VC Disconnects | Number of abnormal VC disconnections.                                              |
|-------------------------|------------------------------------------------------------------------------------|
| SYNC Driver State       | State of the driver: Down, Init (initializing), Not Pres (not yet started), or Up. |

### Sample Display - show x25 alerts

Restarts Resets Rejects IntrptsFailed VCAbnormal VC SYNC DriverLineRX/TXRX/TXRX/TXConnections DisconnectsState2.1400000Up1 Alert Entries.111111

### base

Displays the state of the X.25 protocol in the base record. The base record controls X.25 for the entire system. State is Disabled, Down, Init (initializing), Not Present (configured but not yet started), or Up.

### Sample Display - show x25 base

| Protocol | State |
|----------|-------|
|          |       |
| X.25     | Up    |

# configuration [<slot.connector>]

Displays the basic configuration information for all X.25 lines or displays that only the slot and connector specified. Each line is associated with the services available on that line and the number of virtual circuits configured. The table includes the following information for the protocol:

| Slot.Connector.Line.LLIndex | The identity of the line. This includes four parts as follows:<br>slot number, connector number, number of the line that the<br>driver X.25 runs on, lower-layer index from the layer<br>immediately below X.25 on the protocol stack. If the lower<br>layer is a driver, the index is 0. |
|-----------------------------|----------------------------------------------------------------------------------------------------|
| Services Available          | Type of service available on this line: PDN, DDN, or PTOP.                                                                                                    |
| LCN's Configured            | Number of logical channels configured; includes LCNs for incoming, bidirectional, and outgoing VCs.                                                                                                    |

### Sample Display - show x25 configuration 2.1

|          |                             | Services  | LCN's      |
|----------|-----------------------------|-----------|------------|
| Protocol | Slot.Connector.Line.LLIndex | Available | Configured |
|          |                             |           |            |
| X.25     | 2.1.202101.0                | PDN       | 4          |

1 Configuration Entries.

# connections [<slot.connector>]

Displays the virtual circuit connect and disconnect counts for normal and abnormal conditions for all lines or for a specific line (slot and connector). The table includes the following information:

| Line                    | Line slot and connector.                                           |
|-------------------------|--------------------------------------------------------------------|
| Total VC Connections    | Total number of virtual connections performed since starting up.   |
| Failed VC Connections   | Number of unsuccessful VC connections performed since starting up. |
| Normal VC Disconnects   | Number of normal VC disconnections.                                |
| Abnormal VC Disconnects | Number of abnormal VC disconnections.                              |

### Sample Display - show x25 connections

Total VCFailed VCNormal VCAbnormal VCLineConnectionsConnectionsDisconnects2.16060

1 Connection Entries.

### ipex maps

Displays the IPEX mappings for the router. Each entry displays in two lines, with the first line displaying information for the source connection, and the line below it displaying information for the destination. The table includes the following information

| Cct                   | Circuit of the IPEX connection.                                                                                      |
|-----------------------|----------------------------------------------------------------------------------------------------|
| Name                  | VC that sends the tunneled message to the destination.                                                               |
| Туре                  | Source or destination connection type: SVC OR TCP                                                                    |
| Mapping ID            | Mapping ID number for the IPEX session.                                                                              |
| Remote IP/Remote Port | Remote IP Address for an SVC source connection type and the remote port number for a TCP destination connection type |
| Remote DTE            | The remote DTE.                                                                                                    |
| Mode                  | Mapping type: Local or End2END.                                                                                      |

### Sample Display - show x25 ipex maps

|   |     | -Src/Dest | t    |            | Remote IP/  |            |         |
|---|-----|-----------|------|------------|-------------|------------|---------|
|   | Cct | Name      | Type | Mapping ID | Remote Port | Remote DTE | Mode    |
|   |     |           |      |            |             |            |         |
| > | 0   | N/A       | TCP  | 15000      | N/A         | N/A        | End2End |
|   | 4   | xvc131    | SVC  |            | N/A         |            |         |
| > | 4   | xvc131    | SVC  | 20098      | 102.1.4.17  | N/A        | End2End |
|   | 0   | N/A       | TCP  |            | 15004       |            |         |

# ipex sessions

Displays information about the IPEX session. Each entry displays in two lines, with the first line displaying information for the source connection, and the line below it displaying information for the destination. The table includes the following information.

| Index                    | Index number of this translation number.                                                            |
|--------------------------|----------------------------------------------------------------------------------------------------|
| LCN                      | Logical channel number.                                                                             |
| State                    | State of the connection: X25UP, X25DOWN,CCESTAB (connection established), or NOTCON (not connected) |
| Src/Dest Type            | Source or destination connection type: SVC or TCP                                                   |
| Src/Dest Circuit Name    | Name of the circuit that sends the tunneled message to the destination.                             |
| Local/Remote IP Addr     | Local or remote IP address.                                                                         |
| Local/Remote TCP Port    | Local or remote TCP port number.                                                                    |
| Local/Remote DTE Address | Local or remote DTE address.                                                                        |

### Sample Display - show x25 ipex sessions

|       |     |         |      | Src/<br>Dest | Local/<br>Remote | Local/<br>Remote | Local/<br>Remote |
|-------|-----|---------|------|--------------|------------------|------------------|------------------|
| Index | LCN | State   | Type | Circuit Name | IP Addr          | TCP Port         | DTE Address      |
|       |     |         |      |              |                  |                  |                  |
| 1     | 1   | CCESTAB | TCP  | N/A          | 102.1.4.16       | 15000            | 30098            |
|       |     |         | SVC  | xvc131       | 102.1.4.17       | 43536            | N/A              |
| 1     | 100 | CCESTAB | SVC  | xvc131       | 0.0.0.0          | 16873            | N/A              |
|       |     |         | TCP  | N/A          | 102.1.4.17       | 15004            | 60101            |

# **lines** [*<slot.connector>*]

Displays the packet level configuration for all lines or for a specific line (slot and connector). You can modify performance by turning Stats on or off. The table includes the following information:

| Line                | Line slot and connector.                                                                                                    |
|---------------------|----------------------------------------------------------------------------------------------------|
| State               | State of the line: Disabled, Down, Init (initializing), Not Present (configured but not yet started), or Up.                                                                                                    |
| Network type        | <ul> <li>Type of network, which is one of the following:</li> <li><i>DTE</i> - Data Terminating Equipment without restart procedure.</li> <li><i>DCE</i> - Data Circuit Equipment.</li> <li><i>DTE/RES</i> - Data Terminating Equipment with restart procedure.</li> <li><i>DTE/DTE</i> - Unassigned roles.</li> </ul> |
| Def Window          | Maximum window size allowed for each call if the line uses flow<br>control negotiation. If the maximum packet length (Def Packet) is<br>128 or more, an extended window size is up to 127. Otherwise the<br>maximum is 7.                                                                                              |
| Def Packet          | Maximum packet length allowed for each call if the line uses flow control negotiation: 16, 32, 64, 128, 256, 512, 1024, 2068, 4096.                                                                                                    |
| Standard            | Network standard to be used on this line: NONE, ISO, or DOD.                                                                                                    |
| Facilities          | Status of this line's support for user-configurable facilities (such as flow control negotiation): ON or OFF.                                                                                                    |
| Year                | Year of CCITT conformance: 1980, 1984 or 1988.                                                                                                    |
| Local X.121 Address | Local X.121 address of the line.                                                                                                    |
| Stats               | Setting of statistics gathering: ON or OFF. Turning Stats to OFF can improve performance.                                                                                                    |

# Sample Display - show x25 line

|      |       | Network | Def    | Def    | Standard   |      | Local X.121 |       |
|------|-------|---------|--------|--------|------------|------|-------------|-------|
| Line | State | Туре    | Window | Packet | Facilities | Year | Address     | Stats |
|      |       |         |        |        |            |      |             |       |
| 2.1  | Up    | DTE/RES | 7      | 7      | NONE / OFF | 1988 | 8217021     | ON    |
|      |       |         |        |        |            |      |             |       |

1 Line Entries.

# services [<slot.connector.circuit name>]

Displays the X.25 services available on all lines or a specific line. The table includes the following information:

| Туре                 | Type of service used to connect to the remote address specified in this service record PDN, DDN, or PTOP.                      |
|----------------------|----------------------------------------------------------------------------------------------------|
| Line                 | Line slot and connector numbers that make up parts of the line's identification.                                               |
| State                | State of the line, which is Disabled, Down, Init (initializing), Not Present (configured but not yet started), or Up.          |
| Circuit              | Circuit number part of the line's identification.                                                                              |
| Facilities           | Status of this service's support for facilities (such as flow control) ON or OFF.                                              |
| WCP                  | Data compression ON or OFF.                                                                                                    |
| Remote X.121 Address | Remote X.121 address for this service.                                                                                         |
| Remote IP Address    | Remote internet (IP) address for a PDN or DDN.                                                                                 |
| Index                | Lower layer index from the layer immediately below X.25 on the protocol stack. If the lower layer is a driver, the index is 0. |

### Sample Display - show x25 services

| Type Line | State | Circuit F | fac WCP | Remote X.121<br>Address | Remote IP<br>Address | Index |
|-----------|-------|-----------|---------|-------------------------|----------------------|-------|
| PTOP 4.2  | Up    | 4 0       | OFF OFF | 111111                  | 0.0.0.0              | 1     |

1 Service Entries.

# stats [<slot.connector>]

Displays the packet level statistics for all lines or for a specified line (slot and connector). The table includes the following information:

| Line           | Slot and connector numbers for the line.                           |
|----------------|--------------------------------------------------------------------|
| Max LCN's      | Maximum number of logical channels allowed on this line.           |
| LCN's Active   | Number of active logical channels on this line.                    |
| RX Packets     | Number of data packets received on this line since starting up.    |
| TX Packets     | Number of data packets transmitted on this line since starting up. |
| Restarts RX/TX | Number of restart packets sent and received on this line.          |
| Resets RX/TX   | Number of reset packets sent and received on this line.            |
| Rejects RX/TX  | Number of reject packets sent and received on this line.           |
| Intrpts RX/TX  | Number of interrupt packets sent and received on this line.        |

### Sample Display - show x25 stats

| Max  | LCN's | RX     | TX      | Restart | s Resets | Rejects | Intrpts | 3     |
|------|-------|--------|---------|---------|----------|---------|---------|-------|
| Line | LCN's | Active | Packets | Packets | RX/TX    | RX/TX   | RX/TX   | RX/TX |
|      |       |        |         |         |          |         |         |       |
| 2.1  | 4     | 0      | 1       | 1       | 2        | 0       | 0       | 0     |

1 Stats Entries.

### version

Displays the current version and the modification date of the *x25.bat* script.

### Sample Display - show x25 version

X25.bat Version: 1.9 Date: 10/31/94.

# virtual circuit | vc [<slot.connector.circuit name>]

Displays all X.25 virtual circuits currently in use and their statistics, or displays a specified virtual circuit. The table includes the following information:

| Line            | Line number for this virtual circuit.                                                    |
|-----------------|------------------------------------------------------------------------------------------|
| LCN #           | Logical channel number for this virtual circuit.                                         |
| VC Circuit      | Virtual circuit number, selected from a user-specified range of virtual circuit numbers. |
| RX Packets      | Number of data packets received on this line since starting up.                          |
| TX Packets      | Number of data packets transmitted on this line since starting up.                       |
| Dropped Packets | Number of application or redirector packets dropped.                                     |
| Resets RX/TX    | Number of reset packets sent and received on this line.                                  |
| Rejects RX/TX   | Number of reject packets sent and received on this line.                                 |
| Intrpts RX/TX   | Number of interrupt packets sent and received on this line.                              |

# Sample Display - show x25 vc

| Line | LCN # | VC<br>Circuit | RX<br>Packets |     | 11 |   | Rejects<br>RX/TX | - |
|------|-------|---------------|---------------|-----|----|---|------------------|---|
| 2.1  | 4     | 2             | 420           | 420 | 0  | 0 | 0                | 0 |

1 VC Entries.

# show xb

The **show xb** *<option>* commands display information about the Translation Bridge (XB). For detailed information on the Bay Networks implementation of the Translation Bridge, refer to *Configuring Bridging Services*.

The **show xb** command supports the following subcommand options:

| alerts        | sr [circuit <circuit name="">]</circuit>       |
|---------------|------------------------------------------------|
| base          | sr stats [circuit <circuit name="">]</circuit> |
| configuration | stations                                       |
| disabled      | tb [circuit <circuit name="">]</circuit>       |
| enabled       | tb stats [circuit <circuit name="">]</circuit> |
| rifs          | version                                        |
| saps          |                                                |

# alerts

Displays Source Routing and Transparent Bridge interfaces that have been enabled but are not up. Mode is always Enabled and State is always Down. The table can help determine which Source Routing and Transparent Bridge interfaces are not forwarding traffic. The Source Routing Interfaces table includes all interfaces that have translation enabled on the corresponding Transparent Bridge interface. The Transparent Bridge Interfaces table shows only the interfaces that have Translation disabled.

#### Sample Display - show xb alerts

```
Source Routing Circuits
------
Circuit Mode State
------
031 Enabled Down
1 entries found.
Transparent Bridge Circuits
-----
Circuit Mode State
-----
E22 Disabled Down
1 entries found.
```

### base

Displays global Translation Bridge information. The base record controls Translation Bridge for the entire system. Mode is Enabled or Disabled. This display indicates whether or not the Translation Bridge is operational.

#### Sample Display - show xb base

Translation Bridge (XB) Base Record Information Protocol Mode

Translation Bridge Enabled

# configuration

Displays how a Translation Bridge has been configured globally. The table includes the following information:

| Mode                       | Status of the XB: Enabled or Disabled.                                                                                                    |
|----------------------------|----------------------------------------------------------------------------------------------------|
| Transparent Bridge Ring ID | Ring number for the entire translation bridge network; ranges from 0x001 to 0xFFF.                                                                                         |
| Default Mode               | Default type of frame to be sent to the transparently bridged network: Ethernet or 802.3.                                                                                  |
| Broadcast Conversion       | Status of broadcast conversion: Enabled or Disabled. When<br>enabled, the translation bridge converts broadcast addresses<br>between 802.3 and 802.5.                      |
| Aging Time                 | Number of seconds an address entry remains in the translation bridge's forwarding or RIF table when no data from that address has been received between 2 and 600 seconds. |

### Sample Display - show xb configuration

Translation Bridge (XB) Base Record Configuration

|         | Transparent |          |                 |
|---------|-------------|----------|-----------------|
|         | Bridge      | Default  | Broadcast Aging |
| Mode    | Ring ID     | Mode     | Conversion Time |
|         |             |          |                 |
| Enabled | OxFFE       | Ethernet | Enabled 300     |

# disabled

Displays the Source Routing and Transparent Bridge circuits that are disabled. Mode is always Disabled and State is always Down. Use this display to identify the Source Route or Transparent Bridge circuits that are not enabled. The Source Routing Circuits table includes all circuits that have translation enabled on the corresponding Transparent Bridge circuit. The Transparent Bridge Circuits table shows only the circuits that have Translation disabled.

### Sample Display - show xb disabled

```
Source Routing Circuits

------

Circuit Mode State

------

O31 Disabled Down

1 entries found.

Transparent Bridge Circuits

------

Circuit Mode State

-----

E22 Disabled Down

1 entries found.
```

### enabled

Display the Source Routing and Transparent Bridge circuits that are enabled. Mode is always Enabled and State is either Up or Down. Use this display to identify the Source Route or Transparent Bridge circuits that are currently enabled. The Source Routing Interfaces table includes all circuits that have translation enabled on the corresponding Transparent Bridge circuit. The Transparent Bridge Circuits table shows only the circuits that have Translation disabled.

### Sample Display - show xb enabled

```
Source Routing Circuits

------

Circuit Mode State

------

031 Enabled Up

1 entries found.

Transparent Bridge Circuits

------

Circuit Mode State

------

E22 Enabled Up

1 entries found.
```

# rifs

Displays the Source Routing Routing Information Fields (RIFs) that the Translation Bridge has learned. Each MAC address is associated with only one RIF. The table includes the following information:

| MAC Address | This address is in Ethernet format.                                                                                                    |
|-------------|----------------------------------------------------------------------------------------------------|
| RIF         | The first two bytes of the RIF are the routing control field and the remainder is the route indicator, which consists of ring/bridge pairs. The first three nibbles of the route indicator are the ring ID and the last nibble is the bridge ID. Use this information to identify the stations that the router has heard from. |

### Sample Display - show xb rifs

Translation Bridge (XB) Learned RIFs MAC Address RIF 00-00-84-00-88-80 0x0810 0xFFEA 0x101A 0x0030 1 entries found.

#### saps

Displays the SAPs that the Translation Bridge will convert. The SAP value can range from 0x00 to 0xFF. Use this display to determine which packets get filtered and which get converted.

#### Sample Display - show xb saps

Translation Bridge (XB) SAPS ------0x00 0x04 0x08 0x0C 0xF0 0xFC

6 entries found.

### sr [circuit <circuit name>]

Displays all Source Routing interfaces that are participating in the Translation Bridge. You can also display only a specified circuit. Mode is Enabled or Disabled and State is Down or Up. Use this display to identify the Source Route interfaces that are present and part of the Translation Bridge.

#### Sample Display - show xb sr circuit o31

Source Routing Circuits -------Circuit Mode State -------031 Enabled Up 1 entries found.

# sr stats [circuit <circuit name>]

Displays statistical information about traffic flowing through the Translation Bridge. Each count represents one packet. For frames traveling from a Source Route network to a Transparent Bridge network, the counts Source Routing In Frames, Transparent Bridge In Frames, and Translation Bridge in Frames should all increment. For frames traveling from the Transparent Bridge network to the Source Route network, the count Source Routing Out Frames should increment. The Translation Bridge Frames Not Converted count will increment for packets that the Translation Bridge cannot convert. Use this display to determine whether a Translation Bridge Source Route interface is converting.

#### Sample Display - show xb sr stats circuit o31

1 entries found.

### stations

Displays how the Translation Bridge will convert packets destined for Ethernet stations. MAC Address will be in default format and Station Type is either Ethernet or 802.3. Use the display to determine how packets are converted.

### Sample Display - show xb stations

Translation Bridge (XB) Station Types MAC Address Station Type 44-44-44-44-44-43 Ethernet 44-44-44-44-44 Ethernet 2 entries found.

# tb [circuit <circuit name>]

Displays all Transparent Bridge circuits that have not been configured for translation. You can also display a specific circuit. Mode is Enabled or Disabled and State is Down, Up, Init (initializing), or Not Present. Use this display to identify the Transparent Bridge interfaces that are present.

#### Sample Display - show xb tb

```
Transparent Bridge Circuits
_____
Circuit Mode State
_____ ___
202102.0 Enabled Down
*.40
202102.0 Enabled Down
*.41
202102.0 Enabled Down
*.40
S21
      Enabled Up
E32
      Enabled Down
202102.0 Enabled Down
*.41
6 entries found.
```

# tb stats [circuit <circuit name>]

Displays statistical information about traffic flowing through the Translation Bridge. Each count represents one packet. For frames traveling from a Transparent Bridge network to a Source Route network, the count Transparent Bridge In Frames should increment. For frames traveling from the Source Route network to the Transparent Bridge network, the count Transparent Bridge Out Frames should increment. Use the display to determine whether a Translation Bridge-Transparent Bridge circuit is converting.

#### Sample Display - show xb tb stats circuit e22

# version

Displays the current version and modification date of the *xb.bat* script.

Sample Display - show xb version

XB.bat Version: #.## Date: mm/dd/yy.

## show xns

The **show xns** *<option>* commands display information about the Xerox Network Systems (XNS) services on Bay Networks routers. For more details on XNS parameters, refer to *Configuring XNS Services*.

The **show xns** command supports the following subcommand options:

| <u>alerts</u>                                                     | rip [alerts   disabled enabled   <xns<br>network&gt;]</xns<br>                       |
|-------------------------------------------------------------------|--------------------------------------------------------------------------------------|
| adjacent hosts                                                    | routes [ <network address="">   find <address<br>pattern&gt;]</address<br></network> |
| base                                                              | static routes                                                                        |
| <u>circuit [<circuit name="">]</circuit></u>                      | stats [circuit <circuit name="">]</circuit>                                          |
| <pre>configuration [circuit [<circuit name="">] ]</circuit></pre> | stats errors [ <circuit name="">]</circuit>                                          |
| disabled                                                          | traffic filters [ <circuit name="">]</circuit>                                       |
| enabled                                                           | version                                                                              |

### alerts

Displays the XNS interfaces that are enabled but not currently up. Use this command to identify interfaces that are not forwarding traffic. The table includes the following information:

| Circuit       | Name of the circuit.                                                                                                    |
|---------------|----------------------------------------------------------------------------------------------------|
| State         | State of the interface, which will be Down.                                                                                  |
| XNS Address   | Network address of the XNS interface.                                                                                        |
| Encaps Method | Level 0 protocol, frame format, or encapsulation that the circuit uses; is Ethernet, Token Ring, FDDI, Frame Relay, or SMDS. |

### Sample Display - show xns alerts

XNS Circuit Table Alerts ------Circuit State XNS Address Encaps Method

0 Entrie(s) found.

### adjacent hosts

Displays the configurable parameters for each statically configured adjacent host (router) from which hellos have been received. The table includes the following information:

| Host Network Address | Network address of the adjacent router.                      |
|----------------------|--------------------------------------------------------------|
| Host ID Address      | Host identifier for the adjacent router.                     |
| XNS Interface        | XNS address of the network device.                           |
| WAN Address          | Corresponding WAN address of the adjacent XNS-level host ID. |

### Sample Display - show xns adjacent hosts

| XNS Static Adjacent Hosts |                 |               |             |  |  |
|---------------------------|-----------------|---------------|-------------|--|--|
|                           |                 |               |             |  |  |
|                           |                 |               |             |  |  |
| Host Network              |                 |               |             |  |  |
| Address                   | Host ID Address | XNS Interface | WAN Address |  |  |
|                           |                 |               |             |  |  |
| 0x0000002                 | 0x0000A2020202  | 0x0000002     | 0x02        |  |  |
| 0x0000003                 | 0x0000A2030303  | 0x0000003     | 0x04        |  |  |
|                           |                 |               |             |  |  |

### base

Displays base record information for XNS. In this case, Protocol is always XNS. The table includes the following information:

| State        | State of the protocol, which is Down, Init (initializing), Not Pres (not yet started), or Up.                  |
|--------------|----------------------------------------------------------------------------------------------------|
| Route Method | Routing method that the XNS protocol uses. The protocol uses vanilla XNS or Ungermann-Bass functionality only. |
| Total Routes | Total number of networks in the routing table.                                                                 |
| Total Hosts  | Total number of adjacent routers.                                                                              |

### Sample Display - show xns base

XNS Protocol ------Total Total Protocol State Route Method Routes Hosts ------XNS Up Vanilla XNS 5 22

### circuit [<circuit name>]

Displays parameters for all XNS circuits or for a specific circuit. For column definitions in the display, see the **alerts** command.

```
Sample Display - show xns circuit
```

XNS Circuit Table \_\_\_\_\_ Circuit State XNS Address Encaps Method \_\_\_\_\_ \_\_\_ \_\_\_\_ E21 0x0000001 ЧU Ethernet E31 qU  $0 \times 00000002$ Ethernet E22 Up 0x0000003 Ethernet 3 Total entrie(s).

## configuration [circuit [<circuit name>] ]

Displays the configurable parameters within the XNS base record for all circuits or for a specific circuit. You can use the following options with the **configuration** command. The table includes the following information for the protocol:

| Route Method | Routing method that the XNS protocol uses; vanilla XNS or |
|--------------|-----------------------------------------------------------|
|              | Ungermann-Bass functionality only.                        |
| Router ID    | Host ID of the router.                                    |

### Sample Display - show xns configuration

```
XNS Protocol
------
Protocol Route Method Router ID
------
XNS Vanilla XNS 0x000010203
```

### disabled

Displays XNS circuits that are disabled and down. In this case, State is always Down. For column definitions in the display, see the **alerts** command.

```
Sample Display - show xns disabled
XNS: Table of Disabled Circuits
_____
Circuit State XNS Address Encaps Method
_____ ____
 E21
       Down
               0x0000001
                              Ethernet
 E31
      Down
               0x0000002
                             Ethernet
      Down 0x0000003
 E22
                             Ethernet
3 Entrie(s) found.
```

### enabled

Displays all XNS circuits that have their disable/enable parameter set to enable and their state is up. For column definitions in the display, see the **alerts** command.

#### Sample Display - show xns enabled

XNS: Table of Enabled Circuits

| Circuit | State | XNS Address         | Encaps Method |
|---------|-------|---------------------|---------------|
| E21     |       | 0x0000001           | Ethernet      |
| EZI     | Up    | 0X0000001           | Ethernet      |
| E31     | Up    | $0 \times 00000002$ | Ethernet      |
| E22     | Up    | 0x0000003           | Ethernet      |
|         |       |                     |               |

3 Entrie(s) found.

## rip [alerts | disabled enabled | <XNS network>]

Displays the status of XNS Routing Information Protocol (RIP) interfaces. Entered without options, the **rip** command displays all XNS RIP interfaces. State is Down, Init (initializing), Not Pres (not yet started), or Up. You can use the following options with the **rip** command.

| alerts                      | Displays XNS RIP interfaces that are enabled but their state is not up.    |
|-----------------------------|----------------------------------------------------------------------------|
| disabled                    | Displays XNS RIP interfaces that are disabled.                             |
| enabled                     | Displays XNS RIP interfaces that are enabled.                              |
| <xns_network></xns_network> | Limits the display to the XNS RIP interfaces in the specified XNS network. |

### Sample Display - show xns rip

XNS RIP Interface Table

 RIP Interface
 State

 0x00000001
 Up

 0x00000002
 Up

 0x00000003
 Up

3 Total entrie(s).

## routes [<network address> | find <address pattern>]

Displays information from the XNS routing table. The table acquires routes through the XNS Routing Information Protocol, XNS interface configurations, or from static configuration. You can use the following options with the **routes** command. The table includes the following information:

| Destination   | Network address of the route's destination.                                                                                                    |
|---------------|----------------------------------------------------------------------------------------------------|
| Next Hop Host | Host ID of the next-hop node to which packets for the destination are forwarded.                                                                                                    |
| Method        | <ul> <li>Routing mechanism through which the router obtained this routing information; is one of the following:</li> <li><i>Local</i> - From the network that the router is attached to.</li> <li><i>NetMgmt</i> - Through a network management application.</li> <li><i>RIP</i> - Through the Routing Information Protocol.</li> </ul> |
| Age           | Number of seconds since the router last updated or verified this route. The interpretation of "too old" depends upon the source of the routing information.                                                                                                    |
| Metric        | Primary routing metric for this route; depends on the routing method displayed under Method. A value of -1 means that this route is unreachable.                                                                                                    |

### Sample Display - show xns routes

XNS Routing Table Entries

| Destination | Next Hop Host  | Method | Age | Metric |
|-------------|----------------|--------|-----|--------|
|             |                |        |     |        |
| 0x0000001   | 0x0000A2010203 | Local  | 0   | 1      |
| 0x00000002  | 0x0000A2010203 | Local  | 0   | 1      |
| 0x0000003   | 0x0000A2010203 | Local  | 0   | 1      |
| 0x00000005  | 0x0000A2030303 | Local  | 0   | 3      |
| 0x0000006   | 0x0000A2020202 | Local  | 0   | 1      |

5 Routes in table.

## static routes

Displays all configured XNS static routes. The table includes the following information:

| XNS Address       | Destination network address of this route. The value 0.0.0.0 indicates a default route.                                                        |
|-------------------|----------------------------------------------------------------------------------------------------|
| Nexthop Interface | Configured network address of the local interface through which the router reaches the next hop.                                               |
| Nexthop ID        | Host identifier of the next hop.                                                                                                    |
| Metric            | Primary routing metric for this route; depends on the routing method displayed under Method. A value of -1 means that this metric is not used. |
| State             | State of the next-hop interface, which is Enabled or Disabled.                                                                                 |

### Sample Display - show xns static

XNS Static Routes

-----

| XNS Address | Nexthop Interface | Nexthop ID     | Metric | State   |
|-------------|-------------------|----------------|--------|---------|
|             |                   |                |        |         |
| 0x0000005   | 0x0000003         | 0x0000A2030303 | 3      | Enabled |
| 0x0000006   | 0x0000002         | 0x0000A2020202 | 0      | Enabled |
|             |                   |                |        |         |

2 Static Routes configured.

### stats [circuit <circuit name>]

Displays general forwarding statistics for all XNS circuits or for a specific circuit. The table includes the following information:

| Circuit     | Name of the circuit this interface runs on.                                                  |
|-------------|----------------------------------------------------------------------------------------------|
| XNS Address | Network address of the interface.                                                            |
| In Receives | Total number of input datagrams received from interfaces, including those received in error. |

| Out Requests | Total number of XNS datagrams that local XNS user-protocols<br>supplied in transmission requests. Doesn't include datagrams<br>counted in "Forwards."                                                                                                    |
|--------------|----------------------------------------------------------------------------------------------------|
| Forwards     | Number of input datagrams for which this router was not their final XNS destination. When this is the case, the router tries to find a route for forwarding the datagram to the appropriate final destination. If the router isn't an XNS Gateway, this counter includes only the packets that were source-routed through the router successfully. |
| In Discards  | Number of input XNS datagrams discarded because of an<br>environmental problem, such as lack of buffer resources. Doesn't<br>include those discarded while awaiting reassembly.                                                                                                    |
| Out Discards | Number of output XNS datagrams discarded because of an<br>environmental problem, such as lack of buffer space. Includes<br>datagrams counted under Forwards if they match this criterion.                                                                                                    |

### Sample Display - show xns stats

XNS Circuit Statistic(s) Table

|         |             | In       | Out      |          | In       | Out      |
|---------|-------------|----------|----------|----------|----------|----------|
| Circuit | XNS Address | Receives | Requests | Forwards | Discards | Discards |
|         |             |          |          |          |          |          |
| E21     | 0x0000001   | 0        | 23       | 23       | 0        | 0        |
| E31     | 0x00000002  | 0        | 23       | 23       | 0        | 0        |
| E22     | 0x0000003   | 0        | 23       | 23       | 0        | 0        |

## stats errors [<circuit name>]

Displays error information for all circuits or for a specific circuit. The table includes the following information:

| Circuit     | Name of the circuit this interface runs on. |
|-------------|---------------------------------------------|
| XNS Address | Network address of the interface.           |

| Header Errors    | Number of input datagrams discarded because of errors in their XNS header, including bad checksums, version number mismatch, format errors, and so on.                                                                                                    |
|------------------|----------------------------------------------------------------------------------------------------|
| Address Errors   | Number of input datagrams discarded because the XNS address in<br>their XNS header's destination field was not a valid address to be<br>received at this router. This count includes invalid addresses (such<br>as 0.0.0.0) and addresses of unsupported classes (such as Class E).<br>If a router is not an XNS Gateway and does not forward datagrams,<br>this value includes datagrams discarded because the destination<br>address was not a local address. |
| Unknown Protocol | Number of locally addressed datagrams received successfully but discarded because of an unknown or unsupported protocol.                                                                                                    |
| In Discards      | Number of input XNS datagrams discarded because of an<br>environmental problem, such as lack of buffer resources. Doesn't<br>include those discarded while awaiting reassembly.                                                                                                    |
| Out Discards     | Number of output XNS datagrams discarded because of an<br>environmental problem, such as lack of buffer space. Includes<br>datagrams counted under Forwards in the "XNS Circuits Statistics"<br>table if they match this criterion.                                                                                                    |
| No Routes        | Number of XNS datagrams discarded because the router could not<br>find a route to their destination. This value includes any packets<br>meeting this criterion under Forwards in the "XNS Circuits<br>Statistics" table. It also includes datagrams that a host could not<br>route because its default gateways were down.                                                                                                    |

### Sample Display - show xns stats errors

XNS Circuit Error Statistics Table

HeaderAddressUnknownInOutNoCircuitXNS AddressErrorsErrorsProtocol DiscardsDiscardsRoutes------------------------------------NoEntries.

## traffic filters [<circuit name>]

Displays traffic filter information for all circuits or for a specific circuit. The table includes the following information:

| Circuit         | Name of the circuit the traffic filter applies to.                                                                                                    |
|-----------------|----------------------------------------------------------------------------------------------------|
| XNS Address     | Network address of the interface running on the circuit.                                                                                                    |
| Mode            | State of filter use, which is Enabled (activated) or Disabled (not activated).                                                                                                    |
| Status          | <ul> <li>Current status of the traffic filter, which is one of the following:</li> <li><i>Active</i> - Rule is being used.</li> <li><i>Inactive</i> - Rule is not in use.</li> <li><i>Error</i> - Application detected an error in the rule.</li> </ul> |
| Rx Matches      | Number of packets received that have matched the rule.                                                                                                    |
| Rule Number     | Identifier for the rule.                                                                                                    |
| Fragment Number | Number of a rule fragment for large rules.                                                                                                    |

### Sample Display - show xns traffic

| XNS Traffic Filter Status Table |             |      |        |               |                |                    |
|---------------------------------|-------------|------|--------|---------------|----------------|--------------------|
| Circuit                         | XNS Address | Mode | Status | Rx<br>Matches | Rule<br>Number | Fragment<br>Number |
| No Entrie(                      | <br>s)      |      |        |               |                |                    |

### version

Displays the current version number and modification date of the *xns.bat* script.

### Sample Display - show xns version

XNS.bat Version: #.## Date: mm/dd/yy.

# Chapter 3 Using enable/disable Commands

You can enable and disable network protocols, services, and interfaces from the Technician Interface command line, using the general syntax of the **enable/disable** commands as follows:

### enable <service> or disable <service>

<service> is the name of the protocol or service you want to enable or disable.

To display a help message on an **enable** or **disable** command, enter the command followed by a question mark. For example, to display help for the **enable at** command, enter **enable at** ?.

The sample displays in this section show how to use the **enable** commands only. However, **disable** commands follow the same syntax.

## enable/disable appn

Use the **enable appn** *<option>* commands to enable APPN services on a Wellfleet router, and the **disable appn** *<option>* commands to disable APPN services. For more information about the Bay Networks implementation of APPN, refer to *Configuring APPN Services*.

The **enable/disable appn** commands support the following subcommand options:

| <u>ls <ls name=""></ls></u>       |
|-----------------------------------|
|                                   |
| <u>port <port name=""></port></u> |
|                                   |
| tunnel <circuit></circuit>        |
|                                   |
| <u>vrn <vrn name=""></vrn></u>    |
|                                   |

### base

Enables or disables APPN on the router.

### Sample Display - enable appn base

APPN base record enabled

### directory <LU name>

Enables or disables a specific Logical Unit directory.

#### Sample Display - enable appn directory

Enter Fully-qualified resource name: USWFLT01.VENUS2 Directory entry for USWFLT01.VENUS2 enabled

### dlc <DLC name>

Enables or disables a specific Data Link Control entry.

### Sample Display - enable appn dlc

Enter DLC Name: DLC00001 DLC DLC00001 enabled

## log

Enables or disables APPN problem determination logs.

### Is <LS name>

Enables or disables a specific Link Station.

### Sample Display - enable appn Is

Enter Locally-known Link Station Name: DURHAM2 Link Station DURHAM2 enabled

### port <port name>

Enables or disables a specific APPN port.

### Sample Display - enable appn port

Enter Port Name: PORT0002 Port PORT0002 enabled

### tunnel <circuit>

Enables or disables a specific APPN tunnel.

### Sample Display - enable appn tunnel

Enter the Circuit number of this Tunnel: 99 Tunnel for Circuit 99 enabled

### vrn </RN name>

Enables or disables a specific Virtual Routing Node.

#### Sample Display - enable appn vrn

Enter Fully-qualified VRN Name: USWFLT01.VENUS VRN USWFLT01.VENUS enabled

## enable/disable at

Use the **enable at** *<option>* commands to enable AppleTalk services on a Bay Networks router, and the **disable at** *<option>* commands to disable AppleTalk services. For more information about the Bay Networks implementation of AppleTalk, refer to *Configuring AppleTalk Services*.

The enable/disable at commands support the following subcommand options:

| base | <u>circuit <circuit name=""></circuit></u> |
|------|--------------------------------------------|
|      |                                            |

### base

Enables or disables AppleTalk on the router.

### Sample Display - enable at base

AT base record enabled.

### circuit <circuit name>

Enables or disables a specific circuit.

### Sample Display - enable at circuit E23

AT circuit E23 enabled.

## enable/disable atm

Use the **enable atm** *<option>* commands to enable ATM Adaptation Layer Controller (ALC) link module services on a Bay Networks router, and the **disable atm** *<option>* commands to disable this service. For more information about the Bay Networks implementation of ATM, refer to *Configuring ATM Services*.

The **enable/disable atm** commands support the following subcommand options:

| interface <line number=""></line>        | line connector <slot.connector></slot.connector> |
|------------------------------------------|--------------------------------------------------|
| line circuit <circuit name=""></circuit> | service <circuit number=""></circuit>            |

### interface <line number>

Enables or disables a specific ATM interface.

### Sample Display - enable atm interface 1104101

ATM Interface 1104101 enabled.

### line circuit <circuit name>

Enables or disables a specific ATM circuit.

### Sample Display - enable atm line circuit A51

ATM circuit A51 enabled.

## line connector <slot.connector>

Enables or disables a specific ATM connector.

### Sample Display - enable atm line connector 5.1

ATM connector 5.1 enabled.

### service <circuit number>

Enables or disables a specific circuit number.

### Sample Display - enable atm service 2

ATM Service Record (circuit number 2) enabled.

## enable/disable atmdxi

Use the **enable atmdxi** commands to enable Asynchronous Transfer Mode Data Exchange Interface (ATM DXI) services on Bay Networks router, and the **disable atmdxi** commands to disable ATM DXI services. For more information about the Bay Networks implementation of ATM DXI, refer to *Configuring ATM Services*.

The **enable/disable atm** command supports the *<line.llindex>* subcommand option, as follows:

### <line.llindex>

Enables or disables a specific ATM DXI line.

### Sample Display - enable atmdxi 2.0

ATM DXI Line 2.0 enabled.

## enable/disable aurp

Use the **enable aurp** *<option>* commands to enable AppleTalk Update-based Routing Protocol (AURP) services on a Bay Networks router, and the **disable aurp** *<option>* commands to disable AURP services. For more information about the Bay Networks implementation of AURP, refer to *Configuring AppleTalk Services*.

The **enable/disable aurp** commands support the following subcommand options:

| base | connection <ip address=""></ip> |
|------|---------------------------------|
|      |                                 |

### base

Enables or disables AURP on the router.

### Sample Display - enable aurp base

AURP base record enabled.

### connection </P address>

Enables or disables a specific circuit.

### Sample Display - enable aurp connection 205.1.10.2

AURP connection 205.1.10.2 enabled.

## enable/disable autoneg

Use the **enable autoneg** *<option>* commands to enable automatic line speed negotiation on 100Base-T Ethernet interfaces services on a Bay Networks router, and the **disable autoneg** *<option>* commands to disable autonegotiation services. For more information about the Bay Networks implementation of autonegotiation services, refer to *Configuring Line Services*.

The enable/disable autoneg commands support the following subcommand options:

| circuit <circuit name=""></circuit> | connection <slot.connector></slot.connector> |
|-------------------------------------|----------------------------------------------|
|                                     |                                              |

## circuit <circuit name>

Enables or disables autonegotiation on a specific circuit.

### Sample Display - enable autoneg E21

AUTONEG Circuit E21 enabled.

### **connection** *<slot.connector>*

Enables or disables autonegotiation on a specific connector.

#### Sample Display - enable autoneg connection 2.1

AUTONEG connector 2.1 enabled.

## enable/disable bootp

Use the **enable bootp** *<option>* command to enable BOOTP (bootstrap protocol) services on a Bay Networks router, and the **disable bootp** *<option>* command to disable bootp services. For more information about the Bay Networks implementation of BOOTP, refer to the *Configuring SNMP, RMON, BOOTP, DHCP, and RARP Services* guide.

The **enable/disable bootp** commands support only the **interface** *<IP\_address>* subcommand option.

## interface <IP address>

Enables or disables BOOTP services on a specific interface.

### Sample Display - enable bootp interface 130.1.1.1

BOOTP interface 130.1.1.1 enabled.

## enable/disable bridge

Use the **enable bridge** *<option>* commands to enable Bridging services on a Bay Networks router, and the **disable bridge** *<option>* commands to disable Bridging services. For more information about the Bay Networks implementation of Bridging, refer to *Configuring Bridging Services*.

The **enable/disable bridge** commands support the following subcommand options:

| base | <u>circuit <circuit name=""></circuit></u> |
|------|--------------------------------------------|
|      |                                            |

### base

Enables or disables Bridging services on the router.

#### Sample Display - enable bridge base

BRIDGE base record enabled.

### **circuit** *<circuit name>*

Enables or disables a specific circuit.

#### Sample Display - enable bridge circuit e21

BRIDGE Circuit e21 enabled.

## enable/disable circuits

Use the **enable circuits** *<option>* commands to enable a driver circuit on a Bay Networks router, and the **disable circuits** *<option>* commands to disable a driver circuit. You can enable or disable CSMA/CD, DS1E1, E1, FDDI, HSSI, Synchronous, T1, and Token Ring circuits. For more information about the Bay Networks implementation of drivers, refer to *Configuring Line Services*.

The **enable/disable circuits** command supports the *<circuit\_name>* subcommand option, as follows:

### <circuit name>

The name of the circuit that you want to enable or disable.

### Sample Display - enable circuit e21

CSMACD circuit E21 enabled.

## enable/disable csmacd

Use the **enable csmacd** *<option>* commands to enable Carrier Sense Multiple Access with Collision Detection (CSMA/CD) services on a Bay Networks router, and the **disable csmacd** *<option>* commands to disable CSMA/CD services. For more information about the Bay Networks implementation of CSMA/CD, refer to *Configuring Line Services*.

The enable/disable csmacd commands support the following subcommand options:

| base | disable dcmmw base |
|------|--------------------|
|      |                    |

## circuit <circuit name>

Enables or disables a specific circuit.

#### Sample Display - enable csmacd circuit e21

CSMACD circuit E21 enabled.

### connector <slot.connector>

Enables or disables a specific circuit.

#### Sample Display - enable csmacd connector 2.1

CSMACD connector 2.1 enabled.

## enable/disable dcmmw

On a Bay Networks 8-Port ANH with an installed N11 Data Collection Module (DCM) option, use the **enable dcmmw** *<option>* command to enable the software subsystem (DCM middleware, DCMMW) for remote monitoring (RMON) services. The DCMMW driver runs on the ANH motherboard; it controls the DCM and provides access to collected RMON statistics. Use the **disable dcmmw** *<option>* command to disable the DCM board.

For information on configuring the DCM software subsystem with Site Manager, refer to *Connecting AN and ANH Systems to a Network*. For information on the Bay Networks implementation of RMON services in the 8-Port ANH, refer to *Configuring SNMP*, *RMON, BOOTP, DHCP, and RARP Services*. For detailed information on RMON topics, refer to the Remote Network Monitoring MIB, RMON RFC 1757.

The **enable/disable dcmmw** command supports the following subcommand option:

### base

Enables or disables the DCM middleware (DCMMW) software subsystem.

### Sample Display - enable dcmmw base

DCMMW base record enabled.

### Sample Display - disable dcmmw base

DCMMW base record disabled.

## enable/disable decnet

Use the **enable decnet** *<option>* commands to enable DECnet services on a Bay Networks router, and the **disable decnet** *<option>* commands to disable DECnet service. For more information about the Bay Networks implementation of DECnet, refer to *Configuring DECnet Services*.

The enable/disable decnet commands support the following subcommand options:

| base | <u>circuit <circuit name=""></circuit></u> |
|------|--------------------------------------------|
|      |                                            |

### base

Enables or disables DECnet on the router.

### Sample Display - enable decnet base

DECNET base record enabled.

### **circuit** *<circuit name>*

Enables or disables a specific circuit.

### Sample Display - enable decnet circuit e21

DECNET Circuit e21 enabled.

## enable/disable dls

Use the **enable dls** *<option>* commands to enable Data Link Switching (DLSw) services on a Bay Networks router, and the **disable dls** *<option>* commands to disable DLSw services. For more information about the Bay Networks implementation of DLSw, refer to *Configuring DLSw Services*.

The enable/disable dls commands support the following subcommand options:

| base | <u>circuit <circuit name=""></circuit></u> |
|------|--------------------------------------------|
|      |                                            |
|      |                                            |

### base

Enables or disables DLS on the router.

### Sample Display - enable dls base

DLS base record enabled.

### circuit <circuit name>

Enables or disables a specific circuit.

### Sample Display - enable dls circuit e21

DLS Circuit e21 enabled.

## enable/disable ds1e1

Use the **enable ds1e1** *<option>* commands to enable MCT1 and MCE1 services on a Bay Networks router, and the **disable ds1e1** *<option>* commands to disable MCT1 and MCE1 services. For more information about the Bay Networks implementation of MCT1 and MCE1, refer to *Configuring Line Services*.

The **enable/disable ds1e1** commands support the following subcommand options:

| circuit <circuit name=""></circuit> | <pre>connector <slot.connector.logical line=""></slot.connector.logical></pre> |
|-------------------------------------|--------------------------------------------------------------------------------|
|                                     |                                                                                |

### **circuit** *<circuit name>*

Enables or disables all circuits or a specific circuit.

### Sample Display - enable ds1e1 circuit

DS1E1 circuits enabled.

### connector <slot.connector.logical line>

Enables or disables a specific circuit.

#### Sample Display - enable ds1e1 connector 4.1

DS1E1 connector 4.1 enabled.

## enable/disable dvmrp

Use the **enable dvmrp** *<option>* commands to enable DVRMP services on a Bay Networks router, and the **disable dvmrp** *<option>* commands to disable DVMRP services. For more information about the Bay Networks implementation of DVMRP, refer to *Configuring IP Services*.

The enable/disable dvmrp commands support the following subcommand options:

| base | <u>circuit <circuit name=""></circuit></u> |
|------|--------------------------------------------|
|      |                                            |

### base

Enables or disables DVMRP on the router.

### Sample Display - enable dvmrp base

Dvmrp base record enabled.

### **circuit** *<circuit name>*

Enables or disables a specific circuit.

### Sample Display - enable dvmrp circuit E21

DVMRP circuit E21 enabled.

## enable/disable e1

Use the **enable e1** *<option>* commands to enable E1 services on a Bay Networks router, and the **disable e1** *<option>* commands to disable E1 services. For more information about the Bay Networks implementation of E1, refer to *Configuring Line Services*.

The enable/disable e1 commands support the following subcommand options:

| circuit <circuit name=""></circuit> | connector <slot.connector></slot.connector> |
|-------------------------------------|---------------------------------------------|
|                                     |                                             |

## circuit <circuit name>

Enables or disables all circuits or a specific circuit.

#### Sample Display - enable e1 circuit e1-21

El circuit El-21 enabled.

### connector <slot.connector>

Enables or disables a specific circuit.

### Sample Display - enable e1 connector 2.2

El connector 2.2 enabled.

## enable/disable fddi

Use the **enable fddi** *<option>* commands to enable Fiber Distributed Data Interface (FDDI) services on a Bay Networks router, and the **disable fddi** *<option>* commands to disable FDDI services. For more information about the Bay Networks implementation of FDDI, refer to *Configuring Line Services*.

The enable/disable fddi commands support the following subcommand options:

| <u>circuit <circuit name=""></circuit></u> | connector <slot.connector></slot.connector> |
|--------------------------------------------|---------------------------------------------|
|                                            |                                             |

### circuit <circuit name>

Enables or disables a specific circuit.

### Sample Display - enable fddi circuit f.51

FDDI circuit F1 enabled.

### connector <slot.connector>

Enables or disables a specific circuit.

### Sample Display - enable fddi connector 3.1

FDDI connector 3.1 enabled.

## enable/disable fr

Use the **enable fr** *<option>* commands to enable Frame Relay services on a Bay Networks router, and the **disable fr** *<option>* commands to disable Frame Relay services. For more information about the Bay Networks implementation of Frame Relay, refer to *Configuring Frame Relay Services*.

The **enable/disable fr** command supports the *<line.llindex>* subcommand option, as follows:

### <line.llindex>

Enables or disables the line or instance identifier for the Frame Relay interface.

### Sample Display - enable fr 202101.0

Frame Relay line 202101.0 enabled.

## enable/disable ftp

Use the **enable ftp** *<option>* commands to enable File Transfer Protocol (FTP) services on a Bay Networks router, and the **disable ftp** *<option>* commands to disable FTP services. For more information about the Bay Networks implementation of FTP, refer to *Configuring IP Utilities.* 

The **enable/disable ftp** command supports the *<base>* subcommand option, as follows:

### base

Enables or disables FTP on the router.

### Sample Display - enable ftp base

FTP base record enabled.

## enable/disable hssi

Use the **enable hssi** *<option>* commands to enable High-Speed Serial Interface (HSSI) services on a Bay Networks router, and the **disable hssi** *<option>* commands to disable HSSI services. For more information about the Bay Networks implementation of HSSI, refer to *Configuring Line Services*.

The enable/disable hssi commands support the following subcommand options:

| <u>circuit <circuit name=""></circuit></u> | connector <slot.connector></slot.connector> |
|--------------------------------------------|---------------------------------------------|
|                                            |                                             |

### **circuit** *<circuit name>*

Enables or disables a specific circuit.

### Sample Display - enable hssi circuit H41

HSSI circuit H41 enabled.

### connector <slot.connector>

Enables or disables a specific circuit.

#### Sample Display - enable hssi connector 4.1

HSSI connector 4.1 enabled.

## enable/disable igmp

Use the **enable igmp** *<option>* commands to enable IGMP services on a Bay Networks router, and the **disable igmp** *<option>* commands to disable IGMP services. For more information about the Bay Networks implementation of IGMP, refer to *Configuring IP Services*.

The enable/disable igmp commands support the following subcommand options:

| base | <u>circuit <circuit name=""></circuit></u> |
|------|--------------------------------------------|
|      |                                            |

### base

Enables or disables IGMP on the router.

### Sample Display - enable igmp base

Igmp base record enabled.

### **circuit** *<circuit name>*

Enables or disables a specific circuit.

### Sample Display - enable igmp circuit E21

IGMP circuit E21 enabled.

## enable/disable ip

Use the **enable ip** *<option>* commands to enable Internet Protocol (IP) services on a Bay Networks router, and the **disable ip** *<option>* commands to disable IP services. For more information about the Bay Networks implementation of IP, refer to *Configuring IP Services*.

The enable/disable ip commands support the following subcommand options:

| base                                       | <u>rip <ip address="" interface=""></ip></u> |
|--------------------------------------------|----------------------------------------------|
|                                            |                                              |
| <u>circuit <circuit name=""></circuit></u> |                                              |
|                                            |                                              |

## base

Enables or disables IP on the router.

#### Sample Display - enable ip base

IP base record enabled.

### circuit <circuit name>

Enables or disables IP on a specific circuit.

## **rip** <*IP* interface address>

Enables or disables the Routing Information Protocol (RIP) on a specific IP interface.

## enable/disable ipx

Use the **enable ipx** *<option>* commands to enable Novell's Internet Packet Exchange (IPX) services on a Bay Networks router, and the **disable ipx** *<option>* commands to disable IPX services. For more information about the Bay Networks implementation of IPX, refer to *Configuring IPX Services*.

The enable/disable ipx commands support the following subcommand options:

| base | <u>circuit <circuit name=""></circuit></u> |
|------|--------------------------------------------|
|      |                                            |

### base

Enables or disables IPX on the router.

### Sample Display - enable ipx base

IPX base record enabled.

## circuit <circuit name>

Enables or disables all circuits on a specific circuit.

## enable/disable iredund

Use the **enable iredund** *<option>* commands to enable interface redundancy on a Bay Networks router, and the **disable iredund** *<option>* commands to disable interface redundancy. For more information about the Bay Networks implementation of interface redundancy, refer to *Configuring Interface and Router Redundancy*.

The enable/disable iredund commands support the following subcommand options:

| circuit <circuit name=""></circuit> | connector <slot.connector></slot.connector> |
|-------------------------------------|---------------------------------------------|
|                                     |                                             |

## **circuit** *<circuit name>*

Enables or disables interface redundancy on a specific circuit.

#### Sample Display - \$disable iredund circuit E43

Interface Redundancy disabled on circuit E43.

#### **connector** <*slot.connector*>

Enables or disables interface redundancy on a specific port.

#### Sample Display - \$enable iredund connector 4.3

Interface Redundancy is enabled on slot.connector 4.3.

## enable/disable isdn

Use the **enable isdn** *<option>* commands to enable Integrated Services Digital Network (ISDN) services on a Bay Networks router, and the **disable isdn** *<option>* commands to disable ISDN services. For more information about the Bay Networks implementation of ISDN, refer to *Configuring Dial Services*.

The enable/disable isdn commands support the following subcommand options:

| bchannel <line.index></line.index> | <u>filter <slot></slot></u> |
|------------------------------------|-----------------------------|
|                                    |                             |
| <u>bri</u>                         |                             |
|                                    |                             |

## bchannel <line.index>

Enables or disables a specific ISDN B Channel line.

## Sample Display - enable isdn bch <line.index>

ISDN B-Channel <line.index> enabled.

## bri

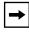

Note: See "enable/disable isdn bri."

## filter <s/ot>

Enables or disables a specific ISDN filter.

## Sample Display - enable isdn filter <slot>

Incoming Filter on Slot <slot> is now ON.

## enable/disable isdn bri

Use the **enable isdn bri** *<option>* commands to enable Integrated Services Digital Network Basic Rate Interface (ISDN BRI) services on a Bay Networks router, and the **disable isdn bri** *<option>* commands to disable ISDN BRI services. For more information about the Bay Networks implementation of ISDN BRI, refer to *Configuring Dial Services*.

The enable/disable isdn bri commands support the following subcommand options:

| <u>circuit <circuit name=""></circuit></u> | <u>connector <slot.connector></slot.connector></u> |
|--------------------------------------------|----------------------------------------------------|
|                                            |                                                    |

## circuit <circuit name>

Enables or disables an ISDN circuit.

## Sample Display - enable isdn bri circuit ISAC

ISDN BRI circuit ISAC enabled.

## connector <slot.connector>

Enables or disables an ISDN BRI connector on a specific slot.

#### Sample Display - enable isdn bri connector 1.2

ISDN BRI connector 1.2 enabled.

## enable/disable lapb

Use the **enable lapb** *<option>* commands to enable Link Access Procedure-Balanced (LAPB) services on a Bay Networks router, and the **disable lapb** *<option>* commands to disable LAPB services. For more information about the Bay Networks implementation of LAPB, refer to *Configuring X.25 Services*.

The **enable/disable lapb** command supports the *<line.llindex>* subcommand option, as follows:

## <line.llindex>

Enables or disables LAPB on a specific line and lower-layer index.

#### Sample Display - enable lapb 201101.0

LAPB line 201101.0 enabled.

## enable/disable Inm

Use the **enable Inm** *<option>* commands to enable LNM Servers services on a Bay Networks router, and the **disable Inm** *<option>* commands to disable LNM Servers services. For more information about the Bay Networks implementation of LNM Servers, refer to *Configuring LNM Services*.

The enable/disable Inm commands support the following subcommand options:

| base | <u>circuit <circuit name=""></circuit></u> |
|------|--------------------------------------------|
|      |                                            |

### base

Enables or disables LNM Servers on the router.

### Sample Display - enable Inm base

LNM Servers base enabled.

### **circuit** *<circuit name>*

Enables or disables a specific circuit.

#### Sample Display - enable Inm circuit o41

LNM Servers circuit 041 enabled.

## enable/disable nbip

Use the **enable nbip** *<option>* commands to enable NetBIOS services on a Bay Networks router, and the **disable nbip** *<option>* commands to disable NetBIOS services on a router. For more information about the Bay Networks implementation of NetBIOS, refer to *Configuring IP Services*.

The enable/disable nbip commands support the following subcommand options:

| base | interface <ip address="" interface=""></ip> |
|------|---------------------------------------------|
|      |                                             |

#### base

Enables or disables NetBIOS on the router.

#### Sample Display - enable nbip base

NBIP base record enabled.

#### interface <IP interface address>

Enables or disables a specific NetBIOS over IP interface.

### Sample Display - enable nbip interface 130.1.1.1

NBIP interface 130.1.1.1 enabled.

## enable/disable nml

Use the **enable nml** *<option>* commands to enable Native Mode LAN (NML) services on a Bay Networks router, and the **disable nml** *<option>* commands to disable NML services. For more information about the Bay Networks implementation of NML, refer to *Configuring Bridging Services*.

The enable/disable nml commands support the following subcommand options:

| <u>circuit <circuit name=""></circuit></u> | seclist <circuit name=""></circuit> |
|--------------------------------------------|-------------------------------------|
|                                            |                                     |

## circuit <circuit name>

Enables or disables NML on a specific circuit.

### Sample Display - enable nml circuit e21

NML circuit e21 enabled.

## seclist <circuit name>

Enables or disables all ranges in the NML security list on a specific circuit.

#### Sample Display - enable nml seclist e21

NML Security list on e21 enabled.

## enable/disable osi

Use the **enable osi** *<option>* commands to enable Open Systems Interconnection (OSI) services on a Bay Networks router, and the **disable osi** *<option>* commands to disable OSI services. For more information about the Bay Networks implementation of OSI, refer to *Configuring OSI Services*.

The enable/disable osi commands support the following subcommand options:

| base | <u>circuit <circuit name=""></circuit></u> |
|------|--------------------------------------------|
|      |                                            |

#### base

Enables or disables OSI on the router.

#### Sample Display - enable osi base

OSI base record enabled.

### **circuit** *<circuit name>*

Enables or disables a specific circuit.

#### Sample Display - enable osi circuit e31

OSI Circuit e31 enabled.

## enable/disable ospf

Use the **enable ospf** *<option>* commands to enable Open Shortest Path First (OSPF) services on a Bay Networks router, and the **disable ospf** *<option>* commands to disable OSPF services. For more information about the Bay Networks implementation of OSPF, refer to *Configuring IP Services*.

The enable/disable ospf commands support the following subcommand options:

| area <area id=""/> | interface <ip address=""></ip> |
|--------------------|--------------------------------|
|                    |                                |
| base               |                                |
|                    |                                |

## area <area ID>

Enables or disables OSPF for a specific IP area.

## base

Enables or disables OSPF on the router.

## Sample Display - enable ospf base

OSPF base record enabled.

## interface <IP address>

Enables or disables OSPF on a specific IP interface.

## enable/disable packet

Use the **enable packet** *<option>* commands to enable the Packet Capture utility on a Bay Networks router, and the **disable packet** *<option>* commands to disable the Packet Capture utility. For more information about Bay Network's Packet Capture utility, refer to Using Technician Interface Software.

The enable/disable packet commands support the following subcommand options:

| <u>capture <line number=""></line></u> | <u>line <line number=""></line></u> |
|----------------------------------------|-------------------------------------|
|                                        |                                     |

### capture <line number>

Starts or stops packet capture on a specific line. This is the line number of the interface connected with the desired packet capture. When you execute this command, the router does not display a response.

#### line <line number>

Enables or disables packet capture on a specific line. This is the line number of the interface connected with the desired packet capture. When you execute this command, the router does not display a response.

## enable/disable ppp

Use the **enable ppp** *<option>* command to enable Point-to-Point Protocol (PPP) services on a Bay Networks router, and the **disable ppp** *<option>* command to disable PPP services. For more information about the Bay Networks implementation of PPP, refer to *Configuring PPP Services*.

The **enable/disable ppp** command supports the *<line.llindex>* subcommand option, as follows:

## <line.llindex>

Enables or disables the line or instance identifier for the PPP interface.

## Sample Display - enable ppp s31

PPP line s31 enabled.

## enable/disable rarp

Use the **enable rarp** *<option>* command to enable Reverse Address Resolution Protocol (RARP) services on a Bay Networks router, and the **disable rarp** *<option>* command to disable RARP services. For more information about the Bay Networks implementation of RARP, refer to *Configuring SNMP, RMON, BOOTP, DHCP, and RARP Services*.

The **enable/disable rarp** command supports the *<base>* subcommand option, as follows:

#### base

Enables or disables RARP on the router.

#### Sample Display - enable rarp base

RARP base record enabled.

## enable/disable rptr

Use the **enable rptr** *<option>* commands to enable Access Node (AN) Repeater services, and the **disable rptr** *<option>* commands to disable AN Repeater services. For more information about the Bay Networks AN Repeater, refer to *Connecting BayStack AN and ANH Systems to a Network*.

The enable/disable rptr commands support the following subcommand options:

| port <port number=""></port> | test |
|------------------------------|------|
| reset                        |      |

## port <port number>

Enables or disables all ports, or just a selected port.

#### reset

Enables the repeater to reset and test itself.

#### test

Enables the repeater to run a self-test without also resetting the AN.

#### Sample Display - enable rptr test

## enable/disable rredund

Use the **enable rredund** *<option>* commands to enable router redundancy (RREDUND) services on a Bay Networks router, and the **disable rredund** *<option>* commands to disable router redundancy. For more information about the Bay Networks implementation of router redundancy, refer to *Configuring Interface and Router Redundancy*.

The enable/disable rredund commands support the following subcommand options:

| base | <u>circuit <circuit name=""></circuit></u> |
|------|--------------------------------------------|
|      |                                            |

#### base

Enables or disables RREDUND on the router.

#### Sample Display - enable rredund base

RREDUND base record enabled.

## circuit <circuit name>

Enables or disables RREDUND on a specific circuit.

#### Sample Display - enable rredund circuit E43

Router Redundancy enabled on circuit E43.

## enable/disable sdlc

Use the **enable sdlc** *<option>* commands to enable Synchronous Data Link Control (SDLC) services on a Bay Networks router, and the **disable sdlc** *<option>* commands to disable SDLC services. For more information about the Bay Networks implementation of SDLC, refer to *Configuring SDLC Services*.

The enable/disable sdlc commands support the following subcommand options:

| base | <u>circuit <circuit name=""></circuit></u> |
|------|--------------------------------------------|
|      |                                            |

### base

Enables or disables SDLC on the router.

### Sample Display - sdlc disable base

SDLC base record disabled.

## circuit <circuit name>

Enables or disables a specific circuit.

#### Sample Display - sdlc enable circuit SDLC\_CIR 1234

Circuit SDLC\_CIR 1234 enabled

## disable/enable snmp

Use the **disable snmp** command to disable for security reasons all Simple Network Management Protocol (SNMP) services on a Bay Networks router or BNX platform. Use the **enable snmp** command to re-enable SNMP services for Manager access.

Sample Display - disable snmp

SNMP Protocol disabled

#### Sample Display - enable snmp

SNMP Protocol enabled

Only a Manager login at the Technician Interface login prompt allows access to this command. For more information about the Bay Networks implementation of SNMP, refer to *Configuring SNMP, RMON, BOOTP, DHCP, and RARP Services*.

## enable/disable span

Use the **enable span** *<option>* commands to enable Spanning Tree Bridge services on a Bay Networks router, and the **disable span** *<option>* commands to disable Spanning Tree Bridge services. For more information about the Bay Networks implementation of Spanning Tree Bridging, refer to *Configuring Bridging Services*.

The enable/disable span commands support the following subcommand options:

| base | <u>circuit <circuit name=""></circuit></u> |
|------|--------------------------------------------|
|      |                                            |

## base

Enables or disables Spanning Tree Bridging on the router.

## Sample Display - enable span base

SPAN base record enabled.

## circuit <circuit name>

Enables or disables a specific circuit.

## enable/disable sr

Use the **enable sr** *<option>* commands to enable Source Routing services on a Bay Networks router, and the **disable sr** *<option>* commands to disable Source Routing services. For more information about the Bay Networks implementation of Source Routing, refer to *Configuring Bridging Services*.

The enable/disable sr commands support the following subcommand options:

| base | <u>circuit <circuit name=""></circuit></u> |
|------|--------------------------------------------|
|      |                                            |

#### base

Enables or disables Source Routing on the router.

#### Sample Display - enable span base

Source Routing (SR) base record enabled.

### circuit <circuit name>

Enables or disables a specific circuit.

## enable/disable srspan

Use the **enable srspan** *<option>* commands to enable Source Route Spanning Tree Bridging services on a Bay Networks router, and the **disable srspan** *<option>* commands to disable Source Route Spanning Tree Bridging services. For more information about the Bay Networks implementation of Source Route Spanning Tree Bridging, refer to *Configuring Bridging Services*.

The enable/disable srspan commands support the following subcommand options:

| base | circuit <circuit name=""></circuit> |
|------|-------------------------------------|
|      |                                     |

## base

Enables or disables Source Route Spanning Tree Bridging on the router.

## Sample Display - enable srspan base

Source Route Spanning Tree base record enabled.

## circuit <circuit name>

Enables or disables a specific circuit.

#### Sample Display - enable srspan circuit S21

Source Route Spanning Tree circuit S21 enabled.

## enable/disable sta

Use the **enable sta** *<option>* commands to enable Statistical Thresholds and Alarms (STA) services on a Bay Networks router and the **disable sta** *<option>* commands to disable STA services. For more information about the Bay Networks implementation of STA, refer to *Configuring SNMP, RMON, BOOTP, DHCP, and RARP Services*.

The enable/disable sta commands support the following subcommand options:

| base | object <object id=""></object> |
|------|--------------------------------|
|      |                                |

#### base

Enables or disables STA on the router.

#### Sample Display - enable sta base

STA base record enabled.

## object <object ID>

Enables or disables STA for a specific object.

## enable/disable sws

Use the **enable sws** *<option>* commands to enable Switched Services on a Bay Networks router, and the **disable sws** *<option>* commands to disable Switched Services. For more information about the Bay Networks implementation of Switched Services, refer to *Configuring Dial Services*.

The enable/disable sws commands support the following subcommand options:

| dial_forced <circuit name=""></circuit> | takedown_forced <circuit name=""></circuit> |
|-----------------------------------------|---------------------------------------------|
|                                         |                                             |

## dial\_forced <circuit name>

Enables or disables forced dialing on a circuit. We support this feature only for on-demand dialing. When you enable forced dialing on a circuit, you make it possible for someone to initiate a connection across the line. When you disable forced dialing, you inhibit a connection across the line.

#### Sample Display - enable sws dial\_forced s31

Switch Services Forced Dial Enabled for Circuit: s31

## takedown\_forced <circuit name>

Enables or disables the ability to take down a specific circuit. When you enable this parameter, you are choosing to take the circuit down. When you disable this parameter, you are making it possible to use the line.

#### Sample Display - enable sws takedown\_forced s31

Switch Services Forced TakeDown Enabled for Circuit: s31

## enable/disable sync

Use the **enable sync** *<option>* commands to enable synchronous services on a Bay Networks router, and the **disable sync** *<option>* commands to disable synchronous services.

The enable/disable sync commands support the following subcommand options:

| circuit <circuit name=""></circuit> | <u>connector <slot.connector></slot.connector></u> |
|-------------------------------------|----------------------------------------------------|
|                                     |                                                    |

## circuit <circuit name>

Enables or disables a specific circuit.

#### Sample Display - enable sync circuit s31

SYNC circuit S31 enabled.

#### connector <slot.connector>

Enables or disables a specific circuit.

#### Sample Display - enable sync connector 3.2

SYNC connector 3.2 enabled.

## enable/disable t1

Use the **enable t1** *<option>* commands to enable T1 services on a Bay Networks router, and the **disable t1** *<option>* commands to disable T1 services. For more information about the Bay Networks implementation of T1, refer to *Configuring Line Services*.

The enable/disable t1 commands support the following subcommand options:

| circuit <circuit name=""></circuit> | connector <slot.connector></slot.connector> |
|-------------------------------------|---------------------------------------------|
|                                     |                                             |

## circuit <circuit name>

Enables or disables a specific circuit.

## Sample Display - enable t1 circuit t1-21

T1 circuit T1-21 enabled.

## connector <slot.connector>

Enables or disables a specific circuit.

## Sample Display - enable t1 connector 2.2

T1 connector 2.2 enabled.

## enable/disable tcp

Use the **enable tcp** *<option>* commands to enable Transmission Control Protocol (TCP) services on a Bay Networks router, and the **disable tcp** *<option>* commands to disable TCP services. For detailed information about the Bay Networks implementation of TCP, refer to *Configuring IP Utilities*.

The **enable/disable tcp** command supports the *<base>* subcommand option, as follows:

#### base

Enables or disables TCP at the base record, thus enabling or disabling TCP services for the entire router.

#### Sample Display - enable tcp base

TCP base record enabled.

## enable/disable telnet

Use the **enable telnet** *<option>* commands to enable Telnet services on a Bay Networks router, and the **disable telnet** *<option>* commands to disable Telnet services. For more information about the Bay Networks implementation of Telnet, refer to *Configuring IP Utilities*.

The **enable/disable telnet** command supports the *<base>* subcommand option, as follows:

## base

The **enable telnet base** command enables inbound router Telnet sessions. Telnet must have been previously configured.

The **disable telnet base** command disables inbound router Telnet sessions. Telnet must have been previously configured.

#### Sample Display - enable telnet base

TELNET base record enabled.

## enable/disable tftp

Use the **enable tftp** *<option>* commands to enable Trivial File Transfer Protocol (TFTP) services on a Bay Networks router, and the **disable tftp** *<option>* commands to disable TFTP services. For more information about the Bay Networks implementation of TFTP, refer to *Configuring IP Services*.

The **enable/disable tftp** command supports the *<base>* subcommand option, as follows:

#### base

Enables or disables TFTP at the base record, thus enabling or disabling TFTP services for the entire router.

#### Sample Display - enable tftp base

TFTP base record enabled.

## enable/disable token

Use the **enable token** *<option>* commands to enable Token Ring services on a Bay Networks router, and the **disable token** *<option>* commands to disable Token Ring services. For more information about the Bay Networks implementation of Token Ring, refer to *Configuring Line Services*.

The enable/disable token commands support the following subcommand options:

| <u>circuit <circuit name=""></circuit></u> | <pre>connector <slot.connector></slot.connector></pre> |
|--------------------------------------------|--------------------------------------------------------|
|                                            |                                                        |

## circuit <circuit name>

Enables or disables a specific circuit.

### Sample Display - enable sync circuit o31

TOKEN RING circuit O31 enabled.

## connector <slot.connector>

Enables or disables a specific connector.

#### Sample Display - enable token connector 4.2

TOKEN RING connector 4.2 enabled.

## enable/disable vines

Use the **enable vines** *<option>* commands to enable Virtual Networking System (VINES) services on a Bay Networks router, and the **disable vines** *<option>* commands to disable VINES services. For more information about the Bay Networks implementation of VINES, refer to *Configuring VINES Services*.

The enable/disable vines commands support the following subcommand options:

|   | base | <u>circuit <circuit name=""></circuit></u> |
|---|------|--------------------------------------------|
|   |      |                                            |
| l |      |                                            |

### base

Enables or disables VINES on the router.

#### Sample Display - enable vines base

VINES base record enabled.

### circuit <circuit name>

Enables or disables a specific circuit.

## enable/disable wcp

Use the **enable wcp** *<option>* commands to enable Wellfleet Compression Protocol (WCP) services on a Bay Networks router, and the **disable wcp** *<option>* commands to disable WCP services. For more information about the Bay Networks implementation of WCP, refer to *Configuring Data Compression Services*.

The enable/disable wcp commands support the following subcommand options:

| <u>circuit <circuit name=""></circuit></u> | line <line number.llindex=""></line> |
|--------------------------------------------|--------------------------------------|
|                                            |                                      |

## circuit <circuit name>

Enables or disables compression for a specific WCP circuit.

### Sample Display - enable wcp circuit S31

WCP circuit S31 enabled.

## line <line number.llindex>

Enables or disables compression for a specific WCP line.

## Sample Display - enable wcp line 203101.0

WCP line 203101.0 enabled.

## enable/disable x25

Use the **enable x25** *<option>* commands to enable X.25 services on a Bay Networks router, and the **disable x25** *<option>* commands to disable X.25 services. For more information about the Bay Networks implementation of X.25, refer to *Configuring X.25 Services*.

The enable/disable x.25 commands support the following subcommand options:

| base                                   | <pre>service <slot.connector.cct.index></slot.connector.cct.index></pre> |
|----------------------------------------|--------------------------------------------------------------------------|
| line <slot.connector></slot.connector> |                                                                          |

### base

Enables or disables X.25 at the base record.

#### Sample Display - enable x25 base

X25 base record enabled.

## line <slot.connector>

Enables or disables a specific X.25 line.

#### Sample Display - enable x25 line 2.1

X.25 line 2.1 enabled.

## service <slot.connector.cct.index >

Enables or disables a specific X.25 service.

## enable/disable xb

Use the **enable xb** *<option>* commands to enable Translation Bridge services on a Bay Networks router, and the **disable xb** *<option>* commands to disable Translation Bridge services. For more information about the Bay Networks implementation of Translation Bridge, refer to *Configuring Bridging Services*.

The **enable/disable xb** commands support the following subcommand options:

| base | <u>circuit <circuit name=""></circuit></u> |
|------|--------------------------------------------|
|      |                                            |
|      |                                            |

## base

Enables or disables XB on the router.

## Sample Display - enable xb base

XB base record enabled.

## circuit <circuit name>

Enables or disables a specific circuit.

## enable/disable xns

Use the **enable xns** *<option>* commands to enable Xerox Network Systems (XNS) services on a Bay Networks router, and the **disable xns** *<option>* commands to disable XNS services. For more information about the Bay Networks implementation of XNS, refer to *Configuring XNS Services*.

The **enable/disable xns** commands support the following subcommand options:

| base | <u>circuit <circuit name=""></circuit></u> |
|------|--------------------------------------------|
|      |                                            |

#### base

Enables or disables XNS on the router.

#### Sample Display - enable xns base

XNS base record enabled.

### circuit <circuit name>

Enables or disables a specific circuit.

# Index

## Symbols

\* character, 2-1 ? character, 2-1

## Α

aarp at, 2-44 Adaption Layer Controller, 1-9, 2-90 Address Resolution Protocol IP, 2-320 addresses smds, 2-525 adjacency decnet, 2-189 osi, 2-431 adjacent hosts ip, 2-319 ipx, 2-343 xns, 2-671 agent, BOOTP relay, 2-138 alarms statistical, 2-568 alerts at, 2-45 atm, 2-60, 2-77, 2-91, 2-238, 2-240, 2-245, 2-250 aurp, 2-102 autoneg, 2-112 bridge, 2-148 circuits, 2-155 console, 2-165 csmacd, 2-172 decnet, 2-190

dls, 2-203 e1, 2-261 fddi, 2-272 fr, 2-287 hssi, 2-214, 2-305 ip, 2-320 ipx, 2-344 isdn, 2-380 isdn bri, 2-389 lapb, 2-405 lnm, 2-410 osi, 2-432 packet capture, 2-447 ppp, 2-462 smds, 2-526 span, 2-538 sr, 2-545 srspan, 2-557 sync, 2-127, 2-592 t1, 2-607 token, 2-621 vines, 2-634 x25, 2-651 xb, 2-660 xns, 2-671 AppleTalk parameters ppp, 2-463 AppleTalk protocol, 2-43 to 2-58 AppleTalk Update-Based Routing protocol, 2-102 to 2-111 APPN, 2-2 to 2-42, 3-2, 3-28, 3-42 area routes, decnet, 2-190 areas, ospf, 2-439

ARP, IP, 2-320 ase information ospf, 2-440 Asynchronous Transfer Mode, 2-59 to 2-84 enabling/disabling, 3-8 AT subcommands, 2-43 to 2-58 audience for this guide, xi AURP subcommands, 2-102 to 2-111 autoneg csmacd, 2-174 autoneg subcommands, 2-112 to 2-116 Autonomous System BGP, 2-118 to 2-125 Autonomous System External Advertisements, 2-440

## В

backplane hardware, 2-298 backup dialing circuits sws. 2-575 backup dialing pools sws, 2-576 bad packets ppp, 2-465 bandwidth rsc. 2-517 bandwidth-on-demand, 2-579 to 2-580 base record appn, 2-5 at. 2-46. 2-510 atm line, 2-92 atmdxi, 2-77 aurp, 2-103 autoneg, 2-113 bootp, 2-136 bridge, 2-149 circuits, 2-156 csmacd, 2-175

dcmmw. 2-186 decnet, 2-191 dls, 2-203 ds1e1, 2-215 dvmrp, 2-251 e1, 2-263 egp, 2-268 fddi, 2-273 hssi, 2-307 ip, 2-321 ipx, 2-345 isdn bri, 2-390 lnm, 2-411 nbip, 2-420 osi, 2-432 ospf, 2-441 rarp, 2-497 sdlc, 2-521 snmp, 2-530 span, 2-539 sr, 2-546 srspan, 2-558 sta. 2-568 sync, 2-128, 2-594 t1, 2-609 token, 2-623 vines, 2-635 x25. 2-652 xb, 2-661 xns, 2-672 **Bay Networks** CompuServe forum, xxii Customer Service FTP, xxi home page on World Wide Web, xxi InfoFACTS service, xxiii publications, ordering, xvii support programs, xx Support Source CD, xxii Technical Response Center, xix, xxiii technical support, xix BGP AS Weights table, 2-125 BGP subcommands, 2-117 to 2-125

bisync subcommands, 2-126 to 2-135, 2-141 to 2 - 147BOOTP relay agent, 2-138 subcommands, 2-136 to 2-140 **Bootstrap PROM** revision date, 2-302 Bootstrap Protocol (BOOTP), 2-136 to 2-140 Border Gateway Protocol (BGP), 2-117 to 2-125 Bridge NCP PPP, 2-465 bridge subcommands, 2-148 to 2-153 bridges sr, 2-546 Bridging services, 2-148 to 2-153 enabling/disabling, 3-12 Broadcast networks **OSPF** neighbors, 2-445 buffers system, 2-602

# С

cache statistics IP, 2-333 cannotlink lnm, 2-412 capabilities autoneg, 2-114 cc stats protopri, 2-493 circuits at, 2-46, 2-376, 2-511 bridge, 2-150 decnet, 2-192 dls. 2-205 enabling/disabling, 3-13 igmp, 2-315 ip, 2-323 ipx, 2-347 lnm, 2-414

nml. 2-423 osi, 2-433 rarp, 2-498 sdlc, 2-522 smds. 2-526 span, 2-540 sr, 2-547 srspan, 2-561 st2, 2-565 vines. 2-636 wcp, 2-644 xns, 2-673 circuits subcommands, 2-154 to 2-164 clients bootp, 2-137 commands adding to menu, 1-20 clearing from menu, 1-20 disable defined. 1-3 See also enable/disable commands editing menu, 1-21 enable defined. 1-3 See also enable/disable commands menu. 1-3 monitor, 1-3 show defined. 1-3 See also show commands. community snmp, 2-532 CompuServe, Bay Networks forum on, xxii configuration at. 2-47 circuits, 2-157 console, 2-166 dls, 2-206 lnm, 2-415 Packet Capture, 2-449 to 2-452 span, 2-541 sr, 2-547

sta. 2-569 tcp, 2-615 vines, 2-637 x25, 2-652 xb. 2-662 xns, 2-673 configuration file hardware, 2-300 ConnectionLess Network Protocol statistics. 2-437 connections aurp, 2-104 dls, 2-206 tcp, 2-616 x25, 2-653 console subcommands, 2-165 to 2-171 copying scripts, 1-5 to 1-6 CSMA/CD subcommands, 2-172 to 2-184 Customer Service FTP. xxi customer support. See getting help

# D

Data Collection Module (DCM) enabling and disabling, 3-15 status, 1-10, 1-14, 2-185
Data Link Switching, 2-202 to 2-212 enabling/disabling, 3-17
Datagram Delivery Protocol (DDP) statistics, 2-54
datagram statistics IP, 2-334
DCMMW subcommands, 2-185, 3-15
DECnet NCP PPP, 2-470
DECnet Phase IV, 2-188
DECnet services, 2-188 to 2-201 enabling/disabling, 3-16

designated router decnet, 2-193 **OSPF**, 2-442 **Diagnostics PROM** revision date, 2-302 Dial Backup, 2-574 to 2-579 dialing pools backup, 2-576 on demand, 2-585 dial-on-demand, 2-585 to 2-589 disable commands, 1-3 disable commands. See enable/disable commands disabled circuits all drivers, 2-158 at, 2-49, 2-377, 2-512 atm, 2-60 atm line, 2-93 atmdxi, 2-78 aurp, 2-105 autoneg, 2-115 bridge, 2-150 csmacd, 2-177 decnet, 2-194 dls, 2-207 ds1e1, 2-218 dvmrp, 2-253 e1, 2-264 fddi, 2-274 fr, 2-289 hssi, 2-307 igmp, 2-315 ip, 2-324 ipx, 2-348 isdn bri, 2-390 lapb, 2-406 lnm, 2-417 osi, 2-434 ppp, 2-470 rarp, 2-498

sdlc. 2-523 smds, 2-527 span, 2-542 sr, 2-549 srspan, 2-561 sync, 2-129, 2-595 t1, 2-610 token, 2-624 vines, 2-637 xb. 2-662 xns, 2-674 disabled lines packet, 2-453 disabled serial ports console, 2-169 Displays, 2-390 DLSw protocol priority queues, 2-493 to 2-496 DLSw subcommands, 2-202 to 2-212 DS1E1, 2-213 to 2-237 enabling/disabling, 3-18 DVMRP, 2-251 to 2-260, 3-19 Dynamic Host Configuration Protocol (DHCP), 2-136 to 2-140

## Ε

```
E1, 2-261 to 2-267
enabling/disabling, 3-20
E1 subcommands, 2-261 to 2-267
ECHO protocol
statistics, 2-54
EGP subcommands, 2-268 to 2-270
enable command, described, 1-3
enable/disable commands, 3-1 to 3-60
appn, 3-2, 3-28, 3-42
at, 3-5
atm, 3-6, 3-8
aurp, 3-9, 3-10, 3-11
bridge, 3-12
circuits, 3-13
```

csmacd, 3-14 dcmmw, 3-15 decnet, 3-16 dls, 3-17 ds1e1, 3-18 dvmrp, 3-19 e1, 3-20 fddi, 3-21 fr, 3-22 ftp, 3-23 hssi, 3-24 igmp, 3-25 ip, 3-26 ipx, 3-27 isdn, 3-29 isdn bri, 3-31 lapb, 3-32 lnm, 3-33 nbip, 3-34 nml, 3-35 osi, 3-36 ospf, 3-37 packet, 3-38 ppp, 3-39 rarp, 3-40 rptr, 3-41 sdlc, 3-43 snmp, 3-44 span, 3-45 sr, 3-46, 3-47 sta, 3-48 sws, 3-49 sync, 3-50 t1, 3-51 tcp, 3-52 telnet, 3-53 tftp, 3-54 token, 3-55 vines, 3-56 wcp, 3-57 x25, 3-58 xb, 3-59 xns, 3-60

enabled circuits, 2-407 all drivers, 2-159 at, 2-49, 2-378, 2-512 atm, 2-61 atm line, 2-93 atmdxi, 2-78 aurp, 2-105 autoneg, 2-115 bridge, 2-151 csmacd, 2-177 decnet, 2-195 dls, 2-207 ds1e1, 2-220 dvmrp, 2-253 e1, 2-264 fddi, 2-274 fr, 2-289 hssi, 2-308 igmp, 2-315 ip, 2-324 ipx, 2-349 isdn bri, 2-391 lnm, 2-417 osi, 2-434 ppp, 2-471 rarp, 2-499 sdlc, 2-523 smds, 2-528 span, 2-543 sr, 2-549 srspan, 2-562 sync, 2-129, 2-596 t1. 2-611 token, 2-624 vines, 2-638 xb, 2-663 xns. 2-674 enabled lines packet, 2-453 enabled serial ports console, 2-170 entity traps snmp, 2-534

errors bgp, 2-118 exceptions snmp, 2-537 Exterior Gateway Protocol (EGP), 2-268 to 2-270

#### F

Facility Data Link (FDL), 2-221 to 2-223 FDDI, 2-271 to 2-286 enabling/disabling, 3-21 FDDI subcommands, 2-271 to 2-286 fd1 ds1e1, 2-221 Fiber Distributed Data Interface, 2-271 filters ipx, 2-355, 2-364 forced dialing enabling/disabling, 3-49 forced takedown enabling/disabiling, 3-49 forwarding tables bridge, 2-151 cached IP, 2-333 FR subcommands, 2-287 to 2-295 fragmented packets statistics IP, 2-335 frame errors e1, 2-265 t1, 2-611 Frame Relay services, 2-287 to 2-295 enabling/disabling, 3-22 FTP, 1-5 to 1-6, 2-296, 3-23 FTP, using to load scripts, 1-5 to 1-6

## G

getting help from a Bay Networks Technical Response Center, xxiii from the Support Source CD, xxii through CompuServe, xxii through Customer Service FTP, xxi through InfoFACTS service, xxiii through World Wide Web, xxi

### Η

hardware filters CSMACD, 2-178 displaying all, 2-160 FDDI, 2-275 hardware information, 2-298 to 2-304 hardware subcommands, 2-298 to 2-304 High-Speed Serial Interface, 2-305 HSSI, 2-305 to 2-313 enabling/disabling, 3-24 HSSI subcommands, 2-305 to 2-313 hwfilters all driver circuits, 2-160 csmacd, 2-178 fddi, 2-275

### I

ICMP statistics IP, 2-336 IGMP, 2-314 to 2-317, 3-25 image software, 2-300 InfoFACTS service, xxiii information show system command, 2-604 interfaces ospf, 2-442 Internet Control Message Protocol IP, 2-336 Internet NCP PPP, 2-471 Internet Packet Exchange (IPX), 2-342 to 2-375 enabling/disabling, 3-27 Internet Protocol (IP), 2-318 to 2-341 enabling/disabling, 3-26 **IP** address DLS, 2-209 **IP** parameters Source Routing, 2-550 **IP** static routes displaying, 2-331 IP subcommands, 2-318 to 2-341 **IPEX** maps x25, 2-654 **IPEX** sessions x25. 2-655 IPX Adjacent Host Table, 2-343 **IPX NCP negotiation** PPP, 2-472 **IPX Route Filter Information**, 2-355 IPX routing table, 2-356 IPX subcommands, 2-342 to 2-375 ISDN, 2-379 to 2-394, 3-29 to 3-31

### L

LAPB layer, 2-405 to 2-409 enabling/disabling, 3-32 lapb subcommands, 2-405 to 2-409 line configuration lapb, 2-407 ppp, 2-475 x25, 2-655 Line Control Protocol PPP, 2-475 line errors e1, 2-266 t1, 2-612

line numbers packet, 2-454 line parameters ppp, 2-475 line quality reporting PPP. 2-477 lines atmdxi. 2-79 fr, 2-291 wcp, 2-645 Link State Database **OSPF**, 2-443 links lnm, 2-418 LNM Servers, 2-410 to 2-419 enabling/disabling, 3-33 LNM subcommands, 2-410 to 2-419 loading scripts, 1-5 to 1-6 local router name PPP. 2-474 lqr configuration ppp, 2-477 statistics ppp, 2-478 lsdb ospf, 2-443

#### Μ

mac dls, 2-209 fddi, 2-276 MAC address DLS, 2-209 Management Information Base, 1-2 MCT1. *See* DS1E1 memory hardware, 2-301 show system command, 2-604

menu command, 1-3 menu control feature, 1-19 menu title editing, 1-21 menus adding commands, 1-20 clearing, 1-20 controlling, 1-19 creating, 1-19 deleting commands, 1-20 editing commands, 1-21 editing contents, 1-19 editing title, 1-21 interface to scripts, 1-16 loading new, 1-21 saving changes permanently, 1-24 **MIB.** 1-2 monitor command, 1-3

#### Ν

Name Binding Protocol (NBP) statistics. 2-54 Native Mode LAN, 2-423 to 2-426 enabling/disabling, 3-35 neighbors egp, 2-269 ospf, 2-444 vines, 2-638 netbios, 2-420 to 2-422, 3-34 dls, 2-210 nets at. 2-52 Network Control Protocols PPP, 2-461 to 2-487 **NLPID** ATM protocol, 2-83 **NML** enabling/disabling, 3-35 nml subcommands, 2-423 to 2-426 node routes decnet, 2-195 Non-Broadcast Multi Access network, 2-442

## 0

ondemand dialing circuits sws, 2-585, 2-590 ondemand dialing pools sws. 2-585 Open Shortest Path First (OSPF), 2-439 to 2-446 enabling/disabling, 3-37 Open Systems Interconnection (OSI), 2-431 to 2 - 438enabling/disabling, 3-36 **OSI NCP** PPP. 2-481 OSI subcommands, 2-431 to 2-438 OSPF areas, 2-439 OSPF subcommands, 2-439 to 2-446 OUI ATM protocol, 2-83

## Ρ

packet capture enabling/disabling, 3-38 Packet Capture, enabling/disabling, 3-38 packet subcommands, 2-447 to 2-455 Password Authentication Protocol PPP, 2-481 passwords Inm, 2-419 PATH environmental variable, 1-6 pattern searching, 2-1 peers bgp, 2-118 dls, 2-211 permanent virtual circuits atm, 2-80

permanent virtual connections frame relay, 2-292 PID ATM protocol, 2-83 ping ipx, 2-351 Ping MIB, 2-456 to 2-460 Point to Point network **OSPF** neighbors, 2-445 Point-to-Point Protocol, 2-461 to 2-487 enabling/disabling, 3-39 port fddi. 2-277 PPP subcommands, 2-461 to 2-487 **PROM** information hardware, 2-302 protocols show system command, 2-605 protopri subcommands, 2-493 to 2-496 pvcs atm, 2-80 fr, 2-292

#### R

RARP subcommands, 2-497 to 2-499 receive errors all driver circuits, 2-160 csmacd, 2-179 ds1e1, 2-225 fddi, 2-279 hssi, 2-308 sync, 2-131, 2-596 token, 2-625 relay agents BOOTP, 2-138 remote router name PPP, 2-474 Repeater, 2-500 to 2-508, 3-41

Reverse Address Resolution Protocol (RARP), 2-497 to 2-499 enabling/disabling, 3-40 rfilters ip, 2-325 rifs xb, 2-664 rip ip, 2-326, 2-327, 2-328, 2-352, 2-355 xns, 2-675 **RMON** services enabling and disabling, 3-15 status, 2-185 route filters ipx, 2-355 routes at. 2-52 bgp, 2-120 ip, 2-328 ipx, 2-356 level 1 osi. 2-435 level 2 osi, 2-435 static IP. 2-331 IPX. 2-369 vines, 2-639 xns, 2-676 **Routing Information Protocol** AppleTalk, 2-52 Routing Table Maintenance Protocol (RTMP) statistics, 2-54

### S

sample data csmacd, 2-180 ds1e1, 2-226 fddi, 2-280 hssi, 2-309 sync, 2-132, 2-597 token, 2-626 SAP ATM protocol, 2-83 sap ipx, 2-360, 2-363 SAP table IPX, 2-366 saps dls, 2-211 xb, 2-665 scripts menus, 1-16 SDLC, 2-521 to 2-524, 3-43 security lists nml, 2-424 security statistics IP, 2-339, 2-340 serial port configuration, 2-166 to 2-169 error statistics, 2-170 server level filters ipx, 2-364 servers BOOTP, 2-138 DHCP, 2-138 services ipx, 2-365 x25, 2-657 show command, described, 1-3 show commands appn, 2-2 to 2-42 at, 2-43 to 2-58 atm. 2-59 to 2-68 atm line, 2-90 to 2-101 atmdxi, 2-76 to 2-84 aurp, 2-102 to 2-111 autoneg, 2-112 bgp, 2-117 to 2-125 bisync, 2-141 to 2-147 bootp, 2-136 to 2-140 bridge, 2-148 to 2-153

circuits, 2-154 to 2-164

console. 2-165 to 2-171 csmacd, 2-172 to 2-184 dcmmw, 2-185 to 2-187 decnet, 2-188 to 2-201 dls. 2-202 to 2-212 ds1e1, 2-213 to 2-237 dvmrp, 2-251 to 2-260 e1, 2-261 to 2-267 egp, 2-268 to 2-270 fddi. 2-271 to 2-286 fr, 2-287 to 2-295 ftp, 2-296 hardware, 2-298 to 2-304 hssi, 2-305 to 2-313 igmp, 2-314 to 2-317 ipx, 2-342 to 2-375 irredund, 2-376 isdn, 2-379 to 2-387 isdn bri. 2-388 to 2-394 lapb, 2-405 to 2-409 list of, 1-9 lnm, 2-410 to 2-419 nbip, 2-420 to 2-422 nml. 2-423 to 2-426 osi. 2-431 to 2-438 ospf, 2-439 to 2-446 packet, 2-447 to 2-455 ping, 2-456 to 2-460 ppp, 2-461 to 2-487 protopri, 2-493 to 2-496 rarp, 2-497 to 2-499 rptr, 2-500 to 2-508 rredund, 2-509 rsc, 2-517 to 2-520 sdlc, 2-521 to 2-524 smds, 2-525 to 2-529 snmp, 2-530 to 2-537 span, 2-538 to 2-544 sr, 2-545 to 2-556 srspan, 2-557 to 2-563 st2. 2-564 to 2-567 sta, 2-568 to 2-570 state, 2-571 to 2-573 sws, 2-574 to 2-591

sync, 2-126 to 2-135, 2-592 to 2-601 system, 2-602 to 2-606 t1, 2-607 to 2-614 tcp, 2-615 to 2-617 telnet, 2-618 tftp, 2-620 token, 2-621 to 2-632 vines, 2-633 to 2-643 wcp, 2-644 to 2-650 x25, 2-651 to 2-659 xb. 2-660 to 2-669 xns. 2-670 to 2-680 Simple Network Management Protocol (SNMP), 2-530 to 2-537 slots dls. 2-212 hardware, 2-302 SMDS, 2-525 to 2-529 SMDS subcommands, 2-525 to 2-529 smt fddi, 2-281 SNMP. 2-530 to 2-537 enabling/disabling, 3-44 SNMP subcommands, 2-530 to 2-537 Source Routing, 2-545 to 2-556 alerts, 2-660 enabling/disabling, 3-46, 3-47 ip parameters, 2-550 to 2-555 RIFs, 2-664 span subcommands, 2-538 to 2-544 Spanning Tree Bridge, 2-538 to 2-544 enabling/disabling, 3-45 sr interfaces xb. 2-665 SR subcommands, 2-545 to 2-556 ST 2 protocol reserved resources, 2-517 ST2 subcommands, 2-564 to 2-567 STA subcommands, 2-568 to 2-570

state ppp, 2-483 state subcommands, 2-571 to 2-573 static ip, 2-331 ipx, 2-369, 2-370 static adjacencies decnet, 2-196 static routes xns, 2-677 **Station Management** FDDI, 2-281 stations xb. 2-667 statistical thresholds, 2-568 statistics, 2-152 all driver circuits, 2-161 at. 2-54 atm, 2-65 to 2-67 atm line, 2-97, 2-99 to 2-101 atmdxi, 2-81 to 2-84 aurp, 2-108 to 2-110 bgp, 2-123 bootp, 2-139 bridge, 2-152 cache ip, 2-333 console, 2-170 csmacd, 2-181 datagrams ip, 2-334 decnet, 2-197 to 2-200 ds1e1, 2-228 dvmrp, 2-257 to 2-259 egp, 2-270 errors XNS, 2-678 fddi, 2-284 fr, 2-294 fragments ip, 2-335 hssi, 2-310

icmp ip, 2-336 to 2-339 igmp, 2-317 ip, 2-332 ipx, 2-372 isdn bri, 2-392 to 2-393 lapb, 2-408 nml, 2-425 osi, 2-436 to 2-438 rptr, 2-503 to 2-507 sdlc, 2-524 security ip, 2-339, 2-340 smds, 2-528 span, 2-543 sr, 2-556 srspan, 2-562 st2, 2-566 sta. 2-570 sync, 2-133, 2-146, 2-598 token, 2-627 to 2-630 vines, 2-640 to 2-641 x25. 2-658 xb sr, 2-666 tb, 2-668 xns, 2-677 status packet capture lines, 2-455 subcommands listing, 1-8 summary bgp, 2-123 Support Source CD, xxii Switch Services, 2-574 to 2-591 Switched Multi-Megabit Data Service, 2-525 to 2-529SYNC. 2-126 to 2-135. 2-592 to 2-601 enabling/disabling, 3-50 SYNC subcommands, 2-126 to 2-135, 2-592 to 2-601

system errors all driver circuits, 2-162 csmacd, 2-182 ds1e1, 2-229 fddi, 2-284 hssi, 2-311 sync, 2-134, 2-599 token, 2-630 system information, 2-604 SYSTEM subcommands, 2-602 to 2-606

# Т

T1. 2-607 to 2-614 enabling/disabling, 3-51 T1 subcommands, 2-607 to 2-614 tasks show system command, 2-605 TB XB. 2-667 TCP, 2-615 to 2-617 TCP subcommands, 2-615 to 2-617 Technician Interface environment displaying, 2-166 TELNET enabling/disabling, 3-53 **TELNET** subcommands, 2-618 **TFTP. 2-620** enabling/disabling, 3-54 TFTP subcommands, 2-620 thresholds statistical. 2-568 timers bgp, 2-124 Token Ring, 2-621 to 2-632 enabling/disabling, 3-55 TOKEN subcommands, 2-621 to 2-632 total neighbors vines, 2-642

total routes vines, 2-642 totals at. 2-56 traffic filters decnet. 2-200 ip, 2-341 ipx, 2-374 vines, 2-642 xns, 2-680 Translation Bridge (XB), 2-660 to 2-669 enabling/disabling, 3-59 Transmission Control Protocol (TCP), 2-615 to 2-617 enabling/disabling, 3-52 transmit errors all driver circuits, 2-163 csmacd, 2-183 ds1e1. 2-236 fddi, 2-285 hssi, 2-312 sync, 2-134, 2-600 token, 2-631 Transparent Bridge alerts, 2-660 Transparent Bridge interfaces, 2-667 Trivial File Transfer Protocol (TFTP), 2-620 enabling/disabling, 3-54

### U

unreserved rsc, 2-519

#### V

vcs wcp, 2-646 version protopri, 2-496 x25, 2-658 VINES, 2-633 to 2-643 enabling/disabling, 3-56 VINES NCP PPP, 2-486 VINES subcommands, 2-633 to 2-643 virtual circuits x25, 2-659 Virtual Networking System (VINES), 2-633 to 2-643 volume IDs specifying, 1-6

### W

WCP, 2-644 to 2-650, 3-57 weights bgp, 2-125 wildcard searching, 2-1 World Wide Web, Bay Networks home page on, xxi

## X

X.25 services, 2-651 to 2-659 enabling/disabling, 3-58
X25 subcommands, 2-651 to 2-659
XB subcommands, 2-660 to 2-669
Xerox Network Systems (XNS), 2-670 to 2-680 enabling/disabling, 3-60
XNS NCP PPP, 2-487
XNS RIP interfaces, 2-675
XNS subcommands, 2-670 to 2-680

#### Ζ

Zone Information Protocol AppleTalk, 2-56 statistics, 2-54 zones at, 2-56